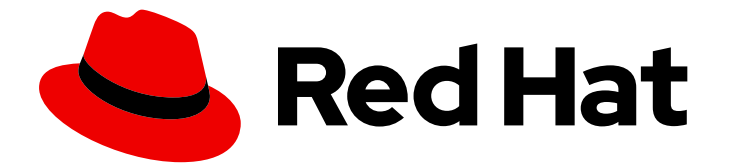

# Red Hat Enterprise Linux 9

# 使用 Ansible 安装和管理身份管理

使用 Ansible 维护 IdM 环境

Last Updated: 2024-06-26

使用 Ansible 维护 IdM 环境

# 法律通告

Copyright © 2024 Red Hat, Inc.

The text of and illustrations in this document are licensed by Red Hat under a Creative Commons Attribution–Share Alike 3.0 Unported license ("CC-BY-SA"). An explanation of CC-BY-SA is available at

http://creativecommons.org/licenses/by-sa/3.0/

. In accordance with CC-BY-SA, if you distribute this document or an adaptation of it, you must provide the URL for the original version.

Red Hat, as the licensor of this document, waives the right to enforce, and agrees not to assert, Section 4d of CC-BY-SA to the fullest extent permitted by applicable law.

Red Hat, Red Hat Enterprise Linux, the Shadowman logo, the Red Hat logo, JBoss, OpenShift, Fedora, the Infinity logo, and RHCE are trademarks of Red Hat, Inc., registered in the United States and other countries.

Linux ® is the registered trademark of Linus Torvalds in the United States and other countries.

Java ® is a registered trademark of Oracle and/or its affiliates.

XFS ® is a trademark of Silicon Graphics International Corp. or its subsidiaries in the United States and/or other countries.

MySQL<sup>®</sup> is a registered trademark of MySQL AB in the United States, the European Union and other countries.

Node.js ® is an official trademark of Joyent. Red Hat is not formally related to or endorsed by the official Joyent Node.js open source or commercial project.

The OpenStack ® Word Mark and OpenStack logo are either registered trademarks/service marks or trademarks/service marks of the OpenStack Foundation, in the United States and other countries and are used with the OpenStack Foundation's permission. We are not affiliated with, endorsed or sponsored by the OpenStack Foundation, or the OpenStack community.

All other trademarks are the property of their respective owners.

# 摘要

红帽提供了 ansible-freeipa 软件包, 使管理员能够使用 Ansible 运行红帽身份管理(IdM)。您可以使 用 playbook 安装 IdM 并管理用户、组、主机、访问控制和配置设置。

# 目录

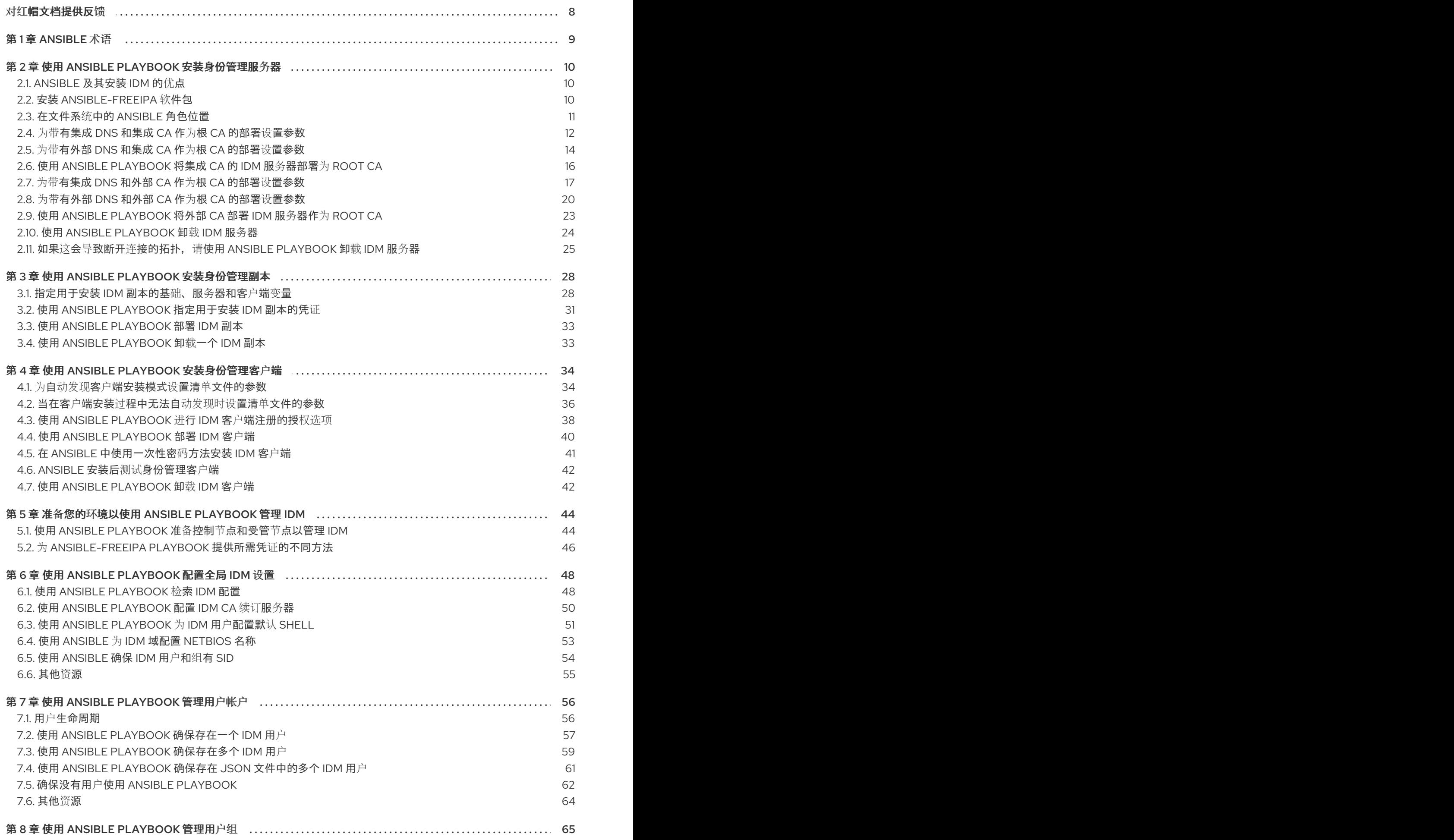

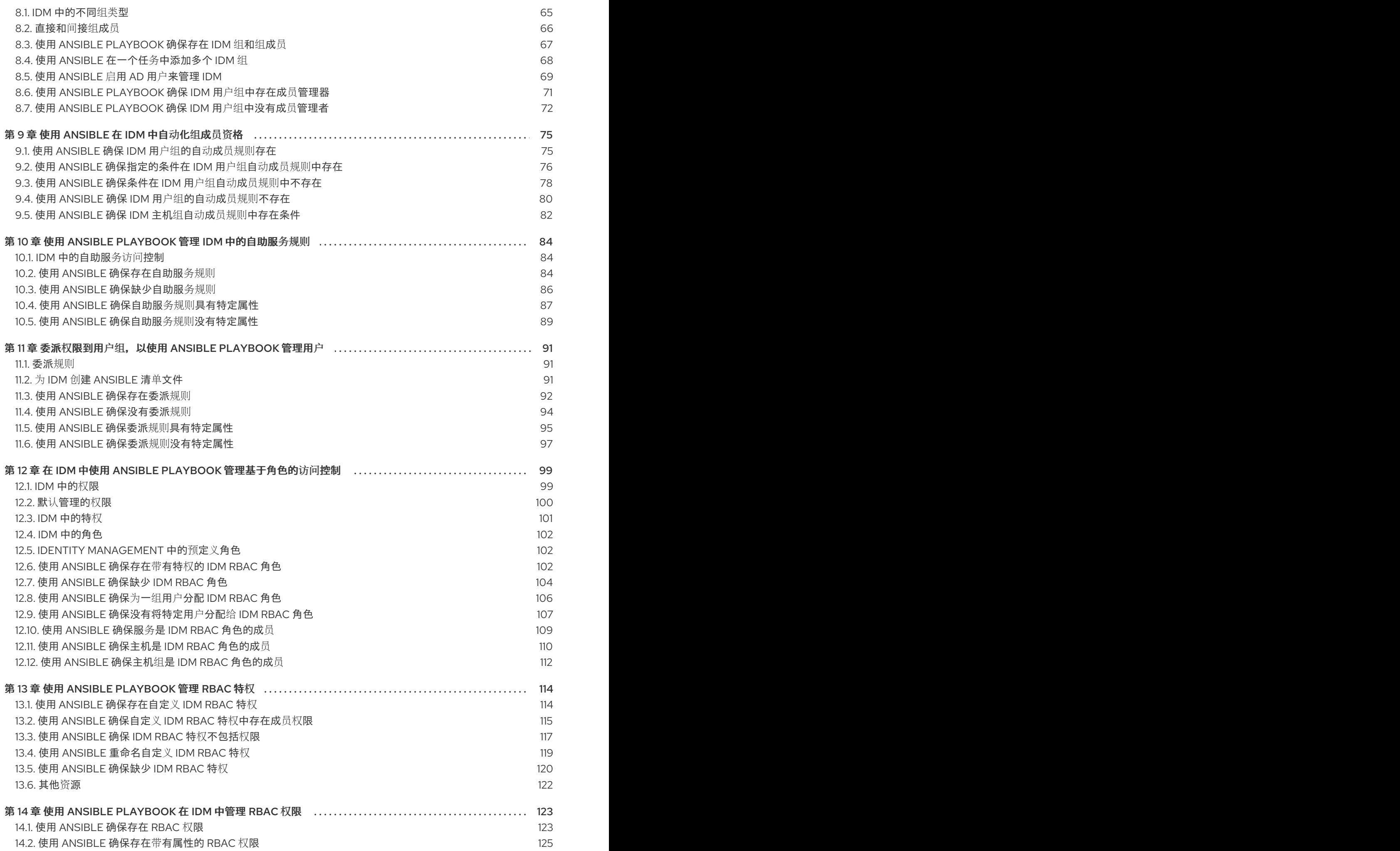

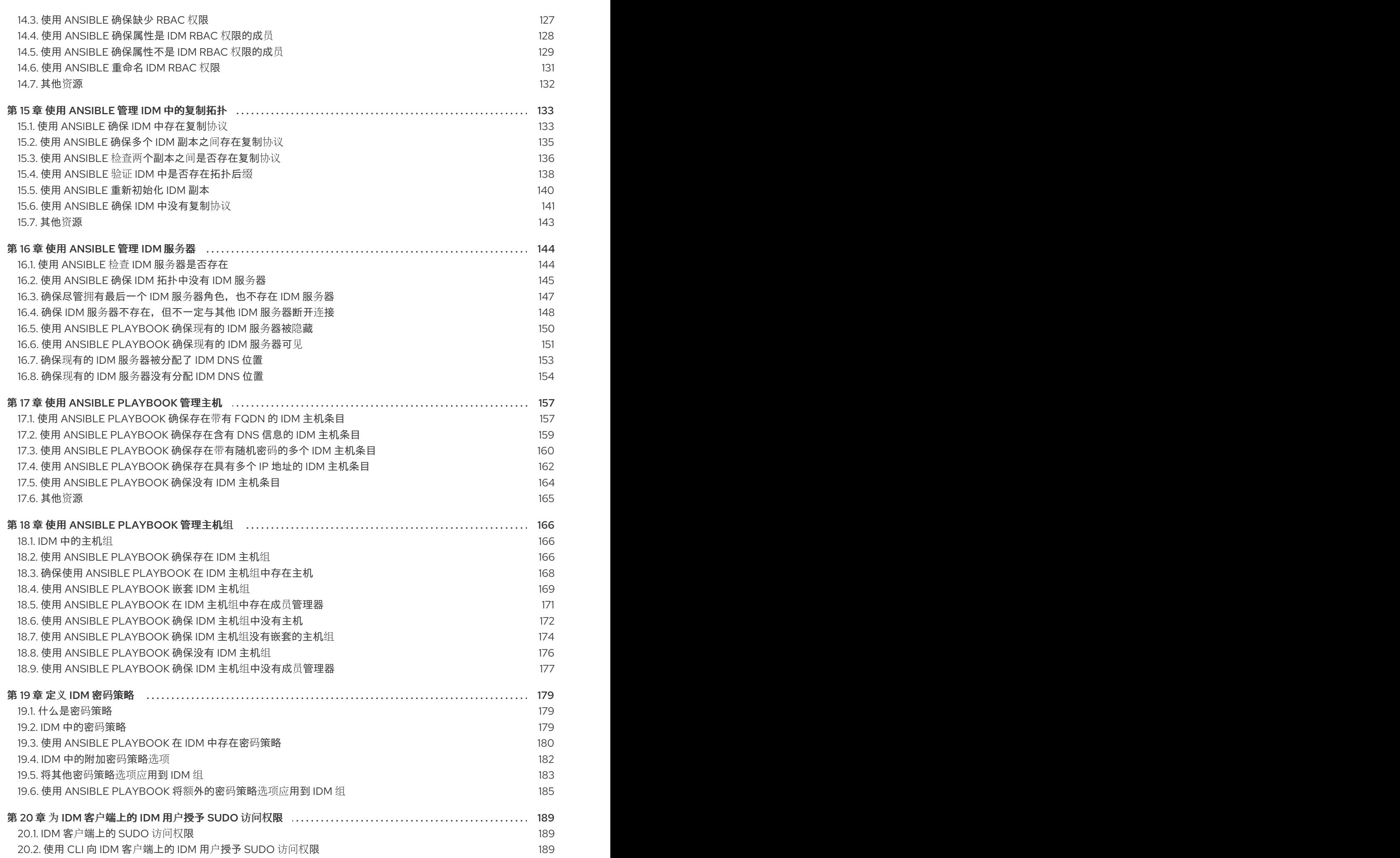

目录

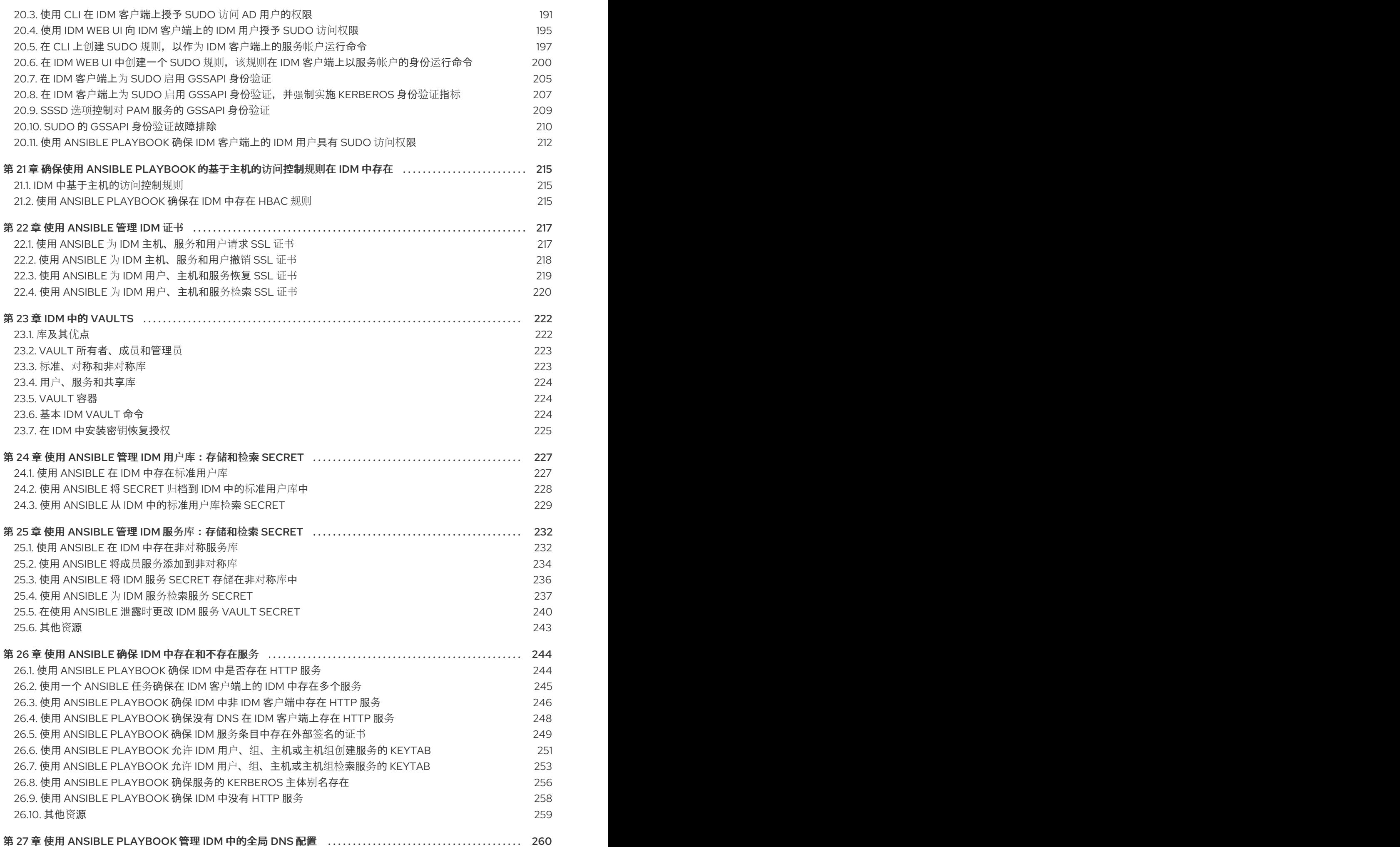

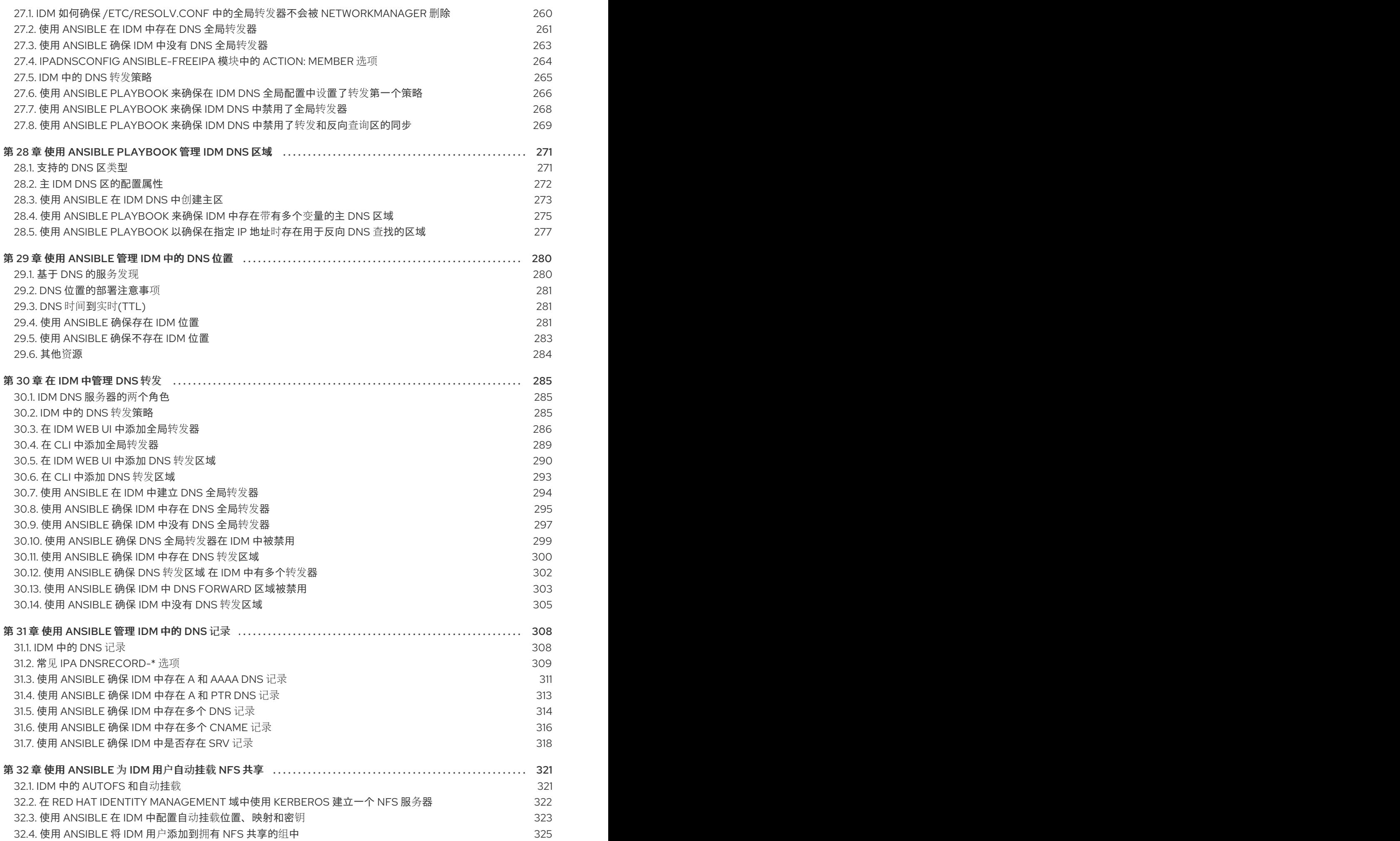

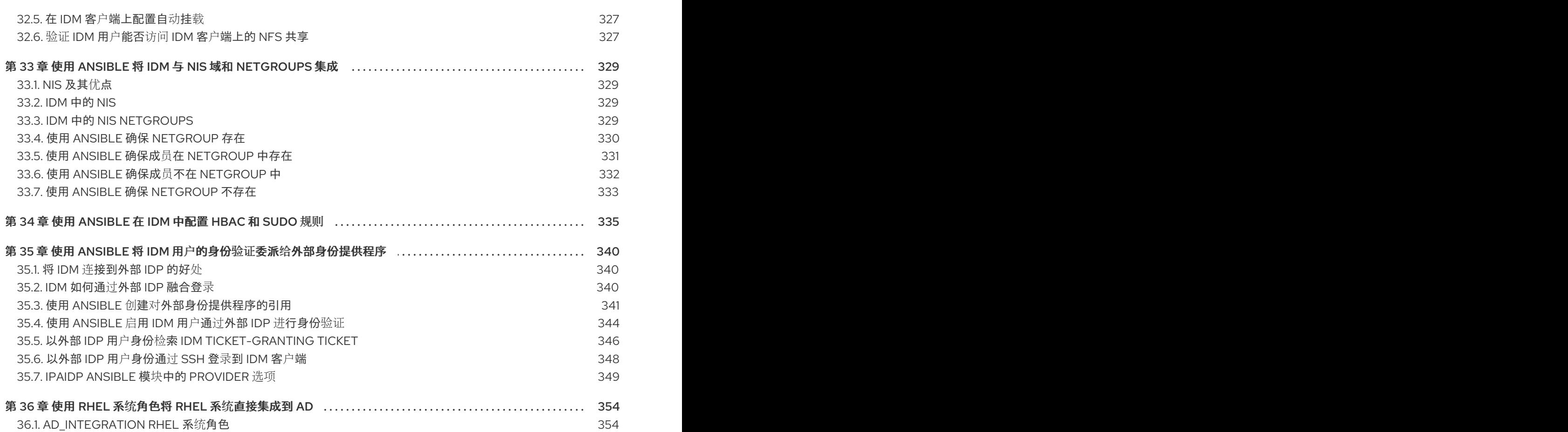

# 对红帽文档提供反馈

<span id="page-11-0"></span>我们感谢您对我们文档的反馈。让我们了解如何改进它。

# 通过 Jira 提交反馈(需要帐户)

- 1. 登录到 [Jira](https://issues.redhat.com/projects/RHELDOCS/issues) 网站。
- 2. 在顶部导航栏中点 Create
- 3. 在 Summary 字段中输入描述性标题。
- 4. 在 Description 字段中输入您对改进的建议。包括文档相关部分的链接。
- 5. 点对话框底部的 Create。

# 第 1 章 ANSIBLE 术语

<span id="page-12-0"></span>此标题中的章节使用官方 Ansible 术语。如果您不熟悉术语,请先阅读 Ansible [上游官方文档](https://docs.ansible.com/),然后再继 续,特别是以下部分:

- Ansible [部分中的基本概念](https://docs.ansible.com/ansible/latest/network/getting_started/basic_concepts.html) 概述了 Ansible 中最常使用的概念。
- 用户[指南概](https://docs.ansible.com/ansible/latest/user_guide/index.html)述了开始使用 Ansible 时最常见的情况和问题, 例如使用命令行;使用清单;与数据 交互;编写任务、play 和 playbook;以及执行 playbook。
- 如何构[建您的清](https://docs.ansible.com/ansible/latest/user_guide/intro_inventory.html#intro-inventory)单,提供了有关如何设计清单的提示。清单 (inventory) 是 Ansible 用于针对基础 架构中的多个受管节点或主机的一组列表。
- [Playbook](https://docs.ansible.com/ansible/latest/user_guide/playbooks_intro.html) 简介引入了 Ansible playbook 的概念, 作为可重复和可重复使用的系统来管理配置、部 署机器和部署复杂应用。
- [Ansible](https://docs.ansible.com/ansible/2.9/user_guide/playbooks_reuse_roles.html) roles 部分中介绍如何根据已知的文件结构自动加载变量、任务和处理程序。
- [Glossary](https://docs.ansible.com/ansible/latest/reference_appendices/glossary.html) 解释了 Ansible 文档其中使用的术语。

# 第 2 章 使用 ANSIBLE PLAYBOOK 安装身份管理服务器

<span id="page-13-0"></span>以下章节描述了如何使用 [Ansible](https://www.ansible.com/) 来将系统配置为 IdM 服务器。将系统配置为 IdM 服务器建立 IdM 域并 让系统向 IdM 客户端提供 IdM 服务。部署是由 **ipaserver** Ansible 角色来管理的。

# 先决条件

- 您了解 [Ansible](https://docs.ansible.com/ansible/latest/index.html) 和 IdM 概念:
	- Ansible 角色
	- Ansible 节点
	- Ansible 清单
	- Ansible 任务
	- Ansible 模块
	- Ansible play 和 playbook

# <span id="page-13-1"></span>2.1. ANSIBLE 及其安装 IDM 的优点

Ansible 是一个自动化工具, 用于配置系统、部署软件和执行滚动更新。Ansible 包含对身份验证(IdM)的 支持,您可以使用 Ansible 模块来自动执行安装任务,如 IdM 服务器、副本、客户端或整个 IdM 拓扑的设 置。

#### 使用 Ansible 安装 IdM 的优点

以下列表提供了使用 Ansible 安装身份管理与手动安装的优点。

- 您不需要登录受管节点。
- 您不需要配置每个主机上的设置来单独部署。反之,您可以有一个清单文件来部署完整的集群。
- 您可以稍后重复将清单文件用于管理任务,例如添加用户和主机。即使与 IdM 相关的任务,也可 以重复使用清单文件。

#### 其他资源

- 自动化红[帽身份管理安装](https://www.redhat.com/en/blog/automating-red-hat-identity-management-installation)
- 规[划身份管理](https://access.redhat.com/documentation/zh-cn/red_hat_enterprise_linux/9/html-single/planning_identity_management/index)
- 为 IdM 服务[器安装准](https://access.redhat.com/documentation/zh-cn/red_hat_enterprise_linux/9/html-single/installing_identity_management/index#preparing-the-system-for-ipa-server-installation_installing-identity-management)备系统

# <span id="page-13-2"></span>2.2. 安装 ANSIBLE-FREEIPA 软件包

以下流程描述了如何安装 **ansible-freeipa** 角色。

# 先决条件

● 确定控制器是一个带有有效订阅的 Red Hat Enterprise Linux 系统。否则,请参阅官方 Ansible 文 档 [安装指南](https://docs.ansible.com/ansible/latest/installation_guide/intro_installation.html) 来获取替代安装说明。

确保您可以通过 **SSH** 协议,从控制器访问受管节点。检查该受管节点是否已列在控制器的

● 确保您可以通过 SSH 协议, 从控制器访问受管节点。检查该受管节点是否已列在控制器的 **/root/.ssh/known\_hosts** 文件中。

# 流程

在 Ansible 控制器上运行以下步骤。

1. 启用所需的仓库:

# **subscription-manager repos --enable rhel-9-for-x86\_64-appstream-rpms**

2. 安装 IdM Ansible 角色:

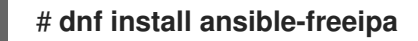

角色安装到 **/usr/share/ansible/roles/** 目录中。

# <span id="page-14-0"></span>2.3. 在文件系统中的 ANSIBLE 角色位置

默认情况下,**ansible-freeipa** 角色安装到 **/usr/share/ansible/roles/** 目录。**ansible-freeipa** 软件包的结 构如下:

**/usr/share/ansible/roles/** 目录将 **ipaserver**、**ipareplica** 和 **ipaclient** 角色存储在 Ansible 控制 器上。每个角色目录都会在 **README.md** Markdown 文件中保存示例、基本概述、有关角色的许 可证和文档。

[root@server]# **ls -1 /usr/share/ansible/roles/** ipaclient ipareplica ipaserver

**/usr/share/doc/ansible-freeipa/** 目录将有关各个角色和拓扑的文档存储在 **README.md** Markdown 文件中。它还存储了 **playbooks/** 子目录。

[root@server]# **ls -1 /usr/share/doc/ansible-freeipa/** playbooks README-client.md README.md README-replica.md README-server.md README-topology.md

- **/usr/share/doc/ansible-freeipa/playbooks/** 目录存储示例 playbook:
	- [root@server]# **ls -1 /usr/share/doc/ansible-freeipa/playbooks/** install-client.yml install-cluster.yml install-replica.yml install-server.yml uninstall-client.yml uninstall-cluster.yml uninstall-replica.yml uninstall-server.yml

# <span id="page-15-0"></span>2.4. 为带有集成 DNS 和集成 CA 作为根 CA 的部署设置参数

完成这个流程,来在使用 IdM 集成 DNS 解决方案的环境中为安装带有集成 CA 作为根 CA 的 IdM 服务器 配置清单文件。

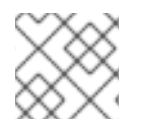

# 注意

此流程中的清单使用 **INI** 格式。或者,也可以使用 **YAML** 或 **JSON** 格式。

# 流程

1. 创建一个 **~/MyPlaybooks/** 目录:

\$ mkdir MyPlaybooks

- 2. 创建一个 **~/MyPlaybooks/inventory** 文件。
- 3. 打开清单文件进行编辑。指定您要用作 IdM 服务器的主机的完全限定域名(**FQDN**)。确保 **FQDN** 满足以下条件:
	- 只允许字母数字字符和连字符(-)。例如,不允许使用下划线,这可能导致 DNS 失败。
	- 主机名必须都是小写。
- 4. 指定 IdM 域和域信息。
- 5. 通过添加以下选项来指定您要使用集成的 DNS:

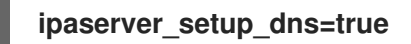

- 6. 指定 DNS 转发设置。选择以下选项之一:
	- 如果您希望安装程序使用 /**etc/resolv.conf** 文件中的正向解析器, 请使用 **ipaserver\_auto\_forwarders=true** 选项。如果在 **/etc/resolv.conf** 文件中指定的名称服务器 是 localhost 127.0.0.1 地址, 或者位于虚拟私有网络中, 并且您使用的 DNS 服务器通常无法 从公共互联网访问,则不要使用这个选项。
	- 使用 **ipaserver\_forwarders** 选项手动指定您的转发器。安装过程将转发器 IP 地址添加到安 装的 IdM 服务器上的 **/etc/named.conf** 文件中。
	- 使用 **ipaserver\_no\_forwarders=true** 选项配置要使用的根 DNS 服务器。

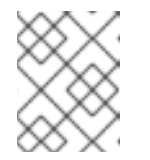

# 注意

如果没有 DNS 转发器,您的环境会被隔离,且基础架构中的其他 DNS 域的名 称不会被解析。

- 7. 指定 DNS 反向记录和区域设置。从以下选项中选择:
	- 使用 ipaserver allow zone overlap=true 选项来允许创建(反向)区域, 即使区已经可解 析。
	- 使用 ipaserver reverse zones 选项来手动指定反向区域。
	- 如果您不希望安装程序创建反向 DNS 区域,请使用 **ipaserver\_no\_reverse=true** 选项。

# 注意

<span id="page-16-0"></span>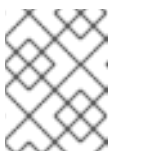

使用 IdM 管理反向区是可选的。您可以改为使用外部 DNS 服务来实现这一目 的。

- 8. 指定 **admin** 和 **Directory Manager** 的密码。使用 Ansible Vault 来存储密码,并从 playbook 文件 中引用 Vault 文件。另外,也可以更安全地指定清单文件中直接的密码。
- 9. (可选)指定要由 IdM 服务器使用的自定义 firewalld 区域。如果您没有设置自定义区, IdM 会 将其服务添加到默认的 **firewalld** 区域中。预定义的默认区域是 **public**。

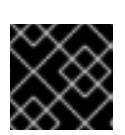

# 重要

指定的 **firewalld** 区域必须存在,并且是永久的。

包含所需服务器信息的清单文件示例(密码除外)

[ipaserver] server.idm.example.com

[ipaserver:vars] ipaserver\_domain=idm.example.com ipaserver\_realm=IDM.EXAMPLE.COM ipaserver\_setup\_dns=true ipaserver\_auto\_forwarders=true [...]

包含所需服务器信息(包括密码)的清单文件示例

[ipaserver] server.idm.example.com

[ipaserver:vars] ipaserver\_domain=idm.example.com ipaserver\_realm=IDM.EXAMPLE.COM ipaserver setup dns=true ipaserver\_auto\_forwarders=true ipaadmin\_password=MySecretPassword123 ipadm\_password=MySecretPassword234

[...]

# 带有自定义 **firewalld** 区的清单文件示例

[ipaserver] server.idm.example.com

[ipaserver:vars] ipaserver\_domain=idm.example.com ipaserver\_realm=IDM.EXAMPLE.COM ipaserver\_setup\_dns=true ipaserver\_auto\_forwarders=true

ipaadmin\_password=MySecretPassword123 ipadm\_password=MySecretPassword234 **ipaserver\_firewalld\_zone=***custom zone*

使用存储在 Ansible Vault 文件中的 admin 和 Directory Manager 密码设置 IdM 服务器 的 playbook 示例

--- - name: Playbook to configure IPA server hosts: ipaserver become: true vars files: - playbook\_sensitive\_data.yml

roles: - role: ipaserver state: present

# 使用清单文件中的 admin 和 Directory Manager 密码来设置 IdM 服务器的 playbook 示 例

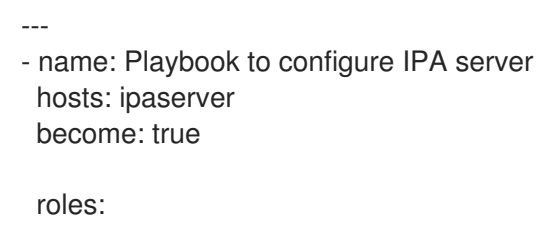

- role: ipaserver state: present

# 其他资源

- man **ipa-server-install(1)**
- **/usr/share/doc/ansible-freeipa/README-server.md**

# <span id="page-17-0"></span>2.5. 为带有外部 DNS 和集成 CA 作为根 CA 的部署设置参数

完成这个流程,来为在使用外部 DNS 解决方案的环境中安装带有集成 CA 作为根 CA 的 IdM 服务器配置 清单文件。

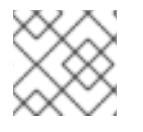

# 注意

此流程中的清单文件使用 **INI** 格式。或者,也可以使用 **YAML** 或 **JSON** 格式。

# 流程

1. 创建一个 **~/MyPlaybooks/** 目录:

\$ mkdir MyPlaybooks

2. 创建一个 **~/MyPlaybooks/inventory** 文件。

- <span id="page-18-0"></span>3. 打开清单文件进行编辑。指定您要用作 IdM 服务器的主机的完全限定域名(**FQDN**)。确保 **FQDN** 满足以下条件:
	- 只允许字母数字字符和连字符(-)。例如,不允许使用下划线,这可能导致 DNS 失败。
	- 主机名必须都是小写。
- 4. 指定 IdM 域和域信息。
- 5. 确保 **ipaserver\_setup\_dns** 选项被设为 **no** 或空缺。
- 6. 指定 **admin** 和 **Directory Manager** 的密码。使用 Ansible Vault 来存储密码,并从 playbook 文件 中引用 Vault 文件。另外,也可以更安全地指定清单文件中直接的密码。
- 7. (可选)指定要由 IdM 服务器使用的自定义 **firewalld** 区域。如果您没有设置自定义区, IdM 会 将其服务添加到默认的 **firewalld** 区域中。预定义的默认区域是 **public**。

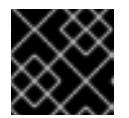

# 重要

指定的 **firewalld** 区域必须存在,并且是永久的。

包含所需服务器信息的清单文件示例(密码除外)

[ipaserver] server.idm.example.com

[ipaserver:vars] ipaserver\_domain=idm.example.com ipaserver\_realm=IDM.EXAMPLE.COM ipaserver\_setup\_dns=no [...]

包含所需服务器信息(包括密码)的清单文件示例

**[ipaserver]** server.idm.example.com

[ipaserver:vars] ipaserver\_domain=idm.example.com ipaserver\_realm=IDM.EXAMPLE.COM ipaserver\_setup\_dns=no ipaadmin\_password=MySecretPassword123 ipadm\_password=MySecretPassword234

[...]

# 带有自定义 **firewalld** 区的清单文件示例

[ipaserver] server.idm.example.com

[ipaserver:vars] ipaserver\_domain=idm.example.com ipaserver\_realm=IDM.EXAMPLE.COM ipaserver\_setup\_dns=no ipaadmin\_password=MySecretPassword123 ipadm\_password=MySecretPassword234 **ipaserver\_firewalld\_zone=***custom zone*

使用存储在 Ansible Vault 文件中的 admin 和 Directory Manager 密码设置 IdM 服务器 的 playbook 示例

--- - name: Playbook to configure IPA server hosts: ipaserver become: true vars files: - playbook\_sensitive\_data.yml

roles:

- role: ipaserver

state: present

使用清单文件中的 admin 和 Directory Manager 密码来设置 IdM 服务器的 playbook 示 例

--- - name: Playbook to configure IPA server hosts: ipaserver become: true roles:

- role: ipaserver

state: present

# 其他资源

- man **ipa-server-install(1)**
- **/usr/share/doc/ansible-freeipa/README-server.md**

# <span id="page-19-0"></span>2.6. 使用 ANSIBLE PLAYBOOK 将集成 CA 的 IDM 服务器部署为 ROOT CA

完成此流程,来使用 Ansible playbook 部署带有集成证书颁发机构(CA)作为根 CA 的 IdM 服务器。

# 先决条件

- 受管节点是一个具有静态 IP 地址和可正常工作的软件包管理器的 Red Hat Enterprise Linux 9 系 统。
- 您已通过选择以下流程之一设置了与您的场景相应的参数:
	- 带[有集成](#page-16-0) DNS 的流程
	- 带[有外部](#page-18-0) DNS 的流程

流程

1. 运行 Ansible playbook:

\$ **ansible-playbook -i ~/MyPlaybooks/inventory ~/MyPlaybooks/install-server.yml**

- 2. 选择以下选项之一:
	- 如果您的 IdM 部署使用外部 DNS:将包含在 /**tmp/ipa.system.records.UFRPto.db** 文件中 的 DNS 资源记录添加到现有的外部 DNS 服务器中。更新 DNS 记录的过程因特定的 DNS 解 决方案而异。

... Restarting the KDC **Please add records in this file to your DNS system: /tmp/ipa.system.records.UFRBto.db Restarting the web server** ...

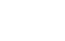

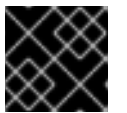

# 重要

在将 DNS 记录添加到现有 DNS 服务器之前,服务器安装不会完成。

- 如果您的 IdM 部署使用集成的 DNS:
	- o 将父域中的 DNS 委托程序添加到 IdM DNS 域。例如, 如果 IdM DNS 域是 **idm.example.com,**请在 example.com 父域中添加一个名字服务器(NS)记录。

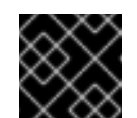

重要

每次安装 IdM DNS 服务器后都会重复这个步骤。

将时间服务器的 **\_ntp.\_udp** 服务(SRV)记录添加到您的 IdM DNS。IdM DNS 中新安装的 IdM 服务器的时间服务器的 SRV 记录可确保将来的副本和客户端安装会自动配置为与此 主 IdM 服务器使用的时间服务器同步。

# <span id="page-20-0"></span>2.7. 为带有集成 DNS 和外部 CA 作为根 CA 的部署设置参数

完成这个流程,来为在使用 IdM 集成 DNS 解决方案的环境中安装带有外部 CA 作为根 CA 的 IdM 服务器 配置清单文件。

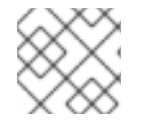

# 注意

此流程中的清单文件使用 **INI** 格式。或者,也可以使用 **YAML** 或 **JSON** 格式。

#### 流程

1. 创建一个 **~/MyPlaybooks/** 目录:

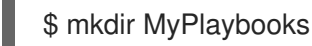

- 2. 创建一个 **~/MyPlaybooks/inventory** 文件。
- 3. 打开清单文件进行编辑。指定您要用作 IdM 服务器的主机的完全限定域名(**FQDN**)。确保 **FQDN** 满足以下条件:
- 只允许字母数字字符和连字符(-)。例如,不允许使用下划线, 这可能导致 DNS 失败。
- 主机名必须都是小写。
- 4. 指定 IdM 域和域信息。
- 5. 通过添加以下选项来指定您要使用集成的 DNS:

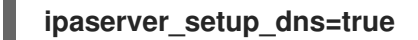

- 6. 指定 DNS 转发设置。选择以下选项之一:
	- 如果您希望安装过程使用 /etc/resolv.conf 文件中的正向解析器, 请使用 **ipaserver\_auto\_forwarders=true** 选项。如果 **/etc/resolv.conf** 文件中指定的名字服务器是 localhost 127.0.0.1 地址, 或者如果您在虚拟私有网络中, 并且您使用的 DNS 服务器通常无法 从公共互联网访问,则不建议使用此选项。
	- 使用 ipaserver forwarders 选项手动指定您的转发器。安装过程将转发器 IP 地址添加到安 装的 IdM 服务器上的 **/etc/named.conf** 文件中。
	- **使用 ipaserver no forwarders=true** 选项配置要使用的根 DNS 服务器。

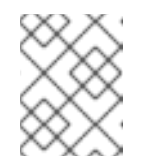

# 注意

如果没有 DNS 转发器,您的环境会被隔离,且基础架构中的其他 DNS 域的名 称不会被解析。

- 7. 指定 DNS 反向记录和区域设置。从以下选项中选择:
	- 使用 ipaserver allow zone overlap=true 选项来允许创建(反向)区域, 即使区已经可解 析。
	- 使用 ipaserver reverse zones 选项来手动指定反向区域。
	- 如果您不希望安装过程创建反向 DNS 区域,请使用 **ipaserver\_no\_reverse=true** 选项。

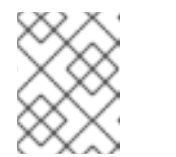

# 注意

使用 IdM 管理反向区是可选的。您可以改为使用外部 DNS 服务来实现这一目 的。

- 8. 指定 **admin** 和 **Directory Manager** 的密码。使用 Ansible Vault 来存储密码,并从 playbook 文件 中引用 Vault 文件。另外,也可以更安全地指定清单文件中直接的密码。
- 9. (可选)指定要由 IdM 服务器使用的自定义 **firewalld** 区域。如果您没有设置自定义区, IdM 会 将其服务添加到默认的 **firewalld** 区中。预定义的默认区域是 **public**。

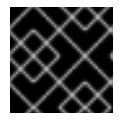

# 重要

指定的 **firewalld** 区域必须存在,并且是永久的。

包含所需服务器信息的清单文件示例(密码除外)

[ipaserver]

<span id="page-22-0"></span>server.idm.example.com

```
[ipaserver:vars]
ipaserver_domain=idm.example.com
ipaserver_realm=IDM.EXAMPLE.COM
ipaserver_setup_dns=true
ipaserver_auto_forwarders=true
[...]
```
# 包含所需服务器信息(包括密码)的清单文件示例

[ipaserver] server.idm.example.com

[ipaserver:vars] ipaserver\_domain=idm.example.com ipaserver\_realm=IDM.EXAMPLE.COM ipaserver\_setup\_dns=true ipaserver\_auto\_forwarders=true ipaadmin\_password=MySecretPassword123 ipadm\_password=MySecretPassword234

[...]

带有自定义 **firewalld** 区的清单文件示例

[ipaserver] server.idm.example.com

[ipaserver:vars] ipaserver\_domain=idm.example.com ipaserver\_realm=IDM.EXAMPLE.COM ipaserver\_setup\_dns=true ipaserver\_auto\_forwarders=true ipaadmin\_password=MySecretPassword123 ipadm\_password=MySecretPassword234 **ipaserver\_firewalld\_zone=***custom zone*

[...]

10. 为安装的第一个步骤创建一个 playbook。输入有关生成证书签名请求(CSR),并将其从控制器复 制到受管节点的说明。

--- - name: Playbook to configure IPA server Step 1 hosts: ipaserver become: true vars files: - playbook\_sensitive\_data.yml vars: ipaserver\_external\_ca: true roles: - role: ipaserver

```
state: present
        post_tasks:
        - name: Copy CSR /root/ipa.csr from node to "{{ groups.ipaserver[0] + '-ipa.csr' }}"
         fetch:
          src: /root/ipa.csr
          dest: "{{ groups.ipaserver[0] + '-ipa.csr' }}"
          flat: true
11. 为安装的最后步骤创建另一个 playbook。
       ---
      - name: Playbook to configure IPA server Step 2
        hosts: ipaserver
        become: true
        vars files:
        - playbook_sensitive_data.yml
        vars:
         ipaserver_external_cert_files:
          - "/root/servercert20240601.pem"
          - "/root/cacert.pem"
        pre_tasks:
        - name: Copy "{{ groups.ipaserver[0] }}-{{ item }}" to "/root/{{ item }}" on node
         ansible.builtin.copy:
          src: "{{ groups.ipaserver[0] }}-{{ item }}"
          dest: "/root/{{ item }}"
          force: true
         with items:
         - servercert20240601.pem
         - cacert.pem
        roles:
        - role: ipaserver
         state: present
```
# 其他资源

- man **ipa-server-install(1)**
- **/usr/share/doc/ansible-freeipa/README-server.md**

<span id="page-23-0"></span>2.8. 为带有外部 DNS 和外部 CA 作为根 CA 的部署设置参数

完成这个流程,来为在使用外部 DNS 解决方案的环境中安装带有外部 CA 作为根 CA 的 IdM 服务器配置 清单文件。

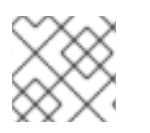

# 注意

此流程中的清单文件使用 **INI** 格式。或者,也可以使用 **YAML** 或 **JSON** 格式。

# 流程

1. 创建一个 **~/MyPlaybooks/** 目录:

<span id="page-24-0"></span>\$ mkdir MyPlaybooks

- 2. 创建一个 **~/MyPlaybooks/inventory** 文件。
- 3. 打开清单文件进行编辑。指定您要用作 IdM 服务器的主机的完全限定域名(**FQDN**)。确保 **FQDN** 满足以下条件:
	- 只允许字母数字字符和连字符(-)。例如,不允许使用下划线,这可能导致 DNS 失败。
	- 主机名必须都是小写。
- 4. 指定 IdM 域和域信息。
- 5. 确保 **ipaserver\_setup\_dns** 选项被设为 **no** 或空缺。
- 6. 指定 **admin** 和 **Directory Manager** 的密码。使用 Ansible Vault 来存储密码,并从 playbook 文件 中引用 Vault 文件。另外, 也可以更安全地指定清单文件中直接的密码。
- 7. (可选)指定要由 IdM 服务器使用的自定义 **firewalld** 区域。如果您没有设置自定义区,IdM 会 将其服务添加到默认的 **firewalld** 区域中。预定义的默认区域是 **public**。

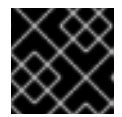

#### 重要

指定的 **firewalld** 区域必须存在,并且是永久的。

包含所需服务器信息的清单文件示例(密码除外)

```
[ipaserver]
server.idm.example.com
[ipaserver:vars]
ipaserver_domain=idm.example.com
ipaserver_realm=IDM.EXAMPLE.COM
ipaserver_setup_dns=no
[...]
```
包含所需服务器信息(包括密码)的清单文件示例

[ipaserver] server.idm.example.com

[ipaserver:vars] ipaserver\_domain=idm.example.com ipaserver\_realm=IDM.EXAMPLE.COM ipaserver\_setup\_dns=no ipaadmin\_password=MySecretPassword123 ipadm\_password=MySecretPassword234

[...]

带有自定义 **firewalld** 区的清单文件示例

[ipaserver] server.idm.example.com

[ipaserver:vars] ipaserver\_domain=idm.example.com ipaserver\_realm=IDM.EXAMPLE.COM ipaserver\_setup\_dns=no ipaadmin\_password=MySecretPassword123 ipadm\_password=MySecretPassword234 **ipaserver\_firewalld\_zone=***custom zone*

[...]

8. 为安装的第一个步骤创建一个 playbook。输入有关生成证书签名请求(CSR),并将其从控制器复 制到受管节点的说明。

--- - name: Playbook to configure IPA server Step 1 hosts: ipaserver become: true vars files: - playbook\_sensitive\_data.yml vars: ipaserver\_external\_ca: true

roles: - role: ipaserver state: present

```
post_tasks:
- name: Copy CSR /root/ipa.csr from node to "{{ groups.ipaserver[0] + '-ipa.csr' }}"
 fetch:
  src: /root/ipa.csr
  dest: "{{ groups.ipaserver[0] + '-ipa.csr' }}"
  flat: true
```
9. 为安装的最后步骤创建另一个 playbook。

```
---
- name: Playbook to configure IPA server Step 2
 hosts: ipaserver
 become: true
 vars files:
 - playbook_sensitive_data.yml
 vars:
  ipaserver_external_cert_files:
   - "/root/servercert20240601.pem"
   - "/root/cacert.pem"
 pre_tasks:
 - name: Copy "{{ groups.ipaserver[0] }}-{{ item }}" to "/root/{{ item }}" on node
  ansible.builtin.copy:
    src: "{{ groups.ipaserver[0] }}-{{ item }}"
    dest: "/root/{{ item }}"
    force: true
  with_items:
  - servercert20240601.pem
```
- cacert.pem roles: - role: ipaserver state: present

#### 其他资源

- 安装 IdM 服务器: 在不集成 DNS 的情况下, 使用外部 CA 作为 root CA
- man **ipa-server-install(1)**
- **/usr/share/doc/ansible-freeipa/README-server.md**

# <span id="page-26-0"></span>2.9. 使用 ANSIBLE PLAYBOOK 将外部 CA 部署 IDM 服务器作为 ROOT CA

完成此流程,来使用 Ansible playbook 部署具有外部证书颁发机构(CA)作为根 CA 的 IdM 服务器。

# 先决条件

- 受管节点是一个具有静态 IP 地址和可正常工作的软件包管理器的 Red Hat Enterprise Linux 9 系 统。
- 您已通过洗择以下流程之一设置了与您的场景相应的参数:
	- 带[有集成](#page-22-0) DNS 的流程
	- 带[有外部](#page-24-0) DNS 的流程

#### 流程

1. 使用安装第一步的说明运行 Ansible playbook, 如 install-server-step1.yml:

\$ **ansible-playbook --vault-password-file=password\_file -v -i ~/MyPlaybooks/inventory ~/MyPlaybooks/install-server-step1.yml**

- 2. 在控制器上找到 **ipa.csr** 证书签名请求文件,并提交给外部的 CA。
- 3. 将外部 CA 签名的 IdM CA 证书放在控制器文件系统中,以便下一步中的 playbook 可以找到它。
- 4. 使用安装最后一步的说明运行 Ansible playbook, 如 install-server-step2.yml:

# \$ **ansible-playbook -v -i ~/MyPlaybooks/inventory ~/MyPlaybooks/install-serverstep2.yml**

- 5. 选择以下选项之一:
	- 如果您的 IdM 部署使用外部 DNS: 将包含在 /tmp/ipa.system.records.UFRPto.db 文件中 的 DNS 资源记录添加到现有的外部 DNS 服务器中。更新 DNS 记录的过程因特定的 DNS 解 决方案而异。

... Restarting the KDC **Please add records in this file to your DNS system:** **/tmp/ipa.system.records.UFRBto.db Restarting the web server**

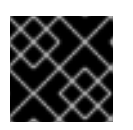

...

重要

在将 DNS 记录添加到现有 DNS 服务器之前, 服务器安装不会完成。

- 如果您的 IdM 部署使用集成的 DNS:
	- o 将父域中的 DNS 委托程序添加到 IdM DNS 域。例如, 如果 IdM DNS 域是 idm.example.com, 请在 example.com 父域中添加一个名字服务器(NS)记录。

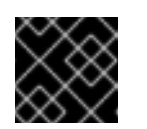

#### 重要

每次安装 IdM DNS 服务器后都会重复这个步骤。

将时间服务器的 **\_ntp.\_udp** 服务(SRV)记录添加到您的 IdM DNS。IdM DNS 中新安装的 IdM 服务器的时间服务器的 SRV 记录可确保将来的副本和客户端安装会自动配置为与此 主 IdM 服务器使用的时间服务器同步。

# <span id="page-27-0"></span>2.10. 使用 ANSIBLE PLAYBOOK 卸载 IDM 服务器

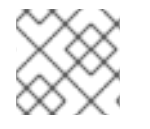

# 注意

在现有的身份管理(IdM)部署中, 副本 和 服务器 是可交换的术语。

完成此流程,使用 Ansible playbook 来卸载 IdM 副本。在本例中:

- 从 server123.idm.example.com 卸载 IdM 配置。
- server123.idm.example.com 和关联的主机条目从 IdM 拓扑中删除。

# 先决条件

- 在控制节点上:
	- 您使用 Ansible 版本 2.14 或更高版本。
	- 您已安装 **[ansible-freeipa](https://access.redhat.com/documentation/zh-cn/red_hat_enterprise_linux/9/html/installing_identity_management/installing-an-identity-management-server-using-an-ansible-playbook_installing-identity-management#installing-the-ansible-freeipa-package_server-ansible)** 软件包。
	- 您已在 ~/*MyPlaybooks*/ 目录中创建了一个带有 IdM 服务器的完全限定域名(FQDN)的 [Ansible](https://access.redhat.com/documentation/zh-cn/red_hat_enterprise_linux/9/html/using_ansible_to_install_and_manage_identity_management/preparing-your-environment-for-managing-idm-using-ansible-playbooks_using-ansible-to-install-and-manage-identity-management) 清单文件。
	- 您已将 **ipaadmin\_password** 存储在 secret.yml Ansible vault 中。
	- **o** 要使 ipaserver remove from topology 选项正常工作, 系统必须运行在 RHEL 9.3 或更高 版本上。
- 在受管节点上:
	- 系统在 RHEL 9 上运行。

#### 流程

- 1. 使用以下内容创建 Ansible playbook 文件 uninstall-server.yml:
	- --- - name: Playbook to uninstall an IdM replica hosts: ipaserver become: true roles:
	- role: ipaserver ipaserver\_remove\_from\_domain: true state: absent

**ipaserver\_remove\_from\_domain** 选项从 IdM 拓扑中取消主机注册。

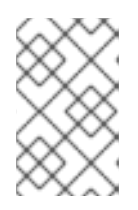

# 注意

如果 server123.idm.example.com 的删除导致断开连接的拓扑, 则删除操作将被中 [止。如需更多信息,](#page-29-0) 请参阅 如果这会导致断开连接的拓扑, 请使用 Ansible playbook 卸载 IdM 服务器。

2. 卸载副本:

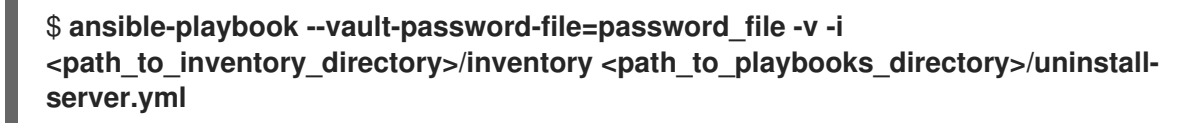

3. 确保指向 server123.idm.example.com 的所有名称服务器(NS) DNS 记录都从 DNS 区域中删 除。无论您使用由 IdM 还是外部 DNS 管理的集成 DNS,这个均适用。有关如何从 IdM 中删除 [DNS](https://access.redhat.com/documentation/zh-cn/red_hat_enterprise_linux/9/html/working_with_dns_in_identity_management/managing-dns-records-in-idm_working-with-dns-in-identity-management#deleting-dns-records-in-the-idm-cli_managing-dns-records-in-idm) 记录的更多信息,请参阅 在 IdM CLI 中删除 DNS 记录。

# <span id="page-28-0"></span>2.11. 如果这会导致断开连接的拓扑,请使用 ANSIBLE PLAYBOOK 卸载 IDM 服务器

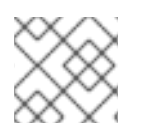

# 注意

在现有的身份管理(IdM)部署中, 副本 和 服务器 是可交换的术语。

完成此流程,使用 Ansible playbook 卸载 IdM 副本,即使这会导致断开连接的 IdM 拓扑。在示例 中, server456.idm.example.com 用于从拓扑中删除副本和 FQDN 为 server123.idm.example.com server123.idm.example.com 的相关的主机条目,使某些副本与 server456.idm.example.com 以及拓扑 的其余部分断开连接。

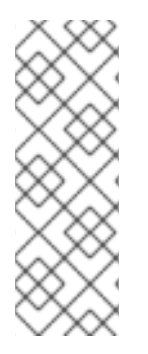

# 注意

如果只使用 remove server from domain 从拓扑中删除副本不会导致断开连接的拓扑, 则不需要其他选项。如果结果是断开连接的拓扑,您必须指定您要保留域的哪一部分。在 这种情况下,您必须执行以下操作:

- 指定 **ipaserver\_remove\_on\_server** 值。
- 将 **ipaserver\_ignore\_topology\_disconnect** 设置为 True。

# <span id="page-29-0"></span>先决条件

- 在控制节点上:
	- 您使用 Ansible 版本 2.14 或更高版本。
	- 系统运行在 RHEL 9.3 或更高版本上。
	- 您已安装 **[ansible-freeipa](https://access.redhat.com/documentation/zh-cn/red_hat_enterprise_linux/9/html/installing_identity_management/installing-an-identity-management-server-using-an-ansible-playbook_installing-identity-management#installing-the-ansible-freeipa-package_server-ansible)** 软件包。
	- 您已在 ~/*MyPlaybooks*/ 目录中创建了一个带有 IdM 服务器的完全限定域名(FQDN)的 [Ansible](https://access.redhat.com/documentation/zh-cn/red_hat_enterprise_linux/9/html/using_ansible_to_install_and_manage_identity_management/preparing-your-environment-for-managing-idm-using-ansible-playbooks_using-ansible-to-install-and-manage-identity-management) 清单文件。
	- 您已将 **ipaadmin\_password** 存储在 secret.yml Ansible vault 中。
- 在受管节点上:
	- 系统在 9 或更高版本中运行。

# 流程

1. 使用以下内容创建 Ansible playbook 文件 uninstall-server.yml:

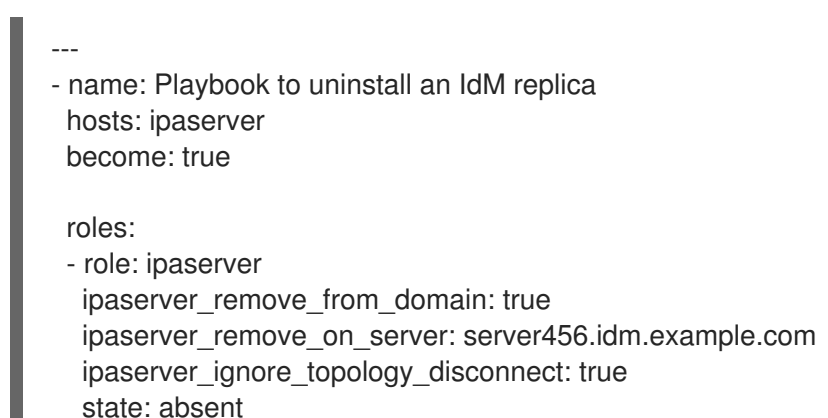

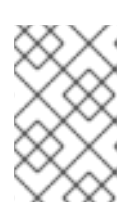

# 注意

正常情况下,如果删除 server123 不会造成断开连接的拓扑:如果 **ipaserver\_remove\_on\_server** 的值没有设置,则 server123 上的副本会使用 server123 的复制协议自动删除。

2. 卸载副本:

\$ **ansible-playbook --vault-password-file=password\_file -v -i** <path\_to\_inventory\_directory>/hosts <path\_to\_playbooks\_directory>/uninstall**server.yml**

3. 确保指向 server123.idm.example.com 的所有名称服务器(NS) DNS 记录都从 DNS 区域中删 除。无论您使用由 IdM 还是外部 DNS 管理的集成 DNS,这个均适用。有关如何从 IdM 中删除 [DNS](https://access.redhat.com/documentation/zh-cn/red_hat_enterprise_linux/9/html/working_with_dns_in_identity_management/managing-dns-records-in-idm_working-with-dns-in-identity-management#deleting-dns-records-in-the-idm-cli_managing-dns-records-in-idm) 记录的更多信息,请参阅 在 IdM CLI 中删除 DNS 记录。

# 其他资源

清单基础知识[:格式、主机和](https://docs.ansible.com/ansible/latest/user_guide/intro_inventory.html#inventory-basics-formats-hosts-and-groups)组

您可以在上游 **[ansible-freeipa](https://github.com/freeipa/ansible-freeipa/tree/master/roles/ipaserver)** 上游文档 中看到用于安装 IdM 服务器的 Ansible playbook 示例, 以及可能的变量列表。

# 第 3 章 使用 ANSIBLE PLAYBOOK 安装身份管理副本

<span id="page-31-0"></span>使用 [Ansible](https://www.ansible.com/) 将其注册到 IdM 域来将系统配置为 IdM 副本,并让系统在域中的 IdM 服务器上使用 IdM 服 务。

部署是由 **ipareplica** Ansible 角色来管理的。该角色可以使用自动发现模式来识别 IdM 服务器、域和其他 设置。但是,如如果您在类似层的模式中部署多个副本,在不同时间部署不同的副本组,则必须为每个组定 义特定的服务器或副本。

#### 先决条件

- 您已在 Ansible 控制节点上安装了 [ansible-freeipa](https://access.redhat.com/documentation/zh-cn/red_hat_enterprise_linux/8/html-single/installing_identity_management/index#installing-the-ansible-freeipa-package_server-ansible) 软件包。
- 您了解了一般的 [Ansible](https://docs.ansible.com/ansible/latest/index.html) 和 IdM 概念。
- 您已 计[划部署中的副本拓扑](https://access.redhat.com/documentation/zh-cn/red_hat_enterprise_linux/8/html-single/planning_identity_management/index#planning-the-replica-topology_planning-identity-management)。

# <span id="page-31-1"></span>3.1. 指定用于安装 IDM 副本的基础、服务器和客户端变量

完成这个步骤来配置用于安装 IdM 副本的清单文件。

#### 先决条件

- 您已配置了 Ansible 控制节点以满足以下要求:
	- 您使用 Ansible 版本 2.14 或更高版本。
	- 您已在 Ansible 控制器上安装了 **[ansible-freeipa](https://access.redhat.com/documentation/zh-cn/red_hat_enterprise_linux/9/html/installing_identity_management/installing-an-identity-management-server-using-an-ansible-playbook_installing-identity-management#installing-the-ansible-freeipa-package_server-ansible)** 软件包。

#### 流程

- 1. 打开清单文件进行编辑。指定主机的完全限定域名(FQDN)来成为 IdM 副本。FQDN 必须是有效 的 DNS 名称:
	- 仅允许数字、字母字符和连字符(**-**)。例如,不允许使用下划线,这可能导致 DNS 失败。
	- 主机名必须都是小写。

仅定义副本 FQDN 的简单清单主机文件示例

[ipareplicas] replica1.idm.example.com replica2.idm.example.com replica3.idm.example.com [...]

如果 IdM 服务器已经部署, 且在 IdM DNS 区中正确设置了 SRV 记录, 那么脚本会自动发现 所有其他必需的值。

2. [可选] 根据您的拓扑设计方式在清单文件中提供额外的信息:

场景 1

如果要避免自动发现,并且使 **[ipareplicas]** 部分中列出的所有副本都使用特定的 IdM 服务 器,请在清单文件的 **[ipaservers]** 部分中设置服务器。

# 带有 IdM 服务器 FQDN 和定义的副本的清单主机文件示例

[ipaservers] server.idm.example.com

[ipareplicas] replica1.idm.example.com replica2.idm.example.com replica3.idm.example.com [...]

#### 场景 2

或者,如果您想避免自动发现,但希望使用特定的服务器来部署特定副本,请分别在清单文件 的 **[ipareplicas]** 部分中为特定副本设置服务器。

#### 为特定副本定义了特定 IdM 服务器的清单文件示例

[ipaservers] server.idm.example.com replica1.idm.example.com

[ipareplicas] replica2.idm.example.com replica3.idm.example.com ipareplica\_servers=replica1.idm.example.com

在上例中,**replica3.idm.example.com** 使用已部署的 **replica1.idm.example.com** 作为其复 制源。

#### 场景 3

---

如果您在一个批处理中部署多个副本,并且时间是您关心的问题,那么多层副本部署可能对您 很有用。在清单文件中定义特定的副本组,如 **[ipareplicas\_tier1]** 和 **[ipareplicas\_tier2]**, 并 在 **install-replica.yml** playbook 中为每个组设计单独的 play。

#### 定义了副本层的清单文件示例

[ipaservers] server.idm.example.com

[ipareplicas\_tier1] replica1.idm.example.com

[ipareplicas\_tier2] replica2.idm.example.com \ ipareplica\_servers=replica1.idm.example.com,server.idm.example.com

将使用 ipareplica servers 中的第一个条目。第二个条目将用作回退选项。在使用多个层来 部署 IdM 副本时,您必须在 playbook 中有单独的任务来首先从 tier1 部署副本,然后从 tier2 部署副本。

#### 为不同副本组使用不同 play 的 playbook 文件示例

- name: Playbook to configure IPA replicas (tier1)

hosts: ipareplicas tier1 become: true roles: - role: ipareplica state: present - name: Playbook to configure IPA replicas (tier2) hosts: ipareplicas\_tier2 become: true roles: - role: ipareplica state: present

3. [可选] 提供有关 **firewalld** 和 DNS 的额外信息:

#### 场景 1

如果您希望副本使用指定的 firewalld 区, 如内部区, 您可以在清单文件中指定它。如果您没 有设置自定义区,IdM 会将其服务添加到默认的 **firewalld** 区域中。预定义的默认区域是 **public**。

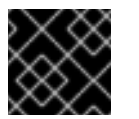

# 重要

指定的 **firewalld** 区域必须存在,并且是永久的。

带有自定义 **firewalld** 区域的简单清单主机文件示例

[ipaservers] server.idm.example.com

[ipareplicas] replica1.idm.example.com replica2.idm.example.com replica3.idm.example.com [...]

[ipareplicas:vars] ipareplica\_firewalld\_zone=*custom zone*

# 场景 2

如果您希望副本托管 IdM DNS 服务,请将 ipareplica\_setup\_dns=true 行添加到 **[ipareplicas:vars]** 部分。另外,请指定您是否要使用每服务器 DNS 转发器:

- $\bullet$ 要配置每服务器转发器,请将 **ipareplica\_forwarders** 变量和字符串列表添加到 **[ipareplicas:vars]** 部分,例如:ipareplica\_forwarders=192.0.2.1,192.0.2.2
- 若要配置无每服务器转发器,请将以下行添加到 **[ipareplicas:vars]** 部分: ipareplica no forwarders=true。
- 要根据副本的 **/etc/resolv.conf** 文件中列出的转发器配置每服务器转发器,请将 **ipareplica\_auto\_forwarders** 变量添加到 **[ipareplicas:vars]** 部分。

# 带有在副本上设置 DNS 和每个服务器转发器的指令的清单文件示例

[ipaservers] server.idm.example.com

```
[ipareplicas]
replica1.idm.example.com
replica2.idm.example.com
replica3.idm.example.com
[...]
```
[ipareplicas:vars] ipareplica setup dns=true ipareplica\_forwarders=192.0.2.1,192.0.2.2

# 场景 3

使用 **ipaclient\_configure\_dns\_resolve** 和 **ipaclient\_dns\_servers** 选项指定 DNS 解析器, 以简化集群部署。如果您的 IdM 部署使用集成 DNS, 则这特别有用:

# 指定 DNS 解析器的清单文件片段:

[...] [ipaclient:vars] ipaclient configure dns resolver=true ipaclient dns servers=192.168.100.1

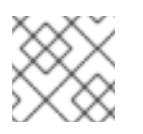

# 注意

**ipaclient\_dns\_servers** 列表必须仅包含 IP 地址。主机名不允许。

# 其他资源

**/usr/share/ansible/roles/ipareplica/README.md**

# <span id="page-34-0"></span>3.2. 使用 ANSIBLE PLAYBOOK 指定用于安装 IDM 副本的凭证

完成这个步骤来配置安装 IdM 副本的授权。

# 先决条件

- 您已配置了 Ansible 控制节点以满足以下要求:
	- 您使用 Ansible 版本 2.14 或更高版本。
	- 您已在 Ansible 控制器上安装了 **[ansible-freeipa](https://access.redhat.com/documentation/zh-cn/red_hat_enterprise_linux/9/html/installing_identity_management/installing-an-identity-management-server-using-an-ansible-playbook_installing-identity-management#installing-the-ansible-freeipa-package_server-ansible)** 软件包。

# 流程

- 1. 指定 授权部署副本的用户的密码, 如 IdM admin。
	- 红帽建议使用 Ansible Vault 来存储密码, 并从 playbook 文件引用 Vault 文件, 如 install**replica.yml** :

使用来自清单文件和 Ansible Vault 文件中的密码的主体的 playbook 文件示例

- name: Playbook to configure IPA replicas hosts: ipareplicas become: true vars files: - **playbook\_sensitive\_data.yml**

roles: - role: ipareplica state: present

有关如何使用 [Ansible](https://docs.ansible.com/ansible/latest/user_guide/vault.html) Vault 的详细信息,请参阅官方 Ansible Vault 文档。

直接在清单文件中提供 **admin** 的凭证不太安全。请在清单文件的 **[ipareplicas:vars]** 部分中 使用 **ipaadmin\_password** 选项。然后,清单文件和 **install-replica.yml** playbook 文件类似 如下:

清单 hosts.replica 文件示例

[...] [ipareplicas:vars] **ipaadmin\_password=Secret123**

使用清单文件中的主体和密码的 playbook 示例

- name: Playbook to configure IPA replicas hosts: ipareplicas become: true

roles: - role: ipareplica state: present

● 或者, 在清单文件中提供授权直接部署副本的另一个用户的凭证也不太安全。要指定不同的 授权用户,请使用 **ipaadmin\_principal** 选项作为用户名,使用 **ipaadmin\_password** 选项作 为密码。然后,清单文件和 **install-replica.yml** playbook 文件类似如下:

清单 hosts.replica 文件示例

[...] [ipareplicas:vars] **ipaadmin\_principal=my\_admin ipaadmin\_password=my\_admin\_secret123**

使用清单文件中的主体和密码的 playbook 示例

- name: Playbook to configure IPA replicas hosts: ipareplicas become: true
roles: - role: ipareplica state: present

#### 其他资源

**/usr/share/ansible/roles/ipareplica/README.md**

### 3.3. 使用 ANSIBLE PLAYBOOK 部署 IDM 副本

完成此流程,使用 Ansible playbook 来部署 IdM 副本。

#### 先决条件

- 受管节点是一个具有静态 IP 地址和可正常工作的软件包管理器的 Red Hat Enterprise Linux 9 系 统。
- 您已经配置了 用于安装 IdM [副本的清](https://access.redhat.com/documentation/zh-cn/red_hat_enterprise_linux/9/html/installing_identity_management/installing-an-identity-management-replica-using-an-ansible-playbook_installing-identity-management#specifying-the-base-server-and-client-variables-for-installing-the-IdM-replica_replica-ansible)单文件。
- 您已经配置了 安装 IdM [副本的授](https://access.redhat.com/documentation/zh-cn/red_hat_enterprise_linux/9/html/installing_identity_management/installing-an-identity-management-replica-using-an-ansible-playbook_installing-identity-management#specifying-the-credentials-for-installing-the-replica-using-an-ansible-playbook_replica-ansible)权。

#### 流程

● 运行 Ansible playbook:

\$ **ansible-playbook -i ~/MyPlaybooks/inventory ~/MyPlaybooks/install-replica.yml**

### 3.4. 使用 ANSIBLE PLAYBOOK 卸载一个 IDM 副本

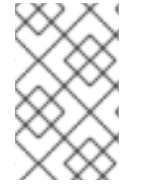

#### 注意

在现有的身份管理(IdM)部署中, 副本 和 服务器 是可交换的术语。有关如何卸载 IdM 服务 器的详情,请参考 使用 Ansible [playbook](#page-27-0) 卸载 IdM 服务器 或 使用 Ansible playbook 卸载 IdM 服务器, 即使这会导致断开连[接的拓扑。](#page-29-0)

#### 其他资源

● IdM 服务[器和客](https://access.redhat.com/documentation/zh-cn/red_hat_enterprise_linux/9/html/planning_identity_management/overview-of-identity-management-and-access-control-planning-identity-management#introduction-to-ipa-servers-and-clients_overview-of-idm-and-access-control)户端简介

# 第 4 章 使用 ANSIBLE PLAYBOOK 安装身份管理客户端

了解如何使用 [Ansible](https://www.ansible.com/) 将系统配置为身份管理(IdM)客户端。将系统配置为 IdM 客户端将其注册到 IdM 域 中,并让系统在域中的 IdM 服务器中使用 IdM 服务。

部署是由 **ipaclient** Ansible 角色来管理的。默认情况下,该角色使用 autodiscovery 模式来识别 IdM 服务 器、域和其他设置。角色可以被修改为使用 Ansible playbook 使用指定的设置,例如在清单文件中。

#### 先决条件

- 您已在 Ansible 控制节点上安装了 [ansible-freeipa](https://access.redhat.com/documentation/zh-cn/red_hat_enterprise_linux/9/html-single/installing_identity_management/index#installing-the-ansible-freeipa-package_server-ansible) 软件包。
- 您使用 Ansible 版本 2.14 或更高版本。
- 您了解了一般的 [Ansible](https://docs.ansible.com/ansible/latest/index.html) 和 IdM 概念。

#### 4.1. 为自动发现客户端安装模式设置清单文件的参数

要使用 Ansible playbook 安装身份管理(IdM)客户端,请在清单文件中配置目标主机参数,如 **inventory**

- 有关主机的信息
- 对任务的授权

根据您拥有的清单插件,清单文件可以采用多种格式。**INI** 格式是 Ansible 的默认值之一,如下例中使用。

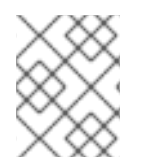

#### 注意

要在 RHEL 中将智能卡与图形用户界面搭配使用,请确保在 Ansible playbook 中包含 **ipaclient\_mkhomedir** 变量。

#### 流程

:

- 1. 打开清单文件 进行编辑。
- 2. 指定主机的完全限定主机名(FQDN),使其成为 IdM 客户端。完全限定域名必须是有效的 DNS 名 称:
	- 仅允许数字、字母字符和连字符(**-**)。例如,不允许使用下划线,这可能导致 DNS 失败。
	- 主机名必须都是小写。不允许使用大写字母。

如果在 IdM DNS 区域中正确设置了 SRV 记录,该脚本会自动发现所有其他必要的值。

#### 只带有客户端 FQDN 定义的简单的清单主机文件示例

[ipaclients] client.idm.example.com [...]

- 3. 指定注册客户端的凭证。可用的验证方法如下:
	- 注册 客户端的用户权限的密码。这是默认洗项。
		- o 纤帽建议使用 Ansible Vault 来存储密码。并从 playbook 文件引用 Vault 文件。如

红帽建议使用 Ansible Vault 来存储密码,并从 playbook 文件引用 Vault 文件,如 **install-client.yml** :

#### 使用来自清单文件和 Ansible Vault 文件中的密码的主体的 playbook 文件示例

- name: Playbook to configure IPA clients with username/password hosts: ipaclients become: true vars files: - playbook\_sensitive\_data.yml

roles:

- role: ipaclient
- state: present
- 在 **inventory/hosts** 文件的 **[ipaclients:vars]** 部分中使用 **ipaadmin\_password** 选项来 提供 **admin** 的凭证不太安全。或者,指定不同的授权用户,请使用 **ipaadmin\_principal** 选项作为用户名,使用 **ipaadmin\_password** 选项作为密码。然后,**inventory/hosts** 清 单文件和 **install-client.yml** playbook 文件类似如下:

#### 清单主机文件示例

[...] [ipaclients:vars] ipaadmin\_principal=my\_admin ipaadmin\_password=Secret123

#### 使用清单文件中的主体和密码的 Playbook 示例

- name: Playbook to unconfigure IPA clients hosts: ipaclients become: true

roles: - role: ipaclient state: true

- 之前注册的**客户端 keytab**, (如果其仍然可用):  $\bullet$ 如果系统之前作为身份管理客户端注册,则可以使用这个选项。要使用此身份验证方法,请 取消 #ipaclient keytab 选项的注释, 指定存储 keytab 的文件的路径, 例如在 **inventory/hosts** 的 **[ipaclient:vars]** 部分。
- 在注册过程中生成的随机一次性密码 (OTP)。要使用此身份验证方法,请在清单文件中使用 **ipaclient\_use\_otp=true** 选项。例如,您可以取消 **inventory/hosts** 文件的 **[ipaclients:vars]** 部分中的 **ipaclient\_use\_otp=true** 选项的注释。请注意,对于 OTP,还必 须指定以下选项之一:
	- 授权注册客户端的用户的密码 ,例如,为 **inventory/hosts** 文件的 **[ipaclients:vars]** 部 分的 **ipaadmin\_password** 提供值。
	- admin keytab,例如,为 **inventory/hosts** 的 **[ipaclients:vars]** 部分中的 **ipaadmin\_keytab** 提供值。
- 4. [可选] 使用 **ipaclient\_configure\_dns\_resolve** 和 **ipaclient\_dns\_servers** 选项(如果可用的 话)指定 DNS 解析器,以简化集群部署。如果您的 IdM 部署使用集成 DNS ,则这特别有用:

### 指定 DNS 解析器的清单文件片段:

[...] [ipaclients:vars] ipaadmin\_password: "{{ ipaadmin\_password }}" ipaclient\_domain=idm.example.com ipaclient configure dns resolver=true ipaclient dns servers=192.168.100.1

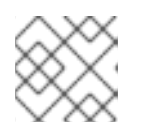

#### 注意

**ipaclient\_dns\_servers** 列表必须仅包含 IP 地址。主机名不允许。

5. 从 RHEL 9.3 开始,您还可以指定 **ipaclient subid: true** 选项,来在 IdM 级别上为 IdM 用户配置 subid 范围。

#### 其他资源

- **/usr/share/ansible/roles/ipaclient/README.md**
- 手动管理 [subID](https://access.redhat.com/documentation/zh-cn/red_hat_enterprise_linux/8/html-single/configuring_and_managing_identity_management/index#assembly_managing-subid-ranges-manually_configuring-and-managing-idm) 范围

4.2. 当在客户端安装过程中无法自动发现时设置清单文件的参数

要使用 Ansible playbook 安装身份管理客户端,请在清单文件,如 **inventory/hosts** 中配置目标主机参数:

- 有关主机、IdM 服务器和 IdM 域或 IdM 领域的信息
- 对任务的授权

根据您拥有的清单插件,清单文件可以采用多种格式。**INI** 格式是 Ansible 的默认值之一,如下例中使用。

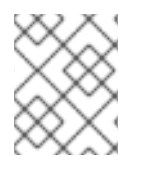

#### 注意

要在 RHEL 中将智能卡与图形用户界面搭配使用,请确保在 Ansible playbook 中包含 **ipaclient\_mkhomedir** 变量。

流程

- 1. 指定主机的完全限定主机名(FQDN),使其成为 IdM 客户端。完全限定域名必须是有效的 DNS 名 称:
	- 仅允许数字、字母字符和连字符(**-**)。例如,不允许使用下划线,这可能导致 DNS 失败。
	- 主机名必须都是小写。不允许使用大写字母。
- 2. 在 **inventory/hosts** 文件的相关部分中指定其他选项:
	- **[ipaservers]** 部分中服务器的 FQDN 指示客户端将注册到哪个 IdM 服务器
	- 以下两个选项之一:
		- **[ipaclients:vars]** 部分中的 **ipaclient\_domain** 选项指示客户端将注册到的 IdM 服务器的 DNS 域名

**[ipaclients:vars]** 部分中的 **ipaclient\_realm** 选项指示 IdM 服务器控制的 Kerberos 域的  $\circ$ 名称

带有客户端 FQDN、服务器 FQDN 和定义的域的清单主机文件示例

**[ipaclients]** client.idm.example.com

[ipaservers] server.idm.example.com

[ipaclients:vars] ipaclient\_domain=idm.example.com [...]

- 3. 指定注册客户端的凭证。可用的验证方法如下:
	- 注册 客户端的用户权限的密码。这是默认选项。
		- o 红帽建议使用 Ansible Vault 来存储密码, 并从 playbook 文件引用 Vault 文件, 如 **install-client.yml** :

使用来自清单文件和 Ansible Vault 文件中的密码的主体的 playbook 文件示例

- name: Playbook to configure IPA clients with username/password hosts: ipaclients become: true vars\_files: - playbook\_sensitive\_data.yml

roles:

- role: ipaclient state: present
- $\bullet$ 不安全的是,使用 **inventory/hosts** 文件的 **[ipaclients:vars]** 部分中的 **ipaadmin\_password** 选项提供的 **admin** 的凭证。或者,指定不同的授权用户,请使用 **ipaadmin\_principal** 选项作为用户名,使用 **ipaadmin\_password** 选项作为密码。**installclient.yml** playbook 文件类似如下:

#### 清单主机文件示例

[...] [ipaclients:vars] ipaadmin\_principal=my\_admin ipaadmin\_password=Secret123

#### 使用清单文件中的主体和密码的 Playbook 示例

- name: Playbook to unconfigure IPA clients hosts: ipaclients become: true

roles: - role: ipaclient state: true

● 之前注册的客户端 kevtab, 如果仍然可用: 如果系统之前作为身份管理客户端注册,则可以使用这个选项。要使用此身份验证方法,请 取消 ipaclient\_keytab 选项的注释, 指定存储 keytab 的文件的路径, 例如在 **inventory/hosts** 的 **[ipaclient:vars]** 部分。

- 在注册过程中生成的随机一次性密码 (OTP)。要使用此身份验证方法, 请在清单文件中使用 **ipaclient\_use\_otp=true** 选项。例如,您可以取消 **inventory/hosts** 文件的 **[ipaclients:vars]** 部分中的 **#ipaclient\_use\_otp=true** 选项的注释。请注意,对于 OTP,还 必须指定以下选项之一:
	- 授权注册客户端的用户的密码 ,例如,为 **inventory/hosts** 文件的 **[ipaclients:vars]** 部 分的 **ipaadmin\_password** 提供值。
	- admin keytab,例如,为 **inventory/hosts** 的 **[ipaclients:vars]** 部分中的 **ipaadmin\_keytab** 提供值。
- 4. 从 RHEL 9.3 开始,您还可以指定 ipaclient subid: true 选项,来在 IdM 级别上为 IdM 用户配置 subid 范围。

#### 其他资源

- **/usr/share/ansible/roles/ipaclient/README.md**
- 手动管理 [subID](https://access.redhat.com/documentation/zh-cn/red_hat_enterprise_linux/8/html-single/configuring_and_managing_identity_management/index#assembly_managing-subid-ranges-manually_configuring-and-managing-idm) 范围

### 4.3. 使用 ANSIBLE PLAYBOOK 进行 IDM 客户端注册的授权选项

您可以使用以下任一方法授权 IdM 客户端注册:

- 授权注册客户端的用户密码:存储在 Ansible vault 中的密码
- 授权注册客户端的用户密码: 存储在清单文件中的密码
- **一个随机的一次性密码(OTP)+ 管理员密码**
- 一个随机的一次性密码(OTP)+ admin keytab
- 之前注册中的客户端 keytab

以下是这些方法的清单文件和 **install-client.yml** playbook 文件示例:

#### 表 4.1. 授权注册客户端的用户密码:存储在 Ansible vault 中的密码

清单文件示例 **install-client.yml** playbook 文件示例

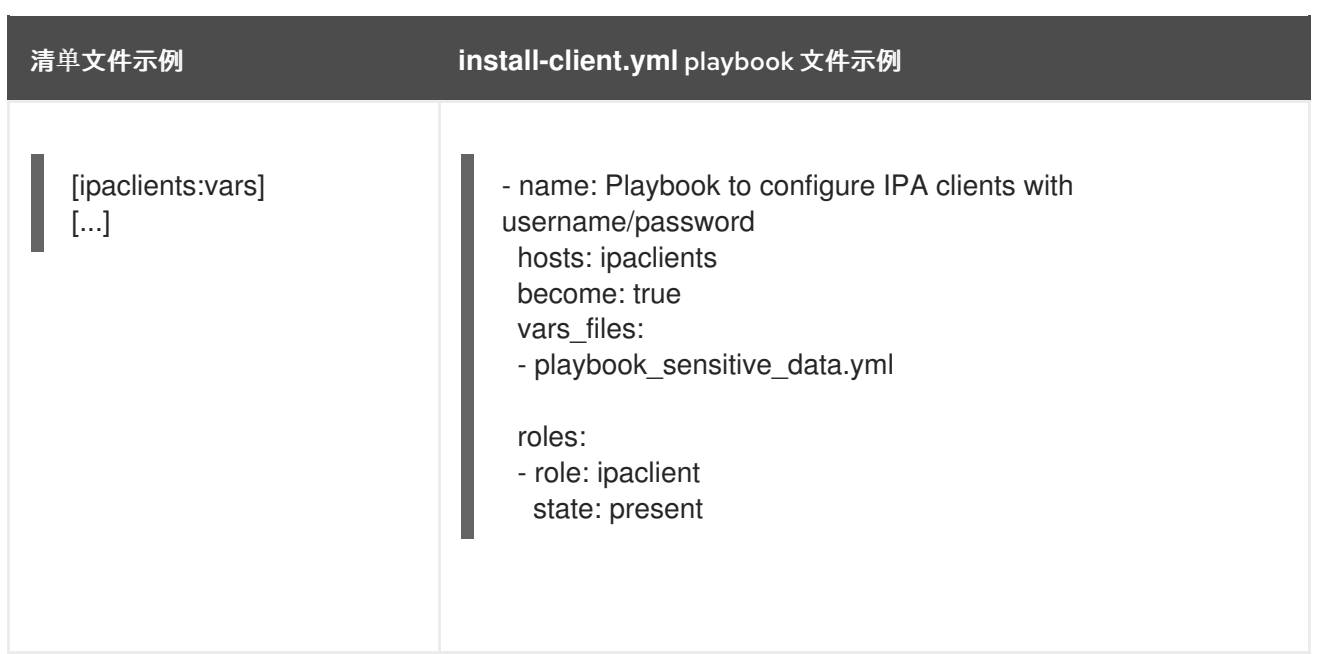

### 表 4.2. 授权注册客户端的用户密码:存储在清单文件中的密码

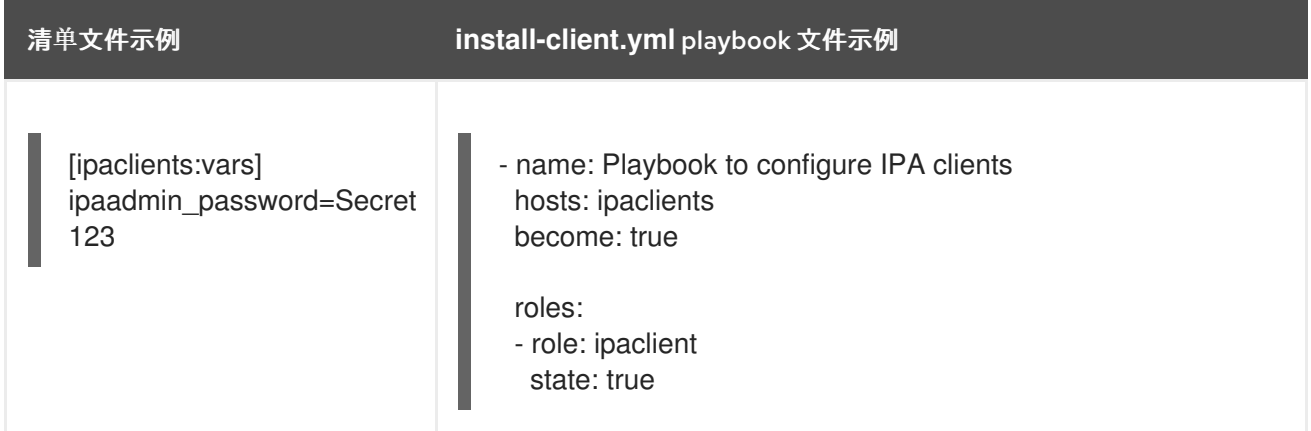

### 表 4.3. 一个随机的一次性密码(OTP)+ 管理员密码

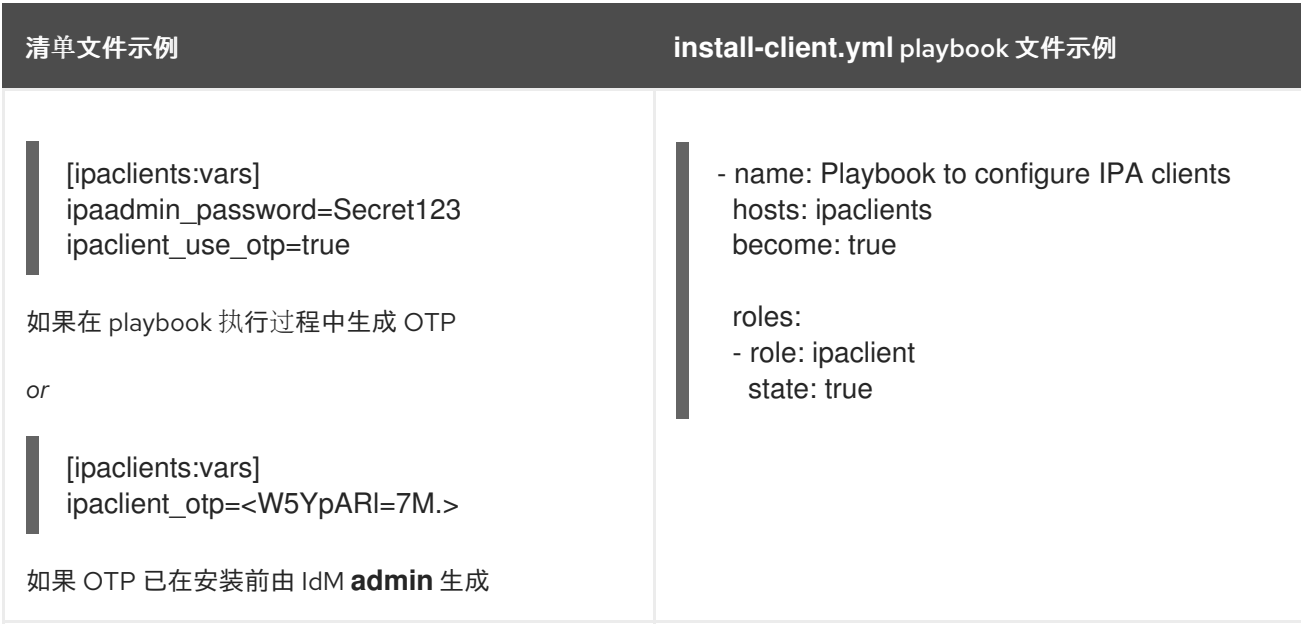

### 表 4.4. 一个随机的一次性密码(OTP)+ admin keytab

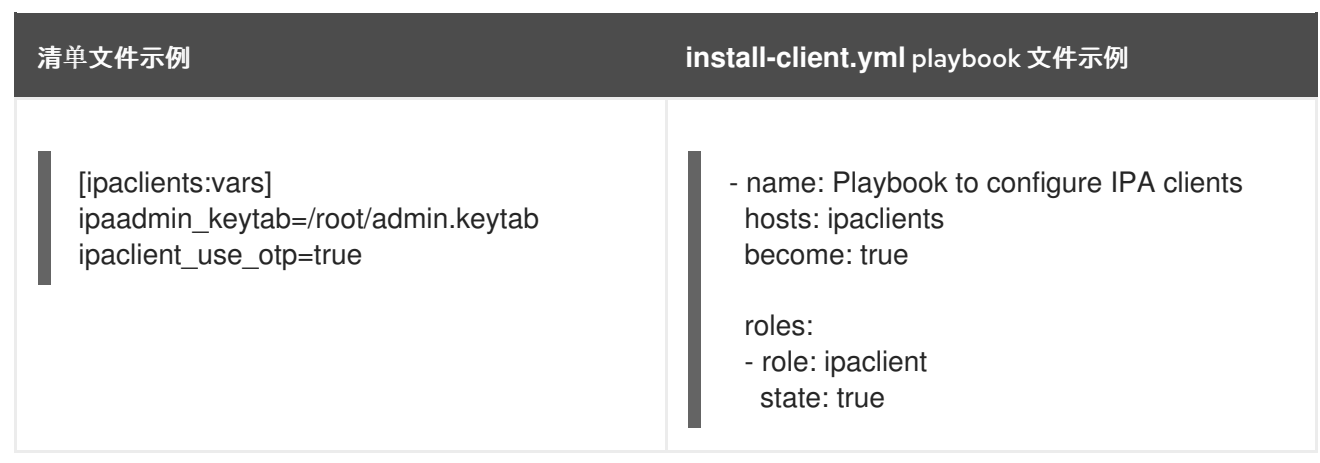

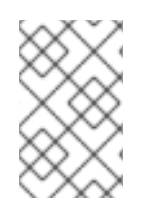

#### 注意

从 RHEL 9.2 开始,在上述两个 OTP 授权场景中,使用 **kinit** 命令请求管理员的 TGT 在第 一个指定的或发现的 IdM 服务器上发生。因此,不需要对 Ansible 控制节点进行额外的修 改。在 RHEL 9.2 之前,控制节点上需要 **krb5-workstation** 软件包。

#### 表 4.5. 之前注册中的客户端 keytab

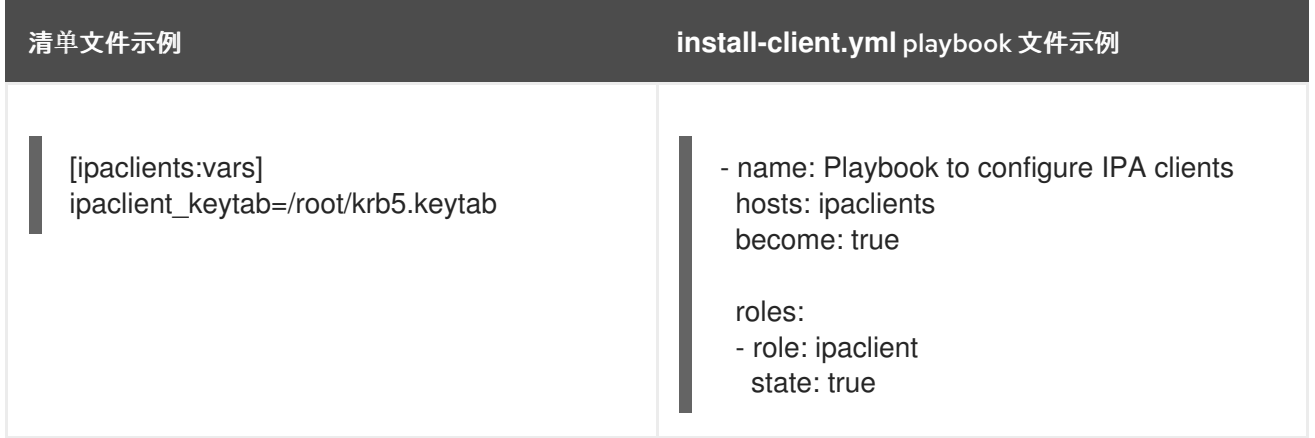

### 4.4. 使用 ANSIBLE PLAYBOOK 部署 IDM 客户端

完成此流程,使用 Ansible playbook 在 IdM 环境中部署 IdM 客户端。

#### 先决条件

- 受管节点是一个具有静态 IP 地址和可正常工作的软件包管理器的 Red Hat Enterprise Linux 9 系 统。
- 您已将 IdM 客户端部署的参数设置为与您的部署场景相对应:
	- 为自动发现客户[端安装模式](https://access.redhat.com/documentation/zh-cn/red_hat_enterprise_linux/9/html/installing_identity_management/installing-an-identity-management-client-using-an-ansible-playbook_installing-identity-management#setting-the-parameters-of-the-inventory-file-for-the-autodiscovery-client-installation-mode_client-ansible)设置清单文件的参数
	- 当在客户端安装过程中无法自[动发现时设](https://access.redhat.com/documentation/zh-cn/red_hat_enterprise_linux/9/html/installing_identity_management/installing-an-identity-management-client-using-an-ansible-playbook_installing-identity-management#setting-the-parameters-of-the-inventory-file-when-autodiscovery-is-not-possible-during-client-installation_client-ansible)置清单文件的参数

#### 流程

● 运行 Ansible playbook:

\$ **ansible-playbook -v -i ~/MyPlaybooks/inventory ~/MyPlaybooks/install-client.yml**

### 4.5. 在 ANSIBLE 中使用一次性密码方法安装 IDM 客户端

您可以为身份管理(IdM)中的新主机生成一次性密码(OTP),并使用它来将系统注册到 IdM 域中。此流程 描述了如何在为另一个 IdM 主机生成 OTP 后使用 Ansible 安装 IdM 客户端。

如果机构中存在具有不同权限的两个系统管理员,则安装 IdM 客户端的这个方法非常方便:

- 一个具有 IdM 管理员凭证。
- 另一个具有所需的 Ansible 凭据, 包括主机 **root** 访问权限, 成为 IdM 客户端。

IdM 管理员执行生成 OTP 密码的步骤的第一个部分。Ansible 管理员执行流程的剩余部分,其中 OTP 用 于安装 IdM 客户端。

#### 先决条件

- 您有 IdM **admin** 凭证或至少具有 **Host Enrollment** 特权以及在 IdM 中添加 DNS 记录的权限。
- 您已在 Ansible 受管节点上配置了用户升级方法,以便您安装 IdM 客户端。
- 如果您的 Ansible 控制节点在 RHFL 8.7 或更早版本上运行,则必须能够在 Ansible 控制节点上安 装软件包。
- 您已配置了 Ansible 控制节点以满足以下要求:
	- 您使用 Ansible 版本 2.14 或更高版本。
	- 您已在 Ansible 控制器上安装了 **[ansible-freeipa](https://access.redhat.com/documentation/zh-cn/red_hat_enterprise_linux/9/html/installing_identity_management/installing-an-identity-management-server-using-an-ansible-playbook_installing-identity-management#installing-the-ansible-freeipa-package_server-ansible)** 软件包。
	- 您已创建了带有 IdM 服务器的完全限定域名(FQDN)的 [Ansible](https://access.redhat.com/documentation/zh-cn/red_hat_enterprise_linux/9/html/using_ansible_to_install_and_manage_identity_management/preparing-your-environment-for-managing-idm-using-ansible-playbooks_using-ansible-to-install-and-manage-identity-management) 清单文件。
- 受管节点是一个具有静态 IP 地址和可正常工作的软件包管理器的 Red Hat Enterprise Linux 9 系 统。

#### 流程

1. 以具有 **Host Enrollment** 权限和添加 DNS 记录权限的 IdM 用户身份 **SSH** 到 IdM 主机:

#### **\$ ssh admin@server.idm.example.com**

2. 为新客户端生成 OTP:

[admin@server ~]\$ **ipa host-add client.idm.example.com --ip-address=172.25.250.11 - random**

--------------------------------------------------

Added host "client.idm.example.com"

--------------------------------------------------

Host name: client.idm.example.com Random password: **W5YpARl=7M.n** Password: True Keytab: False Managed by: server.idm.example.com

--ip-address= &*lt;your\_host\_ip\_address* > 选项将主机添加到带有指定 IP 地址的 IdM DNS 中。

3. 退出 IdM 主机:

\$ **exit** logout Connection to server.idm.example.com closed.

4. 在 ansible 控制器上,更新清单文件使其包含随机密码:

```
[...]
[ipaclients]
client.idm.example.com
[ipaclients:vars]
ipaclient_domain=idm.example.com
ipaclient_otp=W5YpARl=7M.n
[...]
```
5. 如果您的 ansible 控制器正在运行 RHEL HEKETI 9.1,请安装 **krb5-workstation** 软件包提供的 **kinit** 工具:

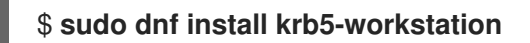

6. 运行 playbook 来安装客户端:

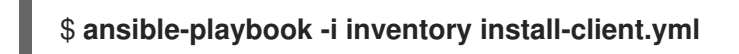

### 4.6. ANSIBLE 安装后测试身份管理客户端

命令行界面(CLI)告知您 **ansible-playbook** 命令已成功完成,但您也可以自行进行测试。

要测试身份管理客户端是否可以获取服务器上定义的用户的信息,请检查您是否能够解析服务器上定义的 用户。例如,检查默认的 **admin** 用户:

[user@client1 ~]\$ **id admin** uid=1254400000(admin) gid=1254400000(admins) groups=1254400000(admins)

要测试身份验证是否正常工作,请**su -** 为另一个已存在的 IdM 用户:

[user@client1 ~]\$ **su - idm\_user** Last login: Thu Oct 18 18:39:11 CEST 2018 from 192.168.122.1 on pts/0 [idm\_user@client1 ~]\$

### 4.7. 使用 ANSIBLE PLAYBOOK 卸载 IDM 客户端

完成此流程,使用 Ansible playbook 将主机卸载为 IdM 客户端。

#### 先决条件

- IdM 管理员凭证。
- 受管节点是一个带有静态 IP 地址的 Red Hat Enterprise Linux 9 系统。

步骤

使用说明运行 Ansible playbook 来卸载客户端,如 **uninstall-client.yml** :  $\bullet$ 

\$ **ansible-playbook -v -i ~/MyPlaybooks/inventory ~/MyPlaybooks/uninstall-client.yml**

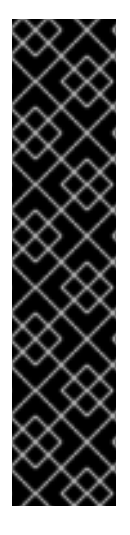

### 重要

卸载客户端只从主机中删除基本的 IdM 配置,但会在主机上保留配置文件,以防您决定重 新安装客户端。另外,卸载有以下限制:

- 它不会从 IdM LDAP 服务器中删除客户端主机条目。卸载仅是将主机取消注册。
- 它不会从 IdM 中删除任何位于客户端的服务。
- 它不会从 IdM 服务器中删除客户端的 DNS 条目。
- 它不会删除 **/etc/krb5.keytab** 之外的 keytab 的旧主体。

请注意,卸载会删除 IdM CA 为主机发布的所有证书。

#### 其他资源

卸载 [IdM](https://access.redhat.com/documentation/zh-cn/red_hat_enterprise_linux/9/html/installing_identity_management/uninstalling-an-ipa-client_installing-identity-management) 客户端

# 第 5 章 准备您的环境以使用 ANSIBLE PLAYBOOK 管理 IDM

作为管理身份管理 (IdM) 的系统管理员,在使用 Red Hat Ansible Engine 时,最好执行以下操作:

- 在您的主目录中保留专用于 Ansible playbook 的子目录, 如 ~/MyPlaybooks。
- 将示例 Ansible playbook 从 **/usr/share/doc/ansible-freeipa/\*** 和 **/usr/share/doc/rhel-systemroles/\*** 目录以及它们的子目录复制到 ~/MyPlaybooks 目录中并进行调整。
- 将清单文件包含在 ~/MyPlaybooks 目录中。

使用这个实践,您可以在一个地方找到所有 playbook。

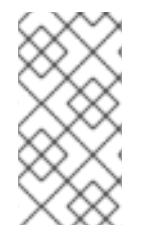

#### 注意

您可以在受管节点上运行 **ansible-freeipa** playbook,而无需调用 **root** 特权。例外包括使 用 **ipaserver**、**ipareplica**、**ipaclient**、**ipasmartcard\_server**、**ipasmartcard\_client** 和 **ipabackup ansible-freeipa** 角色的 playbook。这些角色需要具有目录和 **dnf** 软件包管理 器的特权访问权限。

Red Hat Enterprise Linux IdM 文档中的 playbook 假设以下 [安全配置](#page-48-0) :

- IdM **admin** 是受管节点上的远程 Ansible 用户。
- 您可以将 IdM **admin** 密码加密存储在 Ansible vault 中。
- 您已将保护 Ansible vault 的密码放置在密码文件中。
- 您阻止除本地 ansible 用户以外的任何人访问 vault 密码文件。
- 您定期删除并重新创建 vault 密码文件。

还要考虑 [其他安全配置。](#page-50-0)

### 5.1. 使用 ANSIBLE PLAYBOOK 准备控制节点和受管节点以管理 IDM

按照以下流程创建 ~/MyPlaybooks 目录并进行配置, 以便您可以使用它来存储和运行 Ansible playbook。

#### 先决条件

- 您已在受管节点上安装了 IdM 服务器 *server.idm.example.com* 和 *replica.idm.example.com*。
- 您已配置了 DNS 和网络,以便您可以直接从控制节点登录到受管节点 server.idm.example.com 和 *replica.idm.example.com*。
- 您需要知道 IdM **admin** 密码。

#### 步骤

1. 进入 ~/MyPlaybooks/ 目录:

\$ **cd ~/MyPlaybooks**

<span id="page-48-0"></span>2. 使用以下内容创建 ~/MyPlaybooks/ansible.cfg 文件:

```
[defaults]
inventory = /home/your_username/MyPlaybooks/inventory
remote_user = admin
```
3. 使用以下内容创建 ~/MyPlaybooks/inventory 文件:

```
[eu]
server.idm.example.com
[us]
replica.idm.example.com
[ipaserver:children]
eu
us
```
此配置定义了两个主机组,即 eu 和 us, 用于这些位置中的主机。此外, 此配置定义了 ipaserver 主机组,它包含来自 eu 和 us 组的所有主机。

4. [可选] 创建 SSH 公钥和私钥。要在测试环境中简化访问, 请不要在私钥中设置密码:

\$ **ssh-keygen**

5. 将 SSH 公钥复制到每个受管节点上的 IdM **admin** 帐户:

\$ **ssh-copy-id admin@server.idm.example.com** \$ **ssh-copy-id admin@replica.idm.example.com**

这些命令要求您输入 IdM **admin** 密码。

6. 创建一个包含 vault 密码的 password\_file 文件:

#### **redhat**

7. 更改权限以修改文件:

\$ **chmod 0600 password\_file**

- 8. 创建一个 secret.yml Ansible vault 来存储 IdM **admin** 密码:
	- a. 配置 password\_file 以存储 vault 密码:

\$ **ansible-vault create --vault-password-file=password\_file secret.yml**

b. 出现提示时, 输入 secret.yml 文件的内容:

**ipaadmin\_password:** *Secret123*

注意

要在 playbook 中使用加密的 **ipaadmin\_password**,您必须使用 **vars\_file** 指令。例如, 一个删除 IdM 用户的简单 playbook 如下所示:

- --- - name: Playbook to handle users hosts: ipaserver
	- **vars\_files: - /home/***user\_name***/MyPlaybooks/secret.yml** tasks:

```
- name: Delete user robot
 ipauser:
  ipaadmin_password: "{{ ipaadmin_password }}"
  name: robot
  state: absent
```
在执行 playbook 时,通过添加 **--vault-password-file=***password\_file* 选项来指示 Ansible 使用 vault 密码来解密 **ipaadmin\_password**。例如:

**ansible-playbook -i inventory --vault-password-file=password\_file del-user.yml**

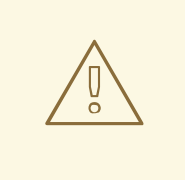

# 警告

为安全起见,在每次会话结束时删除 vault 密码文件,并在每个新会话开始时重复步 骤 6-8。

### 其他资源

- 为 [ansible-freeipa](#page-50-0) playbook 提供所需凭证的不同方法
- 使用 Ansible playbook [来安装身份管理服](https://access.redhat.com/documentation/zh-cn/red_hat_enterprise_linux/9/html/installing_identity_management/installing-an-identity-management-server-using-an-ansible-playbook_installing-identity-management)务器
- 如何构[建清](https://docs.ansible.com/ansible/latest/user_guide/intro_inventory.html)单

### 5.2. 为 ANSIBLE-FREEIPA PLAYBOOK 提供所需凭证的不同方法

不同的方法都有一些优点和缺点,为运行使用 **ansible-freeipa** 角色和模块的 playbook 提供所需的凭证。

### 将密码以纯文本形式存储在 playbook 中

优点 :

- 运行 playbook 时, 不会一直提示。
- 易于实现。

缺点 :

- <span id="page-50-0"></span>有权访问该文件的人都可以读取密码。设置错误的权限并共享文件(例如在内部或外部存储库  $\bullet$ 中)都可能会破坏安全性。
- 高维护性工作:如果更改了密码,则需要在所有 playbook 中进行更改。

执行 playbook 时以交互方式输入密码

优点 :

- 无人可以窃取密码,因为它不存储在任何地方。  $\bullet$
- 您可以轻松地更新密码。
- 易于实现。

#### 缺点 :

● 如果您在脚本中使用 Ansible playbook, 要求以交互方式输入密码可能不太方便。

#### 将密码存储在 Ansible vault 中,将 vault 密码存储在文件中:

优点 :

- 用户密码以加密方式存储。
- 您可以通过创建一个新的 Ansible vault 来轻松地更新用户密码。
- 您可以使用 ansible-vault rekey --new-vault-password-file=NEW\_VAULT\_PASSWORD\_FILE **secret.yml** 命令轻松地更新保护 ansible vault 的密码文件。
- 如果您在脚本中使用 Ansible playbook, 则不以交互方式输入保护 Ansible vault 的密码很方便。

缺点 :

通过文件权限和其他安全措施保护包含敏感纯文本密码的文件很重要。

#### 将密码存储在 Ansible vault中, 并以交互方式输入 vault 密码

优点 :

- 用户密码以加密方式存储。
- 无人可以窃取 vault 密码, 因为它不存储在任何地方。
- 您可以通过创建一个新的 Ansible vault 来轻松地更新用户密码。  $\bullet$
- 您还可以使用 **ansible-vault rekey** *file\_name* 命令轻松地更新 vault 密码。  $\bullet$

#### 缺点 :

● 如果您在脚本中使用 Ansible playbook, 则需要以交互方式输入 vault 密码很不方便。

#### 其他资源

- 使用 Ansible [playbook](#page-48-0) 准备控制节点和受管节点以管理 IdM
- [什么是零信任?](https://www.redhat.com/en/topics/security/what-is-zero-trust)
- 使用 Ansible vault 保护[敏感数据](https://docs.ansible.com/ansible/latest/vault_guide/index.html)

# 第 6 章 使用 ANSIBLE PLAYBOOK 配置全局 IDM 设置

使用 Ansible **config** 模块,您可以检索和设置 Identity Management (IdM) 的全局配置参数。

- 使用 Ansible [playbook](#page-52-0) 检索 IdM 配置
- 使用 Ansible [playbook](#page-53-0) 配置 IdM CA 续订服务器
- 使用 Ansible [playbook](#page-55-0) 为 IdM 用户配置默认 shell
- 使用 Ansible 为 IdM 域配置 [NETBIOS](#page-56-0) 名称
- 使用 [Ansible](#page-58-0) 确保 IdM 用户和组有 SID

### 6.1. 使用 ANSIBLE PLAYBOOK 检索 IDM 配置

以下流程描述了如何使用 Ansible playbook 来检索有关当前全局 IdM 配置的信息。

#### 先决条件

- 您知道 IdM 管理员密码。
- 您已配置了 Ansible 控制节点以满足以下要求:
	- 您使用 Ansible 版本 2.14 或更高版本。
	- 您已在 Ansible 控制器上安装了 **[ansible-freeipa](https://access.redhat.com/documentation/zh-cn/red_hat_enterprise_linux/9/html/installing_identity_management/installing-an-identity-management-server-using-an-ansible-playbook_installing-identity-management#installing-the-ansible-freeipa-package_server-ansible)** 软件包。
	- 示例假定在 ~/*MyPlaybooks*/ 目录中,您已创建了带有 IdM 服务器的完全限定域名(FQDN) 的 [Ansible](https://access.redhat.com/documentation/zh-cn/red_hat_enterprise_linux/9/html/using_ansible_to_install_and_manage_identity_management/preparing-your-environment-for-managing-idm-using-ansible-playbooks_using-ansible-to-install-and-manage-identity-management) 清单文件。
	- 示例假定 secret.yml Ansible vault 存储了 **ipaadmin\_password**。
- 目标节点(这是执行 **ansible-freeipa** 模块的节点)是 IdM 域的一部分,来作为 IdM 客户端、服 务器或副本。

#### 流程

1. 打开 **/usr/share/doc/ansible-freeipa/playbooks/config/retrieve-config.yml** Ansible playbook 文件进行编辑:

--- - name: Playbook to handle global IdM configuration hosts: ipaserver become: no gather\_facts: no vars files: - /home/user\_name/MyPlaybooks/secret.yml tasks: - name: Query IPA global configuration ipaconfig: ipaadmin\_password: "{{ ipaadmin\_password }}" register: serverconfig

```
- debug:
  msg: "{{ serverconfig }}"
```
- 2. 通过更改以下内容来调整文件:
	- IdM 管理员的密码。
	- 其他值(如有必要)。
- 3. 保存这个文件。
- 4. 运行 Ansible playbook。指定 playbook 文件、存储保护 secret.yml 文件的密码, 以及清单文件:

```
$ ansible-playbook --vault-password-file=password_file -v -i
path_to_inventory_directory/inventory.file /usr/share/doc/ansible-
freeipa/playbooks/config/retrieve-config.yml
[...]
TASK [debug]
ok: [server.idm.example.com] => {
  "msg": {
     "ansible_facts": {
       "discovered_interpreter_
     },
     "changed": false,
     "config": {
       "ca_renewal_master_server": "server.idm.example.com",
       "configstring": [
          "AllowNThash",
          "KDC:Disable Last Success"
       ],
       "defaultgroup": "ipausers",
       "defaultshell": "/bin/bash",
       "emaildomain": "idm.example.com",
       "enable_migration": false,
       "groupsearch": [
          "cn",
          "description"
       ],
       "homedirectory": "/home",
       "maxhostname": "64",
       "maxusername": "64",
       "pac_type": [
          "MS-PAC",
          "nfs:NONE"
       ],
       "pwdexpnotify": "4",
       "searchrecordslimit": "100",
       "searchtimelimit": "2",
       "selinuxusermapdefault": "unconfined_u:s0-s0:c0.c1023",
       "selinuxusermaporder": [
          "guest_u:s0$xguest_u:s0$user_
       ],
       "usersearch": [
          "uid",
          "givenname",
```
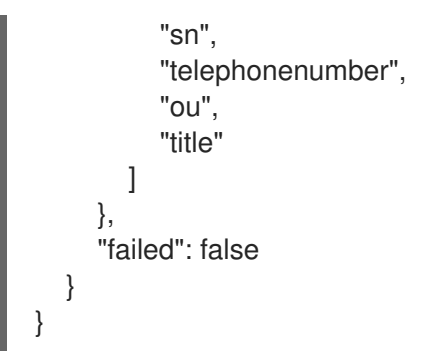

### <span id="page-53-0"></span>6.2. 使用 ANSIBLE PLAYBOOK 配置 IDM CA 续订服务器

在使用嵌入式证书颁发机构 (CA) 的 Identity Management (IdM) 部署中,CA 续订服务器维护并更新 IdM 系统证书。它确保了强大的 IdM 部署。

有关 IdM CA 续订服务器角色的详情,请参阅 [使用](https://access.redhat.com/documentation/fr-fr/red_hat_enterprise_linux/9/html/managing_certificates_in_idm/ipa-ca-renewal_managing-certificates-in-idm) IdM CA 续订服务器。

以下流程描述了如何使用 Ansible playbook 配置 IdM CA 续订服务器。

#### 先决条件

- 您知道 IdM 管理员密码。
- 您已配置了 Ansible 控制节点以满足以下要求:
	- 您使用 Ansible 版本 2.14 或更高版本。
	- 您已在 Ansible 控制器上安装了 **[ansible-freeipa](https://access.redhat.com/documentation/zh-cn/red_hat_enterprise_linux/9/html/installing_identity_management/installing-an-identity-management-server-using-an-ansible-playbook_installing-identity-management#installing-the-ansible-freeipa-package_server-ansible)** 软件包。
	- 示例假定在 ~/*MyPlaybooks*/ 目录中,您已创建了带有 IdM 服务器的完全限定域名(FQDN) 的 [Ansible](https://access.redhat.com/documentation/zh-cn/red_hat_enterprise_linux/9/html/using_ansible_to_install_and_manage_identity_management/preparing-your-environment-for-managing-idm-using-ansible-playbooks_using-ansible-to-install-and-manage-identity-management) 清单文件。
	- 示例假定 secret.yml Ansible vault 存储了 **ipaadmin\_password**。
- 目标节点(这是执行 **ansible-freeipa** 模块的节点)是 IdM 域的一部分,来作为 IdM 客户端、服  $\bullet$ 务器或副本。

#### 流程

1. 可选:识别当前 IdM CA 续订服务器:

\$ **ipa config-show | grep 'CA renewal'** IPA CA renewal master: server.idm.example.com

2. 创建一个清单文件,如 inventory.file, 并在该文件中定义 ipaserver:

[ipaserver] server.idm.example.com

3. 打开 **/usr/share/doc/ansible-freeipa/playbooks/config/set-ca-renewal-master-server.yml** Ansible playbook 文件进行编辑:

--- - name: Playbook to handle global DNS configuration hosts: ipaserver

become: no gather\_facts: no vars files: - /home/user\_name/MyPlaybooks/secret.yml tasks: - name: set ca\_renewal\_master\_server ipaconfig: ipaadmin\_password: "{{ ipaadmin\_password }}" ca\_renewal\_master\_server: carenewal.idm.example.com

- 4. 通过更改调整文件:
	- **ipaadmin password** 变量设置的 IdM 管理员密码。
	- **ca renewal master server** 变量所设置的 CA 续订服务器的名称。
- 5. 保存这个文件。
- 6. 运行 Ansible playbook。指定 playbook 文件、存储保护 secret.yml 文件的密码, 以及清单文件:

\$ **ansible-playbook --vault-password-file=password\_file -v -i** *path\_to\_inventory\_directory***/inventory.file /usr/share/doc/ansiblefreeipa/playbooks/config/set-ca-renewal-master-server.yml**

#### 验证步骤

您可以验证 CA 续订服务器是否已更改:

1. 以 IdM 管理员身份登录到 **ipaserver** :

\$ **ssh admin@server.idm.example.com** Password: [admin@server /]\$

2. 请求 IdM CA 续订服务器的身份:

\$ **ipa config-show | grep 'CA renewal'** IPA CA renewal master: carenewal.idm.example.com

输出显示 watchnewal.idm.example.com 服务器是新的 CA 续订服务器。

### 6.3. 使用 ANSIBLE PLAYBOOK 为 IDM 用户配置默认 SHELL

shell 是一个接受和解释命令的程序。Red Hat Enterprise Linux (RHEL) 中提供了多个 shell, 如 **bash**、**sh**、**ksh**、**zsh**、**fish** 等。**Bash** 或 **/bin/bash** 是大多数 Linux 系统中常用的 shell,它通常是 RHEL 上用户帐户的默认 shell。

以下流程描述了如何使用 Ansible playbook 将 sh (替代 shell) 配置为 IdM 用户的默认 shell。

#### 先决条件

- 您知道 IdM 管理员密码。
- 您已配置了 Ansible 控制节点以满足以下要求:
- <span id="page-55-0"></span>您使用 Ansible 版本 2.14 或更高版本。
- 您已在 Ansible 控制器上安装了 **[ansible-freeipa](https://access.redhat.com/documentation/zh-cn/red_hat_enterprise_linux/9/html/installing_identity_management/installing-an-identity-management-server-using-an-ansible-playbook_installing-identity-management#installing-the-ansible-freeipa-package_server-ansible)** 软件包。
- 示例假定在 ~/*MyPlaybooks*/ 目录中,您已创建了带有 IdM 服务器的完全限定域名(FQDN) 的 [Ansible](https://access.redhat.com/documentation/zh-cn/red_hat_enterprise_linux/9/html/using_ansible_to_install_and_manage_identity_management/preparing-your-environment-for-managing-idm-using-ansible-playbooks_using-ansible-to-install-and-manage-identity-management) 清单文件。
- 示例假定 secret.yml Ansible vault 存储了 **ipaadmin\_password**。
- 目标节点 (这是执行 ansible-freeipa 模块的节点) 是 IdM 域的一部分, 来作为 IdM 客户端、服 务器或副本。

#### 步骤

- 1. 可选: 使用 **[retrieve-config.yml](https://access.redhat.com/documentation/zh-cn/red_hat_enterprise_linux/9/html/using_ansible_to_install_and_manage_identity_management/configuring-global-idm-settings-using-ansible-playbooks_using-ansible-to-install-and-manage-identity-management#retrieving-IdM-configuration-using-an-Ansible-playbook_configuring-global-idm-settings-using-ansible-playbooks)** Ansible playbook 来识别 IdM 用户的当前 shell。详情请参阅 使 用 Ansible playbook 检索 IdM 配置。
- 2. 创建一个清单文件,如 inventory.file, 并在该文件中定义 ipaserver :

[ipaserver] server.idm.example.com

3. 打开 **/usr/share/doc/ansible-freeipa/playbooks/config/ensure-config-options-are-set.yml** Ansible playbook 文件进行编辑:

--- - name: Playbook to ensure some config options are set hosts: ipaserver vars files: - /home/user\_name/MyPlaybooks/secret.yml tasks: # Set defaultlogin and maxusername

- ipaconfig: ipaadmin\_password: "{{ ipaadmin\_password }}" defaultshell: /bin/bash maxusername: 64

- 4. 通过更改以下内容来调整文件:
	- **ipaadmin\_password** 变量设置的 IdM 管理员密码。
	- IdM 用户的默认 shell 由 /**bin/sh** 中的 defaultshell 设置。
- 5. 保存这个文件。
- 6. 运行 Ansible playbook。指定 playbook 文件、存储保护 secret.yml 文件的密码, 以及清单文件:

\$ **ansible-playbook --vault-password-file=password\_file -v -i** *path\_to\_inventory\_directory***/inventory.file /usr/share/doc/ansiblefreeipa/playbooks/config/ensure-config-options-are-set.yml**

验证步骤

您可以通过在 IdM 中启动一个新会话来验证默认用户 shell 是否已更改:

1. 以 IdM 管理员身份登录到 **ipaserver** :

\$ **ssh admin@server.idm.example.com** Password: [admin@server /]\$

2. 显示当前的 shell:

[admin@server /]\$ **echo "\$SHELL"** /bin/sh

登录用户正在使用 **sh** shell。

### <span id="page-56-0"></span>6.4. 使用 ANSIBLE 为 IDM 域配置 NETBIOS 名称

NetBIOS 名称用于 Microsoft Windows 的(SMB)类型的共享和消息。您可以使用 NetBIOS 名称映射驱动 器或连接到打印机。

按照以下流程,使用 Ansible playbook 为您的身份管理(IdM)域配置 NetBIOS 名称。

#### 先决条件

- 您已配置了 Ansible 控制节点以满足以下要求:
	- 您使用 Ansible 版本 2.14 或更高版本。
	- **[ansible-freeipa](https://access.redhat.com/documentation/zh-cn/red_hat_enterprise_linux/9/html/installing_identity_management/installing-an-identity-management-server-using-an-ansible-playbook_installing-identity-management#installing-the-ansible-freeipa-package_server-ansible)** 软件包已安装。

#### 假设

- 示例假定在 ~/*MyPlaybooks*/ 目录中,您已创建了带有 IdM 服务器的完全限定域名(FQDN)的 [Ansible](https://access.redhat.com/documentation/zh-cn/red_hat_enterprise_linux/9/html/using_ansible_to_install_and_manage_identity_management/preparing-your-environment-for-managing-idm-using-ansible-playbooks_using-ansible-to-install-and-manage-identity-management) 清单文件。
- 示例假定 secret.yml Ansible vault 存储您的 ipaadmin\_password, 并且您知道 vault 文件的密 码。

#### 流程

1. 进入您的 ~/*MyPlaybooks*/ 目录:

\$ **cd ~/***MyPlaybooks***/**

- 2. 创建一个 *netbios-domain-name-present.yml* Ansible playbook 文件。
- 3. 在文件中添加以下内容:

--- - name: Playbook to change IdM domain netbios name hosts: ipaserver become: no gather\_facts: no

vars\_files:

- /home/user\_name/MyPlaybooks/secret.yml tasks: - name: Set IdM domain netbios name ipaconfig: ipaadmin\_password: "{{ ipaadmin\_password }}" netbios\_name: IPADOM

- 4. 保存这个文件。
- 5. 运行 Ansible playbook。指定 playbook 文件、存储保护 secret.yml 文件的密码, 以及清单文件:

\$ **ansible-playbook --vault-password-file=password\_file -v -i inventory** *netbiosdomain-name-present.yml*

出现提示时,提供 vault 文件密码。

#### 其他资源

配置 NetBIOS [名称的指南](https://access.redhat.com/documentation/zh-cn/red_hat_enterprise_linux/9/html-single/planning_identity_management/index#guidelines-for-configuring-netbios-names_planning-a-cross-forest-trust-between-idm-and-ad)

### 6.5. 使用 ANSIBLE 确保 IDM 用户和组有 SID

身份管理(IdM)服务器可以根据本地域的 ID 范围中的数据,给 IdM 用户和组在内部分配唯一安全标识符 (SID)。SID 存储在用户和组对象中。

确保 IdM 用户和组有 SID 的目标是允许生成特权属性证书(PAC),这是 IdM-IdM 信任的第一步。如果 IdM 用户和组有 SID, 则 IdM 可以发布具有 PAC 数据的 Kerberos 票据。

按照以下流程实现以下目标:

- 为已存在的 IdM 用户和用户组生成 SID。
- 启用为 IdM 新用户和组生成 SID。

#### 先决条件

- 您已配置了 Ansible 控制节点以满足以下要求:
	- 您使用 Ansible 版本 2.14 或更高版本。
	- **[ansible-freeipa](https://access.redhat.com/documentation/zh-cn/red_hat_enterprise_linux/9/html/installing_identity_management/installing-an-identity-management-server-using-an-ansible-playbook_installing-identity-management#installing-the-ansible-freeipa-package_server-ansible)** 软件包已安装。

#### 假设

- 示例假定在 ~/*MyPlaybooks*/ 目录中,您已创建了带有 IdM 服务器的完全限定域名(FQDN)的 [Ansible](https://access.redhat.com/documentation/zh-cn/red_hat_enterprise_linux/9/html/using_ansible_to_install_and_manage_identity_management/preparing-your-environment-for-managing-idm-using-ansible-playbooks_using-ansible-to-install-and-manage-identity-management) 清单文件。
- 示例假定 secret.yml Ansible vault 存储您的 ipaadmin password, 并且您知道 vault 文件的密 码。

#### 流程

1. 进入您的 ~/*MyPlaybooks*/ 目录:

### <span id="page-58-0"></span>\$ **cd ~/***MyPlaybooks***/**

- 2. 创建一个 *sids-for-users-and-groups-present.yml* Ansible playbook 文件。
- 3. 在文件中添加以下内容:

```
---
- name: Playbook to ensure SIDs are enabled and users and groups have SIDs
hosts: ipaserver
 become: no
 gather_facts: no
vars files:
- /home/user_name/MyPlaybooks/secret.yml
```
tasks: - name: Enable SID and generate users and groups SIDS ipaconfig: ipaadmin\_password: "{{ ipaadmin\_password }}" enable\_sid: true add\_sids: true

**enable\_sid** 变量为将来的 IdM 用户和组启用 SID 生成。 **add\_sids** 变量为现有的 IdM 用户和组生 成 SID。

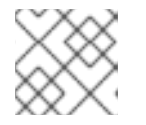

### 注意

使用 **add\_sids: true** 时,您还必须将 **enable\_sid** 变量设为 **true**。

- 4. 保存这个文件。
- 5. 运行 Ansible playbook。指定 playbook 文件、存储保护 secret.yml 文件的密码, 以及清单文件:

\$ **ansible-playbook --vault-password-file=password\_file -v -i inventory** *sids-for-usersand-groups-present.yml*

出现提示时,提供 vault 文件密码。

#### 其他资源

● IdM ID 范围[中的安全性和相](https://access.redhat.com/documentation/zh-cn/red_hat_enterprise_linux/8/html-single/configuring_and_managing_identity_management/index#con_the-role-of-security-and-relative-identifiers-in-idm-id-ranges_adjusting-id-ranges-manually)对标识符的角色。

### 6.6. 其他资源

- 请参阅 **/usr/share/doc/ansible-freeipa/** 目录中的 **README-config.md**。
- 请参阅 /usr/share/doc/ansible-freeipa/playbooks/config 目录中的 playbook 示例。

# 第 7 章 使用 ANSIBLE PLAYBOOK 管理用户帐户

您可以使用 Ansible playbook 管理 IdM 中的用户。在介绍了用户[生命周期后](#page-59-0),本章将介绍如何将 Ansible playbook 用于以下操作:

- [确保直接列在](#page-61-0) **YML** 文件中的单个用户存在。
- 确保直接列在 **YML** [文件中的多个用](#page-63-0)户存在。
- 确保从 **YML** 文件引用的 **JSON** [文件中列出的多个用](#page-64-0)户存在。
- [确保直接列在](#page-66-0) **YML** 文件中的用户不存在。

### <span id="page-59-0"></span>7.1. 用户生命周期

身份管理(IdM)支持三个用户帐户状态:

- Stage (预发布) 用户不允许进行身份验证。这是初始状态。活动用户所需的一些用户帐户属性 无法在这里设置,例如组成员资格。
- Active (活跃) 用户被允许进行身份验证。所有必需的用户帐户属性都需要在这个阶段设置。
- Preserved (保留) 用户是以前活跃的用户, 但现在被视为不活跃且无法通过 IdM 进行身份验 证。保留用户保留他们作为活跃用户的大多数帐户属性,但它们不属于任何用户组。

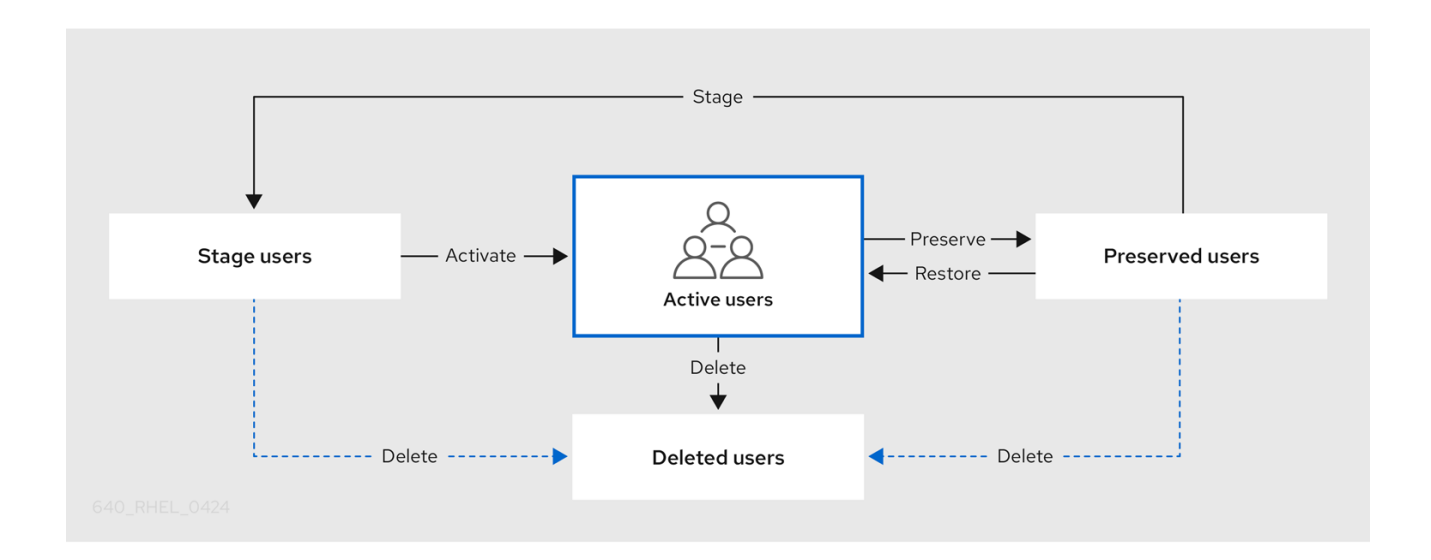

您可以从 IdM 数据库永久删除用户条目。

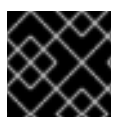

#### 重要

删除的用户帐户无法恢复。当您删除用户帐户时,与帐户相关的所有信息都将永久丢失。

只能由具备管理员权限的用户(如默认的 admin 用户)才能创建新的管理员。如果您意外删除所有管理员 帐户,目录管理器必须在 Directory 服务器中手动创建新管理员。

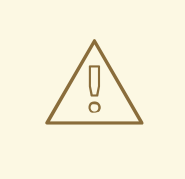

### 警告

不要删除 **admin** 用户。由于 **admin** 是 IdM 所需的预定义用户,因此此操作会导致某 些命令出现问题。如果要定义和使用另外的 admin 用户,请先至少为一个其他用户授 予 **admin** 权限,然后再使用 **ipa user-disable admin** 命令来禁用预定义的 admin 用 户。

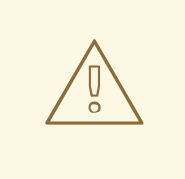

# 警告

不要将本地用户添加到 IdM。NSS(Name Service Switch)在解析本地用户和组前, 总会先解析 IdM 的用户和组。这意味着 IdM 组成员资格不适用于本地用户。

### 7.2. 使用 ANSIBLE PLAYBOOK 确保存在一个 IDM 用户

以下流程描述了确保使用 Ansible playbook 在 IdM 中存在用户。

#### 先决条件

- 您需要知道 IdM **admin** 密码。
- 您已配置了 Ansible 控制节点以满足以下要求:
	- 您使用 Ansible 版本 2.14 或更高版本。
	- 您已在 Ansible 控制器上安装了 **[ansible-freeipa](https://access.redhat.com/documentation/zh-cn/red_hat_enterprise_linux/9/html/installing_identity_management/installing-an-identity-management-server-using-an-ansible-playbook_installing-identity-management#installing-the-ansible-freeipa-package_server-ansible)** 软件包。
	- 示例假定在 ~/*MyPlaybooks*/ 目录中,您已创建了带有 IdM 服务器的完全限定域名(FQDN) 的 [Ansible](https://access.redhat.com/documentation/zh-cn/red_hat_enterprise_linux/9/html/using_ansible_to_install_and_manage_identity_management/preparing-your-environment-for-managing-idm-using-ansible-playbooks_using-ansible-to-install-and-manage-identity-management) 清单文件。
	- 示例假定 secret.yml Ansible vault 存储了 **ipaadmin\_password**。
- 目标节点 (这是执行 ansible-freeipa 模块的节点) 是 IdM 域的一部分, 来作为 IdM 客户端、服 务器或副本。

#### 流程

1. 创建一个清单文件,如 inventory.file, 并在该文件中定义 ipaserver :

[ipaserver] server.idm.example.com

---

2. 创建一个 Ansible playbook 文件, 其中包含您要确保的 IdM 中存在的用户数据。要简化此步骤, 您可以复制并修改 **/usr/share/doc/ansible-freeipa/playbooks/user/add-user.yml** 文件中的示 例。例如,创建名为 *idm\_user* 的用户并添加 *Password123* 作为用户密码:

```
- name: Playbook to handle users
 hosts: ipaserver
 vars files:
 - /home/user_name/MyPlaybooks/secret.yml
 tasks:
 - name: Create user idm_user
  ipauser:
   ipaadmin_password: "{{ ipaadmin_password }}"
   name: idm_user
   first: Alice
   last: Acme
   uid: 1000111
   gid: 10011
   phone: "+555123457"
   email: idm_user@acme.com
   passwordexpiration: "2023-01-19 23:59:59"
   password: "Password123"
   update_password: on_create
```
您必须使用以下选项来添加用户:

- name:登录名称
- **first: 名 (字符串)**
- **●** last: 姓 (字符串)

有关可用用户选项的完整列表,请参阅 **/usr/share/doc/ansible-freeipa/README-user.md** Markdown 文件。

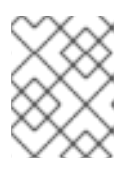

#### 注意

如果您使用 **update\_password: on\_create** 选项,Ansible 仅在创建用户时创建用 户密码。如果已使用密码创建了用户, Ansible 不会生成新的密码。

3. 运行 playbook:

\$ **ansible-playbook --vault-password-file=password\_file -v -i** *path\_to\_inventory\_directory/inventory.file path\_to\_playbooks\_directory/add-IdMuser.yml*

#### 验证步骤

- 您可以使用 **ipa user-show** 命令验证 IdM 中是否存在新用户帐户:
	- 1. 以 admin 用户身份登录 **ipaserver** :

\$ **ssh admin@server.idm.example.com** Password: [admin@server /]\$

2. 为 admin 请求一个 Kerberos ticket:

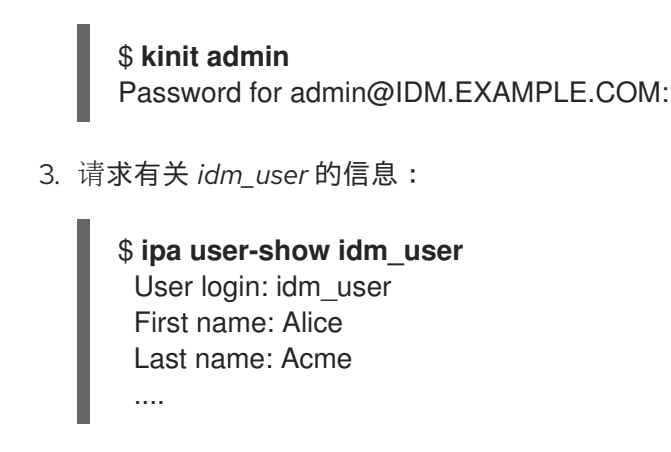

IdM 中存在名为 *idm\_user* 的用户。

### 7.3. 使用 ANSIBLE PLAYBOOK 确保存在多个 IDM 用户

以下流程描述了使用 Ansible playbook 确定在 IdM 中存在多个用户。

#### 先决条件

- 您需要知道 IdM **admin** 密码。
- 您已配置了 Ansible 控制节点以满足以下要求:
	- 您使用 Ansible 版本 2.14 或更高版本。
	- 您已在 Ansible 控制器上安装了 **[ansible-freeipa](https://access.redhat.com/documentation/zh-cn/red_hat_enterprise_linux/9/html/installing_identity_management/installing-an-identity-management-server-using-an-ansible-playbook_installing-identity-management#installing-the-ansible-freeipa-package_server-ansible)** 软件包。
	- 示例假定在 ~/*MyPlaybooks*/ 目录中,您已创建了带有 IdM 服务器的完全限定域名(FQDN) 的 [Ansible](https://access.redhat.com/documentation/zh-cn/red_hat_enterprise_linux/9/html/using_ansible_to_install_and_manage_identity_management/preparing-your-environment-for-managing-idm-using-ansible-playbooks_using-ansible-to-install-and-manage-identity-management) 清单文件。
	- 示例假定 secret.yml Ansible vault 存储了 **ipaadmin\_password**。
- 目标节点(这是执行 ansible-freeipa 模块的节点)是 IdM 域的一部分,来作为 IdM 客户端、服 务器或副本。

#### 流程

1. 创建一个清单文件,如 inventory.file, 并在该文件中定义 ipaserver :

[ipaserver] server.idm.example.com

2. 创建一个 Ansible playbook 文件,其中包含您要在 IdM 中确保存在的用户的数据。要简化此步 骤,您可以复制并修改 **/usr/share/doc/ansible-freeipa/playbooks/user/ensure-userspresent.yml** 文件中的示例。例如,要创建用户 *idm\_user\_1*、*idm\_user\_2* 和 *idm\_user\_3*,并添加 *Password123* 作为密码 *idm\_user\_1* :

--- - name: Playbook to handle users hosts: ipaserver

vars\_files: - /home/user\_name/MyPlaybooks/secret.yml tasks:

<span id="page-63-1"></span><span id="page-63-0"></span>- name: Create user idm\_users ipauser: ipaadmin\_password: "{{ ipaadmin\_password }}" users: - name: idm\_user\_1 first: Alice last: Acme uid: 10001 gid: 10011 phone: "+555123457" email: idm\_user@acme.com passwordexpiration: "2023-01-19 23:59:59" password: "Password123" - name: idm\_user\_2 first: Bob last: Acme uid: 100011 gid: 10011 - name: idm\_user\_3 first: Eve last: Acme uid: 1000111 gid: 10011

### 注意

如果没有指定 update\_password: on\_create 选项, Ansible 每次运行 playbook 时 都会重新设置用户密码: 如果用户自上次运行 playbook 起更改了密码, 则 Ansible 重新设置密码。

3. 运行 playbook:

\$ **ansible-playbook --vault-password-file=password\_file -v -i** *path\_to\_inventory\_directory/inventory.file path\_to\_playbooks\_directory/addusers.yml*

#### 验证步骤

- 您可以使用 **ipa user-show** 命令验证用户帐户是否存在于 IdM 中:
	- 1. 以管理员身份登录到 **ipaserver**:

```
$ ssh administrator@server.idm.example.com
Password:
[admin@server /]$
```
2. 显示有关 *idm\_user\_1* 的信息:

\$ **ipa user-show idm\_user\_1** User login: idm\_user\_1 First name: Alice Last name: Acme Password: True ....

IdM 中存在名为 *idm\_user\_1* 的用户。

#### <span id="page-64-0"></span>7.4. 使用 ANSIBLE PLAYBOOK 确保存在 JSON 文件中的多个 IDM 用户

以下流程描述了如何使用 Ansible playbook 确保在 IdM 中存在多个用户。用户存储在 **JSON** 文件中。

#### 先决条件

- 您需要知道 IdM **admin** 密码。
- 您已配置了 Ansible 控制节点以满足以下要求:
	- 您使用 Ansible 版本 2.14 或更高版本。
	- 您已在 Ansible 控制器上安装了 **[ansible-freeipa](https://access.redhat.com/documentation/zh-cn/red_hat_enterprise_linux/9/html/installing_identity_management/installing-an-identity-management-server-using-an-ansible-playbook_installing-identity-management#installing-the-ansible-freeipa-package_server-ansible)** 软件包。
	- 示例假定在 ~/*MyPlaybooks*/ 目录中,您已创建了带有 IdM 服务器的完全限定域名(FQDN) 的 [Ansible](https://access.redhat.com/documentation/zh-cn/red_hat_enterprise_linux/9/html/using_ansible_to_install_and_manage_identity_management/preparing-your-environment-for-managing-idm-using-ansible-playbooks_using-ansible-to-install-and-manage-identity-management) 清单文件。
	- 示例假定 secret.yml Ansible vault 存储了 **ipaadmin\_password**。
- 目标节点(这是执行 **ansible-freeipa** 模块的节点)是 IdM 域的一部分,来作为 IdM 客户端、服 务器或副本。

#### 流程

1. 创建一个清单文件,如 inventory.file, 并在该文件中定义 ipaserver:

[ipaserver] server.idm.example.com

2. 创建包含必要任务的 Ansible playbook 文件。使用您要确保存在的用户数据引用 **JSON** 文件。要 简化此步骤,您可以复制并修改 **/usr/share/doc/ansible-freeipa/ensure-users-presentymlfile.yml** 文件中的示例:

```
---
- name: Ensure users' presence
hosts: ipaserver
vars_files:
- /home/user_name/MyPlaybooks/secret.yml
tasks:
- name: Include users.json
  include_vars:
   file: users.json
- name: Users present
  ipauser:
   ipaadmin_password: "{{ ipaadmin_password }}"
   users: "{{ users }}"
```
3. 创建 users.json 文件, 并将 IdM 用户添加到其中。要简化此步骤, 您可以复制并修改 **/usr/share/doc/ansible-freeipa/playbooks/user/users.json** 文件中的示例。例如,要创建用户 *idm\_user\_1*、*idm\_user\_2* 和 *idm\_user\_3*,并添加 *Password123* 作为密码 *idm\_user\_1* :

```
{
 "users": [
  {
  "name": "idm_user_1",
  "first": "Alice",
  "last": "Acme",
  "password": "Password123"
  },
  {
  "name": "idm_user_2",
  "first": "Bob",
  "last": "Acme"
  },
  {
  "name": "idm_user_3",
  "first": "Eve",
  "last": "Acme"
  }
 ]
}
```
4. 运行 Ansible playbook。指定 playbook 文件、存储保护 secret.yml 文件的密码, 以及清单文件:

\$ **ansible-playbook --vault-password-file=password\_file -v -i** *path\_to\_inventory\_directory***/inventory.file** *path\_to\_playbooks\_directory***/ensure-userspresent-jsonfile.yml**

#### 验证步骤

- 您可以使用 ipa user-show 命令验证 IdM 中是否存在用户帐户:
	- 1. 以管理员身份登录到 **ipaserver**:

\$ **ssh administrator@server.idm.example.com** Password: [admin@server /]\$

2. 显示有关 *idm\_user\_1* 的信息:

\$ **ipa user-show idm\_user\_1** User login: idm\_user\_1 First name: Alice Last name: Acme Password: True ....

```
IdM 中存在名为 idm_user_1 的用户。
```
## 7.5. 确保没有用户使用 ANSIBLE PLAYBOOK

以下流程描述了如何使用 Ansible playbook 来确保 IdM 中没有特定用户。

#### 先决条件

- <span id="page-66-0"></span> $\bullet$ 您需要知道 IdM **admin** 密码。
- 您已配置了 Ansible 控制节点以满足以下要求:
	- 您使用 Ansible 版本 2.14 或更高版本。
	- 您已在 Ansible 控制器上安装了 **[ansible-freeipa](https://access.redhat.com/documentation/zh-cn/red_hat_enterprise_linux/9/html/installing_identity_management/installing-an-identity-management-server-using-an-ansible-playbook_installing-identity-management#installing-the-ansible-freeipa-package_server-ansible)** 软件包。
	- 示例假定在 ~/*MyPlaybooks*/ 目录中,您已创建了带有 IdM 服务器的完全限定域名(FQDN) 的 [Ansible](https://access.redhat.com/documentation/zh-cn/red_hat_enterprise_linux/9/html/using_ansible_to_install_and_manage_identity_management/preparing-your-environment-for-managing-idm-using-ansible-playbooks_using-ansible-to-install-and-manage-identity-management) 清单文件。
	- 示例假定 secret.yml Ansible vault 存储了 **ipaadmin\_password**。
- 目标节点 (这是执行 ansible-freeipa 模块的节点) 是 IdM 域的一部分, 来作为 IdM 客户端、服 务器或副本。

#### 流程

1. 创建一个清单文件,如 inventory.file, 并在该文件中定义 ipaserver :

[ipaserver] server.idm.example.com

2. 创建 Ansible playbook 文件, 使其包含没有 IdM 的用户。要简化此步骤, 您可以复制并修改 **/usr/share/doc/ansible-freeipa/playbooks/user/ensure-users-present.yml** 文件中的示例。例 如,要删除用户 *idm\_user\_1*、*idm\_user\_2* 和 *idm\_user\_3* :

```
---
- name: Playbook to handle users
 hosts: ipaserver
 vars files:
 - /home/user_name/MyPlaybooks/secret.yml
 tasks:
 - name: Delete users idm_user_1, idm_user_2, idm_user_3
  ipauser:
   ipaadmin_password: "{{ ipaadmin_password }}"
   users:
   - name: idm_user_1
   - name: idm_user_2
   - name: idm_user_3
   state: absent
```
3. 运行 Ansible playbook。指定 playbook 文件、存储保护 secret.yml 文件的密码, 以及清单文件:

\$ **ansible-playbook --vault-password-file=password\_file -v -i** *path\_to\_inventory\_directory***/inventory.file** *path\_to\_playbooks\_directory***/deleteusers.yml**

验证步骤

您可以使用 **ipa user-show** 命令验证 IdM 中是否不存在用户帐户:

1. 以管理员身份登录到 **ipaserver**:

\$ **ssh administrator@server.idm.example.com** Password: [admin@server /]\$

2. 请求有关 *idm\_user\_1* 的信息:

\$ **ipa user-show idm\_user\_1** ipa: ERROR: idm\_user\_1: user not found

IdM 中不存在名为 *idm\_user\_1* 的用户。

### 7.6. 其他资源

- 请参阅 **/usr/share/doc/ansible-freeipa/** 目录中的 **README-user.md** Markdown 文件。
- 请参阅 **/usr/share/doc/ansible-freeipa/playbooks/user** 目录中的 Ansible playbook 示例。

# 第 8 章 使用 ANSIBLE PLAYBOOK 管理用户组

本节介绍使用 Ansible playbook 进行用户组管理。

用户组是一组具有常见特权、密码策略和其他特征的用户。

Identity Management (IdM) 中的用户组可以包括:

- IdM 用户
- 其他 IdM 用户组
- 外部用户, 即 IdM 之外的用户

#### 本节包括以下主题:

- IdM [中的不同](#page-68-0)组类型
- [直接和](#page-69-0)间接组成员
- 使用 Ansible [playbook](#page-70-0) 确保存在 IdM 组和组成员
- 使用 [Ansible](#page-73-0) 启用 AD 用户来管理 IdM
- 使用 Ansible [playbook](#page-75-0) 在 IDM 用户组中存在成员管理器
- 使用 Ansible [playbook](#page-76-0), 确保 IDM 用户组中没有成员管理器

#### <span id="page-68-0"></span>8.1. IDM 中的不同组类型

IdM 支持以下类型的组:

#### POSIX 组 (默认)

POSIX 组支持其成员的 Linux POSIX 属性。请注意,与 Active Directory 交互的组无法使用 POSIX 属 性。

POSIX 属性将用户识别为单独的实体。与用户相关的 POSIX 属性示例包括 **uidNumber**(一个用户号 (UID)) 和 gidNumber (一个组号 (GID)) 。

#### 非 POSIX 组

非 POSIX 组不支持 POSIX 属性。例如, 这些组没有定义 GID。 这种组的所有成员必须属于 IdM 域。

#### 外部组

使用外部组添加存在于 IdM 域外部的身份存储中的组成员, 例如:

- 本地系统
- Active Directory 域
- 目录服务

外部组不支持 POSIX 属性。例如,这些组没有定义 GID。

#### 表 8.1. 默认创建的用户组

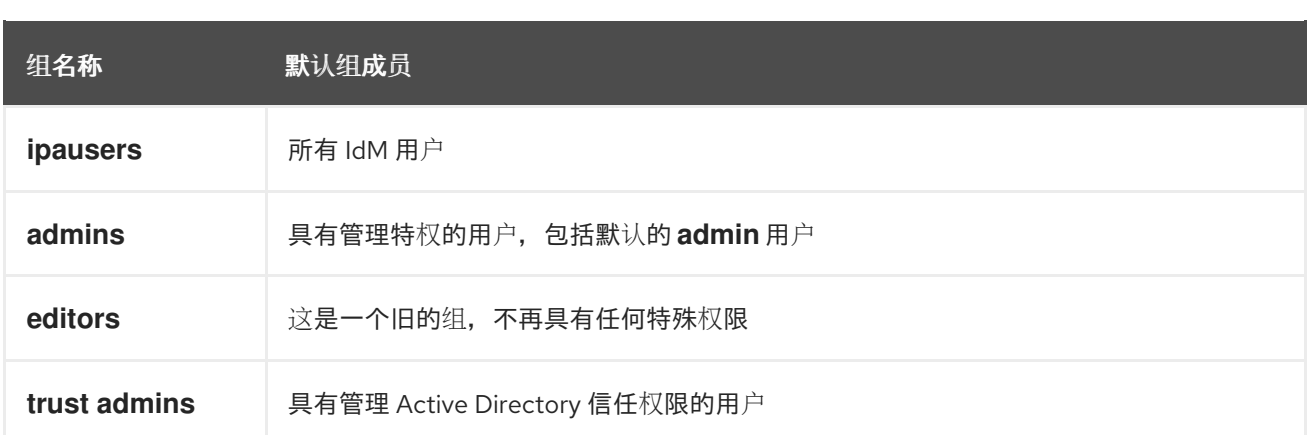

将用户添加到用户组时,该用户将获得与组关联的特权和策略。例如,若要向用户授予管理特权,可将该 用户添加到 **admins** 组。

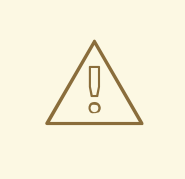

警告

不要删除 **admins** 组。由于 **admins** 是 IdM 要求的预定义组,因此此操作会导致某些 命令出现问题。

另外,当在 IdM 中创建新用户时, IdM 默认会创建*用户私有组*。有关私有组的更多信息,请参阅在没有私 有组[的情况下添加用](https://access.redhat.com/documentation/zh-cn/red_hat_enterprise_linux/9/html/managing_idm_users_groups_hosts_and_access_control_rules/managing-user-groups-in-idm-cli_managing-users-groups-hosts#adding-users-without-a-user-private-group_managing-user-groups-in-idm-cli)户。

## <span id="page-69-0"></span>8.2. 直接和间接组成员

IdM 中的用户组属性适用于直接和间接成员: 当组 B 是组 A 的成员时, 组 B 中的所有用户都被视为组 A 的间接成员。

例如,在下图中:

- 用户1和用户2 是组 A 的*直接成员*。
- 用户 3、用户 4 和用户 5 是组 A 的*间接成员*。

图 8.1. 直接和间接组成员身份

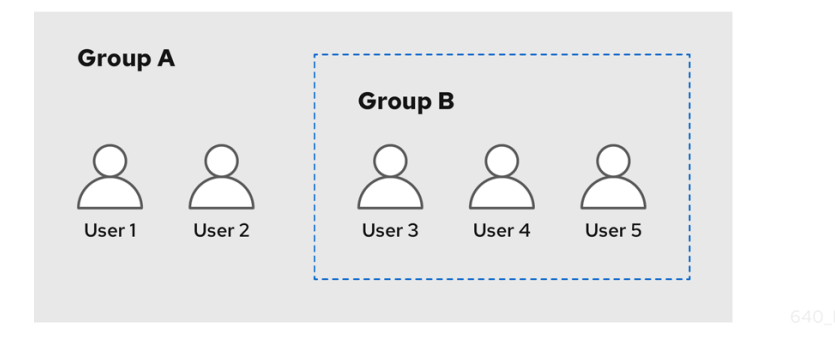

如果您为用户组 A 设置密码策略,该策略也适用于用户组 B 中的所有用户。

### <span id="page-70-0"></span>8.3. 使用 ANSIBLE PLAYBOOK 确保存在 IDM 组和组成员

以下流程描述了使用 Ansible playbook 确保存在 IdM 组和组成员(用户和用户组)。

#### 先决条件

- 您知道 IdM 管理员密码。
- 您已配置了 Ansible 控制节点以满足以下要求:
	- 您使用 Ansible 版本 2.14 或更高版本。
	- 您已在 Ansible 控制器上安装了 **[ansible-freeipa](https://access.redhat.com/documentation/zh-cn/red_hat_enterprise_linux/9/html/installing_identity_management/installing-an-identity-management-server-using-an-ansible-playbook_installing-identity-management#installing-the-ansible-freeipa-package_server-ansible)** 软件包。
	- 示例假定在 ~/*MyPlaybooks*/ 目录中,您已创建了带有 IdM 服务器的完全限定域名(FQDN) 的 [Ansible](https://access.redhat.com/documentation/zh-cn/red_hat_enterprise_linux/9/html/using_ansible_to_install_and_manage_identity_management/preparing-your-environment-for-managing-idm-using-ansible-playbooks_using-ansible-to-install-and-manage-identity-management) 清单文件。
	- 示例假定 secret.yml Ansible vault 存储了 **ipaadmin\_password**。
- 目标节点(这是执行 **ansible-freeipa** 模块的节点)是 IdM 域的一部分,来作为 IdM 客户端、服 务器或副本。
- IdM [中已存在您想要引用的用](#page-63-1)户。有关确保存在使用 Ansible 的用户的详细信息,请参阅使用 Ansible playbook 管理用户帐户。

#### 流程

1. 创建一个清单文件,如 inventory.file, 并在该文件中定义 ipaserver :

**[ipaserver]** server.idm.example.com

2. 使用必要的用户和组信息创建一个 Ansible playbook 文件:

```
---
- name: Playbook to handle groups
hosts: ipaserver
vars files:
- /home/user_name/MyPlaybooks/secret.yml
tasks:
- name: Create group ops with gid 1234
  ipagroup:
   ipaadmin_password: "{{ ipaadmin_password }}"
   name: ops
   gidnumber: 1234
- name: Create group sysops
  ipagroup:
   ipaadmin_password: "{{ ipaadmin_password }}"
   name: sysops
   user:
   - idm_user
 - name: Create group appops
  ipagroup:
```
ipaadmin\_password: "{{ ipaadmin\_password }}" name: appops

- name: Add group members sysops and appops to group ops ipagroup: ipaadmin\_password: "{{ ipaadmin\_password }}" name: ops group: - sysops - appops

3. 运行 playbook:

\$ **ansible-playbook --vault-password-file=password\_file -v -i** *path\_to\_inventory\_directory/inventory.file path\_to\_playbooks\_directory/add-groupmembers.yml*

验证步骤

您可以使用 ipa group-show 命令验证 ops 组是否包含 sysops 和 appops 作为直接成员, idm\_user 作 为间接成员:

1. 以管理员身份登录到 **ipaserver**:

\$ **ssh admin@server.idm.example.com** Password: [admin@server /]\$

2. 显示关于 *ops* 的信息:

ipaserver]\$ **ipa group-show ops** Group name: ops GID: 1234 Member groups: sysops, appops Indirect Member users: idm\_user

ldM 中已存在 appops 和 sysops 组, 后者包括 idm\_user 用户。

#### 其他资源

● 请参阅 /usr/share/doc/ansible-freeipa/README-group.md Markdown 文件。

### 8.4. 使用 ANSIBLE 在一个任务中添加多个 IDM 组

您可以使用 **ansible-freeipa ipagroup** 模块,使用一个 Ansible 任务添加、修改和删除多个身份管理 (IdM)用户组。为此,请使用 **ipagroup** 模块的 **groups** 选项。

使用 **groups** 选项,您还可以指定多个仅应用到特定组的组变量。根据 **name** 变量定义此组,这是 **groups** 选项的唯一强制变量。

完成此流程,以确保在一个任务中在 IdM 中存在 sysops 和 appops 组。将 sysops 组定义为 nonposix 组,并将 appops 组定义为外部组。

#### 先决条件
- 在控制节点上:  $\bullet$ 
	- 您使用 Ansible 版本 2.14 或更高版本。
	- 您已安装 **[ansible-freeipa](https://access.redhat.com/documentation/zh-cn/red_hat_enterprise_linux/9/html/installing_identity_management/installing-an-identity-management-server-using-an-ansible-playbook_installing-identity-management#installing-the-ansible-freeipa-package_server-ansible)** 软件包。
	- 您已在 ~/*MyPlaybooks*/ 目录中创建了一个带有 IdM 服务器的完全限定域名(FQDN)的 [Ansible](https://access.redhat.com/documentation/zh-cn/red_hat_enterprise_linux/9/html/using_ansible_to_install_and_manage_identity_management/preparing-your-environment-for-managing-idm-using-ansible-playbooks_using-ansible-to-install-and-manage-identity-management) 清单文件。
	- 您使用 RHEL 9.3 及更新版本。
	- 您已将 **ipaadmin\_password** 存储在 secret.yml Ansible vault 中。

#### 流程

- 1. 使用以下内容创建 Ansible playbook 文件 add-nonposix-and-external-groups.yml :
	- --- - name: Playbook to add nonposix and external groups hosts: ipaserver vars files: - /home/user\_name/MyPlaybooks/secret.yml

tasks:

- name: Add nonposix group sysops and external group appops ipagroup: ipaadmin\_password: "{{ ipaadmin\_password }}" groups: - name: sysops nonposix: true - name: appops external: true
- 2. 运行 playbook:

\$ **ansible-playbook --vault-password-file=password\_file -v -i <path\_to\_inventory\_directory>/hosts <path\_to\_playbooks\_directory>/add-nonposixand-external-groups.yml**

#### 其他资源

**[ansible-freeipa](https://github.com/freeipa/ansible-freeipa/blob/master/README-group.md)** 上游 docs 中的 group 模块

# 8.5. 使用 ANSIBLE 启用 AD 用户来管理 IDM

按照以下流程,使用 Ansible playbook 确保户 ID 覆盖在身份管理(IdM)组中存在。用户 ID 覆盖是您在建 立与 AD 的信任后您在默认信任视图中创建的活动目录(AD)用户的覆盖。因此,运行 playbook, AD 用 户,例如 AD 管理员能够完全管理 IdM,而无需两个不同的帐户和密码。

#### 先决条件

- 您需要知道 IdM **admin** 密码。
- 您已 [安装了具有](https://access.redhat.com/documentation/zh-cn/red_hat_enterprise_linux/9/html/installing_trust_between_idm_and_ad/index) AD 的信任。
- AD 用户的用户 ID 覆盖在IdM 中已存在。如果不存在,请使用 **ipa idoverrideuser-add 'default trust view'** *ad\_user@ad.example.com* 命令创建它。
- IdM [中已存在您要添加用](https://access.redhat.com/documentation/zh-cn/red_hat_enterprise_linux/9/html/using_ansible_to_install_and_manage_identity_management/managing-user-groups-using-ansible-playbooks_using-ansible-to-install-and-manage-identity-management#ensuring-the-presence-of-IdM-groups-and-group-members-using-Ansible-playbooks_managing-user-groups-using-ansible-playbooks)户 ID 覆盖的组。
- 您可以使用 IdM 的 4.8.7 版本或更高版本。要查看您在服务器上安装的 IdM 版本,请输入 **ipa - version**。
- 您已配置了 Ansible 控制节点以满足以下要求:
	- 您使用 Ansible 版本 2.14 或更高版本。
	- 您已在 Ansible 控制器上安装了 **[ansible-freeipa](https://access.redhat.com/documentation/zh-cn/red_hat_enterprise_linux/9/html/installing_identity_management/installing-an-identity-management-server-using-an-ansible-playbook_installing-identity-management#installing-the-ansible-freeipa-package_server-ansible)** 软件包。
	- 示例假定在 ~/*MyPlaybooks*/ 目录中,您已创建了带有 IdM 服务器的完全限定域名(FQDN) 的 [Ansible](https://access.redhat.com/documentation/zh-cn/red_hat_enterprise_linux/9/html/using_ansible_to_install_and_manage_identity_management/preparing-your-environment-for-managing-idm-using-ansible-playbooks_using-ansible-to-install-and-manage-identity-management) 清单文件。
	- 示例假定 secret.yml Ansible vault 存储了 **ipaadmin\_password**。
- 目标节点(这是执行 **ansible-freeipa** 模块的节点)是 IdM 域的一部分,来作为 IdM 客户端、服 务器或副本。

## 流程

1. 进入您的 ~/*MyPlaybooks*/ 目录:

## \$ **cd ~/***MyPlaybooks***/**

2. 使用以下内容创建一个 **add-useridoverride-to-group.yml** playbook:

```
---
```
- name: Playbook to ensure presence of users in a group hosts: ipaserver

```
- name: Ensure the ad_user@ad.example.com user ID override is a member of the admins
group:
```
ipagroup: ipaadmin\_password: "{{ ipaadmin\_password }}" name: admins idoverrideuser: - ad\_user@ad.example.com

在示例中:

- Secret123 是 IdM **admin** 密码。
- **admins** 是您要添加 ad\_user@ad.example.com ID 覆盖的 IdM POSIX 组的名称。此组成员具 有全部的管理员特权。
- ad\_user@ad.example.com 是 AD 管理员的用户 ID 覆盖。用户存储在已建立信任的 AD 域 中。
- 3. 保存这个文件。
- 4. 运行 Ansible playbook。指定 playbook 文件、存储保护 secret.yml 文件的密码, 以及清单文件:

\$ **ansible-playbook --vault-password-file=password\_file -v -i inventory adduseridoverride-to-group.yml**

### 其他资源

- AD 用户的 ID [覆盖](https://access.redhat.com/documentation/zh-cn/red_hat_enterprise_linux/9/html/managing_idm_users_groups_hosts_and_access_control_rules/enabling-ad-users-to-administer-idm_managing-users-groups-hosts#id-overrides-for-ad-users_enabling-ad-users-to-administer-idm)
- /usr/share/doc/ansible-freeipa/README-group.md
- /usr/share/doc/ansible-freeipa/playbooks/user
- 在 Active [Directory](https://access.redhat.com/documentation/zh-cn/red_hat_enterprise_linux/9/html/managing_idm_users_groups_hosts_and_access_control_rules/assembly_using-id-views-for-active-directory-users_managing-users-groups-hosts) 环境中使用 ID 视图
- 启用 AD 用户[管理](https://access.redhat.com/documentation/zh-cn/red_hat_enterprise_linux/9/html/managing_idm_users_groups_hosts_and_access_control_rules/enabling-ad-users-to-administer-idm_managing-users-groups-hosts) IdM

# 8.6. 使用 ANSIBLE PLAYBOOK 确保 IDM 用户组中存在成员管理器

以下流程描述了使用 Ansible playbook 确保存在 IdM 成员管理器(用户和用户组)。

## 先决条件

- 您知道 IdM 管理员密码。
- 您已配置了 Ansible 控制节点以满足以下要求:
	- 您使用 Ansible 版本 2.14 或更高版本。
	- 您已在 Ansible 控制器上安装了 **[ansible-freeipa](https://access.redhat.com/documentation/zh-cn/red_hat_enterprise_linux/9/html/installing_identity_management/installing-an-identity-management-server-using-an-ansible-playbook_installing-identity-management#installing-the-ansible-freeipa-package_server-ansible)** 软件包。
	- 示例假定在 ~/*MyPlaybooks*/ 目录中,您已创建了带有 IdM 服务器的完全限定域名(FQDN) 的 [Ansible](https://access.redhat.com/documentation/zh-cn/red_hat_enterprise_linux/9/html/using_ansible_to_install_and_manage_identity_management/preparing-your-environment-for-managing-idm-using-ansible-playbooks_using-ansible-to-install-and-manage-identity-management) 清单文件。
	- 示例假定 secret.yml Ansible vault 存储了 **ipaadmin\_password**。
- 目标节点(这是执行 **ansible-freeipa** 模块的节点)是 IdM 域的一部分,来作为 IdM 客户端、服 务器或副本。
- 您必须具有要添加为成员管理器的用户名以及您要管理的组的名称。

## 流程

1. 创建一个清单文件,如 inventory.file, 并在该文件中定义 ipaserver :

[ipaserver] server.idm.example.com

2. 使用必要的用户和组成员管理信息创建一个 Ansible playbook 文件:

--- - name: Playbook to handle membership management hosts: ipaserver

vars files: - /home/user\_name/MyPlaybooks/secret.yml tasks:

- name: Ensure user test is present for group\_a ipagroup: ipaadmin\_password: "{{ ipaadmin\_password }}" name: group\_a membermanager\_user: test
- name: Ensure group\_admins is present for group\_a ipagroup: ipaadmin\_password: "{{ ipaadmin\_password }}" name: group\_a membermanager\_group: group\_admins
- 3. 运行 playbook:

\$ **ansible-playbook --vault-password-file=password\_file -v -i** *path\_to\_inventory\_directory/inventory.file path\_to\_playbooks\_directory/add-membermanagers-user-groups.yml*

验证步骤

您可以使用 **ipa group-show** 命令验证 group\_a 组是否包含 test 作为成员管理者,以及 group\_admins 为 group\_a 的成员管理者:

1. 以管理员身份登录到 **ipaserver**:

\$ **ssh admin@server.idm.example.com** Password: [admin@server /]\$

2. 显示 *managergroup1* 的信息:

ipaserver]\$ **ipa group-show group\_a** Group name: group\_a GID: 1133400009 Membership managed by groups: group\_admins Membership managed by users: test

## 其他资源

- 请参阅 **ipa host-add-member-manager --help**。
- 请参阅 **ipa** man page。

# 8.7. 使用 ANSIBLE PLAYBOOK 确保 IDM 用户组中没有成员管理者

以下流程描述了在使用 Ansible playbook 时确保 IdM 成员管理者(用户和用户组)不存在。

## 先决条件

- 您知道 IdM 管理员密码。
- 您已配置了 Ansible 控制节点以满足以下要求:
	- 您使用 Ansible 版本 2.14 或更高版本。
- 您已在 Ansible 控制器上安装了 **[ansible-freeipa](https://access.redhat.com/documentation/zh-cn/red_hat_enterprise_linux/9/html/installing_identity_management/installing-an-identity-management-server-using-an-ansible-playbook_installing-identity-management#installing-the-ansible-freeipa-package_server-ansible)** 软件包。
- 示例假定在 ~/*MyPlaybooks*/ 目录中,您已创建了带有 IdM 服务器的完全限定域名(FQDN) 的 [Ansible](https://access.redhat.com/documentation/zh-cn/red_hat_enterprise_linux/9/html/using_ansible_to_install_and_manage_identity_management/preparing-your-environment-for-managing-idm-using-ansible-playbooks_using-ansible-to-install-and-manage-identity-management) 清单文件。
- 示例假定 secret.yml Ansible vault 存储了 **ipaadmin\_password**。
- 目标节点 (这是执行 ansible-freeipa 模块的节点) 是 IdM 域的一部分, 来作为 IdM 客户端、服 务器或副本。
- 您必须具有要删除的现有成员管理者用户或组的名称,以及它们要管理的组的名称。

#### 流程

1. 创建一个清单文件,如 inventory.file, 并在该文件中定义 ipaserver:

*<u>Iipaserverl</u>* server.idm.example.com

- 2. 使用必要的用户和组成员管理信息创建一个 Ansible playbook 文件:
	- --- - name: Playbook to handle membership management hosts: ipaserver

```
vars files:
- /home/user_name/MyPlaybooks/secret.yml
tasks:
- name: Ensure member manager user and group members are absent for group_a
 ipagroup:
  ipaadmin_password: "{{ ipaadmin_password }}"
  name: group_a
  membermanager_user: test
  membermanager_group: group_admins
  action: member
  state: absent
```
3. 运行 playbook:

\$ **ansible-playbook --vault-password-file=password\_file -v -i** *path\_to\_inventory\_directory/inventory.file path\_to\_playbooks\_directory/ensuremember-managers-are-absent.yml*

#### 验证步骤

您可以使用 **ipa group-show** 命令验证 group\_a 组不包含 test 作为成员管理者,以及 group\_admins 为 group\_a 的成员管理者:

1. 以管理员身份登录到 **ipaserver**:

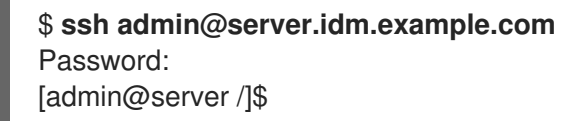

2. 显示 group\_a 的信息:

ipaserver]\$ **ipa group-show group\_a** Group name: group\_a GID: 1133400009

## 其他资源

- 请参阅 **ipa host-remove-member-manager --help**。
- 请参阅 **ipa** man page。

# 第 9 章 使用 ANSIBLE 在 IDM 中自动化组成员资格

通过自动化组成员资格,您可以根据其属性自动分配用户、主机用户组和主机组。例如,您可以:

- 根据员工的经理、地点、职位或任何其他属性将员工的用户条目分成不同的组。您可以通过在命 令行中输入 **ipa user-add --help** 来列出所有属性。
- 根据它们的类、位置或任何其他属性,将主机分成不同的组。您可以通过在命令行中输入 **ipa host-add --help** 来列出所有属性。
- 将所有用户或全部主机添加到单个全局组。  $\bullet$

您可以使用 Red Hat Ansible Engine 来自动管理身份管理(IdM)中的自动化组成员资格。

本节涵盖了以下主题:

- 使用 [Ansible](#page-79-0) 确保 IdM 用户组的自动成员规则存在
- 使用 Ansible 确保 IdM 用户组自动成员规则[中存在条件](#page-80-0)
- 使用 Ansible 确保 IdM 用户组自动成员规则[中的条件不存在](#page-82-0)
- 使用 [Ansible](#page-84-0) 确保 IdM 组的自动成员规则不存在
- 使用 Ansible 确保 IdM 主机组自动成员规则[中存在条件](#page-86-0)

## 9.1. 使用 ANSIBLE 确保 IDM 用户组的自动成员规则存在

以下流程描述了如何使用 Ansible playbook 确保身份管理(IdM)组的 自动成员 规则存在。在示例中,确保 testing\_group 用户组的 自动成员 规则存在。

#### 先决条件

- $\bullet$ 您需要知道 IdM **admin** 密码。
- IdM 中存在 testing\_group 用户组。  $\bullet$
- 您已配置了 Ansible 控制节点以满足以下要求:
	- 您使用 Ansible 版本 2.14 或更高版本。
	- 您已在 Ansible 控制器上安装了 **[ansible-freeipa](https://access.redhat.com/documentation/zh-cn/red_hat_enterprise_linux/9/html/installing_identity_management/installing-an-identity-management-server-using-an-ansible-playbook_installing-identity-management#installing-the-ansible-freeipa-package_server-ansible)** 软件包。
	- 示例假定在 ~/*MyPlaybooks*/ 目录中,您已创建了带有 IdM 服务器的完全限定域名(FQDN) 的 [Ansible](https://access.redhat.com/documentation/zh-cn/red_hat_enterprise_linux/9/html/using_ansible_to_install_and_manage_identity_management/preparing-your-environment-for-managing-idm-using-ansible-playbooks_using-ansible-to-install-and-manage-identity-management) 清单文件。
	- 示例假定 secret.yml Ansible vault 存储了 **ipaadmin\_password**。
- 目标节点(这是执行 **ansible-freeipa** 模块的节点)是 IdM 域的一部分,来作为 IdM 客户端、服 务器或副本。

#### 流程

1. 进入您的 ~/*MyPlaybooks*/ 目录:

\$ **cd ~/***MyPlaybooks***/**

<span id="page-79-0"></span>2. 复制位于 **/usr/share/doc/ansible-freeipa/playbooks/automember/** 目录中的 **automembergroup-present.yml** Ansible playbook 文件:

\$ **cp /usr/share/doc/ansible-freeipa/playbooks/automember/automember-grouppresent.yml automember-group-present-copy.yml**

- 3. 打开 **automember-group-present-copy.yml** 文件进行编辑。
- 4. 通过在 **ipaautomember** 任务部分中设置以下变量来调整该文件:
	- 将 **ipaadmin\_password** 变量设置为 IdM **admin** 的密码。
	- **将 name** 变量设为 testing\_group。
	- **将 automember type** 变量设为 group。
	- 确保 **state** 变量设置为 **present**。

这是当前示例修改的 Ansible playbook 文件:

--- - name: Automember group present example hosts: ipaserver vars files: - /home/user\_name/MyPlaybooks/secret.yml tasks: - name: Ensure group automember rule admins is present ipaautomember: **ipaadmin\_password: "{{ ipaadmin\_password }}" name: testing\_group automember\_type: group state: present**

- 5. 保存这个文件。
- 6. 运行 Ansible playbook。指定 playbook 文件、存储保护 secret.yml 文件的密码, 以及清单文件:

\$ **ansible-playbook --vault-password-file=password\_file -v -i inventory automembergroup-present-copy.yml**

## 9.2. 使用 ANSIBLE 确保指定的条件在 IDM 用户组自动成员规则中存在

#### 其他资源

以下流程描述了如何使用 Ansible playbook 来确保指定的条件在身份管理(IdM)组的 自动成员 规则中存 在。在示例中,确保 testing\_group 组的 自动成员 规则中存在与 UID 相关的条件。通过指定 .\* 条件,您 可以确保所有将来的 IdM 用户都自动成为 testing\_group 的成员。

#### 先决条件

- 您需要知道 IdM **admin** 密码。
- testing\_group 用户组和自动成员用户组规则在 IdM 中存在。
- <span id="page-80-0"></span>您已配置了 Ansible 控制节点以满足以下要求:
	- 您使用 Ansible 版本 2.14 或更高版本。
	- 您已在 Ansible 控制器上安装了 **[ansible-freeipa](https://access.redhat.com/documentation/zh-cn/red_hat_enterprise_linux/9/html/installing_identity_management/installing-an-identity-management-server-using-an-ansible-playbook_installing-identity-management#installing-the-ansible-freeipa-package_server-ansible)** 软件包。
	- 示例假定在 ~/*MyPlaybooks*/ 目录中,您已创建了带有 IdM 服务器的完全限定域名(FQDN) 的 [Ansible](https://access.redhat.com/documentation/zh-cn/red_hat_enterprise_linux/9/html/using_ansible_to_install_and_manage_identity_management/preparing-your-environment-for-managing-idm-using-ansible-playbooks_using-ansible-to-install-and-manage-identity-management) 清单文件。
	- 示例假定 secret.yml Ansible vault 存储了 **ipaadmin\_password**。
- 目标节点(这是执行 **ansible-freeipa** 模块的节点)是 IdM 域的一部分,来作为 IdM 客户端、服 务器或副本。

#### 流程

1. 进入您的 ~/*MyPlaybooks*/ 目录:

\$ **cd ~/***MyPlaybooks***/**

2. 复制位于 **/usr/share/doc/ansible-freeipa/playbooks/automember/** 目录中的 **automemberhostgroup-rule-present.yml** Ansible playbook 文件,并将它命名为 automember-usergrouprule-present.yml :

\$ **cp /usr/share/doc/ansible-freeipa/playbooks/automember/automember-hostgrouprule-present.yml automember-usergroup-rule-present.yml**

- 3. 打开 **automember-usergroup-rule-present.yml** 文件进行编辑。
- 4. 通过修改以下参数来调整文件:
	- 重命名 playbook 以便对应于您的用例, 例如: 自动成员用户组规则成员存在。
	- 重命名任务以便对应于您的用例,例如:确保用户组的自动成员条件存在。
	- 在 **ipaautomember** 任务部分中设置以下变量:
		- 将 **ipaadmin\_password** 变量设置为 IdM **admin** 的密码。  $\circ$
		- 将 **name** 变量设为 testing\_group。  $\circ$
		- 将 **automember\_type** 变量设为 **group**。  $\circ$
		- 确保 **state** 变量设置为 **present**。
		- 确保 **action** 变量设为 **member**。
		- 将 **inclusive key** 变量设为 **UID**。
		- 将 **inclusive expression** 变量设为 .\*

这是当前示例修改的 Ansible playbook 文件:

--- - name: Automember user group rule member present hosts: ipaserver

- vars files: - /home/user\_name/MyPlaybooks/secret.yml tasks: - **name: Ensure an automember condition for a user group is present** ipaautomember: **ipaadmin\_password: "{{ ipaadmin\_password }}" name: testing\_group automember\_type: group state: present action: member** inclusive: - **key: UID expression: .**\*
- 5. 保存这个文件。
- 6. 运行 Ansible playbook。指定 playbook 文件、存储保护 secret.yml 文件的密码, 以及清单文件:

### \$ **ansible-playbook --vault-password-file=password\_file -v -i inventory automemberusergroup-rule-present.yml**

#### 验证步骤

1. 以 IdM 管理员身份登录。

\$ **kinit admin**

2. 例如,添加用户:

```
$ ipa user-add user101 --first user --last 101
-----------------------
Added user "user101"
  -----------------------
 User login: user101
 First name: user
 Last name: 101
 ...
 Member of groups: ipausers, testing_group
 ...
```
# 9.3. 使用 ANSIBLE 确保条件在 IDM 用户组自动成员规则中不存在

#### 其他资源

以下流程描述了如何使用 Ansible playbook 确保条件在身份管理(IdM)组的 自动成员 规则中不存在。在示 例中, 条件在 自动成员 规则中不存在确保了应包含指定 首字母 为 dp 的用户。将自动成员规则应用到 testing\_group 组。通过应用条件,您可以确保将来首字母为 dp 的用户不会成为 testing\_group 的成 员。

## 先决条件

您需要知道 IdM **admin** 密码。

- <span id="page-82-0"></span>testing group 用户组和自动成员用户组规则在 IdM 中存在。
- 您已配置了 Ansible 控制节点以满足以下要求:
	- 您使用 Ansible 版本 2.14 或更高版本。
	- 您已在 Ansible 控制器上安装了 **[ansible-freeipa](https://access.redhat.com/documentation/zh-cn/red_hat_enterprise_linux/9/html/installing_identity_management/installing-an-identity-management-server-using-an-ansible-playbook_installing-identity-management#installing-the-ansible-freeipa-package_server-ansible)** 软件包。
	- 示例假定在 ~/*MyPlaybooks*/ 目录中,您已创建了带有 IdM 服务器的完全限定域名(FQDN) 的 [Ansible](https://access.redhat.com/documentation/zh-cn/red_hat_enterprise_linux/9/html/using_ansible_to_install_and_manage_identity_management/preparing-your-environment-for-managing-idm-using-ansible-playbooks_using-ansible-to-install-and-manage-identity-management) 清单文件。
	- 示例假定 secret.yml Ansible vault 存储了 **ipaadmin\_password**。
- 目标节点(这是执行 **ansible-freeipa** 模块的节点)是 IdM 域的一部分,来作为 IdM 客户端、服 务器或副本。

#### 流程

1. 进入您的 ~/*MyPlaybooks*/ 目录:

\$ **cd ~/***MyPlaybooks***/**

2. 复制位于 **/usr/share/doc/ansible-freeipa/playbooks/automember/** 目录中的 **automemberhostgroup-rule-absent.yml** Ansible playbook 文件,并将其命名为 automember-usergrouprule-absent.yml :

\$ **cp /usr/share/doc/ansible-freeipa/playbooks/automember/automember-hostgrouprule-absent.yml automember-usergroup-rule-absent.yml**

- 3. 打开 **automember-usergroup-rule-absent.yml** 文件进行编辑。
- 4. 通过修改以下参数来调整文件:
	- 重命名 playbook 以对应于您的用例, 例如: 自动成员用户组规则成员不存在。
	- 重命名任务以对应于您的用例,例如:确保用户组的自动成员条件不存在。
	- 在 **ipaautomember** 任务部分中设置以下变量:
		- 将 **ipaadmin\_password** 变量设置为 IdM **admin** 的密码。  $\circ$
		- 将 **name** 变量设为 testing\_group。  $\circ$
		- 将 **automember\_type** 变量设为 group。  $\circ$
		- 确保 **state** 变量设置为 **absent**。
		- 确保 **action** 变量设为 **member**。
		- 将 **inclusive key** 变量设为 **initials**。
		- 将 **inclusive expression** 变量设为 dp。

这是当前示例修改的 Ansible playbook 文件:

---

- name: Automember user group rule member absent hosts: ipaserver vars files: - /home/user\_name/MyPlaybooks/secret.yml tasks: - **name: Ensure an automember condition for a user group is absent** ipaautomember: **ipaadmin\_password: "{{ ipaadmin\_password }}" name: testing\_group automember\_type: group state: absent action: member** inclusive: - **key: initials expression: dp**
- 5. 保存这个文件。
- 6. 运行 Ansible playbook。指定 playbook 文件、存储保护 secret.yml 文件的密码, 以及清单文件:

\$ **ansible-playbook --vault-password-file=password\_file -v -i inventory automemberusergroup-rule-absent.yml**

#### 验证步骤

1. 以 IdM 管理员身份登录。

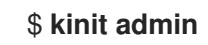

2. 查看自动成员组:

\$ **ipa automember-show --type=group testing\_group** Automember Rule: testing\_group

输出中没有 **Inclusive Regex: initials=dp** 条目确认 testing\_group 自动成员规则不包含指定的条件。

# 9.4. 使用 ANSIBLE 确保 IDM 用户组的自动成员规则不存在

## 其他资源

以下流程描述了如何使用 Ansible playbook 确保身份管理(IdM)组的 自动成员 规则不存在。在示例中, 确 保 testing\_group 组的 **automember** 规则不存在。

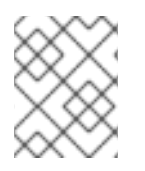

## 注意

删除自动成员规则也会删除与规则相关的所有条件。要从规则中只删除特定的条件,请参 阅 使用 Ansible [确保条件在](#page-82-0) IdM 用户组自动成员规则中不存在 。

## 先决条件

- 您需要知道 IdM **admin** 密码。
- 您已配置了 Ansible 控制节点以满足以下要求:
- <span id="page-84-0"></span>您使用 Ansible 版本 2.14 或更高版本。
- 您已在 Ansible 控制器上安装了 **[ansible-freeipa](https://access.redhat.com/documentation/zh-cn/red_hat_enterprise_linux/9/html/installing_identity_management/installing-an-identity-management-server-using-an-ansible-playbook_installing-identity-management#installing-the-ansible-freeipa-package_server-ansible)** 软件包。
- 示例假定在 ~/*MyPlaybooks*/ 目录中,您已创建了带有 IdM 服务器的完全限定域名(FQDN) 的 [Ansible](https://access.redhat.com/documentation/zh-cn/red_hat_enterprise_linux/9/html/using_ansible_to_install_and_manage_identity_management/preparing-your-environment-for-managing-idm-using-ansible-playbooks_using-ansible-to-install-and-manage-identity-management) 清单文件。
- 示例假定 secret.yml Ansible vault 存储了 **ipaadmin\_password**。
- 目标节点(这是执行 **ansible-freeipa** 模块的节点)是 IdM 域的一部分,来作为 IdM 客户端、服 务器或副本。

#### 流程

1. 进入您的 ~/*MyPlaybooks*/ 目录:

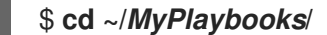

2. 复制位于 **/usr/share/doc/ansible-freeipa/playbooks/automember/** 目录中的 **automembergroup-absent.yml** Ansible playbook 文件:

\$ **cp /usr/share/doc/ansible-freeipa/playbooks/automember/automember-groupabsent.yml automember-group-absent-copy.yml**

- 3. 打开 **automember-group-absent-copy.yml** 文件进行编辑。
- 4. 通过在 **ipaautomember** 任务部分中设置以下变量来调整该文件:
	- 将 **ipaadmin\_password** 变量设置为 IdM **admin** 的密码。
	- 将 name 变量设为 testing group。
	- **将 automember type** 变量设为 group。
	- 确保 **state** 变量设置为 **absent**。

这是当前示例修改的 Ansible playbook 文件:

--- - name: Automember group absent example hosts: ipaserver vars files: - /home/user\_name/MyPlaybooks/secret.yml tasks: - name: Ensure group automember rule admins is absent ipaautomember: **ipaadmin\_password: "{{ ipaadmin\_password }}" name: testing\_group automember\_type: group state: absent**

5. 保存这个文件。

6. 运行 Ansible playbook。指定 playbook 文件、存储保护 secret.yml 文件的密码, 以及清单文件:

\$ **ansible-playbook --vault-password-file=password\_file -v -i inventory automembergroup-absent.yml**

### 其他资源

- 请参阅 **/usr/share/doc/ansible-freeipa/** 目录中的 **README-automember.md** 文件。
- 请参阅 **/usr/share/doc/ansible-freeipa/playbooks/automember** 目录。

# 9.5. 使用 ANSIBLE 确保 IDM 主机组自动成员规则中存在条件

按照以下流程,使用 Ansible 确保条件在 IdM 主机组自动成员规则中存在。示例描述了如何确保 **FQDN** 为 .\*.idm.example.com 的主机是 primary\_dns\_domain\_hosts 主机组的成员,以及 **FQDN** 为 .\*.example.org 的主机不是 primary\_dns\_domain\_hosts 主机组的成员。

## 先决条件

- 您需要知道 IdM **admin** 密码。
- IdM 中存在 primary dns domain hosts 主机组和自动成员主机组规则。
- 您已配置了 Ansible 控制节点以满足以下要求:
	- 您使用 Ansible 版本 2.14 或更高版本。
	- 您已在 Ansible 控制器上安装了 **[ansible-freeipa](https://access.redhat.com/documentation/zh-cn/red_hat_enterprise_linux/9/html/installing_identity_management/installing-an-identity-management-server-using-an-ansible-playbook_installing-identity-management#installing-the-ansible-freeipa-package_server-ansible)** 软件包。
	- 示例假定在 ~/*MyPlaybooks*/ 目录中,您已创建了带有 IdM 服务器的完全限定域名(FQDN) 的 [Ansible](https://access.redhat.com/documentation/zh-cn/red_hat_enterprise_linux/9/html/using_ansible_to_install_and_manage_identity_management/preparing-your-environment-for-managing-idm-using-ansible-playbooks_using-ansible-to-install-and-manage-identity-management) 清单文件。
	- 示例假定 secret.yml Ansible vault 存储了 **ipaadmin\_password**。
- 目标节点(这是执行 **ansible-freeipa** 模块的节点)是 IdM 域的一部分,来作为 IdM 客户端、服 务器或副本。

#### 流程

1. 进入您的 ~/*MyPlaybooks*/ 目录:

\$ **cd ~/***MyPlaybooks***/**

2. 复制位于 **/usr/share/doc/ansible-freeipa/playbooks/automember/** 目录中的 **automemberhostgroup-rule-present.yml** Ansible playbook 文件:

\$ **cp /usr/share/doc/ansible-freeipa/playbooks/automember/automember-hostgrouprule-present.yml automember-hostgroup-rule-present-copy.yml**

- 3. 打开 **automember-hostgroup-rule-present-copy.yml** 文件进行编辑。
- 4. 通过在 **ipaautomember** 任务部分中设置以下变量来调整该文件:
	- 将 **ipaadmin\_password** 变量设置为 IdM **admin** 的密码。
	- **将 name** 变量设为 primary\_dns\_domain\_hosts。
- <span id="page-86-0"></span>● 将 automember\_type 变量设为 hostgroup。
- **确保 state** 变量设置为 present。
- 确保 action **变量设为 member。**
- 确保 **inclusive key** 变量设为 **fqdn**。
- 将对应的 **inclusive expression** 变量设为 .\*.idm.example.com。
- 将 **exclusive key** 变量设为 **fqdn**。
- 将对应的 **exclusive expression** 变量设为 .\*.example.org。

这是当前示例修改的 Ansible playbook 文件:

```
---
- name: Automember user group rule member present
 hosts: ipaserver
 vars files:
 - /home/user_name/MyPlaybooks/secret.yml
 tasks:
 - name: Ensure an automember condition for a user group is present
  ipaautomember:
   ipaadmin_password: "{{ ipaadmin_password }}"
   name: primary_dns_domain_hosts
   automember_type: hostgroup
   state: present
   action: member
   inclusive:
    - key: fqdn
     expression: .*.idm.example.com
   exclusive:
    - key: fqdn
     expression: .*.example.org
```
- 5. 保存这个文件。
- 6. 运行 Ansible playbook。指定 playbook 文件、存储保护 secret.yml 文件的密码, 以及清单文件:

\$ **ansible-playbook --vault-password-file=password\_file -v -i inventory automemberhostgroup-rule-present-copy.yml**

#### 其他资源

- 请参阅 **/usr/share/doc/ansible-freeipa/** 目录中的 **README-automember.md** 文件。
- 请参阅 **/usr/share/doc/ansible-freeipa/playbooks/automember** 目录。

# 第 10 章 使用 ANSIBLE PLAYBOOK 管理 IDM 中的自助服务规则

本节介绍 Identity Management (IdM) 中的自助服务规则,并介绍如何使用 Ansible playbook 创建和编辑 自助服务访问规则。自助服务访问控制规则允许 IdM 实体在其 IdM 目录服务器条目上执行指定操作。

- IdM [中的自助服](#page-87-0)务访问控制
- 使用 Ansible [确保存在自助服](#page-88-0)务规则
- 使用 Ansible [确保缺少自助服](#page-89-0)务规则
- 使用 Ansible 确保自助服务规则[具有特定属性](#page-91-0)
- 使用 Ansible 确保自助服务规则[没有特定属性](#page-92-0)

## <span id="page-87-0"></span>10.1. IDM 中的自助服务访问控制

自助服务访问控制规则定义 Identity Management (IdM) 实体可以在其 IdM 目录服务器条目上执行的操 作:例如,IdM 用户能够更新自己的密码。

这种控制方法允许经过身份验证的 IdM 实体编辑其 LDAP 条目中的特定属性,但不允许对整个条目的 **add** 或 **delete** 操作。

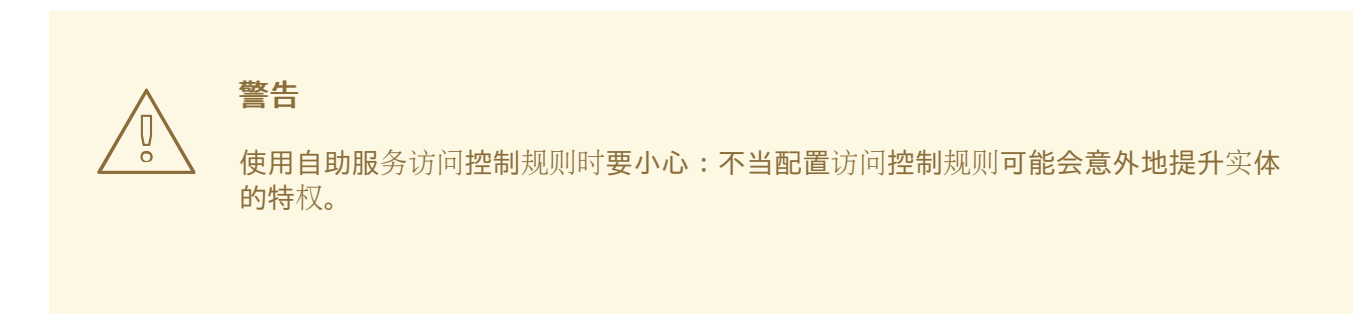

# 10.2. 使用 ANSIBLE 确保存在自助服务规则

以下流程描述了如何使用 Ansible playbook 定义自助服务规则并确保它们在身份管理 (IdM) 服务器上存 在。在本例中,新的 Users can manage their own name details规则会授予用户更改其 **givenname**、**displayname**、**title** 和 **initials** 属性的权限。例如,这允许他们更改其显示名称或缩写(如 果想更改)。

## 先决条件

- 您知道 IdM 管理员密码。
- 您已配置了 Ansible 控制节点以满足以下要求:
	- 您使用 Ansible 版本 2.14 或更高版本。
	- 您已在 Ansible 控制器上安装了 **[ansible-freeipa](https://access.redhat.com/documentation/zh-cn/red_hat_enterprise_linux/9/html/installing_identity_management/installing-an-identity-management-server-using-an-ansible-playbook_installing-identity-management#installing-the-ansible-freeipa-package_server-ansible)** 软件包。
	- 示例假定在 ~/*MyPlaybooks*/ 目录中,您已创建了带有 IdM 服务器的完全限定域名(FQDN) 的 [Ansible](https://access.redhat.com/documentation/zh-cn/red_hat_enterprise_linux/9/html/using_ansible_to_install_and_manage_identity_management/preparing-your-environment-for-managing-idm-using-ansible-playbooks_using-ansible-to-install-and-manage-identity-management) 清单文件。
	- 示例假定 secret.yml Ansible vault 存储了 **ipaadmin\_password**。

<span id="page-88-0"></span>● 目标节点 (这是执行 ansible-freeipa 模块的节点) 是 IdM 域的一部分, 来作为 IdM 客户端、服 务器或副本。

## 流程

1. 进入 ~/*MyPlaybooks*/ 目录:

\$ **cd ~/***MyPlaybooks***/**

2. 复制位于 **/usr/share/doc/ansible-freeipa/playbooks/selfservice/** 目录中的 **selfservicepresent.yml** 文件副本:

\$ **cp /usr/share/doc/ansible-freeipa/playbooks/selfservice/selfservice-present.yml selfservice-present-copy.yml**

- 3. 打开 **selfservice-present-copy.yml** Ansible playbook 文件以进行编辑。
- 4. 通过在 **ipaselfservice** 任务部分设置以下变量来调整文件:
	- 将 **ipaadmin\_password** 变量设置为 IdM 管理员的密码。
	- 将 **name** 变量设置为新自助服务规则的名称。
	- 将 **permission** 变量设置为以逗号分隔的权限列表,以授予:**read** 和 **write**。
	- 将 **attribute** 变量设置为用户可以自己管理的属性列表:**givenname**、**displayname**、**title** 和 **initials**。

这是当前示例修改的 Ansible playbook 文件:

```
---
      - name: Self-service present
       hosts: ipaserver
       vars files:
       - /home/user_name/MyPlaybooks/secret.yml
       tasks:
       - name: Ensure self-service rule "Users can manage their own name details" is present
        ipaselfservice:
         ipaadmin_password: "{{ ipaadmin_password }}"
         name: "Users can manage their own name details"
         permission: read, write
         attribute:
         - givenname
         - displayname
         - title
         - initials
5. 保存这个文件。
```
- 
- 6. 运行 Ansible playbook。指定 playbook 文件、存储保护 secret.yml 文件的密码, 以及清单文件:

\$ **ansible-playbook --vault-password-file=password\_file -v -i inventory selfservicepresent-copy.yml**

#### 其他资源

- 请参阅 IdM [中的自助服](#page-87-0)务访问控制。
- 请参阅 **/usr/share/doc/ansible-freeipa/** 目录中的 **README-selfservice.md** 文件。
- 请参阅 **/usr/share/doc/ansible-freeipa/playbooks/selfservice** 目录。

# <span id="page-89-0"></span>10.3. 使用 ANSIBLE 确保缺少自助服务规则

以下流程描述了如何使用 Ansible playbook 来确保 IdM 配置中没有指定的自助服务规则。以下示例描述了 如何确保 Users can manage their own name details自助服务规则在 IdM 中不存在。这将确保用户无法 更改自己的显示名称或缩写。

#### 先决条件

- 您知道 IdM 管理员密码。
- 您已配置了 Ansible 控制节点以满足以下要求:
	- 您使用 Ansible 版本 2.14 或更高版本。
	- 您已在 Ansible 控制器上安装了 **[ansible-freeipa](https://access.redhat.com/documentation/zh-cn/red_hat_enterprise_linux/9/html/installing_identity_management/installing-an-identity-management-server-using-an-ansible-playbook_installing-identity-management#installing-the-ansible-freeipa-package_server-ansible)** 软件包。
	- 示例假定在 ~/*MyPlaybooks*/ 目录中,您已创建了带有 IdM 服务器的完全限定域名(FQDN) 的 [Ansible](https://access.redhat.com/documentation/zh-cn/red_hat_enterprise_linux/9/html/using_ansible_to_install_and_manage_identity_management/preparing-your-environment-for-managing-idm-using-ansible-playbooks_using-ansible-to-install-and-manage-identity-management) 清单文件。
	- 示例假定 secret.yml Ansible vault 存储了 **ipaadmin\_password**。
- 目标节点(这是执行 **ansible-freeipa** 模块的节点)是 IdM 域的一部分,来作为 IdM 客户端、服 务器或副本。

#### 流程

1. 进入 ~/*MyPlaybooks*/ 目录:

\$ **cd ~/***MyPlaybooks***/**

2. 创建位于 **/usr/share/doc/ansible-freeipa/playbooks/selfservice/** 目录中的 **selfserviceabsent.yml** 文件的副本:

\$ **cp /usr/share/doc/ansible-freeipa/playbooks/selfservice/selfservice-absent.yml selfservice-absent-copy.yml**

- 3. 打开 **selfservice-absent-copy.yml** Ansible playbook 文件以进行编辑。
- 4. 通过在 **ipaselfservice** 任务部分设置以下变量来调整文件:
	- 将 **ipaadmin\_password** 变量设置为 IdM 管理员的密码。
	- 将 **name** 变量设置为自助服务规则的名称。
	- 将 **state** 变量设置为 **absent**。

这是当前示例修改的 Ansible playbook 文件:

٠

--- - name: Self-service absent hosts: ipaserver vars\_files: - /home/user\_name/MyPlaybooks/secret.yml tasks: - name: Ensure self-service rule "Users can manage their own name details" is absent ipaselfservice: **ipaadmin\_password: "{{ ipaadmin\_password }}" name: "Users can manage their own name details" state: absent**

- 5. 保存这个文件。
- 6. 运行 Ansible playbook。指定 playbook 文件、存储保护 secret.yml 文件的密码, 以及清单文件:

\$ **ansible-playbook --vault-password-file=password\_file -v -i inventory selfserviceabsent-copy.yml**

#### 其他资源

- 请参阅 IdM [中的自助服](#page-87-0)务访问控制。
- 请参阅 **/usr/share/doc/ansible-freeipa/** 目录中的 **README-selfservice.md** 文件。
- 请参阅 **/usr/share/doc/ansible-freeipa/playbooks/selfservice** 目录中的 playbook 示例。

## 10.4. 使用 ANSIBLE 确保自助服务规则具有特定属性

以下流程描述了如何使用 Ansible playbook 确保现有自助服务规则具有特定的设置。在示例中,您可以确 认 Users can manage their own name details自助服务规则也具有 **surname** 成员属性。

## 先决条件

- 您知道 IdM 管理员密码。
- 您已配置了 Ansible 控制节点以满足以下要求:
	- 您使用 Ansible 版本 2.14 或更高版本。
	- 您已在 Ansible 控制器上安装了 **[ansible-freeipa](https://access.redhat.com/documentation/zh-cn/red_hat_enterprise_linux/9/html/installing_identity_management/installing-an-identity-management-server-using-an-ansible-playbook_installing-identity-management#installing-the-ansible-freeipa-package_server-ansible)** 软件包。
	- 示例假定在 ~/*MyPlaybooks*/ 目录中,您已创建了带有 IdM 服务器的完全限定域名(FQDN) 的 [Ansible](https://access.redhat.com/documentation/zh-cn/red_hat_enterprise_linux/9/html/using_ansible_to_install_and_manage_identity_management/preparing-your-environment-for-managing-idm-using-ansible-playbooks_using-ansible-to-install-and-manage-identity-management) 清单文件。
	- 示例假定 secret.yml Ansible vault 存储了 **ipaadmin\_password**。
- 目标节点(这是执行 **ansible-freeipa** 模块的节点)是 IdM 域的一部分,来作为 IdM 客户端、服 务器或副本。
- Users can manage their own name details自助服务规则存在于 IdM 中。

流程

<span id="page-91-0"></span>1. 进入 ~/*MyPlaybooks*/ 目录:

## \$ **cd ~/***MyPlaybooks***/**

2. 创建位于 **/usr/share/doc/ansible-freeipa/playbooks/selfservice/** 目录中的 **selfservicemember-present.yml** 文件的副本:

\$ **cp /usr/share/doc/ansible-freeipa/playbooks/selfservice/selfservice-memberpresent.yml selfservice-member-present-copy.yml**

- 3. 打开 **selfservice-member-present-copy.yml** Ansible playbook 文件以进行编辑。
- 4. 通过在 **ipaselfservice** 任务部分设置以下变量来调整文件:
	- 将 **ipaadmin\_password** 变量设置为 IdM 管理员的密码。
	- 将 **name** 变量设置为要修改的自助服务规则的名称。
	- 将 **attribute** 变量设置为 **surname**。
	- 将 **action** 变量设置为 **member**。

这是当前示例修改的 Ansible playbook 文件:

--- - name: Self-service member present hosts: ipaserver vars files: - /home/user\_name/MyPlaybooks/secret.yml tasks: - name: Ensure selfservice "Users can manage their own name details" member attribute surname is present ipaselfservice: **ipaadmin\_password: "{{ ipaadmin\_password }}" name: "Users can manage their own name details" attribute: - surname action: member**

- 5. 保存这个文件。
- 6. 运行 Ansible playbook。指定 playbook 文件、存储保护 secret.yml 文件的密码, 以及清单文件:

\$ **ansible-playbook --vault-password-file=password\_file -v -i inventory selfservicemember-present-copy.yml**

#### 其他资源

- 请参阅 IdM [中的自助服](#page-87-0)务访问控制。
- 请参阅 **/usr/share/doc/ansible-freeipa/** 目录中提供的 **README-selfservice.md** 文件。
- 请参阅 **/usr/share/doc/ansible-freeipa/playbooks/selfservice** 目录中的 playbook 示例。

# <span id="page-92-0"></span>10.5. 使用 ANSIBLE 确保自助服务规则没有特定属性

以下流程描述了如何使用 Ansible playbook 来确保自助服务规则没有特定的设置。您可以使用此 playbook 确保自助服务规则没有授予不需要的访问权限。在示例中,您可以确定 Users can manage their own name details 自助服务规则没有包括 **givenname** 和 **surname**成员属性。

## 先决条件

- 您知道 IdM 管理员密码。  $\bullet$
- 您已配置了 Ansible 控制节点以满足以下要求:
	- 您使用 Ansible 版本 2.14 或更高版本。
	- 您已在 Ansible 控制器上安装了 **[ansible-freeipa](https://access.redhat.com/documentation/zh-cn/red_hat_enterprise_linux/9/html/installing_identity_management/installing-an-identity-management-server-using-an-ansible-playbook_installing-identity-management#installing-the-ansible-freeipa-package_server-ansible)** 软件包。
	- 示例假定在 ~/*MyPlaybooks*/ 目录中,您已创建了带有 IdM 服务器的完全限定域名(FQDN) 的 [Ansible](https://access.redhat.com/documentation/zh-cn/red_hat_enterprise_linux/9/html/using_ansible_to_install_and_manage_identity_management/preparing-your-environment-for-managing-idm-using-ansible-playbooks_using-ansible-to-install-and-manage-identity-management) 清单文件。
	- 示例假定 secret.yml Ansible vault 存储了 **ipaadmin\_password**。
- 目标节点(这是执行 **ansible-freeipa** 模块的节点)是 IdM 域的一部分,来作为 IdM 客户端、服 务器或副本。
- Users can manage their own name details自助服务规则存在于 IdM 中。

## 流程

1. 进入 ~/*MyPlaybooks*/ 目录:

\$ **cd ~/***MyPlaybooks***/**

2. 创建位于 **/usr/share/doc/ansible-freeipa/playbooks/selfservice/** 目录中的 **selfservicemember-absent.yml** 文件的副本:

\$ **cp /usr/share/doc/ansible-freeipa/playbooks/selfservice/selfservice-memberabsent.yml selfservice-member-absent-copy.yml**

- 3. 打开 **selfservice-member-absent-copy.yml** Ansible playbook 文件进行编辑。
- 4. 通过在 **ipaselfservice** 任务部分设置以下变量来调整文件:
	- 将 **ipaadmin\_password** 变量设置为 IdM 管理员的密码。
	- 将 **name** 变量设置为您要修改的自助服务规则的名称。
	- 将 **attribute** 变量设置为 **givenname** 和 top **name**。
	- 将 action 变量设置为 member。
	- 将 **state** 变量设置为 **absent**。

这是当前示例修改的 Ansible playbook 文件:

--- - name: Self-service member absent

hosts: ipaserver vars files: - /home/user\_name/MyPlaybooks/secret.yml tasks: - name: Ensure selfservice "Users can manage their own name details" member attributes givenname and surname are absent ipaselfservice: **ipaadmin\_password: "{{ ipaadmin\_password }}" name: "Users can manage their own name details" attribute: - givenname - surname action: member state: absent**

- 5. 保存这个文件。
- 6. 运行 Ansible playbook。指定 playbook 文件、存储保护 secret.yml 文件的密码, 以及清单文件:

\$ **ansible-playbook --vault-password-file=password\_file -v -i inventory selfservicemember-absent-copy.yml**

#### 其他资源

- 请参阅 IdM [中的自助服](#page-87-0)务访问控制。
- 请参阅 **/usr/share/doc/ansible-freeipa/** 目录中的 **README-selfservice.md** 文件。
- 请参阅 **/usr/share/doc/ansible-freeipa/playbooks/selfservice** 目录中的 playbook 示例。

# 第11章 委派权限到用户组, 以使用 ANSIBLE PLAYBOOK 管理用 户

委派是 IdM 中的访问控制方法之一,以及自助服务规则和基于角色的访问控制 (RBAC)。您可以使用委派 (delegation)为一组用户分配权限,以管理另一组用户的条目。

本节涵盖了以下主题:

- 委派[规则](#page-94-0)
- 为 IdM 创建 [Ansible](#page-94-1) 清单文件
- 使用 Ansible [确保存在委派](#page-96-0)规则
- 使用 Ansible [确保没有委派](#page-97-0)规则
- 使用 Ansible 确保委派规则[具有特定属性](#page-99-0)
- 使用 Ansible 确保委派规则[没有特定属性](#page-100-0)

## <span id="page-94-0"></span>11.1. 委派规则

您可以通过创建委派规则,将权限委派给用户组来管理用户。

委派规则允许特定用户组对另一用户组中用户的特定属性执行写入(编辑)操作。这种形式的访问控制规 则仅限于编辑您在委派规则中指定的属性子集的值;它不授予添加或删除整个条目或控制未指定属性的权 限。

委派规则向 IdM 中的现有用户组授予权限。例如,您可以使用委派功能,允许 **managers** 用户组管理 **employees** 用户组中的选定用户属性。

## <span id="page-94-1"></span>11.2. 为 IDM 创建 ANSIBLE 清单文件

在使用 Ansible 时,最好在主目录中创建一个专用于 Ansible playbook 的子目录,您可复制 **/usr/share/doc/ansible-freeipa/\*** 和 **/usr/share/doc/rhel-system-roles/\*** 子目录并进行相应的调整。这 种做法有以下优点:

- 您可以在一个位置找到所有 playbook。
- 您可以运行 playbook,而无需调用 **root** 特权。

#### 流程

1. 在主目录中为您的 Ansible 配置和 playbook 创建目录:

\$ **mkdir ~/MyPlaybooks/**

2. 进入 ~/MyPlaybooks/ 目录:

\$ **cd ~/MyPlaybooks**

3. 使用以下内容创建 ~/MyPlaybooks/ansible.cfg 文件:

[defaults]

inventory = /home/*<username>*/MyPlaybooks/inventory

```
[privilege_escalation]
become=True
```
4. 使用以下内容创建 ~/MyPlaybooks/inventory 文件:

```
[eu]
server.idm.example.com
[us]
replica.idm.example.com
[ipaserver:children]
eu
us
```
此配置定义了两个主机组,即 eu 和 us, 用于这些位置中的主机。此外, 此配置定义了 ipaserver 主机组, 它包含来自 eu 和 us 组的所有主机。

# 11.3. 使用 ANSIBLE 确保存在委派规则

以下流程描述了如何使用 Ansible playbook 为新的 IdM 委派规则定义特权并确保其存在。在这个示例中, 新的 basic manager attributes委派规则授予 **managers** 组为 **employees** 组成员读取和写入以下属性的 权限:

- **businesscategory**
- **departmentnumber**
- **employeenumber**
- **employeetype**

## 先决条件

- 您知道 IdM 管理员密码。
- 您已配置了 Ansible 控制节点以满足以下要求:
	- 您使用 Ansible 版本 2.14 或更高版本。
	- 您已在 Ansible 控制器上安装了 **[ansible-freeipa](https://access.redhat.com/documentation/zh-cn/red_hat_enterprise_linux/9/html/installing_identity_management/installing-an-identity-management-server-using-an-ansible-playbook_installing-identity-management#installing-the-ansible-freeipa-package_server-ansible)** 软件包。
	- 示例假定在 ~/*MyPlaybooks*/ 目录中,您已创建了带有 IdM 服务器的完全限定域名(FQDN) 的 [Ansible](https://access.redhat.com/documentation/zh-cn/red_hat_enterprise_linux/9/html/using_ansible_to_install_and_manage_identity_management/preparing-your-environment-for-managing-idm-using-ansible-playbooks_using-ansible-to-install-and-manage-identity-management) 清单文件。
	- 示例假定 secret.yml Ansible vault 存储了 **ipaadmin\_password**。
- 目标节点(这是执行 **ansible-freeipa** 模块的节点)是 IdM 域的一部分,来作为 IdM 客户端、服 务器或副本。

## 流程

÷

1. 进入 ~/*MyPlaybooks*/ 目录:

## <span id="page-96-0"></span>\$ **cd ~/***MyPlaybooks***/**

2. 制作位于 **/usr/share/doc/ansible-freeipa/playbooks/delegation/** 目录中的 **delegationpresent.yml** 文件的副本:

\$ **cp /usr/share/doc/ansible-freeipa/playbooks/delegation/delegation-present.yml delegation-present-copy.yml**

- 3. 打开 **delegation-present-copy.yml** Ansible playbook 文件以进行编辑。
- 4. 通过在 **ipadelegation** 任务部分设置以下变量来调整文件:
	- 将 **ipaadmin\_password** 变量设置为 IdM 管理员的密码。
	- 将 **name** 变量设置为新委派规则的名称。
	- 将 **permission** 变量设置为以逗号分隔的权限列表,以授予:**read** 和 **write**。
	- 将 **attribute** 变量设置为委派的用户组可以管理的属性列 表:**businesscategory**、**departmentnumber**、**employeenumber** 和 **employeetype**。
	- 将 **group** 变量设置为被授予查看或修改属性访问权限的组名称。
	- 将 **membergroup** 变量设置为组的名称,其属性可以查看或修改。

这是当前示例修改的 Ansible playbook 文件:

--- - name: Playbook to manage a delegation rule hosts: ipaserver

vars\_files:

- /home/user\_name/MyPlaybooks/secret.yml

tasks:

- name: Ensure delegation "basic manager attributes" is present ipadelegation:

**ipaadmin\_password: "{{ ipaadmin\_password }}" name: "basic manager attributes" permission: read, write attribute:**

- **- businesscategory**
- **- departmentnumber**
- **- employeenumber**
- **- employeetype**
- **group: managers**
- **membergroup: employees**
- 5. 保存这个文件。
- 6. 运行 Ansible playbook。指定 playbook 文件、存储保护 secret.yml 文件的密码, 以及清单文件:

\$ **ansible-playbook --vault-password-file=password\_file -v -i ~/***MyPlaybooks***/inventory delegation-present-copy.yml**

其他资源

- 请参阅 [委派](#page-94-0)规则。
- 请参阅 **/usr/share/doc/ansible-freeipa/** 目录中的 **README-delegation.md** 文件。
- 请参阅 **/usr/share/doc/ansible-freeipa/playbooks/ipadelegation** 目录中的 playbook 示例。

## <span id="page-97-0"></span>11.4. 使用 ANSIBLE 确保没有委派规则

以下流程描述了如何使用 Ansible playbook 来确保您的 IdM 配置中没有指定的委托规则。以下示例描述了 如何确保 IdM 中没有存在自定义 basic manager attributes委派规则。

## 先决条件

- 您知道 IdM 管理员密码。
- 您已配置了 Ansible 控制节点以满足以下要求:
	- 您使用 Ansible 版本 2.14 或更高版本。
	- 您已在 Ansible 控制器上安装了 **[ansible-freeipa](https://access.redhat.com/documentation/zh-cn/red_hat_enterprise_linux/9/html/installing_identity_management/installing-an-identity-management-server-using-an-ansible-playbook_installing-identity-management#installing-the-ansible-freeipa-package_server-ansible)** 软件包。
	- 示例假定在 ~/*MyPlaybooks*/ 目录中,您已创建了带有 IdM 服务器的完全限定域名(FQDN) 的 [Ansible](https://access.redhat.com/documentation/zh-cn/red_hat_enterprise_linux/9/html/using_ansible_to_install_and_manage_identity_management/preparing-your-environment-for-managing-idm-using-ansible-playbooks_using-ansible-to-install-and-manage-identity-management) 清单文件。
	- 示例假定 secret.yml Ansible vault 存储了 **ipaadmin\_password**。
- 目标节点(这是执行 **ansible-freeipa** 模块的节点)是 IdM 域的一部分,来作为 IdM 客户端、服 务器或副本。

## 流程

1. 进入 ~/*MyPlaybooks*/ 目录:

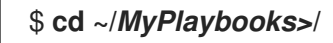

2. 制作位于 **/usr/share/doc/ansible-freeipa/playbooks/delegation/** 目录中的 **delegationabsent.yml** 文件的副本:

\$ **cp /usr/share/doc/ansible-freeipa/playbooks/delegation/delegation-present.yml delegation-absent-copy.yml**

- 3. 打开 **delegation-absent-copy.yml** Ansible playbook 文件以进行编辑。
- 4. 通过在 **ipadelegation** 任务部分设置以下变量来调整文件:
	- 将 **ipaadmin\_password** 变量设置为 IdM 管理员的密码。
	- 将 **name** 变量设置为委派规则的名称。
	- 将 **state** 变量设置为 **absent**。

这是当前示例修改的 Ansible playbook 文件:

---

- name: Delegation absent hosts: ipaserver vars files: - /home/user\_name/MyPlaybooks/secret.yml tasks: - name: Ensure delegation "basic manager attributes" is absent ipadelegation: **ipaadmin\_password: "{{ ipaadmin\_password }}" name: "basic manager attributes" state: absent**
- 5. 保存这个文件。
- 6. 运行 Ansible playbook。指定 playbook 文件、存储保护 secret.yml 文件的密码, 以及清单文件:

\$ **ansible-playbook --vault-password-file=password\_file -v -i ~/***MyPlaybooks***/inventory delegation-absent-copy.yml**

#### 其他资源

- 请参阅 [委派](#page-94-0)规则。
- 请参阅 **/usr/share/doc/ansible-freeipa/** 目录中的 **README-delegation.md** 文件。
- 请参阅 **/usr/share/doc/ansible-freeipa/playbooks/ipadelegation** 目录中的 playbook 示例。

## 11.5. 使用 ANSIBLE 确保委派规则具有特定属性

以下流程描述了如何使用 Ansible playbook 确保委派规则具有特定的设置。您可以使用此 playbook 修改 您之前创建的委派角色。在示例中,您可以确保 basic manager attributes委派规则仅具有 **departmentnumber** 成员属性。

#### 先决条件

- 您知道 IdM 管理员密码。
- 您已配置了 Ansible 控制节点以满足以下要求:
	- 您使用 Ansible 版本 2.14 或更高版本。
	- 您已在 Ansible 控制器上安装了 **[ansible-freeipa](https://access.redhat.com/documentation/zh-cn/red_hat_enterprise_linux/9/html/installing_identity_management/installing-an-identity-management-server-using-an-ansible-playbook_installing-identity-management#installing-the-ansible-freeipa-package_server-ansible)** 软件包。
	- 示例假定在 ~/*MyPlaybooks*/ 目录中,您已创建了带有 IdM 服务器的完全限定域名(FQDN) 的 [Ansible](https://access.redhat.com/documentation/zh-cn/red_hat_enterprise_linux/9/html/using_ansible_to_install_and_manage_identity_management/preparing-your-environment-for-managing-idm-using-ansible-playbooks_using-ansible-to-install-and-manage-identity-management) 清单文件。
	- 示例假定 secret.yml Ansible vault 存储了 **ipaadmin\_password**。
- 目标节点(这是执行 **ansible-freeipa** 模块的节点)是 IdM 域的一部分,来作为 IdM 客户端、服 务器或副本。
- IdM 中存在 basic manager attributes委派规则。

流程

<span id="page-99-0"></span>1. 进入 ~/*MyPlaybooks*/ 目录:

## \$ **cd ~/***MyPlaybooks***/**

2. 制作位于 **/usr/share/doc/ansible-freeipa/playbooks/delegation/** 目录中的 **delegationmember-present.yml** 文件的副本:

\$ **cp /usr/share/doc/ansible-freeipa/playbooks/delegation/delegation-memberpresent.yml delegation-member-present-copy.yml**

- 3. 打开 **delegation-member-present-copy.yml** Ansible playbook 文件以进行编辑。
- 4. 通过在 **ipadelegation** 任务部分设置以下变量来调整文件:
	- 将 **ipaadmin\_password** 变量设置为 IdM 管理员的密码。
	- 将 **name** 变量设置为要修改的委派规则的名称。
	- 将 **attribute** 变量设置为 **departmentnumber**。
	- 将 **action** 变量设置为 **member**。

这是当前示例修改的 Ansible playbook 文件:

--- - name: Delegation member present hosts: ipaserver vars files: - /home/user\_name/MyPlaybooks/secret.yml tasks: - name: Ensure delegation "basic manager attributes" member attribute departmentnumber is present ipadelegation: **ipaadmin\_password: "{{ ipaadmin\_password }}" name: "basic manager attributes" attribute: - departmentnumber action: member**

- 5. 保存这个文件。
- 6. 运行 Ansible playbook。指定 playbook 文件、存储保护 secret.yml 文件的密码, 以及清单文件:

\$ **ansible-playbook --vault-password-file=password\_file -v -i ~/***MyPlaybooks***/inventory delegation-member-present-copy.yml**

#### 其他资源

- 请参阅 [委派](#page-94-0)规则。
- 请参阅 **/usr/share/doc/ansible-freeipa/** 目录中的 **README-delegation.md** 文件。
- 请参阅 **/usr/share/doc/ansible-freeipa/playbooks/ipadelegation** 目录中的 playbook 示例。

# <span id="page-100-0"></span>11.6. 使用 ANSIBLE 确保委派规则没有特定属性

以下流程描述了如何使用 Ansible playbook 来确保委派规则没有特定的设置。您可以使用此 playbook 确 保委派角色不授予不需要的访问权限。在该示例中,您可以确保 basic manager attributes委派规则没有 **employeenumber** 和 **employeetype** 成员属性。

## 先决条件

- 您知道 IdM 管理员密码。  $\bullet$
- 您已配置了 Ansible 控制节点以满足以下要求:
	- 您使用 Ansible 版本 2.14 或更高版本。
	- 您已在 Ansible 控制器上安装了 **[ansible-freeipa](https://access.redhat.com/documentation/zh-cn/red_hat_enterprise_linux/9/html/installing_identity_management/installing-an-identity-management-server-using-an-ansible-playbook_installing-identity-management#installing-the-ansible-freeipa-package_server-ansible)** 软件包。
	- 示例假定在 ~/*MyPlaybooks*/ 目录中,您已创建了带有 IdM 服务器的完全限定域名(FQDN) 的 [Ansible](https://access.redhat.com/documentation/zh-cn/red_hat_enterprise_linux/9/html/using_ansible_to_install_and_manage_identity_management/preparing-your-environment-for-managing-idm-using-ansible-playbooks_using-ansible-to-install-and-manage-identity-management) 清单文件。
	- 示例假定 secret.yml Ansible vault 存储了 **ipaadmin\_password**。
- 目标节点(这是执行 **ansible-freeipa** 模块的节点)是 IdM 域的一部分,来作为 IdM 客户端、服 务器或副本。
- IdM 中存在 basic manager attributes委派规则。

## 流程

1. 进入 ~/*MyPlaybooks*/ 目录:

\$ **cd ~/***MyPlaybooks***/**

2. 制作位于 **/usr/share/doc/ansible-freeipa/playbooks/delegation/** 目录中的 **delegationmember-absent.yml** 文件的副本:

\$ **cp /usr/share/doc/ansible-freeipa/playbooks/delegation/delegation-memberabsent.yml delegation-member-absent-copy.yml**

- 3. 打开 **delegation-member-absent-copy.yml** Ansible playbook 文件以进行编辑。
- 4. 通过在 **ipadelegation** 任务部分设置以下变量来调整文件:
	- 将 **ipaadmin\_password** 变量设置为 IdM 管理员的密码。
	- 将 **name** 变量设置为要修改的委派规则的名称。
	- 将 **attribute** 变量设置为 **employeenumber** 和 **employeetype**。
	- 将 action 变量设置为 member。
	- 将 **state** 变量设置为 **absent**。

这是当前示例修改的 Ansible playbook 文件:

--- - name: Delegation member absent

hosts: ipaserver vars files: - /home/user\_name/MyPlaybooks/secret.yml tasks: - name: Ensure delegation "basic manager attributes" member attributes employeenumber and employeetype are absent ipadelegation: **ipaadmin\_password: "{{ ipaadmin\_password }}" name: "basic manager attributes"** attribute: **- employeenumber - employeetype action: member state: absent**

- 5. 保存这个文件。
- 6. 运行 Ansible playbook。指定 playbook 文件、存储保护 secret.yml 文件的密码, 以及清单文件:

\$ **ansible-playbook --vault-password-file=password\_file -v -i ~/***MyPlaybooks***/inventory delegation-member-absent-copy.yml**

### 其他资源

- 请参阅 [委派](#page-94-0)规则。
- 请参阅 **/usr/share/doc/ansible-freeipa/** 目录中的 **README-delegation.md** 文件。
- **请参阅 /usr/share/doc/ansible-freeipa/playbooks/ipadelegation** 目录中的 playbook 示例。

# 第 12 章 在 IDM 中使用 ANSIBLE PLAYBOOK 管理基于角色的访问 控制

基于角色的访问控制 (RBAC) 是一种基于角色和特权定义的策略中立访问控制机制。在 Identity Management (IdM) 中的 RBAC 组件是角色、权限和权限:

- Permissions 授予执行特定任务的权利,如添加或删除用户、修改组并启用读访问。
- Privileges (特权) 结合了权限, 例如添加新用户所需的所有权限。
- Roles (角色) 向用户、用户组、主机或主机组授予一组特权。

尤其是在大型公司,使用 RBAC 可以帮助创建具有各个职责领域的管理员分层系统。

本章介绍了使用 Ansible playbook 管理 RBAC 时执行的以下操作:

- $\bullet$  IdM [中的](#page-103-0)权限
- 默认[管理的](#page-104-0)权限
- $\bullet$  IdM [中的特](#page-104-1)权
- $\bullet$  IdM [中的角色](#page-105-0)
- IdM [中的](#page-105-1)预定义角色
- 使用 Ansible [确保存在](#page-106-0)带有特权的 IdM RBAC 角色
- 使用 Ansible [确保缺少](#page-108-0) IdM RBAC 角色  $\bullet$
- 使用 [Ansible](#page-109-0) 确保为一组用户分配 IdM RBAC 角色  $\bullet$
- 使用 Ansible [确保没有将特定用](#page-111-0)户分配给 IdM RBAC 角色  $\bullet$
- 使用 Ansible 确保服务是 IdM RBAC [角色的成](#page-113-0)员
- 使用 Ansible [确保主机是](#page-114-0) IdM RBAC 角色的成员  $\bullet$
- 使用 Ansible 确保主机组是 IdM RBAC [角色的成](#page-116-0)员

# 12.1. IDM 中的权限

权限是基于角色的访问控制的最低级别单元,它们定义这些操作所应用到的 LDAP 条目。与构建块类似, 可以根据需要将权限分配给多个特权。 一个或多个权利定义了允许的操作 :

- **write**
- 读取
- 搜索
- **compare**
- 添加
- <span id="page-103-0"></span>删除
- **all**

这些操作适用于三个基本目标:

- subtree: 域名 (DN); 此 DN 下的子树
- **target filter**:LDAP 过滤器
- **target**:可以带有通配符的 DN 指定条目

此外,以下方便选项可设置对应的属性:

- **type**:对象类型(用户、组等);设置**subtree** 和 **target filter**
- **memberof**:组成员;设置 **target filter**
- **targetgroup**:授予修改特定组的权限(如授予管理组成员资格的权限);设置 target

使用 IdM 权限,您可以控制哪些用户有权访问哪些对象,甚至控制这些对象的属性。IdM 允许您允许或阻 止单个属性,或更改特定 IdM 功能(如用户、组或 sudo)的所有可见性,适用于所有匿名用户、所有经 过身份验证的用户,或者只更改一组特定的特权用户。

例如,如果管理员只想将用户或组的访问权限限制到这些用户或组需要访问的特定部分,并且使其他部分 完全隐藏于他们,此方法的灵活性对管理员很有用。

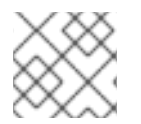

## 注意

权限不能包含其他权限。

## 12.2. 默认管理的权限

管理的权限是 IdM 默认附带的权限。它们的行为与用户创建的其他权限类似,但有以下区别:

- 您无法删除它们或修改其名称、位置和目标属性。
- 它们有三组属性:
	- o Default 属性, 用户无法修改它们, 因为它们由 IdM 管理
	- o Included 属性, 它们是用户添加的额外属性
	- o Excluded 属性, 这些属性由用户删除

管理的权限适用于 default 和 included 属性集中显示的所有属性,但不应用到排除集中的所有属性。

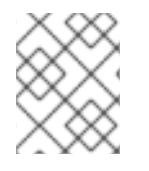

#### 注意

虽然您无法删除受管权限,但将其绑定类型设置为权限并从所有特权中删除托管权限会有 效地禁用该权限。

所有受管权限的名称都以 **System:** 开头,例如 **System: Add Sudo rule** 或 **System: Modify Services**。 IdM 的早期版本将不同的方案用于默认权限。例如,用户无法删除它们,而只能将它们分配到特权。这些 默认权限大部分已转换为受管权限,但以下权限仍使用以前的方案:

● 添加自动成员重新构建成员身份任务

- <span id="page-104-0"></span> $\bullet$ 添加配置子条目
- 添加复制协议
- 证书删除冻结
- 从 CA 获取证书状态
- 读取 DNA 范围
- 修改 DNA 范围
- $\bullet$ 读取 PassSync Manager 配置
- 修改 PassSync Manager 配置  $\bullet$
- 阅读复制协议
- 修改复制协议
- 删除复制协议
- 读取 LDBM 数据库配置
- 请求证书
- 请求证书忽略 CA ACL
- 从不同主机请求证书
- 从 CA 检索证书
- 吊销证书
- 写入 IPA 配置

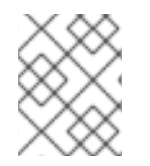

#### 注意

如果您试图通过命令行修改受管权限,系统不允许更改您无法修改的属性,命令会失败。 如果您试图从 Web UI 修改受管权限, 则无法修改的属性将被禁用。

## <span id="page-104-1"></span>12.3. IDM 中的特权

特权是一组适用于角色的权限。 虽然权限提供了执行单个操作的权限,但某些 IdM 任务需要多个权限才能成功。因此,特权组合了执行特 定任务所需的不同权限。 例如,为新 IdM 用户设置帐户需要以下权限:

- 创建新用户条目
- 重置用户密码
- 将新用户添加到默认 IPA 用户组

将这三个低级别任务合并到一个更高级别的任务中, 例如名为 Add User, 可使系统管理员更加轻松地管 理角色。IdM 已包含几个默认权限。除了用户和用户组外,还将特权分配到主机和主机组,以及网络服 务。这种方法允许精细控制一组主机上使用特定网络服务的操作。

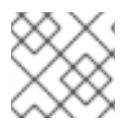

# 注意

特权可能不包含其他特权。

# <span id="page-105-0"></span>12.4. IDM 中的角色

#### 角色是用户为角色指定的特权列表。

实际上,权限授予执行给定低级别任务(如创建用户条目和向组添加条目)的能力,特权组合了更高级别 任务所需的一个或多个这些权限(如在给定组中创建新用户)。角色根据需要收集权限:例如,用户管理 员角色能够添加、修改和删除用户。

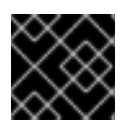

## 重要

角色用于对允许的操作进行分类。它们不用作实施特权升级或防止特权升级的工具。

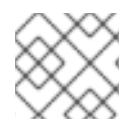

## 注意

角色不能包含其他角色。

## <span id="page-105-1"></span>12.5. IDENTITY MANAGEMENT 中的预定义角色

Red Hat Identity Management 提供以下预定义角色范围:

### 表 12.1. 身份管理中的预定义角色

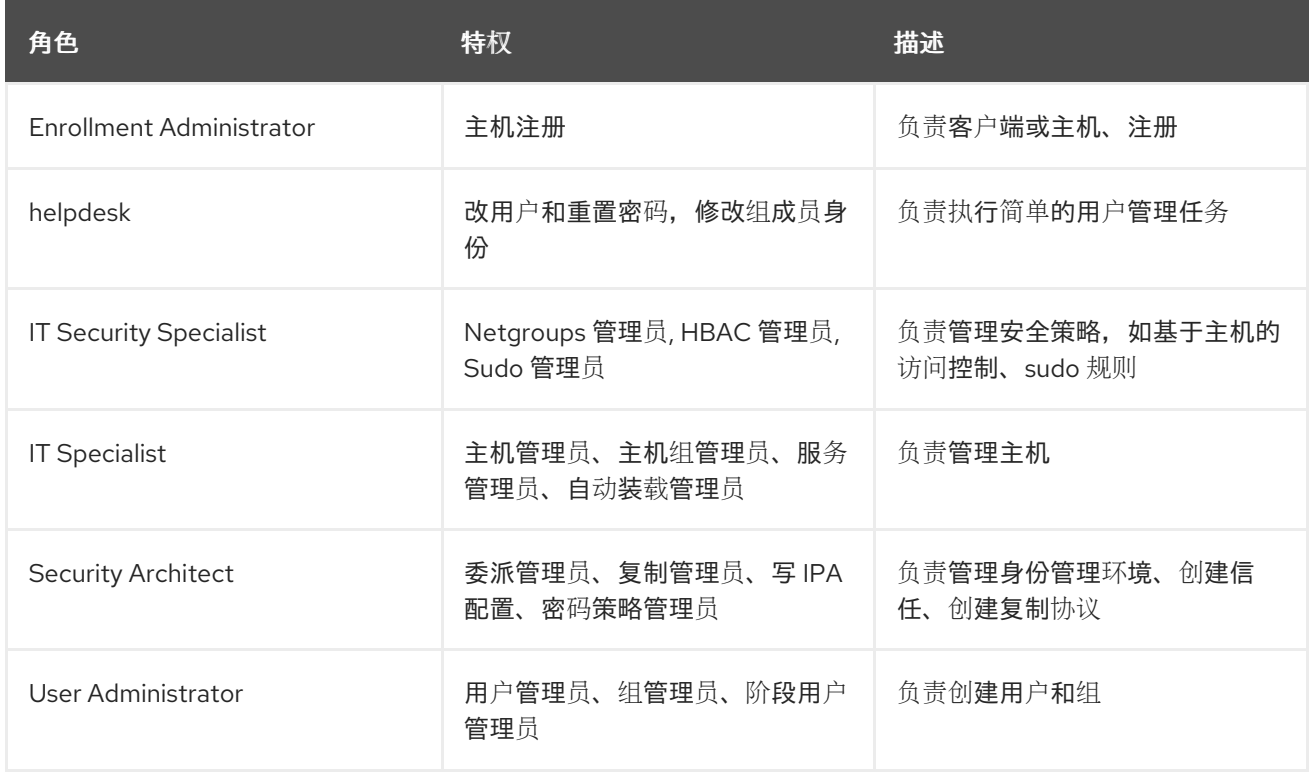

# 12.6. 使用 ANSIBLE 确保存在带有特权的 IDM RBAC 角色

要对身份管理 (IdM) 中的资源 (IdM) 中的资源进行更加精细的控制,请创建自定义角色。

以下流程描述了如何使用 Ansible playbook 为新的 IdM 自定义角色定义特权并确保其存在。在这个示例 中, 新的 user\_and\_host\_administrator 角色默认包含 IdM 中的以下权限的唯一组合:

- <span id="page-106-0"></span>**Group Administrators**
- **User Administrators**
- **Stage User Administrators**
- **Group Administrators**

#### 先决条件

- 您知道 IdM 管理员密码。  $\bullet$
- 您已配置了 Ansible 控制节点以满足以下要求:
	- 您使用 Ansible 版本 2.14 或更高版本。
	- 您已在 Ansible 控制器上安装了 **[ansible-freeipa](https://access.redhat.com/documentation/zh-cn/red_hat_enterprise_linux/9/html/installing_identity_management/installing-an-identity-management-server-using-an-ansible-playbook_installing-identity-management#installing-the-ansible-freeipa-package_server-ansible)** 软件包。
	- 示例假定在 ~/*MyPlaybooks*/ 目录中,您已创建了带有 IdM 服务器的完全限定域名(FQDN) 的 [Ansible](https://access.redhat.com/documentation/zh-cn/red_hat_enterprise_linux/9/html/using_ansible_to_install_and_manage_identity_management/preparing-your-environment-for-managing-idm-using-ansible-playbooks_using-ansible-to-install-and-manage-identity-management) 清单文件。
	- 示例假定 secret.yml Ansible vault 存储了 **ipaadmin\_password**。
- 目标节点(这是执行 **ansible-freeipa** 模块的节点)是 IdM 域的一部分,来作为 IdM 客户端、服 务器或副本。

### 流程

1. 进入 ~/*<MyPlaybooks>*/ 目录:

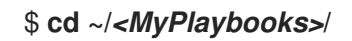

2. 创建位于 **/usr/share/doc/ansible-freeipa/playbooks/role/** 目录的 **role-member-userpresent.yml** 文件的副本:

\$ **cp /usr/share/doc/ansible-freeipa/playbooks/role/role-member-user-present.yml rolemember-user-present-copy.yml**

- 3. 打开 **role-member-user-present-copy.yml** Ansible playbook 文件以进行编辑。
- 4. 通过在 **iparole** 任务部分设置以下变量来调整文件:
	- **将 ipaadmin\_password** 变量设置为 IdM 管理员的密码。
	- 将 **name** 变量设置为新角色的名称。
	- 将 **privilege** 列表设置为您要包含在新角色中的 IdM 权限的名称。
	- (可选)将 **user** 变量设置为您要授予新角色的用户名称。
	- (可选)将 **group** 变量设置为要授予新角色的组的名称。

这是当前示例修改的 Ansible playbook 文件:

--- - name: Playbook to manage IPA role with members.

hosts: ipaserver become: true gather\_facts: no vars files: - /home/user\_name/MyPlaybooks/secret.yml tasks: - iparole: **ipaadmin\_password: "{{ ipaadmin\_password }}" name: user\_and\_host\_administrator user: idm\_user01 group: idm\_group01 privilege: - Group Administrators - User Administrators - Stage User Administrators**

- **- Group Administrators**
- 5. 保存这个文件。
- 6. 运行 Ansible playbook。指定 playbook 文件、存储保护 secret.yml 文件的密码, 以及清单文件:

\$ **ansible-playbook --vault-password-file=password\_file -v -i ~/***<MyPlaybooks>***/inventory role-member-user-present-copy.yml**

#### 其他资源

- 请参阅 使用 Ansible Vault [加密内容](https://docs.ansible.com/ansible/latest/user_guide/vault.html) 。
- 请参阅 IdM [中的角色](#page-105-0)。
- 请参阅 **/usr/share/doc/ansible-freeipa/** 目录中的 **README-role** 文件。
- 请参阅 /usr/share/doc/ansible-freeipa/playbooks/iparole 目录中的 playbook 示例。

# 12.7. 使用 ANSIBLE 确保缺少 IDM RBAC 角色

作为管理身份管理 (IdM) 中基于角色的访问控制 (RBAC) 的系统管理员, 您可能希望确保没有过时的角 色,以便任何管理员不会意外将它分配给任何用户。

以下流程描述了如何使用 Ansible playbook 来确保缺少角色。以下示例描述了如何确保 IdM 中不存在自定 义 user\_and\_host\_administrator 角色。

#### 先决条件

- 您知道 IdM 管理员密码。
- 您已配置了 Ansible 控制节点以满足以下要求:
	- 您使用 Ansible 版本 2.14 或更高版本。
	- 您已在 Ansible 控制器上安装了 **[ansible-freeipa](https://access.redhat.com/documentation/zh-cn/red_hat_enterprise_linux/9/html/installing_identity_management/installing-an-identity-management-server-using-an-ansible-playbook_installing-identity-management#installing-the-ansible-freeipa-package_server-ansible)** 软件包。
	- 示例假定在 ~/*MyPlaybooks*/ 目录中,您已创建了带有 IdM 服务器的完全限定域名(FQDN) 的 [Ansible](https://access.redhat.com/documentation/zh-cn/red_hat_enterprise_linux/9/html/using_ansible_to_install_and_manage_identity_management/preparing-your-environment-for-managing-idm-using-ansible-playbooks_using-ansible-to-install-and-manage-identity-management) 清单文件。
- 示例假定 secret.yml Ansible vault 存储了 **ipaadmin\_password**。
- 目标节点(这是执行 **ansible-freeipa** 模块的节点)是 IdM 域的一部分,来作为 IdM 客户端、服 务器或副本。

1. 进入 ~/*<MyPlaybooks>*/ 目录:

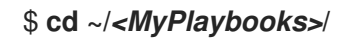

2. 创建位于 **/usr/share/doc/ansible-freeipa/playbooks/role/** 目录的 **role-is-absent.yml** 文件的副 本:

\$ **cp /usr/share/doc/ansible-freeipa/playbooks/role/role-is-absent.yml role-is-absentcopy.yml**

- 3. 打开 **role-is-absent-copy.yml** Ansible playbook 文件以进行编辑。
- 4. 通过在 **iparole** 任务部分设置以下变量来调整文件:
	- 将 **ipaadmin\_password** 变量设置为 IdM 管理员的密码。
	- 将 **name** 变量设置为角色的名称。
	- **确保 state** 变量设置为 absent。

这是当前示例修改的 Ansible playbook 文件:

--- - name: Playbook to manage IPA role with members. hosts: ipaserver become: true gather\_facts: no vars\_files: - /home/user\_name/MyPlaybooks/secret.yml tasks: - iparole: **ipaadmin\_password: "{{ ipaadmin\_password }}" name: user\_and\_host\_administrator**

5. 保存这个文件。

**state: absent**

6. 运行 Ansible playbook。指定 playbook 文件、存储保护 secret.yml 文件的密码, 以及清单文件:

\$ **ansible-playbook --vault-password-file=password\_file -v -i ~/***<MyPlaybooks>***/inventory role-is-absent-copy.yml**

#### 其他资源

请参阅 使用 Ansible Vault [加密内容](https://docs.ansible.com/ansible/latest/user_guide/vault.html) 。

- <span id="page-109-0"></span>请参阅 IdM [中的角色](#page-105-0)。
- 请参阅 **/usr/share/doc/ansible-freeipa/** 目录中的 **README-role** Markdown 文件。
- 请参阅 **/usr/share/doc/ansible-freeipa/playbooks/iparole** 目录中的 playbook 示例。

# 12.8. 使用 ANSIBLE 确保为一组用户分配 IDM RBAC 角色

作为管理身份管理 (IdM) 中基于角色的访问控制 (RBAC) 的系统管理员, 您可能希望为一组特定的用户 (如初级管理员)分配角色。

以下示例描述了如何使用 Ansible playbook 来确保为 junior\_sysadmins 分配内置 IdM RBAC helpdesk 角 色。

#### 先决条件

- 您知道 IdM 管理员密码。
- 您已配置了 Ansible 控制节点以满足以下要求:
	- 您使用 Ansible 版本 2.14 或更高版本。
	- 您已在 Ansible 控制器上安装了 **[ansible-freeipa](https://access.redhat.com/documentation/zh-cn/red_hat_enterprise_linux/9/html/installing_identity_management/installing-an-identity-management-server-using-an-ansible-playbook_installing-identity-management#installing-the-ansible-freeipa-package_server-ansible)** 软件包。
	- 示例假定在 ~/*MyPlaybooks*/ 目录中,您已创建了带有 IdM 服务器的完全限定域名(FQDN) 的 [Ansible](https://access.redhat.com/documentation/zh-cn/red_hat_enterprise_linux/9/html/using_ansible_to_install_and_manage_identity_management/preparing-your-environment-for-managing-idm-using-ansible-playbooks_using-ansible-to-install-and-manage-identity-management) 清单文件。
	- 示例假定 secret.yml Ansible vault 存储了 **ipaadmin\_password**。
- 目标节点(这是执行 **ansible-freeipa** 模块的节点)是 IdM 域的一部分,来作为 IdM 客户端、服 务器或副本。

#### 流程

1. 进入 ~/*<MyPlaybooks>*/ 目录:

\$ **cd ~/***<MyPlaybooks>***/**

2. 创建位于 **/usr/share/doc/ansible-freeipa/playbooks/role/** 目录的 **role-member-grouppresent.yml** 文件的副本:

\$ **cp /usr/share/doc/ansible-freeipa/playbooks/role/role-member-group-present.yml role-member-group-present-copy.yml**

- 3. 打开 **role-member-group-present-copy.yml** Ansible playbook 文件以进行编辑。
- 4. 通过在 **iparole** 任务部分设置以下变量来调整文件:
	- **将 ipaadmin password** 变量设置为 IdM 管理员的密码。
	- 将 **name** 变量设置为您要分配的角色的名称。
	- 将 **group** 变量设置为组的名称。
	- 将 action **变量设置为 member。**

这是当前示例修改的 Ansible playbook 文件:

--- - name: Playbook to manage IPA role with members. hosts: ipaserver become: true gather\_facts: no vars files: - /home/user\_name/MyPlaybooks/secret.yml tasks: - iparole: **ipaadmin\_password: "{{ ipaadmin\_password }}" name: helpdesk group: junior\_sysadmins action: member**

- 5. 保存这个文件。
- 6. 运行 Ansible playbook。指定 playbook 文件、存储保护 secret.yml 文件的密码, 以及清单文件:

\$ **ansible-playbook --vault-password-file=password\_file -v -i ~/***<MyPlaybooks>***/inventory role-member-group-present-copy.yml**

#### 其他资源

- 请参阅 使用 Ansible Vault [加密内容](https://docs.ansible.com/ansible/latest/user_guide/vault.html) 。
- 请参阅 IdM [中的角色](#page-105-0)。
- 请参阅 **/usr/share/doc/ansible-freeipa/** 目录中的 **README-role** Markdown 文件。
- 请参阅 **/usr/share/doc/ansible-freeipa/playbooks/iparole** 目录中的 playbook 示例。

## 12.9. 使用 ANSIBLE 确保没有将特定用户分配给 IDM RBAC 角色

作为系统管理员,在身份管理 (IdM) 中管理基于角色的访问控制 (RBAC), 您可能需要确保在特定用户已 移至公司内的不同位置后,不会为其分配 RBAC 角色。

以下流程描述了如何使用 Ansible playbook 来确保没有将名为 user\_01 和 user\_02 的用户分配到 helpdesk 角色。

#### 先决条件

- 您知道 IdM 管理员密码。
- 您已配置了 Ansible 控制节点以满足以下要求:
	- 您使用 Ansible 版本 2.14 或更高版本。
	- 您已在 Ansible 控制器上安装了 **[ansible-freeipa](https://access.redhat.com/documentation/zh-cn/red_hat_enterprise_linux/9/html/installing_identity_management/installing-an-identity-management-server-using-an-ansible-playbook_installing-identity-management#installing-the-ansible-freeipa-package_server-ansible)** 软件包。
	- 示例假定在 ~/*MyPlaybooks*/ 目录中,您已创建了带有 IdM 服务器的完全限定域名(FQDN) 的 [Ansible](https://access.redhat.com/documentation/zh-cn/red_hat_enterprise_linux/9/html/using_ansible_to_install_and_manage_identity_management/preparing-your-environment-for-managing-idm-using-ansible-playbooks_using-ansible-to-install-and-manage-identity-management) 清单文件。
- 示例假定 secret.yml Ansible vault 存储了 **ipaadmin\_password**。
- 目标节点 (这是执行 ansible-freeipa 模块的节点) 是 IdM 域的一部分, 来作为 IdM 客户端、服 务器或副本。

1. 进入 ~/*<MyPlaybooks>*/ 目录:

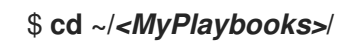

2. 创建位于 **/usr/share/doc/ansible-freeipa/playbooks/role/** 目录的 **role-member-userabsent.yml** 文件的副本:

\$ **cp /usr/share/doc/ansible-freeipa/playbooks/role/role-member-user-absent.yml rolemember-user-absent-copy.yml**

- 3. 打开 **role-member-user-absent-copy.yml** Ansible playbook 文件以进行编辑。
- 4. 通过在 **iparole** 任务部分设置以下变量来调整文件:
	- 将 **ipaadmin\_password** 变量设置为 IdM 管理员的密码。
	- 将 **name** 变量设置为您要分配的角色的名称。
	- 将 **user** 列表设置为用户的名称。
	- 将 **action** 变量设置为 **member**。
	- 将 **state** 变量设置为 **absent**。

这是当前示例修改的 Ansible playbook 文件:

```
---
- name: Playbook to manage IPA role with members.
 hosts: ipaserver
 become: true
 gather_facts: no
 vars files:
 - /home/user_name/MyPlaybooks/secret.yml
 tasks:
 - iparole:
   ipaadmin_password: "{{ ipaadmin_password }}"
   name: helpdesk
   user
   - user_01
   - user_02
   action: member
   state: absent
```
- 5. 保存这个文件。
- 6. 运行 Ansible playbook。指定 playbook 文件、存储保护 secret.yml 文件的密码, 以及清单文件:

\$ **ansible-playbook --vault-password-file=password\_file -v -i ~/***<MyPlaybooks>***/inventory role-member-user-absent-copy.yml**

#### 其他资源

- 请参阅 使用 Ansible Vault [加密内容](https://docs.ansible.com/ansible/latest/user_guide/vault.html) 。
- 请参阅 IdM [中的角色](#page-105-0)。
- 请参阅 **/usr/share/doc/ansible-freeipa/** 目录中的 **README-role** Markdown 文件。
- 请参阅 **/usr/share/doc/ansible-freeipa/playbooks/iparole** 目录中的 playbook 示例。

# 12.10. 使用 ANSIBLE 确保服务是 IDM RBAC 角色的成员

作为管理身份管理 (IdM) 中基于角色的访问控制 (RBAC) 的系统管理员,您可能希望确保注册 IdM 的特定 服务是特定角色的成员。以下示例描述了如何确保自定义 web\_administrator 角色可以管理 client01.idm.example.com 服务器上运行的 **HTTP** 服务。

### 先决条件

- 您知道 IdM 管理员密码。
- 您已配置了 Ansible 控制节点以满足以下要求:
	- 您使用 Ansible 版本 2.14 或更高版本。
	- 您已在 Ansible 控制器上安装了 **[ansible-freeipa](https://access.redhat.com/documentation/zh-cn/red_hat_enterprise_linux/9/html/installing_identity_management/installing-an-identity-management-server-using-an-ansible-playbook_installing-identity-management#installing-the-ansible-freeipa-package_server-ansible)** 软件包。
	- 示例假定在 ~/*MyPlaybooks*/ 目录中,您已创建了带有 IdM 服务器的完全限定域名(FQDN) 的 [Ansible](https://access.redhat.com/documentation/zh-cn/red_hat_enterprise_linux/9/html/using_ansible_to_install_and_manage_identity_management/preparing-your-environment-for-managing-idm-using-ansible-playbooks_using-ansible-to-install-and-manage-identity-management) 清单文件。
	- 示例假定 secret.yml Ansible vault 存储了 **ipaadmin\_password**。
- 目标节点(这是执行 **ansible-freeipa** 模块的节点)是 IdM 域的一部分,来作为 IdM 客户端、服 务器或副本。
- web\_administrator 角色存在于 IdM 中。
- IdM 中存在 HTTP/client01.idm.example.com@IDM.EXAMPLE.COM 服务。

### 流程

1. 进入 ~/*<MyPlaybooks>*/ 目录:

\$ **cd ~/***<MyPlaybooks>***/**

2. 创建位于 **/usr/share/doc/ansible-freeipa/playbooks/role/** 目录的 **role-member-servicepresent.yml** 文件的副本:

\$ **cp /usr/share/doc/ansible-freeipa/playbooks/role/role-member-service-presentabsent.yml role-member-service-present-copy.yml**

3. 打开 **role-member-service-present-copy.yml** Ansible playbook 文件以进行编辑。

- 4. 通过在 **iparole** 任务部分设置以下变量来调整文件:
	- 将 **ipaadmin\_password** 变量设置为 IdM 管理员的密码。
	- 将 **name** 变量设置为您要分配的角色的名称。
	- 将 **service** 列表设置为服务的名称。
	- 将 **action** 变量设置为 **member**。

这是当前示例修改的 Ansible playbook 文件:

--- - name: Playbook to manage IPA role with members. hosts: ipaserver become: true gather\_facts: no vars files: - /home/user\_name/MyPlaybooks/secret.yml tasks: - iparole: **ipaadmin\_password: "{{ ipaadmin\_password }}" name: web\_administrator service: - HTTP/client01.idm.example.com action: member**

- 5. 保存这个文件。
- 6. 运行 Ansible playbook。指定 playbook 文件、存储保护 secret.yml 文件的密码, 以及清单文件:

\$ **ansible-playbook --vault-password-file=password\_file -v -i ~/***<MyPlaybooks>***/inventory role-member-service-present-copy.yml**

#### 其他资源

- 请参阅 使用 Ansible Vault [加密内容](https://docs.ansible.com/ansible/latest/user_guide/vault.html)。
- 请参阅 IdM [中的角色](#page-105-0)。
- 请参阅 **/usr/share/doc/ansible-freeipa/** 目录中的 **README-role** Markdown 文件。
- 请参阅 **/usr/share/doc/ansible-freeipa/playbooks/iparole** 目录中的 playbook 示例。

# 12.11. 使用 ANSIBLE 确保主机是 IDM RBAC 角色的成员

作为在身份管理 (IdM) 中管理基于角色的访问控制的系统管理员, 您可能希望确保特定的主机或主机组与 特定角色关联。以下示例描述了如何确保自定义 web\_administrator 角色可以管理运行 **HTTP** 服务的 client01.idm.example.com IdM 主机。

#### 先决条件

您知道 IdM 管理员密码。

- 您已配置了 Ansible 控制节点以满足以下要求:
	- 您使用 Ansible 版本 2.14 或更高版本。
	- 您已在 Ansible 控制器上安装了 **[ansible-freeipa](https://access.redhat.com/documentation/zh-cn/red_hat_enterprise_linux/9/html/installing_identity_management/installing-an-identity-management-server-using-an-ansible-playbook_installing-identity-management#installing-the-ansible-freeipa-package_server-ansible)** 软件包。
	- 示例假定在 ~/*MyPlaybooks*/ 目录中,您已创建了带有 IdM 服务器的完全限定域名(FQDN) 的 [Ansible](https://access.redhat.com/documentation/zh-cn/red_hat_enterprise_linux/9/html/using_ansible_to_install_and_manage_identity_management/preparing-your-environment-for-managing-idm-using-ansible-playbooks_using-ansible-to-install-and-manage-identity-management) 清单文件。
	- 示例假定 secret.yml Ansible vault 存储了 **ipaadmin\_password**。
- 目标节点(这是执行 **ansible-freeipa** 模块的节点)是 IdM 域的一部分,来作为 IdM 客户端、服 务器或副本。
- web\_administrator 角色存在于 IdM 中。
- client01.idm.example.com 主机存在于 IdM 中。

1. 进入 ~/*<MyPlaybooks>*/ 目录:

\$ **cd ~/***<MyPlaybooks>***/**

2. 创建位于 **/usr/share/doc/ansible-freeipa/playbooks/role/** 目录的 **role-member-hostpresent.yml** 文件的副本:

\$ **cp /usr/share/doc/ansible-freeipa/playbooks/role/role-member-host-present.yml rolemember-host-present-copy.yml**

- 3. 打开 **role-member-host-present-copy.yml** Ansible playbook 文件以进行编辑。
- 4. 通过在 **iparole** 任务部分设置以下变量来调整文件:
	- **将 ipaadmin\_password** 变量设置为 IdM 管理员的密码。
	- 将 **name** 变量设置为您要分配的角色的名称。
	- 将 **host** 列表设置为主机的名称。

这是当前示例修改的 Ansible playbook 文件:

```
---
- name: Playbook to manage IPA role with members.
 hosts: ipaserver
 become: true
 gather_facts: no
 vars_files:
 - /home/user_name/MyPlaybooks/secret.yml
 tasks:
 - iparole:
   ipaadmin_password: "{{ ipaadmin_password }}"
   name: web_administrator
```
host: **- client01.idm.example.com** action: member

- 5. 保存这个文件。
- 6. 运行 Ansible playbook。指定 playbook 文件、存储保护 secret.yml 文件的密码, 以及清单文件:

\$ **ansible-playbook --vault-password-file=password\_file -v -i ~/***<MyPlaybooks>***/inventory role-member-host-present-copy.yml**

#### 其他资源

- 请参阅 使用 Ansible Vault [加密内容](https://docs.ansible.com/ansible/latest/user_guide/vault.html)。
- 请参阅 IdM [中的角色](#page-105-0)。
- 请参阅 **/usr/share/doc/ansible-freeipa/** 目录中的 **README-role** Markdown 文件。
- 请参阅 **/usr/share/doc/ansible-freeipa/playbooks/iparole** 目录中的 playbook 示例。

# 12.12. 使用 ANSIBLE 确保主机组是 IDM RBAC 角色的成员

作为在身份管理 (IdM) 中管理基于角色的访问控制的系统管理员,您可能希望确保特定的主机或主机组与 特定角色关联。以下示例描述了如何确保自定义 web\_administrator 角色可以管理运行 **HTTP** 服务的 IdM 主机组的 web\_servers 组。

#### 先决条件

- 您知道 IdM 管理员密码。
- 您已配置了 Ansible 控制节点以满足以下要求:
	- 您使用 Ansible 版本 2.14 或更高版本。
	- 您已在 Ansible 控制器上安装了 **[ansible-freeipa](https://access.redhat.com/documentation/zh-cn/red_hat_enterprise_linux/9/html/installing_identity_management/installing-an-identity-management-server-using-an-ansible-playbook_installing-identity-management#installing-the-ansible-freeipa-package_server-ansible)** 软件包。
	- 示例假定在 ~/*MyPlaybooks*/ 目录中,您已创建了带有 IdM 服务器的完全限定域名(FQDN) 的 [Ansible](https://access.redhat.com/documentation/zh-cn/red_hat_enterprise_linux/9/html/using_ansible_to_install_and_manage_identity_management/preparing-your-environment-for-managing-idm-using-ansible-playbooks_using-ansible-to-install-and-manage-identity-management) 清单文件。
	- 示例假定 secret.yml Ansible vault 存储了 **ipaadmin\_password**。
- 目标节点 (这是执行 ansible-freeipa 模块的节点) 是 IdM 域的一部分, 来作为 IdM 客户端、服 务器或副本。
- web\_administrator 角色存在于 IdM 中。
- web\_servers 主机组存在于 IdM 中。

### 流程

1. 进入 ~/*<MyPlaybooks>*/ 目录:

\$ **cd ~/***<MyPlaybooks>***/**

2. 创建位于 **/usr/share/doc/ansible-freeipa/playbooks/role/** 目录的 **role-member-hostgrouppresent.yml** 文件的副本:

\$ **cp /usr/share/doc/ansible-freeipa/playbooks/role/role-member-hostgrouppresent.yml role-member-hostgroup-present-copy.yml**

- 3. 打开 **role-member-hostgroup-present-copy.yml** Ansible playbook 文件以进行编辑。
- 4. 通过在 **iparole** 任务部分设置以下变量来调整文件:
	- 将 **ipaadmin\_password** 变量设置为 IdM 管理员的密码。
	- 将 **name** 变量设置为您要分配的角色的名称。
	- 将 **hostgroup** 列表设置为 hostgroup 的名称。

这是当前示例修改的 Ansible playbook 文件:

--- - name: Playbook to manage IPA role with members. hosts: ipaserver become: true gather\_facts: no vars files: - /home/user\_name/MyPlaybooks/secret.yml tasks: - iparole: **ipaadmin\_password: "{{ ipaadmin\_password }}" name: web\_administrator** hostgroup: **- web\_servers** action: member

- 5. 保存这个文件。
- 6. 运行 Ansible playbook。指定 playbook 文件、存储保护 secret.yml 文件的密码, 以及清单文件:

\$ **ansible-playbook --vault-password-file=password\_file -v -i ~/***<MyPlaybooks>***/inventory role-member-hostgroup-present-copy.yml**

#### 其他资源

- 请参阅 使用 Ansible Vault [加密内容](https://docs.ansible.com/ansible/latest/user_guide/vault.html) 。
- 请参阅 IdM [中的角色](#page-105-0)。
- 请参阅 **/usr/share/doc/ansible-freeipa/** 目录中的 **README-role** Markdown 文件。
- 请参阅 **/usr/share/doc/ansible-freeipa/playbooks/iparole** 目录中的 playbook 示例。

# 第 13 章 使用 ANSIBLE PLAYBOOK 管理 RBAC 特权

基于角色的访问控制 (RBAC) 是一种基于角色、特权和权限定义的策略中立访问控制机制。尤其是在大型 公司,使用 RBAC 可以帮助创建具有各个职责领域的管理员分层系统。

本章介绍了以下操作,以使用 Ansible playbook 管理身份管理 (IdM) 中的 RBAC 特权:

- 使用 Ansible [确保存在自定](#page-118-0)义 RBAC 特权
- 使用 Ansible 确保自定义 IdM RBAC 特权[中存在成](#page-119-0)员权限
- 使用 [Ansible](#page-121-0) 确保 IdM RBAC 特权不包括权限
- 使用 Ansible [重命名自定](#page-122-0)义 IdM RBAC 特权
- 使用 Ansible [确保缺少](#page-124-0) IdM RBAC 特权

#### 先决条件

● 您已了解 RBAC [的概念和原](#page-109-0)则。

## 13.1. 使用 ANSIBLE 确保存在自定义 IDM RBAC 特权

要在 Identity Management (IdM) 基于角色的访问控制 (RBAC) 中有一个完全设计的自定义权限, 您需要 逐步进行:

- 1. 创建没有附加权限的特权。
- 2. 将您选择的权限添加到特权。

以下流程描述了如何使用 Ansible playbook 创建空特权,以便稍后您可以向它添加权限。这个示例描述了 如何创建名为 full\_host\_administration 的特权, 它旨在组合与主机管理相关的所有 IdM 权限。

#### 先决条件

- 您知道 IdM 管理员密码。
- 您已配置了 Ansible 控制节点以满足以下要求:
	- 您使用 Ansible 版本 2.14 或更高版本。
	- 您已在 Ansible 控制器上安装了 **[ansible-freeipa](https://access.redhat.com/documentation/zh-cn/red_hat_enterprise_linux/9/html/installing_identity_management/installing-an-identity-management-server-using-an-ansible-playbook_installing-identity-management#installing-the-ansible-freeipa-package_server-ansible)** 软件包。
	- 示例假定在 ~/*MyPlaybooks*/ 目录中,您已创建了带有 IdM 服务器的完全限定域名(FQDN) 的 [Ansible](https://access.redhat.com/documentation/zh-cn/red_hat_enterprise_linux/9/html/using_ansible_to_install_and_manage_identity_management/preparing-your-environment-for-managing-idm-using-ansible-playbooks_using-ansible-to-install-and-manage-identity-management) 清单文件。
	- 示例假定 secret.yml Ansible vault 存储了 **ipaadmin\_password**。
- 目标节点(这是执行 **ansible-freeipa** 模块的节点)是 IdM 域的一部分,来作为 IdM 客户端、服 务器或副本。

### 流程

1. 进入 ~/*MyPlaybooks*/ 目录:

\$ **cd ~/***MyPlaybooks***/**

2. 生成位于 **/usr/share/doc/ansible-freeipa/playbooks/privilege/** 目录中的 **privilegepresent.yml** 文件副本:

\$ **cp /usr/share/doc/ansible-freeipa/playbooks/privilege/privilege-present.yml privilegepresent-copy.yml**

- 3. 打开 **privilege-present-copy.yml** Ansible playbook 文件以进行编辑。
- 4. 通过在 **ipaprivilege** 任务部分设置以下变量来调整文件:
	- 将 **ipaadmin\_password** 变量设置为 IdM 管理员的密码。
	- 将 **name** 变量设置为新特权 full\_host\_administration 的名称。
	- (可选)利用 **description** 变量描述特权。

这是当前示例修改的 Ansible playbook 文件:

--- - name: Privilege present example hosts: ipaserver vars files: - /home/user\_name/MyPlaybooks/secret.yml tasks: - name: Ensure privilege full host administration is present ipaprivilege: **ipaadmin\_password: "{{ ipaadmin\_password }}" name: full\_host\_administration description: This privilege combines all IdM permissions related to host administration**

5. 保存这个文件。

<span id="page-118-0"></span>٠

6. 运行 Ansible playbook。指定 playbook 文件、存储保护 secret.yml 文件的密码, 以及清单文件:

\$ **ansible-playbook --vault-password-file=password\_file -v -i inventory privilegepresent-copy.yml**

### 13.2. 使用 ANSIBLE 确保自定义 IDM RBAC 特权中存在成员权限

要在 Identity Management (IdM) 基于角色的访问控制 (RBAC) 中有一个完全设计的自定义权限, 您需要 逐步进行:

- 1. 创建没有附加权限的特权。
- 2. 将您选择的权限添加到特权。

以下流程描述了如何使用 Ansible playbook 向上一步中创建的特权添加权限。这个示例描述了如何将与主 机管理相关的所有 IdM 权限添加到名为 full\_host\_administration 的特权中。默认情况下,权限在 H**ost Enrollment**、**Host Administrators** 和 **Host Group Administrator** 特权之间分发。

#### 先决条件

- <span id="page-119-0"></span>您知道 IdM 管理员密码。
- 您已配置了 Ansible 控制节点以满足以下要求:
	- 您使用 Ansible 版本 2.14 或更高版本。
	- 您已在 Ansible 控制器上安装了 **[ansible-freeipa](https://access.redhat.com/documentation/zh-cn/red_hat_enterprise_linux/9/html/installing_identity_management/installing-an-identity-management-server-using-an-ansible-playbook_installing-identity-management#installing-the-ansible-freeipa-package_server-ansible)** 软件包。
	- 示例假定在 ~/*MyPlaybooks*/ 目录中,您已创建了带有 IdM 服务器的完全限定域名(FQDN) 的 [Ansible](https://access.redhat.com/documentation/zh-cn/red_hat_enterprise_linux/9/html/using_ansible_to_install_and_manage_identity_management/preparing-your-environment-for-managing-idm-using-ansible-playbooks_using-ansible-to-install-and-manage-identity-management) 清单文件。
	- 示例假定 secret.yml Ansible vault 存储了 **ipaadmin\_password**。
- 目标节点 (这是执行 ansible-freeipa 模块的节点) 是 IdM 域的一部分, 来作为 IdM 客户端、服 务器或副本。
- **[full\\_host\\_administration](#page-118-0)** 特权存在。有关如何使用 Ansible 创建特权的详情, 请参阅 使用 Ansible 确保自定义 IdM RBAC 特权存在。

1. 进入 ~/*MyPlaybooks*/ 目录:

\$ **cd ~/***MyPlaybooks***/**

2. 生成位于 **/usr/share/doc/ansible-freeipa/playbooks/privilege/** 目录中的 **privilege-memberpresent.yml** 文件副本:

\$ **cp /usr/share/doc/ansible-freeipa/playbooks/privilege/privilege-member-present.yml privilege-member-present-copy.yml**

- 3. 打开 **privilege-member-present-copy.yml** Ansible playbook 文件以进行编辑。
- 4. 通过在 **ipaprivilege** 任务部分设置以下变量来调整文件:
	- 调整任务的 **name**,使其与您的用例对应。
	- 将 **ipaadmin\_password** 变量设置为 IdM 管理员的密码。
	- 将 **name** 变量设置为特权的名称。
	- 将 **permission** 列表设置为您要包含在权限中的权限名称。
	- **确保 action** 变量设置为 member。

这是当前示例修改的 Ansible playbook 文件:

--- - name: Privilege member present example hosts: ipaserver

vars files: - /home/user\_name/MyPlaybooks/secret.yml tasks:

- name: Ensure that permissions are present for the "full\_host\_administration" privilege ipaprivilege:

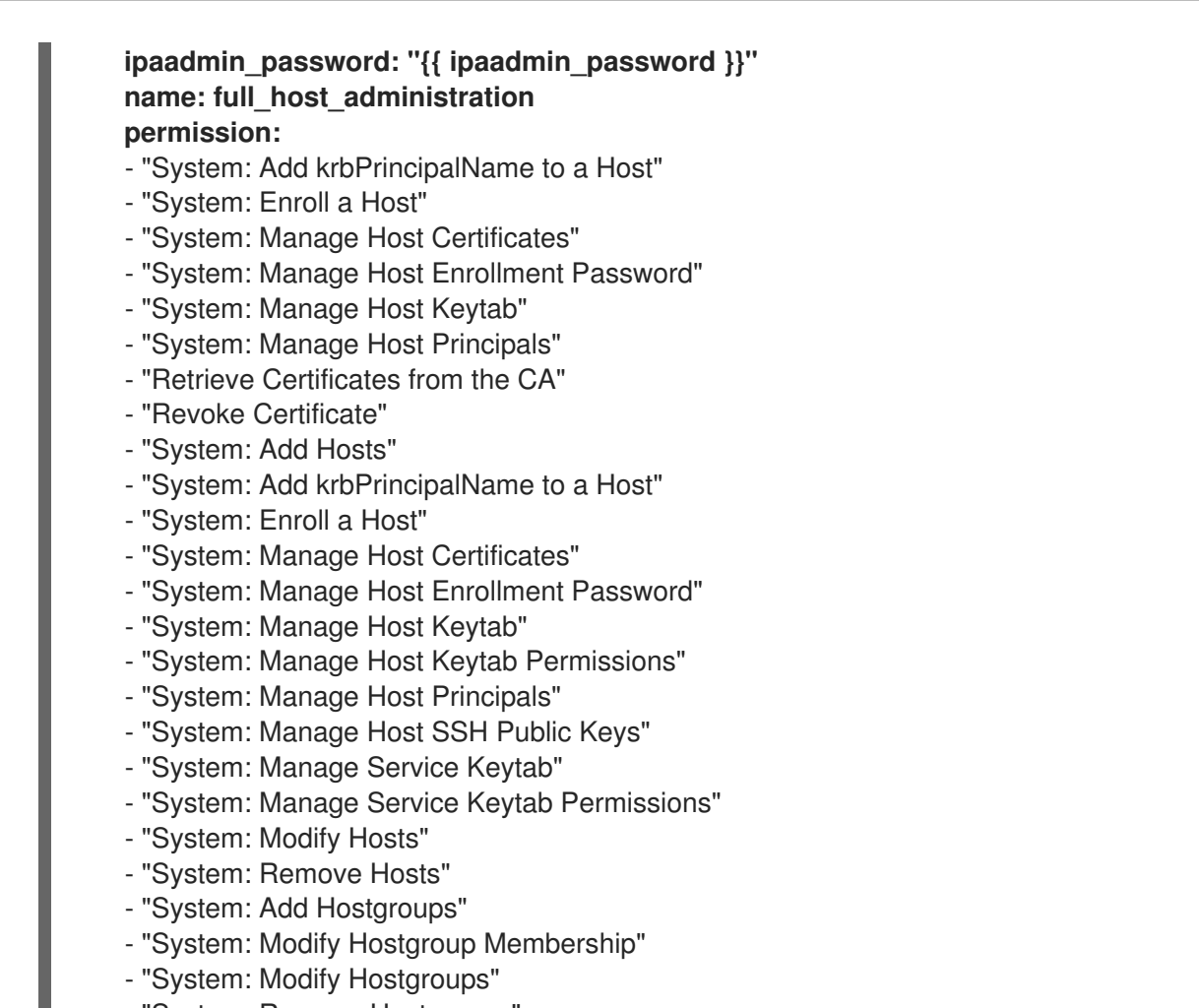

- "System: Remove Hostgroups"
- 5. 保存这个文件。

П

6. 运行 Ansible playbook。指定 playbook 文件、存储保护 secret.yml 文件的密码, 以及清单文件:

\$ **ansible-playbook --vault-password-file=password\_file -v -i inventory privilegemember-present-copy.yml**

# 13.3. 使用 ANSIBLE 确保 IDM RBAC 特权不包括权限

作为身份管理系统管理员 (IdM),您可以自定义 IdM 基于角色的访问控制。

以下流程描述了如何使用 Ansible playbook 从特权中删除权限。示例描述了如何从默认 **Certificate Administrators** 特权中删除 **Request Certificates ignoring CA ACLs** 权限,例如,管理员认为它存在 安全风险。

### 先决条件

- 您知道 IdM 管理员密码。
- 您已配置了 Ansible 控制节点以满足以下要求:
	- 您使用 Ansible 版本 2.14 或更高版本。
	- 您已在 Ansible 控制器上安装了 **[ansible-freeipa](https://access.redhat.com/documentation/zh-cn/red_hat_enterprise_linux/9/html/installing_identity_management/installing-an-identity-management-server-using-an-ansible-playbook_installing-identity-management#installing-the-ansible-freeipa-package_server-ansible)** 软件包。
- <span id="page-121-0"></span>示例假定在 ~/*MyPlaybooks*/ 目录中,您已创建了带有 IdM 服务器的完全限定域名(FQDN) 的 [Ansible](https://access.redhat.com/documentation/zh-cn/red_hat_enterprise_linux/9/html/using_ansible_to_install_and_manage_identity_management/preparing-your-environment-for-managing-idm-using-ansible-playbooks_using-ansible-to-install-and-manage-identity-management) 清单文件。
- 示例假定 secret.yml Ansible vault 存储了 **ipaadmin\_password**。
- 目标节点(这是执行 **ansible-freeipa** 模块的节点)是 IdM 域的一部分,来作为 IdM 客户端、服 务器或副本。

1. 进入 ~/*MyPlaybooks*/ 目录:

\$ **cd ~/***MyPlaybooks***/**

2. 生成位于 **/usr/share/doc/ansible-freeipa/playbooks/privilege/** 目录中的 **privilege-memberpresent.yml** 文件副本:

\$ **cp /usr/share/doc/ansible-freeipa/playbooks/privilege/privilege-member-absent.yml privilege-member-absent-copy.yml**

- 3. 打开 **privilege-member-absent-copy.yml** Ansible playbook 文件以进行编辑。
- 4. 通过在 **ipaprivilege** 任务部分设置以下变量来调整文件:
	- 调整任务的 **name**,使其与您的用例对应。
	- 将 **ipaadmin\_password** 变量设置为 IdM 管理员的密码。
	- 将 **name** 变量设置为特权的名称。
	- 将 **permission** 列表设置为您要从特权中删除的权限名称。
	- **确保 action** 变量设置为 member。
	- 确保 **state** 变量设置为 **absent**。

这是当前示例修改的 Ansible playbook 文件:

```
---
- name: Privilege absent example
 hosts: ipaserver
 vars files:
 - /home/user_name/MyPlaybooks/secret.yml
 tasks:
 - name: Ensure that the "Request Certificate ignoring CA ACLs" permission is absent from
the "Certificate Administrators" privilege
  ipaprivilege:
   ipaadmin_password: "{{ ipaadmin_password }}"
   name: Certificate Administrators
   permission:
   - "Request Certificate ignoring CA ACLs"
   action: member
   state: absent
```
- 5. 保存这个文件。
- 6. 运行 Ansible playbook。指定 playbook 文件、存储保护 secret.yml 文件的密码, 以及清单文件:

\$ **ansible-playbook --vault-password-file=password\_file -v -i inventory privilegemember-absent-copy.yml**

# <span id="page-122-0"></span>13.4. 使用 ANSIBLE 重命名自定义 IDM RBAC 特权

作为身份管理系统管理员 (IdM),您可以自定义 IdM 基于角色的访问控制。

以下流程描述了如何重命名权限,例如,您已从其中删除了一些权限。因此,特权的名称不再准确。在示 例中,管理员将 full\_host\_administration 特权重命名为 limited\_host\_administration。

#### 先决条件

- 您知道 IdM 管理员密码。
- 您已配置了 Ansible 控制节点以满足以下要求:
	- 您使用 Ansible 版本 2.14 或更高版本。
	- 您已在 Ansible 控制器上安装了 **[ansible-freeipa](https://access.redhat.com/documentation/zh-cn/red_hat_enterprise_linux/9/html/installing_identity_management/installing-an-identity-management-server-using-an-ansible-playbook_installing-identity-management#installing-the-ansible-freeipa-package_server-ansible)** 软件包。
	- 示例假定在 ~/*MyPlaybooks*/ 目录中,您已创建了带有 IdM 服务器的完全限定域名(FQDN) 的 [Ansible](https://access.redhat.com/documentation/zh-cn/red_hat_enterprise_linux/9/html/using_ansible_to_install_and_manage_identity_management/preparing-your-environment-for-managing-idm-using-ansible-playbooks_using-ansible-to-install-and-manage-identity-management) 清单文件。
	- 示例假定 secret.yml Ansible vault 存储了 **ipaadmin\_password**。
- 目标节点(这是执行 **ansible-freeipa** 模块的节点)是 IdM 域的一部分,来作为 IdM 客户端、服  $\bullet$ 务器或副本。
- *[full\\_host\\_administration](#page-118-0)* 特权存在。有关如何添加特权的更多信息,请参阅 使用 Ansible 确保自 定义 IdM RBAC 特权存在。

#### 流程

1. 进入 ~/*MyPlaybooks*/ 目录:

\$ **cd ~/***MyPlaybooks***/**

2. 生成位于 **/usr/share/doc/ansible-freeipa/playbooks/privilege/** 目录中的 **privilegepresent.yml** 文件副本:

\$ **cp /usr/share/doc/ansible-freeipa/playbooks/privilege/privilege-present.yml renameprivilege.yml**

- 3. 打开 **rename-privilege.yml** Ansible playbook 文件以进行编辑。
- 4. 通过在 **ipaprivilege** 任务部分设置以下变量来调整文件:
	- 将 **ipaadmin\_password** 变量设置为 IdM 管理员的密码。
	- 将 **name** 变量设置为特权的当前名称。
- 添加 **rename** 变量,并将它设置为特权的新名称。
- 添加 **state** 变量,并将它设置为 重命名。
- 5. 重新命名 playbook 本身, 例如:

--- - **name: Rename a privilege** hosts: ipaserver

6. 在 playbook 中重命名任务, 例如:

```
[...]
tasks:
- name: Ensure the full_host_administration privilege is renamed to
limited_host_administration
 ipaprivilege:
 [...]
```
这是当前示例修改的 Ansible playbook 文件:

```
---
- name: Rename a privilege
 hosts: ipaserver
 vars files:
 - /home/user_name/MyPlaybooks/secret.yml
 tasks:
 - name: Ensure the full_host_administration privilege is renamed to
limited_host_administration
  ipaprivilege:
   ipaadmin_password: "{{ ipaadmin_password }}"
   name: full_host_administration
   rename: limited_host_administration
   state: renamed
```
- 7. 保存这个文件。
- 8. 运行 Ansible playbook。指定 playbook 文件、存储保护 secret.yml 文件的密码, 以及清单文件:

\$ **ansible-playbook --vault-password-file=password\_file -v -i inventory renameprivilege.yml**

### 13.5. 使用 ANSIBLE 确保缺少 IDM RBAC 特权

作为身份管理系统管理员 (IdM),您可以自定义 IdM 基于角色的访问控制。以下流程描述了如何使用 Ansible playbook 来确保缺少 RBAC 特权。这个示例描述了如何确保缺少 **CA administrator** 特权。因 此,**admin** 成为在 IdM 中管理证书颁发机构的唯一用户。

#### 先决条件

- 您知道 IdM 管理员密码。
- 您已配置了 Ansible 控制节点以满足以下要求:
- <span id="page-124-0"></span>您使用 Ansible 版本 2.14 或更高版本。
- 您已在 Ansible 控制器上安装了 **[ansible-freeipa](https://access.redhat.com/documentation/zh-cn/red_hat_enterprise_linux/9/html/installing_identity_management/installing-an-identity-management-server-using-an-ansible-playbook_installing-identity-management#installing-the-ansible-freeipa-package_server-ansible)** 软件包。
- 示例假定在 ~/*MyPlaybooks*/ 目录中,您已创建了带有 IdM 服务器的完全限定域名(FQDN) 的 [Ansible](https://access.redhat.com/documentation/zh-cn/red_hat_enterprise_linux/9/html/using_ansible_to_install_and_manage_identity_management/preparing-your-environment-for-managing-idm-using-ansible-playbooks_using-ansible-to-install-and-manage-identity-management) 清单文件。
- 示例假定 secret.yml Ansible vault 存储了 **ipaadmin\_password**。
- 目标节点(这是执行 **ansible-freeipa** 模块的节点)是 IdM 域的一部分,来作为 IdM 客户端、服  $\bullet$ 务器或副本。

1. 进入 ~/*MyPlaybooks*/ 目录:

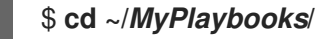

2. 生成位于 **/usr/share/doc/ansible-freeipa/playbooks/privilege/** 目录中的 **privilege-absent.yml** 文件副本:

\$ **cp /usr/share/doc/ansible-freeipa/playbooks/privilege/privilege-absent.yml privilegeabsent-copy.yml**

- 3. 打开 **privilege-absent-copy.yml** Ansible playbook 文件以进行编辑。
- 4. 通过在 **ipaprivilege** 任务部分设置以下变量来调整文件:
	- 将 **ipaadmin\_password** 变量设置为 IdM 管理员的密码。
	- 将 **name** 变量设置为您要删除的特权的名称。
	- 确保 **state** 变量设置为 **absent**。
- 5. 在 playbook 中重命名任务, 例如:

```
[...]
tasks:
- name: Ensure privilege "CA administrator" is absent
 ipaprivilege:
 [...]
```
这是当前示例修改的 Ansible playbook 文件:

```
---
- name: Privilege absent example
 hosts: ipaserver
 vars files:
 - /home/user_name/MyPlaybooks/secret.yml
 tasks:
 - name: Ensure privilege "CA administrator" is absent
  ipaprivilege:
```
**ipaadmin\_password: "{{ ipaadmin\_password }}" name: CA administrator state: absent**

- 6. 保存这个文件。
- 7. 运行 Ansible playbook。指定 playbook 文件、存储保护 secret.yml 文件的密码, 以及清单文件:

\$ **ansible-playbook --vault-password-file=password\_file -v -i inventory privilegeabsent-copy.yml**

# 13.6. 其他资源

- 请参阅 IdM [中的特](#page-104-0)权。
- 请参阅 IdM [中的](#page-103-0)权限。
- 请参阅 **/usr/share/doc/ansible-freeipa/** 目录中的 **README-privilege** 文件。
- 请参阅 **/usr/share/doc/ansible-freeipa/playbooks/ipaprivilege** 目录中的 playbook 示例。

# 第 14 章 使用 ANSIBLE PLAYBOOK 在 IDM 中管理 RBAC 权限

基于角色的访问控制 (RBAC) 是一种基于角色、特权和权限定义的策略中立访问控制机制。尤其是在大型 公司,使用 RBAC 可以帮助创建具有各个职责领域的管理员分层系统。

本章介绍了使用 Ansible playbook 管理身份管理 (IdM) 中 RBAC 权限时执行的以下操作:

- 使用 Ansible [确保存在](#page-127-0) RBAC 权限
- 使用 Ansible [确保存在](#page-129-0)带有属性的 RBAC 权限
- 使用 Ansible [确保缺少](#page-130-0) RBAC 权限
- 使用 Ansible [确保属性是](#page-132-0) IdM RBAC 权限的成员
- 使用 Ansible [确保属性不是](#page-133-0) IdM RBAC 权限的成员
- 使用 [Ansible](#page-135-0) 重命名 IdM RBAC 权限

#### 先决条件

● 您已了解 RBAC [的概念和原](#page-109-0)则。

# 14.1. 使用 ANSIBLE 确保存在 RBAC 权限

作为身份管理系统管理员 (IdM),您可以自定义 IdM 基于角色的访问控制 (RBAC)。

以下流程描述了如何使用 Ansible playbook 确保 IdM 中存在权限,以便它可以添加到特权中。这个示例描 述了如何确保以下目标状态:

- **MyPermission** 权限存在。
- **MyPermission** 权限只能应用到主机。
- 授予了包含权限的用户可以对条目执行以下所有可能的操作:
	- 写
	- 读
	- 搜索
	- 比较
	- 添加
	- 删除

#### 先决条件

- 您知道 IdM 管理员密码。  $\bullet$
- 您已配置了 Ansible 控制节点以满足以下要求:
	- 您使用 Ansible 版本 2.14 或更高版本。
- <span id="page-127-0"></span>您已在 Ansible 控制器上安装了 **[ansible-freeipa](https://access.redhat.com/documentation/zh-cn/red_hat_enterprise_linux/9/html/installing_identity_management/installing-an-identity-management-server-using-an-ansible-playbook_installing-identity-management#installing-the-ansible-freeipa-package_server-ansible)** 软件包。
- 示例假定在 ~/*MyPlaybooks*/ 目录中,您已创建了带有 IdM 服务器的完全限定域名(FQDN) 的 [Ansible](https://access.redhat.com/documentation/zh-cn/red_hat_enterprise_linux/9/html/using_ansible_to_install_and_manage_identity_management/preparing-your-environment-for-managing-idm-using-ansible-playbooks_using-ansible-to-install-and-manage-identity-management) 清单文件。
- 示例假定 secret.yml Ansible vault 存储了 **ipaadmin\_password**。
- 目标节点(这是执行 **ansible-freeipa** 模块的节点)是 IdM 域的一部分,来作为 IdM 客户端、服  $\bullet$ 务器或副本。

1. 进入 ~/*MyPlaybooks*/ 目录:

\$ **cd ~/***MyPlaybooks***/**

2. 制作位于 **/usr/share/doc/ansible-freeipa/playbooks/permission/** 目录中的 **permissionpresent.yml** 文件的副本:

\$ **cp /usr/share/doc/ansible-freeipa/playbooks/permission/permission-present.yml permission-present-copy.yml**

- 3. 打开 **permission-present-copy.yml** Ansible playbook 文件进行编辑。
- 4. 通过在 **ipapermission** 任务部分中设置以下变量来调整文件:
	- 调整任务的 **name**,使其与您的用例对应。
	- 将 **ipaadmin\_password** 变量设置为 IdM 管理员的密码。
	- 将 **name** 变量设置为权限的名称。
	- 将 **object\_type** 变量设置为 **host**。
	- 将 **right** 变量设置为 **all**。

这是当前示例修改的 Ansible playbook 文件:

```
---
- name: Permission present example
 hosts: ipaserver
 vars files:
 - /home/user_name/MyPlaybooks/secret.yml
 tasks:
 - name: Ensure that the "MyPermission" permission is present
  ipapermission:
   ipaadmin_password: "{{ ipaadmin_password }}"
   name: MyPermission
   object_type: host
   right: all
```
- 5. 保存这个文件。
- 6. 运行 Ansible playbook。指定 playbook 文件、存储保护 secret.yml 文件的密码, 以及清单文件:

\$ **ansible-playbook --vault-password-file=password\_file -v -i inventory permissionpresent-copy.yml**

# 14.2. 使用 ANSIBLE 确保存在带有属性的 RBAC 权限

作为身份管理系统管理员 (IdM), 您可以自定义 IdM 基于角色的访问控制 (RBAC)。

以下流程描述了如何使用 Ansible playbook 确保 IdM 中存在权限, 以便它可以添加到特权中。这个示例描 述了如何确保以下目标状态:

- MvPermission 权限存在。
- MyPermission 权限只能用于添加主机。
- 获得了包含权限的用户可以在主机条目上执行以下所有可能的操作:
	- 写
	- 读
	- 搜索
	- 比较
	- 添加
	- 删除
- 被授予特权的用户创建的主机条目包含 MyPermission 权限,可以具有 **description** 值。

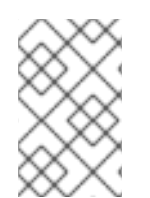

### 注意

创建或修改权限时可以指定的属性类型不受 IdM LDAP 模式的限制。但是,当 **object\_type** 是 **host** 时指定 **attrs: car\_licence**,会导致在使用权限并为一个主机添加特 定的 car 许可证时出现 **ipa: ERROR: attribute "car-license" not allowed** 错误。

#### 先决条件

- 您知道 IdM 管理员密码。
- 您已配置了 Ansible 控制节点以满足以下要求:
	- 您使用 Ansible 版本 2.14 或更高版本。
	- 您已在 Ansible 控制器上安装了 **[ansible-freeipa](https://access.redhat.com/documentation/zh-cn/red_hat_enterprise_linux/9/html/installing_identity_management/installing-an-identity-management-server-using-an-ansible-playbook_installing-identity-management#installing-the-ansible-freeipa-package_server-ansible)** 软件包。
	- 示例假定在 ~/*MyPlaybooks*/ 目录中,您已创建了带有 IdM 服务器的完全限定域名(FQDN) 的 [Ansible](https://access.redhat.com/documentation/zh-cn/red_hat_enterprise_linux/9/html/using_ansible_to_install_and_manage_identity_management/preparing-your-environment-for-managing-idm-using-ansible-playbooks_using-ansible-to-install-and-manage-identity-management) 清单文件。
	- 示例假定 secret.yml Ansible vault 存储了 **ipaadmin\_password**。
- 目标节点(这是执行 **ansible-freeipa** 模块的节点)是 IdM 域的一部分,来作为 IdM 客户端、服 务器或副本。

<span id="page-129-0"></span>1. 进入 ~/*MyPlaybooks*/ 目录:

### \$ **cd ~/***MyPlaybooks***/**

2. 制作位于 **/usr/share/doc/ansible-freeipa/playbooks/permission/** 目录中的 **permissionpresent.yml** 文件的副本:

\$ **cp /usr/share/doc/ansible-freeipa/playbooks/permission/permission-present.yml permission-present-with-attribute.yml**

- 3. 打开 **permission-present-with-attribute.yml** Ansible playbook 文件进行编辑。
- 4. 通过在 **ipapermission** 任务部分中设置以下变量来调整文件:
	- 调整任务的 **name**,使其与您的用例对应。
	- 将 **ipaadmin\_password** 变量设置为 IdM 管理员的密码。
	- 将 **name** 变量设置为权限的名称。
	- 将 **object\_type** 变量设置为 **host**。
	- 将 **right** 变量设置为 **all**。
	- 将 **attrs** 变量设置为 **description**。

这是当前示例修改的 Ansible playbook 文件:

--- - name: Permission present example hosts: ipaserver vars\_files: - /home/user\_name/MyPlaybooks/secret.yml tasks: - **name: Ensure that the "MyPermission" permission is present with an attribute** ipapermission: **ipaadmin\_password: "{{ ipaadmin\_password }}" name: MyPermission object\_type: host right: all attrs: description**

- 5. 保存这个文件。
- 6. 运行 Ansible playbook。指定 playbook 文件、存储保护 secret.yml 文件的密码, 以及清单文件:

#### \$ **ansible-playbook --vault-password-file=password\_file -v -i inventory permissionpresent-with-attribute.yml**

#### 其他资源

● 请参阅 RHEL 7 中的 Linux *域身份、身份验证和策略指南* 中的 用户和组[模式。](https://access.redhat.com/documentation/zh-cn/red_hat_enterprise_linux/7/html/linux_domain_identity_authentication_and_policy_guide/user-schema)

## <span id="page-130-0"></span>14.3. 使用 ANSIBLE 确保缺少 RBAC 权限

作为身份管理系统管理员 (IdM),您可以自定义 IdM 基于角色的访问控制 (RBAC)。

以下流程描述了如何使用 Ansible playbook 确保 IdM 中缺少权限,因此无法将其添加到特权中。

#### 先决条件

- 您知道 IdM 管理员密码。
- 您已配置了 Ansible 控制节点以满足以下要求:
	- 您使用 Ansible 版本 2.14 或更高版本。
	- 您已在 Ansible 控制器上安装了 **[ansible-freeipa](https://access.redhat.com/documentation/zh-cn/red_hat_enterprise_linux/9/html/installing_identity_management/installing-an-identity-management-server-using-an-ansible-playbook_installing-identity-management#installing-the-ansible-freeipa-package_server-ansible)** 软件包。
	- 示例假定在 ~/*MyPlaybooks*/ 目录中,您已创建了带有 IdM 服务器的完全限定域名(FQDN) 的 [Ansible](https://access.redhat.com/documentation/zh-cn/red_hat_enterprise_linux/9/html/using_ansible_to_install_and_manage_identity_management/preparing-your-environment-for-managing-idm-using-ansible-playbooks_using-ansible-to-install-and-manage-identity-management) 清单文件。
	- 示例假定 secret.yml Ansible vault 存储了 **ipaadmin\_password**。
- 目标节点(这是执行 **ansible-freeipa** 模块的节点)是 IdM 域的一部分,来作为 IdM 客户端、服 务器或副本。

#### 流程

1. 进入 ~/*MyPlaybooks*/ 目录:

\$ **cd ~/***MyPlaybooks***/**

2. 制作位于 **/usr/share/doc/ansible-freeipa/playbooks/permission/** 目录中的 **permissionpresent.yml** 文件的副本:

\$ **cp /usr/share/doc/ansible-freeipa/playbooks/permission/permission-absent.yml permission-absent-copy.yml**

- 3. 打开 **permission-absent-copy.yml** Ansible playbook 文件进行编辑。
- 4. 通过在 **ipapermission** 任务部分中设置以下变量来调整文件:
	- 调整任务的 **name**,使其与您的用例对应。
	- 将 **ipaadmin\_password** 变量设置为 IdM 管理员的密码。
	- 将 **name** 变量设置为权限的名称。

这是当前示例修改的 Ansible playbook 文件:

--- - name: Permission absent example hosts: ipaserver

vars files: - /home/user\_name/MyPlaybooks/secret.yml tasks:

- **name: Ensure that the "MyPermission" permission is absent**

ipapermission: **ipaadmin\_password: "{{ ipaadmin\_password }}" name: MyPermission state: absent**

- 5. 保存这个文件。
- 6. 运行 Ansible playbook。指定 playbook 文件、存储保护 secret.yml 文件的密码, 以及清单文件:

\$ **ansible-playbook --vault-password-file=password\_file -v -i inventory permissionabsent-copy.yml**

## 14.4. 使用 ANSIBLE 确保属性是 IDM RBAC 权限的成员

作为身份管理系统管理员 (IdM),您可以自定义 IdM 基于角色的访问控制 (RBAC)。

以下流程描述了如何使用 Ansible playbook 确保属性是 IdM 中 RBAC 权限的成员。因此,拥有权限的用 户可以创建具有属性的条目。

示例描述了如何确保特权包含 MyPermission 权限的用户创建的主机条目可以具有 **gecos** 和 **description** 值。

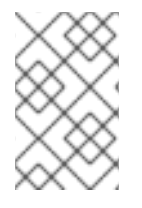

### 注意

创建或修改权限时可以指定的属性类型不受 IdM LDAP 模式的限制。但是,当 **object\_type** 是 **host** 时指定 **attrs: car\_licence**,会导致在使用权限并为一个主机添加特 定的 car 许可证时出现 **ipa: ERROR: attribute "car-license" not allowed** 错误。

#### 先决条件

- 您知道 IdM 管理员密码。
- 您已配置了 Ansible 控制节点以满足以下要求:
	- 您使用 Ansible 版本 2.14 或更高版本。
	- 您已在 Ansible 控制器上安装了 **[ansible-freeipa](https://access.redhat.com/documentation/zh-cn/red_hat_enterprise_linux/9/html/installing_identity_management/installing-an-identity-management-server-using-an-ansible-playbook_installing-identity-management#installing-the-ansible-freeipa-package_server-ansible)** 软件包。
	- 示例假定在 ~/*MyPlaybooks*/ 目录中,您已创建了带有 IdM 服务器的完全限定域名(FQDN) 的 [Ansible](https://access.redhat.com/documentation/zh-cn/red_hat_enterprise_linux/9/html/using_ansible_to_install_and_manage_identity_management/preparing-your-environment-for-managing-idm-using-ansible-playbooks_using-ansible-to-install-and-manage-identity-management) 清单文件。
	- 示例假定 secret.yml Ansible vault 存储了 **ipaadmin\_password**。
- 目标节点(这是执行 **ansible-freeipa** 模块的节点)是 IdM 域的一部分,来作为 IdM 客户端、服 务器或副本。
- MyPermission 权限存在。

#### 流程

1. 进入 ~/*MyPlaybooks*/ 目录:

\$ **cd ~/***MyPlaybooks***/**

<span id="page-132-0"></span>2. 制作位于 **/usr/share/doc/ansible-freeipa/playbooks/permission/** 目录中的 **permissionmember-present.yml** 文件的副本:

\$ **cp /usr/share/doc/ansible-freeipa/playbooks/permission/permission-memberpresent.yml permission-member-present-copy.yml**

- 3. 打开 **permission-member-present-copy.yml** Ansible playbook 文件以进行编辑。
- 4. 通过在 **ipapermission** 任务部分中设置以下变量来调整文件:
	- 调整任务的 **name**,使其与您的用例对应。
	- 将 **ipaadmin\_password** 变量设置为 IdM 管理员的密码。
	- 将 **name** 变量设置为权限的名称。
	- 将 **attrs** 列表设置为 **description** 和 **gecos** 变量。
	- 确保 action 变量设置为 member。

这是当前示例修改的 Ansible playbook 文件:

```
---
- name: Permission member present example
 hosts: ipaserver
 vars files:
 - /home/user_name/MyPlaybooks/secret.yml
 tasks:
 - name: Ensure that the "gecos" and "description" attributes are present in
"MyPermission"
  ipapermission:
   ipaadmin_password: "{{ ipaadmin_password }}"
   name: MyPermission
   attrs:
   - description
   - gecos
   action: member
```
- 5. 保存这个文件。
- 6. 运行 Ansible playbook。指定 playbook 文件、存储保护 secret.yml 文件的密码, 以及清单文件:

```
$ ansible-playbook --vault-password-file=password_file -v -i inventory permission-
member-present-copy.yml
```
# 14.5. 使用 ANSIBLE 确保属性不是 IDM RBAC 权限的成员

作为身份管理系统管理员 (IdM),您可以自定义 IdM 基于角色的访问控制 (RBAC)。

以下流程描述了如何使用 Ansible playbook 确保属性不是 IdM 中 RBAC 权限的成员。因此,当拥有权限 的用户在 IdM LDAP 中创建条目时, 该条目不能具有与属性关联的值。

这个示例描述了如何确保以下目标状态:

- <span id="page-133-0"></span>MyPermission 权限存在。
- 具有特权的用户创建的主机条目包含 MyPermission 权限,不能具有 **description** 属性。

#### 先决条件

- 您知道 IdM 管理员密码。
- 您已配置了 Ansible 控制节点以满足以下要求:
	- 您使用 Ansible 版本 2.14 或更高版本。
	- 您已在 Ansible 控制器上安装了 **[ansible-freeipa](https://access.redhat.com/documentation/zh-cn/red_hat_enterprise_linux/9/html/installing_identity_management/installing-an-identity-management-server-using-an-ansible-playbook_installing-identity-management#installing-the-ansible-freeipa-package_server-ansible)** 软件包。
	- 示例假定在 ~/*MyPlaybooks*/ 目录中,您已创建了带有 IdM 服务器的完全限定域名(FQDN) 的 [Ansible](https://access.redhat.com/documentation/zh-cn/red_hat_enterprise_linux/9/html/using_ansible_to_install_and_manage_identity_management/preparing-your-environment-for-managing-idm-using-ansible-playbooks_using-ansible-to-install-and-manage-identity-management) 清单文件。
	- 示例假定 secret.yml Ansible vault 存储了 **ipaadmin\_password**。  $\circ$
- 目标节点(这是执行 **ansible-freeipa** 模块的节点)是 IdM 域的一部分,来作为 IdM 客户端、服 务器或副本。
- MyPermission 权限存在。

#### 流程

1. 进入 ~/*MyPlaybooks*/ 目录:

\$ **cd ~/***MyPlaybooks***/**

2. 制作位于 **/usr/share/doc/ansible-freeipa/playbooks/permission/** 目录中的 **permissionmember-absent.yml** 文件的副本:

\$ **cp /usr/share/doc/ansible-freeipa/playbooks/permission/permission-memberabsent.yml permission-member-absent-copy.yml**

- 3. 打开 **permission-member-absent-copy.yml** Ansible playbook 文件进行编辑。
- 4. 通过在 **ipapermission** 任务部分中设置以下变量来调整文件:
	- 调整任务的 **name**,使其与您的用例对应。
	- 将 **ipaadmin\_password** 变量设置为 IdM 管理员的密码。
	- 将 **name** 变量设置为权限的名称。
	- 将 **attrs** 变量设置为 **description**。
	- 将 **action** 变量设置为 **member**。
	- 确保 state **变量设置为** absent

这是当前示例修改的 Ansible playbook 文件:

--- - name: Permission absent example

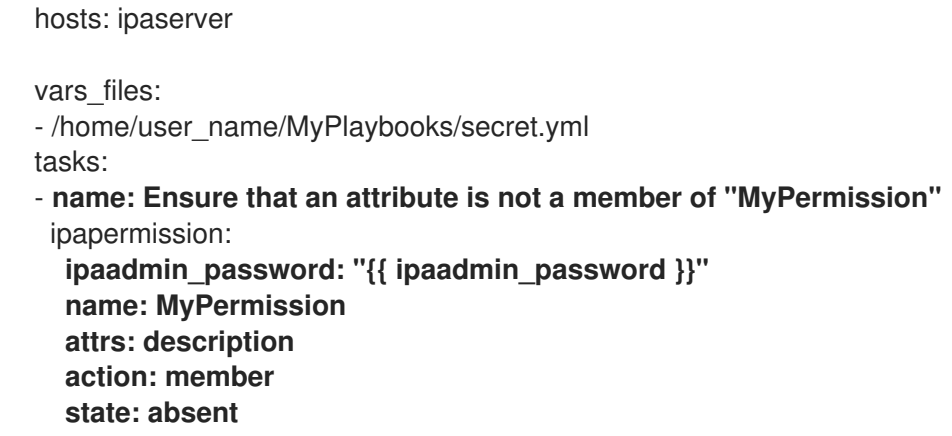

- 5. 保存这个文件。
- 6. 运行 Ansible playbook。指定 playbook 文件、存储保护 secret.yml 文件的密码, 以及清单文件:

### \$ **ansible-playbook --vault-password-file=password\_file -v -i inventory permissionmember-absent-copy.yml**

# 14.6. 使用 ANSIBLE 重命名 IDM RBAC 权限

作为身份管理系统管理员 (IdM),您可以自定义 IdM 基于角色的访问控制。

以下流程描述了如何使用 Ansible playbook 重新命名权限。这个示例描述了如何将 MyPermission 重命名 为 MyNewPermission。

#### 先决条件

- 您知道 IdM 管理员密码。
- 您已配置了 Ansible 控制节点以满足以下要求:
	- 您使用 Ansible 版本 2.14 或更高版本。
	- 您已在 Ansible 控制器上安装了 **[ansible-freeipa](https://access.redhat.com/documentation/zh-cn/red_hat_enterprise_linux/9/html/installing_identity_management/installing-an-identity-management-server-using-an-ansible-playbook_installing-identity-management#installing-the-ansible-freeipa-package_server-ansible)** 软件包。
	- 示例假定在 ~/*MyPlaybooks*/ 目录中,您已创建了带有 IdM 服务器的完全限定域名(FQDN) 的 [Ansible](https://access.redhat.com/documentation/zh-cn/red_hat_enterprise_linux/9/html/using_ansible_to_install_and_manage_identity_management/preparing-your-environment-for-managing-idm-using-ansible-playbooks_using-ansible-to-install-and-manage-identity-management) 清单文件。
	- 示例假定 secret.yml Ansible vault 存储了 **ipaadmin\_password**。
- 目标节点 (这是执行 ansible-freeipa 模块的节点) 是 IdM 域的一部分, 来作为 IdM 客户端、服 务器或副本。
- MyPermission 存在于 IdM 中。
- IdM 中不存在 MvNewPermission。

#### 流程

1. 进入 ~/*MyPlaybooks*/ 目录:

\$ **cd ~/***MyPlaybooks***/**

<span id="page-135-0"></span>2. 制作位于 **/usr/share/doc/ansible-freeipa/playbooks/permission/** 目录中的 **permissionrenamed.yml** 文件的副本:

\$ **cp /usr/share/doc/ansible-freeipa/playbooks/permission/permission-renamed.yml permission-renamed-copy.yml**

- 3. 打开 **permission-renamed-copy.yml** Ansible playbook 文件进行编辑。
- 4. 通过在 **ipapermission** 任务部分中设置以下变量来调整文件:
	- 调整任务的 **name**,使其与您的用例对应。
	- 将 **ipaadmin\_password** 变量设置为 IdM 管理员的密码。
	- 将 **name** 变量设置为权限的名称。

这是当前示例修改的 Ansible playbook 文件:

--- - name: Permission present example hosts: ipaserver vars files: - /home/user\_name/MyPlaybooks/secret.yml tasks: - **name: Rename the "MyPermission" permission** ipapermission: **ipaadmin\_password: "{{ ipaadmin\_password }}" name: MyPermission rename: MyNewPermission state: renamed**

- 5. 保存这个文件。
- 6. 运行 Ansible playbook。指定 playbook 文件、存储保护 secret.yml 文件的密码, 以及清单文件:

\$ **ansible-playbook --vault-password-file=password\_file -v -i inventory permissionrenamed-copy.yml**

### 14.7. 其他资源

- 请参阅 IdM [中的](#page-103-0)权限。
- 请参阅 IdM [中的特](#page-104-0)权。
- 请参阅 **/usr/share/doc/ansible-freeipa/** 目录中的 **README-permission** 文件。
- 请参阅 **/usr/share/doc/ansible-freeipa/playbooks/ipapermission** 目录中的 playbook 示例。

# 第 15 章 使用 ANSIBLE 管理 IDM 中的复制拓扑

您可以维护多个身份管理 (IdM) 服务器,并使它们相互复制,以实现冗余目的,以减少或防止服务器丢 失。例如,如果一个服务器失败,其他服务器就会为域提供服务。您还可以根据剩余的服务器创建新副本 来恢复丢失的服务器。

存储在 IdM 服务器上的数据会根据复制协议复制:当两台服务器配置了复制协议时,它们将共享其数据。 复制的数据存储在拓扑后缀中。当两个副本在其后缀之间具有复制协议时,后缀组成一个拓扑**片段** (**segment**)。

本章论述了如何使用 Red Hat Ansible Engine管理 IdM 复制协议、拓扑片段和拓扑后缀。本章包含以下 部分:

- 使用 Ansible 确保 IdM [中存在复制](#page-137-0)协议
- 使用 Ansible 确保多个 IdM 副本之间[存在复制](#page-138-0)协议
- 使用 Ansible 检查两个副本之间[是否存在复制](#page-140-0)协议
- 使用 Ansible 验证 IdM [中是否存在拓扑后](#page-142-0)缀
- 使用 Ansible [重新初始化](#page-143-0) IdM 副本
- 使用 Ansible 确保 IdM [中没有复制](#page-145-0)协议

### 15.1. 使用 ANSIBLE 确保 IDM 中存在复制协议

存储在身份管理 (IdM) 服务器上的数据存储基于复制协议:配置了两个服务器时,它们共享其数据。复制 协议始终为现实:数据从第一个副本复制到另一个副本,另一个副本复制到第一个副本。

按照以下流程,使用 Ansible playbook 确保 server.idm.example.com 和 replica.idm.example.com 之间 存在 **domain** 类型的复制协议。

#### 先决条件

- 确保您了解 拓扑中连接 IdM [副本的指南](https://access.redhat.com/documentation/zh-cn/red_hat_enterprise_linux/8/html/planning_identity_management/planning-the-replica-topology_planning-identity-management#guidelines-for-connecting-idm-replicas-in-a-topology_planning-the-replica-topology) 中列出的设计 IdM 拓扑的建议。
- 您需要知道 IdM **admin** 密码。
- 您已配置了 Ansible 控制节点以满足以下要求:
	- 您使用 Ansible 版本 2.14 或更高版本。
	- 您已在 Ansible 控制器上安装了 **[ansible-freeipa](https://access.redhat.com/documentation/zh-cn/red_hat_enterprise_linux/9/html/installing_identity_management/installing-an-identity-management-server-using-an-ansible-playbook_installing-identity-management#installing-the-ansible-freeipa-package_server-ansible)** 软件包。
	- 示例假定在 ~/*MyPlaybooks*/ 目录中,您已创建了带有 IdM 服务器的完全限定域名(FQDN) 的 [Ansible](https://access.redhat.com/documentation/zh-cn/red_hat_enterprise_linux/9/html/using_ansible_to_install_and_manage_identity_management/preparing-your-environment-for-managing-idm-using-ansible-playbooks_using-ansible-to-install-and-manage-identity-management) 清单文件。
	- 示例假定 secret.yml Ansible vault 存储了 **ipaadmin\_password**。
- 目标节点(这是执行 **ansible-freeipa** 模块的节点)是 IdM 域的一部分,来作为 IdM 客户端、服 务器或副本。

#### 流程

1. 进入您的 ~/*MyPlaybooks*/ 目录:

<span id="page-137-0"></span>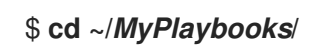

2. 复制位于 **/usr/share/doc/ansible-freeipa/playbooks/topology/** 目录中的 **addtopologysegment.yml Ansible playbook** 文件:

\$ **cp /usr/share/doc/ansible-freeipa/playbooks/topology/add-topologysegment.yml add-topologysegment-copy.yml**

- 3. 打开 **add-topologysegment-copy.yml** 文件进行编辑。
- 4. 通过在 **ipatopologysegment** 任务部分设置以下变量来调整文件:
	- 将 **ipaadmin\_password** 变量设置为 IdM **admin** 的密码。
	- 根据您要添加的分段类型,将 suffix 变量设置为 domain 或 ca。
	- 将 **left** 变量设置为您要作为复制协议左侧节点的 IdM 服务器的名称。
	- 将 **right** 变量设置为您要作为复制协议正确节点的 IdM 服务器的名称。
	- 确保 **state** 变量设置为 **present**。

这是当前示例修改的 Ansible playbook 文件:

--- - name: Playbook to handle topologysegment hosts: ipaserver

vars files: - /home/user\_name/MyPlaybooks/secret.yml tasks: - name: Add topology segment ipatopologysegment: **ipaadmin\_password: "{{ ipaadmin\_password }}" suffix: domain left: server.idm.example.com right: replica.idm.example.com state: present**

- 5. 保存这个文件。
- 6. 运行 Ansible playbook。指定 playbook 文件、存储保护 secret.yml 文件的密码, 以及清单文件:

### \$ **ansible-playbook --vault-password-file=password\_file -v -i inventory addtopologysegment-copy.yml**

#### 其他资源

- 请参阅 解释复制协议[、拓扑后](https://access.redhat.com/documentation/zh-cn/red_hat_enterprise_linux/9/html/installing_identity_management/assembly_managing-replication-topology_installing-identity-management#assembly_explaining-replication-agreements-topology-suffixes-and-topology-segments_assembly_managing-replication-topology)缀和拓扑段。
- 请参阅 **/usr/share/doc/ansible-freeipa/** 目录中的 **README-topology.md** 文件。
- 请参阅 **/usr/share/doc/ansible-freeipa/playbooks/topology** 目录中的 playbook 示例。

# <span id="page-138-0"></span>15.2. 使用 ANSIBLE 确保多个 IDM 副本之间存在复制协议

存储在身份管理 (IdM) 服务器上的数据存储基于复制协议:配置了两个服务器时,它们共享其数据。复制 协议始终为现实:数据从第一个副本复制到另一个副本,另一个副本复制到第一个副本。

按照以下流程确保复制协议在 IdM 中的多个副本对之间存在。

#### 先决条件

- 确保您了[解拓扑中](https://access.redhat.com/documentation/zh-cn/red_hat_enterprise_linux/9/html/planning_identity_management/planning-the-replica-topology_planning-identity-management#guidelines-for-connecting-idm-replicas-in-a-topology_planning-the-replica-topology)连接副本中列出的 IdM 拓扑的建议。
- 您需要知道 IdM **admin** 密码。
- 您已配置了 Ansible 控制节点以满足以下要求:
	- 您使用 Ansible 版本 2.14 或更高版本。
	- 您已在 Ansible 控制器上安装了 **[ansible-freeipa](https://access.redhat.com/documentation/zh-cn/red_hat_enterprise_linux/9/html/installing_identity_management/installing-an-identity-management-server-using-an-ansible-playbook_installing-identity-management#installing-the-ansible-freeipa-package_server-ansible)** 软件包。
	- 示例假定在 ~/*MyPlaybooks*/ 目录中,您已创建了带有 IdM 服务器的完全限定域名(FQDN) 的 [Ansible](https://access.redhat.com/documentation/zh-cn/red_hat_enterprise_linux/9/html/using_ansible_to_install_and_manage_identity_management/preparing-your-environment-for-managing-idm-using-ansible-playbooks_using-ansible-to-install-and-manage-identity-management) 清单文件。
	- 示例假定 secret.yml Ansible vault 存储了 **ipaadmin\_password**。
- 目标节点(这是执行 **ansible-freeipa** 模块的节点)是 IdM 域的一部分,来作为 IdM 客户端、服 务器或副本。

#### 流程

1. 进入您的 ~/*MyPlaybooks*/ 目录:

\$ **cd ~/***MyPlaybooks***/**

2. 复制位于 **/usr/share/doc/ansible-freeipa/playbooks/topology/** 目录中的 **addtopologysegments.yml** Ansible playbook 文件:

\$ **cp /usr/share/doc/ansible-freeipa/playbooks/topology/add-topologysegments.yml add-topologysegments-copy.yml**

- 3. 打开 **add-topologysegments-copy.yml** 文件进行编辑。
- 4. 通过在 **vars** 部分中设置以下变量来调整文件:
	- **将 ipaadmin\_password** 变量设为 IdM **admin** 的密码。
	- 对于每个拓扑片段,在 **ipatopology\_segments** 部分添加一个行并设置以下变量:
		- 根据您要添加的分段类型,将 **suffix** 变量设置为 **domain** 或 **ca**。
		- 将 **left** 变量设置为您要作为复制协议左侧节点的 IdM 服务器的名称。
		- 将 **right** 变量设置为您要作为复制协议正确节点的 IdM 服务器的名称。
- 5. 在 add-topologysegments-copy.yml 文件的 tasks 部分中, 确保 state 变量设置为 present。 这是当前示例修改的 Ansible playbook 文件:

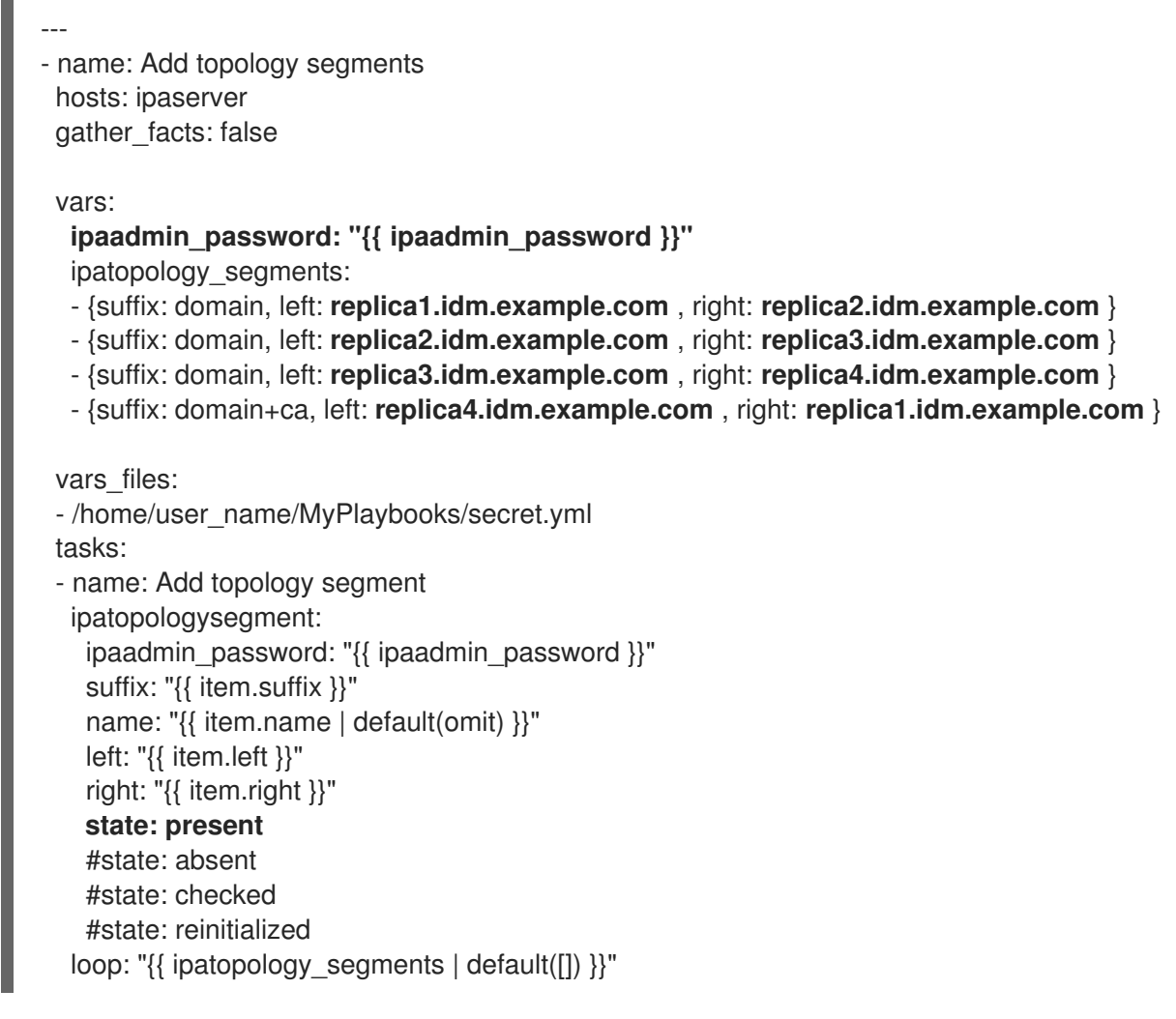

- 6. 保存这个文件。
- 7. 运行 Ansible playbook。指定 playbook 文件、存储保护 secret.yml 文件的密码, 以及清单文件:

### \$ **ansible-playbook --vault-password-file=password\_file -v -i inventory addtopologysegments-copy.yml**

#### 其他资源

- 请参阅 解释复制协议[、拓扑后](https://access.redhat.com/documentation/zh-cn/red_hat_enterprise_linux/9/html/installing_identity_management/assembly_managing-replication-topology_installing-identity-management#assembly_explaining-replication-agreements-topology-suffixes-and-topology-segments_assembly_managing-replication-topology)缀和拓扑段。
- 请参阅 **/usr/share/doc/ansible-freeipa/** 目录中的 **README-topology.md** 文件。
- 请参阅 **/usr/share/doc/ansible-freeipa/playbooks/topology** 目录中的 playbook 示例。

# 15.3. 使用 ANSIBLE 检查两个副本之间是否存在复制协议

存储在身份管理 (IdM) 服务器上的数据存储基于复制协议:配置了两个服务器时,它们共享其数据。复制 协议始终为现实:数据从第一个副本复制到另一个副本,另一个副本复制到第一个副本。

按照以下流程验证是否复制协议在 IdM 中的多个副本对之间存在。

### 先决条件

● 确保您了[解拓扑中](https://access.redhat.com/documentation/zh-cn/red_hat_enterprise_linux/9/html/planning_identity_management/planning-the-replica-topology_planning-identity-management#guidelines-for-connecting-idm-replicas-in-a-topology_planning-the-replica-topology)连接副本中列出的 IdM 拓扑的建议。

- <span id="page-140-0"></span>您需要知道 IdM **admin** 密码。
- 您已配置了 Ansible 控制节点以满足以下要求:
	- 您使用 Ansible 版本 2.14 或更高版本。
	- 您已在 Ansible 控制器上安装了 **[ansible-freeipa](https://access.redhat.com/documentation/zh-cn/red_hat_enterprise_linux/9/html/installing_identity_management/installing-an-identity-management-server-using-an-ansible-playbook_installing-identity-management#installing-the-ansible-freeipa-package_server-ansible)** 软件包。
	- 示例假定在 ~/*MyPlaybooks*/ 目录中,您已创建了带有 IdM 服务器的完全限定域名(FQDN) 的 [Ansible](https://access.redhat.com/documentation/zh-cn/red_hat_enterprise_linux/9/html/using_ansible_to_install_and_manage_identity_management/preparing-your-environment-for-managing-idm-using-ansible-playbooks_using-ansible-to-install-and-manage-identity-management) 清单文件。
	- 示例假定 secret.yml Ansible vault 存储了 **ipaadmin\_password**。
- 目标节点(这是执行 **ansible-freeipa** 模块的节点)是 IdM 域的一部分,来作为 IdM 客户端、服 务器或副本。

1. 进入您的 ~/*MyPlaybooks*/ 目录:

\$ **cd ~/***MyPlaybooks***/**

2. 复制位于 **/usr/share/doc/ansible-freeipa/playbooks/topology/** 目录中的 **checktopologysegments.yml** Ansible playbook 文件:

\$ **cp /usr/share/doc/ansible-freeipa/playbooks/topology/check-topologysegments.yml check-topologysegments-copy.yml**

- 3. 打开 **check-topologysegments-copy.yml** 文件进行编辑。
- 4. 通过在 **vars** 部分中设置以下变量来调整文件:
	- 将 **ipaadmin\_password** 变量设为 IdM **admin** 的密码。
	- 对于每个拓扑片段,在 ipatopology segments 部分添加一个行并设置以下变量:
		- 根据您要添加的分段类型,将 **suffix** 变量设置为 **domain** 或 **ca**。
		- 将 **left** 变量设置为您要作为复制协议左侧节点的 IdM 服务器的名称。
		- 将 **right** 变量设置为您要作为复制协议正确节点的 IdM 服务器的名称。
- 5. 在 **check-topologysegments-copy.yml** 文件的 **tasks** 部分中,确保 **state** 变量设置为 **present**。

这是当前示例修改的 Ansible playbook 文件:

```
---
- name: Add topology segments
 hosts: ipaserver
 gather_facts: false
```
vars:

```
ipaadmin_password: "{{ ipaadmin_password }}"
ipatopology_segments:
- {suffix: domain, left: replica1.idm.example.com, right: replica2.idm.example.com }
- {suffix: domain, left: replica2.idm.example.com , right: replica3.idm.example.com }
```
- **{suffix: domain, left: replica3.idm.example.com , right: replica4.idm.example.com }** - **{suffix: domain+ca, left: replica4.idm.example.com , right: replica1.idm.example.com }** vars files: - /home/user\_name/MyPlaybooks/secret.yml tasks: - name: Check topology segment ipatopologysegment: ipaadmin\_password: "{{ ipaadmin\_password }}" suffix: "{{ item.suffix }}" name: "{{ item.name | default(omit) }}" left: "{{ item.left }}" right: "{{ item.right }}" state: **checked** loop: "{{ ipatopology\_segments | default([]) }}"

- 6. 保存这个文件。
- 7. 运行 Ansible playbook。指定 playbook 文件、存储保护 secret.yml 文件的密码, 以及清单文件:

### \$ **ansible-playbook --vault-password-file=password\_file -v -i inventory checktopologysegments-copy.yml**

#### 其他资源

- 有关拓扑协议、后缀和段概念的更多信息,请参阅 解释复制协议[、拓扑后](https://access.redhat.com/documentation/zh-cn/red_hat_enterprise_linux/9/html/installing_identity_management/assembly_managing-replication-topology_installing-identity-management#assembly_explaining-replication-agreements-topology-suffixes-and-topology-segments_assembly_managing-replication-topology)缀和拓扑段。
- 请参阅 **/usr/share/doc/ansible-freeipa/** 目录中的 **README-topology.md** 文件。
- 请参阅 **/usr/share/doc/ansible-freeipa/playbooks/topology** 目录中的 playbook 示例。

# 15.4. 使用 ANSIBLE 验证 IDM 中是否存在拓扑后缀

在身份管理 (IdM) 中的复制协议中,拓扑后缀存储要复制的数据。IdM 支持两种类型的拓扑后 缀:**domain** 和 **ca**。每个后缀代表一个单独的后端,即一个单独的复制拓扑。配置复制协议时,它会在两 个不同的服务器上加入同一类型的两个拓扑后缀。

**domain** 后缀包含与域相关的所有数据,如用户、组和策略。**ca** 后缀包含证书系统组件的数据。它仅存在 于安装有证书颁发机构 (CA) 的服务器上。

按照以下流程,使用 Ansible playbook 确保拓扑后缀在 IdM 中存在。这个示例描述了如何确保 IdM 中存 在 **domain** 后缀。

#### 先决条件

- 您需要知道 IdM **admin** 密码。
- 您已配置了 Ansible 控制节点以满足以下要求:
	- 您使用 Ansible 版本 2.14 或更高版本。
	- 您已在 Ansible 控制器上安装了 **[ansible-freeipa](https://access.redhat.com/documentation/zh-cn/red_hat_enterprise_linux/9/html/installing_identity_management/installing-an-identity-management-server-using-an-ansible-playbook_installing-identity-management#installing-the-ansible-freeipa-package_server-ansible)** 软件包。
- <span id="page-142-0"></span>示例假定在 ~/*MyPlaybooks*/ 目录中,您已创建了带有 IdM 服务器的完全限定域名(FQDN) 的 [Ansible](https://access.redhat.com/documentation/zh-cn/red_hat_enterprise_linux/9/html/using_ansible_to_install_and_manage_identity_management/preparing-your-environment-for-managing-idm-using-ansible-playbooks_using-ansible-to-install-and-manage-identity-management) 清单文件。
- 示例假定 secret.yml Ansible vault 存储了 **ipaadmin\_password**。
- 目标节点(这是执行 **ansible-freeipa** 模块的节点)是 IdM 域的一部分,来作为 IdM 客户端、服 务器或副本。

1. 进入您的 ~/*MyPlaybooks*/ 目录:

\$ **cd ~/***MyPlaybooks***/**

2. 复制位于 **/usr/share/doc/ansible-freeipa/playbooks/topology/** 目录中的 **verifytopologysuffix.yml** Ansible playbook 文件:

\$ **cp /usr/share/doc/ansible-freeipa/playbooks/topology/ verify-topologysuffix.yml verify-topologysuffix-copy.yml**

- 3. 打开 **verify-topologysuffix-copy.yml** Ansible playbook 文件进行编辑。
- 4. 通过在 **ipatopologysuffix** 部分中设置以下变量来调整文件:
	- 将 **ipaadmin\_password** 变量设为 IdM **admin** 的密码。
	- 将 **suffix** 变量设置为 **domain**。如果您要验证 **ca** 后缀是否存在,请将 变量设置为 **ca**。
	- 确保 **state** 变量设置为 **verify**。不允许使用其他选项。

这是当前示例修改的 Ansible playbook 文件:

--- - name: Playbook to handle topologysuffix hosts: ipaserver vars files: - /home/user\_name/MyPlaybooks/secret.yml tasks: - name: Verify topology suffix ipatopologysuffix: **ipaadmin\_password: "{{ ipaadmin\_password }}" suffix: domain state: verified**

5. 保存这个文件。

6. 运行 Ansible playbook。指定 playbook 文件、存储保护 secret.yml 文件的密码, 以及清单文件:

#### \$ **ansible-playbook --vault-password-file=password\_file -v -i inventory verifytopologysuffix-copy.yml**

#### 其他资源

请参阅 解释复制协议[、拓扑后](https://access.redhat.com/documentation/zh-cn/red_hat_enterprise_linux/9/html/installing_identity_management/assembly_managing-replication-topology_installing-identity-management#assembly_explaining-replication-agreements-topology-suffixes-and-topology-segments_assembly_managing-replication-topology)缀和拓扑段。

- 请参阅 **/usr/share/doc/ansible-freeipa/** 目录中的 **README-topology.md** 文件。
- 请参阅 **/usr/share/doc/ansible-freeipa/playbooks/topology** 目录中的 playbook 示例。

# <span id="page-143-0"></span>15.5. 使用 ANSIBLE 重新初始化 IDM 副本

如果副本已长时间离线或者其数据库已损坏,您可以重新初始化它。重新初始化会使用更新的一组数据来 刷新副本。例如,如果需要从备份进行权威恢复,则可以使用重新初始化。

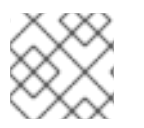

### 注意

与复制更新不同,副本仅互相发送更改的条目,重新初始化会刷新整个数据库。

运行命令的本地主机是重新初始化的副本。要指定从中获取数据的副本,请使用 **direction** 选项。

按照以下流程,使用 Ansible playbook 从 server.idm.example.com 中重新初始化 replica.idm.example.com 上的 **domain** 数据。

#### 先决条件

- 您需要知道 IdM **admin** 密码。
- 您已配置了 Ansible 控制节点以满足以下要求:
	- 您使用 Ansible 版本 2.14 或更高版本。
	- 您已在 Ansible 控制器上安装了 **[ansible-freeipa](https://access.redhat.com/documentation/zh-cn/red_hat_enterprise_linux/9/html/installing_identity_management/installing-an-identity-management-server-using-an-ansible-playbook_installing-identity-management#installing-the-ansible-freeipa-package_server-ansible)** 软件包。
	- 示例假定在 ~/*MyPlaybooks*/ 目录中,您已创建了带有 IdM 服务器的完全限定域名(FQDN) 的 [Ansible](https://access.redhat.com/documentation/zh-cn/red_hat_enterprise_linux/9/html/using_ansible_to_install_and_manage_identity_management/preparing-your-environment-for-managing-idm-using-ansible-playbooks_using-ansible-to-install-and-manage-identity-management) 清单文件。
	- 示例假定 secret.yml Ansible vault 存储了 **ipaadmin\_password**。
- 目标节点(这是执行 **ansible-freeipa** 模块的节点)是 IdM 域的一部分,来作为 IdM 客户端、服 务器或副本。

#### 流程

1. 进入您的 ~/*MyPlaybooks*/ 目录:

\$ **cd ~/***MyPlaybooks***/**

2. 复制位于 **/usr/share/doc/ansible-freeipa/playbooks/topology/** 目录中的 **reinitializetopologysegment.yml** Ansible playbook 文件:

\$ **cp /usr/share/doc/ansible-freeipa/playbooks/topology/reinitializetopologysegment.yml reinitialize-topologysegment-copy.yml**

- 3. 打开 **reinitialize-topologysegment-copy.yml** 文件进行编辑。
- 4. 通过在 **ipatopologysegment** 部分中设置以下变量来调整文件:
	- **将 ipaadmin\_password** 变量设为 IdM **admin** 的密码。
	- 将 suffix 变量设置为 domain。如果您要重新初始化 ca 数据, 请将变量设置为 ca。
- 将 **left** 变量设置为复制协议的左侧节点。
- 将 **right** 变量设置为复制协议的右节点。
- 将 **direction** 变量设置为重新初始化数据的方向。**left-to-right** 方向表示数据从左侧节点流到 右侧节点。
- 确保将 **state** 变量设置为 **reinitialized**。 这是当前示例修改的 Ansible playbook 文件:

--- - name: Playbook to handle topologysegment hosts: ipaserver vars files: - /home/user\_name/MyPlaybooks/secret.yml tasks: - name: Reinitialize topology segment ipatopologysegment: **ipaadmin\_password: "{{ ipaadmin\_password }}" suffix: domain left: server.idm.example.com right: replica.idm.example.com direction: left-to-right state: reinitialized**

- 5. 保存这个文件。
- 6. 运行 Ansible playbook。指定 playbook 文件、存储保护 secret.yml 文件的密码, 以及清单文件:

\$ **ansible-playbook --vault-password-file=password\_file -v -i inventory reinitializetopologysegment-copy.yml**

### 其他资源

- 请参阅 解释复制协议[、拓扑后](https://access.redhat.com/documentation/zh-cn/red_hat_enterprise_linux/9/html/installing_identity_management/assembly_managing-replication-topology_installing-identity-management#assembly_explaining-replication-agreements-topology-suffixes-and-topology-segments_assembly_managing-replication-topology)缀和拓扑段。
- 请参阅 **/usr/share/doc/ansible-freeipa/** 目录中的 **README-topology.md** 文件。
- 请参阅 **/usr/share/doc/ansible-freeipa/playbooks/topology** 目录中的 playbook 示例。

### 15.6. 使用 ANSIBLE 确保 IDM 中没有复制协议

存储在身份管理 (IdM) 服务器上的数据存储基于复制协议:配置了两个服务器时,它们共享其数据。复制 协议始终为现实:数据从第一个副本复制到另一个副本,另一个副本复制到第一个副本。

按照以下流程确保两个副本之间的复制协议在 IdM 中不存在。这个示例描述了如何确保在 replica01.idm.example.com 和 replica02.idm.example.com IdM 服务器之间不存在 **domain** 类型的复制 协议。

### 先决条件

- 确保您了[解拓扑中](https://access.redhat.com/documentation/zh-cn/red_hat_enterprise_linux/9/html/planning_identity_management/planning-the-replica-topology_planning-identity-management#guidelines-for-connecting-idm-replicas-in-a-topology_planning-the-replica-topology)连接副本中列出的 IdM 拓扑的建议。
- 您需要知道 IdM **admin** 密码。
- 您已配置了 Ansible 控制节点以满足以下要求:
	- 您使用 Ansible 版本 2.14 或更高版本。
	- 您已在 Ansible 控制器上安装了 **[ansible-freeipa](https://access.redhat.com/documentation/zh-cn/red_hat_enterprise_linux/9/html/installing_identity_management/installing-an-identity-management-server-using-an-ansible-playbook_installing-identity-management#installing-the-ansible-freeipa-package_server-ansible)** 软件包。
	- 示例假定在 ~/*MyPlaybooks*/ 目录中,您已创建了带有 IdM 服务器的完全限定域名(FQDN) 的 [Ansible](https://access.redhat.com/documentation/zh-cn/red_hat_enterprise_linux/9/html/using_ansible_to_install_and_manage_identity_management/preparing-your-environment-for-managing-idm-using-ansible-playbooks_using-ansible-to-install-and-manage-identity-management) 清单文件。
	- 示例假定 secret.yml Ansible vault 存储了 **ipaadmin\_password**。
- 目标节点(这是执行 ansible-freeipa 模块的节点)是 IdM 域的一部分,来作为 IdM 客户端、服 务器或副本。

#### 流程

1. 进入您的 ~/*MyPlaybooks*/ 目录:

\$ **cd ~/***MyPlaybooks***/**

2. 复制位于 **/usr/share/doc/ansible-freeipa/playbooks/topology/** 目录中的 **deletetopologysegment.yml** Ansible playbook 文件:

\$ **cp /usr/share/doc/ansible-freeipa/playbooks/topology/delete-topologysegment.yml delete-topologysegment-copy.yml**

- 3. 打开 **delete-topologysegment-copy.yml** 文件进行编辑。
- 4. 通过在 **ipatopologysegment** 任务部分设置以下变量来调整文件:
	- 将 ipaadmin\_password 变量设为 IdM admin 的密码。
	- 将 **suffix** 变量设置为 **domain**。或者,如果您确保 **ca** 数据不在左侧和右侧节点之间复制,请 将变量设置为 **ca**。
	- 将 **left** 变量设置为您要作为复制协议左侧节点的 IdM 服务器的名称。
	- 将 right 变量设置为 IdM 服务器的名称,该服务器是复制协议的右节点。
	- 确保 **state** 变量设置为 **absent**。

这是当前示例修改的 Ansible playbook 文件:

--- - name: Playbook to handle topologysegment hosts: ipaserver vars\_files: - /home/user\_name/MyPlaybooks/secret.yml tasks: - name: Delete topology segment ipatopologysegment: **ipaadmin\_password: "{{ ipaadmin\_password }}" suffix: domain**

**left: replica01.idm.example.com right: replica02.idm.example.com: state: absent**

- 5. 保存这个文件。
- 6. 运行 Ansible playbook。指定 playbook 文件、存储保护 secret.yml 文件的密码, 以及清单文件:

\$ **ansible-playbook --vault-password-file=password\_file -v -i inventory deletetopologysegment-copy.yml**

### 其他资源

- 请参阅 解释复制协议[、拓扑后](https://access.redhat.com/documentation/zh-cn/red_hat_enterprise_linux/9/html/installing_identity_management/assembly_managing-replication-topology_installing-identity-management#assembly_explaining-replication-agreements-topology-suffixes-and-topology-segments_assembly_managing-replication-topology)缀和拓扑段。
- 请参阅 **/usr/share/doc/ansible-freeipa/** 目录中的 **README-topology.md** 文件。
- 请参阅 /usr/share/doc/ansible-freeipa/playbooks/topology 目录中的 playbook 示例。

# 15.7. 其他资源

- 请参阅 规[划副本拓扑](https://access.redhat.com/documentation/zh-cn/red_hat_enterprise_linux/8/html-single/planning_identity_management/index#planning-the-replica-topology_planning-identity-management)。
- 请参阅 安装 IdM [副本](https://access.redhat.com/documentation/zh-cn/red_hat_enterprise_linux/8/html-single/installing_identity_management/index#installing-an-ipa-replica_installing-identity-management)。

# 第 16 章 使用 ANSIBLE 管理 IDM 服务器

您可以使用 **Red Hat Ansible Engine** 来管理身份管理(IdM)拓扑中的服务器。您可以使用 **ansiblefreeipa** 软件包中的 **server** 模块来检查 IdM 拓扑中是否存在服务器。您还可以隐藏任何副本或使副本可 见。

这部分包含以下主题:

- 使用 Ansible 检查 IdM 服务[器是否存在](#page-148-0)
- 使用 Ansible 确保 IdM [拓扑中没有](#page-149-0) IdM 服务器
- 码保尽管拥有最后一个 IdM 服务[器角色,也不存在](#page-150-0) IdM 服务器
- 确保 IdM 服务[器不存在,但不一定与其他](#page-152-0) IdM 服务器断开连接
- 使用 Ansible [playbook](#page-154-0) 确保现有的 IdM 服务器被隐藏
- 使用 Ansible [playbook](#page-155-0) 确保现有的 IdM 服务器可见
- 确保现有的 IdM 服务[器被分配了](#page-157-0) IdM DNS 位置
- 确保现有的 IdM 服务[器没有分配](#page-158-0) IdM DNS 位置

# 16.1. 使用 ANSIBLE 检查 IDM 服务器是否存在

您可以在 Ansible playbook 中使用 **ipaserver ansible-freeipa** 模块来验证是否存在身份管理(IdM)服务 器。

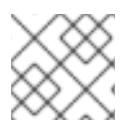

### 注意

**ipaserver** Ansible 模块不会安装 IdM 服务器。

### 先决条件

- 您需要知道 IdM **admin** 密码。
- 您已配置了 Ansible 控制节点以满足以下要求:
	- 您使用 Ansible 版本 2.14 或更高版本。
	- 您已在 Ansible 控制器上安装了 **[ansible-freeipa](https://access.redhat.com/documentation/zh-cn/red_hat_enterprise_linux/9/html/installing_identity_management/installing-an-identity-management-server-using-an-ansible-playbook_installing-identity-management#installing-the-ansible-freeipa-package_server-ansible)** 软件包。
	- 示例假定在 ~/*MyPlaybooks*/ 目录中,您已创建了带有 IdM 服务器的完全限定域名(FQDN) 的 [Ansible](https://access.redhat.com/documentation/zh-cn/red_hat_enterprise_linux/9/html/using_ansible_to_install_and_manage_identity_management/preparing-your-environment-for-managing-idm-using-ansible-playbooks_using-ansible-to-install-and-manage-identity-management) 清单文件。
	- 示例假定 secret.yml Ansible vault 存储了 **ipaadmin\_password**。
- 目标节点(这是执行 **ansible-freeipa** 模块的节点)是 IdM 域的一部分,来作为 IdM 客户端、服 务器或副本。
	- 清单文件中定义的从控制节点到 IdM 服务器的 **SSH** 连接工作正常。

#### 流程

1. 进入您的 ~/*MyPlaybooks*/ 目录:

### <span id="page-148-0"></span>\$ **cd ~/***MyPlaybooks***/**

2. 复制位于 **/usr/share/doc/ansible-freeipa/playbooks/server/** 目录中的 **server-present.yml** Ansible playbook 文件:

\$ **cp /usr/share/doc/ansible-freeipa/playbooks/server/server-present.yml serverpresent-copy.yml**

- 3. 打开 **server-present-copy.yml** 文件进行编辑。
- 4. 通过在 **ipaserver** 任务部分中设置以下变量来调整文件,并保存文件:
	- 将 ipaadmin\_password 变量设为 IdM admin 的密码。
	- 将 **name** 变量设为服务器的 **FQDN**。示例服务器的 **FQDN** 是 server123.idm.example.com。

--- - name: Server present example hosts: ipaserver vars\_files: - /home/user\_name/MyPlaybooks/secret.yml tasks: - name: Ensure server server123.idm.example.com is present ipaserver: **ipaadmin\_password: "{{ ipaadmin\_password }}" name: server123.idm.example.com**

5. 运行 Ansible playbook, 并指定 playbook 文件和清单文件:

\$ **ansible-playbook --vault-password-file=password\_file -v -i inventory server-presentcopy.yml**

### 其他资源

- 请参阅 使用 Ansible playbook [安装身份管理服](https://access.redhat.com/documentation/zh-cn/red_hat_enterprise_linux/9/html/installing_identity_management/installing-an-identity-management-server-using-an-ansible-playbook_installing-identity-management)务器 。
- 请参阅 **/usr/share/doc/ansible-freeipa/** 目录中的 **README-server.md** 文件。
- 请参阅 **/usr/share/doc/ansible-freeipa/playbooks/server** 目录中的 playbook 示例。

## 16.2. 使用 ANSIBLE 确保 IDM 拓扑中没有 IDM 服务器

使用 Ansible playbook 确保 IdM 拓扑中不存在身份管理(IdM)服务器,即使作为主机也不存在。

与 **ansible-freeipa ipaserver** 角色不同,此 playbook 中使用的 **ipaserver** 模块不会从服务器卸载 IdM 服 务。

### 先决条件

- 您需要知道 IdM **admin** 密码。
- 您已配置了 Ansible 控制节点以满足以下要求:
	- 您使用 Ansible 版本 2.14 或更高版本。
- <span id="page-149-0"></span>您已在 Ansible 控制器上安装了 **[ansible-freeipa](https://access.redhat.com/documentation/zh-cn/red_hat_enterprise_linux/9/html/installing_identity_management/installing-an-identity-management-server-using-an-ansible-playbook_installing-identity-management#installing-the-ansible-freeipa-package_server-ansible)** 软件包。
- 示例假定在 ~/*MyPlaybooks*/ 目录中,您已创建了带有 IdM 服务器的完全限定域名(FQDN) 的 [Ansible](https://access.redhat.com/documentation/zh-cn/red_hat_enterprise_linux/9/html/using_ansible_to_install_and_manage_identity_management/preparing-your-environment-for-managing-idm-using-ansible-playbooks_using-ansible-to-install-and-manage-identity-management) 清单文件。
- 示例假定 secret.yml Ansible vault 存储了 **ipaadmin\_password**。
- 目标节点(这是执行 **ansible-freeipa** 模块的节点)是 IdM 域的一部分,来作为 IdM 客户端、服 务器或副本。
	- 清单文件中定义的从控制节点到 IdM 服务器的 **SSH** 连接工作正常。

#### 流程

1. 进入您的 ~/*MyPlaybooks*/ 目录:

### \$ **cd ~/***MyPlaybooks***/**

2. 复制位于 **/usr/share/doc/ansible-freeipa/playbooks/server/** 目录中的 **server-absent.yml** Ansible playbook 文件:

\$ **cp /usr/share/doc/ansible-freeipa/playbooks/server/server-absent.yml server-absentcopy.yml**

- 3. 打开 **server-absent-copy.yml** 文件进行编辑。
- 4. 通过在 **ipaserver** 任务部分中设置以下变量来调整文件,并保存文件:
	- 将 **ipaadmin\_password** 变量设为 IdM **admin** 的密码。
	- 将 **name** 变量设为服务器的 **FQDN**。示例服务器的 **FQDN** 是 server123.idm.example.com。
	- **确保 state** 变量设置为 absent。

```
---
- name: Server absent example
 hosts: ipaserver
 vars files:
 - /home/user_name/MyPlaybooks/secret.yml
 tasks:
 - name: Ensure server server123.idm.example.com is absent
  ipaserver:
   ipaadmin_password: "{{ ipaadmin_password }}"
   name: server123.idm.example.com
   state: absent
```
5. 运行 Ansible playbook, 并指定 playbook 文件和清单文件:

#### \$ **ansible-playbook --vault-password-file=password\_file -v -i inventory server-absentcopy.yml**

6. 确保指向 server123.idm.example.com 的所有名称服务器(NS)DNS 记录都已从 DNS 区域中删 除。无论您使用由 IdM 还是外部 DNS 管理的集成 DNS,这个均适用。

#### 其他资源

- $\bullet$ 请参阅 卸载 [IdM](https://access.redhat.com/documentation/zh-cn/red_hat_enterprise_linux/9/html/installing_identity_management/uninstalling-an-ipa-server_installing-identity-management) 服务器。
- 请参阅 **/usr/share/doc/ansible-freeipa/** 目录中的 **README-server.md** 文件。
- 请参阅 **/usr/share/doc/ansible-freeipa/playbooks/server** 目录中的 playbook 示例。

### <span id="page-150-0"></span>16.3. 确保尽管拥有最后一个 IDM 服务器角色,也不存在 IDM 服务器

您可以使用 Ansible 来确保没有身份管理(IdM)服务器,即使最后一个 IdM 服务实例正在服务器上运行。 证书颁发机构(CA)、密钥恢复机构(KRA)或 DNS 服务器都是 IdM 服务的示例。

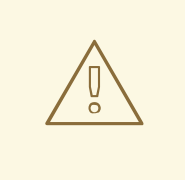

# 警告

如果您删除了作为 CA、KRA 或 DNS 服务器的最后一台服务器, 会严重破坏 IdM 功 能。您可以使用 **ipa service-find** 命令手动检查哪些服务运行在哪些 IdM 服务器上。 CA 服务器的主要名称为 **dogtag/***server\_name***/***REALM\_NAME*。

与 **ansible-freeipa ipaserver** 角色不同,此 playbook 中使用的 **ipaserver** 模块不会从服务器卸载 IdM 服 务。

### 先决条件

- 您需要知道 IdM **admin** 密码。
- 您已配置了 Ansible 控制节点以满足以下要求:
	- 您使用 Ansible 版本 2.14 或更高版本。
	- 您已在 Ansible 控制器上安装了 **[ansible-freeipa](https://access.redhat.com/documentation/zh-cn/red_hat_enterprise_linux/9/html/installing_identity_management/installing-an-identity-management-server-using-an-ansible-playbook_installing-identity-management#installing-the-ansible-freeipa-package_server-ansible)** 软件包。
	- 示例假定在 ~/*MyPlaybooks*/ 目录中,您已创建了带有 IdM 服务器的完全限定域名(FQDN) 的 [Ansible](https://access.redhat.com/documentation/zh-cn/red_hat_enterprise_linux/9/html/using_ansible_to_install_and_manage_identity_management/preparing-your-environment-for-managing-idm-using-ansible-playbooks_using-ansible-to-install-and-manage-identity-management) 清单文件。
	- 示例假定 secret.yml Ansible vault 存储了 **ipaadmin\_password**。
- 目标节点(这是执行 ansible-freeipa 模块的节点)是 IdM 域的一部分,来作为 IdM 客户端、服 务器或副本。
	- 清单文件中定义的从控制节点到 IdM 服务器的 **SSH** 连接工作正常。

### 流程

1. 进入您的 ~/*MyPlaybooks*/ 目录:

\$ **cd ~/***MyPlaybooks***/**

2. 复制位于 **/usr/share/doc/ansible-freeipa/playbooks/server/** 目录中的 **server-absent-ignorelast-of-role.yml** Ansible playbook 文件:

\$ **cp /usr/share/doc/ansible-freeipa/playbooks/server/server-absent-ignore-last-ofrole.yml server-absent-ignore-last-of-role-copy.yml**

- 3. 打开 **server-absent-ignore-last-of-role-copy.yml** 文件进行编辑。
- 4. 通过在 **ipaserver** 任务部分中设置以下变量来调整文件,并保存文件:
	- 将 ipaadmin password 变量设为 IdM admin 的密码。
	- 将 **name** 变量设为服务器的 **FQDN**。示例服务器的 **FQDN** 是 server123.idm.example.com。
	- 确保 **ignore\_last\_of\_role** 变量设为 **true**。
	- 将 **state** 变量设置为 **absent**。
	- --- - name: Server absent with last of role skip example hosts: ipaserver vars\_files: - /home/user\_name/MyPlaybooks/secret.yml tasks: - name: Ensure server "server123.idm.example.com" is absent with last of role skip ipaserver: **ipaadmin\_password: "{{ ipaadmin\_password }}" name: server123.idm.example.com ignore\_last\_of\_role: true state: absent**
- 5. 运行 Ansible playbook, 并指定 playbook 文件和清单文件:

\$ **ansible-playbook --vault-password-file=password\_file -v -i inventory server-absentignore-last-of-role-copy.yml**

6. 确保指向 server123.idm.example.com 的所有名称服务器(NS)DNS 记录已从 DNS 区域中删除。 无论您使用由 IdM 还是外部 DNS 管理的集成 DNS, 这个均适用。

### 其他资源

- 请参阅 卸载 [IdM](https://access.redhat.com/documentation/zh-cn/red_hat_enterprise_linux/9/html/installing_identity_management/uninstalling-an-ipa-server_installing-identity-management) 服务器。
- 请参阅 **/usr/share/doc/ansible-freeipa/** 目录中的 **README-server.md** 文件。
- 请参阅 **/usr/share/doc/ansible-freeipa/playbooks/server** 目录中的 playbook 示例。

## 16.4. 确保 IDM 服务器不存在, 但不一定与其他 IDM 服务器断开连接

如果要从拓扑中删除身份管理(IdM)服务器,您可以使用 Ansible playbook 使其复制协议保持不变。 playbook 还确保 IdM 服务器在 IdM 中不存在,即使作为主机也是如此。

<span id="page-152-0"></span>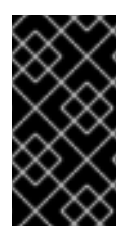

### 重要

仅当其他服务器是您计划删除的工作不正常的服务器时,才建议在删除时忽略服务器的复 制协议。删除拓扑中作为中心点的服务器会将拓扑分成两个断开连接的集群。

您可以使用 **ipa server-del** 命令从拓扑中删除工作不正常的服务器。

### 注意

如果删除了作为证书颁发机构(CA)、密钥恢复机构(KRA)或 DNS 服务器的最后一台服务 器,将会严重破坏身份管理(IdM)功能。为防止此问题,playbook 在卸载充当 CA、KRA 或 DNS 服务器的服务器之前, 确保这些服务运行在域中的另一台服务器上。

与 **ansible-freeipa ipaserver** 角色不同,此 playbook 中使用的 **ipaserver** 模块不会从服务器卸载 IdM 服 务。

### 先决条件

- 您需要知道 IdM **admin** 密码。
- 您已配置了 Ansible 控制节点以满足以下要求:
	- 您使用 Ansible 版本 2.14 或更高版本。
	- 您已在 Ansible 控制器上安装了 **[ansible-freeipa](https://access.redhat.com/documentation/zh-cn/red_hat_enterprise_linux/9/html/installing_identity_management/installing-an-identity-management-server-using-an-ansible-playbook_installing-identity-management#installing-the-ansible-freeipa-package_server-ansible)** 软件包。
	- 示例假定在 ~/*MyPlaybooks*/ 目录中,您已创建了带有 IdM 服务器的完全限定域名(FQDN) 的 [Ansible](https://access.redhat.com/documentation/zh-cn/red_hat_enterprise_linux/9/html/using_ansible_to_install_and_manage_identity_management/preparing-your-environment-for-managing-idm-using-ansible-playbooks_using-ansible-to-install-and-manage-identity-management) 清单文件。
	- 示例假定 secret.yml Ansible vault 存储了 **ipaadmin\_password**。
- 目标节点 (这是执行 ansible-freeipa 模块的节点) 是 IdM 域的一部分, 来作为 IdM 客户端、服 务器或副本。
	- 清单文件中定义的从控制节点到 IdM 服务器的 **SSH** 连接工作正常。

### 流程

1. 进入您的 ~/*MyPlaybooks*/ 目录:

\$ **cd ~/***MyPlaybooks***/**

2. 复制位于 **/usr/share/doc/ansible-freeipa/playbooks/server/** 目录中的 **server-absentignore\_topology\_disconnect.yml** Ansible playbook 文件:

\$ **cp /usr/share/doc/ansible-freeipa/playbooks/server/server-absentignore\_topology\_disconnect.yml server-absent-ignore\_topology\_disconnect-copy.yml**

- 3. 打开 **server-absent-ignore\_topology\_disconnect-copy.yml** 文件进行编辑。
- 4. 通过在 **ipaserver** 任务部分中设置以下变量来调整文件,并保存文件:
	- 将 **ipaadmin\_password** 变量设为 IdM **admin** 的密码。
	- 将 **name** 变量设为服务器的 **FQDN**。示例服务器的 **FQDN** 是 server123.idm.example.com。
- **确保 ignore topology disconnect** 变量设为 true。
- **确保 state** 变量设置为 absent。

--- - name: Server absent with ignoring topology disconnects example hosts: ipaserver vars files: - /home/user\_name/MyPlaybooks/secret.yml tasks: - name: Ensure server "server123.idm.example.com" with ignoring topology disconnects ipaserver: **ipaadmin\_password: "{{ ipaadmin\_password }}" name: server123.idm.example.com ignore\_topology\_disconnect: true state: absent**

5. 运行 Ansible playbook, 并指定 playbook 文件和清单文件:

\$ **ansible-playbook --vault-password-file=password\_file -v -i inventory server-absentignore\_topology\_disconnect-copy.yml**

6. [可选] 确保指向 server123.idm.example.com 的所有名称服务器(NS)DNS 记录已从 DNS 区域中 删除。无论您使用由 IdM 还是外部 DNS 管理的集成 DNS,这个均适用。

### 其他资源

- 请参阅 卸载 [IdM](https://access.redhat.com/documentation/zh-cn/red_hat_enterprise_linux/9/html/installing_identity_management/uninstalling-an-ipa-server_installing-identity-management) 服务器。
- 请参阅 **/usr/share/doc/ansible-freeipa/** 目录中的 **README-server.md** 文件。
- 请参阅 **/usr/share/doc/ansible-freeipa/playbooks/server** 目录中的 playbook 示例。

# 16.5. 使用 ANSIBLE PLAYBOOK 确保现有的 IDM 服务器被隐藏

使用 Ansible playbook 中的 **ipaserver ansible-freeipa** 模块,来确保隐藏现有的身份管理(IdM)服务器被 隐藏了。请注意,此 playbook 没有安装 IdM 服务器。

### 先决条件

- 您需要知道 IdM **admin** 密码。
- 您已配置了 Ansible 控制节点以满足以下要求:
	- 您使用 Ansible 版本 2.14 或更高版本。
	- 您已在 Ansible 控制器上安装了 **[ansible-freeipa](https://access.redhat.com/documentation/zh-cn/red_hat_enterprise_linux/9/html/installing_identity_management/installing-an-identity-management-server-using-an-ansible-playbook_installing-identity-management#installing-the-ansible-freeipa-package_server-ansible)** 软件包。
	- 示例假定在 ~/*MyPlaybooks*/ 目录中,您已创建了带有 IdM 服务器的完全限定域名(FQDN) 的 [Ansible](https://access.redhat.com/documentation/zh-cn/red_hat_enterprise_linux/9/html/using_ansible_to_install_and_manage_identity_management/preparing-your-environment-for-managing-idm-using-ansible-playbooks_using-ansible-to-install-and-manage-identity-management) 清单文件。
	- 示例假定 secret.yml Ansible vault 存储了 **ipaadmin\_password**。
- 目标节点(这是执行 ansible-freeipa 模块的节点)是 IdM 域的一部分, 来作为 IdM 客户端、服 务器或副本。

<span id="page-154-0"></span>清单文件中定义的从控制节点到 IdM 服务器的 **SSH** 连接工作正常。

#### 流程

1. 进入您的 ~/*MyPlaybooks*/ 目录:

\$ **cd ~/***MyPlaybooks***/**

2. 复制位于 **/usr/share/doc/ansible-freeipa/playbooks/server/** 目录中的 **server-hidden.yml** Ansible playbook 文件:

\$ **cp /usr/share/doc/ansible-freeipa/playbooks/server/server-hidden.yml server-hiddencopy.yml**

- 3. 打开 **server-hidden-copy.yml** 文件进行编辑。
- 4. 通过在 **ipaserver** 任务部分中设置以下变量来调整文件,并保存文件:
	- 将 **ipaadmin\_password** 变量设为 IdM **admin** 的密码。
	- 将 **name** 变量设为服务器的 **FQDN**。示例服务器的 **FQDN** 是 server123.idm.example.com。
	- 确保 hidden **变量设为 True。**

```
---
- name: Server hidden example
 hosts: ipaserver
 vars files:
 - /home/user_name/MyPlaybooks/secret.yml
 tasks:
 - name: Ensure server server123.idm.example.com is hidden
  ipaserver:
   ipaadmin_password: "{{ ipaadmin_password }}"
   name: server123.idm.example.com
   hidden: True
```
5. 运行 Ansible playbook, 并指定 playbook 文件和清单文件:

\$ **ansible-playbook --vault-password-file=password\_file -v -i inventory server-hiddencopy.yml**

#### 其他资源

- 请参阅 使用 Ansible playbook [安装身份管理服](https://access.redhat.com/documentation/zh-cn/red_hat_enterprise_linux/9/html/installing_identity_management/installing-an-identity-management-server-using-an-ansible-playbook_installing-identity-management)务器 。
- 请参阅 隐[藏的副本模式。](https://access.redhat.com/documentation/zh-cn/red_hat_enterprise_linux/9/html/planning_identity_management/planning-the-replica-topology_planning-identity-management#the-hidden-replica-mode_planning-the-replica-topology)
- 请参阅 **/usr/share/doc/ansible-freeipa/** 目录中的 **README-server.md** 文件。
- 请参阅 **/usr/share/doc/ansible-freeipa/playbooks/server** 目录中的 playbook 示例。

使用 Ansible playbook 中的 **ipaserver ansible-freeipa** 模块,来确保可以现有的身份管理(IdM)服务器可

16.6. 使用 ANSIBLE PLAYBOOK 确保现有的 IDM 服务器可见

<span id="page-155-0"></span>使用 Ansible playbook 中的 **ipaserver ansible-freeipa** 模块,来确保可以现有的身份管理(IdM)服务器可 见。请注意, 此 playbook 没有安装 IdM 服务器。

### 先决条件

- 您需要知道 IdM **admin** 密码。  $\bullet$
- 您已配置了 Ansible 控制节点以满足以下要求:
	- 您使用 Ansible 版本 2.14 或更高版本。
	- 您已在 Ansible 控制器上安装了 **[ansible-freeipa](https://access.redhat.com/documentation/zh-cn/red_hat_enterprise_linux/9/html/installing_identity_management/installing-an-identity-management-server-using-an-ansible-playbook_installing-identity-management#installing-the-ansible-freeipa-package_server-ansible)** 软件包。
	- 示例假定在 ~/*MyPlaybooks*/ 目录中,您已创建了带有 IdM 服务器的完全限定域名(FQDN) 的 [Ansible](https://access.redhat.com/documentation/zh-cn/red_hat_enterprise_linux/9/html/using_ansible_to_install_and_manage_identity_management/preparing-your-environment-for-managing-idm-using-ansible-playbooks_using-ansible-to-install-and-manage-identity-management) 清单文件。
	- 示例假定 secret.yml Ansible vault 存储了 **ipaadmin\_password**。
- 目标节点(这是执行 **ansible-freeipa** 模块的节点)是 IdM 域的一部分,来作为 IdM 客户端、服 务器或副本。
	- 清单文件中定义的从控制节点到 IdM 服务器的 **SSH** 连接工作正常。

### 流程

1. 进入您的 ~/*MyPlaybooks*/ 目录:

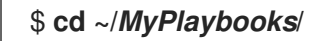

2. 复制位于 **/usr/share/doc/ansible-freeipa/playbooks/server/** 目录中的 **server-not-hidden.yml** Ansible playbook 文件:

\$ **cp /usr/share/doc/ansible-freeipa/playbooks/server/server-not-hidden.yml servernot-hidden-copy.yml**

- 3. 打开 **server-not-hidden-copy.yml** 文件进行编辑。
- 4. 通过在 **ipaserver** 任务部分中设置以下变量来调整文件,并保存文件:
	- 将 **ipaadmin\_password** 变量设为 IdM **admin** 的密码。
	- 将 **name** 变量设为服务器的 **FQDN**。示例服务器的 **FQDN** 是 server123.idm.example.com。
	- 确保 **hidden** 变量设为 **no**。

```
---
- name: Server not hidden example
 hosts: ipaserver
 vars files:
 - /home/user_name/MyPlaybooks/secret.yml
 tasks:
 - name: Ensure server server123.idm.example.com is not hidden
  ipaserver:
   ipaadmin_password: "{{ ipaadmin_password }}"
   name: server123.idm.example.com
   hidden: no
```
5. 运行 Ansible playbook, 并指定 playbook 文件和清单文件:

\$ **ansible-playbook --vault-password-file=password\_file -v -i inventory server-nothidden-copy.yml**

### 其他资源

- 请参阅 使用 Ansible playbook [安装身份管理服](https://access.redhat.com/documentation/zh-cn/red_hat_enterprise_linux/9/html/installing_identity_management/installing-an-identity-management-server-using-an-ansible-playbook_installing-identity-management)务器 。
- 请参阅 隐[藏的副本模式。](https://access.redhat.com/documentation/zh-cn/red_hat_enterprise_linux/9/html/planning_identity_management/planning-the-replica-topology_planning-identity-management#the-hidden-replica-mode_planning-the-replica-topology)
- 请参阅 **/usr/share/doc/ansible-freeipa/** 目录中的 **README-server.md** 文件。
- 请参阅 **/usr/share/doc/ansible-freeipa/playbooks/server** 目录中的 playbook 示例。  $\bullet$

# 16.7. 确保现有的 IDM 服务器被分配了 IDM DNS 位置

使用 Ansible playbook 中的 **ipaserver ansible-freeipa** 模块来确保为现有身份管理(IdM)服务器分配了特 定的 IdM DNS 位置。

请注意,**ipaserver** Ansible 模块没有安装 IdM 服务器。

#### 先决条件

- 您需要知道 IdM **admin** 密码。
- IdM DNS 位置存在。位置示例为 germany。
- 您有访问服务器的 **root** 权限。服务器示例是 server123.idm.example.com。
- 您已配置了 Ansible 控制节点以满足以下要求:
	- 您使用 Ansible 版本 2.14 或更高版本。
	- 您已在 Ansible 控制器上安装了 **[ansible-freeipa](https://access.redhat.com/documentation/zh-cn/red_hat_enterprise_linux/9/html/installing_identity_management/installing-an-identity-management-server-using-an-ansible-playbook_installing-identity-management#installing-the-ansible-freeipa-package_server-ansible)** 软件包。
	- 示例假定在 ~/*MyPlaybooks*/ 目录中,您已创建了带有 IdM 服务器的完全限定域名(FQDN) 的 [Ansible](https://access.redhat.com/documentation/zh-cn/red_hat_enterprise_linux/9/html/using_ansible_to_install_and_manage_identity_management/preparing-your-environment-for-managing-idm-using-ansible-playbooks_using-ansible-to-install-and-manage-identity-management) 清单文件。
	- 示例假定 secret.yml Ansible vault 存储了 **ipaadmin\_password**。
- 目标节点(这是执行 **ansible-freeipa** 模块的节点)是 IdM 域的一部分,来作为 IdM 客户端、服 务器或副本。
	- 清单文件中定义的从控制节点到 IdM 服务器的 **SSH** 连接工作正常。

### 流程

1. 进入您的 ~/*MyPlaybooks*/ 目录:

\$ **cd ~/***MyPlaybooks***/**

2. 复制位于 **/usr/share/doc/ansible-freeipa/playbooks/server/** 目录中的 **server-location.yml** Ansible playbook 文件:

<span id="page-157-0"></span>\$ **cp /usr/share/doc/ansible-freeipa/playbooks/server/server-location.yml serverlocation-copy.yml**

- 3. 打开 **server-location-copy.yml** 文件进行编辑。
- 4. 通过在 **ipaserver** 任务部分中设置以下变量来调整文件,并保存文件:
	- 将 ipaadmin password 变量设为 IdM admin 的密码。
	- 将 **name** 变量设为 server123.idm.example.com。
	- 将 location 变量设为 germany。

这是当前示例修改的 Ansible playbook 文件:

- --- - name: Server enabled example hosts: ipaserver vars\_files: - /home/user\_name/MyPlaybooks/secret.yml tasks: - name: Ensure server server123.idm.example.com with location "germany" is present ipaserver: **ipaadmin\_password: "{{ ipaadmin\_password }}" name: server123.idm.example.com location: germany**
- 5. 运行 Ansible playbook, 并指定 playbook 文件和清单文件:

\$ **ansible-playbook --vault-password-file=password\_file -v -i inventory server-locationcopy.yml**

6. 以 **root** 用户身份使用 **SSH** 连接到 server123.idm.example.com :

**ssh root@server123.idm.example.com**

7. 重新启动服务器上的 **named-pkcs11** 服务,以使更新立即生效:

[root@server123.idm.example.com ~]# **systemctl restart named-pkcs11**

### 其他资源

- 请参阅 使用 Ansible playbook [安装身份管理服](https://access.redhat.com/documentation/zh-cn/red_hat_enterprise_linux/9/html/installing_identity_management/installing-an-identity-management-server-using-an-ansible-playbook_installing-identity-management)务器 。
- 请参阅 使用 Ansible 来确保 IdM [位置存在](#page-285-0) 。
- 请参阅 **/usr/share/doc/ansible-freeipa/** 目录中的 **README-server.md** 文件。
- 请参阅 **/usr/share/doc/ansible-freeipa/playbooks/server** 目录中的 playbook 示例。

使用 Ansible playbook 中的 **ipaserver ansible-freeipa** 模块,来确保现有身份管理(IdM)服务器没有为其

# 16.8. 确保现有的 IDM 服务器没有分配 IDM DNS 位置

<span id="page-158-0"></span>使用 Ansible playbook 中的 **ipaserver ansible-freeipa** 模块,来确保现有身份管理(IdM)服务器没有为其 分配的 IdM DNS 位置。不要将 DNS 位置分配给经常更改地理位置的服务器。请注意,playbook 不安装 IdM 服务器。

### 先决条件

- 您需要知道 IdM **admin** 密码。
- 您有访问服务器的 **root** 权限。服务器示例是 server123.idm.example.com。
- 您已配置了 Ansible 控制节点以满足以下要求:
	- 您使用 Ansible 版本 2.14 或更高版本。
	- 您已在 Ansible 控制器上安装了 **[ansible-freeipa](https://access.redhat.com/documentation/zh-cn/red_hat_enterprise_linux/9/html/installing_identity_management/installing-an-identity-management-server-using-an-ansible-playbook_installing-identity-management#installing-the-ansible-freeipa-package_server-ansible)** 软件包。
	- 示例假定在 ~/*MyPlaybooks*/ 目录中,您已创建了带有 IdM 服务器的完全限定域名(FQDN) 的 [Ansible](https://access.redhat.com/documentation/zh-cn/red_hat_enterprise_linux/9/html/using_ansible_to_install_and_manage_identity_management/preparing-your-environment-for-managing-idm-using-ansible-playbooks_using-ansible-to-install-and-manage-identity-management) 清单文件。
	- 示例假定 secret.yml Ansible vault 存储了 **ipaadmin\_password**。
- 目标节点 (这是执行 ansible-freeipa 模块的节点) 是 IdM 域的一部分, 来作为 IdM 客户端、服 务器或副本。
	- 清单文件中定义的从控制节点到 IdM 服务器的 **SSH** 连接工作正常。

### 流程

1. 进入您的 ~/*MyPlaybooks*/ 目录:

### \$ **cd ~/***MyPlaybooks***/**

2. 复制位于 **/usr/share/doc/ansible-freeipa/playbooks/server/** 目录中的 **server-no-location.yml** Ansible playbook 文件:

\$ **cp /usr/share/doc/ansible-freeipa/playbooks/server/server-no-location.yml server-nolocation-copy.yml**

- 3. 打开 **server-no-location-copy.yml** 文件进行编辑。
- 4. 通过在 **ipaserver** 任务部分中设置以下变量来调整文件,并保存文件:
	- 将 **ipaadmin\_password** 变量设为 IdM **admin** 的密码。
	- 将 **name** 变量设为 server123.idm.example.com。
	- 确保 **location** 变量设为 ""。

--- - name: Server no location example hosts: ipaserver

vars\_files: - /home/user\_name/MyPlaybooks/secret.yml tasks: - name: Ensure server server123.idm.example.com is present with no location ipaserver: **ipaadmin\_password: "{{ ipaadmin\_password }}" name: server123.idm.example.com location: ""**

5. 运行 Ansible playbook, 并指定 playbook 文件和清单文件:

\$ **ansible-playbook --vault-password-file=password\_file -v -i inventory server-nolocation-copy.yml**

6. 以 **root** 用户身份使用 **SSH** 连接到 server123.idm.example.com :

**ssh root@server123.idm.example.com**

7. 重新启动服务器上的 **named-pkcs11** 服务,以使更新立即生效:

[root@server123.idm.example.com ~]# **systemctl restart named-pkcs11**

### 其他资源

- 请参阅 使用 Ansible playbook [安装身份管理服](https://access.redhat.com/documentation/zh-cn/red_hat_enterprise_linux/9/html/installing_identity_management/installing-an-identity-management-server-using-an-ansible-playbook_installing-identity-management)务器 。
- 请参阅 在 IdM 中使用 [Ansible](#page-285-1) 来管理 DNS 位置 。
- 请参阅 **/usr/share/doc/ansible-freeipa/** 目录中的 **README-server.md** 文件。  $\bullet$
- 请参阅 **/usr/share/doc/ansible-freeipa/playbooks/server** 目录中的 playbook 示例。

# 第 17 章 使用 ANSIBLE PLAYBOOK 管理主机

Ansible 是一个自动化工具, 用于配置系统、部署软件和执行滚动更新。Ansible 包含对身份管理 (IdM) 的 支持,您可以使用 Ansible 模块自动执行主机管理。

在使用 Ansible playbook 管理主机和主机条目时,将执行以下概念和操作:

- **[确保存在的](#page-161-0) IdM 主机条目仅由 FQDN**定义
- 确保存在带有 IP 地址的 IdM [主机条目](#page-162-0)
- 确保存在带有随机密码的多个 IdM [主机条目](#page-164-0)
- 确保存在带有多个 IP 地址的 IdM [主机条目](#page-166-0)
- 确保 IdM [主机条目不存在](#page-168-0)

## 17.1. 使用 ANSIBLE PLAYBOOK 确保存在带有 FQDN 的 IDM 主机条目

按照以下流程, 使用 Ansible playbook 确保主机条目在身份管理(IdM)中存在。主机条目仅通过其完全限 定域名 (FQDN) 定义。

如果至少适用以下条件之一,则指定主机的 **FQDN** 名称就足够:

- IdM 服务器没有配置为管理 DNS。
- 主机没有静态 IP 地址, 或者在配置主机时不知道该 IP 地址。添加仅由 **FQDN** 定义的主机实质上 会在 IdM DNS 服务中创建占位符条目。例如,笔记本电脑可能预配置为 IdM 客户端,但它们在 配置时没有 IP 地址。当 DNS 服务动态更新其记录时, 将检测主机的当前 IP 地址, 并更新其 DNS 记录。

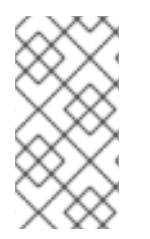

### 注意

如果没有 Ansible,则使用 **ipa host-add** 命令在 IdM 中创建主机条目。将主机添加到 IdM 的结果是 IdM 中存在的主机状态。由于 Ansible 依赖于 idempotence,要使用 Ansible 将 主机添加到 IdM, 您必须创建一个 playbook, 将主机的状态定义为 present: state: present。

### 先决条件

- 您知道 IdM 管理员密码。
- 您已配置了 Ansible 控制节点以满足以下要求:
	- 您使用 Ansible 版本 2.14 或更高版本。
	- 您已在 Ansible 控制器上安装了 **[ansible-freeipa](https://access.redhat.com/documentation/zh-cn/red_hat_enterprise_linux/9/html/installing_identity_management/installing-an-identity-management-server-using-an-ansible-playbook_installing-identity-management#installing-the-ansible-freeipa-package_server-ansible)** 软件包。
	- 示例假定在 ~/*MyPlaybooks*/ 目录中,您已创建了带有 IdM 服务器的完全限定域名(FQDN) 的 [Ansible](https://access.redhat.com/documentation/zh-cn/red_hat_enterprise_linux/9/html/using_ansible_to_install_and_manage_identity_management/preparing-your-environment-for-managing-idm-using-ansible-playbooks_using-ansible-to-install-and-manage-identity-management) 清单文件。
	- 示例假定 secret.yml Ansible vault 存储了 **ipaadmin\_password**。
- 目标节点(这是执行 **ansible-freeipa** 模块的节点)是 IdM 域的一部分,来作为 IdM 客户端、服 务器或副本。

### <span id="page-161-0"></span>流程

1. 创建一个清单文件,如 inventory.file,并在该文件中定义 ipaserver :

[ipaserver] server.idm.example.com

2. 创建一个 Ansible playbook 文件, 其中包含您要确保的 IdM 中的 FQDN。要简化此步骤, 您可以 复制并修改 **/usr/share/doc/ansible-freeipa/playbooks/host/add-host.yml** 文件中的示例:

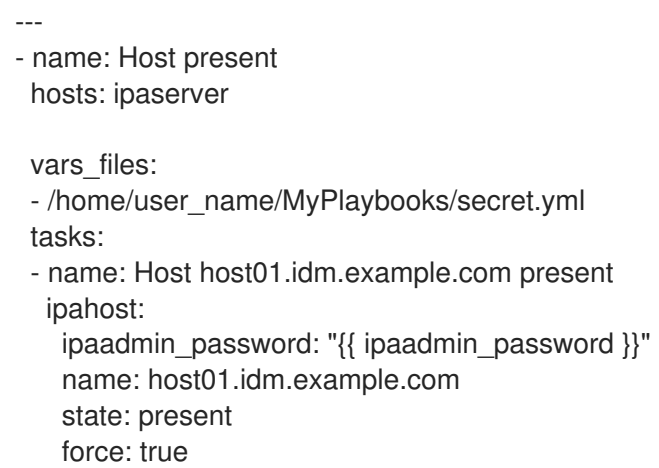

3. 运行 playbook:

\$ **ansible-playbook --vault-password-file=password\_file -v -i** *path\_to\_inventory\_directory/inventory.file path\_to\_playbooks\_directory/ensure-hostis-present.yml*

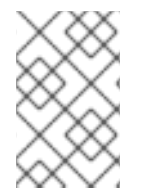

### 注意

这个过程会导致在 IdM LDAP 服务器中创建主机条目,但不将主机注册到 IdM Kerberos 域。为此,您必须[将主机部署](https://access.redhat.com/documentation/zh-cn/red_hat_enterprise_linux/9/html/installing_identity_management/installing-an-identity-management-client-using-an-ansible-playbook_installing-identity-management)为 IdM 客户端。详情请参阅使用 Ansible playbook 安装身份 管理客户端。

### 验证步骤

1. 以 admin 用户身份登录您的 IdM 服务器:

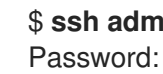

\$ **ssh admin@server.idm.example.com**

2. 输入 **ipa host-show** 命令并指定主机名称:

\$ **ipa host-show host01.idm.example.com** Host name: host01.idm.example.com Principal name: host/host01.idm.example.com@IDM.EXAMPLE.COM Principal alias: host/host01.idm.example.com@IDM.EXAMPLE.COM Password: False Keytab: False Managed by: host01.idm.example.com

输出确认 IdM 中存在 host01.idm.example.com。

# <span id="page-162-0"></span>17.2. 使用 ANSIBLE PLAYBOOK 确保存在含有 DNS 信息的 IDM 主机条目

按照以下流程,使用 Ansible playbook 确保主机条目在身份管理(IdM)中存在。主机条目通过其 完全限定 域名 (FQDN)及其 IP 地址定义。

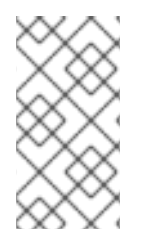

### 注意

如果没有 Ansible,则使用 **ipa host-add** 命令在 IdM 中创建主机条目。将主机添加到 IdM 的结果是 IdM 中存在的主机状态。由于 Ansible 依赖于 idempotence,要使用 Ansible 将 主机添加到 IdM, 您必须创建一个 playbook, 将主机的状态定义为 present: state: present。

### 先决条件

- 您知道 IdM 管理员密码。
- 您已配置了 Ansible 控制节点以满足以下要求:
	- 您使用 Ansible 版本 2.14 或更高版本。
	- 您已在 Ansible 控制器上安装了 **[ansible-freeipa](https://access.redhat.com/documentation/zh-cn/red_hat_enterprise_linux/9/html/installing_identity_management/installing-an-identity-management-server-using-an-ansible-playbook_installing-identity-management#installing-the-ansible-freeipa-package_server-ansible)** 软件包。
	- 示例假定在 ~/*MyPlaybooks*/ 目录中,您已创建了带有 IdM 服务器的完全限定域名(FQDN) 的 [Ansible](https://access.redhat.com/documentation/zh-cn/red_hat_enterprise_linux/9/html/using_ansible_to_install_and_manage_identity_management/preparing-your-environment-for-managing-idm-using-ansible-playbooks_using-ansible-to-install-and-manage-identity-management) 清单文件。
	- 示例假定 secret.yml Ansible vault 存储了 **ipaadmin\_password**。
- 目标节点(这是执行 **ansible-freeipa** 模块的节点)是 IdM 域的一部分,来作为 IdM 客户端、服 务器或副本。

### 流程

1. 创建一个清单文件,如 inventory.file, 并在该文件中定义 ipaserver:

[ipaserver] server.idm.example.com

2. 创建一个 Ansible playbook 文件, 其中包含您要确保的 IdM 中的 完全限定域名 (FQDN)。另外, 如果 IdM 服务器配置为管理 DNS,并且您知道主机的 IP 地址,请为 **ip\_address** 参数指定一个 值。主机需要 IP 地址才能存在于 DNS 资源记录中。要简化此步骤,您可以复制并修改 **/usr/share/doc/ansible-freeipa/playbooks/host/host-present.yml** 文件中的示例。您还可以包 含其他附加信息:

```
---
- name: Host present
 hosts: ipaserver
 vars_files:
 - /home/user_name/MyPlaybooks/secret.yml
 tasks:
 - name: Ensure host01.idm.example.com is present
  ipahost:
   ipaadmin_password: "{{ ipaadmin_password }}"
   name: host01.idm.example.com
   description: Example host
```
ip\_address: 192.168.0.123 locality: Lab ns\_host\_location: Lab ns\_os\_version: CentOS 7 ns\_hardware\_platform: Lenovo T61 mac\_address: - "08:00:27:E3:B1:2D" - "52:54:00:BD:97:1E" state: present

3. 运行 playbook:

\$ **ansible-playbook --vault-password-file=password\_file -v -i** *path\_to\_inventory\_directory/inventory.file path\_to\_playbooks\_directory/ensure-hostis-present.yml*

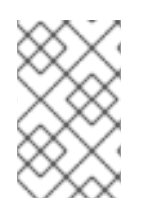

### 注意

这个过程会导致在 IdM LDAP 服务器中创建主机条目,但不将主机注册到 IdM Kerberos 域。为此,您必须[将主机部署](https://access.redhat.com/documentation/zh-cn/red_hat_enterprise_linux/9/html/installing_identity_management/installing-an-identity-management-client-using-an-ansible-playbook_installing-identity-management)为 IdM 客户端。详情请参阅使用 Ansible playbook 安装身份 管理客户端。

### 验证步骤

1. 以 admin 用户身份登录您的 IdM 服务器:

\$ **ssh admin@server.idm.example.com** Password:

2. 输入 **ipa host-show** 命令并指定主机名称:

\$ **ipa host-show host01.idm.example.com** Host name: host01.idm.example.com Description: Example host Locality: Lab Location: Lab Platform: Lenovo T61 Operating system: CentOS 7 Principal name: host/host01.idm.example.com@IDM.EXAMPLE.COM Principal alias: host/host01.idm.example.com@IDM.EXAMPLE.COM MAC address: 08:00:27:E3:B1:2D, 52:54:00:BD:97:1E Password: False Keytab: False Managed by: host01.idm.example.com

输出确认 IdM 中存在 host01.idm.example.com。

# 17.3. 使用 ANSIBLE PLAYBOOK 确保存在带有随机密码的多个 IDM 主机条 目

**ipahost** 模块允许系统管理员使用一个 Ansible 任务来确保 IdM 中存在或不存在多个主机条目。按照以下 流程,确保仅由完全限定域名 (FQDN)定义的多个主机条目存在。运行 Ansible playbook 会为主机生成随 机密码。

### <span id="page-164-0"></span>注意

如果没有 Ansible,则使用 **ipa host-add** 命令在 IdM 中创建主机条目。将主机添加到 IdM 的结果是 IdM 中存在的主机状态。由于 Ansible 依赖于 idempotence,要使用 Ansible 将 主机添加到 IdM,您必须创建一个 playbook,将主机的状态定义为 present: state: present。

### 先决条件

- 您知道 IdM 管理员密码。
- 您已配置了 Ansible 控制节点以满足以下要求:
	- 您使用 Ansible 版本 2.14 或更高版本。
	- 您已在 Ansible 控制器上安装了 **[ansible-freeipa](https://access.redhat.com/documentation/zh-cn/red_hat_enterprise_linux/9/html/installing_identity_management/installing-an-identity-management-server-using-an-ansible-playbook_installing-identity-management#installing-the-ansible-freeipa-package_server-ansible)** 软件包。
	- 示例假定在 ~/*MyPlaybooks*/ 目录中,您已创建了带有 IdM 服务器的完全限定域名(FQDN) 的 [Ansible](https://access.redhat.com/documentation/zh-cn/red_hat_enterprise_linux/9/html/using_ansible_to_install_and_manage_identity_management/preparing-your-environment-for-managing-idm-using-ansible-playbooks_using-ansible-to-install-and-manage-identity-management) 清单文件。
	- 示例假定 secret.yml Ansible vault 存储了 **ipaadmin\_password**。
- 目标节点(这是执行 **ansible-freeipa** 模块的节点)是 IdM 域的一部分,来作为 IdM 客户端、服 务器或副本。

#### 流程

1. 创建一个清单文件,如 inventory.file, 并在该文件中定义 ipaserver :

[ipaserver] server.idm.example.com

2. 创建一个 Ansible playbook 文件, 其中包含您要确保的 IdM 中的 完全限定域名 (FQDN)。要使 Ansible playbook 为每个主机生成随机密码, 即使主机已存在于 IdM 中, 并且 **update\_password** 仅限于 **on\_create**,请添加 **random: true** 和 **force: true** 选项。要简化此步 骤,您可以复制 **/usr/share/doc/ansible-freeipa/README-host.md** Markdown 文件并对其进行 相应的修改:

```
---
- name: Ensure hosts with random password
 hosts: ipaserver
 vars files:
 - /home/user_name/MyPlaybooks/secret.yml
 tasks:
 - name: Hosts host01.idm.example.com and host02.idm.example.com present with random
passwords
  ipahost:
   ipaadmin_password: "{{ ipaadmin_password }}"
   hosts:
   - name: host01.idm.example.com
    random: true
    force: true
   - name: host02.idm.example.com
```
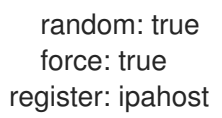

3. 运行 playbook:

\$ **ansible-playbook --vault-password-file=password\_file -v -i** *path\_to\_inventory\_directory/inventory.file path\_to\_playbooks\_directory/ensure-hostsare-present.yml*

[...]

TASK [Hosts host01.idm.example.com and host02.idm.example.com present with random passwords]

changed: [r8server.idm.example.com] => {"changed": true, "host":

{"host01.idm.example.com": {"randompassword": "0HoIRvjUdH0Ycbf6uYdWTxH"}, "host02.idm.example.com": {"randompassword": "5VdLgrf3wvojmACdHC3uA3s"}}}

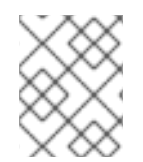

### 注意

[要使用随机的、一次性密](https://access.redhat.com/documentation/zh-cn/red_hat_enterprise_linux/9/html/installing_identity_management/installing-an-identity-management-client-using-an-ansible-playbook_installing-identity-management#authorization-options-for-idm-client-enrollment-using-an-ansible-playbook_client-ansible)码(OTP)将主机部署为 IdM 客户端,请参阅 使用 Ansible playbook 进行 IdM 客户端注册的授权选项 或 使用一次性密码安装客户[端:交互式安装。](https://access.redhat.com/documentation/zh-cn/red_hat_enterprise_linux/9/html/installing_identity_management/assembly_installing-an-idm-client_installing-identity-management#proc_installing-a-client-by-using-a-one-time-password-interactive-installation_assembly_installing-an-idm-client)

### 验证步骤

1. 以 admin 用户身份登录您的 IdM 服务器:

\$ **ssh admin@server.idm.example.com** Password:

- 2. 输入 **ipa host-show** 命令并指定其中一个主机的名称:
	- \$ **ipa host-show host01.idm.example.com** Host name: host01.idm.example.com Password: True Keytab: False Managed by: host01.idm.example.com

输出确认 IdM 中存在 host01.idm.example.com,并带有随机密码。

# 17.4. 使用 ANSIBLE PLAYBOOK 确保存在具有多个 IP 地址的 IDM 主机条目

按照以下流程,使用 Ansible playbook 确保主机条目在身份管理(IdM)中存在。主机条目通过其 完全限定 域名 (FQDN)及其多个 IP 地址来定义。

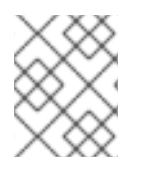

### 注意

与 ipa host 实用程序相比, Ansible ipahost 模块可以确保主机存在或不存在多个 IPv4 和 IPv6 地址。**ipa host-mod** 命令无法处理 IP 地址。

### 先决条件

- 您知道 IdM 管理员密码。
- 您已配置了 Ansible 控制节点以满足以下要求:
- <span id="page-166-0"></span>您使用 Ansible 版本 2.14 或更高版本。
- 您已在 Ansible 控制器上安装了 **[ansible-freeipa](https://access.redhat.com/documentation/zh-cn/red_hat_enterprise_linux/9/html/installing_identity_management/installing-an-identity-management-server-using-an-ansible-playbook_installing-identity-management#installing-the-ansible-freeipa-package_server-ansible)** 软件包。
- 示例假定在 ~/*MyPlaybooks*/ 目录中,您已创建了带有 IdM 服务器的完全限定域名(FQDN) 的 [Ansible](https://access.redhat.com/documentation/zh-cn/red_hat_enterprise_linux/9/html/using_ansible_to_install_and_manage_identity_management/preparing-your-environment-for-managing-idm-using-ansible-playbooks_using-ansible-to-install-and-manage-identity-management) 清单文件。
- 示例假定 secret.yml Ansible vault 存储了 **ipaadmin\_password**。
- 目标节点(这是执行 **ansible-freeipa** 模块的节点)是 IdM 域的一部分,来作为 IdM 客户端、服 务器或副本。

#### 流程

1. 创建一个清单文件,如 inventory.file, 并在该文件中定义 ipaserver:

**fipaserver** server.idm.example.com

- 2. 创建 Ansible playbook 文件。将主机的 完全限定域名 (FQDN) 指定为 **ipahost** 变量的 **name**,用 于确保主机的 IdM 中存在。使用 **ip\_address** 语法,在单独的行上指定多个 IPv4 和 IPv6 ip\_address 值。要简化此步骤,您可以复制并修改 /usr/share/doc/ansible**freeipa/playbooks/host/host-member-ipaddresses-present.yml** 文件中的示例。您还可以包 含附加信息:
	- --- - name: Host member IP addresses present hosts: ipaserver vars files: - /home/user\_name/MyPlaybooks/secret.yml tasks: - name: Ensure host101.example.com IP addresses present ipahost: ipaadmin\_password: "{{ ipaadmin\_password }}" name: host01.idm.example.com ip\_address: - 192.168.0.123 - fe80::20c:29ff:fe02:a1b3 - 192.168.0.124 - fe80::20c:29ff:fe02:a1b4 force: true
- 3. 运行 playbook:

### \$ **ansible-playbook --vault-password-file=password\_file -v -i** *path\_to\_inventory\_directory/inventory.file path\_to\_playbooks\_directory/ensure-hostwith-multiple-IP-addreses-is-present.yml*

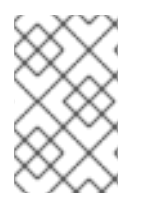

### 注意

这个过程在 IdM LDAP 服务器中创建主机条目,但不将主机注册到 IdM Kerberos 域。为 此,您必须将主机部署为 IdM 客户端。详情请参阅使用 Ansible playbook [安装身份管理客](https://access.redhat.com/documentation/zh-cn/red_hat_enterprise_linux/9/html/installing_identity_management/installing-an-identity-management-client-using-an-ansible-playbook_installing-identity-management) 户端。

### 验证步骤

1. 以 admin 用户身份登录您的 IdM 服务器:

\$ **ssh admin@server.idm.example.com** Password:

2. 输入 **ipa host-show** 命令并指定主机名称:

```
$ ipa host-show host01.idm.example.com
 Principal name: host/host01.idm.example.com@IDM.EXAMPLE.COM
 Principal alias: host/host01.idm.example.com@IDM.EXAMPLE.COM
Password: False
 Keytab: False
 Managed by: host01.idm.example.com
```
输出确认 IdM 中存在 host01.idm.example.com。

- 3. 要验证 IdM DNS 记录中是否存在主机的多个 IP 地址,请输入 **ipa dnsrecord-show** 命令并指定 以下信息:
	- IdM 域的名称
	- 主机的名称

\$ **ipa dnsrecord-show idm.example.com host01** [...] Record name: host01 A record: 192.168.0.123, 192.168.0.124 AAAA record: fe80::20c:29ff:fe02:a1b3, fe80::20c:29ff:fe02:a1b4

输出确认 playbook 中指定的所有 IPv4 和 IPv6 地址都已与 host01.idm.example.com 主机条目 正确关联。

# 17.5. 使用 ANSIBLE PLAYBOOK 确保没有 IDM 主机条目

按照以下流程,使用 Ansible playbook 确保主机条目在身份管理(IdM)中不存在。

### 先决条件

● IdM 管理员凭证

### 流程

1. 创建一个清单文件,如 inventory.file, 并在该文件中定义 ipaserver :

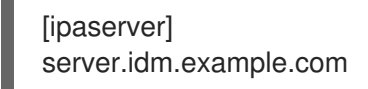

2. 创建 Ansible playbook 文件, 使其包含没有存在于 IdM 中的主机的**完全限定域名** (FQDN)。如果 您的 IdM 域集成了 DNS,请使用 **updatedns: true** 选项从 DNS 中删除主机任何类型的关联记 录。

要简化此步骤,您可以复制并修改 **/usr/share/doc/ansible-freeipa/playbooks/host/deletehost.yml** 文件中的示例:

<span id="page-168-0"></span>--- - name: Host absent hosts: ipaserver vars files: - /home/user\_name/MyPlaybooks/secret.yml tasks: - name: Host host01.idm.example.com absent ipahost: ipaadmin\_password: "{{ ipaadmin\_password }}" name: host01.idm.example.com updatedns: true state: absent

3. 运行 playbook:

\$ **ansible-playbook --vault-password-file=password\_file -v -i** *path\_to\_inventory\_directory/inventory.file path\_to\_playbooks\_directory/ensure-hostabsent.yml*

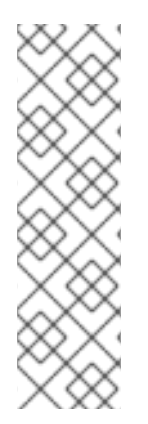

### 注意

这个过程会产生:

- IdM Kerberos 域中没有的主机。
- IdM LDAP 服务器中不存在主机条目。

要从客户端主机本身中删除系统服务的特定 IdM 配置,如系统安全服务守护进程 (SSSD),您必须在客户端上运行 [ipa-client-install](https://access.redhat.com/documentation/zh-cn/red_hat_enterprise_linux/9/html/installing_identity_management/uninstalling-an-ipa-client_installing-identity-management) --uninstall 命令。详情请参阅卸载 IdM 客户端。

### 验证步骤

1. 以 admin 用户身份登录 **ipaserver** :

\$ **ssh admin@server.idm.example.com** Password: [admin@server /]\$

2. 显示 *host01.idm.example.com* 的信息:

\$ **ipa host-show host01.idm.example.com** ipa: ERROR: host01.idm.example.com: host not found

输出确认 IdM 中不存在该主机。

# 17.6. 其他资源

- 请参阅 /usr/share/doc/ansible-freeipa/README-host.md Markdown 文件。
- 请参阅 **/usr/share/doc/ansible-freeipa/playbooks/host** 目录中的其它 playbook。

# 第 18 章 使用 ANSIBLE PLAYBOOK 管理主机组

要了解更多有关 [身份管理](#page-169-0)(IdM)中主机组 的信息,并使用 Ansible 来执行涉及身份管理(IdM)中主机组的操 作,请参阅:

- $\bullet$  IdM [中的主机](#page-169-0)组
- [确保存在](#page-170-0) IdM 主机组
- 确保 IdM 主机组[中存在主机](#page-172-0)
- 嵌套 IdM [主机](#page-173-0)组
- 确保 IdM 主机组[中存在成](#page-175-0)员管理器
- 确保 IdM 主机组[中没有主机](#page-176-0)
- 确保 IdM 主机组[没有嵌套的主机](#page-178-0)组
- 确保 IdM 主机组[中没有成](#page-181-0)员管理器

# <span id="page-169-0"></span>18.1. IDM 中的主机组

IdM 主机组可用于集中控制重要管理任务,特别是访问控制。

### 主机组的定义

主机组是包含一组具有通用访问控制规则和其他特征的 IdM 主机的实体。例如,您可以根据公司部门、物 理位置或访问控制要求来定义主机组。

IdM 中的主机组可以包括:

- IdM 服务器和客户端
- 其他 IdM 主机组

### 默认创建的主机组

默认情况下,IdM 服务器为所有 IdM 服务器主机创建主机组 **ipaservers**。

### 直接和间接组成员

IdM 中的组属性同时适用于直接和间接成员:当主机组 B 是主机组 A 的成员时,主机组 B 的所有成员都 被视为主机组 A 的间接成员。

## 18.2. 使用 ANSIBLE PLAYBOOK 确保存在 IDM 主机组

按照以下流程,使用 Ansible playbook 确保在主机组在身份管理(IdM)中存在。

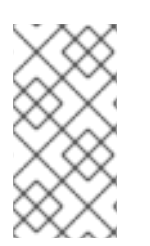

### 注意

如果没有 Ansible,则使用 **ipa hostgroup-add** 命令在 IdM 中创建主机组条目。将主机组 添加到 IdM 的结果是 IdM 中存在主机组的状态。由于 Ansible 依赖幂等性,要使用 Ansible 将主机组添加到 IdM, 您必须创建一个 playbook, 其中将主机组的状态定义为 present: state: present。

#### <span id="page-170-0"></span>先决条件

- 您知道 IdM 管理员密码。
- 您已配置了 Ansible 控制节点以满足以下要求:
	- 您使用 Ansible 版本 2.14 或更高版本。
	- 您已在 Ansible 控制器上安装了 **[ansible-freeipa](https://access.redhat.com/documentation/zh-cn/red_hat_enterprise_linux/9/html/installing_identity_management/installing-an-identity-management-server-using-an-ansible-playbook_installing-identity-management#installing-the-ansible-freeipa-package_server-ansible)** 软件包。
	- 示例假定在 ~/*MyPlaybooks*/ 目录中,您已创建了带有 IdM 服务器的完全限定域名(FQDN) 的 [Ansible](https://access.redhat.com/documentation/zh-cn/red_hat_enterprise_linux/9/html/using_ansible_to_install_and_manage_identity_management/preparing-your-environment-for-managing-idm-using-ansible-playbooks_using-ansible-to-install-and-manage-identity-management) 清单文件。
	- 示例假定 secret.yml Ansible vault 存储了 **ipaadmin\_password**。
- 目标节点(这是执行 **ansible-freeipa** 模块的节点)是 IdM 域的一部分,来作为 IdM 客户端、服 务器或副本。

### 流程

1. 创建一个清单文件,如 inventory.file,并使用目标 IdM 服务器列表定义 ipaserver :

[ipaserver] server.idm.example.com

2. 使用必要的主机组信息, 创建 Ansible playbook 文件。例如, 若要确保存在名为 databases 的主 机组,可在 **- ipahostgroup** 任务中指定 **name: databases**。要简化此步骤,您可以复制并修改 **/usr/share/doc/ansible-freeipa/playbooks/user/ensure-hostgroup-is-present.yml** 文件中的 示例。

```
---
- name: Playbook to handle hostgroups
 hosts: ipaserver
 vars files:
 - /home/user_name/MyPlaybooks/secret.yml
 tasks:
 # Ensure host-group databases is present
 - ipahostgroup:
   ipaadmin_password: "{{ ipaadmin_password }}"
   name: databases
   state: present
```
在 playbook 中,state: present 表示将主机组添加到 IdM 的请求,除非该主机组在那里已存在。

3. 运行 playbook:

\$ **ansible-playbook --vault-password-file=password\_file -v -i** *path\_to\_inventory\_directory/inventory.file path\_to\_playbooks\_directory/ensurehostgroup-is-present.yml*

#### 验证步骤

1. 以 admin 用户身份登录 **ipaserver** :

\$ **ssh admin@server.idm.example.com** Password: [admin@server /]\$

2. 为 admin 请求一个 Kerberos ticket:

\$ **kinit admin** Password for admin@IDM.EXAMPLE.COM:

3. 显示在 IdM 中存在的主机组的信息,以确保:

\$ **ipa hostgroup-show databases** Host-group: databases

IdM 中存在 databases 主机组。

# 18.3. 确保使用 ANSIBLE PLAYBOOK 在 IDM 主机组中存在主机

按照以下流程,使用 Ansible playbook 确保主机在身份管理(IdM)中的主机组中存在。

### 先决条件

- 您知道 IdM 管理员密码。
- 您已配置了 Ansible 控制节点以满足以下要求:
	- 您使用 Ansible 版本 2.14 或更高版本。
	- 您已在 Ansible 控制器上安装了 **[ansible-freeipa](https://access.redhat.com/documentation/zh-cn/red_hat_enterprise_linux/9/html/installing_identity_management/installing-an-identity-management-server-using-an-ansible-playbook_installing-identity-management#installing-the-ansible-freeipa-package_server-ansible)** 软件包。
	- 示例假定在 ~/*MyPlaybooks*/ 目录中,您已创建了带有 IdM 服务器的完全限定域名(FQDN) 的 [Ansible](https://access.redhat.com/documentation/zh-cn/red_hat_enterprise_linux/9/html/using_ansible_to_install_and_manage_identity_management/preparing-your-environment-for-managing-idm-using-ansible-playbooks_using-ansible-to-install-and-manage-identity-management) 清单文件。
	- 示例假定 secret.yml Ansible vault 存储了 **ipaadmin\_password**。
- 目标节点 (这是执行 ansible-freeipa 模块的节点) 是 IdM 域的一部分, 来作为 IdM 客户端、服 务器或副本。
- IdM 中已存在您要引用的主机。详情请参阅使用 Ansible [playbook](#page-162-0) 确保存在 IdM 主机条目 。
- 您从 Ansible playbook [文件中引用的主机](#page-170-0)组已添加到 IdM 中。详情请参阅确保使用 Ansible playbook 确保 IdM 主机组存在。

### 流程

1. 创建一个清单文件,如 inventory.file, 并使用目标 IdM 服务器列表定义 ipaserver :

[ipaserver] server.idm.example.com

2. 使用必要的主机信息, 创建 Ansible playbook 文件。使用 **ipahostgroup** 变量的 name 参数, 指 定主机组的名称。使用 **ipahostgroup** 变量的 **host** 参数指定主机名称。要简化此步骤,您可以复 制并修改 **/usr/share/doc/ansible-freeipa/playbooks/hostgroup/ensure-hosts-andhostgroups-are-present-in-hostgroup.yml** 文件中的示例:

<span id="page-172-0"></span>--- - name: Playbook to handle hostgroups hosts: ipaserver vars files: - /home/user\_name/MyPlaybooks/secret.yml tasks: # Ensure host-group databases is present - ipahostgroup: ipaadmin\_password: "{{ ipaadmin\_password }}" name: databases host: - db.idm.example.com action: member

此 playbook 将 db.idm.example.com 主机添加到 databases 主机组。**action: member** 行表示 在 playbook 运行时,不会尝试添加 databases 组本身。相反,只尝试将 db.idm.example.com 添加到数据库。

3. 运行 playbook:

\$ **ansible-playbook --vault-password-file=password\_file -v -i** *path\_to\_inventory\_directory/inventory.file path\_to\_playbooks\_directory/ensure-hostsor-hostgroups-are-present-in-hostgroup.yml*

#### 验证步骤

1. 以 admin 用户身份登录 **ipaserver** :

\$ **ssh admin@server.idm.example.com** Password: [admin@server /]\$

2. 为 admin 请求一个 Kerberos ticket:

\$ **kinit admin** Password for admin@IDM.EXAMPLE.COM:

3. 显示主机组的信息以查看其中存在哪些主机:

\$ **ipa hostgroup-show databases** Host-group: databases Member hosts: db.idm.example.com

db.idm.example.com 主机显示为 databases 主机组的成员。

# 18.4. 使用 ANSIBLE PLAYBOOK 嵌套 IDM 主机组

按照以下流程,使用 Ansible playbook 确保嵌套的主机组在身份管理(IdM)主机组中存在。

### 先决条件

您知道 IdM 管理员密码。

- <span id="page-173-0"></span>您已配置了 Ansible 控制节点以满足以下要求:
	- 您使用 Ansible 版本 2.14 或更高版本。
	- 您已在 Ansible 控制器上安装了 **[ansible-freeipa](https://access.redhat.com/documentation/zh-cn/red_hat_enterprise_linux/9/html/installing_identity_management/installing-an-identity-management-server-using-an-ansible-playbook_installing-identity-management#installing-the-ansible-freeipa-package_server-ansible)** 软件包。
	- 示例假定在 ~/*MyPlaybooks*/ 目录中,您已创建了带有 IdM 服务器的完全限定域名(FQDN) 的 [Ansible](https://access.redhat.com/documentation/zh-cn/red_hat_enterprise_linux/9/html/using_ansible_to_install_and_manage_identity_management/preparing-your-environment-for-managing-idm-using-ansible-playbooks_using-ansible-to-install-and-manage-identity-management) 清单文件。
	- 示例假定 secret.yml Ansible vault 存储了 **ipaadmin\_password**。
- 目标节点(这是执行 **ansible-freeipa** 模块的节点)是 IdM 域的一部分,来作为 IdM 客户端、服 务器或副本。
- IdM 中已存在您从 Ansible playbook [文件中引用的主机](#page-170-0)组。详情请参阅确保使用 Ansible playbook 确保 IdM 主机组存在。

#### 流程

1. 创建一个清单文件,如 **inventory.file**,并使用目标 IdM 服务器列表定义 **ipaserver** :

[ipaserver] server.idm.example.com

2. 使用必要的主机组信息,创建 Ansible playbook 文件。为确保嵌套的主机组 *A* 存在于主机组 *B* 中:在 Ansible playbook 的 **- ipahostgroup** 变量中使用 **name** 变量指定主机组 *B* 的名称。使用 **hostgroup** 变量指定嵌套主机组 *A* 的名称。要简化此步骤,您可以复制并修改 **/usr/share/doc/ansible-freeipa/playbooks/hostgroup/ensure-hosts-and-hostgroups-arepresent-in-hostgroup.yml** 文件中的示例:

--- - name: Playbook to handle hostgroups hosts: ipaserver

vars files: - /home/user\_name/MyPlaybooks/secret.yml tasks: # Ensure hosts and hostgroups are present in existing databases hostgroup - ipahostgroup: ipaadmin\_password: "{{ ipaadmin\_password }}" name: databases hostgroup: - mysql-server - oracle-server action: member

此 Ansible playbook 确保在 databases 主机组中存在 myqsl-server 和 oracle-server 主机 组。**action: member** 行表示在 playbook 运行时,不会尝试将 databases 组本身添加到 IdM。

3. 运行 playbook:

\$ **ansible-playbook --vault-password-file=password\_file -v -i** *path\_to\_inventory\_directory/inventory.file path\_to\_playbooks\_directory/ensure-hostsor-hostgroups-are-present-in-hostgroup.yml*

#### 验证步骤

1. 以 admin 用户身份登录 **ipaserver** :

\$ **ssh admin@server.idm.example.com** Password: [admin@server /]\$

2. 为 admin 请求一个 Kerberos ticket:

\$ **kinit admin** Password for admin@IDM.EXAMPLE.COM:

3. 显示有关存在嵌套主机组的主机组的信息:

\$ **ipa hostgroup-show databases** Host-group: databases Member hosts: db.idm.example.com Member host-groups: mysql-server, oracle-server

mysql-server和 oracle-server 主机组存在于 databases 主机组中。

# 18.5. 使用 ANSIBLE PLAYBOOK 在 IDM 主机组中存在成员管理器

以下流程描述了确保使用 Ansible playbook 在 IdM 主机和主机组中存在成员管理器。

### 先决条件

- 您知道 IdM 管理员密码。
- 您已配置了 Ansible 控制节点以满足以下要求:
	- 您使用 Ansible 版本 2.14 或更高版本。
	- 您已在 Ansible 控制器上安装了 **[ansible-freeipa](https://access.redhat.com/documentation/zh-cn/red_hat_enterprise_linux/9/html/installing_identity_management/installing-an-identity-management-server-using-an-ansible-playbook_installing-identity-management#installing-the-ansible-freeipa-package_server-ansible)** 软件包。
	- 示例假定在 ~/*MyPlaybooks*/ 目录中,您已创建了带有 IdM 服务器的完全限定域名(FQDN) 的 [Ansible](https://access.redhat.com/documentation/zh-cn/red_hat_enterprise_linux/9/html/using_ansible_to_install_and_manage_identity_management/preparing-your-environment-for-managing-idm-using-ansible-playbooks_using-ansible-to-install-and-manage-identity-management) 清单文件。
	- 示例假定 secret.yml Ansible vault 存储了 **ipaadmin\_password**。
- 目标节点(这是执行 **ansible-freeipa** 模块的节点)是 IdM 域的一部分,来作为 IdM 客户端、服 务器或副本。
- 您必须具有要添加为成员管理器的主机或主机组的名称,以及您要管理的主机组的名称。

#### 流程

1. 创建一个清单文件,如 inventory.file, 并在该文件中定义 ipaserver:

[ipaserver] server.idm.example.com

2. 使用必要的主机和主机组成员管理信息创建一个 Ansible playbook 文件:

- name: Playbook to handle host group membership management hosts: ipaserver

vars files:

<span id="page-175-0"></span>---

- /home/user\_name/MyPlaybooks/secret.yml tasks:
- name: Ensure member manager user example member is present for group name ipahostgroup:

ipaadmin\_password: "{{ ipaadmin\_password }}" name: group\_name membermanager\_user: example\_member

- name: Ensure member manager group project admins is present for group name ipahostgroup: ipaadmin\_password: "{{ ipaadmin\_password }}" name: group\_name membermanager\_group: project\_admins

3. 运行 playbook:

\$ **ansible-playbook --vault-password-file=password\_file -v -i** *path\_to\_inventory\_directory/inventory.file path\_to\_playbooks\_directory/add-membermanagers-host-groups.yml*

验证步骤

您可以使用 **ipa group-show** 命令验证 group\_name 组是否包含 example\_member 和project\_admins 作为成员管理者:

1. 以管理员身份登录到 **ipaserver**:

\$ **ssh admin@server.idm.example.com** Password: [admin@server /]\$

2. 显示有关 *testhostgroup* 的信息:

ipaserver]\$ **ipa hostgroup-show group\_name** Host-group: group\_name Member hosts: server.idm.example.com Member host-groups: testhostgroup2 Membership managed by groups: project admins Membership managed by users: example\_member

### 其他资源

- 请参阅 **ipa hostgroup-add-member-manager --help**。
- 请参阅 **ipa** man page。

18.6. 使用 ANSIBLE PLAYBOOK 确保 IDM 主机组中没有主机

<span id="page-176-0"></span>按照以下流程,使用 Ansible playbook 确保主机组中的主机在身份管理(IdM)中不存在。

#### 先决条件

- 您知道 IdM 管理员密码。
- 您已配置了 Ansible 控制节点以满足以下要求:
	- 您使用 Ansible 版本 2.14 或更高版本。
	- 您已在 Ansible 控制器上安装了 **[ansible-freeipa](https://access.redhat.com/documentation/zh-cn/red_hat_enterprise_linux/9/html/installing_identity_management/installing-an-identity-management-server-using-an-ansible-playbook_installing-identity-management#installing-the-ansible-freeipa-package_server-ansible)** 软件包。
	- 示例假定在 ~/*MyPlaybooks*/ 目录中,您已创建了带有 IdM 服务器的完全限定域名(FQDN) 的 [Ansible](https://access.redhat.com/documentation/zh-cn/red_hat_enterprise_linux/9/html/using_ansible_to_install_and_manage_identity_management/preparing-your-environment-for-managing-idm-using-ansible-playbooks_using-ansible-to-install-and-manage-identity-management) 清单文件。
	- 示例假定 secret.yml Ansible vault 存储了 **ipaadmin\_password**。
- 目标节点(这是执行 **ansible-freeipa** 模块的节点)是 IdM 域的一部分,来作为 IdM 客户端、服 务器或副本。
- IdM 中已存在您要引用的主机。详情请参阅使用 Ansible [playbook](#page-162-0) 确保存在 IdM 主机条目 。
- IdM 中已存在您从 Ansible playbook [文件中引用的主机](#page-170-0)组。详情请参阅确保使用 Ansible playbook 确保 IdM 主机组存在。

#### 流程

1. 创建一个清单文件,如 inventory.file,并使用目标 IdM 服务器列表定义 ipaserver :

[ipaserver] server.idm.example.com

2. 创建含有必要的主机和主机组信息的 Ansible playbook 文件。使用 **ipahostgroup** 变量的 **name** 参数,指定主机组的名称。使用 **ipahostgroup** 变量的 **host** 参数指定要确保其不存在于主机组中 的主机名称。要简化此步骤,您可以复制并修改 **/usr/share/doc/ansiblefreeipa/playbooks/hostgroup/ensure-hosts-and-hostgroups-are-absent-in-hostgroup.yml** 文件中的示例:

```
---
- name: Playbook to handle hostgroups
 hosts: ipaserver
 vars files:
 - /home/user_name/MyPlaybooks/secret.yml
 tasks:
 # Ensure host-group databases is absent
 - ipahostgroup:
   ipaadmin_password: "{{ ipaadmin_password }}"
   name: databases
   host:
   - db.idm.example.com
   action: member
   state: absent
```
此 playbook 确保 db.idm.example.com 主机没有存在于 databases 主机组中。action: member 行表示在 playbook 运行时, 不会尝试删除 databases 组本身。

3. 运行 playbook:

\$ **ansible-playbook --vault-password-file=password\_file -v -i** *path\_to\_inventory\_directory/inventory.file path\_to\_playbooks\_directory/ensure-hostsor-hostgroups-are-absent-in-hostgroup.yml*

#### 验证步骤

1. 以 admin 用户身份登录 **ipaserver** :

\$ **ssh admin@server.idm.example.com** Password: [admin@server /]\$

2. 为 admin 请求一个 Kerberos ticket:

\$ **kinit admin** Password for admin@IDM.EXAMPLE.COM:

3. 显示主机组及其包含的主机的信息:

\$ **ipa hostgroup-show databases** Host-group: databases Member host-groups: mysql-server, oracle-server

在 databases 主机组中不存在 db.idm.example.com 主机。

# 18.7. 使用 ANSIBLE PLAYBOOK 确保 IDM 主机组没有嵌套的主机组

按照以下流程,使用 Ansible playbook 确保来自外部主机组的嵌套的主机组在身份管理(IdM)中不存在。

### 先决条件

- 您知道 IdM 管理员密码。
- 您已配置了 Ansible 控制节点以满足以下要求:
	- 您使用 Ansible 版本 2.14 或更高版本。
	- 您已在 Ansible 控制器上安装了 **[ansible-freeipa](https://access.redhat.com/documentation/zh-cn/red_hat_enterprise_linux/9/html/installing_identity_management/installing-an-identity-management-server-using-an-ansible-playbook_installing-identity-management#installing-the-ansible-freeipa-package_server-ansible)** 软件包。
	- 示例假定在 ~/*MyPlaybooks*/ 目录中,您已创建了带有 IdM 服务器的完全限定域名(FQDN) 的 [Ansible](https://access.redhat.com/documentation/zh-cn/red_hat_enterprise_linux/9/html/using_ansible_to_install_and_manage_identity_management/preparing-your-environment-for-managing-idm-using-ansible-playbooks_using-ansible-to-install-and-manage-identity-management) 清单文件。
	- 示例假定 secret.yml Ansible vault 存储了 **ipaadmin\_password**。
- 目标节点(这是执行 **ansible-freeipa** 模块的节点)是 IdM 域的一部分,来作为 IdM 客户端、服 务器或副本。
- IdM 中已存在您从 Ansible playbook [文件中引用的主机](#page-170-0)组。详情请参阅确保使用 Ansible playbook 确保 IdM 主机组存在。

流程

<span id="page-178-0"></span>1. 创建一个清单文件,如 **inventory.file**,并使用目标 IdM 服务器列表定义 **ipaserver** :

[ipaserver] server.idm.example.com

2. 使用必要的主机组信息,创建 Ansible playbook 文件。在 **- ipahostgroup** 变量中使用 **name** 变 量指定外部主机组的名称。使用 hostgroup 变量指定嵌套主机组的名称。要简化此步骤,您可以 复制并修改 **/usr/share/doc/ansible-freeipa/playbooks/hostgroup/ensure-hosts-andhostgroups-are-absent-in-hostgroup.yml** 文件中的示例:

--- - name: Playbook to handle hostgroups hosts: ipaserver vars\_files: - /home/user\_name/MyPlaybooks/secret.yml tasks: # Ensure hosts and hostgroups are absent in existing databases hostgroup - ipahostgroup: ipaadmin\_password: "{{ ipaadmin\_password }}" name: databases hostgroup: - mysql-server - oracle-server action: member state: absent

此 playbook 确保 mysql-server和 oracle-server 主机组没有存在于 databases 主机组 中。**action: member** 行表示,在 playbook 运行时,不会尝试确保从 IdM 中删除 databases 组 本身。

3. 运行 playbook:

\$ **ansible-playbook --vault-password-file=password\_file -v -i** *path\_to\_inventory\_directory/inventory.file path\_to\_playbooks\_directory/ensure-hostsor-hostgroups-are-absent-in-hostgroup.yml*

#### 验证步骤

1. 以 admin 用户身份登录 **ipaserver** :

\$ **ssh admin@server.idm.example.com** Password: [admin@server /]\$

2. 为 admin 请求一个 Kerberos ticket:

#### \$ **kinit admin**

Password for admin@IDM.EXAMPLE.COM:

3. 显示应当缺少嵌套主机组的主机组的信息:

\$ **ipa hostgroup-show databases** Host-group: databases

输出确认,外部 databases 主机组中没有mysql-server和 oracle-server 嵌套式主机组。

# 18.8. 使用 ANSIBLE PLAYBOOK 确保没有 IDM 主机组

按照以下流程,使用 Ansible playbook 确保主机组在身份管理(IdM)中不存在。

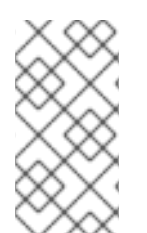

### 注意

如果没有 Ansible,则使用 **ipa hostgroup-del** 命令从 IdM 中删除主机组条目。从 IdM 中 删除主机组的结果是 IdM 中缺少主机组的状态。由于 Ansible 依赖于 idempotence,若要 使用 Ansible 从 IdM 中删除主机组,您必须创建一个 playbook,它将主机组的状态定义为 absent: state: absent。

### 先决条件

- 您知道 IdM 管理员密码。
- 您已配置了 Ansible 控制节点以满足以下要求:
	- 您使用 Ansible 版本 2.14 或更高版本。
	- 您已在 Ansible 控制器上安装了 **[ansible-freeipa](https://access.redhat.com/documentation/zh-cn/red_hat_enterprise_linux/9/html/installing_identity_management/installing-an-identity-management-server-using-an-ansible-playbook_installing-identity-management#installing-the-ansible-freeipa-package_server-ansible)** 软件包。
	- 示例假定在 ~/*MyPlaybooks*/ 目录中,您已创建了带有 IdM 服务器的完全限定域名(FQDN) 的 [Ansible](https://access.redhat.com/documentation/zh-cn/red_hat_enterprise_linux/9/html/using_ansible_to_install_and_manage_identity_management/preparing-your-environment-for-managing-idm-using-ansible-playbooks_using-ansible-to-install-and-manage-identity-management) 清单文件。
	- 示例假定 secret.yml Ansible vault 存储了 **ipaadmin\_password**。
- 目标节点(这是执行 **ansible-freeipa** 模块的节点)是 IdM 域的一部分,来作为 IdM 客户端、服 务器或副本。

### 流程

1. 创建一个清单文件,如 inventory.file,并使用目标 IdM 服务器列表定义 ipaserver :

[ipaserver] server.idm.example.com

2. 使用必要的主机组信息, 创建 Ansible playbook 文件。要简化此步骤, 您可以复制并修改 **/usr/share/doc/ansible-freeipa/playbooks/user/ensure-hostgroup-is-absent.yml** 文件中的示 例。

```
---
- name: Playbook to handle hostgroups
 hosts: ipaserver
 vars files:
 - /home/user_name/MyPlaybooks/secret.yml
 tasks:
 - Ensure host-group databases is absent
  ipahostgroup:
   ipaadmin_password: "{{ ipaadmin_password }}"
   name: databases
   state: absent
```
此 playbook 确保 IdM 中没有 databases 主机组。**state: absent** 表示从 IdM 中删除主机组的请 求,除非它已被删除。

3. 运行 playbook:

\$ **ansible-playbook --vault-password-file=password\_file -v -i** *path\_to\_inventory\_directory/inventory.file path\_to\_playbooks\_directory/ensurehostgroup-is-absent.yml*

### 验证步骤

1. 以 admin 用户身份登录 **ipaserver** :

\$ **ssh admin@server.idm.example.com** Password: [admin@server /]\$

2. 为 admin 请求一个 Kerberos ticket:

\$ **kinit admin** Password for admin@IDM.EXAMPLE.COM:

3. 显示您没有保证的主机组的信息:

\$ **ipa hostgroup-show databases** ipa: ERROR: databases: host group not found

IdM 中不存在 databases 主机组。

# 18.9. 使用 ANSIBLE PLAYBOOK 确保 IDM 主机组中没有成员管理器

以下流程描述了确保使用 Ansible playbook 在 IdM 主机和主机组中存在成员管理器。

## 先决条件

- 您知道 IdM 管理员密码。
- 您已配置了 Ansible 控制节点以满足以下要求:
	- 您使用 Ansible 版本 2.14 或更高版本。
	- 您已在 Ansible 控制器上安装了 **[ansible-freeipa](https://access.redhat.com/documentation/zh-cn/red_hat_enterprise_linux/9/html/installing_identity_management/installing-an-identity-management-server-using-an-ansible-playbook_installing-identity-management#installing-the-ansible-freeipa-package_server-ansible)** 软件包。
	- 示例假定在 ~/*MyPlaybooks*/ 目录中,您已创建了带有 IdM 服务器的完全限定域名(FQDN) 的 [Ansible](https://access.redhat.com/documentation/zh-cn/red_hat_enterprise_linux/9/html/using_ansible_to_install_and_manage_identity_management/preparing-your-environment-for-managing-idm-using-ansible-playbooks_using-ansible-to-install-and-manage-identity-management) 清单文件。
	- 示例假定 secret.yml Ansible vault 存储了 **ipaadmin\_password**。
- 目标节点(这是执行 **ansible-freeipa** 模块的节点)是 IdM 域的一部分,来作为 IdM 客户端、服 务器或副本。
- 您必须具有要作为成员管理者删除的用户或用户组的名称,以及它们所管理的主机组的名称。
- 1. 创建一个清单文件,如 inventory.file, 并在该文件中定义 ipaserver : [ipaserver] server.idm.example.com 2. 使用必要的主机和主机组成员管理信息创建一个 Ansible playbook 文件: --- - name: Playbook to handle host group membership management hosts: ipaserver vars\_files: - /home/user\_name/MyPlaybooks/secret.yml tasks: - name: Ensure member manager host and host group members are absent for group\_name ipahostgroup: ipaadmin\_password: "{{ ipaadmin\_password }}" name: group\_name membermanager\_user: example\_member membermanager\_group: project\_admins action: member state: absent
	- 3. 运行 playbook:

\$ **ansible-playbook --vault-password-file=password\_file -v -i** *path\_to\_inventory\_directory/inventory.file path\_to\_playbooks\_directory/ensuremember-managers-host-groups-are-absent.yml*

### 验证步骤

您可以使用 **ipa group-show** 命令验证 group\_name 组不包含 example\_member 或 project\_admins 作 为成员管理者:

1. 以管理员身份登录到 **ipaserver**:

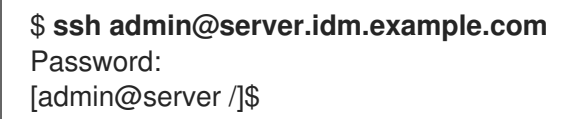

2. 显示有关 *testhostgroup* 的信息:

ipaserver]\$ **ipa hostgroup-show group\_name** Host-group: group\_name Member hosts: server.idm.example.com Member host-groups: testhostgroup2

### 其他资源

- 请参阅 **ipa hostgroup-add-member-manager --help**。
- 请参阅 **ipa** man page。

# 第 19 章 定义 IDM 密码策略

本章论述了 Identity Management (IdM) 密码策略, 以及如何使用 Ansible playbook 在 IdM 中添加新的密 码策略。

# 19.1. 什么是密码策略

密码策略是密码必须满足的一组规则。例如,password 策略可以定义最小密码长度和最大密码生命周 期。受此策略影响的所有用户都必须设置足够长的密码,并经常更改密码以满足指定条件。这样,密码策 略有助于降低某人发现和滥用用户密码的风险。

# 19.2. IDM 中的密码策略

密码是 Identity Management (IdM) 用户对 IdM Kerberos 域进行身份验证的最常用方式。密码策略定义了 这些 IdM 用户密码必须满足的要求。

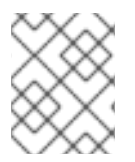

### 注意

IdM 密码策略在底层 LDAP 目录中设置,但 Kerberos 密钥分发中心 (KDC) 强制执行密码 策略。

密码[策略属性](#page-183-0)列出了您可以在 IdM 中定义密码策略的属性。

#### 表 19.1. 密码策略属性

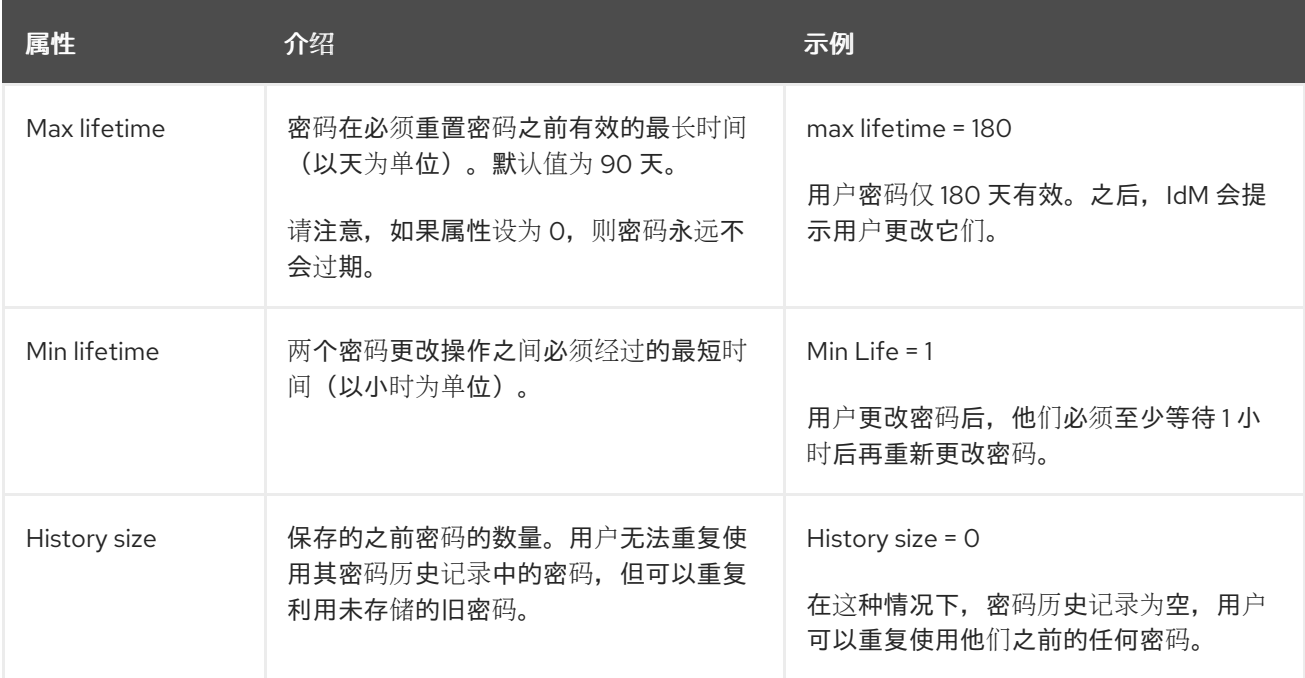

<span id="page-183-0"></span>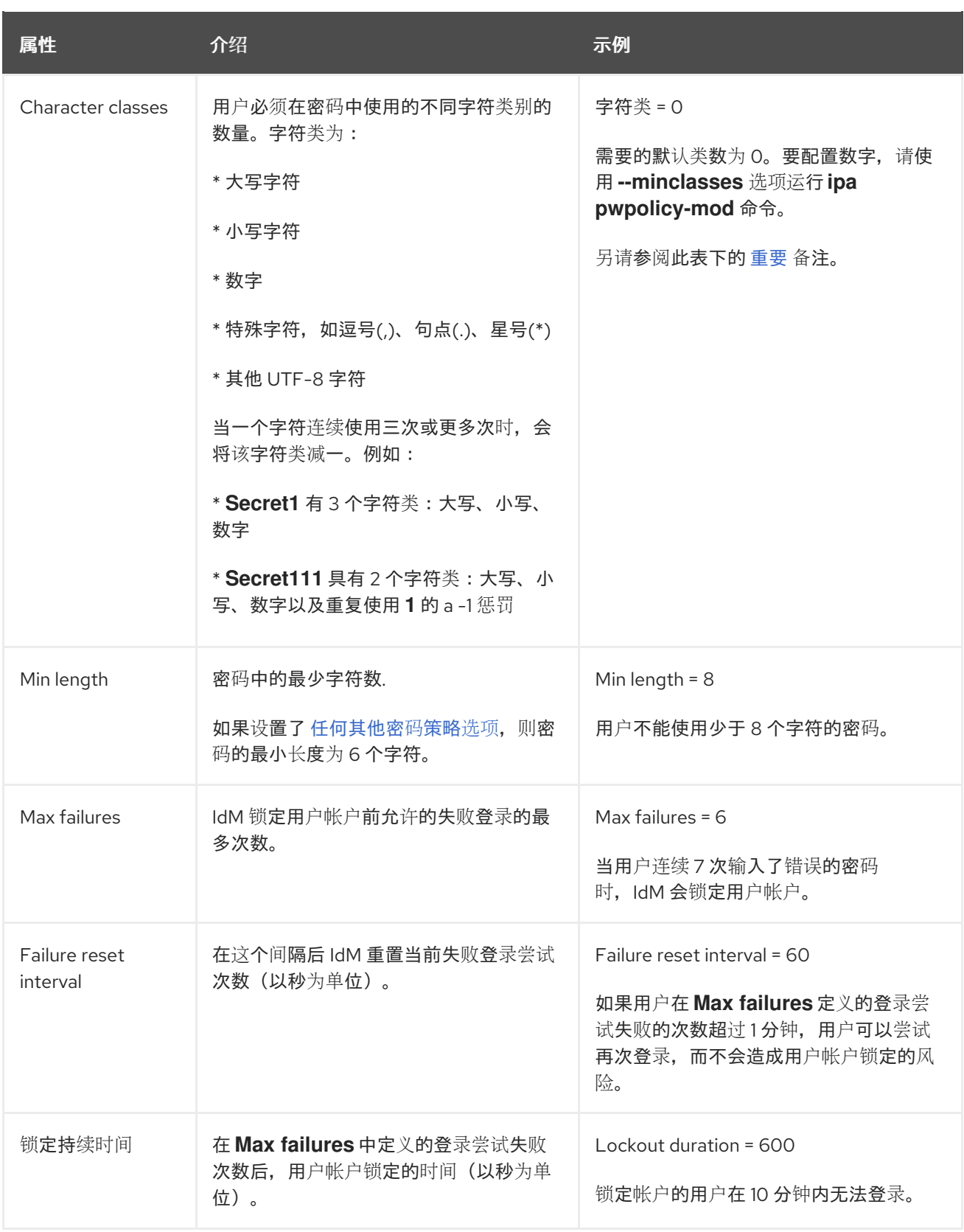

<span id="page-183-1"></span>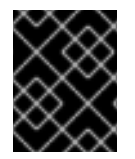

# 重要

如果您一组不同的硬件可能不能使用国际字符和符号,则字符类要求应为英语字母和常用 符号。有关密码中字符类策略的更多信息,请参阅红帽知识库中的密码中哪[些字符有效?](https://access.redhat.com/solutions/3143431)

# 19.3. 使用 ANSIBLE PLAYBOOK 在 IDM 中存在密码策略

按照以下流程,使用 Ansible playbook 确保密码策略在身份管理(IdM)中存在。

在 IdM 中的默认 **global\_policy** 密码策略中,密码中不同字符类的数量设置为 0。历史记录大小也设置为 0。

完成此步骤,以使用 Ansible playbook 为 IdM 组强制执行更强大的密码策略。

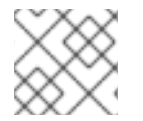

## 注意

您只能为 IdM 组定义密码策略。您无法为单个用户定义密码策略。

#### 先决条件

- 您已配置了 Ansible 控制节点以满足以下要求:
	- 您使用 Ansible 版本 2.14 或更高版本。
	- 您已在 Ansible 控制器上安装了 **[ansible-freeipa](https://access.redhat.com/documentation/zh-cn/red_hat_enterprise_linux/9/html/installing_identity_management/installing-an-identity-management-server-using-an-ansible-playbook_installing-identity-management#installing-the-ansible-freeipa-package_server-ansible)** 软件包。
	- 示例假定在 ~/*MyPlaybooks*/ 目录中,您已创建了带有 IdM 服务器的完全限定域名(FQDN) 的 [Ansible](https://access.redhat.com/documentation/zh-cn/red_hat_enterprise_linux/9/html/using_ansible_to_install_and_manage_identity_management/preparing-your-environment-for-managing-idm-using-ansible-playbooks_using-ansible-to-install-and-manage-identity-management) 清单文件。
	- 示例假定 secret.yml Ansible vault 存储了 **ipaadmin\_password**。
- 目标节点(这是执行 **ansible-freeipa** 模块的节点)是 IdM 域的一部分,来作为 IdM 客户端、服  $\bullet$ 务器或副本。
- 您知道 IdM 管理员密码。
- 正在确保 IdM 中存在密码策略的组。

### 流程

1. 创建一个清单文件,如 inventory.file,并在 [ipaserver] 部分中定义 IdM 服务器的 FQDN :

[ipaserver] server.idm.example.com

2. 创建 Ansible playbook 文件,以定义您要确保的密码策略。要简化此步骤,请复制并修 改 **/usr/share/doc/ansible-freeipa/playbooks/pwpolicy/pwpolicy\_present.yml** 文件中的示 例:

```
---
- name: Tests
 hosts: ipaserver
 vars files:
 - /home/user_name/MyPlaybooks/secret.yml
 tasks:
 - name: Ensure presence of pwpolicy for group ops
  ipapwpolicy:
   ipaadmin_password: "{{ ipaadmin_password }}"
   name: ops
   minlife: 7
   maxlife: 49
   history: 5
   priority: 1
```
lockouttime: 300 minlength: 8 minclasses: 4 maxfail: 3 failinterval: 5

有关单个变量含义的详情,请参阅密码[策略属性](#page-183-0)。

3. 运行 playbook:

\$ **ansible-playbook --vault-password-file=password\_file -v -i** *path\_to\_inventory\_directory/inventory.file path\_to\_playbooks\_directory\_/new\_pwpolicy\_present.yml*

您已成功使用 Ansible playbook 确保 IdM 中存在 ops 组的密码策略。

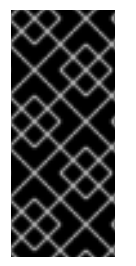

# 重要

ops 密码策略的优先级设置为 1, 而 global\_policy 密码策略没有设置优先级。因此, ops 策略会自动取代 ops 组的 global policy, 并立即强制执行。

当没有为用户设置任何组策略时, alobal\_policy 充当备份策略, 并且永远不会优先于组策 略。

### 其他资源

- 请参阅 **/usr/share/doc/ansible-freeipa/** 目录中的 **README-pwpolicy.md** 文件。
- 请参阅 密码[策略](https://access.redhat.com/documentation/zh-cn/red_hat_enterprise_linux/7/html/linux_domain_identity_authentication_and_policy_guide/pwd-policies-how#pwd-policies-priority)优先级。

# <span id="page-185-0"></span>19.4. IDM 中的附加密码策略选项

作为身份管理 (IdM) 管理员,您可以通过启用基于 **libpwquality** 功能集的额外密码策略选项来增强默认密 码要求。额外的密码策略选项包括:

### **--maxrepeat**

指定新密码中相同连续字符的最大可接受数。

#### **--maxsequence**

指定新密码中单例字符序列的最大长度。此类序列的示例为 12345 或 fedcb。此类密码多数都不会通 过简单检查。

### **--dictcheck**

如果非零,则检查密码是否与字典中的词语匹配(如果可能修改)。目前,**libpwquality** 使用 **cracklib** 库执行字典检查。

#### **--usercheck**

如果非零,请检查密码是否以某种形式包含用户名,并可能进行修改。它不适用于少于 3 个字符的用 户名。

您不能将额外的密码策略选项应用到现有密码。如果您应用了任何附加选项,IdM 会自动将 **--minlength** 选项(密码中的最少字符数)设置为 6 个字符。

# 注意

在使用 RHEL 7、RHEL 8 和 RHEL 9 服务器的混合环境中,您只能在在 RHEL 8.4 及更新 版本上运行的服务器中强制实施额外的密码策略设置。如果用户登录到 IdM 客户端,IdM 客户端与在 RHEL 8.3 或更早版本中运行的 IdM 服务器进行通信,则系统管理员设置的新 密码策略要求不会被应用。为确保行为的一致,请将所有服务器升级或更新至 RHEL 8.4 或更新的版本。

### 其他资源:

- 将额外密码[策略](#page-187-0)应用到 IdM 组
- **pwquality(3)** man page

# 19.5. 将其他密码策略选项应用到 IDM 组

按照以下流程在身份管理(IdM)中应用额外的密码策略选项。这个示例描述了如何通过确保新密码不包含 用户相应的用户名以及密码不包含两个以上相同的字符来增强 managers 组的密码策略。

#### 先决条件

- 您以 IdM 管理员身份登录。
- managers 组存在于 IdM 中。
- IdM 中存在 managers 密码策略。

#### 流程

1. 将用户名检查应用到 managers 组中用户建议的所有新密码:

\$ **ipa pwpolicy-mod --usercheck=True managers**

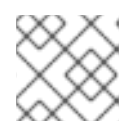

### 注意

如果没有指定密码策略的名称,则会修改默认的 **global\_policy**。

2. 在 manager 密码策略中, 将相同连续字符的最大数量设置为 2:

### \$ **ipa pwpolicy-mod --maxrepeat=2 managers**

现在不接受包含 2 个以上连续相同的字符的密码。例如,eR873mUi111YJQ 组合是不可接受的, 因为它包含三个连续的 1。

### 验证

1. 添加名为 test user 的测试用户:

\$ **ipa user-add test\_user** First name: test Last name: user

<span id="page-187-0"></span>---------------------------- Added user "test\_user" ----------------------------

- 2. 将 test 用户添加到 managers 组:
	- a. 在 IdM Web UI 中, 点 Identity → Groups → User Groups。
	- b. 点 managers。
	- c. 点 **Add**。
	- d. 在 Add users to user group 'managers'页面中, 检查 test user。
	- e. 点击 **>** 箭头将用户移到 Prospect **ive** 列中。
	- f. 点 **Add**。
- 3. 重置测试用户的密码:
	- a. 进入 Identity → Users。
	- b. 单击 test\_user。
	- c. 在 **Actions** 菜单中,单击 **Reset Password**。
	- d. 输入用户的临时密码。
- 4. 在命令行中, 尝试为 test\_user 获取 Kerberos 票据授予票据 (TGT):

## \$ **kinit test\_user**

- a. 输入临时密码。
- b. 系统会通知您必须更改密码。输入包含用户名 test\_user 的密码:

Password expired. You must change it now. Enter new password: Enter it again: Password change rejected: Password not changed. Unspecified password quality failure while trying to change password. Please try again.

# 注意

Kerberos 没有精细的错误密码策略报告,在某些情况下,没有提供拒绝密码的 明确原因。

c. 系统通知您输入的密码被拒绝。输入包含连续三个或多个相同字符的密码:

Password change rejected: Password not changed. Unspecified password quality failure while trying to change password. Please try again.

Enter new password: Enter it again:

d. 系统通知您输入的密码被拒绝。输入满足 managers 密码策略条件的密码:

Password change rejected: Password not changed. Unspecified password quality failure while trying to change password. Please try again.

Enter new password: Enter it again:

5. 查看获取的 TGT:

\$ **klist** Ticket cache: KCM:0:33945 Default principal: test\_user@IDM.EXAMPLE.COM

Valid starting Expires Service principal 07/07/2021 12:44:44 07/08/2021 12:44:44 krbtgt@IDM.EXAMPLE.COM@IDM.EXAMPLE.COM

managers 密码策略现在可以为 managers 组中的用户正常工作。

## 其他资源

● IdM [中的](#page-185-0)额外密码策略

# 19.6. 使用 ANSIBLE PLAYBOOK 将额外的密码策略选项应用到 IDM 组

您可以使用 Ansible playbook 应用额外的密码策略选项,以加强特定 IdM 组的密码策略要求。为此,您可 以使用 **maxrepeat**、**maxsequence**、**dictcheck** 和 **usercheck** 密码策略选项。这个示例描述了如何为 managers 组设置以下要求:

- 用户的新密码不包含用户对应的用户名。
- 密码在不包含两个以上相同的字符。
- 密码中的任何单调字符序列不超过 3 个字符。这意味着系统不接受如 1234 或 abcd 这样序列的密 码。

## 先决条件

- 您已配置了 Ansible 控制节点以满足以下要求:
	- 您使用 Ansible 版本 2.14 或更高版本。
	- 您已在 Ansible 控制器上安装了 **[ansible-freeipa](https://access.redhat.com/documentation/zh-cn/red_hat_enterprise_linux/9/html/installing_identity_management/installing-an-identity-management-server-using-an-ansible-playbook_installing-identity-management#installing-the-ansible-freeipa-package_server-ansible)** 软件包。
	- 您已在 ~/*MyPlaybooks*/ 目录中创建了一个带有 IdM 服务器的完全限定域名(FQDN)的 [Ansible](https://access.redhat.com/documentation/zh-cn/red_hat_enterprise_linux/9/html/using_ansible_to_install_and_manage_identity_management/preparing-your-environment-for-managing-idm-using-ansible-playbooks_using-ansible-to-install-and-manage-identity-management) 清单文件。
	- 您已将 **ipaadmin\_password** 存储在 secret.yml Ansible vault 中。

正在确保 IdM 中存在密码策略的组。

### 流程

1. 创建 Ansible playbook 文件 manager\_pwpolicy\_present.yml, 以定义您要确保其存在的密码策 略。要简化此步骤,请复制并修改以下示例:

--- - name: Tests hosts: ipaserver vars files: - /home/user\_name/MyPlaybooks/secret.yml tasks: - name: Ensure presence of usercheck and maxrepeat pwpolicy for group managers ipapwpolicy: ipaadmin\_password: "{{ ipaadmin\_password }}" name: managers usercheck: True maxrepeat: 2 maxsequence: 3

2. 运行 playbook:

\$ **ansible-playbook --vault-password-file=password\_file -v -i** *path\_to\_inventory\_directory/inventory.file path\_to\_playbooks\_directory\_/manager\_pwpolicy\_present.yml*

# 验证

1. 添加名为 test user 的测试用户:

\$ **ipa user-add test\_user** First name: test Last name: user ---------------------------- Added user "test\_user" ----------------------------

- 2. 将 test 用户添加到 managers 组:
	- a. 在 IdM Web UI 中, 点 Identity → Groups → User Groups。
	- b. 点 managers。
	- c. 点 **Add**。
	- d. 在 Add users to user group 'managers'页面中, 检查 test\_user。
	- e. 点击 **>** 箭头将用户移到 Prospect **ive** 列中。
	- f. 点 **Add**。
- 3. 重置测试用户的密码:
- a. 进入 Identity → Users。
- b. 单击 test\_user。
- c. 在 **Actions** 菜单中,单击 **Reset Password**。
- d. 输入用户的临时密码。
- 4. 在命令行中,尝试为 test\_user 获取 Kerberos 票据授予票据 (TGT):

### \$ **kinit test\_user**

- a. 输入临时密码。
- b. 系统会通知您必须更改密码。输入包含用户名 test\_user 的密码:

Password expired. You must change it now. Enter new password: Enter it again: Password change rejected: Password not changed. Unspecified password quality failure while trying to change password. Please try again.

# 注意

Kerberos 没有精细的错误密码策略报告,在某些情况下,没有提供拒绝密码的 明确原因。

c. 系统通知您输入的密码被拒绝。输入包含连续三个或多个相同字符的密码:

Password change rejected: Password not changed. Unspecified password quality failure while trying to change password. Please try again.

Enter new password: Enter it again:

d. 系统通知您输入的密码被拒绝。输入一个包含超过 3 个字符的单调字符序列的密码。此类序 列的示例包括 1234 和 fedc :

Password change rejected: Password not changed. Unspecified password quality failure while trying to change password. Please try again.

Enter new password: Enter it again:

e. 系统通知您输入的密码被拒绝。输入满足 managers 密码策略条件的密码:

Password change rejected: Password not changed. Unspecified password quality failure while trying to change password. Please try again.

Enter new password: Enter it again:

5. 验证您是否已获得 TGT, 这只能在输入有效密码后才可以:

# \$ **klist**

Ticket cache: KCM:0:33945 Default principal: test\_user@IDM.EXAMPLE.COM

Valid starting Expires Service principal 07/07/2021 12:44:44 07/08/2021 12:44:44 krbtgt@IDM.EXAMPLE.COM@IDM.EXAMPLE.COM

# 其他资源

- IdM [中的](#page-185-0)额外密码策略
- **/usr/share/doc/ansible-freeipa/README-pwpolicy.md**
- **/usr/share/doc/ansible-freeipa/playbooks/pwpolicy**

# 第 20 章 为 IDM 客户端上的 IDM 用户授予 SUDO 访问权限

了解有关在身份管理中授予用户 **sudo** 访问权限的更多信息。

# 20.1. IDM 客户端上的 SUDO 访问权限

系统管理员可以授予 **sudo** 访问权限,以允许非 root 用户执行通常为 **root** 用户保留的管理命令。因此, 当用户需要执行通常为 **root** 用户保留的管理命令时,他们会在此命令前面使用 **sudo**。输入密码后,将像 **root** 用户一样执行 命令。要将 **sudo** 命令作为另一个用户或组(如数据库服务帐户)执行,您可以为 **sudo** 规则配置 *RunAs* 别名。

如果 Red Hat Enterprise Linux (RHEL) 8 主机注册为 Identity Management (IdM) 客户端, 您可以指定 **sudo** 规则来定义哪些 IdM 用户可以在主机上执行哪些命令:

- 本地的 /etc/sudoers 文件中
- 集中在 IdM 中

您可以使用命令行界面(CLI)和 IdM Web UI 为 IdM 客户端创建 central **sudo** 规则。

您还可以使用通用安全服务应用程序编程接口 (GSSAPI) 为 **sudo** 配置免密码身份验证,这是基于 UNIX 的操作系统访问和验证 Kerberos 服务的本地方式。您可以使用 **pam\_sss\_gss.so** 可插拔验证模块 (PAM) 通过 SSSD 服务调用 GSSAPI 身份验证,允许用户通过有效的 Kerberos 票据向 **sudo** 命令进行身份验 证。

# 其他资源

请参阅 管理 [sudo](https://access.redhat.com/documentation/zh-cn/red_hat_enterprise_linux/9/html/configuring_basic_system_settings/managing-sudo-access_configuring-basic-system-settings) 访问。

# 20.2. 使用 CLI 向 IDM 客户端上的 IDM 用户授予 SUDO 访问权限

在 Identity Management (IdM) 中,您可以将特定命令的 **sudo** 访问权限授予特定 IdM 主机上的 IdM 用户 帐户。首先,添加 **sudo** 命令,然后为一个或多个命令创建 **sudo** 规则。

例如,完成这个过程以创建 idm\_user\_reboot sudo 规则, 为 idm user 帐户授予在 idmclient 机器上运 行 **/usr/sbin/reboot** 命令的权限。

## 先决条件

- 以 IdM 管理员身份登录。
- 您已在 IdM 中创建了 idm user的用户帐户, 并通过为用户创建密码来解锁帐户。有关使用 CLI 添加新 IdM 用户的详情, 请参阅[使用命令行添加用](https://access.redhat.com/documentation/zh-cn/red_hat_enterprise_linux/9/html/managing_idm_users_groups_hosts_and_access_control_rules/managing-user-accounts-using-the-command-line_managing-users-groups-hosts#adding-users-using-the-command-line_managing-idm-users-using-the-command-line)户。
- idmclient 主机上没有本地的 idm\_user。idm\_user 用户未列在本地 **/etc/passwd** 文件中。

## 流程

1. 获取 Kerberos 票据作为 IdM **admin**。

[root@idmclient ~]# **kinit admin**

2. 在 **sudo** 命令的 IdM 数据库中添加 **/usr/sbin/reboot** 命令:

<span id="page-193-0"></span>[root@idmclient ~]# **ipa sudocmd-add /usr/sbin/reboot**

------------------------------------- Added Sudo Command "/usr/sbin/reboot"

-------------------------------------

Sudo Command: /usr/sbin/reboot

3. 创建名为 idm\_user\_reboot 的 **sudo** 规则:

[root@idmclient ~]# **ipa sudorule-add** *idm\_user\_reboot* --------------------------------- Added Sudo Rule "idm\_user\_reboot" ---------------------------------

Rule name: idm\_user\_reboot Enabled: TRUE

4. 在 idm\_user\_reboot 规则中添加 **/usr/sbin/reboot** 命令:

[root@idmclient ~]# **ipa sudorule-add-allow-command idm\_user\_reboot --sudocmds '/usr/sbin/reboot'** Rule name: idm\_user\_reboot Enabled: TRUE Sudo Allow Commands: /usr/sbin/reboot ------------------------- Number of members added 1 -------------------------

5. 将 idm\_user\_reboot 规则应用到 IdM idmclient 主机:

[root@idmclient ~]# **ipa sudorule-add-host idm\_user\_reboot --hosts idmclient.idm.example.com** Rule name: idm\_user\_reboot Enabled: TRUE Hosts: idmclient.idm.example.com Sudo Allow Commands: /usr/sbin/reboot ------------------------- Number of members added 1 -------------------------

6. 在 idm\_user\_reboot 规则中添加 idm\_user 帐户:

[root@idmclient ~]# **ipa sudorule-add-user idm\_user\_reboot --users idm\_user** Rule name: idm\_user\_reboot Enabled: TRUE Users: idm\_user Hosts: idmclient.idm.example.com Sudo Allow Commands: /usr/sbin/reboot ------------------------- Number of members added 1 -------------------------

- 7. (可选) 定义 idm\_user\_reboot 规则的有效性:
	- a. 要定义 **sudo** 规则开始有效的时间,请使用带有 **--setattr sudonotbefore=***DATE* 选项的 **ipa sudorule-mod** *sudo\_rule\_name* 命令。*DATE* 值必须遵循 yyyymmddHHMMSSZ 格式,以

秒为单位。例如,要将 idm\_user\_reboot 规则的有效期的开始时间设为 2025 年 12 月 31 日 12:34:00,请输入:

[root@idmclient ~]# **ipa sudorule-mod idm\_user\_reboot --setattr sudonotbefore=20251231123400Z**

b. 要定义 sudo 规则停止有效期的时间,请使用 **--setattr sudonotafter=DATE** 选项。例如:要 将 idm\_user\_reboot 规则有效期的截止时间设为 2026 年 12 月 31 日 12:34:00. 请输入:

[root@idmclient ~]# **ipa sudorule-mod idm\_user\_reboot --setattr sudonotafter=20261231123400Z**

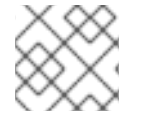

# 注意

将更改从服务器传播到客户端可能需要几分钟时间。

# 验证步骤

- 1. 以 idm\_user 帐户身份登录 idmclient 主机。
- 2. 显示允许 idm\_user 帐户执行的 **sudo** 规则。

[idm\_user@idmclient ~]\$ **sudo -l** Matching Defaults entries for **idm\_user** on **idmclient**: !visiblepw, always\_set\_home, match\_group\_by\_gid, always\_query\_group\_plugin, env\_reset, env\_keep="COLORS DISPLAY HOSTNAME HISTSIZE KDEDIR LS\_COLORS", env\_keep+="MAIL PS1 PS2 QTDIR USERNAME LANG LC\_ADDRESS LC\_CTYPE", env\_keep+="LC\_COLLATE LC\_IDENTIFICATION LC\_MEASUREMENT LC\_MESSAGES". env\_keep+="LC\_MONETARY LC\_NAME LC\_NUMERIC LC\_PAPER LC\_TELEPHONE", env\_keep+="LC\_TIME LC\_ALL LANGUAGE LINGUAS \_XKB\_CHARSET XAUTHORITY KRB5CCNAME", secure\_path=/sbin\:/bin\:/usr/sbin\:/usr/bin User **idm\_user** may run the following commands on **idmclient**:

**(root) /usr/sbin/reboot**

3. 使用 **sudo** 重新启动计算机。在提示时输入 idm\_user 的密码:

[idm\_user@idmclient ~]\$ **sudo /usr/sbin/reboot** [sudo] password for idm\_user:

# 20.3. 使用 CLI 在 IDM 客户端上授予 SUDO 访问 AD 用户的权限

身份管理(IdM)系统管理员可以使用 IdM 用户组来设置访问权限、基于主机的访问控制、**sudo** 规则,以及 对 IdM 用户的其他控制。IdM 用户组授予并限制对 IdM 域资源的访问权限。

您可以将活动目录(AD) 用户和 AD 组添加到 IdM 用户组中。要做到这一点:

- 1. 将 AD 用户或组添加到 非 *POSIX* 外部 IdM 组。
- 2. 将非 POSIX 外部 IdM 组添加到 IdM *POSIX* 组中。

然后,您可以通过管理 POSIX 组的权限来管理 AD 用户的权限。例如,您可以为特定 IdM 主机上的 IdM POSIX 用户组授予特定命令的 **sudo** 访问权限。

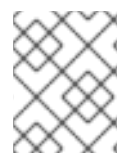

# 注意

也可以将 AD 用户组作为成员添加到 IdM 外部组中。通过将用户和组管理放在一个 AD 域 中, 可以更轻松地为 Windows 用户定义策略。

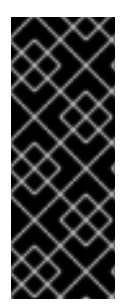

# 重要

不要 对 IdM 中的 SUDO 规则使用 AD 用户的 ID 覆盖。AD 用户的 ID 覆盖只代表 AD 用户 的 POSIX 属性,而不是 AD 用户本身。

您可以将 ID 覆盖添加为组成员。但是,您只能使用此功能管理 IdM API 中的 IdM 资源。将 ID 覆盖添加为组群成员没有扩展到 POSIX 环境,因此您无法将其用于 sudo 或基于主机的 访问控制(HBAC)规则中的成员。

按照以下流程创建 ad\_users\_reboot **sudo** 规则, 为 administrator@ad-domain.com AD 用户授予在 idmclient IdM 主机上运行 **/usr/sbin/reboot** 命令的权限,其通常为 **root** 用户保留。administrator@addomain.com 是 ad\_users\_external 非 POSIX 组的成员, 即 ad\_users POSIX 组的成员。

# 先决条件

- 已获得了 IdM **admin** Kerberos票据授予票据(TGT)。
- IdM 域和 ad-domain.com AD 域间的跨林信任已存在。
- idmclient 主机上没有本地 administrator 账户:administrator 用户没有列在本地 **/etc/passwd** 文件中。

## 流程

- 1. 使用 administrator@ad-domain 成员创建包含 *ad\_users\_external* 组的 *ad\_users* 组:
	- a. 可选:在 AD 域中创建或选择对应的组来管理 IdM 域中的 AD 用户。您可以使用多个 AD 组, 并将其添加到 IdM 端的不同组中。
	- b. 创建 *ad\_users\_external* 组,并通过添加 **--external** 选项来表示它包含来自 IdM 域以外的成 员:

[root@ipaserver ~]# **ipa group-add --desc='AD users external map' ad\_users\_external --external** -------------------------------

Added group "ad\_users\_external"

-------------------------------

Group name: ad\_users\_external Description: AD users external map

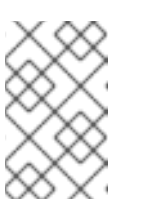

# 注意

确保此处指定的外部组是一个具有 **global** 或 **universal** 组范围的AD 安全组, 如活动目录[安全](https://learn.microsoft.com/en-us/windows-server/identity/ad-ds/manage/understand-security-groups)组 文档中所定义的。例如,无法使用 Domain users 或 **Domain admins AD 安全组, 因为其组范围是 domain local。** 

c. 创建 ad\_users 组:

[root@ipaserver ~]# **ipa group-add --desc='AD users' ad\_users** ---------------------- Added group "ad\_users" ---------------------- Group name: ad\_users Description: AD users GID: 129600004

d. 将 administrator@ad-domain.com AD 用户作为外部成员添加到 ad\_users\_external 中:

[root@ipaserver ~]# **ipa group-add-member ad\_users\_external --external "administrator@ad-domain.com"** [member user]: [member group]: Group name: ad\_users\_external Description: AD users external map External member: S-1-5-21-3655990580-1375374850-1633065477-513 ------------------------- Number of members added 1

AD 用户必须被完全限定名称识别,如 DOMAIN\user\_name 或 user\_name@DOMAIN。然 后,AD 身份被映射到用户的 AD SID。同样适用于添加 AD 组。

e. 将 ad\_users\_external 作为成员添加到 ad\_users:

-------------------------

[root@ipaserver ~]# **ipa group-add-member ad\_users --groups ad\_users\_external** Group name: ad\_users Description: AD users GID: 129600004 Member groups: ad\_users\_external ------------------------- Number of members added 1 -------------------------

- 2. 为 ad\_users 的成员授予权限,以在 idmclient 主机上运行 **/usr/sbin/reboot**:
	- a. 在 **sudo** 命令的 IdM 数据库中添加 **/usr/sbin/reboot** 命令:

[root@idmclient ~]# **ipa sudocmd-add /usr/sbin/reboot**

-------------------------------------

Added Sudo Command "/usr/sbin/reboot" -------------------------------------

Sudo Command: /usr/sbin/reboot

b. 创建一个名为 ad\_users\_reboot 的 **sudo** 规则:

[root@idmclient ~]# **ipa sudorule-add** *ad\_users\_reboot*

--------------------------------- Added Sudo Rule "ad\_users\_reboot"

---------------------------------

Rule name: ad\_users\_reboot Enabled: True

c. 向 ad\_users\_reboot 规则中添加 **/usr/sbin/reboot** 命令:

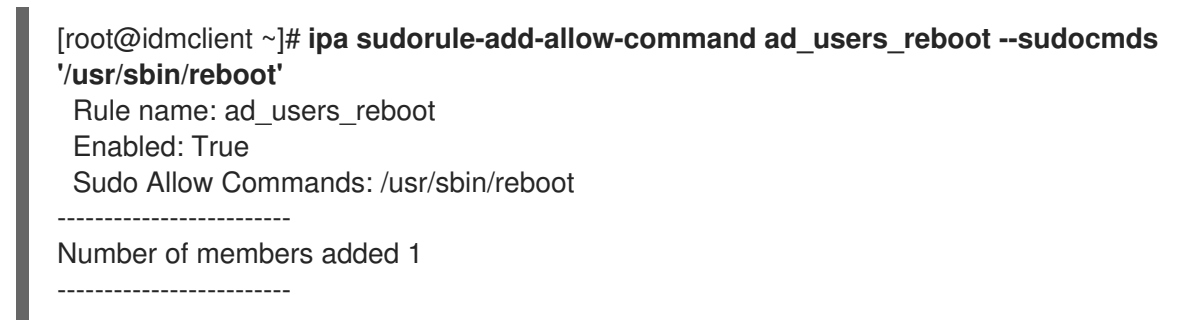

d. 将 ad\_users\_reboot 规则应用到 IdM idmclient 主机:

[root@idmclient ~]# **ipa sudorule-add-host ad\_users\_reboot --hosts idmclient.idm.example.com** Rule name: ad\_users\_reboot Enabled: True Hosts: idmclient.idm.example.com Sudo Allow Commands: /usr/sbin/reboot ------------------------- Number of members added 1 -------------------------

e. 将 **ad\_users** 组添加到 ad\_users\_reboot 规则中:

[root@idmclient ~]# **ipa sudorule-add-user ad\_users\_reboot --groups ad\_users** Rule name: ad\_users\_reboot Enabled: TRUE User Groups: ad\_users Hosts: idmclient.idm.example.com Sudo Allow Commands: /usr/sbin/reboot ------------------------- Number of members added 1

-------------------------

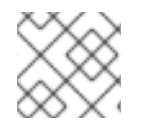

# 注意

将更改从服务器传播到客户端可能需要几分钟时间。

## 验证步骤

1. 以 administrator@ad-domain.com 身份登录到 idmclient 主机,它是 **ad\_users** 组的间接成 员:

\$ **ssh administrator@ad-domain.com@ipaclient** Password:

2. 另外,显示 **administrator@ad-domain.com** 允许执行的 **sudo** 命令:

[administrator@ad-domain.com@idmclient ~]\$ **sudo -l** Matching Defaults entries for **administrator@ad-domain.com** on **idmclient**: !visiblepw, always\_set\_home, match\_group\_by\_gid, always\_query\_group\_plugin, env\_reset, env\_keep="COLORS DISPLAY HOSTNAME HISTSIZE KDEDIR

LS\_COLORS",

env\_keep+="MAIL PS1 PS2 QTDIR USERNAME LANG LC\_ADDRESS LC\_CTYPE", env\_keep+="LC\_COLLATE LC\_IDENTIFICATION LC\_MEASUREMENT

LC\_MESSAGES",

env\_keep+="LC\_MONETARY LC\_NAME LC\_NUMERIC LC\_PAPER LC\_TELEPHONE", env\_keep+="LC\_TIME LC\_ALL LANGUAGE LINGUAS \_XKB\_CHARSET XAUTHORITY KRB5CCNAME",

secure\_path=/sbin\:/bin\:/usr/sbin\:/usr/bin

User **administrator@ad-domain.com** may run the following commands on **idmclient**: **(root) /usr/sbin/reboot**

3. 使用 **sudo** 重新启动计算机。提示时输入 **administrator@ad-domain.com** 的密码:

[administrator@ad-domain.com@idmclient ~]\$ **sudo /usr/sbin/reboot** [sudo] password for administrator@ad-domain.com:

### 其他资源

- 活动目录用户[和身份管理](https://access.redhat.com/documentation/zh-cn/red_hat_enterprise_linux/7/html-single/windows_integration_guide/index#trust-win-groups)组
- 将可信活动目录[域中的用](https://freeipa.readthedocs.io/en/latest/designs/adtrust/sudorules-with-ad-objects.html)户和组包含到 SUDO 规则中

# 20.4. 使用 IDM WEB UI 向 IDM 客户端上的 IDM 用户授予 SUDO 访问权限

在 Identity Management (IdM) 中,您可以将特定命令的 **sudo** 访问权限授予特定 IdM 主机上的 IdM 用户 帐户。首先,添加 **sudo** 命令,然后为一个或多个命令创建 **sudo** 规则。

完成此步骤以创建 idm\_user\_reboot sudo 规则, 为 idm\_user 帐户授予在 idmclient 计算机上运行 **/usr/sbin/reboot** 命令的权限。

## 先决条件

- 以 IdM 管理员身份登录。
- 您已在 IdM 中创建 了 **idm\_user** 的用户帐户,并通过为用户创建密码来解锁帐户。有关使用命令 行界面添加新 IdM 用户的详情,请参阅[使用命令行添加用](https://access.redhat.com/documentation/zh-cn/red_hat_enterprise_linux/9/html/managing_idm_users_groups_hosts_and_access_control_rules/managing-user-accounts-using-the-command-line_managing-users-groups-hosts#adding-users-using-the-command-line_managing-idm-users-using-the-command-line)户。
- **idmclient** 主机上没有本地的 **idm\_user**。**idm\_user** 用户未列在本地 **/etc/passwd** 文件中。

### 流程

- 1. 在 **sudo** 命令的 IdM 数据库中添加 **/usr/sbin/reboot** 命令:
	- a. 导航到 Policy → Sudo → Sudo Commands。
	- b. 单击右上角的 Add, 以打开 Add sudo 命令对话框。
	- c. 输入您希望用户能够使用 **sudo** 执行的命令:**/usr/sbin/reboot**。

<span id="page-199-0"></span>图 20.1. 添加 IdM sudo 命令

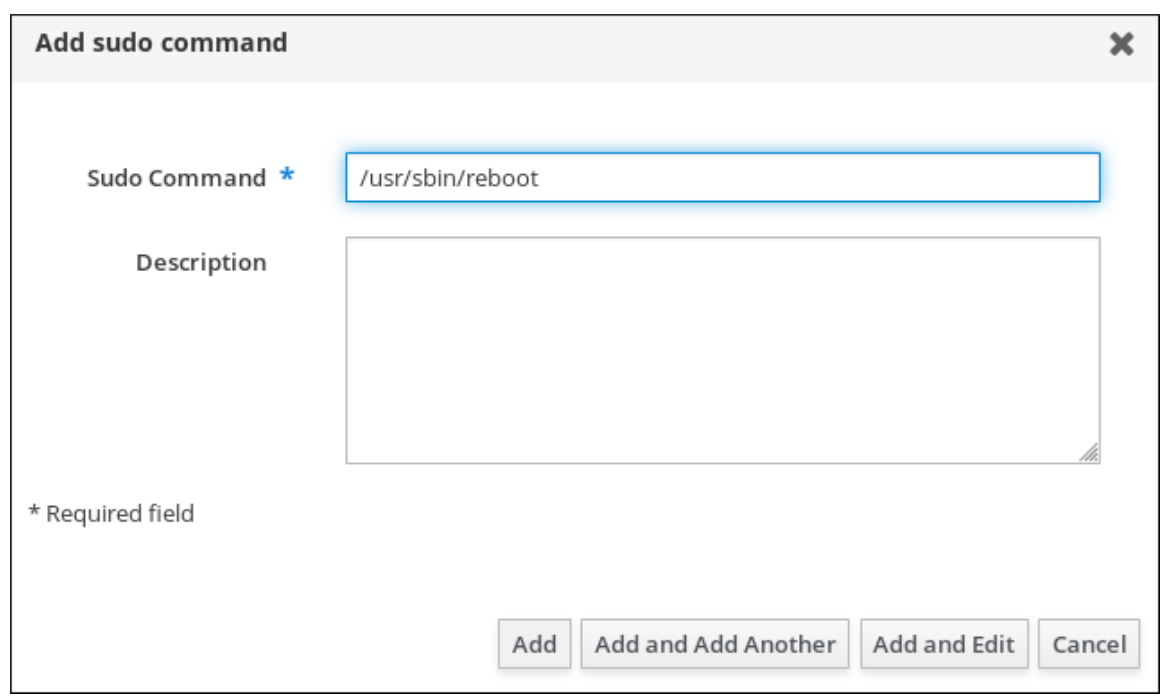

- d. 点击 Add。
- 2. 使用新的 **sudo** 命令条目创建一个 sudo 规则来允许 idm\_user 重启 idmclient 机器:
	- a. 导航到 Policy → Sudo → Sudo rules。
	- b. 单击右上角的 Add, 以打开 Add sudo 规则对话框。
	- c. 输入 **sudo** 规则的名称: idm\_user\_reboot。
	- d. 点 Add and Edit。
	- e. 指定用户:
		- i. 在 Who 部分中, 选中指定的用户和组单选按钮。
		- ii. 在 User category the rule applies to子小节中, 点 Add 打开 Add users into sudo rule "idm\_user\_reboot" 对话框。
		- iii. 在 Available 栏的 Add users into sudo rule "idm\_user\_reboot"对话框中, 选择 idm\_user,并把它移到 Prospective 栏。
		- iv. 点击 Add。
	- f. 指定主机:
		- i. 在 Access this host 部分中, 选中指定的 Hosts and Groups 单选按钮。
		- ii. 在 Host category this rule applies to子小节中, 点 Add 打开 Add hosts into sudo rule "idm\_user\_reboot" 对话框。
		- iii. 在 Available 列中的 Add hosts to sudo rule "idm\_user\_reboot"对话框中, 选中 idmclient.idm.example.com 复选框,并将它移到 Prospective 列。
		- iv. 点击 Add。
- g. 指定命令:
	- i. 在 Run Commands 一节的 Command category the rule applies to子小节中, 选择 Specified Commands and Groups单选按钮。
	- ii. 在 Sudo Allow Commands 子节中, 单击 Add 以打开 Add allow sudo commands into sudo rule "idm\_user\_reboot"对话框。
	- iii. 在 Available 列中的 Add allow sudo commands into sudo rule "idm\_user\_reboot"对 话框中,选中 **/usr/sbin/reboot** 复选框,并将它移到 Prospective 列。
	- iv. 点 Add 返回到 idm\_sudo\_reboot 页。

#### 图 20.2. 添加 IdM sudo 规则

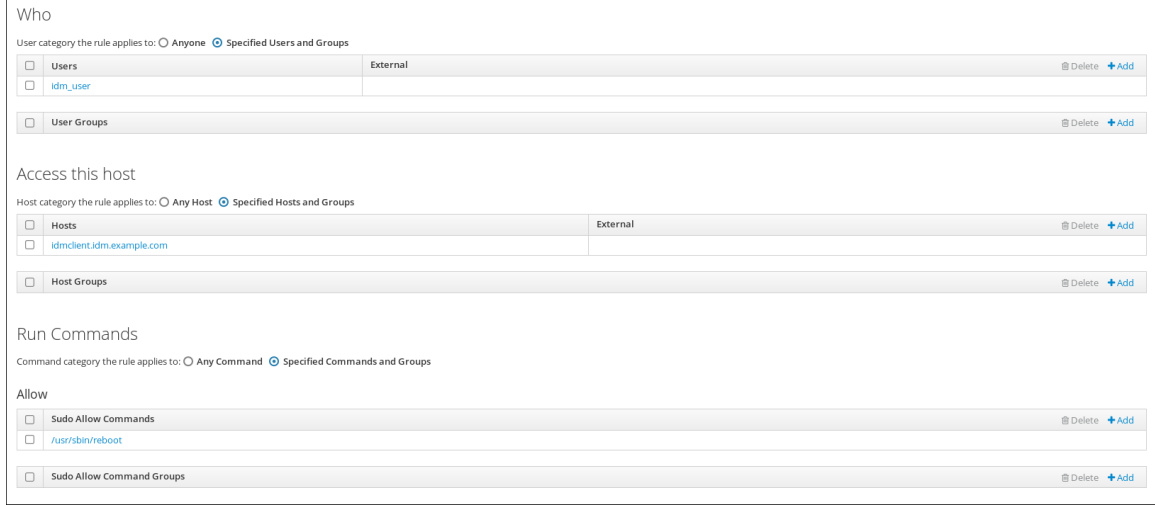

h. 单击左上角的 Save。

新规则默认为启用。

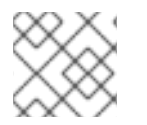

### 注意

将更改从服务器传播到客户端可能需要几分钟时间。

#### 验证步骤

- 1. 以 **idm\_user** 用户身份登录 **idmclient**。
- 2. 使用 **sudo** 重新启动计算机。在提示时输入 **idm\_user** 的密码:

\$ **sudo /usr/sbin/reboot** [sudo] password for idm\_user:

如果正确配置了 sudo 规则,机器将重启。

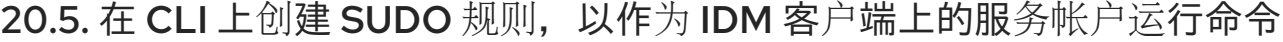

在 IdM 中,您可以使用 *RunAs alias* 配置 **sudo** 规则,以便以另一个用户或组身份运行 **sudo** 命令。例 如,您可能有一个托管数据库应用的 IdM 客户端,您需要以与该应用对应的本地服务帐户运行命令。

使用此示例在命令行上创建名为 **run\_third-party-app\_report** 的 **sudo** 规则,以允许 **idm\_user** 帐户以 **idmclient** 主机上 **thirdpartyapp** 服务帐户的身份运行**/opt/third-party-app/bin/report** 命令。

# 先决条件

- 以 IdM 管理员身份登录。
- **您已在 IdM 中创建了 idm user** 的用户帐户, 并通过为用户创建密码来解锁帐户。有关使用 CLI 添加新 IdM 用户的详情, 请参阅[使用命令行添加用](https://access.redhat.com/documentation/zh-cn/red_hat_enterprise_linux/9/html/managing_idm_users_groups_hosts_and_access_control_rules/managing-user-accounts-using-the-command-line_managing-users-groups-hosts#adding-users-using-the-command-line_managing-idm-users-using-the-command-line)户。
- **idmclient** 主机上没有本地的 **idm\_user**。**idm\_user** 用户未列在本地 **/etc/passwd** 文件中。  $\bullet$
- 您有一个名为 **third-party-app** 的自定义应用程序安装在 **idmclient** 主机上。  $\bullet$
- **third-party-app** 应用程序的**report** 命令安装在 **/opt/third-party-app/bin/report** 目录中。
- 您已创建了一个名为 **thirdpartyapp** 的本地服务帐户,来为 **third-party-app** 应用程序执行命 令。

# 流程

1. 获取 Kerberos 票据作为 IdM **admin**。

[root@idmclient ~]# **kinit admin**

2. 将 **/opt/third-party-app/bin/report** 命令添加到 **sudo** 命令的 IdM 数据库:

[root@idmclient ~]# **ipa sudocmd-add /opt/third-party-app/bin/report** ---------------------------------------------------- Added Sudo Command "/opt/third-party-app/bin/report" ---------------------------------------------------- Sudo Command: /opt/third-party-app/bin/report

3. 创建一个名为 **run\_third-party-app\_report** 的 **sudo** 规则:

[root@idmclient ~]# **ipa sudorule-add** *run\_third-party-app\_report* -------------------------------------------- Added Sudo Rule "run\_third-party-app\_report" -------------------------------------------- Rule name: run\_third-party-app\_report Enabled: TRUE

4. 使用 **--users=***<user>* 选项来为 **sudorule-add-runasuser** 命令指定 RunAs 用户:

[root@idmclient ~]# **ipa sudorule-add-runasuser** *run\_third-party-app\_report* **- users=***thirdpartyapp* Rule name: run\_third-party-app\_report Enabled: TRUE RunAs External User: thirdpartyapp ------------------------- Number of members added 1 -------------------------

用户(或使用 --groups=\* 选项指定 的组)可以是 IdM 的外部用户, 如本地服务帐户或活动目录 用户。不要为组名称添加 **%** 前缀。

5. 将 **/opt/third-party-app/bin/report** 命令添加到 **run\_third-party-app\_report** 规则中:

[root@idmclient ~]# **ipa sudorule-add-allow-command run\_third-party-app\_report - sudocmds '/opt/third-party-app/bin/report'** Rule name: run\_third-party-app\_report Enabled: TRUE Sudo Allow Commands: /opt/third-party-app/bin/report RunAs External User: thirdpartyapp ------------------------- Number of members added 1

6. 将 **run\_third- party-app\_report** 规则应用到 IdM **idmclient** 主机:

-------------------------

[root@idmclient ~]# **ipa sudorule-add-host run\_third-party-app\_report --hosts idmclient.idm.example.com** Rule name: run\_third-party-app\_report Enabled: TRUE Hosts: idmclient.idm.example.com Sudo Allow Commands: /opt/third-party-app/bin/report RunAs External User: thirdpartyapp ------------------------- Number of members added 1 -------------------------

7. 将 **idm\_user** 帐户添加到 **run\_third- party-app\_report** 规则中:

[root@idmclient ~]# **ipa sudorule-add-user run\_third-party-app\_report --users idm\_user** Rule name: run\_third-party-app\_report Enabled: TRUE Users: idm\_user Hosts: idmclient.idm.example.com Sudo Allow Commands: /opt/third-party-app/bin/report RunAs External User: thirdpartyapp -------------------------

Number of members added 1

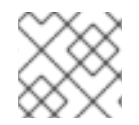

## 注意

将更改从服务器传播到客户端可能需要几分钟时间。

## 验证步骤

- 1. 以 **idm\_user** 帐户身份登录 **idmclient** 主机。
- 2. 测试新的 sudo 规则:
	- a. 显示允许 **idm\_user** 帐户执行的 **sudo** 规则。

[idm\_user@idmclient ~]\$ **sudo -l** Matching Defaults entries for idm\_user@idm.example.com on idmclient: !visiblepw, always\_set\_home, match\_group\_by\_gid, always\_query\_group\_plugin, env\_reset, env\_keep="COLORS DISPLAY HOSTNAME HISTSIZE KDEDIR LS\_COLORS",

env\_keep+="MAIL PS1 PS2 QTDIR USERNAME LANG LC\_ADDRESS LC\_CTYPE", env\_keep+="LC\_COLLATE LC\_IDENTIFICATION LC\_MEASUREMENT LC\_MESSAGES", env\_keep+="LC\_MONETARY LC\_NAME LC\_NUMERIC LC\_PAPER LC TELEPHONE", env\_keep+="LC\_TIME LC\_ALL LANGUAGE LINGUAS \_XKB\_CHARSET XAUTHORITY KRB5CCNAME", secure\_path=/sbin\:/bin\:/usr/sbin\:/usr/bin

User idm\_user@idm.example.com may run the following commands on idmclient: **(thirdpartyapp) /opt/third-party-app/bin/report**

b. 作为 **thirdpartyapp** 服务帐户,运行 **report** 命令。

[idm\_user@idmclient ~]\$ **sudo -u** *thirdpartyapp* **/opt/third-party-app/bin/report** [sudo] password for idm\_user@idm.example.com: Executing report... Report successful.

# 20.6. 在 IDM WEB UI 中创建一个 SUDO 规则, 该规则在 IDM 客户端上以服 务帐户的身份运行命令

在 IdM 中,您可以使用 *RunAs alias* 配置 **sudo** 规则,以便以另一个用户或组身份运行 **sudo** 命令。例 如,您可能有一个托管数据库应用的 IdM 客户端,您需要以与该应用对应的本地服务帐户运行命令。

使用此示例在 IdM Web UI 中创建一个名为 **run\_third-party-app\_report** 的 **sudo** 规则,以允许 **idm\_user** 帐户以 **idmclient** 主机上 **thirdpartyapp** 服务账号的身份运行 **/opt/third-party-app/bin/report** 命令。

# 先决条件

- 以 IdM 管理员身份登录。
- **您已在 IdM 中创建了 idm\_user** 的用户帐户, 并通过为用户创建密码来解锁帐户。有关使用 CLI 添加新 IdM 用户的详情, 请参阅[使用命令行添加用](https://access.redhat.com/documentation/zh-cn/red_hat_enterprise_linux/9/html/managing_idm_users_groups_hosts_and_access_control_rules/managing-user-accounts-using-the-command-line_managing-users-groups-hosts#adding-users-using-the-command-line_managing-idm-users-using-the-command-line)户。
- **idmclient** 主机上没有本地的 **idm\_user**。**idm\_user** 用户未列在本地 **/etc/passwd** 文件中。
- 您有一个名为 **third-party-app** 的自定义应用程序安装在 **idmclient** 主机上。
- **third-party-app** 应用程序的**report** 命令安装在 **/opt/third-party-app/bin/report** 目录中。
- 您已创建了一个名为 **thirdpartyapp** 的本地服务帐户,来为 **third-party-app** 应用程序执行命 令。

## 流程

- 1. 将 **/opt/third-party-app/bin/report** 命令添加到 **sudo** 命令的 IdM 数据库:
	- a. 导航到 Policy → Sudo → Sudo Commands。
	- b. 单击右上角的 Add, 以打开 Add sudo 命令对话框。
	- c. 输入命令:**/opt/third-party-app/bin/report**。

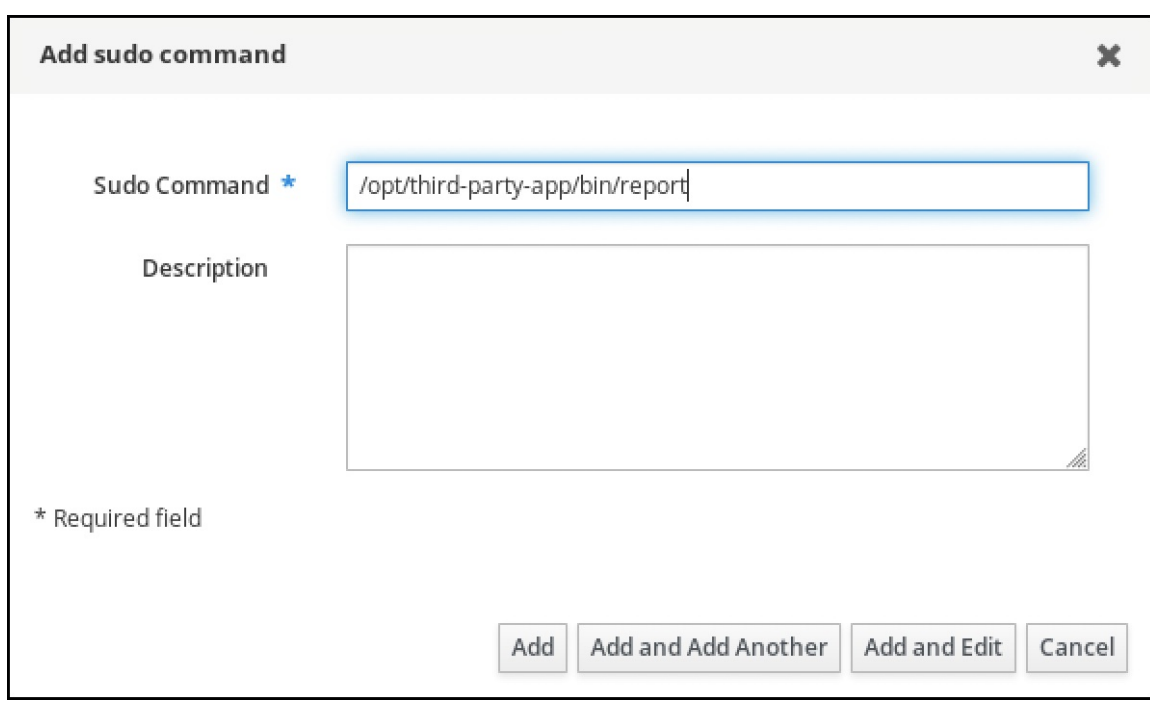

- d. 点击 Add。
- 2. 使用新的 **sudo** 命令条目来创建新的 **sudo** 规则:
	- a. 导航到 Policy → Sudo → Sudo rules。
	- b. 单击右上角的 Add, 以打开 Add sudo 规则对话框。
	- c. 输入 **sudo** 规则的名称:run\_third-party-app\_report。

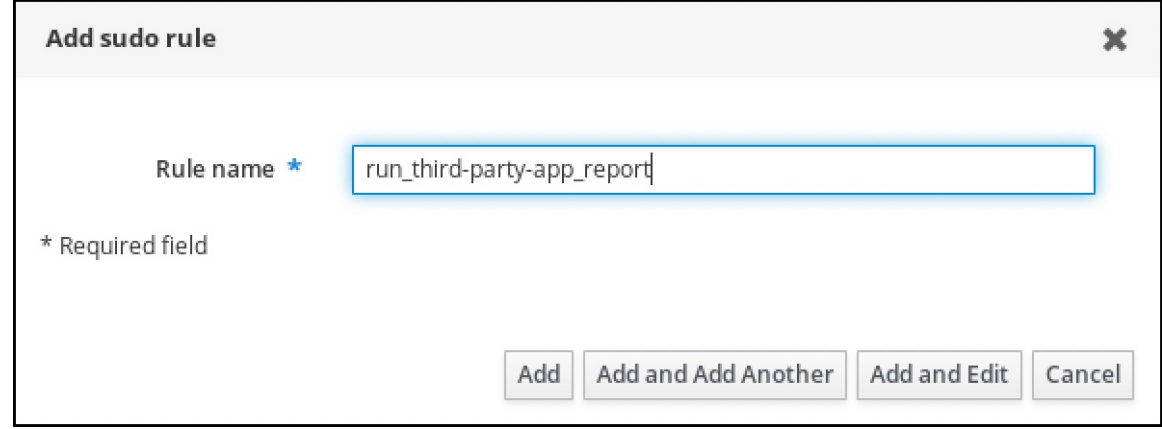

- d. 点 Add and Edit。
- e. 指定用户:
	- i. 在 Who 部分中, 选中**指定的用户和组单选按钮。**
	- ii. 在 规则应用到的用户类别 子部分,单击 Add 来打开 将用户添加到 sudo 规则 "run\_third-party-app\_report" 对话框。
	- iii. 在 Available 栏的 Add users into sudo rule "run\_third-party-app\_report"对话框中, 选择 idm\_user,并把它移到 Prospective 栏。

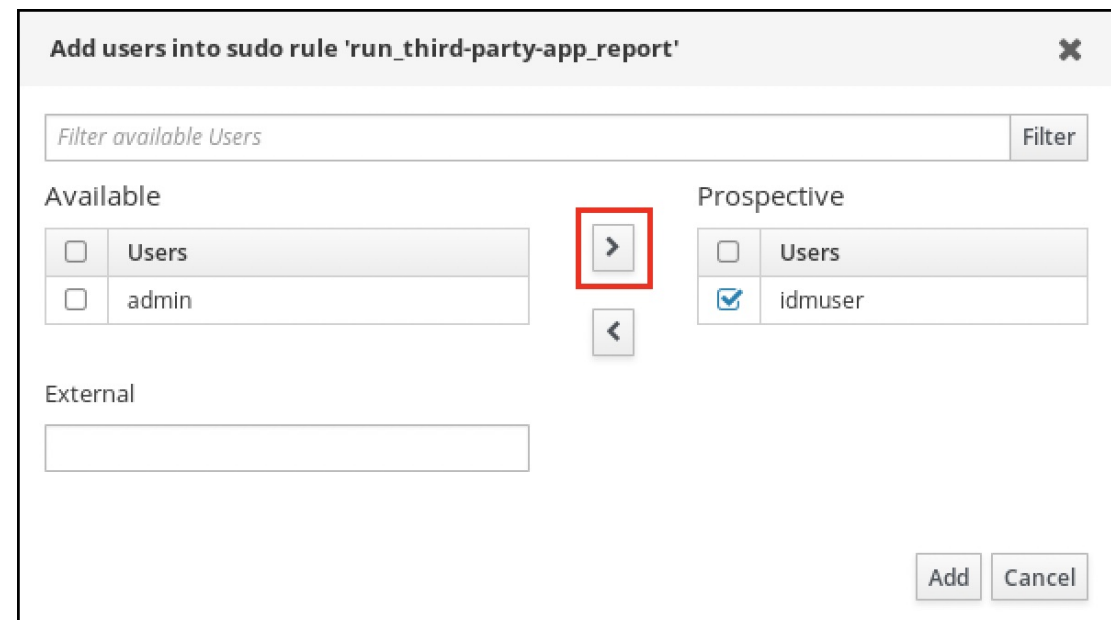

- iv. 点击 Add。
- f. 指定主机:
	- i. 在 Access this host 部分中, 选中指定的 Hosts and Groups 单选按钮。
	- ii. 在 此规则应用到主机类别 子部分中,单击 Add 来打开 将主机添加到 sudo 规则 "run\_third- third-app\_report" 对话框。
	- iii. 在 Available 栏的 Add hosts to sudo rule "run\_third- party-app\_report"对话框中, 选 中 idmclient.idm.example.com 复选框,并将它移到 Prospective 列。

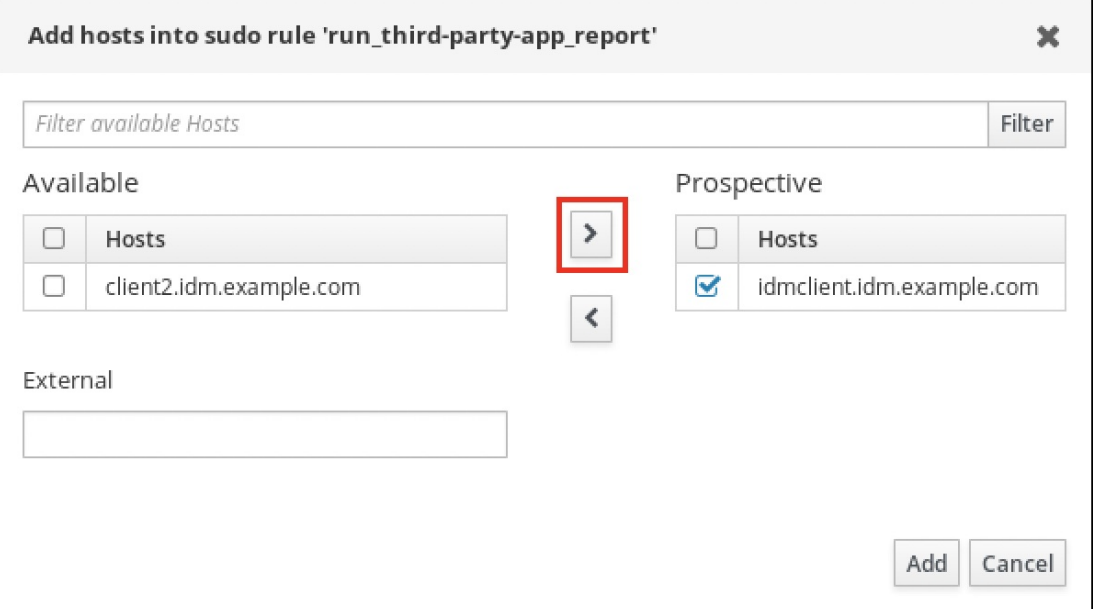

- iv. 点击 Add。
- g. 指定命令:
	- i. 在 Run Commands 一节的 Command category the rule applies to子小节中, 选择 Specified Commands and Groups单选按钮。
	- ii. 在 Sudo 允许的命令 子部分中,单击 Add 来打开 将允许的 sudo 命令添加到 sudo 规则 "run third-app report" 对话框。

iii. 在 Available 栏的 Add allow sudo commands into sudo rule "run\_third-partyapp\_report" 对话框中,选中 **/opt/third-party-app/bin/report** 并将其移到 Prospective 栏。

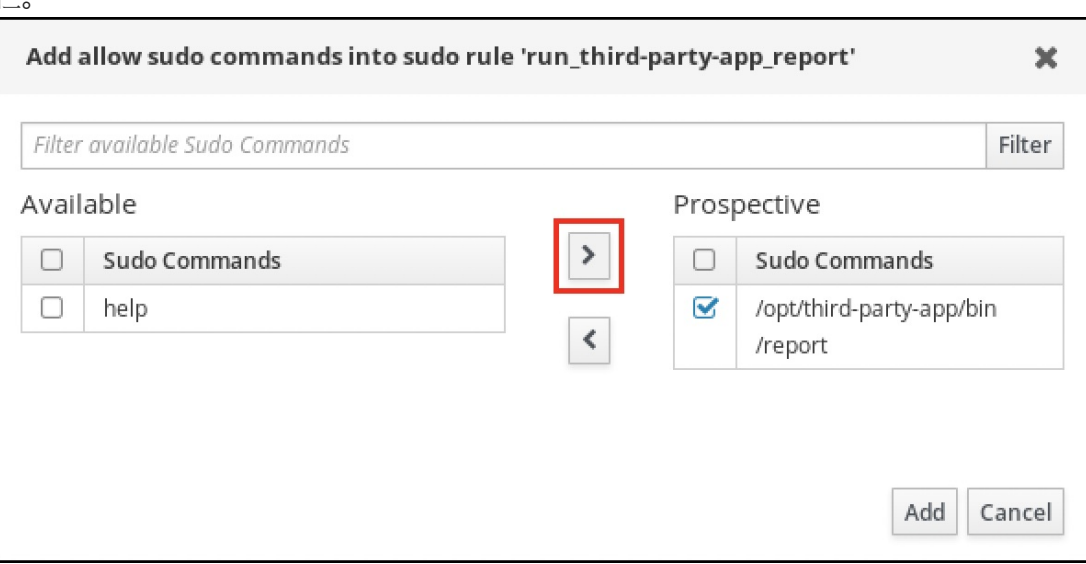

- iv. 单击 Add 以返回到 run\_third-party-app\_report 页面。
- h. 指定 RunAs 用户:
	- i. 在 As Whom 部分中, 选中 指定的用户和组 单选按钮。
	- ii. 在 RunAs Users 子部分中,单击 Add 以打开 将 RunAs 用户添加到 sudo 规则 "run\_third-app\_report" 对话框。
	- iii. 在将 RunAs 用户添加到 sudo 规则 "run\_third-app\_report"对话框中, 在 External 框 中输入 **thirdpartyapp** 服务帐户,并将其移到 Prospective 列中。

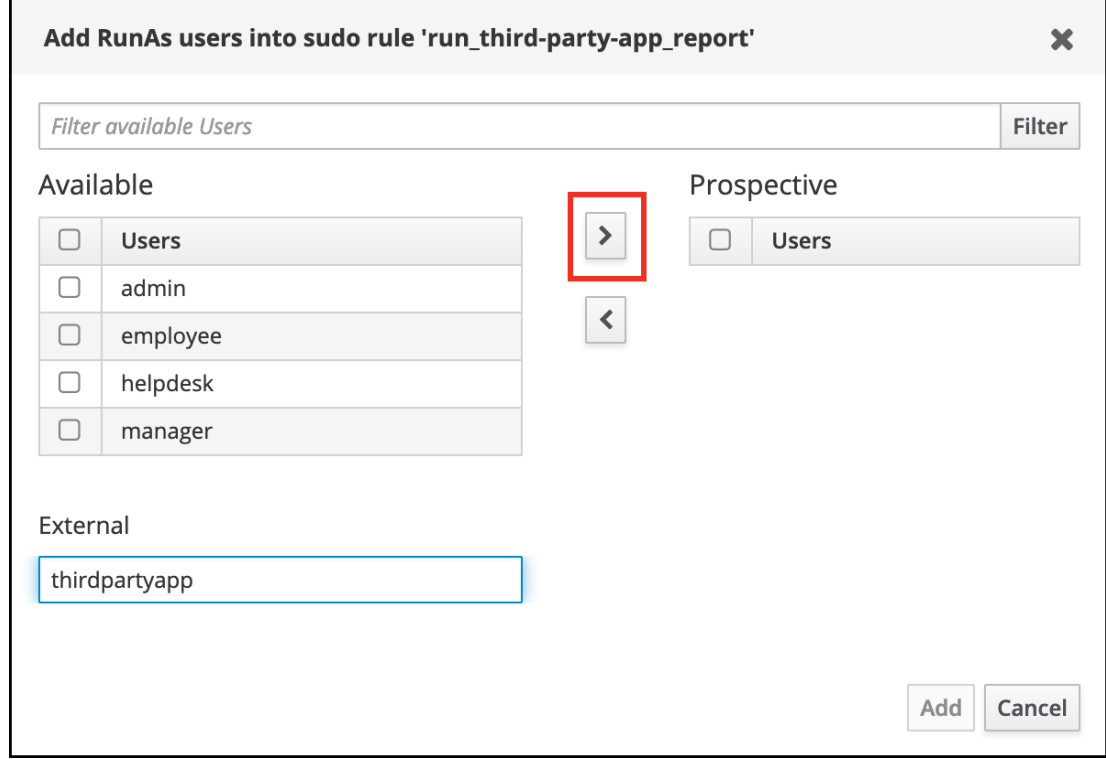

- iv. 单击 Add 以返回到 run\_third-party-app\_report 页面。
- i. 单击左上角的 Save。

## 新规则默认为启用。

# 图 20.3. sudo 规则的详情

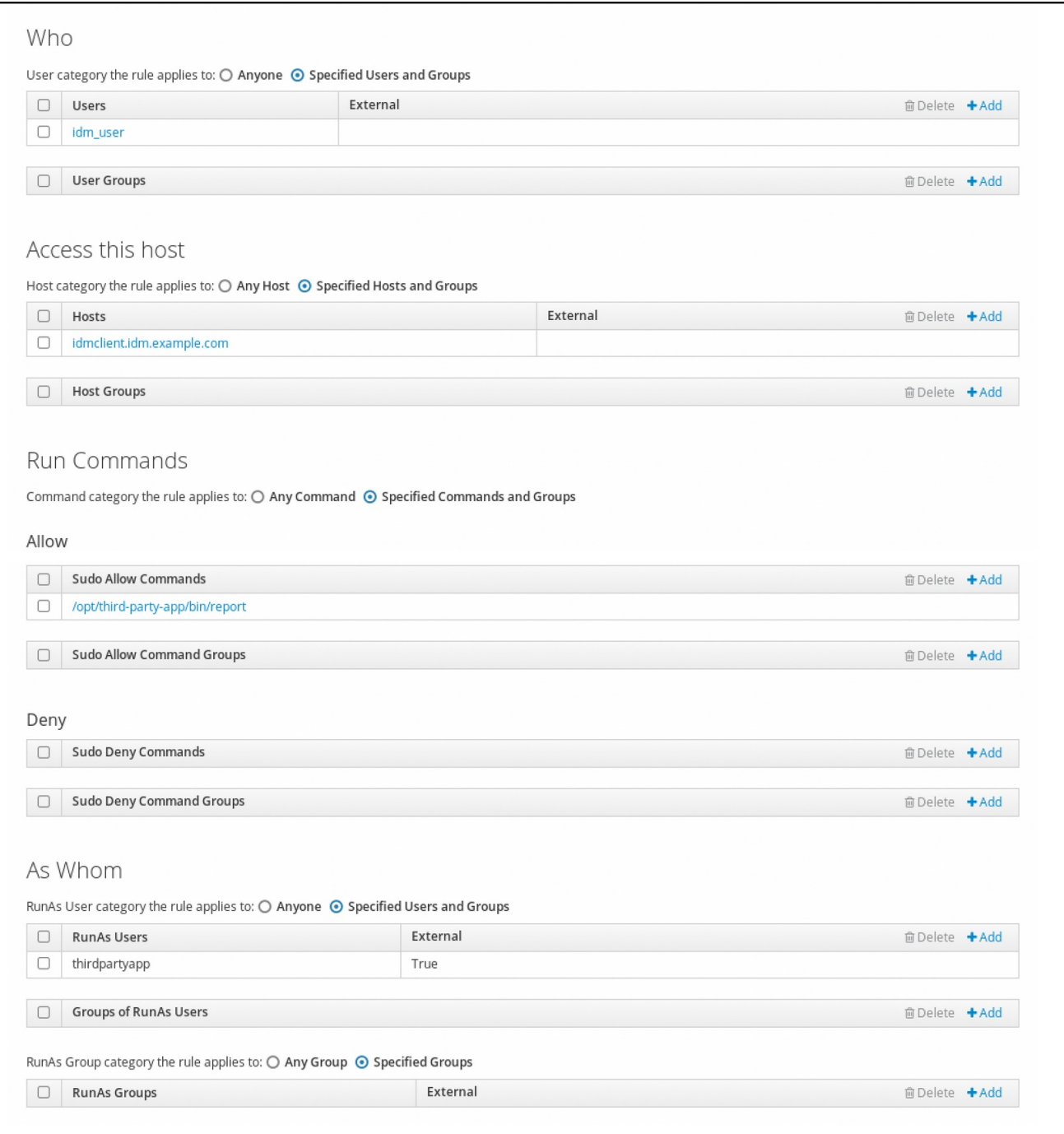

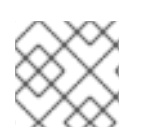

# 注意

将更改从服务器传播到客户端可能需要几分钟时间。

# 验证步骤

- 1. 以 **idm\_user** 帐户身份登录 **idmclient** 主机。
- 2. 测试新的 sudo 规则:
	- a. 显示允许 **idm\_user** 帐户执行的 **sudo** 规则。

[idm\_user@idmclient ~]\$ **sudo -l**

Matching Defaults entries for idm\_user@idm.example.com on idmclient: !visiblepw, always\_set\_home, match\_group\_by\_gid, always\_query\_group\_plugin, env\_reset, env\_keep="COLORS DISPLAY HOSTNAME HISTSIZE KDEDIR LS COLORS", env\_keep+="MAIL PS1 PS2 QTDIR USERNAME LANG LC\_ADDRESS LC\_CTYPE", env\_keep+="LC\_COLLATE LC\_IDENTIFICATION LC\_MEASUREMENT LC\_MESSAGES", env\_keep+="LC\_MONETARY LC\_NAME LC\_NUMERIC LC\_PAPER LC TELEPHONE". env\_keep+="LC\_TIME LC\_ALL LANGUAGE LINGUAS \_XKB\_CHARSET XAUTHORITY KRB5CCNAME", secure\_path=/sbin\:/bin\:/usr/sbin\:/usr/bin User idm\_user@idm.example.com may run the following commands on idmclient: **(thirdpartyapp) /opt/third-party-app/bin/report**

b. 作为 **thirdpartyapp** 服务帐户,运行 **report** 命令。

[idm\_user@idmclient ~]\$ **sudo -u** *thirdpartyapp* **/opt/third-party-app/bin/report** [sudo] password for idm\_user@idm.example.com: Executing report... Report successful.

# 20.7. 在 IDM 客户端上为 SUDO 启用 GSSAPI 身份验证

以下流程描述了通过 **pam\_sss\_gss.so** PAM 模块在 IdM 客户端上为 **sudo** 和 **sudo -i** 命令启用通用安全 服务应用程序接口(GSSAPI)身份验证。使用这个配置,IdM 用户可以使用它们的 Kerberos 票据对 **sudo** 命令进行身份验证。

# 先决条件

- 您已为应用于 IdM 主机的 IdM 用户创建了 sudo 规则。在本例中,您已创建了 idm\_user\_reboot **sudo** 规则,为 **idm\_user** 帐户授予在 **idmclient** 主机上运行 **/usr/sbin/reboot** 命令的权限。
- 您需要 **root** 权限来修改 /etc/sssd/sssd.conf 文件和 /etc/pam.d/ 目录中的 PAM 文件。

# 流程

- 1. 打开 **/etc/sssd/sssd.conf** 配置文件:
- 2. 在 **[domain/***<domain\_name>* **]** 部分中添加以下条目。

[domain/*<domain\_name>*] **pam\_gssapi\_services = sudo, sudo-i**

- 3. 保存并关闭 **/etc/sssd/sssd.conf** 文件。
- 4. 重启 SSSD 服务以载入配置更改。

[root@idmclient ~]# **systemctl restart sssd**

- 5. 如果您正在运行 RHEL 9.2 或更高版本:
	- a. [可选] 确定如果您选择了 **sssd authselect** 配置文件:

<span id="page-209-0"></span># **authselect current** Profile ID: sssd

输出显示选择了 **sssd authselect** 配置文件。

b. 如果选择了 sssd authselect 配置文件,请启用 GSSAPI 身份验证:

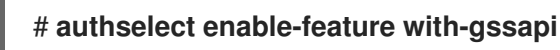

c. 如果没有选择 **sssd authselect** 配置文件,请选择它并启用 GSSAPI 身份验证:

# **authselect select sssd with-gssapi**

- 6. 如果您正在运行 RHEL 9.1 或更早版本:
	- a. 打开 **/etc/pam.d/sudo** PAM 配置文件。
	- b. 添加下列条目,作为 **/etc/pam.d/sudo** 文件中的 **auth** 部分的第一行。

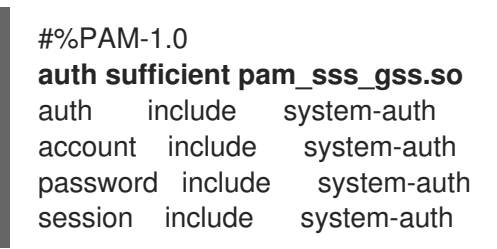

c. 保存并关闭 **/etc/pam.d/sudo** 文件。

## 验证步骤

1. 以 **idm\_user** 帐户身份登录到主机。

[root@idm-client ~]# **ssh -l** *idm\_user@idm.example.com* **localhost** idm\_user@idm.example.com's password:

2. 验证您有一个票据授予票据作为 **idm\_user** 帐户。

[idmuser@idmclient ~]\$ **klist** Ticket cache: KCM:1366201107 Default principal: **idm\_user@IDM.EXAMPLE.COM**

Valid starting Expires Service principal 01/08/2021 09:11:48 01/08/2021 19:11:48 krbtgt/IDM.EXAMPLE.COM@IDM.EXAMPLE.COM renew until 01/15/2021 09:11:44

3. (可选)如果您没有 **idm\_user** 帐户的 Kerberos 凭证,请删除您当前的 Kerberos 凭证,并请求 正确的凭证。

[idm\_user@idmclient ~]\$ **kdestroy -A**

[idm\_user@idmclient ~]\$ **kinit idm\_user@IDM.EXAMPLE.COM** Password for **idm\_user@idm.example.com**:

4. 使用 **sudo** 重启机器,而不用指定密码。

[idm\_user@idmclient ~]\$ **sudo /usr/sbin/reboot**

## 其他资源

- IdM [术语](https://access.redhat.com/documentation/zh-cn/red_hat_enterprise_linux/9/html/planning_identity_management/overview-of-identity-management-and-access-control-planning-identity-management#IdM_terminology_overview-of-idm-and-access-control) 列表中的 GSSAPI 条目
- 使用 IdM Web UI, 授予 sudo 访问 IdM 客户端上 IdM 用户的权限  $\bullet$
- 使用 CLI 向 IdM 客户[端上的](#page-193-0) IdM 用户授予 sudo 访问权限
- **pam\_sss\_gss(8)** 手册页
- **sssd.conf(5)** 手册页

# 20.8. 在 IDM 客户端上为 SUDO 启用 GSSAPI 身份验证,并强制实施 KERBEROS 身份验证指标

以下流程描述了通过 **pam\_sss\_gss.so** PAM 模块在 IdM 客户端上为 **sudo** 和 **sudo -i** 命令启用通用安全 服务应用程序接口(GSSAPI)身份验证。此外,只有已使用智能卡登录的用户才能使用 他们的 Kerberos 票 据对这些命令进行身份验证。

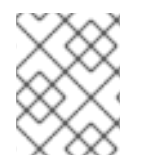

# 注意

您可以将此流程作为模板,使用 SSSD 为其他 PAM 感知的服务配置 GSSAPI 身份验证, 并进一步限制只对那些在其 Kerberos 票据上附加了特定身份验证指标的用户进行访问。

## 先决条件

- 您已为应用于 IdM 主机的 IdM 用户创建了 sudo 规则。在本例中, 您已创建了 idm\_user\_reboot **sudo** 规则,为 **idm\_user** 帐户授予在 **idmclient** 主机上运行 **/usr/sbin/reboot** 命令的权限。
- 您已为 **idmclient** 主机配置了智能卡身份验证。
- 您需要 **root** 权限来修改 **/etc/sssd/sssd.conf** 文件和 **/etc/pam.d/** 目录中的 PAM 文件。

## 流程

- 1. 打开 **/etc/sssd/sssd.conf** 配置文件:
- 2. 将以下条目添加到 **[domain/***<domain\_name>***]** 部分中。

[domain/*<domain\_name>*] **pam\_gssapi\_services = sudo, sudo-i pam\_gssapi\_indicators\_map = sudo:pkinit, sudo-i:pkinit**

- 3. 保存并关闭 **/etc/sssd/sssd.conf** 文件。
- 4. 重启 SSSD 服务以载入配置更改。

[root@idmclient ~]# **systemctl restart sssd**

- 5. 打开 **/etc/pam.d/sudo** PAM 配置文件。
- 6. 添加下列条目,作为 **/etc/pam.d/sudo** 文件中的 **auth** 部分的第一行。

```
#%PAM-1.0
auth sufficient pam_sss_gss.so
auth include system-auth
account include system-auth
password include system-auth
session include system-auth
```
- 7. 保存并关闭 **/etc/pam.d/sudo** 文件。
- 8. 打开 **/etc/pam.d/sudo-i** PAM 配置文件。
- 9. 添加下列条目,作为 **/etc/pam.d/sudo-i** 文件中的 **auth** 部分的第一行。

```
#%PAM-1.0
auth sufficient pam_sss_gss.so
auth include sudo
account include sudo
password include sudo
session optional pam_keyinit.so force revoke
session include sudo
```
10. 保存并关闭 **/etc/pam.d/sudo-i** 文件。

### 验证步骤

1. 以 **idm\_user** 帐户登录到主机,并使用智能卡进行身份验证。

[root@idmclient ~]# **ssh -l** *idm\_user@idm.example.com* **localhost** PIN for smart\_card

2. 验证作为智能卡用户,您有一个票据授予票据。

[idm\_user@idmclient ~]\$ **klist** Ticket cache: KEYRING:persistent:1358900015:krb\_cache\_TObtNMd Default principal: **idm\_user@IDM.EXAMPLE.COM**

Valid starting Expires Service principal 02/15/2021 16:29:48 02/16/2021 02:29:48 krbtgt/IDM.EXAMPLE.COM@IDM.EXAMPLE.COM renew until 02/22/2021 16:29:44

3. 显示允许 **idm\_user** 帐户执行的 **sudo** 规则。

[idm\_user@idmclient ~]\$ **sudo -l** Matching Defaults entries for **idmuser** on **idmclient**: !visiblepw, always set home, match group by gid, always query group plugin, env\_reset, env\_keep="COLORS DISPLAY HOSTNAME HISTSIZE KDEDIR LS\_COLORS", env\_keep+="MAIL PS1 PS2 QTDIR USERNAME LANG LC\_ADDRESS LC\_CTYPE", env\_keep+="LC\_COLLATE LC\_IDENTIFICATION LC\_MEASUREMENT

### LC\_MESSAGES",

env\_keep+="LC\_MONETARY LC\_NAME LC\_NUMERIC LC\_PAPER LC\_TELEPHONE", env\_keep+="LC\_TIME LC\_ALL LANGUAGE LINGUAS \_XKB\_CHARSET XAUTHORITY KRB5CCNAME", secure\_path=/sbin\:/bin\:/usr/sbin\:/usr/bin

User **idm\_user** may run the following commands on **idmclient**: **(root) /usr/sbin/reboot**

4. 使用 **sudo** 重启机器,而不用指定密码。

[idm\_user@idmclient ~]\$ **sudo /usr/sbin/reboot**

### 其他资源

- SSSD 选项控制对 PAM 服务的 [GSSAPI](https://access.redhat.com/documentation/zh-cn/red_hat_enterprise_linux/9/html/using_ansible_to_install_and_manage_identity_management/granting-sudo-access-to-an-idm-user-on-an-idm-client_using-ansible-to-install-and-manage-identity-management#ref_sssd-options-controlling-gssapi-authentication-for-pam-services_granting-sudo-access-to-an-IdM-user-on-an-IdM-client) 身份验证
- IdM [术语](https://access.redhat.com/documentation/zh-cn/red_hat_enterprise_linux/9/html/planning_identity_management/overview-of-identity-management-and-access-control-planning-identity-management#IdM_terminology_overview-of-idm-and-access-control) 列表中的 GSSAPI 条目
- 为智能卡验证[配置身份管理](https://access.redhat.com/documentation/zh-cn/red_hat_enterprise_linux/9/html/managing_smart_card_authentication/configuring-idm-for-smart-card-auth_managing-smart-card-authentication)
- [Kerberos](https://access.redhat.com/documentation/zh-cn/red_hat_enterprise_linux/9/html/managing_idm_users_groups_hosts_and_access_control_rules/managing-kerberos-ticket-policies_managing-users-groups-hosts#kerberos-authentication-indicators_managing-kerberos-ticket-policies) 认证指示符
- 使用 IdM Web UI, 授予 sudo 访问 IdM 客户端上 IdM 用户的权限
- 使用 CLI 向 IdM 客户[端上的](#page-193-0) IdM 用户授予 sudo 访问权限 。
- **pam\_sss\_gss(8)** 手册页
- **sssd.conf(5)** 手册页

# 20.9. SSSD 选项控制对 PAM 服务的 GSSAPI 身份验证

您可以对 **/etc/sssd/sssd.conf** 配置文件使用以下选项来调整 SSSD 服务中的 GSSAPI 配置。

### pam\_gssapi\_services

默认情况下,禁用带有 SSSD 的 GSSAPI 身份验证。您可以使用此选项来指定一个以逗号分隔的 PAM 服务列表,允许这些服务使用 **pam\_sss\_gss.gss.so** PAM 模块尝试 GSSAPI 身份验证。要显式禁用 GSSAPI 身份验证,将这个选项设为 **-**。

### pam\_gssapi\_indicators\_map

这个选项只适用于身份管理(IdM)域。使用这个选项列出授予 PAM 访问服务所需的 Kerberos 身份验证 指标。配对的格式必须是 <PAM\_service>: <required\_authentication\_indicator> <sub>。</sub> 有效的验证指标为:

默认启用这个选项,并将其设为 **true**。如果启用了这个选项,SSSD 服务要求用户名与 Kerberos 凭证

- **OTP** 用于双因素身份验证
- **radius** 用于 RADIUS 身份验证
- **pkinit** 用于 PKINIT、智能卡或证书身份验证
- **hardened** 用于强化的密码

#### pam\_gssapi\_check\_upn

默认启用这个选项,并将其设为 true。如果启用了这个选项, SSSD 服务要求用户名与 Kerberos 凭证 匹配。如果为 **false**,**pam\_ss\_gss.so** PAM 模块将对能够获取所需服务票据的每个用户进行身份验 证。

# 示例

以下选项为 **sudo** 和 **sudo-i** 服务启用 Kerberos 身份验证,要求 **sudo** 用户使用一次性密码进行身份验 证,用户名必须与 Kerberos 主体匹配。由于这些设置位于 [pam] 部分中,因此适用于所有域:

[pam] **pam\_gssapi\_services** = *sudo***,** *sudo-i* **pam\_gssapi\_indicators\_map** = *sudo:otp* **pam\_gssapi\_check\_upn** = *true*

您还可以在单独的 **[domain]** 部分中设置这些选项,来覆盖 **[pam]** 部分中的任何全局值。以下选项对每个 域应用不同的 GSSAPI 设置:

### 对于 **idm.example.com** 域

- 为 **sudo** 和 **sudo -i** 服务启用 GSSAPI 身份验证。
- **sudo** 命令需要证书或智能卡身份验证器。
- **sudo -i** 命令需要一次性密码身份验证器.
- 强制匹配用户名和 Kerberos 主体.

### 对于 **ad.example.com** 域

- 仅为 **sudo** 服务启用 GSSAPI 身份验证。
- 不强制匹配用户名和主体。

```
[domain/idm.example.com]
pam_gssapi_services = sudo, sudo-i
pam_gssapi_indicators_map = sudo:pkinit, sudo-i:otp
pam_gssapi_check_upn = true
...
[domain/ad.example.com]
pam_gssapi_services = sudo
pam_gssapi_check_upn = false
```
...

## 其他资源

● [Kerberos](https://access.redhat.com/documentation/zh-cn/red_hat_enterprise_linux/9/html/managing_idm_users_groups_hosts_and_access_control_rules/managing-kerberos-ticket-policies_managing-users-groups-hosts#kerberos-authentication-indicators_managing-kerberos-ticket-policies) 认证指示符

# 20.10. SUDO 的 GSSAPI 身份验证故障排除

如果您无法使用 IdM 的 Kerberos 票据对 **sudo** 服务进行身份验证,请使用以下场景对您的配置进行故障 排除。

### 先决条件

- $\bullet$ 您已为 **sudo** 服务启用了 GSSAPI 身份验证。请参阅 在 IdM 客户端上为 sudo 启用 [GSSAPI](#page-209-0) 身份 验证。
- 您需要 **root** 权限来修改 **/etc/sssd/sssd.conf** 文件和 **/etc/pam.d/** 目录中的 PAM 文件。

流程

...

...

如果您看到以下错误, Kerberos 服务可能无法为基于主机名的服务票据解析正确的域:  $\bullet$ 

Server not found in Kerberos database

在这种情况下,将主机名直接添加到 **/etc/krb5.conf** Kerberos 配置文件中的 **[domain\_realm]** 部 分:

[idm-user@idm-client ~]\$ cat /etc/krb5.conf

[domain\_realm] .example.com = EXAMPLE.COM example.com = EXAMPLE.COM **server.example.com = EXAMPLE.COM**

如果看到以下错误,则您没有任何 Kerberos 凭证:

No Kerberos credentials available

在这种情况下,使用 **kinit** 工具检索 Kerberos 凭证,或者通过 SSSD 进行身份验证:

[idm-user@idm-client ~]\$ **kinit idm-user@IDM.EXAMPLE.COM** Password for **idm-user@idm.example.com**:

如果您在 /**var/log/sssd/sssd\_pam.log** 日志文件中看到以下错误之一, 则 Kerberos 凭证与当前 登录的用户的用户名不匹配:

User with UPN [*<UPN>*] was not found.

UPN [*<UPN>*] does not match target user [*<username>*].

在这种情况下,验证您使用 SSSD 进行身份验证,或考虑禁用 **/etc/sssd/sssd.conf** 文件中的 **pam\_gssapi\_check\_upn** 选项:

[idm-user@idm-client ~]\$ cat /etc/sssd/sssd.conf

**pam\_gssapi\_check\_upn = false**

- 若要进行额外的故障排除,您可以对 **pam\_sss\_gss.so** PAM 模块启用调试输出。
	- 在 PAM 文件(如 **/etc/pam.d/sudo** 和 **/etc/pam.d/sudo-i** )中所有 **pam\_sss\_gss.so** 条目 的末尾添加 **debug** 选项:

[root@idm-client ~]# cat /etc/pam.d/sudo #%PAM-1.0

auth sufficient pam\_sss\_gss.so **debug** auth include system-auth account include system-auth password include system-auth session include system-auth [root@idm-client ~]# cat /etc/pam.d/sudo-i #%PAM-1.0 auth sufficient pam\_sss\_gss.so **debug** auth include sudo account include sudo password include sudo session optional pam keyinit.so force revoke session include sudo 尝试使用 **pam\_sss\_gss.so** 模块进行身份验证,并查看控制台输出。在本例中,用户没有任 何 Kerberos 凭据。 [idm-user@idm-client ~]\$ sudo ls -l /etc/sssd/sssd.conf pam\_sss\_gss: Initializing GSSAPI authentication with SSSD pam\_sss\_gss: Switching euid from 0 to 1366201107 pam\_sss\_gss: Trying to establish security context pam\_sss\_gss: SSSD User name: idm-user@idm.example.com pam\_sss\_gss: User domain: idm.example.com pam\_sss\_gss: User principal: pam\_sss\_gss: Target name: host@idm.example.com pam\_sss\_gss: Using ccache: KCM: pam\_sss\_gss: Acquiring credentials, principal name will be derived pam\_sss\_gss: Unable to read credentials from [KCM:] [maj:0xd0000, min:0x96c73ac3] pam\_sss\_gss: GSSAPI: Unspecified GSS failure. Minor code may provide more information pam\_sss\_gss: **GSSAPI: No credentials cache found** pam\_sss\_gss: Switching euid from 1366200907 to 0

pam\_sss\_gss: **System error [5]: Input/output error**

# 20.11. 使用 ANSIBLE PLAYBOOK 确保 IDM 客户端上的 IDM 用户具有 SUDO 访问权限

在身份管理(IdM)中,您可以确保对特定命令的 **sudo** 访问权限被授予给特定 IdM 主机上的 IdM 用户帐 户。

完成此流程以确保名为 idm\_user\_reboot 的 **sudo** 规则存在。该规则授予 idm\_user 在 idmclient 机器上 运行 **/usr/sbin/reboot** 命令的权限。

# 先决条件

- 您已配置了 Ansible 控制节点以满足以下要求:
	- 您使用 Ansible 版本 2.14 或更高版本。
	- 您已在 Ansible 控制器上安装了 **[ansible-freeipa](https://access.redhat.com/documentation/zh-cn/red_hat_enterprise_linux/9/html/installing_identity_management/installing-an-identity-management-server-using-an-ansible-playbook_installing-identity-management#installing-the-ansible-freeipa-package_server-ansible)** 软件包。
	- 示例假定在 ~/*MyPlaybooks*/ 目录中,您已创建了带有 IdM 服务器的完全限定域名(FQDN) 的 [Ansible](https://access.redhat.com/documentation/zh-cn/red_hat_enterprise_linux/9/html/using_ansible_to_install_and_manage_identity_management/preparing-your-environment-for-managing-idm-using-ansible-playbooks_using-ansible-to-install-and-manage-identity-management) 清单文件。
- 示例假定 secret.yml Ansible vault 存储了 **ipaadmin\_password**。
- 目标节点(这是执行 **ansible-freeipa** 模块的节点)是 IdM 域的一部分,来作为 IdM 客户端、服 务器或副本。
- 您已 确保 IdM 中存在 [idm\\_user](#page-61-0) 用户帐户, 并通过为用户创建密码解锁了帐户。有关使用命令行 界面添加新 IdM 用户的详情, 请参考链接:[使用命令行添加用](https://access.redhat.com/documentation/zh-cn/red_hat_enterprise_linux/9/html/managing_idm_users_groups_hosts_and_access_control_rules/managing-user-accounts-using-the-command-line_managing-users-groups-hosts#adding-users-using-the-command-line_managing-idm-users-using-the-command-line)户。
- idmclient 中没有本地 idm\_user 帐户。idm\_user 用户未列在 idmclient 上的 **/etc/passwd** 文件 中。

#### 流程

1. 创建一个清单文件, 如 inventory.file, 并在其中定义 ipaservers :

[ipaservers] server.idm.example.com

- 2. 添加一个或多个 **sudo** 命令:
	- a. 创建一个 **ensure-reboot-sudocmd-is-present.yml** Ansible playbook,来确保 **sudo** 命令的 IdM 数据库中存在 **/usr/sbin/reboot** 命令。要简化此步骤,您可以复制并修 改 **/usr/share/doc/ansible-freeipa/playbooks/sudocmd/ensure-sudocmd-ispresent.yml** 文件中的示例:

--- - name: Playbook to manage sudo command hosts: ipaserver vars files: - /home/user\_name/MyPlaybooks/secret.yml tasks: # Ensure sudo command is present - ipasudocmd: ipaadmin\_password: "{{ ipaadmin\_password }}" name: /usr/sbin/reboot state: present

b. 运行 playbook:

\$ **ansible-playbook --vault-password-file=password\_file -v -i** *path\_to\_inventory\_directory/inventory.file path\_to\_playbooks\_directory***/ensurereboot-sudocmd-is-present.yml**

- 3. 创建一个引用命令的 **sudo** 规则:
	- a. 创建一个 **ensure-sudorule-for-idmuser-on-idmclient-is-present.yml** Ansible playbook, 来使用 **sudo** 命令条目确保存在 sudo 规则。sudo 规则允许 idm\_user 重新启动 idmclient 机 器。要简化此步骤,您可以复制并修改 /usr/share/doc/ansible**freeipa/playbooks/sudorule/ensure-sudorule-is-present.yml** 文件中的示例:

- name: Tests hosts: ipaserver

---

vars files: - /home/user\_name/MyPlaybooks/secret.yml tasks: # Ensure a sudorule is present granting idm\_user the permission to run /usr/sbin/reboot on idmclient - ipasudorule: ipaadmin\_password: "{{ ipaadmin\_password }}" name: idm\_user\_reboot description: A test sudo rule. allow\_sudocmd: /usr/sbin/reboot host: idmclient.idm.example.com user: idm\_user state: present

b. 运行 playbook:

\$ **ansible-playbook -v -i** *path\_to\_inventory\_directory/inventory.file path\_to\_playbooks\_directory***/ensure-sudorule-for-idmuser-on-idmclient-ispresent.yml**

验证步骤

通过验证 idm\_user 能够使用 **sudo** 重启 idmclient,来测试您在 IdM 服务器上确认其存在性的 **sudo** 规 则是否在 idmclient 上可以工作。请注意, 可能需要过几分钟后, 服务器上所做的更改才会对客户端生 效。

- 1. 以 idm\_user 用户身份登录到 idmclient。
- 2. 使用 **sudo** 重新启动计算机。在提示时输入 idm\_user 的密码:

\$ **sudo /usr/sbin/reboot** [sudo] password for idm\_user:

如果正确配置了 **sudo**,则机器将重启。

#### 其他资源

请参阅 **/usr/share/doc/ansible-freeipa/** 目录中的 **README-sudocmd.md** ,**READMEsudocmdgroup.md** 和 **README-sudorule.md** 文件。

# 第 21 章 确保使用 ANSIBLE PLAYBOOK 的基于主机的访问控制规 则在 IDM 中存在

Ansible 是一个自动化工具, 用于配置系统、部署软件和执行滚动更新。它包括对身份管理(IdM)的支持。

了解更多有关基于主机的访问策略的信息,以及如何使用 [Ansible](https://docs.ansible.com) 定义它们。

## 21.1. IDM 中基于主机的访问控制规则

基于主机的访问控制(HBAC)规则定义哪些用户或用户组可以通过哪些服务或服务组中的哪些服务来访问 哪些主机或主机组。作为系统管理员,您可以使用 HBAC 规则来实现以下目标:

- 将您域中对指定系统的访问权限限制为特定用户组的成员。
- 仅允许使用特定服务来访问域中的系统。

默认情况下, IdM 是使用一个名为 allow\_all 的默认 HBAC 规则配置的, 这意味着每个用户都可以通过整 个 IdM 域中每个相关服务对每个主机进行通用访问。

您可以通过将默认的 allow\_all 规则替换为您自己的一组 HBAC 规则来微调对不同主机的访问。对于集中 式和简化的访问控制管理,您可以将 HBAC 规则应用到用户组、主机组或服务组,而不是单个用户、主机 或服务。

## 21.2. 使用 ANSIBLE PLAYBOOK 确保在 IDM 中存在 HBAC 规则

按照以下流程,使用 Ansible playbook 确保基于主机的访问控制(HBAC)规则在身份管理(IdM)中存在。

### 先决条件

- 您已配置了 Ansible 控制节点以满足以下要求:
	- 您使用 Ansible 版本 2.14 或更高版本。
	- 您已在 Ansible 控制器上安装了 **[ansible-freeipa](https://access.redhat.com/documentation/zh-cn/red_hat_enterprise_linux/9/html/installing_identity_management/installing-an-identity-management-server-using-an-ansible-playbook_installing-identity-management#installing-the-ansible-freeipa-package_server-ansible)** 软件包。
	- 示例假定在 ~/*MyPlaybooks*/ 目录中,您已创建了带有 IdM 服务器的完全限定域名(FQDN) 的 [Ansible](https://access.redhat.com/documentation/zh-cn/red_hat_enterprise_linux/9/html/using_ansible_to_install_and_manage_identity_management/preparing-your-environment-for-managing-idm-using-ansible-playbooks_using-ansible-to-install-and-manage-identity-management) 清单文件。
	- 示例假定 secret.yml Ansible vault 存储了 **ipaadmin\_password**。
- 目标节点(这是执行 **ansible-freeipa** 模块的节点)是 IdM 域的一部分,来作为 IdM 客户端、服 务器或副本。
- IdM [中存在您要用于](#page-63-0) HBAC 规则的用户和用户组。详情请参阅 使用 Ansible playbook 管理用户帐 户, 以及 使用 Ansible [playbook](#page-70-0) 确保 IdM 组和组成员存在。
- 您要应用 HBAC 规则[的主机和主机](#page-164-0)组在 IdM 中存在。详情请参阅 使用 Ansible playbook 管理主 机,以及 使用 Ansible [playbook](#page-175-0) 管理主机组 。

### 流程

1. 创建一个清单文件,如 inventorv.file, 并在该文件中定义 ipaserver :

[ipaserver] server.idm.example.com

2. 创建 Ansible playbook 文件,该文件定义您要确保其存在的 HBAC 策略。要简化此步骤,您可以 复制并修改 **/usr/share/doc/ansible-freeipa/playbooks/hbacrule/ensure-hbacrule-allhostspresent.yml** 文件中的示例:

--- - name: Playbook to handle hbacrules hosts: ipaserver vars files: - /home/user\_name/MyPlaybooks/secret.yml tasks: # Ensure idm\_user can access client.idm.example.com via the sshd service - ipahbacrule: ipaadmin\_password: "{{ ipaadmin\_password }}" name: login user: idm\_user host: client.idm.example.com hbacsvc: - sshd state: present

3. 运行 playbook:

\$ **ansible-playbook --vault-password-file=password\_file -v -i** *path\_to\_inventory\_directory/inventory.file path\_to\_playbooks\_directory/ensure-newhbacrule-present.yml*

#### 验证步骤

- 1. 以管理员身份登录到 IdM Web UI。
- 2. 导航到 Policy → Host-Based-Access-Control → HBAC Test。
- 3. 在 Who 选项卡中, 选择 idm\_user。
- 4. 在 Accessing 选项卡中, 选择 client.idm.example.com。
- 5. 在 Via service 选项卡中, 选择 sshd。
- 6. 在 Rules 选项卡中, 选择 login。
- 7. 在 Run test 选项卡中,单击 Run test 按钮。如果您看到 ACCESS GRANTED, 则 HBAC 规则成 功实现。

#### 其他资源

- 请参阅 **/usr/share/doc/ansible-freeipa** 目录中的 **README-hbacsvc.md** , **READMEhbacsvcgroup.md** 和 **README-hbacrule.md** 文件。
- 请参阅 **/usr/share/doc/ansible-freeipa/playbooks** 目录的子目录中的 playbook。

## 第 22 章 使用 ANSIBLE 管理 IDM 证书

您可以使用 **ansible-freeipa ipacert** 模块为身份管理(IdM)用户、主机和服务请求、撤销和检索 SSL 证 书。您还可以恢复已搁置的证书。

### 22.1. 使用 ANSIBLE 为 IDM 主机、服务和用户请求 SSL 证书

您可以使用 **ansible-freeipa ipacert** 模块为身份管理(IdM)用户、主机和服务请求 SSL 证书。然后,他们 可以使用这些证书向 IdM 进行身份验证。

完成此流程,使用 Ansible playbook 从 IdM 证书颁发机构(CA)为 HTTP 服务器请求一个证书。

#### 先决条件

- 在控制节点上:  $\bullet$ 
	- 您使用 Ansible 版本 2.14 或更高版本。
	- 您已安装 **[ansible-freeipa](https://access.redhat.com/documentation/zh-cn/red_hat_enterprise_linux/9/html/installing_identity_management/installing-an-identity-management-server-using-an-ansible-playbook_installing-identity-management#installing-the-ansible-freeipa-package_server-ansible)** 软件包。
	- 您已在 ~/*MyPlaybooks*/ 目录中创建了一个带有 IdM 服务器的完全限定域名(FQDN)的 [Ansible](https://access.redhat.com/documentation/zh-cn/red_hat_enterprise_linux/9/html/using_ansible_to_install_and_manage_identity_management/preparing-your-environment-for-managing-idm-using-ansible-playbooks_using-ansible-to-install-and-manage-identity-management) 清单文件。
	- 您已将 **ipaadmin\_password** 存储在 secret.yml Ansible vault 中。
- 您的 IdM 部署有一个集成的 CA。

### 流程

1. 为您的用户、主机或服务生成证书签名请求(CSR)。例如,要使用 **openssl** 工具为运行在 client.idm.example.com 上的 **HTTP** 服务生成一个 CSR,请输入:

# **openssl req -new -newkey rsa:2048 -days 365 -nodes -keyout new.key -out new.csr subj '/CN=client.idm.example.com,O=IDM.EXAMPLE.COM'**

因此, CSR 存储在 new.csr 中。

2. 使用以下内容创建 Ansible playbook 文件 request-certificate.yml :

```
---
- name: Playbook to request a certificate
 hosts: ipaserver
 vars files:
 - /home/user_name/MyPlaybooks/secret.yml
 tasks:
 - name: Request a certificate for a web server
  ipacert:
   ipaadmin_password: "{{ ipaadmin_password }}"
   state: requested
   csr: |
    -----BEGIN CERTIFICATE REQUEST-----
```
MIGYMEwCAQAwGTEXMBUGA1UEAwwOZnJlZWlwYSBydWxlcyEwKjAFBgMrZXADIQBs

HlqIr4b/XNK+K8QLJKIzfvuNK0buBhLz3LAzY7QDEqAAMAUGAytlcANBAF4oSCbA 5aIPukCidnZJdr491G4LBE+URecYXsPknwYb+V+ONnf5ycZHyaFv+jkUBFGFeDgU SYaXm/gF8cDYjQI= -----END CERTIFICATE REQUEST---- principal: HTTP/client.idm.example.com register: cert

将证书请求替换为 new.csr 中的 CSR。

3. 请求证书:

\$ **ansible-playbook --vault-password-file=password\_file -v -i <path\_to\_inventory\_directory>/hosts <path\_to\_playbooks\_directory>/requestcertificate.yml**

#### 其他资源

**[ansible-freeipa](https://github.com/freeipa/ansible-freeipa/blob/master/README-cert.md)** 上游 docs 中的 cert 模块

## 22.2. 使用 ANSIBLE 为 IDM 主机、服务和用户撤销 SSL 证书

您可以使用 **ansible-freeipa ipacert** 模块撤销身份管理(IdM)用户、主机和服务用来向 IdM 进行身份验证 的 SSL 证书。

完成此流程,使用 Ansible playbook 为 HTTP 服务器撤销一个证书。撤销证书的原因是 "keyCompromise"。

### 先决条件

- 在控制节点上:
	- 您使用 Ansible 版本 2.14 或更高版本。
	- 您已安装 **[ansible-freeipa](https://access.redhat.com/documentation/zh-cn/red_hat_enterprise_linux/9/html/installing_identity_management/installing-an-identity-management-server-using-an-ansible-playbook_installing-identity-management#installing-the-ansible-freeipa-package_server-ansible)** 软件包。
	- 您已在 ~/*MyPlaybooks*/ 目录中创建了一个带有 IdM 服务器的完全限定域名(FQDN)的 [Ansible](https://access.redhat.com/documentation/zh-cn/red_hat_enterprise_linux/9/html/using_ansible_to_install_and_manage_identity_management/preparing-your-environment-for-managing-idm-using-ansible-playbooks_using-ansible-to-install-and-manage-identity-management) 清单文件。
	- 您已将 **ipaadmin\_password** 存储在 secret.yml Ansible vault 中。
	- 您已得到了证书的序列号,例如通过输入 **openssl x509 -noout -text -in <path\_to\_certificate>** 命令。在本例中,证书的序列号为 123456789。
- 您的 IdM 部署有一个集成的 CA。

#### 流程

1. 使用以下内容创建 Ansible playbook 文件 revoke-certificate.yml :

--- - name: Playbook to revoke a certificate hosts: ipaserver

vars files: - /home/user\_name/MyPlaybooks/secret.yml tasks: - name: Revoke a certificate for a web server ipacert: ipaadmin\_password: "{{ ipaadmin\_password }}" serial\_number: 123456789 revocation\_reason: "keyCompromise" state: revoked

2. 撤销证书:

\$ **ansible-playbook --vault-password-file=password\_file -v -i <path\_to\_inventory\_directory>/hosts <path\_to\_playbooks\_directory>/revokecertificate.yml**

#### 其他资源

- **[ansible-freeipa](https://github.com/freeipa/ansible-freeipa/blob/master/README-cert.md)** 上游 docs 中的 cert 模块
- RFC 5280 中的 [原因代](https://datatracker.ietf.org/doc/html/rfc5280#section-5.3.1)码

### 22.3. 使用 ANSIBLE 为 IDM 用户、主机和服务恢复 SSL 证书

您可以使用 **ansible-freeipa ipacert** 模块恢复之前由身份管理(IdM)用户、主机或服务向 IdM 进行身份验 证撤销的 SSL 证书。

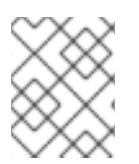

### 注意

您只能恢复搁置的证书。您可能已将其搁置,例如,您不确定私钥是否已丢失。但是,您 现在已恢复了密钥,并且您确定没有人在同时访问它,所以您希望重新恢复证书。

完成此流程,使用 Ansible playbook 为注册到 IdM 的服务的搁置的证书发布一个证书。这个示例描述了如 何为 HTTP 服务的搁置的证书发布一个证书。

#### 先决条件

- 在控制节点上:
	- 您使用 Ansible 版本 2.14 或更高版本。
	- 您已安装 **[ansible-freeipa](https://access.redhat.com/documentation/zh-cn/red_hat_enterprise_linux/9/html/installing_identity_management/installing-an-identity-management-server-using-an-ansible-playbook_installing-identity-management#installing-the-ansible-freeipa-package_server-ansible)** 软件包。
	- 您已在 ~/*MyPlaybooks*/ 目录中创建了一个带有 IdM 服务器的完全限定域名(FQDN)的 [Ansible](https://access.redhat.com/documentation/zh-cn/red_hat_enterprise_linux/9/html/using_ansible_to_install_and_manage_identity_management/preparing-your-environment-for-managing-idm-using-ansible-playbooks_using-ansible-to-install-and-manage-identity-management) 清单文件。
	- 您已将 **ipaadmin\_password** 存储在 secret.yml Ansible vault 中。
- 您的 IdM 部署有一个集成的 CA。
- 您已得到证书的序列号,例如通过输入 **openssl x509 -noout -text -in path/to/certificate** 命 令。在本例中,证书序列号为 123456789。

1. 使用以下内容创建 Ansible playbook 文件 restore-certificate.yml :

```
---
- name: Playbook to restore a certificate
hosts: ipaserver
vars_files:
- /home/user_name/MyPlaybooks/secret.yml
 tasks:
- name: Restore a certificate for a web service
  ipacert:
   ipaadmin_password: "{{ ipaadmin_password }}"
   serial_number: 123456789
   state: released
```
2. 运行 playbook:

\$ **ansible-playbook --vault-password-file=password\_file -v -i** <path\_to\_inventory\_directory>/hosts <path\_to\_playbooks\_directory>/restore**certificate.yml**

### 其他资源

**[ansible-freeipa](https://github.com/freeipa/ansible-freeipa/blob/master/README-cert.md)** 上游 docs 中的 cert 模块

## 22.4. 使用 ANSIBLE 为 IDM 用户、主机和服务检索 SSL 证书

您可以使用 **ansible-freeipa ipacert** 模块检索为身份管理(IdM)用户、主机或服务发布的 SSL 证书,并将 其存储在受管节点上的一个文件中。

#### 先决条件

- 在控制节点上:
	- 您使用 Ansible 版本 2.14 或更高版本。
	- 您已安装 **[ansible-freeipa](https://access.redhat.com/documentation/zh-cn/red_hat_enterprise_linux/9/html/installing_identity_management/installing-an-identity-management-server-using-an-ansible-playbook_installing-identity-management#installing-the-ansible-freeipa-package_server-ansible)** 软件包。
	- 您已在 ~/*MyPlaybooks*/ 目录中创建了一个带有 IdM 服务器的完全限定域名(FQDN)的 [Ansible](https://access.redhat.com/documentation/zh-cn/red_hat_enterprise_linux/9/html/using_ansible_to_install_and_manage_identity_management/preparing-your-environment-for-managing-idm-using-ansible-playbooks_using-ansible-to-install-and-manage-identity-management) 清单文件。
	- 您已将 **ipaadmin\_password** 存储在 secret.yml Ansible vault 中。
- 您已得到了证书的序列号,例如通过输入 **openssl x509 -noout -text -in <path\_to\_certificate>** 命令。在本例中,证书的序列号为 123456789, 存储检索到的证书的文件是 cert.pem。

#### 流程

1. 使用以下内容创建 Ansible playbook 文件 retrieve-certificate.yml :

--- - name: Playbook to retrieve a certificate and store it locally on the managed node hosts: ipaserver

vars files: - /home/user\_name/MyPlaybooks/secret.yml tasks: - name: Retrieve a certificate and save it to file 'cert.pem' ipacert: ipaadmin\_password: "{{ ipaadmin\_password }}" serial\_number: 123456789 certificate\_out: cert.pem state: retrieved

2. 检索证书:

\$ **ansible-playbook --vault-password-file=password\_file -v -i <path\_to\_inventory\_directory>/hosts <path\_to\_playbooks\_directory>/retrievecertificate.yml**

#### 其他资源

● **[ansible-freeipa](https://github.com/freeipa/ansible-freeipa/blob/master/README-cert.md)** 上游 docs 中的 cert 模块

# 第 23 章 IDM 中的 VAULTS

本章论述了 Identity Management(IdM)中的库。它介绍了以下主题:

- 库[的概念](#page-225-0).
- 与 vault 关联[的不同角色。](#page-226-0)
- IdM [中根据安全性和](#page-227-0)访问控制有不同类型的 vault。
- 基于所有权的 IdM [中可用的不同](#page-227-1)类型的 vault。
- vault [容器的概念](#page-227-2)。
- 在 IdM 中管理 vault [的基本命令](#page-228-0) 。
- 安装密钥恢复机构(KRA), 这是在 IdM 中使用 vaults [的先决条件](#page-228-1) 。

## <span id="page-225-0"></span>23.1. 库及其优点

对于希望在一个位置保持所有敏感数据存储的 Identity Management(IdM)用户,库是一个有用的功能。 有各种类型的 vault,您应该根据您的要求选择要使用的 vault。

vault 是(IdM)中的安全位置, 用于存储、检索、共享和恢复 secret。secret 是安全敏感的数据, 通常是身 份验证凭据,仅有限的人员或实体可以访问。例如,secret 包括:

- 密码
- $\bullet$  PINs
- 私有 SSH 密钥

vault 与密码管理器相当。与密码管理器类似, vault 通常要求用户生成并记住一个主密码, 以解锁和访问 密码库中存储的任何信息。但是,用户也可以决定使用标准 vault。标准密码库不要求用户输入任何密码 来访问密码库中存储的 secret。

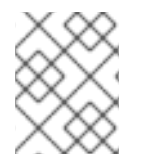

### 注意

IdM 中的 vaults 的目的是存储身份验证凭证,可让您向外部、非 IdM 相关的服务进行身份 验证。

IdM 库的其他重要特性包括:

- vaults 只能供 vault 所有者以及 vault 所有者选择为 vault 成员的用户访问。另外, IdM 管理员也 可以访问 vault。
- 如果用户没有足够的权限来创建 vault, IdM 管理员可以创建 vault 并将用户设置为其所有者。
- 用户和服务可以从 IdM 域中注册的任何机器访问存储在 vault 中的 secret。
- 一个 vault 只能包含一个 secret, 例如一个文件。但是, 文件本身可以包含多个 secret, 如密 码、keytabs 或证书。

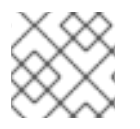

注意

Vault 仅适用于 IdM 命令行(CLI), 而不能从 IdM Web UI 使用。

## <span id="page-226-0"></span>23.2. VAULT 所有者、成员和管理员

Identity Management(IdM)可区分以下 vault 用户类型:

#### Vault 所有者

vault 所有者是具有密码库上基本管理特权的用户或服务。例如, vault 所有者可以修改 vault 的属性或 添加新的 vault 成员。

每个 vault 必须至少有一个所有者。库也可以有多个所有者。

#### Vault 成员

vault 成员是用户访问由另一个用户或服务创建的库的用户或服务。

#### Vault 管理员

Vault 管理员对所有 vaults 具有不受限制的访问权限,并且可以执行所有 vault 操作。

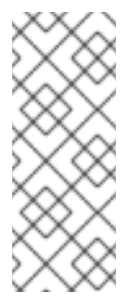

### 注意

对称和非对称的密码库使用密码或密钥进行保护,并应用特殊的访问控制规则(请参阅 [Vault](#page-227-0) 类型)。管理员必须满足以下条件:

- 访问对称和非对称库中的 secret。
- 更改或重置 vault 密码或密钥。

vault 管理员是具有 **Vault Administrators** 权限。在 IdM 中基于角色的访问控制(RBAC)的上下文中, 权限是一个可应用于角色的权限组。

#### Vault 用户

vault 用户代表密码库所在的用户。**Vault** 用户 信息显示在特定命令的输出中,如 **ipa vault-show** :

\$ ipa vault-show my\_vault Vault name: my\_vault Type: standard Owner users: user *Vault user: user*

有关 vault 容器和用户 vault 的详情, 请参阅 [Vault](#page-227-2) 容器。

#### 其他资源

● 如需有关 vault 类型的详情, 请参阅 标准的、对[称的和非](#page-227-0)对称的vault 。

### 23.3. 标准、对称和非对称库

根据安全性和访问控制级别, IdM 将 vaults 统一为以下类型:

#### 标准库

<span id="page-227-0"></span>Vault 所有者和 vault 成员可以存档和检索机密,而无需使用密码或密钥。

#### 对称库

密码库中的 secret 使用对称密钥进行保护。Vault 所有者和成员可以存档并检索机密,但它们必须提 供 vault 密码。

#### 非对称库

密码库中的 secret 使用非对称密钥进行保护。用户使用公钥归档密码,并使用私钥检索该密码。Vault 成员只能存档机密,而 vault 所有者可以执行、存档和检索机密。

## <span id="page-227-1"></span>23.4. 用户、服务和共享库

根据所有权, IdM 将 vaults 分为几种类型。[下表包](#page-227-3)含有关每种类型、其所有者和使用的信息。

#### <span id="page-227-3"></span>表 23.1. 基于所有权的 IdM 库

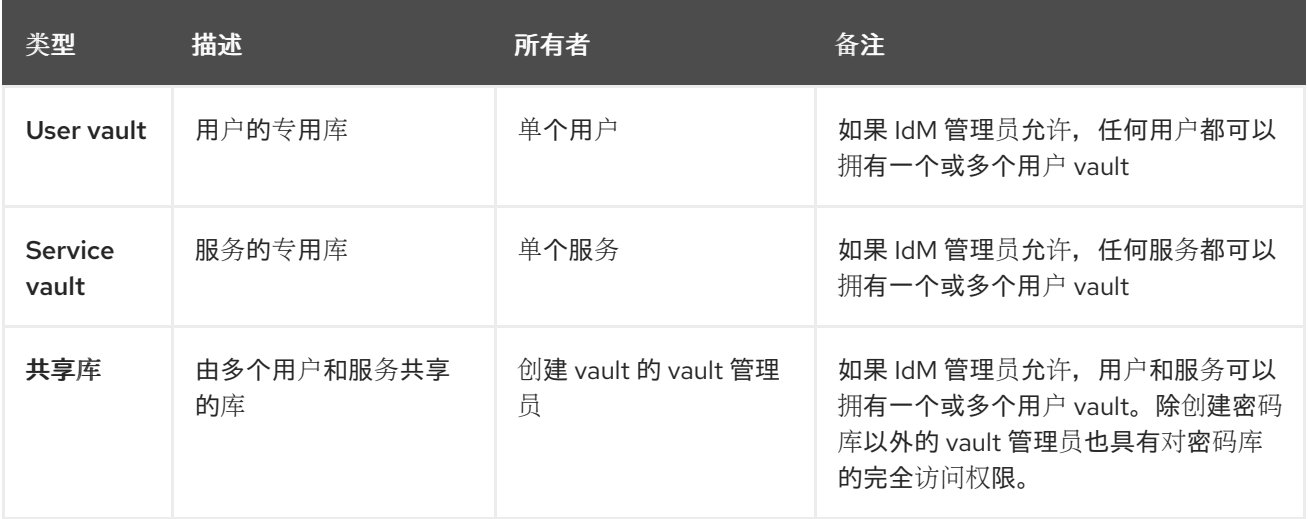

## <span id="page-227-2"></span>23.5. VAULT 容器

vault 容器是密码库的集合。[下表列](#page-227-4)出了 Identity Management (IdM) 提供的默认 vault 容器。

#### <span id="page-227-4"></span>表 23.2. IdM 中的默认 vault 容器

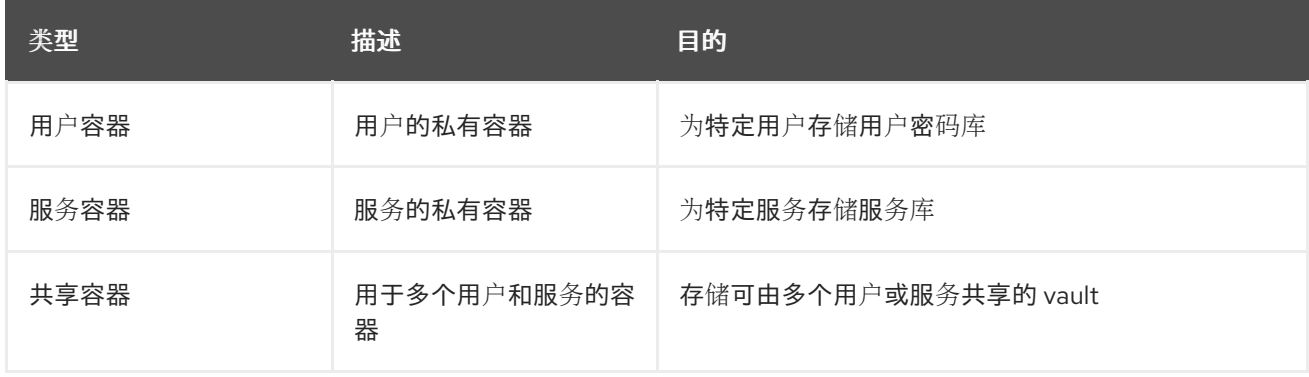

当为用户或服务创建第一个私有密码库时,IdM 会自动为每个用户或服务创建用户和服务容器。删除用户 或服务后, IdM 会删除容器及其内容。

## 23.6. 基本 IDM VAULT 命令

您可以使用以下介绍的基本命令管理身份管理(IdM) vault。[下表](#page-228-2) 包含 **ipa vault-\*** 命令的列表,并解释了 它们的用途。

<span id="page-228-0"></span>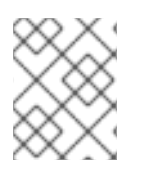

### 注意

在运行任何 **ipa vault-\*** 命令前,请将密钥恢复授权 (KRA) 证书系统组件安装到 IdM 域中的 一个或多个服务器上。详情请参阅在 IdM [中安装密](#page-228-1)钥恢复授权。

#### <span id="page-228-2"></span>表 23.3. 基本 IdM vault 命令解释

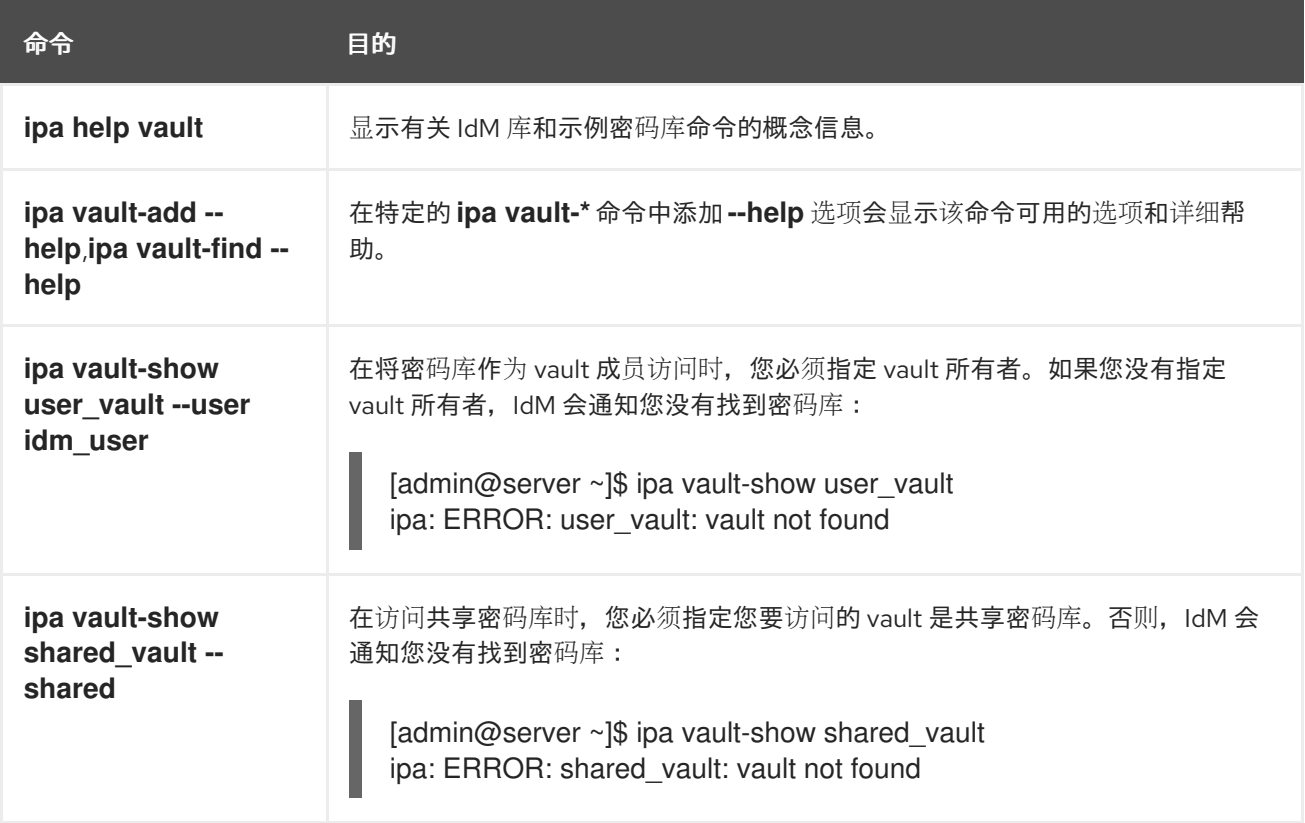

## <span id="page-228-1"></span>23.7. 在 IDM 中安装密钥恢复授权

按照以下流程,通过在特定的 IdM 服务器上安装密钥恢复授权(KRA)证书系统(CS)组件来在身份管理 (IdM)中启用 vault。

### 先决条件

- 您已以 **root** 身份登录到 IdM 服务器。
- IdM 证书颁发机构已安装在 IdM 服务器上。
- 您有 目录管理器 凭证。

#### 流程

安装 KRA:  $\bullet$ 

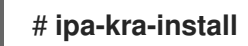

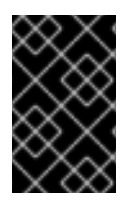

### 重要

您可以在隐藏的副本上安装 IdM 集群的第一个 KRA。但是,在在非隐藏的副本上安装 KRA 克隆前,安装额外的 KRA 克隆需要临时激活隐藏的副本。然后您可以再次隐藏原始隐藏的 副本。

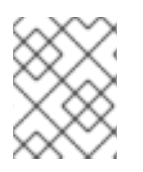

## 注意

要使密码库服务高可用且具有弹性,请在两个或多个 IdM 服务器上安装 KRA。维护多个 KRA 服务器可防止数据丢失。

### 其他资源

- 请参阅 降级或提升隐[藏的副本。](https://access.redhat.com/documentation/zh-cn/red_hat_enterprise_linux/8/html/configuring_and_managing_identity_management/demoting-or-promoting-hidden-replicas_configuring-and-managing-idm)
- 请参阅 隐[藏的副本模式。](https://access.redhat.com/documentation/zh-cn/red_hat_enterprise_linux/8/html/planning_identity_management/planning-the-replica-topology_planning-identity-management#the-hidden-replica-mode_planning-the-replica-topology)

# 第 24 章 使用 ANSIBLE 管理 IDM 用户库: 存储和检索 SECRET

本章论述了如何使用 Ansible **vault** 模块在身份管理中管理用户密码库。具体来说,它描述了用户可以如 何使用 Ansible playbook 执行以下三个连续操作:

- 在 IdM 中创建用户 [vault](#page-230-0)。
- 在密码库中存储[机密。](#page-232-0)
- 从密码库检[索机密。](#page-233-0)

用户可以通过两个不同的 IdM 客户端进行存储和检索。

### 先决条件

密钥恢复授权中心 (KRA) 证书系统组件已安装在您的 IdM 域中的一个或多个服务器上。详情请参 阅在 IdM [中安装密](#page-228-1)钥恢复授权。

## <span id="page-230-0"></span>24.1. 使用 ANSIBLE 在 IDM 中存在标准用户库

按照以下流程,使用 Ansible playbook 创建具有一个或多个私有 vault 的 vault 容器, 以安全地存储敏感 信息。在以下步骤中使用的示例中, idm\_user 用户创建名为 my\_vault 的标准类型库。标准密码库类型确 保无需 idm\_user 在访问该文件时进行身份验证。idm\_user 能够从用户登录的任何 IdM 客户端检索 文 件。

#### 先决条件

- 您已在 Ansible 控制器上安装了 [ansible-freeipa](https://access.redhat.com/documentation/zh-cn/red_hat_enterprise_linux/9/html/installing_identity_management/installing-an-identity-management-server-using-an-ansible-playbook_installing-identity-management#installing-the-ansible-freeipa-package_server-ansible) 软件包, 这是您在该流程中执行步骤的主机。
- 您知道 idm\_user 的密码。

#### 流程

1. 导航到 **/usr/share/doc/ansible-freeipa/playbooks/vault** 目录:

\$ **cd /usr/share/doc/ansible-freeipa/playbooks/vault**

2. 创建一个清单文件, 如 inventory.file :

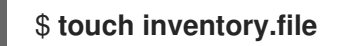

3. 打开 inventory.file,并在 **[ipaserver]** 部分中定义您要配置的 IdM 服务器。例如,要指示 Ansible 配置 server.idm.example.com, 请输入:

[ipaserver] server.idm.example.com

4. 生成 ensure-standard-vault-is-present.yml Ansible playbook 文件的副本。例如:

\$ **cp ensure-standard-vault-is-present.yml ensure-standard-vault-is-present-copy.yml**

5. 打开 ensure-standard-vault-is-present-copy.yml 文件进行编辑。

- 6. 通过在 **ipavault** 任务部分设置以下变量来调整文件:
	- 将 **ipaadmin\_principal** 变量设置为 idm\_user。
	- 将 **ipaadmin\_password** 变量设置为 idm\_user 密码。
	- 将 user 变量设置为 idm\_user。
	- 将 name 变量设置为 my\_vault。
	- 将 vault\_type 变量设置为 standard。 对于当前示例为修改过的 Ansible playbook 文件:

```
---
- name: Tests
 hosts: ipaserver
 gather_facts: false
 vars files:
 - /home/user_name/MyPlaybooks/secret.yml
 tasks:
 - ipavault:
   ipaadmin_principal: idm_user
   ipaadmin_password: idm_user_password
   user: idm_user
   name: my_vault
   vault_type: standard
```
- 7. 保存这个文件。
- 8. 运行 playbook:

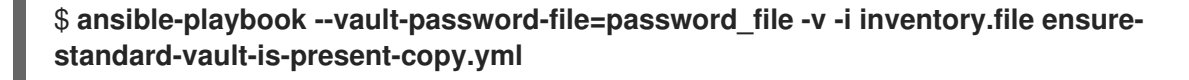

## 24.2. 使用 ANSIBLE 将 SECRET 归档到 IDM 中的标准用户库中

按照以下流程, 使用 Ansible playbook 将敏感信息存储在个人 vault 中。在使用的示例中, idm\_user 用户 在名为 my\_vault 的库中归档含有名为 password.txt 的敏感信息的文件。

#### 先决条件

- 您已在 Ansible 控制器上安装了 [ansible-freeipa](https://access.redhat.com/documentation/zh-cn/red_hat_enterprise_linux/9/html/installing_identity_management/installing-an-identity-management-server-using-an-ansible-playbook_installing-identity-management#installing-the-ansible-freeipa-package_server-ansible) 软件包,这是您在该流程中执行步骤的主机。
- 您知道 idm\_user 的密码。
- idm\_user 是所有者, 或者至少是 my\_vault 的成员用户。
- 您可以访问 password.txt, 这是要在 my\_vault 中存档的机密。

### 流程

1. 导航到 **/usr/share/doc/ansible-freeipa/playbooks/vault** 目录:

\$ **cd /usr/share/doc/ansible-freeipa/playbooks/vault**

2. 打开清单文件,并确保 **[ipaserver]** 部分中列出了您要配置的 IdM 服务器。例如,要指示 Ansible 配置 server.idm.example.com,请输入:

[ipaserver] server.idm.example.com

<span id="page-232-0"></span> $\overline{a}$ 

3. 制作 data-archive-in-symmetric-vault.yml Ansible playbook 文件的副本,但将"symmetric"替 换为 "standard"。例如:

\$ **cp data-archive-in-symmetric-vault.yml data-archive-in-standard-vault-copy.yml**

- 4. 打开 data-archive-in-standard-vault-copy.yml 文件进行编辑。
- 5. 通过在 **ipavault** 任务部分设置以下变量来调整文件:
	- 将 **ipaadmin\_principal** 变量设置为 idm\_user。
	- **将 ipaadmin password** 变量设置为 idm\_user 密码。
	- 将 user 变量设置为 idm user。
	- 将 name 变量设置为 my\_vault。
	- 将 **in** 变量设置为包含敏感信息的文件的完整路径。
	- 将 action 变量设置为 member。 对于当前示例为修改过的 Ansible playbook 文件:

```
---
- name: Tests
hosts: ipaserver
gather_facts: false
vars files:
- /home/user_name/MyPlaybooks/secret.yml
tasks:
- ipavault:
   ipaadmin_principal: idm_user
   ipaadmin_password: idm_user_password
   user: idm_user
   name: my_vault
   in: /usr/share/doc/ansible-freeipa/playbooks/vault/password.txt
   action: member
```
- 6. 保存这个文件。
- 7. 运行 playbook:

\$ **ansible-playbook --vault-password-file=password\_file -v -i inventory.file dataarchive-in-standard-vault-copy.yml**

24.3. 使用 ANSIBLE 从 IDM 中的标准用户库检索 SECRET

<span id="page-233-0"></span>按照以下流程,使用 Ansible playbook 从用户个人vault 中检索 secret。在以下步骤中使用的示例 中, idm\_user 用户从名为 my\_vault 的标准类型库检索包含敏感数据的文件, 并检索名为 host01 的 IdM 客户端。idm\_user 在访问该文件时不必进行身份验证。idm\_user 可以使用 Ansible 从安装 Ansible 的任 何 IdM 客户端检索 文件。

### 先决条件

- 您已配置了 Ansible 控制节点以满足以下要求:
	- 您使用 Ansible 版本 2.14 或更高版本。
	- 您已在 Ansible 控制器上安装了 **[ansible-freeipa](https://access.redhat.com/documentation/zh-cn/red_hat_enterprise_linux/9/html/installing_identity_management/installing-an-identity-management-server-using-an-ansible-playbook_installing-identity-management#installing-the-ansible-freeipa-package_server-ansible)** 软件包。
	- 示例假定在 ~/*MyPlaybooks*/ 目录中,您已创建了带有 IdM 服务器的完全限定域名(FQDN) 的 [Ansible](https://access.redhat.com/documentation/zh-cn/red_hat_enterprise_linux/9/html/using_ansible_to_install_and_manage_identity_management/preparing-your-environment-for-managing-idm-using-ansible-playbooks_using-ansible-to-install-and-manage-identity-management) 清单文件。
	- 示例假定 secret.yml Ansible vault 存储了 **ipaadmin\_password**。
- 目标节点(这是执行 **ansible-freeipa** 模块的节点)是 IdM 域的一部分,来作为 IdM 客户端、服 务器或副本。
- 您知道 idm\_user 的密码。
- idm\_user 是 my\_vault 的所有者。
- idm\_user 已将 secret 存储在 my\_vault 中。
- Ansible 可以写入要检索该 secret 的 IdM 主机上的 目录。
- idm\_user 可以从要检索 secret 的 IdM 主机上的 目录读取。

#### 流程

1. 导航到 **/usr/share/doc/ansible-freeipa/playbooks/vault** 目录:

### \$ **cd /usr/share/doc/ansible-freeipa/playbooks/vault**

2. 打开清单文件,并在一个明确定义的部分中提到您要检索该 secret 的 IdM 客户端。例如,要指示 Ansible 在 host01.idm.example.com 上检索 secret, 请输入:

**[ipahost]** host01.idm.example.com

3. 生成 retrive-data-symmetric-vault.yml Ansible playbook 文件的副本。将 "symmetric" 替换为 "standard"。例如:

\$ **cp retrive-data-symmetric-vault.yml retrieve-data-standard-vault.yml-copy.yml**

- 4. 打开 retrieve-data-standard-vault.yml-copy.yml 文件进行编辑。
- 5. 通过将 **hosts** 变量设置为 ipahost 来调整 文件。
- 6. 通过在 **ipavault** 任务部分设置以下变量来调整文件:
	- **将 ipaadmin\_principal** 变量设置为 idm\_user。
- 将 ipaadmin\_password 变量设置为 idm\_user 密码。
- 将 **user** 变量设置为 idm\_user。
- 将 name 变量设置为 my\_vault。
- 将 **out** 变量设置为您要将 secret 导出到的文件的完整路径。
- 将 **state** 变量设置为 retrieve。 对于当前示例为修改过的 Ansible playbook 文件:
	- --- - name: Tests hosts: ipahost gather\_facts: false

```
vars_files:
- /home/user_name/MyPlaybooks/secret.yml
tasks:
- ipavault:
  ipaadmin_principal: idm_user
  ipaadmin_password: idm_user_password
  user: idm_user
  name: my_vault
  out: /tmp/password_exported.txt
  state: retrieved
```
- 7. 保存这个文件。
- 8. 运行 playbook:

\$ **ansible-playbook --vault-password-file=password\_file -v -i inventory.file retrievedata-standard-vault.yml-copy.yml**

#### 验证步骤

1. 以 user01 身份通过 **SSH** 连接到 host01:

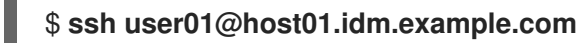

2. 查看 Ansible playbook 文件中 **out** 变量指定的文件:

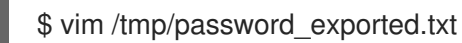

### 现在,您可以看到导出的 secret。

● 有关使用 Ansible 管理 IdM vaults 和用户 secret 以及 playbook 变量的更多信息,请参阅 /usr/share/doc/ansible-freeipa/ 目录中的 README-vault.md Markdown 文件, 和 **/usr/share/doc/ansible-freeipa/playbooks/vault/** 目录中的示例 playbook。

# 第 25 章 使用 ANSIBLE 管理 IDM 服务库: 存储和检索 SECRET

本节介绍管理员可以如何使用 **ansible-freeipa vault** 模块安全地将服务 secret 存储在集中式位置。示例 中使用的 [vault](https://access.redhat.com/documentation/zh-cn/red_hat_enterprise_linux/9/html-single/using_ansible_to_install_and_manage_identity_management/index#vaults-in-idm_using-ansible-to-install-and-manage-identity-management) 是非对称的, 这意味着要使用它, 管理员需要执行以下步骤:

- 1. 使用 **openssl** 实用程序生成私钥。
- 2. 根据私钥生成公钥。

当管理员将服务 secret 归档到密码库时,会用公钥对其进行加密。之后,托管在域中特定计算机上的服务 实例使用私钥检索该 secret。只有服务和管理员可以访问该 secret。

如果该机密泄露,管理员可以在服务 vault 中替换它,然后将它重新分发到尚未遭入侵的服务实例。

#### 先决条件

密钥恢复授权中心 (KRA) 证书系统组件已安装在您的 IdM 域中的一个或多个服务器上。详情请参 阅在 IdM [中安装密](#page-228-1)钥恢复授权。

本节包括以下步骤:

- 使用 Ansible 在 IdM [中存在非](#page-236-0)对称服务库
- 使用 [Ansible](#page-240-0) 将 IdM 服务 secret 存储在非对称库中
- 使用 [Ansible](#page-242-0) 为 IdM 服务检索服务 secret
- 在使用 [Ansible](#page-245-0) 泄露时更改 IdM 服务 vault secret

在流程中:

- admin 是管理服务密码的管理员。
- private-key-to-an-externally-certificate.pem 是包含服务 secret 的文件, 本例中为外部签名 证书的私钥。请勿将此私钥与用于从密码库检索机密的私钥混淆。
- secret\_vault 是为存储服务 secret 而创建的库。
- HTTP/webserver1.idm.example.com 是密码库的所有者服务。
- HTTP/webserver2.idm.example.com 和 HTTP/webserver3.idm.example.com 是 vault 成员 服务。
- service-public.pem 是用于加密 password\_vault 中存储的密码的服务公钥。
- service-private.pem 是用于解密 secret vault 中存储的密码的服务私钥。

### 25.1. 使用 ANSIBLE 在 IDM 中存在非对称服务库

按照以下流程,使用 Ansible playbook 创建一个具有一个或多个私有 vault 的服务 vault 容器,以安全地 存储敏感信息。在以下流程中使用的示例中,管理员创建名为 secret vault 的非对称库。这样可确保 vault 成员必须使用私钥进行身份验证,以检索 vault 中的机密。vault 成员能够从任何 IdM 客户端检索 文 件。

#### 先决条件

- <span id="page-236-0"></span>您已配置了 Ansible 控制节点以满足以下要求:
	- 您使用 Ansible 版本 2.14 或更高版本。
	- 您已在 Ansible 控制器上安装了 **[ansible-freeipa](https://access.redhat.com/documentation/zh-cn/red_hat_enterprise_linux/9/html/installing_identity_management/installing-an-identity-management-server-using-an-ansible-playbook_installing-identity-management#installing-the-ansible-freeipa-package_server-ansible)** 软件包。
	- 示例假定在 ~/*MyPlaybooks*/ 目录中,您已创建了带有 IdM 服务器的完全限定域名(FQDN) 的 [Ansible](https://access.redhat.com/documentation/zh-cn/red_hat_enterprise_linux/9/html/using_ansible_to_install_and_manage_identity_management/preparing-your-environment-for-managing-idm-using-ansible-playbooks_using-ansible-to-install-and-manage-identity-management) 清单文件。
	- 示例假定 secret.yml Ansible vault 存储了 **ipaadmin\_password**。
- 目标节点(这是执行 **ansible-freeipa** 模块的节点)是 IdM 域的一部分,来作为 IdM 客户端、服 务器或副本。
- 您知道 IdM 管理员密码。

#### 流程

1. 导航到 **/usr/share/doc/ansible-freeipa/playbooks/vault** 目录:

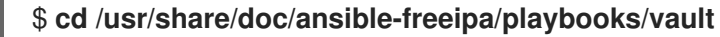

- 2. 获取服务实例的公钥。例如,使用 **openssl** 工具:
	- a. 生成 **service-private.pem** 私钥。

\$ **openssl genrsa -out service-private.pem 2048** Generating RSA private key, 2048 bit long modulus .+++ ...........................................+++ e is 65537 (0x10001)

b. 根据私钥生成 **service-public.pem** 公钥。

\$ **openssl rsa -in service-private.pem -out service-public.pem -pubout** writing RSA key

3. 可选:如果不存在,创建一个清单文件(如 inventory.file)。

#### \$ **touch inventory.file**

4. 打开清单文件,并在 **[ipaserver]** 部分中定义您要配置的 IdM 服务器。例如,要指示 Ansible 配置 server.idm.example.com, 请输入:

[ipaserver] server.idm.example.com

5. 生成 ensure-asymmetric-vault-is-present.yml Ansible playbook 文件的副本。例如:

\$ **cp ensure-asymmetric-vault-is-present.yml ensure-asymmetric-service-vault-ispresent-copy.yml**

6. 打开 ensure-asymmetric-vault-is-present-copy.yml 文件进行编辑。

- 7. 添加一个任务,该任务将 service-public.pem 公钥从 Ansible 控制器复制到 server.idm.example.com 服务器。
- 8. 通过在 **ipavault** 任务部分设置以下变量来修改文件的其余部分:
	- 将 **ipaadmin\_password** 变量设置为 IdM 管理员密码。
	- 使用 name 变量定义 vault 的名称, 如 secret\_vault。
	- 将 **vault\_type** 变量设置为非 对称。
	- **将 service** 变量设置为拥有密码库的服务主体, 如 HTTP/webserver1.idm.example.com。
	- 将 **public\_key\_file** 设置为您的公钥的位置。 这是当前示例修改的 Ansible playbook 文件:

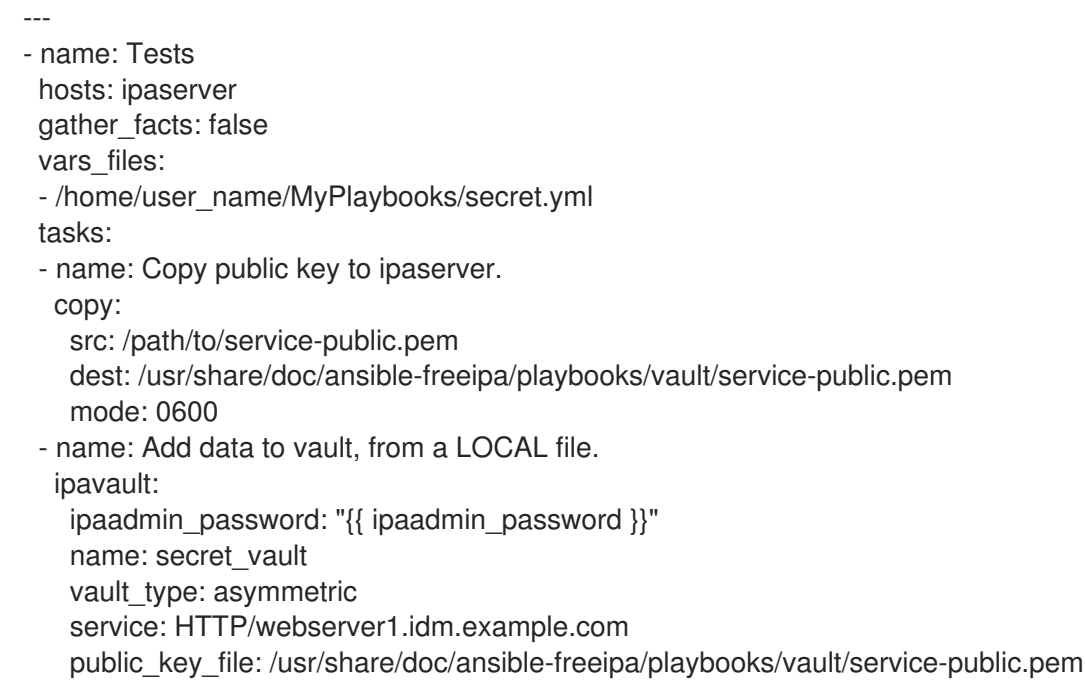

- 9. 保存这个文件。
- 10. 运行 playbook:

#### \$ **ansible-playbook --vault-password-file=password\_file -v -i inventory.file ensureasymmetric-service-vault-is-present-copy.yml**

### 25.2. 使用 ANSIBLE 将成员服务添加到非对称库

按照以下流程,使用 Ansible playbook 将成员服务添加到服务 vault 中, 以便它们都可以检索 vault 中存 储的 secret。在以下流程中使用的示例中,IdM 管理员将 HTTP/webserver2.idm.example.com 和 HTTP/webserver3.idm.example.com 服务主体添加到由 HTTP/webserver1.idm.example.com 所有的 secret\_vault vault 中。

#### 先决条件

- 您已配置了 Ansible 控制节点以满足以下要求:
	- 您使用 Ansible 版本 2.14 或更高版本。
- 您已在 Ansible 控制器上安装了 **[ansible-freeipa](https://access.redhat.com/documentation/zh-cn/red_hat_enterprise_linux/9/html/installing_identity_management/installing-an-identity-management-server-using-an-ansible-playbook_installing-identity-management#installing-the-ansible-freeipa-package_server-ansible)** 软件包。
- 示例假定在 ~/*MyPlaybooks*/ 目录中,您已创建了带有 IdM 服务器的完全限定域名(FQDN) 的 [Ansible](https://access.redhat.com/documentation/zh-cn/red_hat_enterprise_linux/9/html/using_ansible_to_install_and_manage_identity_management/preparing-your-environment-for-managing-idm-using-ansible-playbooks_using-ansible-to-install-and-manage-identity-management) 清单文件。
- 示例假定 secret.yml Ansible vault 存储了 **ipaadmin\_password**。
- 目标节点(这是执行 **ansible-freeipa** 模块的节点)是 IdM 域的一部分,来作为 IdM 客户端、服 务器或副本。
- 您知道 IdM 管理员密码。
- 您已创[建了非](#page-236-0)对称密码库用于存储服务机密。

#### 流程

1. 导航到 **/usr/share/doc/ansible-freeipa/playbooks/vault** 目录:

#### \$ **cd /usr/share/doc/ansible-freeipa/playbooks/vault**

2. 可选:如果不存在, 创建一个清单文件 (如 inventory.file)。

#### \$ **touch inventory.file**

3. 打开清单文件,并在 **[ipaserver]** 部分中定义您要配置的 IdM 服务器。例如,要指示 Ansible 配置 server.idm.example.com,请输入:

[ipaserver] server.idm.example.com

4. 生成 data-archive-in-asymmetric-vault.yml Ansible playbook 文件的副本。例如:

\$ **cp data-archive-in-asymmetric-vault.yml add-services-to-an-asymmetric-vault.yml**

- 5. 打开 data-archive-in-asymmetric-vault-copy.yml 文件进行编辑。
- 6. 通过在 **ipavault** 任务部分设置以下变量来修改该文件:
	- 将 ipaadmin\_password 变量设置为 IdM 管理员密码。
	- 将 name 变量设置为 vault 的名称, 如 secret\_vault。
	- **将 service** 变量设置为密码库的服务所有者, 如 HTTP/webserver1.idm.example.com。
	- 定义您要使用 **services** 变量访问 vault 机密的服务。
	- 将 **action** 变量设置为 **member**。 对于当前示例为修改过的 Ansible playbook 文件:

--- - name: Tests hosts: ipaserver gather\_facts: false

vars\_files:

- /home/user\_name/MyPlaybooks/secret.yml tasks: - ipavault: ipaadmin\_password: "{{ ipaadmin\_password }}" name: secret\_vault service: HTTP/webserver1.idm.example.com services: - HTTP/webserver2.idm.example.com - HTTP/webserver3.idm.example.com action: member
- 7. 保存这个文件。
- 8. 运行 playbook:

### \$ **ansible-playbook --vault-password-file=password\_file -v -i inventory.file addservices-to-an-asymmetric-vault.yml**

## 25.3. 使用 ANSIBLE 将 IDM 服务 SECRET 存储在非对称库中

按照以下流程,使用 Ansible playbook 将 secret 存储在服务 vault 中, 以便稍后可被服务检索。在以下流 程中使用的示例中,管理员将带有 secret 的 **PEM** 文件存储在名为 secret\_vault 的非对称库中。这样可确 保服务必须使用私钥进行身份验证,以便从 vault 中检索机密。vault 成员能够从任何 IdM 客户端检索 文 件。

#### 先决条件

- 您已配置了 Ansible 控制节点以满足以下要求:
	- 您使用 Ansible 版本 2.14 或更高版本。
	- 您已在 Ansible 控制器上安装了 **[ansible-freeipa](https://access.redhat.com/documentation/zh-cn/red_hat_enterprise_linux/9/html/installing_identity_management/installing-an-identity-management-server-using-an-ansible-playbook_installing-identity-management#installing-the-ansible-freeipa-package_server-ansible)** 软件包。
	- 示例假定在 ~/*MyPlaybooks*/ 目录中,您已创建了带有 IdM 服务器的完全限定域名(FQDN) 的 [Ansible](https://access.redhat.com/documentation/zh-cn/red_hat_enterprise_linux/9/html/using_ansible_to_install_and_manage_identity_management/preparing-your-environment-for-managing-idm-using-ansible-playbooks_using-ansible-to-install-and-manage-identity-management) 清单文件。
	- 示例假定 secret.yml Ansible vault 存储了 **ipaadmin\_password**。
- 目标节点(这是执行 **ansible-freeipa** 模块的节点)是 IdM 域的一部分,来作为 IdM 客户端、服 务器或副本。
- 您知道 IdM 管理员密码。
- 您已创[建了非](#page-236-0)对称密码库用于存储服务机密。
- secret 存储在 Ansible 控制器上, 例如 /usr/share/doc/ansiblefreeipa/playbooks/vault/private-key-to-an-externally-certificate.pem 文件中。

#### 流程

1. 导航到 **/usr/share/doc/ansible-freeipa/playbooks/vault** 目录:

#### \$ **cd /usr/share/doc/ansible-freeipa/playbooks/vault**

2. 可选:如果不存在,创建一个清单文件(如 inventory.file)。

### <span id="page-240-0"></span>\$ **touch inventory.file**

3. 打开清单文件,并在 **[ipaserver]** 部分中定义您要配置的 IdM 服务器。例如,要指示 Ansible 配置 server.idm.example.com,请输入:

[ipaserver] server.idm.example.com

4. 生成 data-archive-in-asymmetric-vault.yml Ansible playbook 文件的副本。例如:

\$ **cp data-archive-in-asymmetric-vault.yml data-archive-in-asymmetric-vault-copy.yml**

- 5. 打开 data-archive-in-asymmetric-vault-copy.yml 文件进行编辑。
- 6. 通过在 **ipavault** 任务部分设置以下变量来修改该文件:
	- 将 **ipaadmin\_password** 变量设置为 IdM 管理员密码。
	- 将 name 变量设置为 vault 的名称, 如 secret\_vault。
	- **将 service** 变量设置为密码库的服务所有者, 如 HTTP/webserver1.idm.example.com。
	- 将 **in** 变量设置为 "{{ lookup('file', 'private-key-to-an-externally-certificate.pem')| b64encode }}"。这可确保 Ansible 使用私钥从 Ansible 控制器上的工作目录检索文件,而不 是从 IdM 服务器检索。
	- 将 **action** 变量设置为 **member**。 对于当前示例为修改过的 Ansible playbook 文件:

--- - name: Tests hosts: ipaserver gather\_facts: false vars\_files: - /home/user\_name/MyPlaybooks/secret.yml tasks: - ipavault: ipaadmin\_password: "{{ ipaadmin\_password }}" name: secret\_vault service: HTTP/webserver1.idm.example.com in: "{{ lookup('file', 'private-key-to-an-externally-signed-certificate.pem') | b64encode }}" action: member

- 7. 保存这个文件。
- 8. 运行 playbook:

\$ **ansible-playbook --vault-password-file=password\_file -v -i inventory.file dataarchive-in-asymmetric-vault-copy.yml**

数据。<br>图图

25.4. 使用 ANSIBLE 为 IDM 服务检索服务 SECRET

按照以下流程,使用 Ansible playbook 代表服务从服务 vault 中检索 secret。在以下流程中使用的示例 中,运行 playbook 从名为 secret\_vault 的非对称库检索带有 secret 的 PEM 文件,并将它存储在 Ansible 清单文件中列出的所有主机上的指定位置,存为 **ipaservers**。

服务使用 keytabs 验证 IdM,并使用私钥与密码库进行身份验证。您可以代表服务从安装 **ansible-freeipa** 的任何 IdM 客户端检索 文件。

#### 先决条件

- 您已配置了 Ansible 控制节点以满足以下要求:
	- 您使用 Ansible 版本 2.14 或更高版本。
	- 您已在 Ansible 控制器上安装了 **[ansible-freeipa](https://access.redhat.com/documentation/zh-cn/red_hat_enterprise_linux/9/html/installing_identity_management/installing-an-identity-management-server-using-an-ansible-playbook_installing-identity-management#installing-the-ansible-freeipa-package_server-ansible)** 软件包。
	- 示例假定在 ~/*MyPlaybooks*/ 目录中,您已创建了带有 IdM 服务器的完全限定域名(FQDN) 的 [Ansible](https://access.redhat.com/documentation/zh-cn/red_hat_enterprise_linux/9/html/using_ansible_to_install_and_manage_identity_management/preparing-your-environment-for-managing-idm-using-ansible-playbooks_using-ansible-to-install-and-manage-identity-management) 清单文件。
	- 示例假定 secret.yml Ansible vault 存储了 **ipaadmin\_password**。
- 目标节点(这是执行 **ansible-freeipa** 模块的节点)是 IdM 域的一部分,来作为 IdM 客户端、服 务器或副本。
- 您知道 IdM 管理员密码。
- 您已创[建了非](#page-236-0)对称密码库用于存储服务机密。
- 您已在密码库[中存档了机密](#page-240-0)。
- 您已将用于检索服务 vault secret 的私钥存储在 Ansible 控制器上的 **private key file** 变量指定的 位置。

#### 流程

1. 导航到 **/usr/share/doc/ansible-freeipa/playbooks/vault** 目录:

\$ **cd /usr/share/doc/ansible-freeipa/playbooks/vault**

2. 可选:如果不存在, 创建一个清单文件(如 inventory.file)。

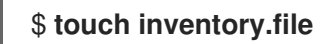

- 3. 打开清单文件并定义以下主机:
	- 在 **[ipaserver]** 部分中定义您的 IdM 服务器。
	- 在 **[webservers]** 部分中定义要检索机密的主机。例如,要指示 Ansible 获取到 webserver1.idm.example.com、webserver2.idm.example.com 和 webserver3.idm.example.com 的 secret, 请输入:

[ipaserver] server.idm.example.com

[webservers]

<span id="page-242-0"></span>webserver1.idm.example.com webserver2.idm.example.com webserver3.idm.example.com

4. 生成 retrieve-data-asymmetric-vault.yml Ansible playbook 文件的副本。例如:

\$ **cp retrieve-data-asymmetric-vault.yml retrieve-data-asymmetric-vault-copy.yml**

- 5. 打开 retrieve-data-asymmetric-vault-copy.yml 文件进行编辑。
- 6. 通过在 **ipavault** 任务部分设置以下变量来修改该文件:
	- **将 ipaadmin\_password** 变量设置为 IdM 管理员密码。
	- 将 name 变量设置为 vault 的名称, 如 secret vault。
	- **将 service** 变量设置为密码库的服务所有者, 如 HTTP/webserver1.idm.example.com。
	- 将 private key file 变量设置为用于检索服务 vault secret 的私钥的位置。
	- 将 **out** 变量设置为 IdM 服务器上您要检索 private-key-to-an-externally-certificate.pem 机密的位置,如当前工作目录。
	- 将 **action** 变量设置为 **member**。 对于当前示例为修改过的 Ansible playbook 文件:

--- - name: Retrieve data from vault hosts: ipaserver become: no gather\_facts: false

vars files: - /home/user\_name/MyPlaybooks/secret.yml tasks: - name: Retrieve data from the service vault ipavault: ipaadmin\_password: "{ ipaadmin\_password }}" name: secret\_vault service: HTTP/webserver1.idm.example.com vault\_type: asymmetric private\_key: "{{ lookup('file', 'service-private.pem') | b64encode }}" out: private-key-to-an-externally-signed-certificate.pem state: retrieved

- 7. 在 playbook 中添加一个部分, 它将从 IdM 服务器检索数据文件到 Ansible 控制器:
	- --- - name: Retrieve data from vault hosts: ipaserver become: no gather\_facts: false tasks: [...] - name: Retrieve data file
- fetch: src: private-key-to-an-externally-signed-certificate.pem dest: ./ flat: true mode: 0600
- 8. 在 playbook 中添加一个部分,将检索到的 private-key-to-an-externally-signedcertificate.pem 文件从 Ansible 控制器所在的地方传输到清单文件的 **webservers** 部分所列出的 webserver 中:

--- - name: Send data file to webservers become: no gather\_facts: no hosts: webservers tasks: - name: Send data to webservers copy: src: private-key-to-an-externally-signed-certificate.pem dest: /etc/pki/tls/private/httpd.key mode: 0444

- 9. 保存这个文件。
- 10. 运行 playbook:

\$ **ansible-playbook --vault-password-file=password\_file -v -i inventory.file retrievedata-asymmetric-vault-copy.yml**

## 25.5. 在使用 ANSIBLE 泄露时更改 IDM 服务 VAULT SECRET

当服务实例被破坏时,请按照此流程重新使用 Ansible playbook 来更改存储在服务 vault 中的 secret。以 下示例中, 假设获取的机密在 webserver3.idm.example.com 上已被破坏, 而存储机密的非对称 vault 存 储的密钥[没有被破坏。在示例中,管理](#page-242-0)员重复利用在非对称库中存储一个 [secret](#page-240-0) 时,以及从非对称库中获 取一个 secret 导入到 IdM 主机 时使用的 Ansible playbook。在流程开始时, IdM 管理员将新的 PEM 文件 存储在非对称的密码库中,对清单文件进行调整,以便不会从已被侵入的 Web 服务器 (webserver3.idm.example.com)检索新机密,,然后重新运行这两个过程。

### 先决条件

- 您已配置了 Ansible 控制节点以满足以下要求:
	- 您使用 Ansible 版本 2.14 或更高版本。
	- 您已在 Ansible 控制器上安装了 **[ansible-freeipa](https://access.redhat.com/documentation/zh-cn/red_hat_enterprise_linux/9/html/installing_identity_management/installing-an-identity-management-server-using-an-ansible-playbook_installing-identity-management#installing-the-ansible-freeipa-package_server-ansible)** 软件包。
	- 示例假定在 ~/*MyPlaybooks*/ 目录中,您已创建了带有 IdM 服务器的完全限定域名(FQDN) 的 [Ansible](https://access.redhat.com/documentation/zh-cn/red_hat_enterprise_linux/9/html/using_ansible_to_install_and_manage_identity_management/preparing-your-environment-for-managing-idm-using-ansible-playbooks_using-ansible-to-install-and-manage-identity-management) 清单文件。
	- 示例假定 secret.yml Ansible vault 存储了 **ipaadmin\_password**。
- 目标节点(这是执行 **ansible-freeipa** 模块的节点)是 IdM 域的一部分,来作为 IdM 客户端、服 务器或副本。
- 您知道 IdM 管理员密码。
- 您已创[建了非](#page-236-0)对称密码库用于存储服务机密。
- 您已为 IdM 主机上运行的 web 服务生成了一个新的 httpd 密钥, 以替换已被破坏的旧密钥。
- 新 httpd 密钥存储在本地 Ansible 控制器上, 例如 /usr/share/doc/ansiblefreeipa/playbooks/vault/private-key-to-an-externally-certificate.pem 文件中。

#### 流程

1. 导航到 **/usr/share/doc/ansible-freeipa/playbooks/vault** 目录:

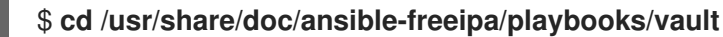

- 2. 打开清单文件,并确保正确定义了以下主机:
	- 在 **[ipaserver]** 部分中的 IdM 服务器。
	- 要在 **[webservers]** 部分中检索 secret 的主机。例如,要指示 Ansible 获取到 webserver1.idm.example.com 和 webserver2.idm.example.com 的 secret, 请输入:

[ipaserver] server.idm.example.com

[webservers] webserver1.idm.example.com webserver2.idm.example.com

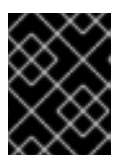

### 重要

确保列表不包含被入侵的 webserver, 在当前的示例 webserver3.idm.example.com 中。

- 3. 打开 data-archive-in-asymmetric-vault-copy.yml 文件进行编辑。
- 4. 通过在 **ipavault** 任务部分设置以下变量来修改该文件:
	- **将 ipaadmin\_password** 变量设置为 IdM 管理员密码。
	- 将 name 变量设置为 vault 的名称, 如 secret\_vault。
	- 将 service 变量设置为 vault 的服务所有者, 如 HTTP/webserver.idm.example.com。
	- 将 **in** 变量设置为 "{{ lookup('file', 'new-private-key-to-an-externally-signedcertificate.pem') | b64encode }}"。这可确保 Ansible 使用私钥从 Ansible 控制器上的工作目 录检索文件,而不是从 IdM 服务器检索。
	- 将 **action** 变量设置为 **member**。 对于当前示例为修改过的 Ansible playbook 文件:
	- --- - name: Tests hosts: ipaserver gather\_facts: false

vars files:

<span id="page-245-0"></span>- /home/user\_name/MyPlaybooks/secret.yml tasks: - ipavault: ipaadmin\_password: "{{ ipaadmin\_password }}" name: secret\_vault service: HTTP/webserver.idm.example.com in: "{{ lookup('file', 'new-private-key-to-an-externally-signed-certificate.pem') | b64encode }}"

action: member

- 5. 保存这个文件。
- 6. 运行 playbook:

\$ **ansible-playbook --vault-password-file=password\_file -v -i inventory.file dataarchive-in-asymmetric-vault-copy.yml**

- 7. 打开 retrieve-data-asymmetric-vault-copy.yml 文件进行编辑。
- 8. 通过在 **ipavault** 任务部分设置以下变量来修改该文件:
	- 将 **ipaadmin\_password** 变量设置为 IdM 管理员密码。
	- 将 name 变量设置为 vault 的名称, 如 secret vault。
	- **将 service** 变量设置为密码库的服务所有者, 如 HTTP/webserver1.idm.example.com。
	- **将 private\_key\_file** 变量设置为用于检索服务 vault secret 的私钥的位置。
	- 将 **out** 变量设置为 IdM 服务器上您要检索 new-private-key-to-an-externally-signedcertificate.pem 机密的位置, 如当前工作目录。
	- 将 **action** 变量设置为 **member**。 对于当前示例为修改过的 Ansible playbook 文件:

```
---
- name: Retrieve data from vault
 hosts: ipaserver
 become: no
 gather_facts: false
 vars files:
 - /home/user_name/MyPlaybooks/secret.yml
 tasks:
 - name: Retrieve data from the service vault
  ipavault:
   ipaadmin_password: "{{ ipaadmin_password }}"
   name: secret_vault
   service: HTTP/webserver1.idm.example.com
   vault_type: asymmetric
   private_key: "{{ lookup('file', 'service-private.pem') | b64encode }}"
    out: new-private-key-to-an-externally-signed-certificate.pem
    state: retrieved
```
- 9. 在 playbook 中添加一个部分, 它将从 IdM 服务器检索数据文件到 Ansible 控制器:
	- ٠
- --- - name: Retrieve data from vault hosts: ipaserver become: true gather\_facts: false tasks: [...] - name: Retrieve data file fetch: src: new-private-key-to-an-externally-signed-certificate.pem dest: ./ flat: true mode: 0600
- 10. 在 playbook 中添加一个部分, 将检索到的 new-private-key-to-an-externally-signedcertificate.pem 文件从 Ansible 控制器所在的地方传输到清单文件的 **webservers** 部分所列出的 webserver 中:
	- --- - name: Send data file to webservers become: true gather\_facts: no hosts: webservers tasks: - name: Send data to webservers copy: src: new-private-key-to-an-externally-signed-certificate.pem dest: /etc/pki/tls/private/httpd.key mode: 0444
- 11. 保存这个文件。
- 12. 运行 playbook:

\$ **ansible-playbook --vault-password-file=password\_file -v -i inventory.file retrievedata-asymmetric-vault-copy.yml**

## 25.6. 其他资源

- 请参阅 **/usr/share/doc/ansible-freeipa/** 目录中的 README-vault.md Markdown 文件。
- **●** 请参阅 /usr/share/doc/ansible-freeipa/playbooks/vault/ 目录中的 playbook 示例。

# 第 26 章 使用 ANSIBLE 确保 IDM 中存在和不存在服务

使用 Ansible service 模块, Identity Management(IdM)管理员可以确保 IdM 中没有对于 IdM 为非原生的 特定服务。例如,您可以使用 **service** 模块来:

- 检查 IdM 客户端中是否存在手动安装的服务,并在缺少该服务时自动安装该服务。详情请查看:
	- 确保 IdM 客户端的 IdM [中存在](https://access.redhat.com/documentation/zh-cn/red_hat_enterprise_linux/9/html/using_ansible_to_install_and_manage_identity_management/ensuring-the-presence-and-absence-of-services-in-idm-using-ansible_using-ansible-to-install-and-manage-identity-management#ensuring-the-presence-of-an-http-service-in-idm-using-an-ansible-playbook_ensuring-the-presence-and-absence-of-services-in-idm-using-ansible) HTTP 服务。
	- 确保非 IdM 客户端的 IdM [中存在](https://access.redhat.com/documentation/zh-cn/red_hat_enterprise_linux/9/html/using_ansible_to_install_and_manage_identity_management/ensuring-the-presence-and-absence-of-services-in-idm-using-ansible_using-ansible-to-install-and-manage-identity-management#ensuring-the-presence-of-an-http-service-in-idm-on-a-non-idm-client-using-an-ansible-playbook_ensuring-the-presence-and-absence-of-services-in-idm-using-ansible) HTTP 服务。
	- [确保在没有](https://access.redhat.com/documentation/zh-cn/red_hat_enterprise_linux/9/html/using_ansible_to_install_and_manage_identity_management/ensuring-the-presence-and-absence-of-services-in-idm-using-ansible_using-ansible-to-install-and-manage-identity-management#ensuring-the-presence-of-an-http-service-on-an-idm-client-without-dns-using-an-ansible-playbook_ensuring-the-presence-and-absence-of-services-in-idm-using-ansible) DNS 的 IdM 客户端中存在 HTTP 服务。
- 检查在 IdM 中注册的服务是否附加了证书,并在缺少证书时自动安装该证书。详情请查看:
- 确保 IdM 服务[条目中存在外部](https://access.redhat.com/documentation/zh-cn/red_hat_enterprise_linux/9/html/using_ansible_to_install_and_manage_identity_management/ensuring-the-presence-and-absence-of-services-in-idm-using-ansible_using-ansible-to-install-and-manage-identity-management#ensuring-the-presence-of-an-externally-signed-certificate-in-an-idm-service-entry-using-an-ansible-playbook_ensuring-the-presence-and-absence-of-services-in-idm-using-ansible)签名的证书。
- 允许 IdM 用户和主机检索并创建 service keytab。详情请查看:
	- 允许 IdM 用户、组[、主机或主机](https://access.redhat.com/documentation/zh-cn/red_hat_enterprise_linux/9/html/using_ansible_to_install_and_manage_identity_management/ensuring-the-presence-and-absence-of-services-in-idm-using-ansible_using-ansible-to-install-and-manage-identity-management#using-an-ansible-playbook-to-allow-idm-users-groups-hosts-or-host-groups-to-create-a-keytab-of-a-service_ensuring-the-presence-and-absence-of-services-in-idm-using-ansible)组创建服务的 keytab。
	- 允许 IdM 用户、组[、主机或主机](https://access.redhat.com/documentation/zh-cn/red_hat_enterprise_linux/9/html/using_ansible_to_install_and_manage_identity_management/ensuring-the-presence-and-absence-of-services-in-idm-using-ansible_using-ansible-to-install-and-manage-identity-management#using-an-ansible-playbook-to-allow-idm-users-groups-hosts-or-host-groups-to-retrieve-a-keytab-of-a-service_ensuring-the-presence-and-absence-of-services-in-idm-using-ansible)组检索服务的 keytab。
- 允许 IdM 用户和主机向服务中添加 Kerberos 别名。详情请杳看:
	- 确保服务的 [Kerberos](https://access.redhat.com/documentation/zh-cn/red_hat_enterprise_linux/9/html/using_ansible_to_install_and_manage_identity_management/ensuring-the-presence-and-absence-of-services-in-idm-using-ansible_using-ansible-to-install-and-manage-identity-management#ensuring-the-presence-of-a-kerberos-principal-alias-of-a-service-using-an-ansible-playbook_ensuring-the-presence-and-absence-of-services-in-idm-using-ansible) 主体别名存在。
- 检查 IdM 客户端中是否不存在服务,并在服务存在时自动删除该服务。详情请查看:
	- 确保 IdM 客户端的 IdM [中缺少](https://access.redhat.com/documentation/zh-cn/red_hat_enterprise_linux/9/html/using_ansible_to_install_and_manage_identity_management/ensuring-the-presence-and-absence-of-services-in-idm-using-ansible_using-ansible-to-install-and-manage-identity-management#ensuring-the-absence-of-an-http-service-in-idm-using-an-ansible-playbook_ensuring-the-presence-and-absence-of-services-in-idm-using-ansible) HTTP 服务。

### 26.1. 使用 ANSIBLE PLAYBOOK 确保 IDM 中是否存在 HTTP 服务

按照以下流程,使用 Ansible playbook 确保 HTTP 服务器在 IdM 中存在。

#### 先决条件

- **托管 HTTP 服务的系统是 IdM 客户端。**
- 您有 IdM 管理员密码。

#### 流程

1. 创建一个清单文件, 如 inventory.file :

#### \$ **touch inventory.file**

2. 打开 **inventory.file**,并在 **[ipaserver]** 部分定义您要配置的 IdM 服务器。例如,要指示 Ansible 配置 server.idm.example.com,请输入:

[ipaserver] server.idm.example.com

3. 复制 **/usr/share/doc/ansible-freeipa/playbooks/service/service-is-present.yml** Ansible playbook 文件。例如:

\$ **cp /usr/share/doc/ansible-freeipa/playbooks/service/service-is-present.yml /usr/share/doc/ansible-freeipa/playbooks/service/service-is-present-copy.yml**

- 4. 打开 **/usr/share/doc/ansible-freeipa/playbooks/service/service-is-present-copy.yml** Ansible playbook 文件进行编辑:
	- --- - name: Playbook to manage IPA service. hosts: ipaserver gather\_facts: false vars\_files: - /home/user\_name/MyPlaybooks/secret.yml tasks: # Ensure service is present - ipaservice: ipaadmin\_password: "{{ ipaadmin\_password }}" name: HTTP/client.idm.example.com
- 5. 改写文件:
	- 更改 ipaadmin\_password 变量定义的 IdM 管理员密码。
	- 更改运行 HTTP 服务的 IdM 客户端的名称, 如 ipaservice 任务的 name 变量所定义。
- 6. 保存并退出 文件。
- 7. 运行 Ansible playbook。指定 playbook 文件、存储保护 secret.yml 文件的密码, 以及清单文件:

\$ **ansible-playbook --vault-password-file=password\_file -v -i** *path\_to\_inventory\_directory***/inventory.file /usr/share/doc/ansiblefreeipa/playbooks/service/service-is-present-copy.yml**

#### 验证步骤

- 1. 以 IdM 管理员身份登录 IdM Web UI。
- 2. 进入到 **Identity** → **Services**。

如果在 Services 列表中列出了 HTTP/client.idm.example.com@IDM.EXAMPLE.COM,代表 Ansible playbook 已成功添加到 IdM。

#### 其他资源

- 要保护 HTTP 服务器和浏览器客户端之间[的通信,](https://access.redhat.com/documentation/zh-cn/red_hat_enterprise_linux/9/html/managing_certificates_in_idm/restricting-an-application-to-trust-only-a-subset-of-certificates_managing-certificates-in-idm#proc_adding-tls-encryption-to-an-apache-http-server-configuration_restricting-an-application-to-trust-a-subset-of-certs)请参阅 向 Apache HTTP 服务器 添加 TLS 加 密。
- 要为 HTTP 服务请求证书, 请参阅 使用 [certmonger](https://access.redhat.com/documentation/zh-cn/red_hat_enterprise_linux/9/html/managing_certificates_in_idm/using-certmonger_managing-certificates-in-idm) 为服务获取 IdM 证书 中描述的流程。

### 26.2. 使用一个 ANSIBLE 任务确保在 IDM 客户端上的 IDM 中存在多个服务

您可以使用 **ansible-freeipa ipaservice** 模块,使用一个 Ansible 任务添加、修改和删除多个身份管理 (IdM)服务。为此,请使用 **ipaservice** 模块的 **services** 选项。

使用 **services** 选项,您还可以指定多个仅应用到特定的服务的服务变量。根据 **name** 变量定义此服务, 这是 **services** 选项的唯一强制变量。

完成此流程,以使用一个任务确保 IdM 中存在 HTTP/client01.idm.example.com@IDM.EXAMPLE.COM 和 ftp/client02.idm.example.com@IDM.EXAMPLE.COM 服务。

#### 先决条件

- 在控制节点上:
	- 您使用 Ansible 版本 2.14 或更高版本。
	- 您已安装 **[ansible-freeipa](https://access.redhat.com/documentation/zh-cn/red_hat_enterprise_linux/9/html/installing_identity_management/installing-an-identity-management-server-using-an-ansible-playbook_installing-identity-management#installing-the-ansible-freeipa-package_server-ansible)** 软件包。
	- 您已在 ~/*MyPlaybooks*/ 目录中创建了一个带有 IdM 服务器的完全限定域名(FQDN)的 [Ansible](https://access.redhat.com/documentation/zh-cn/red_hat_enterprise_linux/9/html/using_ansible_to_install_and_manage_identity_management/preparing-your-environment-for-managing-idm-using-ansible-playbooks_using-ansible-to-install-and-manage-identity-management) 清单文件。
	- 您使用 RHEL 9.3 及更新版本。
	- 您已将 **ipaadmin\_password** 存储在 secret.yml Ansible vault 中。

#### 流程

- 1. 使用以下内容创建您的 Ansible playbook 文件 add-http-and-ftp-services.yml :
	- ---
	- name: Playbook to add multiple services in a single task hosts: ipaserver vars files:
	- /home/user\_name/MyPlaybooks/secret.yml

tasks:

- name: Add HTTP and ftp services
- ipaservice:
	- ipaadmin\_password: "{{ ipaadmin\_password }}"

services:

- name: HTTP/client01.idm.example.com@IDM.EXAMPLE.COM
- name: ftp/client02.idm.example.com@IDM.EXAMPLE.COM
- 2. 运行 playbook:

\$ **ansible-playbook --vault-password-file=password\_file -v -i inventory add-http-andftp-services.yml**

#### 其他资源

**[ansible-freeipa](https://github.com/freeipa/ansible-freeipa/blob/master/README-service.md)** 上游文档中的 service 模块

## 26.3. 使用 ANSIBLE PLAYBOOK 确保 IDM 中非 IDM 客户端中存在 HTTP 服 务

按照以下流程,使用 Ansible playbook 确保 IdM 中的 HTTP 服务器在不是 IdM 客户端的主机上存在。通 过将 HTTP 服务器添加到 IdM 中, 您还要将主机添加到 IdM。

先决条件

先决条件

- 您在主机上已 [安装了](https://access.redhat.com/documentation/zh-cn/red_hat_enterprise_linux/9/html/managing_certificates_in_idm/restricting-an-application-to-trust-only-a-subset-of-certificates_managing-certificates-in-idm#setting-up-a-single-instance-apache-http-server_restricting-an-application-to-trust-a-subset-of-certs) HTTP 服务。
- 您在其上设置 HTTP 的主机不是 IdM 客户端。否则,请按照 将 HTTP 服务[注册到](https://access.redhat.com/documentation/zh-cn/red_hat_enterprise_linux/9/html/using_ansible_to_install_and_manage_identity_management/ensuring-the-presence-and-absence-of-services-in-idm-using-ansible_using-ansible-to-install-and-manage-identity-management#ensuring-the-presence-of-an-http-service-in-idm-using-an-ansible-playbook_ensuring-the-presence-and-absence-of-services-in-idm-using-ansible) IdM 中的步骤 进行操作。
- 您有 IdM 管理员密码。
- DNS A 记录 或 AAAA 记录(如果使用 IPv6) 对于主机可用。
- 如果服务器运行 RHEL 9.2 或更高版本, 并且启用了 FIPS 模式, 客户端必须支持 Extended Master Secret (EMS)扩展或使用 TLS 1.3。没有 EMS 的 TLS 1.2 连接会失败。如需更多信息,请 参阅 强制 TLS 扩展["Extended](https://access.redhat.com/solutions/7018256) Master Secret" 知识库文章。

#### 流程

1. 创建一个清单文件, 如 inventory.file :

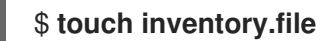

2. 打开 **inventory.file**,并在 **[ipaserver]** 部分定义您要配置的 IdM 服务器。例如,要指示 Ansible 配置 server.idm.example.com, 请输入:

*<u>Iipaserverl</u>* server.idm.example.com

3. 创建 **/usr/share/doc/ansible-freeipa/playbooks/service/service-is-present-without-hostcheck.yml** Ansible playbook 文件的副本。例如:

\$ **cp /usr/share/doc/ansible-freeipa/playbooks/service/service-is-present-without-hostcheck.yml /usr/share/doc/ansible-freeipa/playbooks/service/service-is-presentwithout-host-check-copy.yml**

4. 打开复制的文件 **/usr/share/doc/ansible-freeipa/playbooks/service/service-is-presentwithout-host-check-copy.yml** 进行编辑。在 **ipaservice** 任务中找到 **ipaadmin\_password** 和 **name** 变量:

```
---
- name: Playbook to manage IPA service.
 hosts: ipaserver
 gather_facts: false
 vars files:
 - /home/user_name/MyPlaybooks/secret.yml
 tasks:
 # Ensure service is present
 - ipaservice:
   ipaadmin_password: "{{ ipaadmin_password }}"
   name: HTTP/www2.example.com
   skip_host_check: true
```
- 5. 改写文件:
	- **将 ipaadmin\_password** 变量设置为 IdM 管理员密码。
- 将 **name** 变量设置为运行 HTTP 服务的主机的名称。
- 6. 保存并退出 文件。
- 7. 运行 Ansible playbook。指定 playbook 文件、存储保护 secret.yml 文件的密码, 以及清单文件:

\$ **ansible-playbook --vault-password-file=password\_file -v -i** *path\_to\_inventory\_directory***/inventory.file /usr/share/doc/ansiblefreeipa/playbooks/service/service-is-present-without-host-check-copy.yml**

#### 验证步骤

- 1. 以 IdM 管理员身份登录 IdM Web UI。
- 2. 进入到 **Identity** → **Services**。

现在,您可以看到 Services 列表中列出的 HTTP/client.idm.example.com@IDM.EXAMPLE.COM。

#### 其他资源

要保护通信,请参阅 向 [Apache](https://access.redhat.com/documentation/zh-cn/red_hat_enterprise_linux/9/html/managing_certificates_in_idm/restricting-an-application-to-trust-only-a-subset-of-certificates_managing-certificates-in-idm#proc_adding-tls-encryption-to-an-apache-http-server-configuration_restricting-an-application-to-trust-a-subset-of-certs) HTTP 服务器 添加 TLS 加密 。

## 26.4. 使用 ANSIBLE PLAYBOOK 确保没有 DNS 在 IDM 客户端上存在 HTTP 服务

按照以下流程,使用 Ansible playbook 确保运行在没有 DNS 条目的 IdM 客户端上的 HTTP 服务器存在。  $\dot{\boxtimes}$ 种情况意味着,如果使用了 IPv6 而不是 IPv4,IdM 主机没有可用的 DNS A 条目,或者没有 DNS AAAA 条目。

#### 先决条件

- 托管 HTTP 服务的系统在 IdM 中注册。
- 主机的 DNS A 或 DNS AAAA 记录[可能不存在。否](https://access.redhat.com/documentation/zh-cn/red_hat_enterprise_linux/9/html/using_ansible_to_install_and_manage_identity_management/ensuring-the-presence-and-absence-of-services-in-idm-using-ansible_using-ansible-to-install-and-manage-identity-management#ensuring-the-presence-of-an-http-service-in-idm-using-an-ansible-playbook_ensuring-the-presence-and-absence-of-services-in-idm-using-ansible)则,如果主机的 DNS 记录存在,请按照 使用 Ansible playbook 确保 HTTP 服务在 IdM 中存在 的流程进行操作。
- 您有 IdM 管理员密码。

#### 流程

1. 创建一个清单文件, 如 inventory.file :

### \$ **touch inventory.file**

2. 打开 **inventory.file**,并在 **[ipaserver]** 部分定义您要配置的 IdM 服务器。例如,要指示 Ansible 配置 server.idm.example.com,请输入:

*<u>Iipaserverl</u>* server.idm.example.com

3. 创建 **/usr/share/doc/ansible-freeipa/playbooks/service/service-is-present-with-hostforce.yml** Ansible playbook 文件的副本。例如:
\$ **cp /usr/share/doc/ansible-freeipa/playbooks/service/service-is-present-with-hostforce.yml /usr/share/doc/ansible-freeipa/playbooks/service/service-is-present-withhost-force-copy.yml**

4. 打开复制的文件 **/usr/share/doc/ansible-freeipa/playbooks/service/service-is-present-withhost-force-copy.yml** 进行编辑。在 **ipaservice** 任务中找到 **ipaadmin\_password** 和 **name** 变 量:

```
---
- name: Playbook to manage IPA service.
 hosts: ipaserver
 gather_facts: false
 vars files:
 - /home/user_name/MyPlaybooks/secret.yml
 tasks:
 # Ensure service is present
 - ipaservice:
   ipaadmin_password: "{{ ipaadmin_password }}"
   name: HTTP/ihavenodns.info
   force: true
```
5. 改写文件:

- **将 ipaadmin\_password** 变量设置为 IdM 管理员密码。
- 将 **name** 变量设置为运行 HTTP 服务的主机的名称。
- 6. 保存并退出 文件。
- 7. 运行 Ansible playbook。指定 playbook 文件、存储保护 secret.yml 文件的密码, 以及清单文件:

\$ **ansible-playbook --vault-password-file=password\_file -v -i** *path\_to\_inventory\_directory***/inventory.file /usr/share/doc/ansiblefreeipa/playbooks/service/service-is-present-with-host-force-copy.yml**

#### 验证步骤

- 1. 以 IdM 管理员身份登录 IdM Web UI。
- 2. 进入到 **Identity** → **Services**。

现在,您可以看到 Services 列表中列出的 HTTP/client.idm.example.com@IDM.EXAMPLE.COM。

#### 其他资源

● 要保护通信, 请参阅 向 [Apache](https://access.redhat.com/documentation/zh-cn/red_hat_enterprise_linux/9/html/managing_certificates_in_idm/restricting-an-application-to-trust-only-a-subset-of-certificates_managing-certificates-in-idm#proc_adding-tls-encryption-to-an-apache-http-server-configuration_restricting-an-application-to-trust-a-subset-of-certs) HTTP 服务器 添加 TLS 加密 。

## 26.5. 使用 ANSIBLE PLAYBOOK 确保 IDM 服务条目中存在外部签名的证书

按照以下流程,使用 **ansible-freeipa service** 模块确保外部证书颁发机构(CA)发布的证书附加到 HTTP 服务的 IdM 条目。如果您的 IdM CA 使用自签名证书,由外部 CA 签名的 HTTP 服务证书而不是 IdM CA 特别有用。

#### 先决条件

- 您在主机上已 [安装了](https://access.redhat.com/documentation/zh-cn/red_hat_enterprise_linux/9/html/managing_certificates_in_idm/restricting-an-application-to-trust-only-a-subset-of-certificates_managing-certificates-in-idm#setting-up-a-single-instance-apache-http-server_restricting-an-application-to-trust-a-subset-of-certs) HTTP 服务。
- 您已 向 IdM [中注册了](https://access.redhat.com/documentation/zh-cn/red_hat_enterprise_linux/9/html/using_ansible_to_install_and_manage_identity_management/ensuring-the-presence-and-absence-of-services-in-idm-using-ansible_using-ansible-to-install-and-manage-identity-management#ensuring-the-presence-of-an-http-service-in-idm-using-an-ansible-playbook_ensuring-the-presence-and-absence-of-services-in-idm-using-ansible) HTTP 服务。
- 您有 IdM 管理员密码。
- 您有一个外部签名证书, 其 Subject 对应于 HTTP 服务的主体。

#### 流程

1. 创建一个清单文件, 如 **inventory.file** :

#### \$ **touch inventory.file**

2. 打开 **inventory.file**,并在 **[ipaserver]** 部分定义您要配置的 IdM 服务器。例如,要指示 Ansible 配置 server.idm.example.com,请输入:

[ipaserver] server.idm.example.com

3. 复制 **/usr/share/doc/ansible-freeipa/playbooks/service/service-member-certificatepresent.yml** 文件, 例如:

\$ **cp /usr/share/doc/ansible-freeipa/playbooks/service/service-member-certificatepresent.yml /usr/share/doc/ansible-freeipa/playbooks/service/service-membercertificate-present-copy.yml**

4. 可选: 如果证书采用 Privacy Enhanced 邮件(PEM)格式, 请将证书转换为可辨识的 Encoding 规 则(DER)格式,以便通过命令行界面(CLI)更容易处理:

\$ **openssl x509 -outform der -in cert1.pem -out cert1.der**

5. 使用 **base64** 命令,解码 **DER** 文件到标准输出。使用 **-w0** 选项禁用嵌套:

\$ **base64 cert1.der -w0** MIIC/zCCAeegAwIBAgIUV74O+4kXeg21o4vxfRRtyJm...

- 6. 将标准输出中的证书复制到剪贴板。
- 7. 打开 **/usr/share/doc/ansible-freeipa/playbooks/service/service-member-certificate-present**copy.yml 文件, 进行编辑并查看其内容:

```
---
- name: Service certificate present.
 hosts: ipaserver
 gather_facts: false
 vars files:
 - /home/user_name/MyPlaybooks/secret.yml
 tasks:
 # Ensure service certificate is present
 - ipaservice:
```
**ipaadmin\_password: "{{ ipaadmin\_password }}"** name: **HTTP/client.idm.example.com** certificate: | - **MIICBjCCAW8CFHnm32VcXaUDGfEGdDL/...** [...] action: member state: present

- 8. 改写文件:
	- 使用您从 CLI 复制的证书替换由 **certificate** 变量定义的证书。请注意,如果使用 **certificate:** 变量,并带有"|"管道字符,您可以使用这个方式输入证书,而不必在一行中输入它。这样可 以更轻松地读取证书。
	- 更改由 **ipaadmin\_password** 变量定义的 IdM 管理员密码。
	- 更改运行 HTTP 服务的 IdM 客户端的名称, 由 name 变量定义。
	- 更改仟何其他相关变量。
- 9. 保存并退出 文件。
- 10. 运行 Ansible playbook。指定 playbook 文件、存储保护 secret.yml 文件的密码, 以及清单文件:

\$ **ansible-playbook --vault-password-file=password\_file -v -i** *path\_to\_inventory\_directory***/inventory.file /usr/share/doc/ansiblefreeipa/playbooks/service/service-member-certificate-present-copy.yml**

#### 验证步骤

- 1. 以 IdM 管理员身份登录 IdM Web UI。
- 2. 进入到 **Identity** → **Services**。
- 3. 点带有新添加的证书的服务名称, 如 HTTP/client.idm.example.com。

在右侧的 **Service Certificate** 部分,您可以看到新添加的证书。

## 26.6. 使用 ANSIBLE PLAYBOOK 允许 IDM 用户、组、主机或主机组创建服 务的 KEYTAB

keytab 是包含 Kerberos 主体和加密密钥对的文件。keytab 文件通常用于允许脚本使用 Kerberos 自动进 行身份验证,而无需人为交互或访问存储在纯文本文件中的密码。然后,该脚本能够使用获取的凭证来访 问存储在远程系统中的文件。

作为 Identity Management(IdM)管理员,您可以允许其他用户检索甚至为 IdM 中运行的服务创建一个 keytab。通过允许特定用户和用户组创建 keytab,您可以在不共享 IdM 管理员密码的情况下将该服务管 理委派给他们。此委托提供了更加精细的系统管理。

按照以下流程,允许特定的 IdM 用户、用户组、主机和主机组为运行在 IdM 客户端上的 HTTP 服务创建 keytab。特别是,它描述了如何允许 user01 IdM 用户为在名为 client.idm.example.com 的 IdM 客户端上 运行的 HTTP 服务创建一个 keytab。

#### 先决条件

- 您知道 IdM 管理员密码。
- 您已配置了 Ansible 控制节点以满足以下要求:
	- 您使用 Ansible 版本 2.14 或更高版本。
	- 您已在 Ansible 控制器上安装了 **[ansible-freeipa](https://access.redhat.com/documentation/zh-cn/red_hat_enterprise_linux/9/html/installing_identity_management/installing-an-identity-management-server-using-an-ansible-playbook_installing-identity-management#installing-the-ansible-freeipa-package_server-ansible)** 软件包。
	- 示例假定在 ~/*MyPlaybooks*/ 目录中,您已创建了带有 IdM 服务器的完全限定域名(FQDN) 的 [Ansible](https://access.redhat.com/documentation/zh-cn/red_hat_enterprise_linux/9/html/using_ansible_to_install_and_manage_identity_management/preparing-your-environment-for-managing-idm-using-ansible-playbooks_using-ansible-to-install-and-manage-identity-management) 清单文件。
	- 示例假定 secret.yml Ansible vault 存储了 **ipaadmin\_password**。
- 目标节点(这是执行 **ansible-freeipa** 模块的节点)是 IdM 域的一部分,来作为 IdM 客户端、服 务器或副本。
- 您已 向 IdM [中注册了](https://access.redhat.com/documentation/zh-cn/red_hat_enterprise_linux/9/html/using_ansible_to_install_and_manage_identity_management/ensuring-the-presence-and-absence-of-services-in-idm-using-ansible_using-ansible-to-install-and-manage-identity-management#ensuring-the-presence-of-an-http-service-in-idm-using-an-ansible-playbook_ensuring-the-presence-and-absence-of-services-in-idm-using-ansible) HTTP 服务。
- 托管 HTTP 服务的系统是 IdM 客户端。
- IdM 用户和组要允许在 IdM 中创建 keytab。
- 您希望允许在 IdM 中创建 keytab 的 IdM 主机和主机组。

#### 流程

1. 创建一个清单文件,如 **inventory.file** :

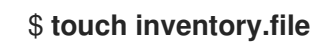

2. 打开 inventory.file, 并在 [ipaserver] 部分定义您要配置的 IdM 服务器。例如, 要指示 Ansible 配置 server.idm.example.com, 请输入:

[ipaserver] server.idm.example.com

3. 复制 **/usr/share/doc/ansible-freeipa/playbooks/service/service-memberallow create keytab-present.yml** Ansible playbook 文件。例如:

\$ **cp /usr/share/doc/ansible-freeipa/playbooks/service/service-memberallow\_create\_keytab-present.yml /usr/share/doc/ansiblefreeipa/playbooks/service/service-member-allow\_create\_keytab-present-copy.yml**

- 4. 打开 **/usr/share/doc/ansible-freeipa/playbooks/service/service-memberallow\_create\_keytab-present-copy.yml** Ansible playbook 文件进行编辑。
- 5. 通过更改以下内容来调整文件:
	- 由 **ipaadmin\_password** 变量指定的 IdM 管理员密码。
	- 运行 HTTP 服务的 IdM 客户端名称。在当前示例中,它是 HTTP/client.idm.example.com
	- **在 allow create keytab user:** 部分列出的 IdM 用户的名称。在当前示例中, 它是 user01。
	- 在 allow create keytab group: 部分中列出的 IdM 用户组名称。
- 在 allow create keytab host: 部分列出的 IdM 主机的名称。
- 在 **allow\_create\_keytab\_hostgroup:** 部分中列出的 IdM 主机组的名称。
- 由 **tasks** 部分中 **name** 变量指定的任务的名称。 为当前示例进行调整后,复制的文件如下所示:

```
---
- name: Service member allow_create_keytab present
 hosts: ipaserver
 vars_files:
 - /home/user_name/MyPlaybooks/secret.yml
 tasks:
 - name: Service HTTP/client.idm.example.com members allow_create_keytab present for
user01
  ipaservice:
   ipaadmin_password: "{{ ipaadmin_password }}"
   name: HTTP/client.idm.example.com
   allow_create_keytab_user:
   - user01
   action: member
```
- 6. 保存这个文件。
- 7. 运行 Ansible playbook。指定 playbook 文件、存储保护 secret.yml 文件的密码, 以及清单文件:

\$ **ansible-playbook --vault-password-file=password\_file -v -i** *path\_to\_inventory\_directory***/inventory.file /usr/share/doc/ansiblefreeipa/playbooks/service/service-member-allow\_create\_keytab-present-copy.yml**

#### 验证步骤

1. 以 IdM 用户身份通过 SSH 到 IdM 服务器,该用户为特定 HTTP 服务创建 kevtab:

\$ **ssh user01@server.idm.example.com** Password:

2. 使用 **ipa-getkeytab** 命令生成 HTTP 服务的新 keytab:

\$ **ipa-getkeytab -s server.idm.example.com -p HTTP/client.idm.example.com -k /etc/httpd/conf/krb5.keytab**

- **-s** 选项指定密钥分发中心(KDC)服务器来生成 keytab。
- **-p** 选项指定您要创建的 keytab 的主体。
- **-k** 选项指定要将新密钥附加到的 keytab 文件。如果文件不存在,则会创建此文件。

如果命令没有出现错误,您已成功以 user01创建了 HTTP/client.idm.example.com 的 keytab。

26.7. 使用 ANSIBLE PLAYBOOK 允许 IDM 用户、组、主机或主机组检索服 务的 KEYTAB

keytab 是包含 Kerberos 主体和加密密钥对的文件。keytab 文件通常用于允许脚本使用 Kerberos 自动进 行身份验证,而无需人为交互或访问存储在纯文本文件中的密码。然后,该脚本能够使用获取的凭证来访 问存储在远程系统中的文件。

作为 IdM 管理员,您可以允许其他用户检索甚至为 IdM 中运行的服务创建 keytab。

按照以下流程,允许特定的 IdM 用户、用户组、主机和主机组检索运行在 IdM 客户端上的 HTTP 服务的 keytab。特别是,它描述了如何允许 user01 IdM 用户检索 client.idm.example.com 上运行的 HTTP 服务 的 keytab。

#### 先决条件

- 您知道 IdM 管理员密码。
- 您已配置了 Ansible 控制节点以满足以下要求:
	- 您使用 Ansible 版本 2.14 或更高版本。
	- 您已在 Ansible 控制器上安装了 **[ansible-freeipa](https://access.redhat.com/documentation/zh-cn/red_hat_enterprise_linux/9/html/installing_identity_management/installing-an-identity-management-server-using-an-ansible-playbook_installing-identity-management#installing-the-ansible-freeipa-package_server-ansible)** 软件包。
	- 示例假定在 ~/*MyPlaybooks*/ 目录中,您已创建了带有 IdM 服务器的完全限定域名(FQDN) 的 [Ansible](https://access.redhat.com/documentation/zh-cn/red_hat_enterprise_linux/9/html/using_ansible_to_install_and_manage_identity_management/preparing-your-environment-for-managing-idm-using-ansible-playbooks_using-ansible-to-install-and-manage-identity-management) 清单文件。
	- 示例假定 secret.yml Ansible vault 存储了 **ipaadmin\_password**。
- 目标节点 (这是执行 ansible-freeipa 模块的节点) 是 IdM 域的一部分, 来作为 IdM 客户端、服 务器或副本。
- 您已 向 IdM [中注册了](https://access.redhat.com/documentation/zh-cn/red_hat_enterprise_linux/9/html/using_ansible_to_install_and_manage_identity_management/ensuring-the-presence-and-absence-of-services-in-idm-using-ansible_using-ansible-to-install-and-manage-identity-management#ensuring-the-presence-of-an-http-service-in-idm-using-an-ansible-playbook_ensuring-the-presence-and-absence-of-services-in-idm-using-ansible) HTTP 服务。
- IdM 用户和组要允许检索 IdM 中存在 keytab。
- IdM 主机和主机组允许检索 IdM 中存在 keytab。

#### 流程

1. 创建一个清单文件, 如 inventory.file :

\$ touch **inventory.file**

2. 打开 inventory.file, 并在 [ipaserver] 部分定义您要配置的 IdM 服务器。例如, 要指示 Ansible 配置 server.idm.example.com, 请输入:

[ipaserver] server.idm.example.com

3. 复制 **/usr/share/doc/ansible-freeipa/playbooks/service/service-memberallow retrieve keytab-present.yml** Ansible playbook 文件。例如:

\$ **cp /usr/share/doc/ansible-freeipa/playbooks/service/service-memberallow\_retrieve\_keytab-present.yml /usr/share/doc/ansiblefreeipa/playbooks/service/service-member-allow\_retrieve\_keytab-present-copy.yml**

4. 打开复制的文件 **/usr/share/doc/ansible-freeipa/playbooks/service/service-memberallow\_retrieve\_keytab-present-copy.yml** 进行编辑:

5. 改写文件:

- 将 **ipaadmin\_password** 变量设置为 IdM 管理员密码。
- 将 **ipaservice** 任务的 **name** 变量设置为 HTTP 服务的主体。在当前示例中,它是 HTTP/client.idm.example.com
- 在 allow retrieve keytab group: 部分中指定 IdM 用户的名称。在当前示例中, 它是 user01。
- 在 **allow\_retrieve\_keytab\_group:** 部分中指定 IdM 用户组的名称。
- 在 allow retrieve keytab group: 部分中指定 IdM 主机的名称。
- 在 **allow\_retrieve\_keytab\_group:** 部分中指定 IdM 主机组的名称。
- 使用 **tasks** 部分中的 **name** 变量来指定任务的名称。 为当前示例进行调整后,复制的文件如下所示:
	- --- - name: Service member allow retrieve keytab present hosts: ipaserver

```
vars_files:
 - /home/user_name/MyPlaybooks/secret.yml
 tasks:
 - name: Service HTTP/client.idm.example.com members allow_retrieve_keytab present for
user01
  ipaservice:
   ipaadmin_password: "{{ ipaadmin_password }}"
   name: HTTP/client.idm.example.com
   allow retrieve keytab user:
```
6. 保存这个文件。

- **user01**

action: member

7. 运行 Ansible playbook。指定 playbook 文件、存储保护 secret.yml 文件的密码, 以及清单文件:

\$ **ansible-playbook --vault-password-file=password\_file -v -i** *path\_to\_inventory\_directory***/inventory.file /usr/share/doc/ansiblefreeipa/playbooks/service/service-member-allow\_retrieve\_keytab-present-copy.yml**

#### 验证步骤

1. 以 IdM 用户身份通过 SSH 到 IdM 服务器, 有权检索 HTTP 服务的 keytab:

\$ **ssh user01@server.idm.example.com** Password:

2. 使用 **ipa-getkeytab** 命令和 **-r** 选项来检索 keytab:

\$ **ipa-getkeytab -r -s server.idm.example.com -p HTTP/client.idm.example.com -k /etc/httpd/conf/krb5.keytab**

**-s** 选项指定您要从中检索 keytab 的 Key Distribution Center(KDC)服务器。

**-p** 选项指定您要检索的 keytab 的主体。

**-k** 选项指定您要将检索到的密钥附加到的 keytab 文件。如果文件不存在,则会创建此文件。

如果命令没有出现错误,您已成功以 user01获取了 HTTP/client.idm.example.com 的 keytab。

## 26.8. 使用 ANSIBLE PLAYBOOK 确保服务的 KERBEROS 主体别名存在

在某些情况下,IdM 管理员对启用 IdM 用户、主机或服务使用 Kerberos 主体别名进行身份验证非常有 用。这些情况包括:

- 用户名被更改,但用户应能够使用上述和新用户名登录系统。
- 用户需要使用电子邮件地址登录,即使 IdM Kerberos 域与电子邮件域不同。

按照以下流程,为运行 client.idm.example.com 上的 HTTP 服务创建 HTTP/mycompany.idm.example.com 主体别名。

#### 先决条件

- 您知道 IdM 管理员密码。
- 您已配置了 Ansible 控制节点以满足以下要求:
	- 您使用 Ansible 版本 2.14 或更高版本。
	- 您已在 Ansible 控制器上安装了 **[ansible-freeipa](https://access.redhat.com/documentation/zh-cn/red_hat_enterprise_linux/9/html/installing_identity_management/installing-an-identity-management-server-using-an-ansible-playbook_installing-identity-management#installing-the-ansible-freeipa-package_server-ansible)** 软件包。
	- 示例假定在 ~/*MyPlaybooks*/ 目录中,您已创建了带有 IdM 服务器的完全限定域名(FQDN) 的 [Ansible](https://access.redhat.com/documentation/zh-cn/red_hat_enterprise_linux/9/html/using_ansible_to_install_and_manage_identity_management/preparing-your-environment-for-managing-idm-using-ansible-playbooks_using-ansible-to-install-and-manage-identity-management) 清单文件。
	- 示例假定 secret.yml Ansible vault 存储了 **ipaadmin\_password**。
- 目标节点(这是执行 **ansible-freeipa** 模块的节点)是 IdM 域的一部分,来作为 IdM 客户端、服 务器或副本。
- 您已在主机上 [建立了一个](https://access.redhat.com/documentation/zh-cn/red_hat_enterprise_linux/9/html/managing_certificates_in_idm/restricting-an-application-to-trust-only-a-subset-of-certificates_managing-certificates-in-idm#setting-up-a-single-instance-apache-http-server_restricting-an-application-to-trust-a-subset-of-certs) HTTP 服务。
- 您已 向 IdM [中注册了](https://access.redhat.com/documentation/ko-kr/red_hat_enterprise_linux/9/html/using_ansible_to_install_and_manage_identity_management/ensuring-the-presence-and-absence-of-services-in-idm-using-ansible_using-ansible-to-install-and-manage-identity-management#ensuring-the-presence-of-an-http-service-in-idm-using-an-ansible-playbook_ensuring-the-presence-and-absence-of-services-in-idm-using-ansible) HTTP 服务。
- 设置 HTTP 的主机是一个 IdM 客户端。

#### 流程

1. 创建一个清单文件, 如 inventory.file :

#### \$ **touch inventory.file**

2. 打开 inventory.file, 并在 [ipaserver] 部分定义您要配置的 IdM 服务器。例如, 要指示 Ansible 配置 server.idm.example.com,请输入:

[ipaserver] server.idm.example.com 3. 复制 **/usr/share/doc/ansible-freeipa/playbooks/service/service-member-principalpresent.yml** Ansible playbook 文件。例如:

\$ **cp /usr/share/doc/ansible-freeipa/playbooks/service/service-member-principalpresent.yml /usr/share/doc/ansible-freeipa/playbooks/service/service-memberprincipal-present-copy.yml**

- 4. 打开 **/usr/share/doc/ansible-freeipa/playbooks/service/service-member-principal-presentcopy.yml** Ansible playbook 文件进行编辑。
- 5. 通过更改以下内容来调整文件:
	- 由 **ipaadmin\_password** 变量指定的 IdM 管理员密码。
	- 由 **name** 变量指定的服务名称。这是服务的规范主体名称。在当前示例中,它是 HTTP/client.idm.example.com。
	- 由 **principal** 变量指定的 Kerberos 主体别名。这是您要添加到 **name** 变量定义的服务中的别 名。在当前示例中,它是 host/mycompany.idm.example.com。
	- 由 **tasks** 部分中 **name** 变量指定的任务的名称。 为当前示例进行调整后,复制的文件如下所示:

--- - name: Service member principal present hosts: ipaserver vars files: - /home/user\_name/MyPlaybooks/secret.yml tasks: - name: Service HTTP/client.idm.example.com member principals host/mycompany.idm.exmaple.com present ipaservice: **ipaadmin\_password: "{{ ipaadmin\_password }}" name: HTTP/client.idm.example.com** principal: - **host/mycompany.idm.example.com** action: member

- 6. 保存这个文件。
- 7. 运行 Ansible playbook。指定 playbook 文件、存储保护 secret.yml 文件的密码, 以及清单文件:

\$ **ansible-playbook --vault-password-file=password\_file -v -i** *path\_to\_inventory\_directory***/inventory.file /usr/share/doc/ansiblefreeipa/playbooks/service/service-member-principal-present-copy.yml**

如果运行 playbook 的结果为 O 个无法访问和 O 个失败, 则代表您已成功为 HTTP/client.idm.example.com 服务创建了 host/mycompany.idm.example.com Kerberos 主体。

#### 其他资源

● 请参阅 为用户[、主机和服](https://access.redhat.com/documentation/zh-cn/red_hat_enterprise_linux/7/html/linux_domain_identity_authentication_and_policy_guide/managing-kerberos-aliases)务管理 Kerberos 主体别名。

## 26.9. 使用 ANSIBLE PLAYBOOK 确保 IDM 中没有 HTTP 服务

按照以下流程从 IdM 取消服务的注册。更具体地说,它描述了如何使用 Ansible playbook 来确保 IdM 中 没有名为 HTTP/client.idm.example.com 的 HTTP 服务器。

#### 先决条件

您有 IdM 管理员密码。

#### 流程

1. 创建一个清单文件, 如 inventory.file :

#### \$ **touch inventory.file**

2. 打开 **inventory.file**,并在 **[ipaserver]** 部分定义您要配置的 IdM 服务器。例如,要指示 Ansible 配置 server.idm.example.com,请输入:

**fipaserverl** server.idm.example.com

3. 创建 **/usr/share/doc/ansible-freeipa/playbooks/service/service-is-absent.yml** Ansible playbook 文件的副本。例如:

\$ **cp /usr/share/doc/ansible-freeipa/playbooks/service/service-is-absent.yml /usr/share/doc/ansible-freeipa/playbooks/service/service-is-absent-copy.yml**

- 4. 打开 **/usr/share/doc/ansible-freeipa/playbooks/service/service-is-absent-copy.yml** Ansible playbook 文件进行编辑。
- 5. 通过更改以下内容来调整文件:
	- IdM 管理员密码由 ipaadmin\_password 变量定义。
	- HTTP 服务的 Kerberos 主体, 由 **ipaservice** 任务的 name 变量定义。 为当前示例进行调整后,复制的文件如下所示:
	- --- - name: Playbook to manage IPA service. hosts: ipaserver gather\_facts: false vars files: - /home/user\_name/MyPlaybooks/secret.yml tasks: # Ensure service is absent - ipaservice: ipaadmin\_password: "{{ ipaadmin\_password }}" name: HTTP/client.idm.example.com state: absent
- 6. 保存并退出 文件。
- 7. 运行 Ansible playbook。指定 playbook 文件、存储保护 secret.yml 文件的密码, 以及清单文件:

\$ **ansible-playbook --vault-password-file=password\_file -v -i** *path\_to\_inventory\_directory***/inventory.file /usr/share/doc/ansiblefreeipa/playbooks/service/service-is-absent-copy.yml**

#### 验证步骤

- 1. 以 IdM 管理员身份登录 IdM Web UI。
- 2. 进入到 **Identity** → **Services**。

如果 Services 列表中没有 HTTP/client.idm.example.com@IDM.EXAMPLE.COM 服务, 则代表它不存 在于 IdM 中。

26.10. 其他资源

- 请参阅 **/usr/share/doc/ansible-freeipa/** 目录中的 **README-service.md** Markdown 文件。
- 请参阅 /usr/share/doc/ansible-freeipa/playbooks/config 目录中的 playbook 示例。

# 第 27 章 使用 ANSIBLE PLAYBOOK 管理 IDM 中的全局 DNS 配置

使用 Red Hat Ansible Engine **dnsconfig** 模块,您可以为 Identity Management(IdM)DNS 配置全局配 置。全局 DNS 配置中定义的设置适用于所有 IdM DNS 服务器。但是,全局配置的优先级低于特定 IdM DNS 区的配置。

**dnsconfig** 模块支持以下变量:

- 全局转发器,特别是其 IP 地址以及用于通信的端口。
- 全局转发[策略:](#page-269-0)only, first, 或 none。有关这些 DNS 转发策略类型的详情, 请参阅 IdM 中的 DNS 转发策略。
- 转发查找和反向查找区域的同步。

#### 先决条件

- DNS 服务安装在 IdM 服务器中。有关如何安装带有集成 DNS 的 IdM 服务器的详情,请查看以下 链接之一:
	- 安装 IdM 服务[器:使用集成的](https://access.redhat.com/documentation/zh-cn/red_hat_enterprise_linux/9/html-single/installing_identity_management/index#installing-an-ipa-server-with-integrated-dns_installing-identity-management) DNS,集成的 CA 作为 root CA
	- 安装 IdM 服务[器:具有集成的](https://access.redhat.com/documentation/zh-cn/red_hat_enterprise_linux/9/html-single/installing_identity_management/index#installing-an-ipa-server-with-external-ca_installing-identity-management) DNS,具有外部 CA 作为根CA
	- 安装 IdM 服务[器:使用集成的](https://access.redhat.com/documentation/zh-cn/red_hat_enterprise_linux/9/html-single/installing_identity_management/index#installing-an-ipa-server-without-a-ca_installing-identity-management) DNS,没有 CA

本章包括以下部分:

- IdM 如何确保 /etc/resolv.conf 中的全局转发器不会被 [NetworkManager](#page-264-0) 删除
- 使用 [Ansible](#page-265-0) 在 IdM 中存在 DNS 全局转发器
- 使用 [Ansible](#page-266-0) 确保 IdM 中没有 DNS 全局转发器  $\bullet$
- ipadnsconfig [ansible-freeipa](#page-268-0) 模块中的 **action: member** 选项
- IdM 中 DNS 转发[策略](#page-269-0) 介绍
- 使用 Ansible playbook 来确保在 IdM DNS [全局配置中](#page-270-0)设置了转发第一个策略
- 使用 Ansible playbook 来确保 IdM DNS [中禁用了全局](#page-271-0)转发器
- 使用 Ansible [playbook](#page-273-0) 来确保 IdM DNS 中禁用了转发和反向查询区的同步

## 27.1. IDM 如何确保 /ETC/RESOLV.CONF 中的全局转发器不会被 NETWORKMANAGER 删除

安装带有集成 DNS 的身份管理(IdM),配置 **/etc/resolv.conf** 文件指向 **127.0.0.1** localhost 地址:

# Generated by NetworkManager search idm.example.com nameserver 127.0.0.1

<span id="page-264-0"></span>在某些环境中,比如使用 **Dynamic Host Configuration Protocol** (DHCP) 的网络,**NetworkManager** 服务可能会恢复对 /**etc/resolv.conf** 文件的更改。要使 DNS 配置持久,IdM DNS 安装过程还会使用以下 方法配置 **NetworkManager** 服务:

1. DNS 安装脚本会创建一个 **/etc/NetworkManager/conf.d/zzz-ipa.conf NetworkManager** 配置文 件来控制搜索顺序和 DNS 服务器列表:

# auto-generated by IPA installer [main] dns=default

[global-dns] searches=\$DOMAIN

[global-dns-domain-\*] servers=127.0.0.1

2. **NetworkManager** 服务被重新载入,它总是使用 **/etc/NetworkManager/conf.d/** 目录中的最后一 个文件中的设置创建 **/etc/resolv.conf** 文件。在这种情况下,**zzz-ipa.conf** 文件。

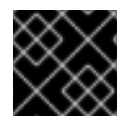

#### 重要

不要手动修改 **/etc/resolv.conf** 文件。

## 27.2. 使用 ANSIBLE 在 IDM 中存在 DNS 全局转发器

按照以下流程,使用 Ansible playbook 确保 DNS 全局转发器在 IdM 中存在。在下例中, IdM 管理员确保 在 DNS 服务器中存在一个到 IPv4 地址为 **7.7.9.9**,IP v6 地址为 **2001:db8::1:0**,端口 **53** 的 DNS global forwarder。

#### 先决条件

- 您已配置了 Ansible 控制节点以满足以下要求:
	- 您使用 Ansible 版本 2.14 或更高版本。
	- 您已在 Ansible 控制器上安装了 **[ansible-freeipa](https://access.redhat.com/documentation/zh-cn/red_hat_enterprise_linux/9/html/installing_identity_management/installing-an-identity-management-server-using-an-ansible-playbook_installing-identity-management#installing-the-ansible-freeipa-package_server-ansible)** 软件包。
	- 示例假定在 ~/*MyPlaybooks*/ 目录中,您已创建了带有 IdM 服务器的完全限定域名(FQDN) 的 [Ansible](https://access.redhat.com/documentation/zh-cn/red_hat_enterprise_linux/9/html/using_ansible_to_install_and_manage_identity_management/preparing-your-environment-for-managing-idm-using-ansible-playbooks_using-ansible-to-install-and-manage-identity-management) 清单文件。
	- 示例假定 secret.yml Ansible vault 存储了 **ipaadmin\_password**。
- 目标节点(这是执行 **ansible-freeipa** 模块的节点)是 IdM 域的一部分,来作为 IdM 客户端、服 务器或副本。

2. 打开清单文件,并确保 **[ipaserver]** 部分中列出了您要配置的 IdM 服务器。例如,要指示 Ansible

您知道 IdM 管理员密码。

#### 流程

1. 进入 **/usr/share/doc/ansible-freeipa/playbooks/dnsconfig** 目录:

cd /usr/share/doc/ansible-freeipa/playbooks/dnsconfig

<span id="page-265-0"></span>2. 打开清单文件,并确保 **[ipaserver]** 部分中列出了您要配置的 IdM 服务器。例如,要指示 Ansible 配置 **server.idm.example.com**,请输入:

[ipaserver] server.idm.example.com

3. 复制 **forwarders-absent.yml** Ansible playbook 文件。例如:

\$ cp forwarders-absent.yml ensure-presence-of-a-global-forwarder.yml

- 4. 打开 **ensure-presence-of-a-global-forwarder.yml** 文件进行编辑。
- 5. 通过设置以下变量来调整文件:
	- a. 将 playbook 的 **name** 变量更改为 **Playbook**,以确保 **IdM DNS** 中存在全局转发器。
	- b. 在 **tasks** 部分中,将任务 **name** 更改为 **Ensure the presence of a DNS global forwarder to 7.7.9.9 and 2001:db8::1:0 on port 53**。
	- c. 在 **ipadnsconfig** 部分的 **forwarders** 部分:
		- i. 将第一个 **ip\_address** 值更改为全局转发器的 IPv4 地址: **7.7.9.9**。
		- ii. 将第二个 **ip\_address** 值更改为全局转发器的 IPv6 地址: **2001:db8::1:0**。
		- iii. 验证 **port** 值被设置为 **53**。
	- d. 将 **state** 该为 **present**。

对于当前示例为修改过的 Ansible playbook 文件:

```
---
- name: Playbook to ensure the presence of a global forwarder in IdM DNS
 hosts: ipaserver
```

```
vars files:
 - /home/user_name/MyPlaybooks/secret.yml
 tasks:
 - name: Ensure the presence of a DNS global forwarder to 7.7.9.9 and 2001:db8::1:0 on port
53
  ipadnsconfig:
```

```
forwarders:
 - ip_address: 7.7.9.9
 - ip_address: 2001:db8::1:0
  port: 53
state: present
```
- 6. 保存这个文件。
- 7. 运行 playbook:

\$ ansible-playbook --vault-password-file=password\_file -v -i inventory.file ensure-presenceof-a-global-forwarder.yml

#### 其他资源

请参阅 **/usr/share/doc/ansible-freeipa/** 目录中的 **README-dnsconfig.md** 文件。

## <span id="page-266-0"></span>27.3. 使用 ANSIBLE 确保 IDM 中没有 DNS 全局转发器

按照以下流程,使用 Ansible playbook 确保 DNS 全局转发器在 IdM 中不存在。在以下示例流程中, IdM 管理员确保在端口 **53** 上没有互联网协议(IP)v4 地址为 **8.8.6.6** 和 IP v6 地址为 **2001:4860:4860::8800** 的 DNS 全局转发器。

#### 先决条件

- 您已配置了 Ansible 控制节点以满足以下要求:
	- 您使用 Ansible 版本 2.14 或更高版本。
	- 您已在 Ansible 控制器上安装了 **[ansible-freeipa](https://access.redhat.com/documentation/zh-cn/red_hat_enterprise_linux/9/html/installing_identity_management/installing-an-identity-management-server-using-an-ansible-playbook_installing-identity-management#installing-the-ansible-freeipa-package_server-ansible)** 软件包。
	- 示例假定在 ~/*MyPlaybooks*/ 目录中,您已创建了带有 IdM 服务器的完全限定域名(FQDN) 的 [Ansible](https://access.redhat.com/documentation/zh-cn/red_hat_enterprise_linux/9/html/using_ansible_to_install_and_manage_identity_management/preparing-your-environment-for-managing-idm-using-ansible-playbooks_using-ansible-to-install-and-manage-identity-management) 清单文件。
	- 示例假定 secret.yml Ansible vault 存储了 **ipaadmin\_password**。
- 目标节点(这是执行 **ansible-freeipa** 模块的节点)是 IdM 域的一部分,来作为 IdM 客户端、服 务器或副本。
- 您知道 IdM 管理员密码。

#### 流程

1. 进入 **/usr/share/doc/ansible-freeipa/playbooks/dnsconfig** 目录:

\$ cd /usr/share/doc/ansible-freeipa/playbooks/dnsconfig

2. 打开清单文件,并确保 **[ipaserver]** 部分中列出了您要配置的 IdM 服务器。例如,要指示 Ansible 配置 **server.idm.example.com**,请输入:

[ipaserver] server.idm.example.com

3. 复制 **forwarders-absent.yml** Ansible playbook 文件。例如:

\$ cp forwarders-absent.yml ensure-absence-of-a-global-forwarder.yml

- 4. 打开 **ensure-absence-of-a-global-forwarder.yml** 文件进行编辑。
- 5. 通过设置以下变量来调整文件:
	- a. 将 playbook 的 **name** 变量更改为 Pla**vbook, 以确保 IdM DNS 中没有全局转发器。**
	- b. 在 **tasks** 部分,将任务的 **name** 改为 **Ensure the absence of a DNS global forwarder to 8.8.6.6 and 2001:4860:4860::8800 on port 53**。
	- c. 在 **ipadnsconfig** 部分的 **forwarders** 部分:
		- i. 将第一个 **ip\_address** 值更改为全局转发器的 IPv4 地址:**8.8.6.6**。
- ii. 将第二个 **ip\_address** 值更改为全局转发器的 IPv6 地址:**2001:4860:4860::8800**。
- iii. 验证 **port** 值被设置为 **53**。
- d. 将 **action** 变量设置为 **member**。
- e. 验证 **state** 被设置为 **absent**。

对于当前示例为修改过的 Ansible playbook 文件:

--- - name: Playbook to ensure the absence of a global forwarder in IdM DNS hosts: ipaserver

```
vars files:
 - /home/user_name/MyPlaybooks/secret.yml
 tasks:
 - name: Ensure the absence of a DNS global forwarder to 8.8.6.6 and
2001:4860:4860::8800 on port 53
  ipadnsconfig:
   forwarders:
    - ip_address: 8.8.6.6
    - ip_address: 2001:4860:4860::8800
      port: 53
   action: member
   state: absent
```
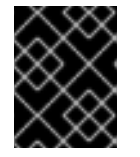

#### 重要

如果您仅在 playbook 中使用 **state: absent** 选项,而不使用 **action: member**,则 playbook 会失败。

- 6. 保存这个文件。
- 7. 运行 playbook:

\$ ansible-playbook --vault-password-file=password\_file -v -i inventory.file ensure-absence-ofa-global-forwarder.yml

#### 其他资源

- **/usr/share/doc/ansible-freeipa/** 目录中的 **README-dnsconfig.md** 文件
- ipadnsconfig [ansible-freeipa](#page-268-0) 模块中的 **action: member** 选项

## 27.4. IPADNSCONFIG ANSIBLE-FREEIPA 模块中的 **ACTION: MEMBER** 选项

使用 **ansible-freeipa ipadnsconfig** 模块在身份管理(IdM)中排除全局转发器,除了使用 **state: absent** 选 项外,还需要使用 **action: member** 选项。如果您只使用 playbook 中的 **state: absent**,而没有使用 action: member, 则 playbook 将失败。因此, 要删除所有全局转发器, 您必须在 playbook 中单独指定 它们。相反,**state: present** 选项不需要 **action: member**。

[下表](#page-268-1) 提供了添加和删除 DNS 全局转发器的配置示例, 其演示了 action: member 选项的正确使用。表中 每一行显示了:

- <span id="page-268-0"></span>执行 playbook 前配置的全局转发器
- playbook 摘录
- 执行 playbook 后配置的全局转发器

## <span id="page-268-1"></span>表 27.1. 全局转发器的 ipadnsconfig 管理

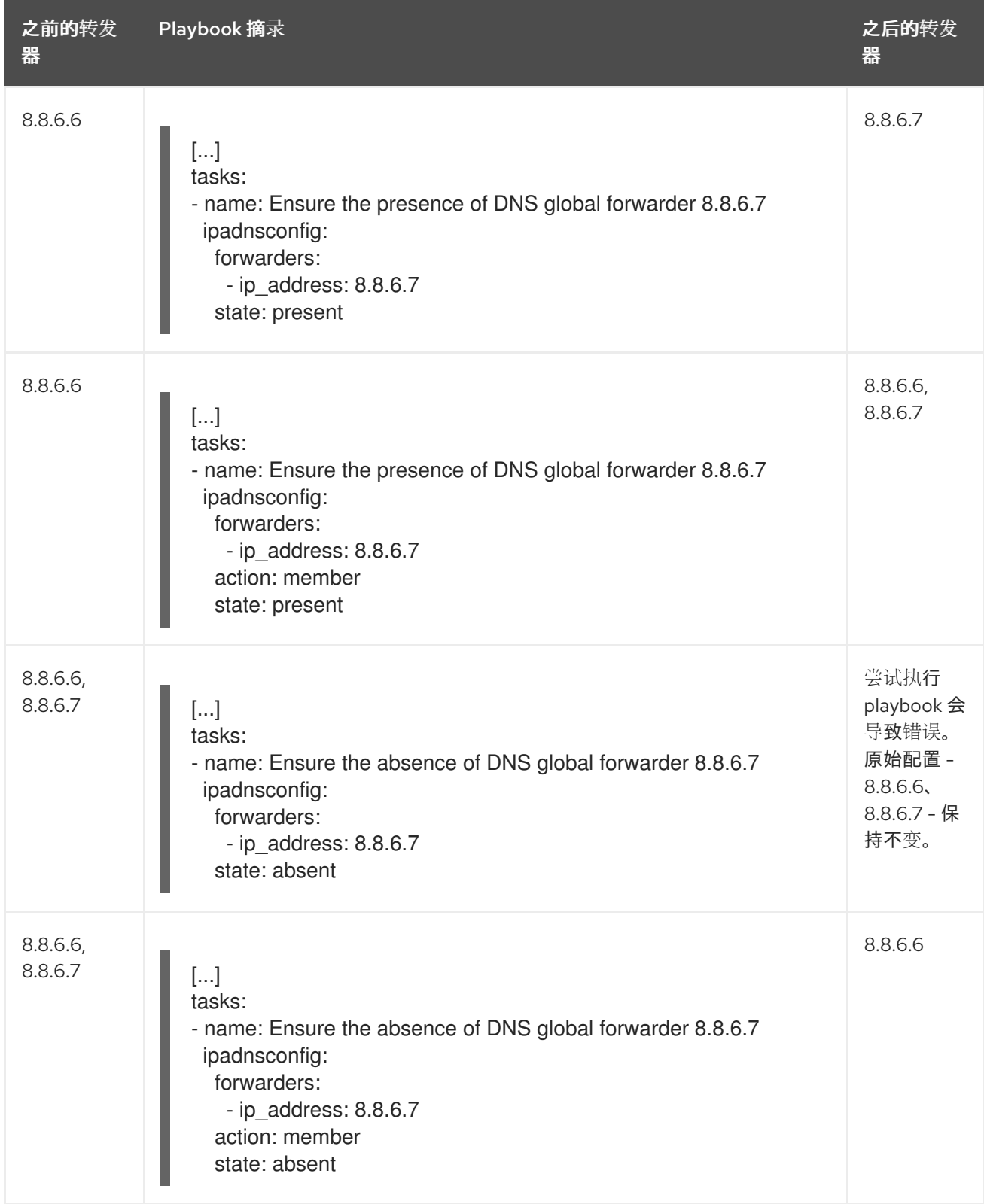

# 27.5. IDM 中的 DNS 转发策略

<span id="page-269-0"></span>IdM 支持 first 和 only 标准 BIND 转发策略, 以及 none 特定于 IdM 的转发策略。

#### Forward first *(*默认*)*

IdM BIND 服务将 DNS 查询转发到配置的转发器。如果因为服务器错误或超时导致查询失败, BIND 会使用互联网上的服务器返回到递归解析。**forward first** 策略是默认策略,它适用于优化 DNS 流量。

#### Forward only

IdM BIND 服务将 DNS 查询转发到配置的转发器。如果因为服务器错误或超时而查询失败, BIND 会 将错误返回到客户端。对于带有 split DNS 配置的环境,建议使用 **forward only** 策略。

#### None *(*禁用转发*)*

DNS 查询不会通过 **none** 转发策略转发。禁用转发只作为全局转发配置的特定区覆盖很有用。这个选 项等同于在 BIND 配置中指定空转发器列表。

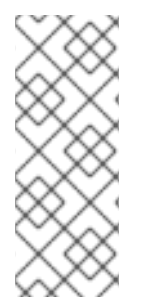

#### 注意

您不能使用转发将 IdM 中的数据与来自其他 DNS 服务器的数据合并。您只能为 IdM DNS 中主区的特定子区转发查询。

默认情况下,如果查询的 DNS 名称属于 IdM 服务器有权威的区域,则 BIND 服务不会将查 询转发到另一台服务器。在这种情况下,如果在 IdM 数据库中找不到查询的 DNS 名称, 则返回 **NXDOMAIN** 回答。未使用转发功能。

#### 例 27.1. 使用情况示例

IdM 服务器对 test.example 具有权威性。DNS 区域。BIND 被配置为把查询转发到带有 192.0.2.254 IP 地址的 DNS 服务器。

当客户发送对 nonexistent.test.example. 的查询DNS 名称, BIND 检测到 IdM 服务器对 test.example. 区域具有权威,且不会将查询转发到 192.0.2.254. 服务器。因此, DNS 客户端接收 **NXDomain** 错误消息,告知用户查询域不存在。

## 27.6. 使用 ANSIBLE PLAYBOOK 来确保在 IDM DNS 全局配置中设置了转发 第一个策略

按照以下流程,使用 Ansible playbook 确保 IdM DNS 中的全局转发策略被设置为 forward first。

如果您使用 forward first DNS 转发策略, DNS 查询会转发到配置的转发器。如果因为服务器错误或超时 导致查询失败, BIND 会使用互联网上的服务器返回到递归解析。forward first 是默认的策略。它适用于 流量优化。

#### 先决条件

- 您已配置了 Ansible 控制节点以满足以下要求:
	- 您使用 Ansible 版本 2.14 或更高版本。
	- 您已在 Ansible 控制器上安装了 **[ansible-freeipa](https://access.redhat.com/documentation/zh-cn/red_hat_enterprise_linux/9/html/installing_identity_management/installing-an-identity-management-server-using-an-ansible-playbook_installing-identity-management#installing-the-ansible-freeipa-package_server-ansible)** 软件包。
	- 示例假定在 ~/*MyPlaybooks*/ 目录中,您已创建了带有 IdM 服务器的完全限定域名(FQDN) 的 [Ansible](https://access.redhat.com/documentation/zh-cn/red_hat_enterprise_linux/9/html/using_ansible_to_install_and_manage_identity_management/preparing-your-environment-for-managing-idm-using-ansible-playbooks_using-ansible-to-install-and-manage-identity-management) 清单文件。
	- 示例假定 secret.yml Ansible vault 存储了 **ipaadmin\_password**。
- <span id="page-270-0"></span>目标节点(这是执行 **ansible-freeipa** 模块的节点)是 IdM 域的一部分,来作为 IdM 客户端、服 务器或副本。
- 您知道 IdM 管理员密码。
- 您的 IdM 环境包含一个集成的 DNS 服务器。

#### 流程

1. 进入 **/usr/share/doc/ansible-freeipa/playbooks/dnsconfig** 目录:

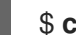

\$ **cd /usr/share/doc/ansible-freeipa/playbooks/dnsconfig**

2. 打开您的清单文件,并确保您要配置的 IdM 服务器列在 **[ipaserver]** 部分。例如,要指示 Ansible 配置 server.idm.example.com,请输入:

[ipaserver] server.idm.example.com

3. 复制 set-configuration.yml Ansible playbook 文件。例如:

\$ **cp set-configuration.yml set-forward-policy-to-first.yml**

- 4. 打开 set-forward-policy-to-first.yml 文件进行编辑。
- 5. 通过在 **ipadnsconfig** 任务部分中设置以下变量来修改该文件:
	- **将 ipaadmin\_password** 变量设置为 IdM 管理员密码。
	- 将 **forward\_policy** 变量设置为 first。 删除原始 playbook 中所有无关的行。这是当前示例修改的 Ansible playbook 文件:
		- --- - name: Playbook to set global forwarding policy to first hosts: ipaserver become: true

tasks: - name: Set global forwarding policy to first. ipadnsconfig: ipaadmin\_password: "{{ ipaadmin\_password }}" forward\_policy: first

- 6. 保存这个文件。
- 7. 运行 playbook:

\$ **ansible-playbook --vault-password-file=password\_file -v -i inventory.file set-forwardpolicy-to-first.yml**

#### 其他资源

请参阅 IdM 中的 DNS 转发[策略](#page-269-0)。

- 请参阅 **/usr/share/doc/ansible-freeipa/** 目录中的 **README-dnsconfig.md** 文件。
- 如需更多 playbook 示例,请参阅 **/usr/share/doc/ansible-freeipa/playbooks/dnsconfig** 目录。

## <span id="page-271-0"></span>27.7. 使用 ANSIBLE PLAYBOOK 来确保 IDM DNS 中禁用了全局转发器

按照以下流程,使用 Ansible playbook 确保全局转发器在 IdM DNS 中被禁用。禁用过程可通过将 **forward\_policy** 变量设置为 none 来完成。

禁用全局转发器会导致无法转发 DNS 查询。禁用转发只作为全局转发配置的特定区覆盖很有用。这个选 项等同于在 BIND 配置中指定空转发器列表。

#### 先决条件

- 您已配置了 Ansible 控制节点以满足以下要求:
	- 您使用 Ansible 版本 2.14 或更高版本。
	- 您已在 Ansible 控制器上安装了 **[ansible-freeipa](https://access.redhat.com/documentation/zh-cn/red_hat_enterprise_linux/9/html/installing_identity_management/installing-an-identity-management-server-using-an-ansible-playbook_installing-identity-management#installing-the-ansible-freeipa-package_server-ansible)** 软件包。
	- 示例假定在 ~/*MyPlaybooks*/ 目录中,您已创建了带有 IdM 服务器的完全限定域名(FQDN) 的 [Ansible](https://access.redhat.com/documentation/zh-cn/red_hat_enterprise_linux/9/html/using_ansible_to_install_and_manage_identity_management/preparing-your-environment-for-managing-idm-using-ansible-playbooks_using-ansible-to-install-and-manage-identity-management) 清单文件。
	- 示例假定 secret.yml Ansible vault 存储了 **ipaadmin\_password**。
- 目标节点(这是执行 **ansible-freeipa** 模块的节点)是 IdM 域的一部分,来作为 IdM 客户端、服 务器或副本。
- 您知道 IdM 管理员密码。
- 您的 IdM 环境包含一个集成的 DNS 服务器。

#### 流程

1. 进入 **/usr/share/doc/ansible-freeipa/playbooks/dnsconfig** 目录:

\$ **cd /usr/share/doc/ansible-freeipa/playbooks/dnsconfig**

2. 打开您的清单文件,并确保您要配置的 IdM 服务器列在 **[ipaserver]** 部分。例如,要指示 Ansible 配置 server.idm.example.com,请输入:

**fipaserverl** server.idm.example.com

3. 复制 disable-global-forwarders.yml Ansible playbook 文件。例如:

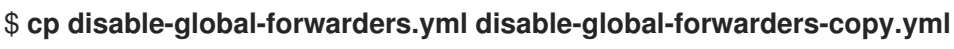

- 4. 打开 disable-global-forwarders-copy.yml 文件进行编辑。
- 5. 通过在 **ipadnsconfig** 任务部分中设置以下变量来修改该文件:
	- 将 **ipaadmin\_password** 变量设置为 IdM 管理员密码。
	- 将 **forward\_policy** 变量设置为 none。

这是当前示例修改的 Ansible playbook 文件:

--- - name: Playbook to disable global DNS forwarders hosts: ipaserver become: true tasks: - name: Disable global forwarders. ipadnsconfig: ipaadmin\_password: "{{ ipaadmin\_password }}" forward\_policy: none

- 6. 保存这个文件。
- 7. 运行 playbook:

\$ **ansible-playbook --vault-password-file=password\_file -v -i inventory.file disableglobal-forwarders-copy.yml**

#### 其他资源

- 请参阅 IdM 中的 DNS 转发[策略](#page-269-0)。
- 请参阅 **/usr/share/doc/ansible-freeipa/** 目录中的 **README-dnsconfig.md** 文件。
- **请参阅 /usr/share/doc/ansible-freeipa/playbooks/dnsconfig** 目录中的更多 playbook 示例。

## 27.8. 使用 ANSIBLE PLAYBOOK 来确保 IDM DNS 中禁用了转发和反向查询 区的同步

按照以下流程,使用 Ansible playbook 确保正向和反向查找区域在 IdM DNS 中未同步。

#### 先决条件

- 您已配置了 Ansible 控制节点以满足以下要求:
	- 您使用 Ansible 版本 2.14 或更高版本。
	- 您已在 Ansible 控制器上安装了 **[ansible-freeipa](https://access.redhat.com/documentation/zh-cn/red_hat_enterprise_linux/9/html/installing_identity_management/installing-an-identity-management-server-using-an-ansible-playbook_installing-identity-management#installing-the-ansible-freeipa-package_server-ansible)** 软件包。
	- 示例假定在 ~/*MyPlaybooks*/ 目录中,您已创建了带有 IdM 服务器的完全限定域名(FQDN) 的 [Ansible](https://access.redhat.com/documentation/zh-cn/red_hat_enterprise_linux/9/html/using_ansible_to_install_and_manage_identity_management/preparing-your-environment-for-managing-idm-using-ansible-playbooks_using-ansible-to-install-and-manage-identity-management) 清单文件。
	- 示例假定 secret.yml Ansible vault 存储了 **ipaadmin\_password**。
- 目标节点(这是执行 **ansible-freeipa** 模块的节点)是 IdM 域的一部分,来作为 IdM 客户端、服  $\bullet$ 务器或副本。
- 您知道 IdM 管理员密码。
- 您的 IdM 环境包含一个集成的 DNS 服务器。

<span id="page-273-0"></span>1. 进入 **/usr/share/doc/ansible-freeipa/playbooks/dnsconfig** 目录:

\$ **cd /usr/share/doc/ansible-freeipa/playbooks/dnsconfig**

2. 打开您的清单文件,并确保您要配置的 IdM 服务器列在 **[ipaserver]** 部分。例如,要指示 Ansible 配置 server.idm.example.com,请输入:

[ipaserver] server.idm.example.com

3. 复制 disallow-reverse-sync.yml Ansible playbook 文件。例如:

\$ **cp disallow-reverse-sync.yml disallow-reverse-sync-copy.yml**

- 4. 打开 disallow-reverse-sync-copy.yml 文件进行编辑。
- 5. 通过在 **ipadnsconfig** 任务部分中设置以下变量来修改该文件:
	- 将 **ipaadmin\_password** 变量设置为 IdM 管理员密码。
	- 将 allow sync\_ptr<sup>e变量设置为</sup> no。 这是当前示例修改的 Ansible playbook 文件:

--- - name: Playbook to disallow reverse record synchronization hosts: ipaserver become: true

tasks: - name: Disallow reverse record synchronization. ipadnsconfig: ipaadmin\_password: "{{ ipaadmin\_password }}" allow\_sync\_ptr: no

- 6. 保存这个文件。
- 7. 运行 playbook:

\$ **ansible-playbook --vault-password-file=password\_file -v -i inventory.file disallowreverse-sync-copy.yml**

#### 其他资源

- 请参阅 **/usr/share/doc/ansible-freeipa/** 目录中的 **README-dnsconfig.md** 文件。
- 如需更多 playbook 示例,请参阅 /**usr/share/doc/ansible-freeipa/playbooks/dnsconfig** 目录。

# 第 28 章 使用 ANSIBLE PLAYBOOK 管理 IDM DNS 区域

作为 Identity Management(IdM)管理员,您可以使用 **ansible-freeipa** 软件包中的 **dnszone** 模块来管理 IdM DNS 区域的工作方式。

- IdM 支持哪些 [DNS](#page-274-0) 区类型
- [您可以在](#page-276-0) IdM 中配置哪些 DNS 属性
- 如何使用 Ansible [playbook](#page-277-0) 在 IdM DNS 中创建主区
- 如何使用 Ansible playbook [确保使用多个](#page-279-0)变量的主 IdM DNS 区域
- 在提供了 IP 地址时,如何使用 Ansible playbook [确保存在用于反向](#page-281-0) DNS 查找的区域

#### 先决条件

● DNS 服务安装在 IdM 服务器中。有关如何使用 Red Hat Ansible Engine 安装带有集成 DNS 的 IdM 服务器的更多信息, 请参阅 使用 Ansible playbook [安装身份管理服](https://access.redhat.com/documentation/zh-cn/red_hat_enterprise_linux/9/html-single/installing_identity_management/index#installing-an-Identity-Management-server-using-an-Ansible-playbook_installing-identity-management)务器。

## <span id="page-274-0"></span>28.1. 支持的 DNS 区类型

身份管理 (IdM) 支持两种类型的 DNS 区域:*primary* 和 *forward*区域。此处描述了这两种类型的区域,包 括 DNS 转发的示例场景。

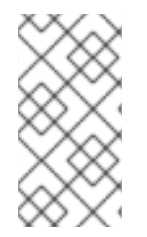

### 注意

本指南对区域类型使用 BIND 术语,它与用于 Microsoft Windows DNS 的术语不同。BIND 服务器中的 Primary zones 与 Microsoft Windows DNS 中的 *forward lookup zones* 和 *reverse lookup zones* 作用相同。BIND 中的转发区与 Microsoft Windows DNS 中的 条件 转发转发器 相同。

#### 主 DNS 区域

主 DNS 区域包含权威 DNS 数据,并可以接受动态 DNS 更新。这个行为等同于标准 BIND 配置中的 **type master** 设置。您可以使用 **ipa dnszone-\*** 命令管理主区。

在符合标准 DNS 规则的情况下,每个主区域必须包含 **start of authority** (SOA) and **nameserver** (NS) 记录。IdM 在创建 DNS 区域时自动生成这些记录,但您必须手动将 NS 记录复制到父区以创建 正确的委托。

根据标准 BIND 行为,查询该服务器不是权威服务器将转发到其他 DNS 服务器的名称。这些 DNS 服 务器(如转发器)可能或对查询没有权威。

#### 例 28.1. DNS 转发示例

IdM 服务器包含 **test.example.** primary zone。此区域包含 **sub.test.example.** name 的 NS 委派记 录。另外,**test.example.** 区域被配置为 **sub.text.example** 子区的 **192.0.2.254** 转发器 IP 地址。

查询名称 **nonexistent.test.example.** 的客户端会接收到 **NXDomain** 回答,且不会发生转发,因为 IdM 服务器对该名称具有权威。

另一方面, 查询 host1.sub.test.example. 名称将转发到配置的 forwarder 192.0.2.254, 因为 IdM 服务器对这个名称没有权威。

#### 转发 DNS 区域

从 IdM 的角度来看,转发 DNS 区域不包含任何权威数据。实际上,转发的"zone"通常仅包含两部分信 息:

- 一个域名
- 与域关联的 DNS 服务器的 IP 地址

属于定义域的名称的所有查询都转发到指定的 IP 地址。这个行为等同于标准 BIND 配置中的 **type forward** 设置。您可以使用 **ipa dnsforwardzone-\*** 命令管理转发区。

在 IdM-Active Directory(AD)信任上下文中转发 DNS 区域特别有用。如果 IdM DNS 服务器对 idm.example.com 区域有权威,并且 AD DNS 服务器对 ad.example.com 区域有权威,则 ad.example.com 是 idm.example.com 主区域的 DNS 转发区。这意味着, 当来自一个 IdM 客户端查询 somehost.ad.example.com 的 IP 地址, 查询将转发到 ad.example.com IdM DNS 转发区中指定的 AD 域控制器。

## 28.2. 主 IDM DNS 区的配置属性

Identity Management(IdM)会创建一个带有特定默认配置的新区,如刷新周期、传输设置或缓存设置。在 IdM DNS zone [attributes](#page-276-1) 中,您可以使用以下选项之一查找您可以修改的默认区域配置的属性:

- 命令行界面(CLI)中的 **dnszone-mod** [命令。如需更多信息,](https://access.redhat.com/documentation/zh-cn/red_hat_enterprise_linux/9/html/working_with_dns_in_identity_management/managing-dns-zones-in-idm_working-with-dns-in-identity-management#editing-the-configuration-of-a-primary-dns-zone-in-idm-cli_managing-dns-zones-in-idm) 请参阅 在 IdM CLI 中编辑主 DNS 区 的配置。
- IdM Web UI。如需更多信息,请参阅 在 IdM Web UI 中编辑主 DNS [区的配置](https://access.redhat.com/documentation/zh-cn/red_hat_enterprise_linux/9/html/working_with_dns_in_identity_management/managing-dns-zones-in-idm_working-with-dns-in-identity-management#editing-the-configuration-of-a-primary-dns-zone-in-idm-web-ui_managing-dns-zones-in-idm)。
- 使用 ipadnszone 模块的 Ansible playbook。如需更多信息,请参阅 在 IdM [中管理](https://access.redhat.com/documentation/zh-cn/red_hat_enterprise_linux/9/html/working_with_dns_in_identity_management/managing-dns-zones-in-idm_working-with-dns-in-identity-management) DNS 区域 。

除了设置区的实际信息外,该设置还会定义 DNS 服务器如何处理 *start of authority* (SOA)记录条目,以 及如何从 DNS 名称服务器更新其记录。

#### 表 28.1. IdM DNS 区属性

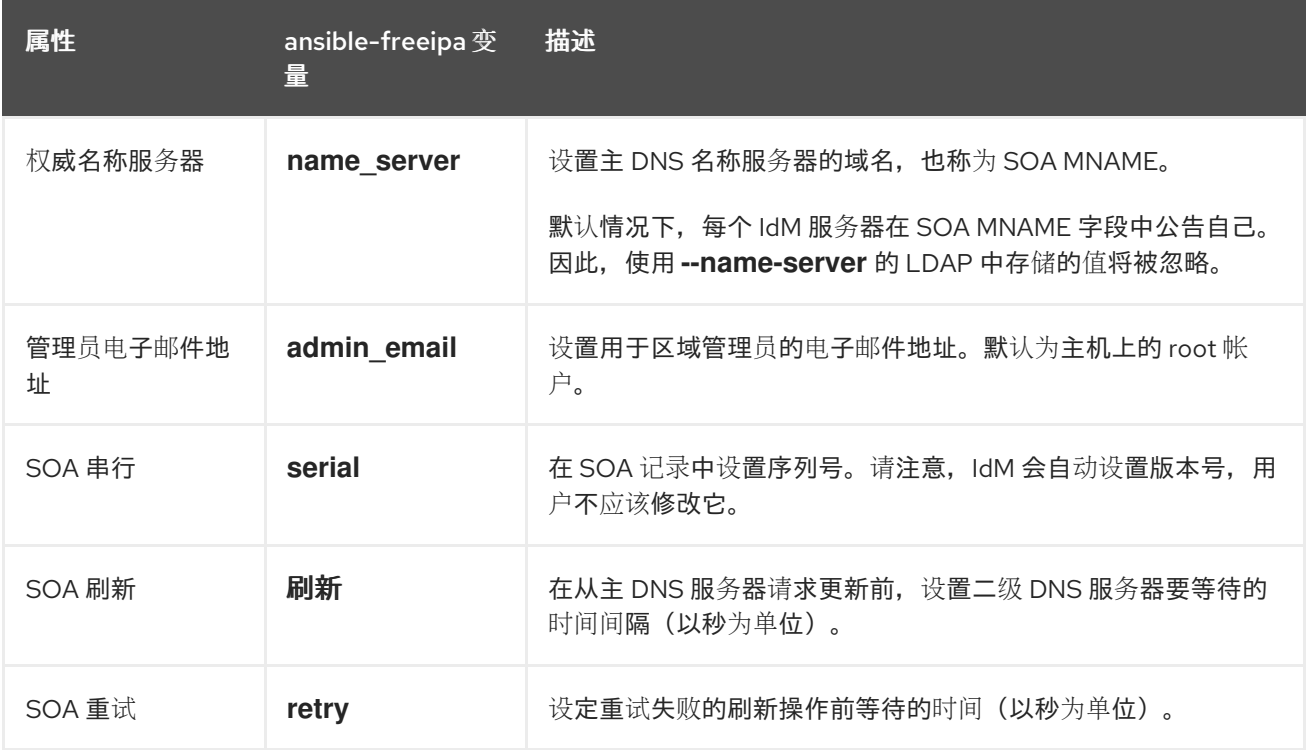

<span id="page-276-1"></span><span id="page-276-0"></span>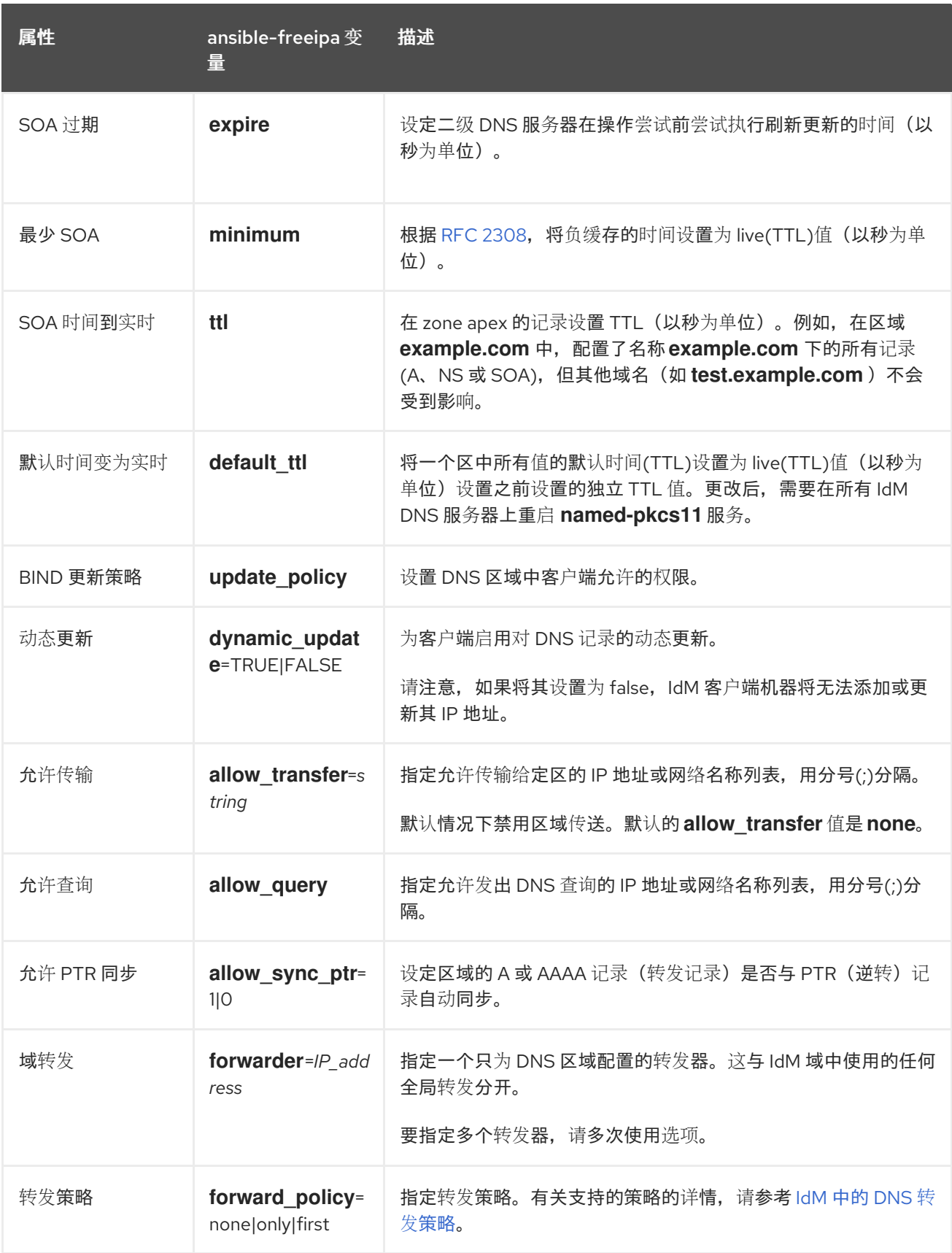

## 其他资源

请参阅 **/usr/share/doc/ansible-freeipa/** 目录中的 **README-dnszone.md** 文件。

按照以下流程,使用 Ansible playbook 确保主 DNS 区域存在。在以下流程使用的示例中,您确保

28.3. 使用 ANSIBLE 在 IDM DNS 中创建主区

<span id="page-277-0"></span>按照以下流程,使用 Ansible playbook 确保主 DNS 区域存在。在以下流程使用的示例中,您确保 zone.idm.example.com DNS 区域存在。

#### 先决条件

- 您已配置了 Ansible 控制节点以满足以下要求:  $\bullet$ 
	- 您使用 Ansible 版本 2.14 或更高版本。
	- 您已在 Ansible 控制器上安装了 **[ansible-freeipa](https://access.redhat.com/documentation/zh-cn/red_hat_enterprise_linux/9/html/installing_identity_management/installing-an-identity-management-server-using-an-ansible-playbook_installing-identity-management#installing-the-ansible-freeipa-package_server-ansible)** 软件包。
	- 示例假定在 ~/*MyPlaybooks*/ 目录中,您已创建了带有 IdM 服务器的完全限定域名(FQDN) 的 [Ansible](https://access.redhat.com/documentation/zh-cn/red_hat_enterprise_linux/9/html/using_ansible_to_install_and_manage_identity_management/preparing-your-environment-for-managing-idm-using-ansible-playbooks_using-ansible-to-install-and-manage-identity-management) 清单文件。
	- 示例假定 secret.yml Ansible vault 存储了 **ipaadmin\_password**。
- 目标节点(这是执行 **ansible-freeipa** 模块的节点)是 IdM 域的一部分,来作为 IdM 客户端、服 务器或副本。
- 您知道 IdM 管理员密码。

#### 流程

1. 进入 **/usr/share/doc/ansible-freeipa/playbooks/dnszone** 目录:

\$ **cd /usr/share/doc/ansible-freeipa/playbooks/dnszone**

2. 打开您的清单文件,并确保您要配置的 IdM 服务器列在 **[ipaserver]** 部分。例如,要指示 Ansible 配置 server.idm.example.com,请输入:

[ipaserver] server.idm.example.com

3. 复制 dnszone-present.yml Ansible playbook 文件。例如:

\$ **cp dnszone-present.yml dnszone-present-copy.yml**

- 4. 打开 dnszone-present-copy.yml 文件进行编辑。
- 5. 通过在 **ipadnszone** task 部分中设置以下变量来修改该文件:
	- **将 ipaadmin\_password** 变量设置为 IdM 管理员密码。
	- 将 zone\_name 变量设置为 zone.idm.example.com。 这是当前示例修改的 Ansible playbook 文件:

--- - name: Ensure dnszone present hosts: ipaserver become: true tasks: - name: Ensure zone is present. ipadnszone:

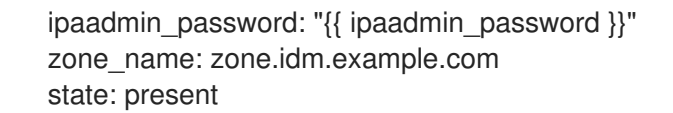

- 6. 保存这个文件。
- 7. 运行 playbook:

\$ **ansible-playbook --vault-password-file=password\_file -v -i inventory.file dnszonepresent-copy.yml**

#### 其他资源

- 请参阅 [支持的](https://access.redhat.com/documentation/zh-cn/red_hat_enterprise_linux/9/html/working_with_dns_in_identity_management/managing-dns-zones-in-idm_working-with-dns-in-identity-management#supported-dns-zone-types_managing-dns-zones-in-idm) DNS 区域类型。
- 请参阅 **/usr/share/doc/ansible-freeipa/** 目录中的 **README-dnszone.md** 文件。
- 请参阅 **/usr/share/doc/ansible-freeipa/playbooks/dnszone** 目录中的 Ansible playbook 示例。

## 28.4. 使用 ANSIBLE PLAYBOOK 来确保 IDM 中存在带有多个变量的主 DNS 区域

按照以下流程,使用 Ansible playbook 确保主 DNS 区域存在。在下面的流程中使用的示例中, IdM 管理 员可确保存在 zone.idm.example.com DNS 区域。Ansible playbook 配置区的多个参数。

#### 先决条件

- 您已配置了 Ansible 控制节点以满足以下要求:
	- 您使用 Ansible 版本 2.14 或更高版本。
	- 您已在 Ansible 控制器上安装了 **[ansible-freeipa](https://access.redhat.com/documentation/zh-cn/red_hat_enterprise_linux/9/html/installing_identity_management/installing-an-identity-management-server-using-an-ansible-playbook_installing-identity-management#installing-the-ansible-freeipa-package_server-ansible)** 软件包。
	- 示例假定在 ~/*MyPlaybooks*/ 目录中,您已创建了带有 IdM 服务器的完全限定域名(FQDN) 的 [Ansible](https://access.redhat.com/documentation/zh-cn/red_hat_enterprise_linux/9/html/using_ansible_to_install_and_manage_identity_management/preparing-your-environment-for-managing-idm-using-ansible-playbooks_using-ansible-to-install-and-manage-identity-management) 清单文件。
	- 示例假定 secret.yml Ansible vault 存储了 **ipaadmin\_password**。
- 目标节点(这是执行 **ansible-freeipa** 模块的节点)是 IdM 域的一部分,来作为 IdM 客户端、服 务器或副本。
- 您知道 IdM 管理员密码。

#### 流程

1. 进入 **/usr/share/doc/ansible-freeipa/playbooks/dnszone** 目录:

#### \$ **cd /usr/share/doc/ansible-freeipa/playbooks/dnszone**

2. 打开您的清单文件,并确保您要配置的 IdM 服务器列在 **[ipaserver]** 部分。例如,要指示 Ansible 配置 server.idm.example.com, 请输入:

[ipaserver] server.idm.example.com <span id="page-279-0"></span>3. 复制 dnszone-all-params.yml Ansible playbook 文件。例如:

#### \$ **cp dnszone-all-params.yml dnszone-all-params-copy.yml**

- 4. 打开 dnszone-all-params-copy.yml 文件进行编辑。
- 5. 通过在 **ipadnszone** task 部分中设置以下变量来修改该文件:
	- **将 ipaadmin\_password** 变量设置为 IdM 管理员密码。
	- 将 zone\_name 变量设置为 zone.idm.example.com。
	- 如果要允许同步转发和反向记录,请将 allow sync ptr 变量设置为 true, 即 A 和 AAAA 记 录与 PTR 记录同步。
	- 将 dynamic\_update 变量设置为 true, 以启用 IdM 客户端机器添加或更新其 IP 地址。
	- 将 dnssec 变量设置为 true, 以允许在区域中进行内联 DNSSEC 签名。
	- 将 **allow\_transfer** 变量设置为区域中次要名称服务器的 IP 地址。
	- 将 **allow\_query** 变量设置为允许发出查询的 IP 地址或网络。
	- 将 **forwarders** 变量设置为全局转发器的 IP 地址。
	- 将 **serial** 变量设置为 SOA 记录序列号。
	- 为区中的 DNS 定义 **refresh**, **retry**, **expire**, **minimum**, **ttl**, 和 **default\_ttl** 值。
	- 使用 n**sec3param\_rec** 变量,为区域定义 NSEC3PARAM 记录。
	- 将 skip overlap check 变量设置为 true, 以便在它与现有区重叠时也强制进行 DNS 创建。
	- 将 skip\_nameserver\_check 设置为 true, 以便在名称服务器无法解析时也强制进行 DNS 区 创建。 这是当前示例修改的 Ansible playbook 文件:

--- - name: Ensure dnszone present hosts: ipaserver become: true tasks: - name: Ensure zone is present. ipadnszone: ipaadmin\_password: "{{ ipaadmin\_password }}" zone\_name: zone.idm.example.com allow\_sync\_ptr: true dynamic\_update: true dnssec: true allow\_transfer: - 1.1.1.1  $-2.2.2.2$ allow\_query: - 1.1.1.1 - 2.2.2.2

forwarders: - ip\_address: 8.8.8.8 - ip\_address: 8.8.4.4 port: 52 serial: 1234 refresh: 3600 retry: 900 expire: 1209600 minimum: 3600 ttl: 60 default\_ttl: 90 name\_server: server.idm.example.com. admin\_email: admin.admin@idm.example.com nsec3param\_rec: "1 7 100 0123456789abcdef" skip\_overlap\_check: true skip\_nameserver\_check: true state: present

- 6. 保存这个文件。
- 7. 运行 playbook:

\$ **ansible-playbook --vault-password-file=password\_file -v -i inventory.file dnszone-allparams-copy.yml**

#### 其他资源

- 请参阅 [支持的](https://access.redhat.com/documentation/zh-cn/red_hat_enterprise_linux/9/html/working_with_dns_in_identity_management/managing-dns-zones-in-idm_working-with-dns-in-identity-management#supported-dns-zone-types_managing-dns-zones-in-idm) DNS 区域类型。
- 请参阅 主 IdM DNS [区域的配置属性。](#page-276-0)
- 请参阅 **/usr/share/doc/ansible-freeipa/** 目录中的 **README-dnszone.md** 文件。
- 请参阅 **/usr/share/doc/ansible-freeipa/playbooks/dnszone** 目录中的 Ansible playbook 示例。

## 28.5. 使用 ANSIBLE PLAYBOOK 以确保在指定 IP 地址时存在用于反向 DNS 查找的区域

按照以下流程,使用 Ansible playbook 确保反向 DNS 区域存在。在下面的流程中使用的示例中, IdM 管 理员确保使用 IdM 主机的 IP 地址和前缀长度, 是否存在反向 DNS 查找区。

使用 name from ip 变量提供 DNS 服务器的 IP 地址的前缀长度可让您控制区名称。如果没有声明前缀 长度, 系统会查询区的 DNS 服务器, 并根据 name\_from\_ip 值 192.168.1.2, 查询会返回以下 DNS 区 域:

- 1.168.192.in-addr.arpa.
- 168.192.in-addr.arpa.
- 192.in-addr.arpa.

由于查询返回的区域可能不是您所期望的,**name\_from\_ip** 只能与 **state** 选项设置为 present 一起使用, 以防止意外移除区域。

#### <span id="page-281-0"></span>先决条件

- 您已配置了 Ansible 控制节点以满足以下要求:  $\bullet$ 
	- 您使用 Ansible 版本 2.14 或更高版本。
	- 您已在 Ansible 控制器上安装了 **[ansible-freeipa](https://access.redhat.com/documentation/zh-cn/red_hat_enterprise_linux/9/html/installing_identity_management/installing-an-identity-management-server-using-an-ansible-playbook_installing-identity-management#installing-the-ansible-freeipa-package_server-ansible)** 软件包。
	- 示例假定在 ~/*MyPlaybooks*/ 目录中,您已创建了带有 IdM 服务器的完全限定域名(FQDN) 的 [Ansible](https://access.redhat.com/documentation/zh-cn/red_hat_enterprise_linux/9/html/using_ansible_to_install_and_manage_identity_management/preparing-your-environment-for-managing-idm-using-ansible-playbooks_using-ansible-to-install-and-manage-identity-management) 清单文件。
	- 示例假定 secret.yml Ansible vault 存储了 **ipaadmin\_password**。
- 目标节点(这是执行 **ansible-freeipa** 模块的节点)是 IdM 域的一部分,来作为 IdM 客户端、服 务器或副本。
- 您知道 IdM 管理员密码。

#### 流程

1. 进入 **/usr/share/doc/ansible-freeipa/playbooks/dnszone** 目录:

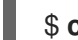

\$ **cd /usr/share/doc/ansible-freeipa/playbooks/dnszone**

2. 打开您的清单文件,并确保您要配置的 IdM 服务器列在 **[ipaserver]** 部分。例如,要指示 Ansible 配置 server.idm.example.com, 请输入:

[ipaserver] server.idm.example.com

3. 复制 dnszone-reverse-from-ip.yml Ansible playbook 文件。例如:

\$ **cp dnszone-reverse-from-ip.yml dnszone-reverse-from-ip-copy.yml**

- 4. 打开 dnszone-reverse-from-ip-copy.yml 文件进行编辑。
- 5. 通过在 **ipadnszone** task 部分中设置以下变量来修改该文件:
	- 将 **ipaadmin\_password** 变量设置为 IdM 管理员密码。
	- 将 name\_from\_ip 变量设置为 IdM 名称服务器的 IP, 并提供其前缀长度。 这是当前示例修改的 Ansible playbook 文件:

```
---
- name: Ensure dnszone present
 hosts: ipaserver
 become: true
 tasks:
 - name: Ensure zone for reverse DNS lookup is present.
  ipadnszone:
   ipaadmin_password: "{{ ipaadmin_password }}"
   name_from_ip: 192.168.1.2/24
   state: present
  register: result
```
- name: Display inferred zone name. debug: msg: "Zone name: {{ result.dnszone.name }}"

playbook 创建一个区,用于从 192.168.1.2 IP 地址及其前缀长度 24 中反向 DNS 查找。接下 来,playbook 显示生成的区域名称。

- 6. 保存这个文件。
- 7. 运行 playbook:

\$ **ansible-playbook --vault-password-file=password\_file -v -i inventory.file dnszonereverse-from-ip-copy.yml**

#### 其他资源

- 请参阅 [支持的](https://access.redhat.com/documentation/zh-cn/red_hat_enterprise_linux/9/html/working_with_dns_in_identity_management/managing-dns-zones-in-idm_working-with-dns-in-identity-management#supported-dns-zone-types_managing-dns-zones-in-idm) DNS 区域类型。
- 请参阅 **/usr/share/doc/ansible-freeipa/** 目录中的 **README-dnszone.md** 文件。
- 请参阅 **/usr/share/doc/ansible-freeipa/playbooks/dnszone** 目录中的 Ansible playbook 示例。

# 第 29 章 使用 ANSIBLE 管理 IDM 中的 DNS 位置

作为 Identity Management(IdM)管理员,您可以使用 **ansible-freeipa** 软件包中的 **location** 模块来管理 IdM DNS 位置。

- 基于 DNS 的服[务发现](#page-283-0)
- DNS [位置的部署注意事](#page-284-0)项
- DNS 时间到实时[\(TTL\)](#page-284-1)
- 使用 Ansible [确保存在](#page-285-0) IdM 位置
- 使用 Ansible [确保不存在](#page-286-0) IdM 位置

## <span id="page-283-0"></span>29.1. 基于 DNS 的服务发现

基于 DNS 的服务发现过程是一个进程,客户端使用 DNS 协议在提供特定服务(如 **LDAP** 或 **Kerberos** )的网络中查找服务器。一种典型的操作是允许客户端在最接近的网络基础架构内找到身份验证服务器, 因为它们提供更高的吞吐量并降低网络延迟,从而降低整体成本。

服务发现的主要优点是:

- 不需要为客户端使用近似服务器名称显式配置。
- DNS 服务器用作策略的中央提供程序。使用相同 DNS 服务器的客户端可以访问与服务提供商及 其首选顺序相同的策略。

在 Identity Management(IdM)域中,**LDAP**、**Kerberos** 和其他服务都存在 DNS 服务记录(SRV 记 录)。例如,以下命令查询 DNS 服务器以获取在 IdM DNS 域中提供基于 TCP 的 **Kerberos** 服务的主 机:

#### 例 29.1. DNS 位置独立结果

\$ **dig -t SRV +short \_kerberos.\_tcp.idm.example.com**

- 0 100 88 idmserver-01.idm.example.com.
- 0 100 88 idmserver-02.idm.example.com.

输出包含以下信息:

- **0**(优先级):目标主机的优先级。一个较低的值是首选的。
- **100** (权重).为具有相同优先级的条目指定一个相对权[重。如需更多信息,](https://tools.ietf.org/html/rfc2782#page-3)请参阅 RFC 2782, 第 3 节。
- **88** (端口号):服务的端口号。
- 提供该服务的主机的规范名称。

在示例中,返回的两个主机名具有相同的优先级和权重。在这种情况下,客户端使用结果列表中的随机条 目。

当客户端改为时,配置为查询在 DNS 位置中配置的 DNS 服务器,输出会有所不同。对于分配给位置的 IdM 服务器,返回定制的值。在以下示例中,客户端配置为查询位置 **germany** 中的 DNS 服务器:

#### 例 29.2. 基于 DNS 位置的结果

\$ **dig -t SRV +short \_kerberos.\_tcp.idm.example.com** kerberos. tcp.germany. locations.idm.example.com. 0 100 88 idmserver-01.idm.example.com. 50 100 88 idmserver-02.idm.example.com.

IdM DNS 服务器自动返回一个 DNS 别名(CNAME), 指向首选本地服务器的 DNS 位置特定 SRV 记录。 此 CNAME 记录显示在输出的第一行中。在示例中,主机 idmserver-01.idm.example.com 具有最低优先 级值,因此首选。idmserver-02.idm.example.com 具有更高的优先级,因此仅在首选主机不可用时用作 备份。

### <span id="page-284-0"></span>29.2. DNS 位置的部署注意事项

在使用集成的 DNS 时,身份管理(IdM)可以生成特定于位置的服务(SRV)记录。因为每个 IdM DNS 服务 器都会生成特定于位置的 SRV 记录,所以您必须在每个 DNS 位置至少安装一个 IdM DNS 服务器。

客户端与 DNS 位置的关联性仅由客户端收到的 DNS 记录定义。因此,您可以将 IdM DNS 服务器与非 IdM DNS 消费者服务器合并,并在客户端从 IdM DNS 服务器中解析特定于位置的记录时进行 recursors。

在带有混合 IdM 和非 IdM DNS 服务的大部分部署中,DNS 递归器会使用往返时间指标自动选择最接近的 IdM DNS 服务器。通常,这样可确保使用非 IdM DNS 服务器的客户端为最接近的 DNS 位置获取记录, 然后使用 IdM 服务器的最佳组。

## <span id="page-284-1"></span>29.3. DNS 时间到实时(TTL)

客户端可以将 DNS 资源记录缓存在区域配置中设定的时间。由于此缓存,客户端可能无法在生存时间 (TTL)值过期前收到更改。Identity Management(IdM)中的默认 TTL 值是 **1** 天。

如果您的客户端计算机在站点间所需,您应该调整 IdM DNS 区的 TTL 值。将值设置为比客户端在站点间 的 roam 需要的时间值低。这样可确保在客户端上缓存的 DNS 条目在重新连接到另一个站点前过期,因 此查询 DNS 服务器以刷新特定于位置的 SRV 记录。

#### 其他资源

请参阅 主 IdM DNS [区域的配置属性。](https://access.redhat.com/documentation/zh-cn/red_hat_enterprise_linux/9/html/working_with_dns_in_identity_management/using-ansible-playbooks-to-manage-idm-dns-zones_working-with-dns-in-identity-management#configuration-attributes-of-primary-idm-dns-zones_using-ansible-playbooks-to-manage-idm-dns-zones)

### 29.4. 使用 ANSIBLE 确保存在 IDM 位置

作为 Identity Management(IdM)的系统管理员,您可以将 IdM DNS 位置配置为允许客户端查找最接近的 网络基础架构中的身份验证服务器。

以下流程描述了如何使用 Ansible playbook 来确保 IdM 中存在 DNS 位置。这个示例描述了如何确保 IdM 中存在 germany DNS 位置。因此,您可以将特定的 IdM 服务器分配给这个位置,以便本地 IdM 客户端 使用它来减少服务器响应时间。

#### 先决条件

- 您知道 IdM 管理员密码。
- 您已配置了 Ansible 控制节点以满足以下要求:
	- 您使用 Ansible 版本 2.14 或更高版本。
- <span id="page-285-0"></span>您已在 Ansible 控制器上安装了 **[ansible-freeipa](https://access.redhat.com/documentation/zh-cn/red_hat_enterprise_linux/9/html/installing_identity_management/installing-an-identity-management-server-using-an-ansible-playbook_installing-identity-management#installing-the-ansible-freeipa-package_server-ansible)** 软件包。
- 示例假定在 ~/*MyPlaybooks*/ 目录中,您已创建了带有 IdM 服务器的完全限定域名(FQDN) 的 [Ansible](https://access.redhat.com/documentation/zh-cn/red_hat_enterprise_linux/9/html/using_ansible_to_install_and_manage_identity_management/preparing-your-environment-for-managing-idm-using-ansible-playbooks_using-ansible-to-install-and-manage-identity-management) 清单文件。
- 示例假定 secret.yml Ansible vault 存储了 **ipaadmin\_password**。
- 目标节点 (这是执行 ansible-freeipa 模块的节点) 是 IdM 域的一部分, 来作为 IdM 客户端、服 务器或副本。
- 您了解 DNS [位置的部署注意事](#page-284-0)项。

#### 流程

1. 进入 ~/*MyPlaybooks*/ 目录:

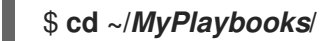

2. 生成位于 **/usr/share/doc/ansible-freeipa/playbooks/location/** 目录中的 **location-present.yml** 文件的副本:

\$ **cp /usr/share/doc/ansible-freeipa/playbooks/location/location-present.yml locationpresent-copy.yml**

- 3. 打开 **location-present-copy.yml** Ansible playbook 文件进行编辑。
- 4. 通过在 **ipalocation** task 部分中设置以下变量来修改该文件:
	- 调整任务的 **name**,使其与您的用例对应。
	- **将 ipaadmin\_password** 变量设置为 IdM 管理员的密码。
	- 将 **name** 变量设置为位置的名称。

这是当前示例修改的 Ansible playbook 文件:

- --- - name: location present example hosts: ipaserver vars\_files: - /home/user\_name/MyPlaybooks/secret.yml tasks: - **name: Ensure that the "germany" location is present** ipalocation: **ipaadmin\_password: "{{ ipaadmin\_password }}" name: germany**
- 5. 保存这个文件。
- 6. 运行 Ansible playbook。指定 playbook 文件、存储保护 secret.yml 文件的密码, 以及清单文件:

\$ **ansible-playbook --vault-password-file=password\_file -v -i inventory locationpresent-copy.yml**

#### 其他资源

● 请参阅 使用 IdM Web UI 将 IdM 服务[器分配到](https://access.redhat.com/documentation/zh-cn/red_hat_enterprise_linux/9/html/working_with_dns_in_identity_management/managing-dns-locations-in-idm_working-with-dns-in-identity-management#assigning-an-idm-server-to-a-dns-location-using-the-idm-web-ui_managing-dns-locations-in-idm) DNS 位置 或 使用 IdM CLI 将 IdM 服务器分配到 DNS 位置。

### <span id="page-286-0"></span>29.5. 使用 ANSIBLE 确保不存在 IDM 位置

作为 Identity Management(IdM)的系统管理员,您可以将 IdM DNS 位置配置为允许客户端查找最接近的 网络基础架构中的身份验证服务器。

以下流程描述了如何使用 Ansible playbook 来确保 IdM 中没有 DNS 位置。这个示例描述了如何确保 IdM 中没有 germany DNS 位置。因此,您无法为这个位置分配特定的 IdM 服务器,本地 IdM 客户端无法使 用它们。

#### 先决条件

- 您知道 IdM 管理员密码。
- 没有 IdM 服务器被分配给 germany DNS 位置。
- 您已配置了 Ansible 控制节点以满足以下要求:
	- 您使用 Ansible 版本 2.14 或更高版本。
	- 您已在 Ansible 控制器上安装了 **[ansible-freeipa](https://access.redhat.com/documentation/zh-cn/red_hat_enterprise_linux/9/html/installing_identity_management/installing-an-identity-management-server-using-an-ansible-playbook_installing-identity-management#installing-the-ansible-freeipa-package_server-ansible)** 软件包。
	- 示例假定在 ~/*MyPlaybooks*/ 目录中,您已创建了带有 IdM 服务器的完全限定域名(FQDN) 的 [Ansible](https://access.redhat.com/documentation/zh-cn/red_hat_enterprise_linux/9/html/using_ansible_to_install_and_manage_identity_management/preparing-your-environment-for-managing-idm-using-ansible-playbooks_using-ansible-to-install-and-manage-identity-management) 清单文件。
	- 示例假定 secret.yml Ansible vault 存储了 **ipaadmin\_password**。
- 目标节点(这是执行 **ansible-freeipa** 模块的节点)是 IdM 域的一部分,来作为 IdM 客户端、服 务器或副本。
- 示例假定您已 创[建并配置了](https://access.redhat.com/documentation/zh-cn/red_hat_enterprise_linux/9/html/using_ansible_to_install_and_manage_identity_management/preparing-your-environment-for-managing-idm-using-ansible-playbooks_using-ansible-to-install-and-manage-identity-management) ~/MyPlaybooks/ 目录, 来作为存储示例 playbook 副本的中心位 置。

#### 流程

1. 进入 ~/*MyPlaybooks*/ 目录:

\$ **cd ~/***MyPlaybooks***/**

2. 在 **/usr/share/doc/ansible-freeipa/playbooks/location/** 目录中复制 **location-absent.yml** 文 件:

\$ **cp /usr/share/doc/ansible-freeipa/playbooks/location/location-absent.yml locationabsent-copy.yml**

- 3. 打开 **location-absent-copy.yml** Ansible playbook 文件进行编辑。
- 4. 通过在 **ipalocation** task 部分中设置以下变量来修改该文件:
	- 调整任务的 **name**,使其与您的用例对应。
	- 将 **ipaadmin\_password** 变量设置为 IdM 管理员的密码。
- 将 **name** 变量设置为 DNS 位置的名称。
- 确保 state **变量设置为 absent。**

这是当前示例修改的 Ansible playbook 文件:

- --- - name: location absent example hosts: ipaserver vars files: - /home/user\_name/MyPlaybooks/secret.yml tasks: - **name: Ensure that the "germany" location is absent** ipalocation: **ipaadmin\_password: "{{ ipaadmin\_password }}" name: germany state: absent**
- 5. 保存这个文件。
- 6. 运行 Ansible playbook。指定 playbook 文件、存储保护 secret.yml 文件的密码, 以及清单文件:

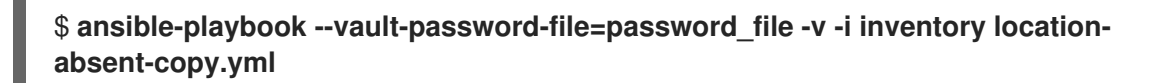

## 29.6. 其他资源

- 请参阅 **/usr/share/doc/ansible-freeipa/** 目录中的 **README-location.md** 文件。
- 请参阅 **/usr/share/doc/ansible-freeipa/playbooks/location** 目录中的 Ansible playbook 示例。
# 第 30 章 在 IDM 中管理 DNS 转发

按照以下流程,在身份管理(IdM) Web UI、IdM CLI 和使用 Ansible 中配置 DNS 全局转发器和 DNS 转发 区域:

- IdM DNS 服务器的两[个角色](#page-288-0)
- IdM 中的 [DNS](#page-289-0) 转发策略
- 在 IdM Web UI [中添加全局](#page-291-0)转发器
- 在 CLI [中添加全局](#page-292-0)转发器
- 在 IdM Web UI [中添加](#page-294-0) DNS 转发区域
- 在 CLI [中添加](#page-296-0) DNS 转发区域
- 使用 [Ansible](#page-298-0) 在 IdM 中建立 DNS 全局转发器
- 使用 [Ansible](#page-299-0) 确保 IdM 中存在 DNS 全局转发器
- 使用 [Ansible](#page-301-0) 确保 IdM 中没有 DNS 全局转发器
- 使用 Ansible 确保 DNS 全局转发器在 IdM [中被禁用](#page-302-0)
- 使用 [Ansible](#page-304-0) 确保 IdM 中存在 DNS 转发区域
- 使用 Ansible 确保 DNS 转发区域 在 IdM [中有多个](#page-306-0)转发器
- 使用 Ansible 确保 IdM 中 DNS Forward [区域被禁用](#page-307-0)
- 使用 [Ansible](#page-309-0) 确保 IdM 中没有 DNS 转发区域

### <span id="page-288-0"></span>30.1. IDM DNS 服务器的两个角色

DNS 转发会影响 DNS 服务如何响应 DNS 查询。默认情况下,集成了 IdM 的 Berkeley Internet Name Domain (BIND) 作为一个 *authoritative* 和一个 *recursive* DNS 服务器:

#### 权威 DNS 服务器

当 DNS 客户端查询属于 IdM 服务器权威的 DNS 区域的名称时, BIND 会回复配置区中包含的数据。 权威数据始终优先于任何其他数据。

#### 递归 DNS 服务器

当 DNS 客户端查询 IdM 服务器不是权威的名称时,BIND 会尝试使用其他 DNS 服务器解析查询。如 果没有定义转发器,BIND 会询问互联网上的 root 服务器,并使用递归解析算法来响应 DNS 查询。

在某些情况下,不需要让 BIND 直接联系其他 DNS 服务器,并根据 Internet 上可用的数据执行递归。您 可以将 BIND 配置为使用另外一个 DNS 服务器(转发器)来解析查询。

当您将 BIND 配置为使用转发器时,在 IdM 服务器和转发器之间转发查询和答案,IdM 服务器充当非授权 数据的 DNS 缓存。

### 30.2. IDM 中的 DNS 转发策略

IdM 支持 first 和 only 标准 BIND 转发策略, 以及 none 特定于 IdM 的转发策略。

#### <span id="page-289-0"></span>Forward first *(*默认*)*

IdM BIND 服务将 DNS 查询转发到配置的转发器。如果因为服务器错误或超时导致查询失败, BIND 会使用互联网上的服务器返回到递归解析。**forward first** 策略是默认策略,它适用于优化 DNS 流量。

#### Forward only

IdM BIND 服务将 DNS 查询转发到配置的转发器。如果因为服务器错误或超时而查询失败, BIND 会 将错误返回到客户端。对于带有 split DNS 配置的环境,建议使用 **forward only** 策略。

#### None *(*禁用转发*)*

DNS 查询不会通过 **none** 转发策略转发。禁用转发只作为全局转发配置的特定区覆盖很有用。这个选 项等同于在 BIND 配置中指定空转发器列表。

### 注意

您不能使用转发将 IdM 中的数据与来自其他 DNS 服务器的数据合并。您只能为 IdM DNS 中主区的特定子区转发查询。

默认情况下,如果查询的 DNS 名称属于 IdM 服务器有权威的区域,则 BIND 服务不会将查 询转发到另一台服务器。在这种情况下,如果在 IdM 数据库中找不到查询的 DNS 名称, 则返回 **NXDOMAIN** 回答。未使用转发功能。

#### 例 30.1. 使用情况示例

IdM 服务器对 test.example 具有权威性。DNS 区域。BIND 被配置为把查询转发到带有 192.0.2.254 IP 地址的 DNS 服务器。

当客户发送对 nonexistent.test.example. 的查询DNS 名称, BIND 检测到 IdM 服务器对 test.example. 区域具有权威, 且不会将查询转发到 192.0.2.254. 服务器。因此, DNS 客户端接收 **NXDomain** 错误消息,告知用户查询域不存在。

## 30.3. 在 IDM WEB UI 中添加全局转发器

按照以下流程在身份管理(IdM) Web UI 中添加全局 DNS 转发器。

### 先决条件

- 以 IdM 管理员身份登录 IdM WebUI。
- 您知道 DNS 服务器的 Internet 协议(IP)地址, 以将查询转发到。

#### 流程

1. 在 IdM Web UI 中,选择 **Network Services** → **DNS Global Configuration** → **DNS**。

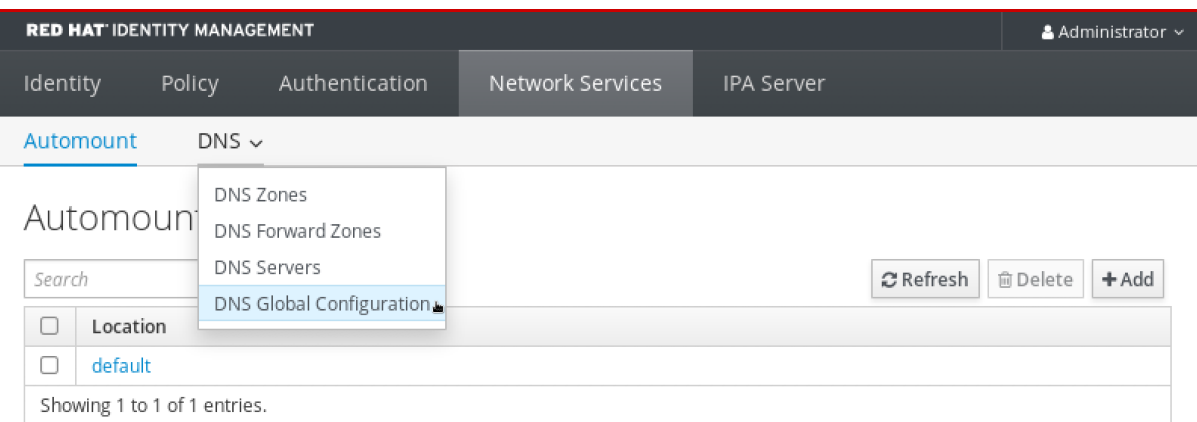

# 2. 在 **DNS Global Configuration** 部分中,点 **Add**。

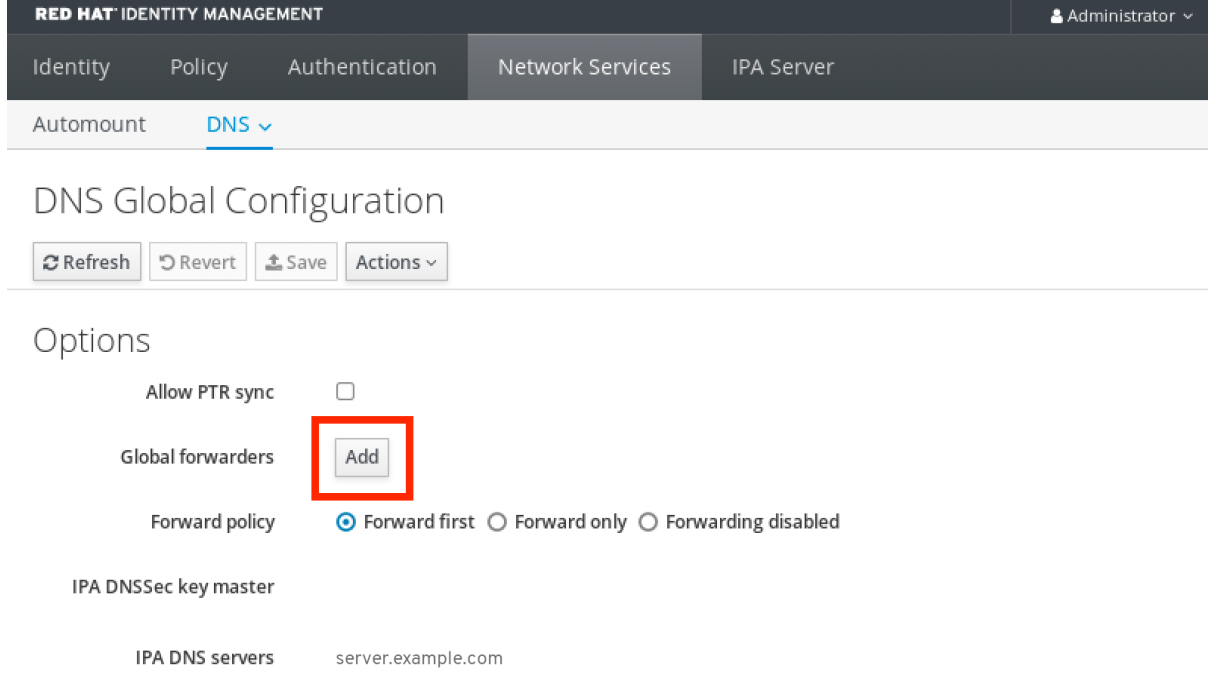

3. 指定接收转发 DNS 查询的 DNS 服务器的 IP 地址。

<span id="page-291-0"></span>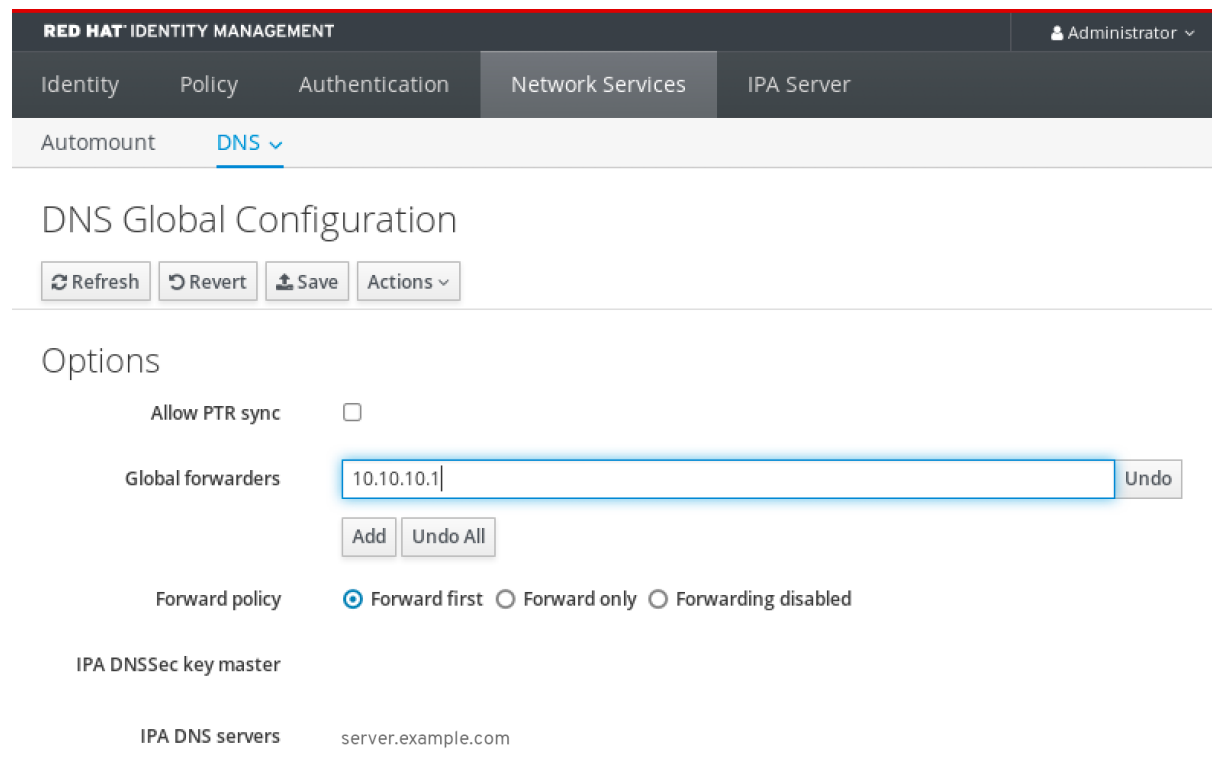

4. 洗择 转发策略。

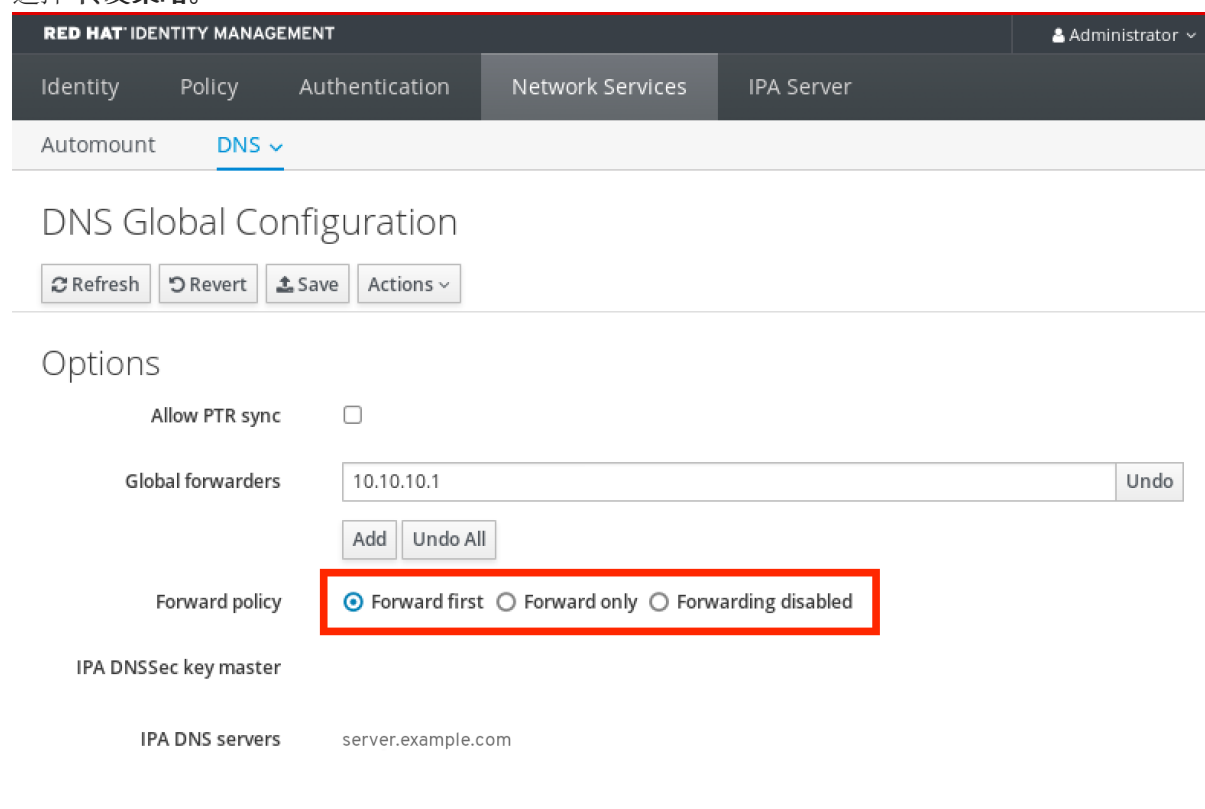

### 5. 点窗口顶部的 **Save**。

#### 验证步骤

1. 选择 **Network Services** → **DNS Global Configuration** → **DNS**。

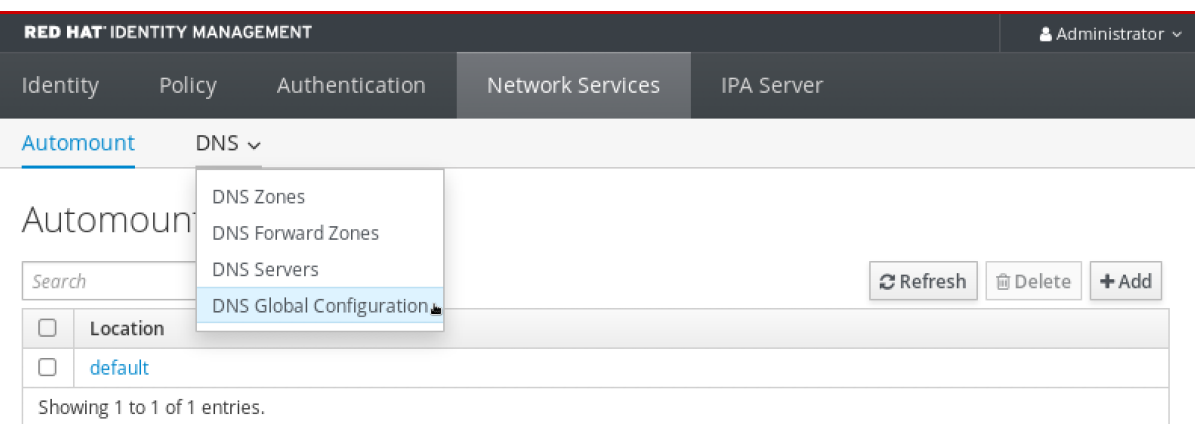

#### 2. 验证 IdM Web UI 中存在并启用带有您指定的转发策略的全局转发器。

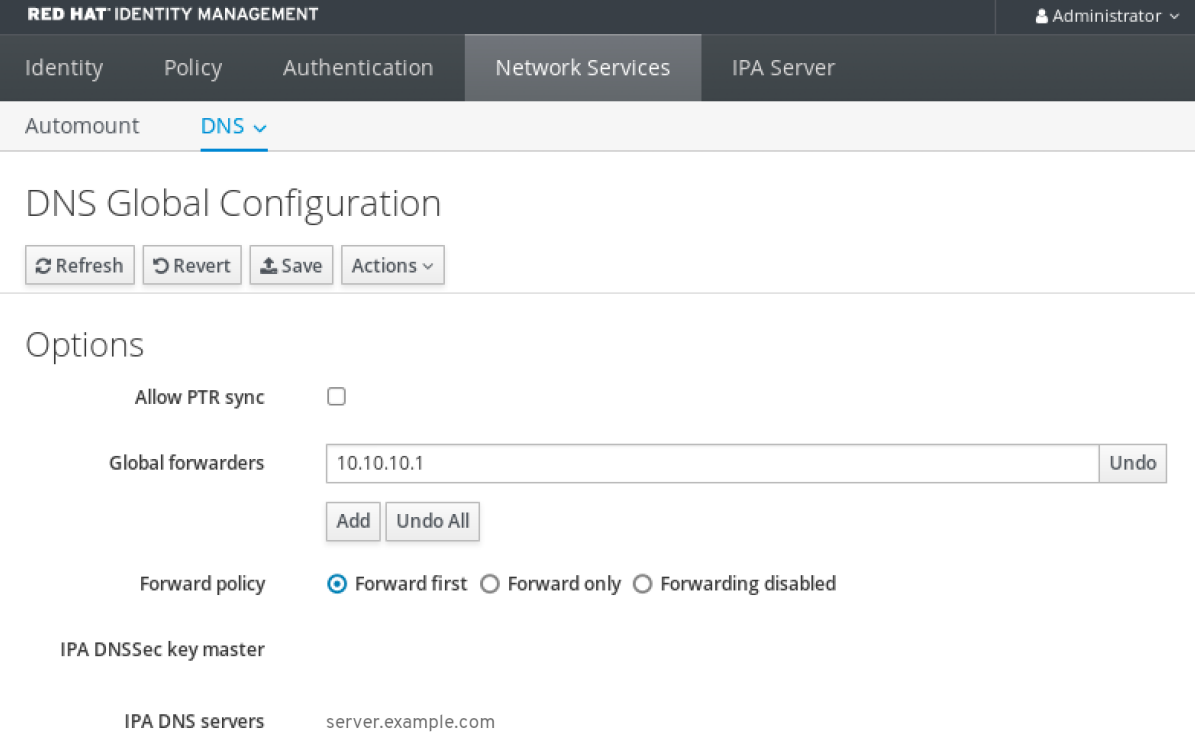

### <span id="page-292-0"></span>30.4. 在 CLI 中添加全局转发器

按照以下流程,使用命令行界面(CLI)添加全局 DNS 转发器。

#### 先决条件

- 以 IdM 管理员身份登录。
- 您知道 DNS 服务器的 Internet 协议(IP)地址, 以将查询转发到。

#### 流程

使用 **ipa dnsconfig-mod** 命令添加新的全局转发器。使用 **--forwarder** 选项指定 DNS 转发器的 IP 地址。

[user@server ~]\$ **ipa dnsconfig-mod --forwarder=***10.10.0.1* Server will check DNS forwarder(s). This may take some time, please wait ...

Global forwarders: 10.10.0.1 IPA DNS servers: server.example.com

#### 验证步骤

使用 **dnsconfig-show** 命令显示全局转发器。

[user@server ~]\$ ipa dnsconfig-show Global forwarders: 10.10.0.1 IPA DNS servers: server.example.com

# 30.5. 在 IDM WEB UI 中添加 DNS 转发区域

按照以下流程在身份管理(IdM) Web UI 中添加 DNS 转发区域。

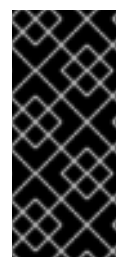

### 重要

除非绝对需要,否则不要使用转发区域。转发区不是标准解决方案,使用它们可能会导致 意外和有问题的行为。如果必须使用 forward 区域,请限制其使用来覆盖全局转发配置。

在创建新的 DNS 区域时, 红帽建议使用名称服务器(NS)记录和避免转发区域, 始终使用 标准 DNS 委托。在大多数情况下,使用全局转发器就足够了,不需要转发区域。

#### 先决条件

- 以 IdM 管理员身份登录 IdM WebUI。
- 您知道 DNS 服务器的 Internet 协议(IP)地址, 以将查询转发到。

#### 流程

1. 在 IdM Web UI 中,选择 **Network Services** → **DNS Forward Zones** → **DNS**。

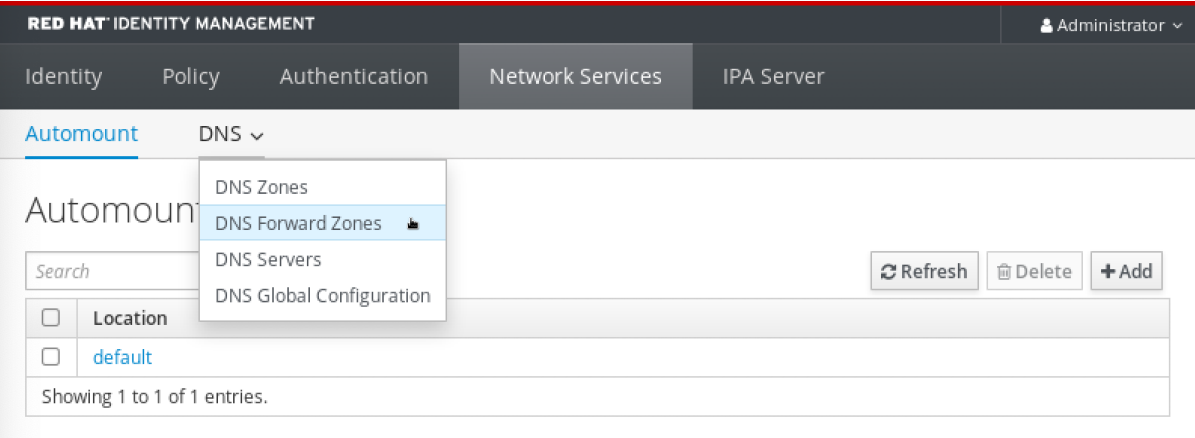

2. 在 **DNS Forward Zones** 部分,点 **Add**。

<span id="page-294-0"></span>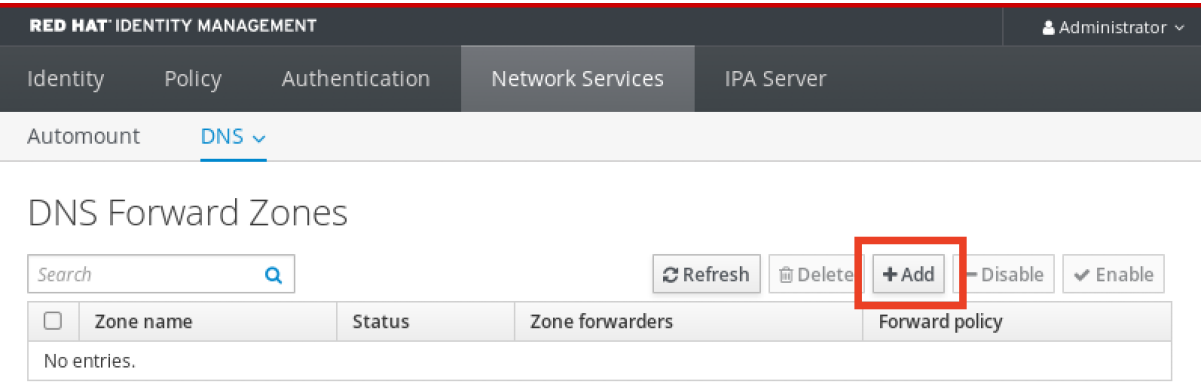

### 3. 在 **Add DNS forward zone** 窗口中指定转发区名称。

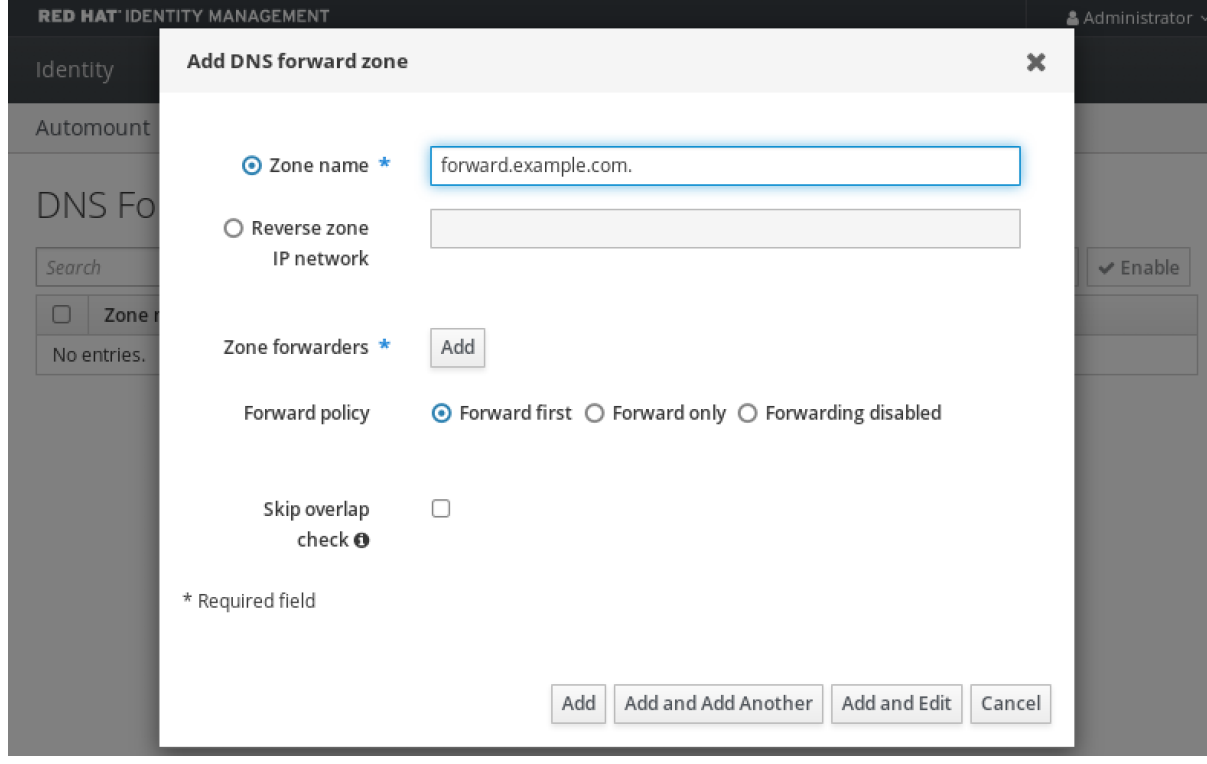

4. 点 **Add** 按钮并指定 DNS 服务器的 IP 地址来接收转发请求。您可以为每个转发区指定多个转发 器。

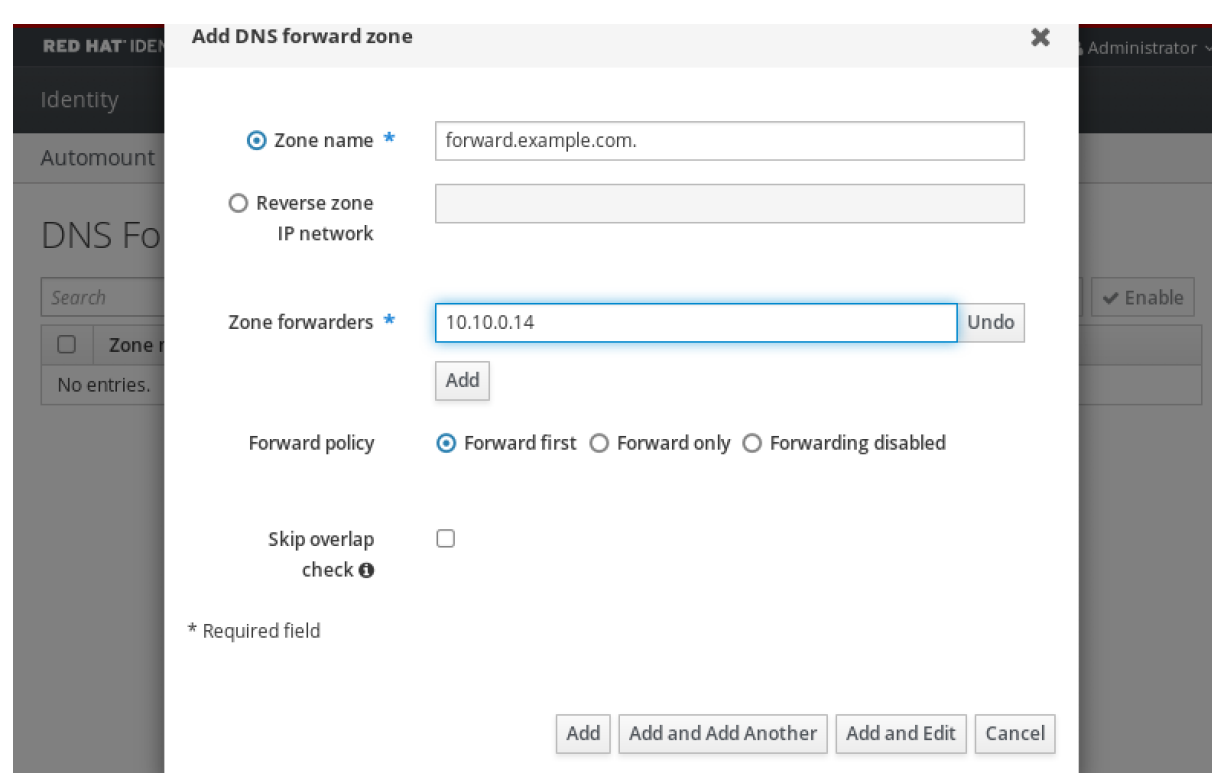

#### 5. 选择 转发策略。

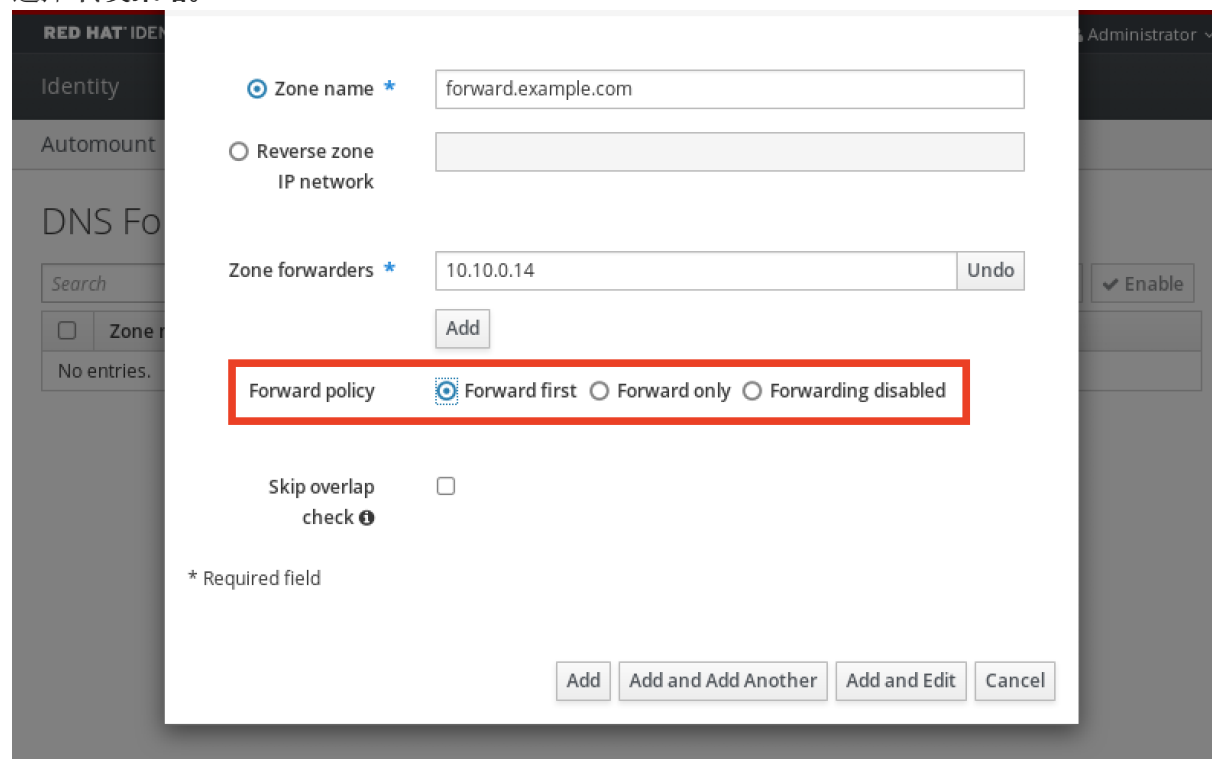

6. 单窗口底部的 **Add** 以添加新转发区域。

#### 验证步骤

1. 在 IdM Web UI 中,选择 **Network Services** → **DNS Forward Zones** → **DNS**。

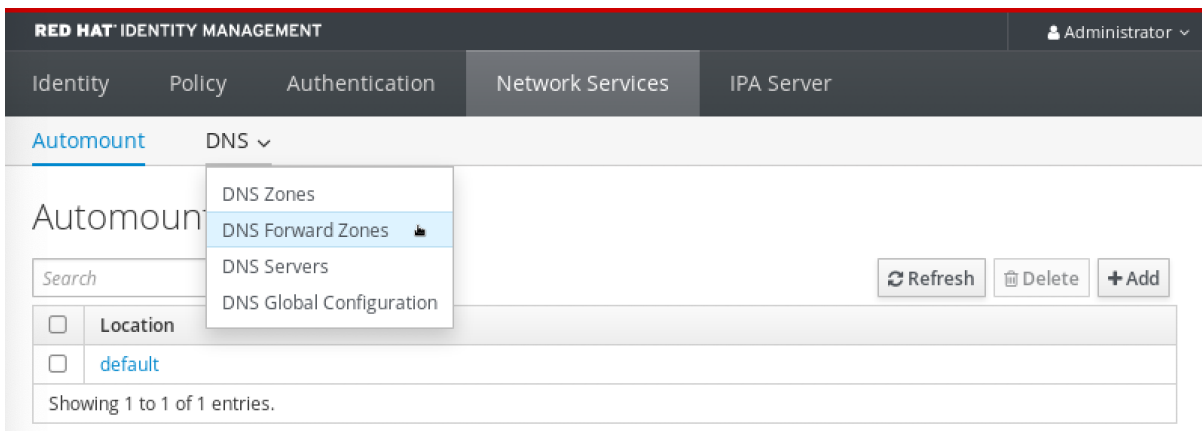

#### 2. 验证您创建的转发区(带有您指定的转发器和转发策略)是否在 IdM Web UI 中存在并启用。

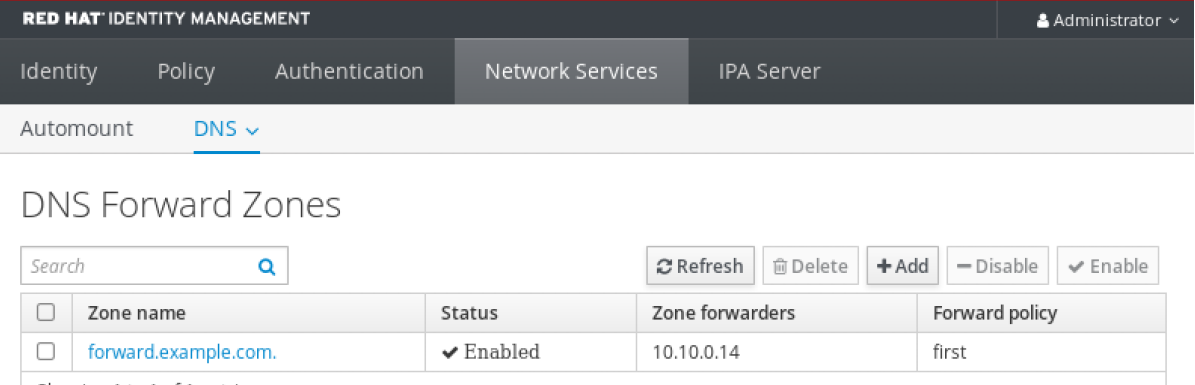

#### Showing 1 to 1 of 1 entries.

# <span id="page-296-0"></span>30.6. 在 CLI 中添加 DNS 转发区域

按照以下流程使用命令行界面(CLI)添加 DNS 转发区域。

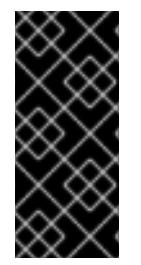

#### 重要

除非绝对需要,否则不要使用转发区域。转发区不是标准解决方案,使用它们可能会导致 意外和有问题的行为。如果必须使用 forward 区域,请限制其使用来覆盖全局转发配置。

在创建新的 DNS 区域时,红帽建议使用名称服务器(NS)记录和避免转发区域,始终使用 标准 DNS 委托。在大多数情况下,使用全局转发器就足够了,不需要转发区域。

#### 先决条件

- 以 IdM 管理员身份登录。
- 您知道 DNS 服务器的 Internet 协议(IP)地址, 以将查询转发到。

#### 流程

● 使用 dnsforwardzone-add 命令添加新转发区。如果转发策略不是 none, 使用 --forwarder 选 项指定至少一个转发器 ,并使用 **--forward-policy** 选项指定转发策略。

[user@server ~]\$ **ipa dnsforwardzone-add** *forward.example.com.* **- forwarder=***10.10.0.14* **--forwarder=***10.10.1.15* **--forward-policy=first**

Zone name: forward.example.com. Zone forwarders: 10.10.0.14, 10.10.1.15 Forward policy: first

#### 验证步骤

**● 使用 dnsforwardzone-show 命令显示您刚才创建的 DNS 转发区。** 

[user@server ~]\$ **ipa dnsforwardzone-show** *forward.example.com.*

Zone name: forward.example.com. Zone forwarders: 10.10.0.14, 10.10.1.15 Forward policy: first

## 30.7. 使用 ANSIBLE 在 IDM 中建立 DNS 全局转发器

按照以下流程,使用 Ansible playbook 在 IdM 中建立 DNS Global Forwarder。

在以下示例中, IdM 管理员会创建一个 DNS 全局转发程序到带有 IPv4 地址为 8.8.6.6, IPv6 地址为 **2001:4860:4860::8800** 的端口 **53** DNS 服务器 。

#### 先决条件

- 您已配置了 Ansible 控制节点以满足以下要求:
	- 您使用 Ansible 版本 2.14 或更高版本。
	- 您已在 Ansible 控制器上安装了 **[ansible-freeipa](https://access.redhat.com/documentation/zh-cn/red_hat_enterprise_linux/9/html/installing_identity_management/installing-an-identity-management-server-using-an-ansible-playbook_installing-identity-management#installing-the-ansible-freeipa-package_server-ansible)** 软件包。
	- 示例假定在 ~/*MyPlaybooks*/ 目录中,您已创建了带有 IdM 服务器的完全限定域名(FQDN) 的 [Ansible](https://access.redhat.com/documentation/zh-cn/red_hat_enterprise_linux/9/html/using_ansible_to_install_and_manage_identity_management/preparing-your-environment-for-managing-idm-using-ansible-playbooks_using-ansible-to-install-and-manage-identity-management) 清单文件。
	- 示例假定 secret.yml Ansible vault 存储了 **ipaadmin\_password**。
- 目标节点(这是执行 **ansible-freeipa** 模块的节点)是 IdM 域的一部分,来作为 IdM 客户端、服 务器或副本。
- 您知道 IdM 管理员密码。

#### 流程

1. 进入 **/usr/share/doc/ansible-freeipa/playbooks/dnsconfig** 目录:

\$ cd /usr/share/doc/ansible-freeipa/playbooks/dnsconfig

2. 打开清单文件,并确保 **[ipaserver]** 部分中列出了您要配置的 IdM 服务器。例如,要指示 Ansible 配置 **server.idm.example.com**,请输入:

[ipaserver] server.idm.example.com

3. 复制 **set-configuration.yml** Ansible playbook 文件。例如:

\$ cp set-configuration.yml establish-global-forwarder.yml

- <span id="page-298-0"></span>4. 打开 **establish-global-forwarder.yml** 文件进行编辑。
- 5. 通过设置以下变量来调整文件:
	- a. 将 playbook 的 name 变量更改为 Playbook, 以在 IdM DNS 中建立全局转发器。
	- b. 在 **tasks** 部分中,将任务的 **name** 更改为 **Create a DNS global forwarder to 8.8.6.6 and 2001:4860:4860::8800**。
	- c. 在 **ipadnsconfig** 部分的 **forwarders** 部分:
		- i. 将第一个 **ip\_address** 值更改为全局转发器的 IPv4 地址:**8.8.6.6**。
		- ii. 将第二个 **ip\_address** 值更改为全局转发器的 IPv6 地址:**2001:4860:4860::8800**。
		- iii. 验证 **port** 值被设置为 **53**。
	- d. 将 **forward\_policy** 更改为 **first**。 对于当前示例为修改过的 Ansible playbook 文件:

```
---
- name: Playbook to establish a global forwarder in IdM DNS
 hosts: ipaserver
```

```
vars files:
- /home/user_name/MyPlaybooks/secret.yml
tasks:
- name: Create a DNS global forwarder to 8.8.6.6 and 2001:4860:4860::8800
 ipadnsconfig:
  forwarders:
   - ip_address: 8.8.6.6
   - ip_address: 2001:4860:4860::8800
    port: 53
  forward_policy: first
  allow_sync_ptr: true
```
- 6. 保存这个文件。
- 7. 运行 playbook:

\$ ansible-playbook --vault-password-file=password\_file -v -i inventory.file establish-globalforwarder.yml

#### 其他资源

请参阅 **/usr/share/doc/ansible-freeipa/** 目录中的 **README-dnsconfig.md** 文件。

### 30.8. 使用 ANSIBLE 确保 IDM 中存在 DNS 全局转发器

按照以下流程,使用 Ansible playbook 确保 DNS 全局转发器在 IdM 中存在。在下例中, IdM 管理员确保 在 DNS 服务器中存在一个到 IPv4 地址为 **7.7.9.9**,IP v6 地址为 **2001:db8::1:0**,端口 **53** 的 DNS global forwarder。

#### 先决条件

- <span id="page-299-0"></span>您已配置了 Ansible 控制节点以满足以下要求:
	- 您使用 Ansible 版本 2.14 或更高版本。
	- 您已在 Ansible 控制器上安装了 **[ansible-freeipa](https://access.redhat.com/documentation/zh-cn/red_hat_enterprise_linux/9/html/installing_identity_management/installing-an-identity-management-server-using-an-ansible-playbook_installing-identity-management#installing-the-ansible-freeipa-package_server-ansible)** 软件包。
	- 示例假定在 ~/*MyPlaybooks*/ 目录中,您已创建了带有 IdM 服务器的完全限定域名(FQDN) 的 [Ansible](https://access.redhat.com/documentation/zh-cn/red_hat_enterprise_linux/9/html/using_ansible_to_install_and_manage_identity_management/preparing-your-environment-for-managing-idm-using-ansible-playbooks_using-ansible-to-install-and-manage-identity-management) 清单文件。
	- 示例假定 secret.yml Ansible vault 存储了 **ipaadmin\_password**。
- 目标节点(这是执行 **ansible-freeipa** 模块的节点)是 IdM 域的一部分,来作为 IdM 客户端、服 务器或副本。
- 您知道 IdM 管理员密码。

#### 流程

1. 进入 **/usr/share/doc/ansible-freeipa/playbooks/dnsconfig** 目录:

\$ cd /usr/share/doc/ansible-freeipa/playbooks/dnsconfig

2. 打开清单文件,并确保 **[ipaserver]** 部分中列出了您要配置的 IdM 服务器。例如,要指示 Ansible 配置 **server.idm.example.com**,请输入:

[ipaserver] server.idm.example.com

3. 复制 **forwarders-absent.yml** Ansible playbook 文件。例如:

\$ cp forwarders-absent.yml ensure-presence-of-a-global-forwarder.yml

- 4. 打开 **ensure-presence-of-a-global-forwarder.yml** 文件进行编辑。
- 5. 通过设置以下变量来调整文件:
	- a. 将 playbook 的 **name** 变量更改为 **Playbook**,以确保 **IdM DNS** 中存在全局转发器。
	- b. 在 **tasks** 部分中,将任务 **name** 更改为 **Ensure the presence of a DNS global forwarder to 7.7.9.9 and 2001:db8::1:0 on port 53**。
	- c. 在 **ipadnsconfig** 部分的 **forwarders** 部分:
		- i. 将第一个 **ip\_address** 值更改为全局转发器的 IPv4 地址: **7.7.9.9**。
		- ii. 将第二个 **ip\_address** 值更改为全局转发器的 IPv6 地址: **2001:db8::1:0**。
		- iii. 验证 **port** 值被设置为 **53**。
	- d. 将 **state** 该为 **present**。 对于当前示例为修改过的 Ansible playbook 文件:

--- - name: Playbook to ensure the presence of a global forwarder in IdM DNS hosts: ipaserver

vars files: - /home/user\_name/MyPlaybooks/secret.yml tasks: - name: Ensure the presence of a DNS global forwarder to 7.7.9.9 and 2001:db8::1:0 on port 53 ipadnsconfig: forwarders: - ip\_address: 7.7.9.9 - ip\_address: 2001:db8::1:0 port: 53 state: present

- 6. 保存这个文件。
- 7. 运行 playbook:

\$ ansible-playbook --vault-password-file=password\_file -v -i inventory.file ensure-presenceof-a-global-forwarder.yml

#### 其他资源

请参阅 **/usr/share/doc/ansible-freeipa/** 目录中的 **README-dnsconfig.md** 文件。

### 30.9. 使用 ANSIBLE 确保 IDM 中没有 DNS 全局转发器

按照以下流程,使用 Ansible playbook 确保 DNS 全局转发器在 IdM 中不存在。在以下示例流程中, IdM 管理员确保在端口 **53** 上没有互联网协议(IP)v4 地址为 **8.8.6.6** 和 IP v6 地址为 **2001:4860:4860::8800** 的 DNS 全局转发器。

#### 先决条件

- 您已配置了 Ansible 控制节点以满足以下要求:
	- 您使用 Ansible 版本 2.14 或更高版本。
	- 您已在 Ansible 控制器上安装了 **[ansible-freeipa](https://access.redhat.com/documentation/zh-cn/red_hat_enterprise_linux/9/html/installing_identity_management/installing-an-identity-management-server-using-an-ansible-playbook_installing-identity-management#installing-the-ansible-freeipa-package_server-ansible)** 软件包。
	- 示例假定在 ~/*MyPlaybooks*/ 目录中,您已创建了带有 IdM 服务器的完全限定域名(FQDN) 的 [Ansible](https://access.redhat.com/documentation/zh-cn/red_hat_enterprise_linux/9/html/using_ansible_to_install_and_manage_identity_management/preparing-your-environment-for-managing-idm-using-ansible-playbooks_using-ansible-to-install-and-manage-identity-management) 清单文件。
	- 示例假定 secret.yml Ansible vault 存储了 **ipaadmin\_password**。
- 目标节点(这是执行 **ansible-freeipa** 模块的节点)是 IdM 域的一部分,来作为 IdM 客户端、服 务器或副本。
- 您知道 IdM 管理员密码。

#### 流程

1. 进入 **/usr/share/doc/ansible-freeipa/playbooks/dnsconfig** 目录:

\$ cd /usr/share/doc/ansible-freeipa/playbooks/dnsconfig

<span id="page-301-0"></span>2. 打开清单文件,并确保 **[ipaserver]** 部分中列出了您要配置的 IdM 服务器。例如,要指示 Ansible 配置 **server.idm.example.com**,请输入:

[ipaserver] server.idm.example.com

3. 复制 **forwarders-absent.yml** Ansible playbook 文件。例如:

\$ cp forwarders-absent.yml ensure-absence-of-a-global-forwarder.yml

- 4. 打开 **ensure-absence-of-a-global-forwarder.yml** 文件进行编辑。
- 5. 通过设置以下变量来调整文件:
	- a. 将 playbook 的 **name** 变量更改为 **Playbook**,以确保 **IdM DNS** 中没有全局转发器。
	- b. 在 **tasks** 部分,将任务的 **name** 改为 **Ensure the absence of a DNS global forwarder to 8.8.6.6 and 2001:4860:4860::8800 on port 53**。
	- c. 在 **ipadnsconfig** 部分的 **forwarders** 部分:
		- i. 将第一个 **ip\_address** 值更改为全局转发器的 IPv4 地址:**8.8.6.6**。
		- ii. 将第二个 **ip\_address** 值更改为全局转发器的 IPv6 地址:**2001:4860:4860::8800**。
		- iii. 验证 **port** 值被设置为 **53**。
	- d. 将 **action** 变量设置为 **member**。
	- e. 验证 **state** 被设置为 **absent**。

对于当前示例为修改过的 Ansible playbook 文件:

--- - name: Playbook to ensure the absence of a global forwarder in IdM DNS hosts: ipaserver

```
vars_files:
 - /home/user_name/MyPlaybooks/secret.yml
 tasks:
 - name: Ensure the absence of a DNS global forwarder to 8.8.6.6 and
2001:4860:4860::8800 on port 53
  ipadnsconfig:
   forwarders:
     - ip_address: 8.8.6.6
    - ip_address: 2001:4860:4860::8800
      port: 53
   action: member
   state: absent
```
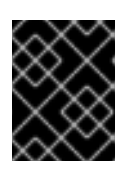

### 重要

如果您仅在 playbook 中使用 **state: absent** 选项,而不使用 **action: member**,则 playbook 会失败。

- 6. 保存这个文件。
- 7. 运行 playbook:

\$ ansible-playbook --vault-password-file=password\_file -v -i inventory.file ensure-absence-ofa-global-forwarder.yml

#### 其他资源

- **/usr/share/doc/ansible-freeipa/** 目录中的 **README-dnsconfig.md** 文件
- ipadnsconfig [ansible-freeipa](#page-268-0) 模块中的 **action: member** 选项

### <span id="page-302-0"></span>30.10. 使用 ANSIBLE 确保 DNS 全局转发器在 IDM 中被禁用

按照以下流程,使用 Ansible playbook 确保 DNS Global Forwarders 在 IdM 中被禁用了。在以下示例 中,IdM 管理员确保将全局转发器的转发策略设置为 none,这将有效禁用全局转发器。

#### 先决条件

- 您已配置了 Ansible 控制节点以满足以下要求:
	- 您使用 Ansible 版本 2.14 或更高版本。
	- 您已在 Ansible 控制器上安装了 **[ansible-freeipa](https://access.redhat.com/documentation/zh-cn/red_hat_enterprise_linux/9/html/installing_identity_management/installing-an-identity-management-server-using-an-ansible-playbook_installing-identity-management#installing-the-ansible-freeipa-package_server-ansible)** 软件包。
	- 示例假定在 ~/*MyPlaybooks*/ 目录中,您已创建了带有 IdM 服务器的完全限定域名(FQDN) 的 [Ansible](https://access.redhat.com/documentation/zh-cn/red_hat_enterprise_linux/9/html/using_ansible_to_install_and_manage_identity_management/preparing-your-environment-for-managing-idm-using-ansible-playbooks_using-ansible-to-install-and-manage-identity-management) 清单文件。
	- 示例假定 secret.yml Ansible vault 存储了 **ipaadmin\_password**。
- 目标节点(这是执行 **ansible-freeipa** 模块的节点)是 IdM 域的一部分,来作为 IdM 客户端、服 务器或副本。
- 您知道 IdM 管理员密码。

#### 流程

1. 进入 **/usr/share/doc/ansible-freeipa/playbooks/dnsconfig** 目录:

\$ cd /usr/share/doc/ansible-freeipa/playbooks/dnsconfig

2. 打开清单文件,并确保 **[ipaserver]** 部分中列出了您要配置的 IdM 服务器。例如,要指示 Ansible 配置 **server.idm.example.com**,请输入:

[ipaserver] server.idm.example.com

3. 验证 **disable-global-forwarders.yml** Ansible playbook 文件的内容,该文件已被配置为禁用所有 DNS 全局转发器。例如:

\$ cat disable-global-forwarders.yml

---

- name: Playbook to disable global DNS forwarders

hosts: ipaserver vars files: - /home/user\_name/MyPlaybooks/secret.yml tasks: - name: Disable global forwarders. ipadnsconfig: forward\_policy: none

4. 运行 playbook:

\$ ansible-playbook --vault-password-file=password\_file -v -i inventory.file disable-globalforwarders.yml

#### 其他资源

请参阅 **/usr/share/doc/ansible-freeipa/** 目录中的 **README-dnsconfig.md** 文件。

### 30.11. 使用 ANSIBLE 确保 IDM 中存在 DNS 转发区域

按照以下流程,使用 Ansible playbook 确保 DNS 转发区域在 IdM 中存在。在以下示例中,IdM 管理员确 保将 **example.com** 的 DNS 转发区存在到带有 Internet 协议(IP)地址的 DNS 服务器,地址为 **8.8.8.8**。

#### 先决条件

- 您已配置了 Ansible 控制节点以满足以下要求:
	- 您使用 Ansible 版本 2.14 或更高版本。
	- 您已在 Ansible 控制器上安装了 **[ansible-freeipa](https://access.redhat.com/documentation/zh-cn/red_hat_enterprise_linux/9/html/installing_identity_management/installing-an-identity-management-server-using-an-ansible-playbook_installing-identity-management#installing-the-ansible-freeipa-package_server-ansible)** 软件包。
	- 示例假定在 ~/*MyPlaybooks*/ 目录中,您已创建了带有 IdM 服务器的完全限定域名(FQDN) 的 [Ansible](https://access.redhat.com/documentation/zh-cn/red_hat_enterprise_linux/9/html/using_ansible_to_install_and_manage_identity_management/preparing-your-environment-for-managing-idm-using-ansible-playbooks_using-ansible-to-install-and-manage-identity-management) 清单文件。
	- 示例假定 secret.yml Ansible vault 存储了 **ipaadmin\_password**。
- 目标节点(这是执行 **ansible-freeipa** 模块的节点)是 IdM 域的一部分,来作为 IdM 客户端、服 务器或副本。
- 您知道 IdM 管理员密码。

#### 流程

1. 进入 **/usr/share/doc/ansible-freeipa/playbooks/dnsconfig** 目录:

\$ cd /usr/share/doc/ansible-freeipa/playbooks/dnsconfig

2. 打开清单文件,并确保 **[ipaserver]** 部分中列出了您要配置的 IdM 服务器。例如,要指示 Ansible 配置 **server.idm.example.com**,请输入:

[ipaserver] server.idm.example.com

3. 复制 **forwarders-absent.yml** Ansible playbook 文件。例如:

<span id="page-304-0"></span>\$ cp forwarders-absent.yml ensure-presence-forwardzone.yml

- 4. 打开 **ensure-presence-forwardzone.yml** 文件进行编辑。
- 5. 通过设置以下变量来调整文件:
	- a. 将 playbook 的 **name** 变量更改为 **Playbook**,以确保 **IdM DNS** 中存在 **dnsforwardzone**。
	- b. 在 **tasks** 部分中,将任务的 **name** 更改为 **Ensure presence of a dnsforwardzone for example.com to 8.8.8.8**。
	- c. 在 **tasks** 部分中,将 **ipadnsconfig** 标题更改为 **ipadnsforwardzone**。
	- d. 在 **ipadnsforwardzone** 部分:
		- i. 添加 **ipaadmin\_password** 变量,并将其设置为您的 IdM 管理员密码。
		- ii. 添加 **name** 变量,并将它设置为 **example.com**。
		- iii. 在 **forwarders** 部分:
			- A. 删除 **ip\_address** 和 **port** 行。
			- B. 通过在横线后指定该 DNS 服务器的 IP 地址来接收转发的请求:

**- 8.8.8.8**

- iv. 添加 **forwardpolicy** 变量,并将它设为 **first**。
- v. 添加 **skip\_overlap\_check** 变量,并将其设置为 **true**。
- vi. 将 **state** 变量更改为 **present**。
- 对于当前示例为修改过的 Ansible playbook 文件:
- --- - name: Playbook to ensure the presence of a dnsforwardzone in IdM DNS hosts: ipaserver

```
vars files:
- /home/user_name/MyPlaybooks/secret.yml
tasks:
- name: Ensure the presence of a dnsforwardzone for example.com to 8.8.8.8
ipadnsforwardzone:
  ipaadmin_password: "{{ ipaadmin_password }}"
  name: example.com
  forwarders:
    - 8.8.8.8
  forwardpolicy: first
  skip_overlap_check: true
  state: present
```
- 6. 保存这个文件。
- 7. 运行 playbook:

\$ ansible-playbook --vault-password-file=password\_file -v -i inventory.file ensure-presenceforwardzone.yml

#### 其他资源

请参阅 **/usr/share/doc/ansible-freeipa/** 目录中的 **README-dnsforwardzone.md** 文件。

## 30.12. 使用 ANSIBLE 确保 DNS 转发区域 在 IDM 中有多个转发器

按照以下流程,使用 Ansible playbook 确保 IdM 中的 DNS Forward Zone 有多个转发器。在以下示例 中,IdM 管理员确保 **example.com** 的 DNS 转发区转发到 **8.8.8.8** 和 **4.4.4.4**。

#### 先决条件

- 您已配置了 Ansible 控制节点以满足以下要求:
	- 您使用 Ansible 版本 2.14 或更高版本。
	- 您已在 Ansible 控制器上安装了 **[ansible-freeipa](https://access.redhat.com/documentation/zh-cn/red_hat_enterprise_linux/9/html/installing_identity_management/installing-an-identity-management-server-using-an-ansible-playbook_installing-identity-management#installing-the-ansible-freeipa-package_server-ansible)** 软件包。
	- 示例假定在 ~/*MyPlaybooks*/ 目录中,您已创建了带有 IdM 服务器的完全限定域名(FQDN) 的 [Ansible](https://access.redhat.com/documentation/zh-cn/red_hat_enterprise_linux/9/html/using_ansible_to_install_and_manage_identity_management/preparing-your-environment-for-managing-idm-using-ansible-playbooks_using-ansible-to-install-and-manage-identity-management) 清单文件。
	- 示例假定 secret.yml Ansible vault 存储了 **ipaadmin\_password**。
- 目标节点(这是执行 **ansible-freeipa** 模块的节点)是 IdM 域的一部分,来作为 IdM 客户端、服 务器或副本。
- 您知道 IdM 管理员密码。

#### 流程

1. 进入 **/usr/share/doc/ansible-freeipa/playbooks/dnsconfig** 目录:

\$ cd /usr/share/doc/ansible-freeipa/playbooks/dnsconfig

2. 打开清单文件,并确保 **[ipaserver]** 部分中列出了您要配置的 IdM 服务器。例如,要指示 Ansible 配置 **server.idm.example.com**,请输入:

[ipaserver] server.idm.example.com

3. 复制 **forwarders-absent.yml** Ansible playbook 文件。例如:

\$ cp forwarders-absent.yml ensure-presence-multiple-forwarders.yml

- 4. 打开 **ensure-presence-multiple-forwarders.yml** 文件进行编辑。
- 5. 通过设置以下变量来调整文件:
	- a. 将 playbook 的 **name** 变量更改为 **Playbook**,以确保 **IdM DNS** 中的 **dnsforwardzone** 中存 在多个转发器。

b. 在 **tasks** 项中,把任务的 **name** 改为 **Ensure presence of 8.8.8.8 and 4.4.4.4 forwarders**

- <span id="page-306-0"></span>b. 在 **tasks** 项中,把任务的 **name** 改为 **Ensure presence of 8.8.8.8 and 4.4.4.4 forwarders in dnsforwardzone for example.com**。
- c. 在 **tasks** 部分中,将 **ipadnsconfig** 标题更改为 **ipadnsforwardzone**。
- d. 在 **ipadnsforwardzone** 部分:
	- i. 添加 ipaadmin password 变量, 并将其设置为您的 IdM 管理员密码。
	- ii. 添加 **name** 变量,并将它设置为 **example.com**。
	- iii. 在 **forwarders** 部分:
		- A. 删除 **ip\_address** 和 **port** 行。
		- B. 添加您要保证的 DNS 服务器的 IP 地址存在, 在前面添加一个短划线:

- 8.8.8.8  $-4.4.4.4$ 

iv. 将 state 变量更改为 present。

对于当前示例为修改过的 Ansible playbook 文件:

---

- name: name: Playbook to ensure the presence of multiple forwarders in a dnsforwardzone in IdM DNS

hosts: ipaserver

```
vars files:
 - /home/user_name/MyPlaybooks/secret.yml
 tasks:
 - name: Ensure presence of 8.8.8.8 and 4.4.4.4 forwarders in dnsforwardzone for
example.com
 ipadnsforwardzone:
   ipaadmin_password: "{{ ipaadmin_password }}"
   name: example.com
   forwarders:
      - 8.8.8.8
      -4.4.4.4state: present
```
- 6. 保存这个文件。
- 7. 运行 playbook:

\$ ansible-playbook --vault-password-file=password\_file -v -i inventory.file ensure-presencemultiple-forwarders.yml

### 其他资源

请参阅 **/usr/share/doc/ansible-freeipa/** 目录中的 **README-dnsforwardzone.md** 文件。

30.13. 使用 ANSIBLE 确保 IDM 中 DNS FORWARD 区域被禁用

<span id="page-307-0"></span>按照以下流程,使用 Ansible playbook 确保 DNS Forward Zone 在 IdM 中被禁用了。在以下示例中,IdM 管理员确保 **example.com** 的 DNS 转发区已被禁用。

### 先决条件

- 您已配置了 Ansible 控制节点以满足以下要求:
	- 您使用 Ansible 版本 2.14 或更高版本。
	- 您已在 Ansible 控制器上安装了 **[ansible-freeipa](https://access.redhat.com/documentation/zh-cn/red_hat_enterprise_linux/9/html/installing_identity_management/installing-an-identity-management-server-using-an-ansible-playbook_installing-identity-management#installing-the-ansible-freeipa-package_server-ansible)** 软件包。
	- 示例假定在 ~/*MyPlaybooks*/ 目录中,您已创建了带有 IdM 服务器的完全限定域名(FQDN) 的 [Ansible](https://access.redhat.com/documentation/zh-cn/red_hat_enterprise_linux/9/html/using_ansible_to_install_and_manage_identity_management/preparing-your-environment-for-managing-idm-using-ansible-playbooks_using-ansible-to-install-and-manage-identity-management) 清单文件。
	- 示例假定 secret.yml Ansible vault 存储了 **ipaadmin\_password**。
- 目标节点(这是执行 **ansible-freeipa** 模块的节点)是 IdM 域的一部分,来作为 IdM 客户端、服 务器或副本。
- 您知道 IdM 管理员密码。

#### 流程

1. 进入 **/usr/share/doc/ansible-freeipa/playbooks/dnsconfig** 目录:

\$ cd /usr/share/doc/ansible-freeipa/playbooks/dnsconfig

2. 打开清单文件,并确保 **[ipaserver]** 部分中列出了您要配置的 IdM 服务器。例如,要指示 Ansible 配置 **server.idm.example.com**,请输入:

[ipaserver] server.idm.example.com

3. 复制 **forwarders-absent.yml** Ansible playbook 文件。例如:

\$ cp forwarders-absent.yml ensure-disabled-forwardzone.yml

- 4. 打开 **ensure-disabled-forwardzone.yml** 文件进行编辑。
- 5. 通过设置以下变量来调整文件:
	- a. 将 playbook 的 name 变量更改为 Playbook, 以确保 IdM DNS 中禁用了 **dnsforwardzone**。
	- b. 在 **tasks** 项中,将任务的 **name** 改为 **Ensure a dnsforwardzone for example.com is disabled**。
	- c. 在 **tasks** 部分中,将 **ipadnsconfig** 标题更改为 **ipadnsforwardzone**。
	- d. 在 **ipadnsforwardzone** 部分:
		- i. 添加 ipaadmin password 变量, 并将其设置为您的 IdM 管理员密码。
		- ii. 添加 **name** 变量,并将它设置为 **example.com**。
		- iii. 删除整个 **forwarders** 部分。

iv. 将 **state** 变量更改为 **disabled**。 对于当前示例为修改过的 Ansible playbook 文件: --- - name: Playbook to ensure a dnsforwardzone is disabled in IdM DNS hosts: ipaserver vars\_files: - /home/user\_name/MyPlaybooks/secret.yml tasks: - name: Ensure a dnsforwardzone for example.com is disabled ipadnsforwardzone: ipaadmin\_password: "{{ ipaadmin\_password }}" name: example.com state: disabled

- 6. 保存这个文件。
- 7. 运行 playbook:

\$ ansible-playbook --vault-password-file=password\_file -v -i inventory.file ensure-disabledforwardzone.yml

#### 其他资源

请参阅 **/usr/share/doc/ansible-freeipa/** 目录中的 **README-dnsforwardzone.md** 文件。

### 30.14. 使用 ANSIBLE 确保 IDM 中没有 DNS 转发区域

按照以下流程,使用 Ansible playbook 确保 DNS 转发区域在 IdM 中不存在。在以下示例中, IdM 管理员 确保 **example.com** 没有 DNS 转发区。

#### 先决条件

- 您已配置了 Ansible 控制节点以满足以下要求:
	- 您使用 Ansible 版本 2.14 或更高版本。
	- 您已在 Ansible 控制器上安装了 **[ansible-freeipa](https://access.redhat.com/documentation/zh-cn/red_hat_enterprise_linux/9/html/installing_identity_management/installing-an-identity-management-server-using-an-ansible-playbook_installing-identity-management#installing-the-ansible-freeipa-package_server-ansible)** 软件包。
	- 示例假定在 ~/*MyPlaybooks*/ 目录中,您已创建了带有 IdM 服务器的完全限定域名(FQDN) 的 [Ansible](https://access.redhat.com/documentation/zh-cn/red_hat_enterprise_linux/9/html/using_ansible_to_install_and_manage_identity_management/preparing-your-environment-for-managing-idm-using-ansible-playbooks_using-ansible-to-install-and-manage-identity-management) 清单文件。
	- 示例假定 secret.yml Ansible vault 存储了 **ipaadmin\_password**。
- 目标节点(这是执行 **ansible-freeipa** 模块的节点)是 IdM 域的一部分,来作为 IdM 客户端、服 务器或副本。
- 您知道 IdM 管理员密码。

#### 流程

1. 进入 **/usr/share/doc/ansible-freeipa/playbooks/dnsconfig** 目录:

Ē.

<span id="page-309-0"></span>\$ cd /usr/share/doc/ansible-freeipa/playbooks/dnsconfig

2. 打开清单文件,并确保 **[ipaserver]** 部分中列出了您要配置的 IdM 服务器。例如,要指示 Ansible 配置 **server.idm.example.com**,请输入:

[ipaserver] server.idm.example.com

3. 复制 **forwarders-absent.yml** Ansible playbook 文件。例如:

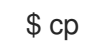

\$ cp forwarders-absent.yml ensure-absence-forwardzone.yml

- 4. 打开 **ensure-absence-forwardzone.yml** 文件进行编辑。
- 5. 通过设置以下变量来调整文件:
	- a. 将 playbook 的 **name** 变量更改为 **Playbook**,以确保 **IdM DNS** 中不存在 **dnsforwardzone**。
	- b. 在 **tasks** 项中,把任务的 **name** 改为 **Ensure the absence of a dnsforwardzone for example.com**。
	- c. 在 **tasks** 部分中,将 **ipadnsconfig** 标题更改为 **ipadnsforwardzone**。
	- d. 在 **ipadnsforwardzone** 部分:
		- i. 添加 ipaadmin password 变量, 并将其设置为您的 IdM 管理员密码。
		- ii. 添加 **name** 变量,并将它设置为 **example.com**。
		- iii. 删除整个 **forwarders** 部分。
		- iv. 将 **state** 变量保留为 **absent**。
		- 对于当前示例为修改过的 Ansible playbook 文件:
		- ---
		- name: Playbook to ensure the absence of a dnsforwardzone in IdM DNS hosts: ipaserver

vars files:

- /home/user\_name/MyPlaybooks/secret.yml

tasks:

- name: Ensure the absence of a dnsforwardzone for example.com ipadnsforwardzone: ipaadmin\_password: "{{ ipaadmin\_password }}" name: example.com
- state: absent
- 6. 保存这个文件。
- 7. 运行 playbook:

\$ ansible-playbook --vault-password-file=password\_file -v -i inventory.file ensure-absenceforwardzone.yml

#### 其他资源

请参阅 **/usr/share/doc/ansible-freeipa/** 目录中的 **README-dnsforwardzone.md** 文件。

# 第 31 章 使用 ANSIBLE 管理 IDM 中的 DNS 记录

本章论述了如何使用 Ansible playbook 管理 Identity Management(IdM)中的 DNS 记录。作为 IdM 管理 员,您可以在 IdM 中添加、修改和删除 DNS 记录。本章包含以下部分:

- 使用 [Ansible](#page-315-0) 确保 IdM 中存在 A 和 AAAA DNS 记录
- 使用 [Ansible](#page-316-0) 确保 IdM 中存在 A 和 PTR DNS 记录
- 使用 Ansible 确保 IdM [中存在多个](#page-318-0) DNS 记录
- 使用 Ansible 确保 IdM [中存在多个](#page-320-0) CNAME 记录
- 使用 Ansible 确保 IdM [中是否存在](#page-322-0) SRV 记录

### 31.1. IDM 中的 DNS 记录

身份管理(IdM)支持许多不同的 DNS 记录类型。以下是最频繁使用的四个项:

一个

这是主机名和 IPv4 地址的基本映射。A 记录的记录名称是一个主机名,如 **www**。A 记录的 **IP** 地址值 是一个 IPv4 地址, 如 192.0.2.1。 有关 A 记录的更多信息, 请参阅 RFC [1035](http://tools.ietf.org/html/rfc1035)。

#### AAAA

这是主机名和 IPv6 地址的基本映射。AAAA 记录的记录名称是一个主机名,如 **www**。**IP** 地址 值是一 个 IPv6 地址,如 **2001:DB8::1111**。 有关 AAAA 记录的更多信息, 请参阅 RFC [3596](http://tools.ietf.org/html/rfc3596)。

**SRV** 

服务 *(SRV)*资源记录将服务名称映射到提供该特定服务的服务器的 DNS 名称。例如,此记录类型可以 将类似 LDAP 目录的服务映射到管理它的服务器。 SRV 记录的记录名称格式为 service. protocol, 如 Idap. tcp。SRV 记录的配置选项包括优先级、 权重、端口号和目标服务的主机名。

有关 SRV 记录的更多信息, 请参阅 RFC [2782](http://tools.ietf.org/html/rfc2782)。

#### PTR

指针记录(PTR)添加反向 DNS 记录,它将 IP 地址映射到域名。

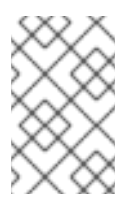

### 注意

IPv4 地址的所有反向 DNS 查找都使用在 **in-addr.arpa.** 域中定义的反向条目。反向地 址采用人类可读形式,与常规 IP 地址完全相反,它附加了 **in-addr.arpa.** 域。例如,对 于本网络地址 **192.0.2.0/24**,反向区域为 **2.0.192.in-addr.arpa**。

PTR 的记录名称必须是 RFC [1035](http://tools.ietf.org/html/rfc1035#section-3.5) 中指定的标准格式,它在 RFC [2317](http://tools.ietf.org/html/rfc2317) 和 RFC [3596](https://tools.ietf.org/html/rfc3596#section-2.5) 中扩展。主机名 值必须是您要为其创建记录的主机的规范主机名。

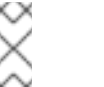

注意

还可以为 IPv6 地址配置反向区域,即 **.ip6.arpa.** 域中的区域。有关 IPv6 反向区的更多 信息, 请参阅 RFC [3596](http://www.ietf.org/rfc/rfc3596.txt)。

添加 DNS 资源记录时,请注意很多记录需要不同的数据。例如, CNAME 记录需要一个主机名, 而 A 记 录则需要一个 IP 地址。在 IdM Web UI 中,用于添加新记录的表单字段会自动更新,以反映当前所选记录 类型所需的数据。

### 31.2. 常见 IPA DNSRECORD-\* 选项

您可以在身份管理(IdM)中添加、修改和删除最常见的 DNS 资源记录类型时, 您可以使用以下选项:

- $\bullet$  A (IPv4)
- $\bullet$  AAAA (IPv6)
- SRV
- PTR

在 **Bash** 中,您可以通过列出大括号内的逗号分隔列表中的值来定义多个条目,如 **--option= {val1,val2,val3}**。

表 31.1. 常规记录选项

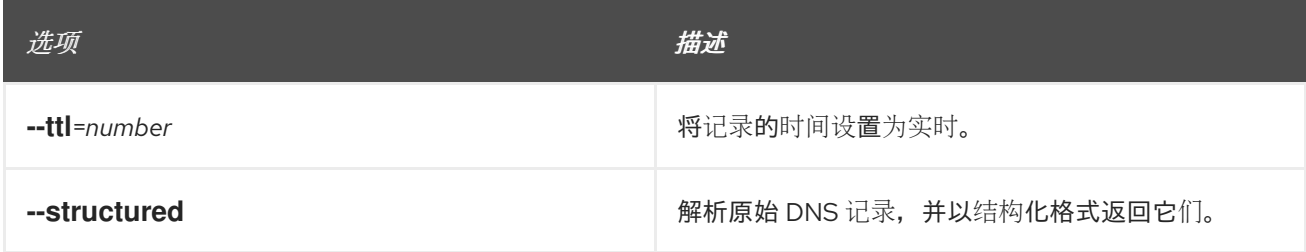

#### 表 31.2. "A" 记录选项

<span id="page-312-1"></span><span id="page-312-0"></span>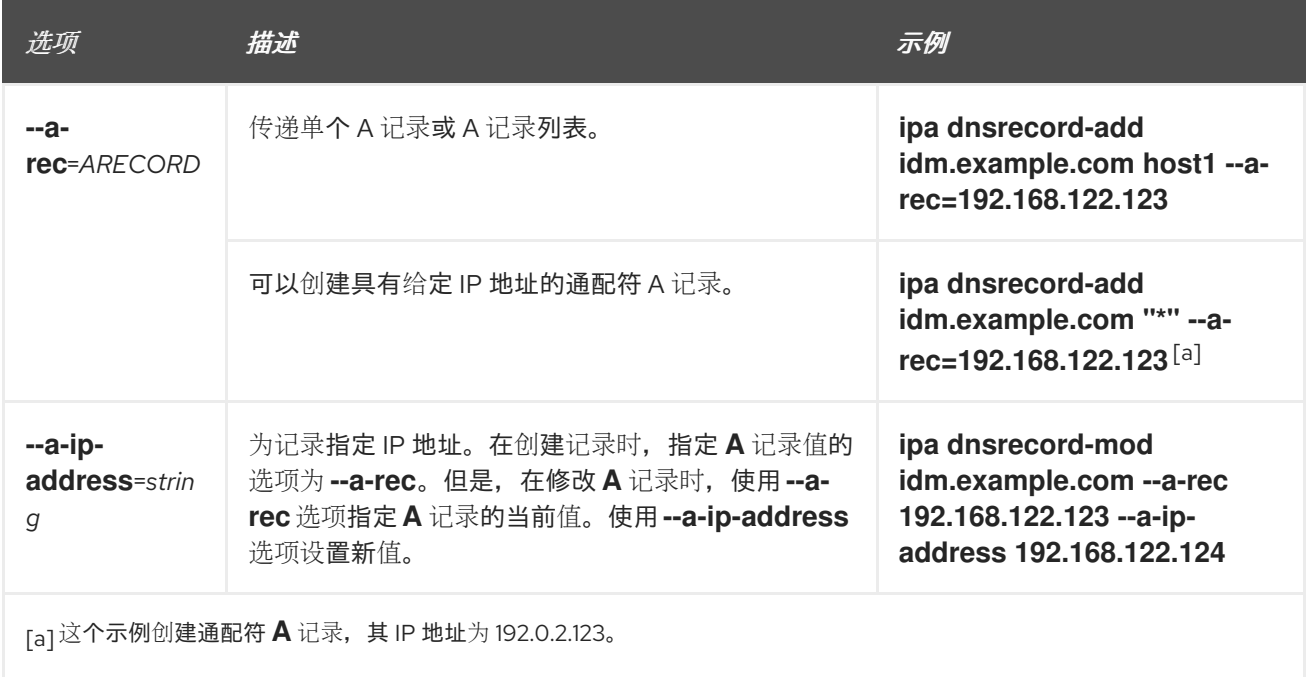

### 表 31.3. "AAAA"记录选项

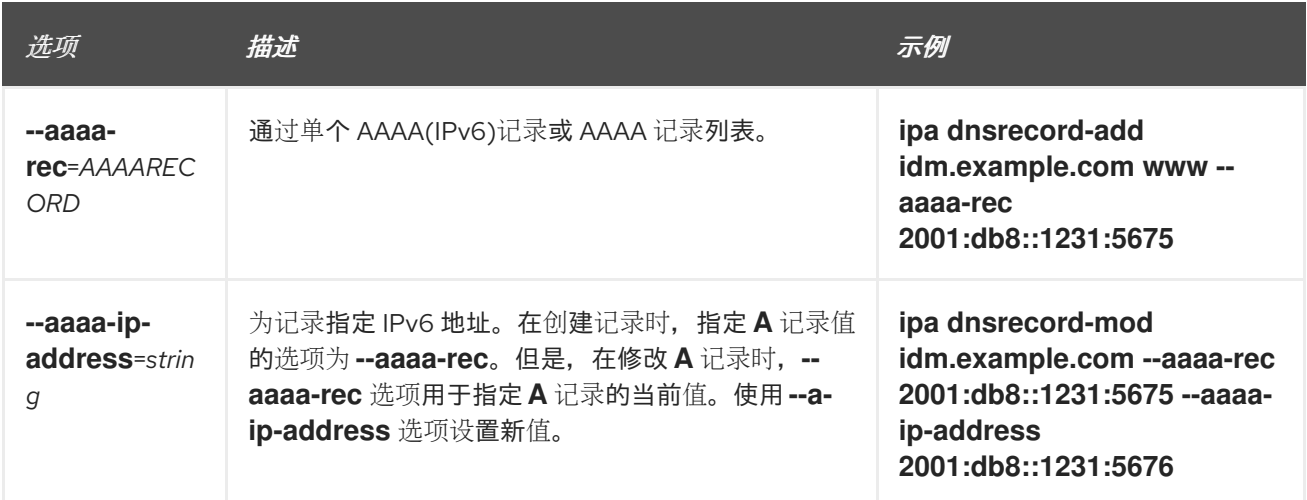

### 表 31.4. "PTR"记录选项

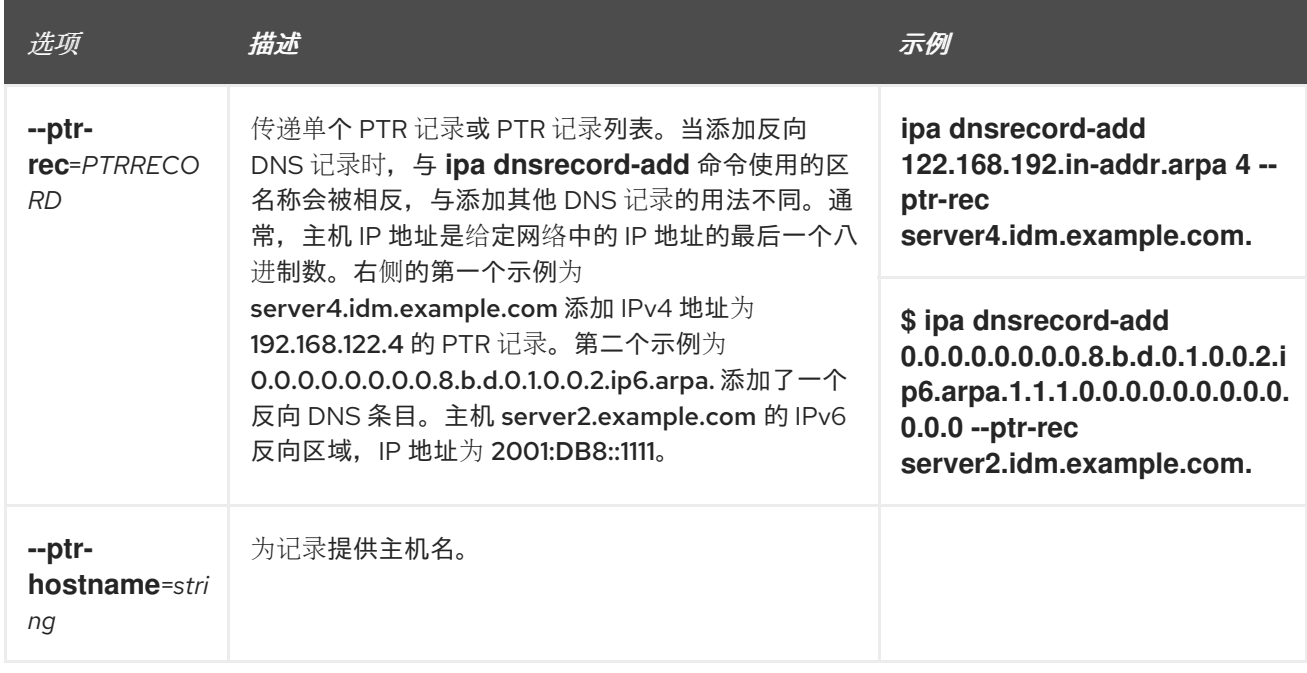

### 表 31.5. "SRV"记录选项

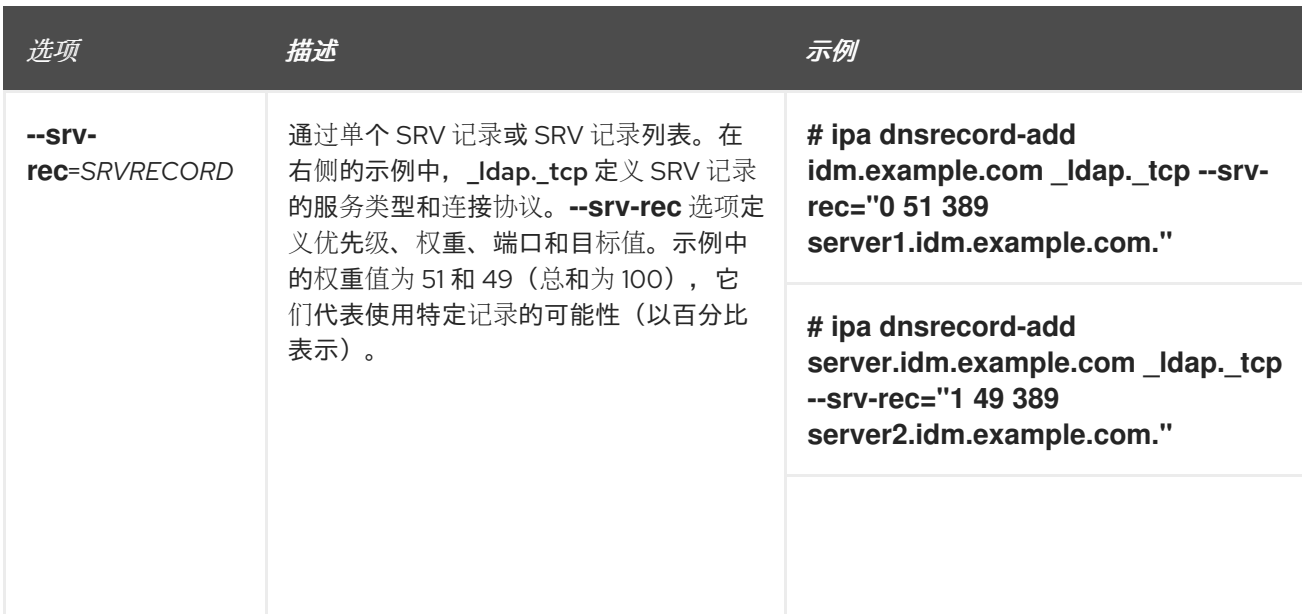

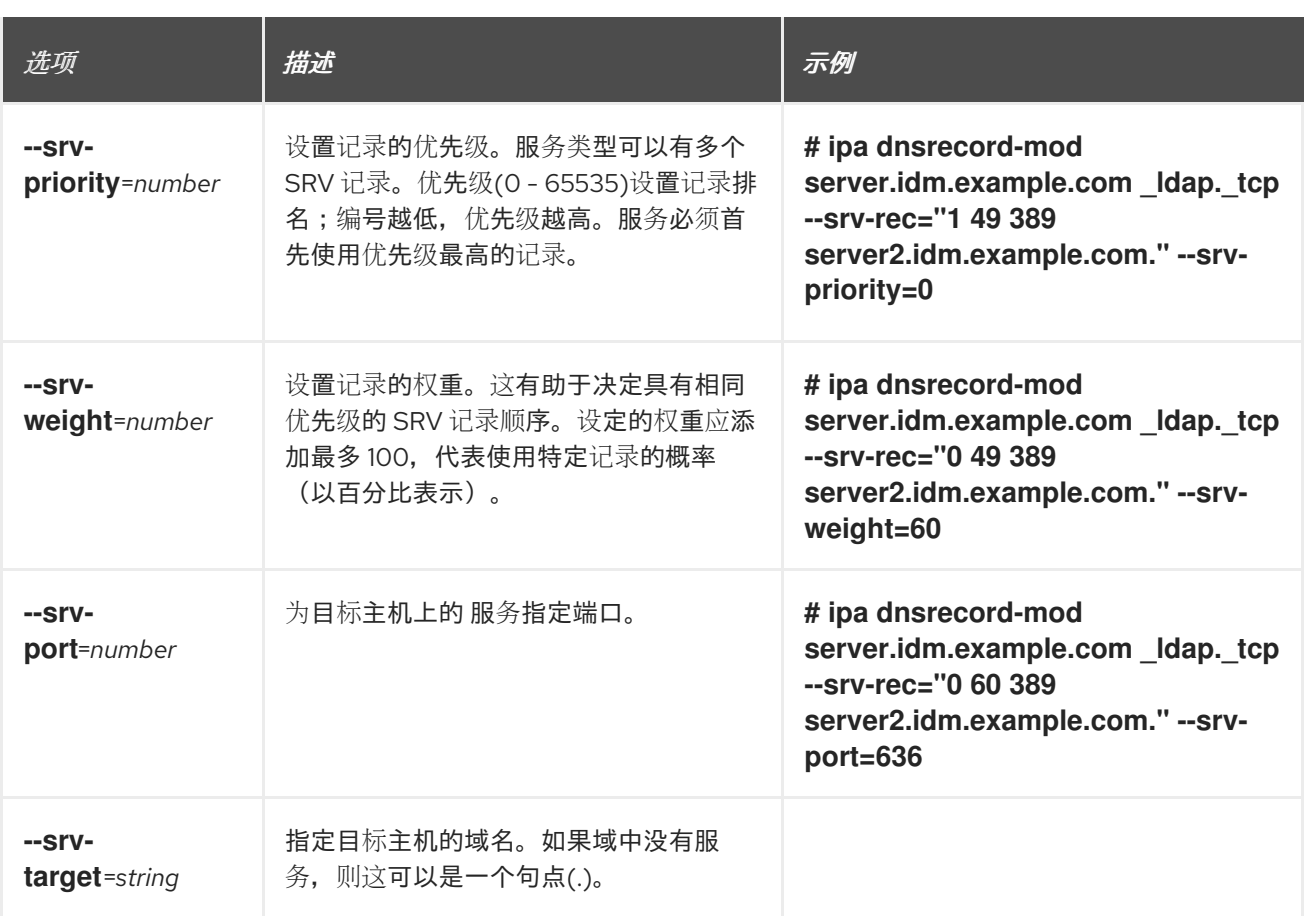

#### 其他资源

运行 **ipa dnsrecord-add --help**。

# 31.3. 使用 ANSIBLE 确保 IDM 中存在 A 和 AAAA DNS 记录

按照以下流程,使用 Ansible playbook 确保特定 IdM 主机的 A 和 AAAA 记录存在。在以下流程中使用的 示例中, IdM 管理员可确保在 idm.example.com DNS 区域中存在 host1 的 A 和 AAAA 记录。

#### 先决条件

- 您已配置了 Ansible 控制节点以满足以下要求:
	- 您使用 Ansible 版本 2.14 或更高版本。
	- 您已在 Ansible 控制器上安装了 **[ansible-freeipa](https://access.redhat.com/documentation/zh-cn/red_hat_enterprise_linux/9/html/installing_identity_management/installing-an-identity-management-server-using-an-ansible-playbook_installing-identity-management#installing-the-ansible-freeipa-package_server-ansible)** 软件包。
	- 示例假定在 ~/*MyPlaybooks*/ 目录中,您已创建了带有 IdM 服务器的完全限定域名(FQDN) 的 [Ansible](https://access.redhat.com/documentation/zh-cn/red_hat_enterprise_linux/9/html/using_ansible_to_install_and_manage_identity_management/preparing-your-environment-for-managing-idm-using-ansible-playbooks_using-ansible-to-install-and-manage-identity-management) 清单文件。
	- 示例假定 secret.yml Ansible vault 存储了 **ipaadmin\_password**。
- 目标节点 (这是执行 ansible-freeipa 模块的节点) 是 IdM 域的一部分, 来作为 IdM 客户端、服 务器或副本。
- 您知道 IdM 管理员密码。
- idm.example.com 区域存在, 由 IdM DNS 管理。有关在 IdM DNS 中添加主 DNS 区域的更多信 息,请参阅 使用 Ansible [playbook](https://access.redhat.com/documentation/zh-cn/red_hat_enterprise_linux/9/html/working_with_dns_in_identity_management/using-ansible-playbooks-to-manage-idm-dns-zones_working-with-dns-in-identity-management) 管理 IdM DNS 区域 。

#### <span id="page-315-0"></span>流程

1. 进入 **/usr/share/doc/ansible-freeipa/playbooks/dnsrecord** 目录:

\$ **cd /usr/share/doc/ansible-freeipa/playbooks/dnsrecord**

2. 打开您的清单文件,并确保您要配置的 IdM 服务器列在 **[ipaserver]** 部分。例如,要指示 Ansible 配置 server.idm.example.com,请输入:

[ipaserver] server.idm.example.com

3. 复制 ensure-A-and-AAAA-records-are-present.yml Ansible playbook 文件。例如:

\$ **cp ensure-A-and-AAAA-records-are-present.yml ensure-A-and-AAAA-records-arepresent-copy.yml**

- 4. 打开 ensure-A-and-AAAA-records-are-present-copy.yml 文件进行编辑。
- 5. 通过在 **ipadnsrecord** task 部分中设置以下变量来修改该文件:
	- 将 **ipaadmin\_password** 变量设置为 IdM 管理员密码。
	- 将 zone\_name 变量设置为 idm.example.com。
	- 在 records 变量中, 将 name 变量设置为 host1, 将 a ip address 变量设置为 192.168.122.123。
	- 在 records 变量中, 将 name 变量设置为 host1, 并将 aaaa ip address 变量设置为 ::1。 这是当前示例修改的 Ansible playbook 文件:
		- --- - name: Ensure A and AAAA records are present hosts: ipaserver become: true gather\_facts: false

tasks: # Ensure A and AAAA records are present - name: Ensure that 'host1' has A and AAAA records. ipadnsrecord: ipaadmin\_password: "{{ ipaadmin\_password }}" zone\_name: idm.example.com records: - name: host1 a\_ip\_address: 192.168.122.123

- name: host1
- aaaa ip address: ::1
- 6. 保存这个文件。
- 7. 运行 playbook:

\$ **ansible-playbook --vault-password-file=password\_file -v -i inventory.file ensure-Aand-AAAA-records-are-present-copy.yml**

#### 其他资源

- 请参阅 IdM 中的 [DNS](https://access.redhat.com/documentation/zh-cn/red_hat_enterprise_linux/9/html/working_with_dns_in_identity_management/using-ansible-to-manage-dns-records-in-idm_working-with-dns-in-identity-management#dns-records-in-idm_using-ansible-to-manage-dns-records-in-idm) 记录。
- 请参阅 **/usr/share/doc/ansible-freeipa/** 目录中的 **README-dnsrecord.md** 文件。
- 请参阅 **/usr/share/doc/ansible-freeipa/playbooks/dnsrecord** 目录中的 Ansible playbook 示 例。

# <span id="page-316-0"></span>31.4. 使用 ANSIBLE 确保 IDM 中存在 A 和 PTR DNS 记录

按照以下流程,使用 Ansible playbook 确保特定 IdM 主机的 A 记录存在,并包含对应的 PTR 记录。在以 下流程中使用的示例中, IdM 管理员可确保在 idm.example.com 区域中有 IP 地址为 192.168.122.45 的 host1 的 A 和 PTR 记录。

#### 先决条件

- 您已配置了 Ansible 控制节点以满足以下要求:
	- 您使用 Ansible 版本 2.14 或更高版本。
	- 您已在 Ansible 控制器上安装了 **[ansible-freeipa](https://access.redhat.com/documentation/zh-cn/red_hat_enterprise_linux/9/html/installing_identity_management/installing-an-identity-management-server-using-an-ansible-playbook_installing-identity-management#installing-the-ansible-freeipa-package_server-ansible)** 软件包。
	- 示例假定在 ~/*MyPlaybooks*/ 目录中,您已创建了带有 IdM 服务器的完全限定域名(FQDN) 的 [Ansible](https://access.redhat.com/documentation/zh-cn/red_hat_enterprise_linux/9/html/using_ansible_to_install_and_manage_identity_management/preparing-your-environment-for-managing-idm-using-ansible-playbooks_using-ansible-to-install-and-manage-identity-management) 清单文件。
	- 示例假定 secret.yml Ansible vault 存储了 **ipaadmin\_password**。
- 目标节点 (这是执行 ansible-freeipa 模块的节点) 是 IdM 域的一部分, 来作为 IdM 客户端、服 务器或副本。
- 您知道 IdM 管理员密码。
- idm.example.com DNS 区域存在, 并由 IdM DNS 管理。有关在 IdM DNS 中添加主 DNS 区域的 更多信息,请参阅 使用 Ansible [playbook](https://access.redhat.com/documentation/zh-cn/red_hat_enterprise_linux/9/html/working_with_dns_in_identity_management/using-ansible-playbooks-to-manage-idm-dns-zones_working-with-dns-in-identity-management) 管理 IdM DNS 区域 。

#### 流程

1. 进入 **/usr/share/doc/ansible-freeipa/playbooks/dnsrecord** 目录:

#### \$ **cd /usr/share/doc/ansible-freeipa/playbooks/dnsrecord**

2. 打开您的清单文件,并确保您要配置的 IdM 服务器列在 **[ipaserver]** 部分。例如,要指示 Ansible 配置 server.idm.example.com,请输入:

[ipaserver] server.idm.example.com

3. 复制 ensure-dnsrecord-with-reverse-is-present.yml Ansible playbook 文件。例如:

\$ **cp ensure-dnsrecord-with-reverse-is-present.yml ensure-dnsrecord-with-reverse-ispresent-copy.yml**

4. 打开 ensure-dnsrecord-with-reverse-is-present-copy.yml 文件进行编辑。

- 5. 通过在 **ipadnsrecord** task 部分中设置以下变量来修改该文件:
	- 将 **ipaadmin\_password** 变量设置为 IdM 管理员密码。
	- 将 name **变量设置为** host1。
	- 将 zone\_name 变量设置为 idm.example.com。
	- **将 ip\_address** 变量设置为 192.168.122.45。
	- 将 **create\_reverse** 变量设置为 true。 这是当前示例修改的 Ansible playbook 文件:

--- - name: Ensure DNS Record is present. hosts: ipaserver become: true gather\_facts: false tasks: # Ensure that dns record is present - ipadnsrecord: ipaadmin\_password: "{{ ipaadmin\_password }}" name: host1 zone\_name: idm.example.com ip\_address: 192.168.122.45 create\_reverse: true

- 6. 保存这个文件。
- 7. 运行 playbook:

\$ **ansible-playbook --vault-password-file=password\_file -v -i inventory.file ensurednsrecord-with-reverse-is-present-copy.yml**

#### 其他资源

请参阅 IdM 中的 [DNS](https://access.redhat.com/documentation/zh-cn/red_hat_enterprise_linux/9/html/working_with_dns_in_identity_management/managing-dns-records-in-idm_working-with-dns-in-identity-management#dns-records-in-idm_managing-dns-records-in-idm) 记录。

state: present

- 请参阅 **/usr/share/doc/ansible-freeipa/** 目录中的 **README-dnsrecord.md** 文件。
- 请参阅 **/usr/share/doc/ansible-freeipa/playbooks/dnsrecord** 目录中的 Ansible playbook 示 例。

## 31.5. 使用 ANSIBLE 确保 IDM 中存在多个 DNS 记录

按照以下流程,使用 Ansible playbook 确保多个值与特定 IdM DNS 记录相关联。在以下示例中, IdM 管 理员确保在 idm.example.com DNS 区域中存在 host1 的多个 A 记录。

#### 先决条件

- 您已配置了 Ansible 控制节点以满足以下要求:
	- 您使用 Ansible 版本 2.14 或更高版本。
- <span id="page-318-0"></span> $\circ$ 您已在 Ansible 控制器上安装了 **[ansible-freeipa](https://access.redhat.com/documentation/zh-cn/red_hat_enterprise_linux/9/html/installing_identity_management/installing-an-identity-management-server-using-an-ansible-playbook_installing-identity-management#installing-the-ansible-freeipa-package_server-ansible)** 软件包。
- 示例假定在 ~/*MyPlaybooks*/ 目录中,您已创建了带有 IdM 服务器的完全限定域名(FQDN) 的 [Ansible](https://access.redhat.com/documentation/zh-cn/red_hat_enterprise_linux/9/html/using_ansible_to_install_and_manage_identity_management/preparing-your-environment-for-managing-idm-using-ansible-playbooks_using-ansible-to-install-and-manage-identity-management) 清单文件。
- 示例假定 secret.yml Ansible vault 存储了 **ipaadmin\_password**。
- 目标节点(这是执行 **ansible-freeipa** 模块的节点)是 IdM 域的一部分,来作为 IdM 客户端、服 务器或副本。
- 您知道 IdM 管理员密码。
- idm.example.com 区域存在,由 IdM DNS 管理。有关在 IdM DNS 中添加主 DNS 区域的更多信 息,请参阅使用 Ansible [playbook](#page-278-0) 管理 IdM DNS 区域 。

#### 流程

1. 进入 **/usr/share/doc/ansible-freeipa/playbooks/dnsrecord** 目录:

#### \$ **cd /usr/share/doc/ansible-freeipa/playbooks/dnsrecord**

2. 打开您的清单文件,并确保您要配置的 IdM 服务器列在 **[ipaserver]** 部分。例如,要指示 Ansible 配置 server.idm.example.com,请输入:

[ipaserver] server.idm.example.com

3. 复制 ensure-presence-multiple-records.yml Ansible playbook 文件。例如:

\$ **cp ensure-presence-multiple-records.yml ensure-presence-multiple-recordscopy.yml**

- 4. 打开 ensure-presence-multiple-records-copy.yml 文件进行编辑。
- 5. 通过在 **ipadnsrecord** task 部分中设置以下变量来修改该文件:
	- 将 **ipaadmin\_password** 变量设置为 IdM 管理员密码。
	- 在 records 部分中, 将 name 变量设置为 host1。
	- 在 **records** 部分中, 将 zone name 变量设置为 idm.example.com。
	- 在 **records** 项中,将 **a\_rec** 变量设置为 192.168.122.112,以及 192.168.122.122。
	- 在 **records** 部分中定义第二条记录:
		- 将 **name** 变量设置为 host1。
		- 将 **zone\_name** 变量设置为 idm.example.com。
		- 将 **aaaa\_rec** 变量设置为 ::1。

---

这是当前示例修改的 Ansible playbook 文件:

- name: Test multiple DNS Records are present.

hosts: ipaserver become: true gather\_facts: false tasks: # Ensure that multiple dns records are present - ipadnsrecord: ipaadmin\_password: "{{ ipaadmin\_password }}" records: - name: host1 zone\_name: idm.example.com a\_rec: 192.168.122.112 a\_rec: 192.168.122.122 - name: host1 zone\_name: idm.example.com aaaa rec: ::1

- 6. 保存这个文件。
- 7. 运行 playbook:

\$ **ansible-playbook --vault-password-file=password\_file -v -i inventory.file ensurepresence-multiple-records-copy.yml**

#### 其他资源

- 请参阅 IdM 中的 [DNS](https://access.redhat.com/documentation/zh-cn/red_hat_enterprise_linux/9/html/working_with_dns_in_identity_management/managing-dns-records-in-idm_working-with-dns-in-identity-management#dns-records-in-idm_managing-dns-records-in-idm) 记录。
- 请参阅 **/usr/share/doc/ansible-freeipa/** 目录中的 **README-dnsrecord.md** 文件。
- 请参阅 **/usr/share/doc/ansible-freeipa/playbooks/dnsrecord** 目录中的 Ansible playbook 示 例。

## 31.6. 使用 ANSIBLE 确保 IDM 中存在多个 CNAME 记录

Canonical Name 记录(CNAME 记录)是域名系统(DNS)中的一种资源记录,可将一个域名(别名)映 射到另一个名称(规范名称)。

从一个 IP 地址运行多个服务时,您可能会发现 CNAME 记录很有用:例如, FTP 服务和 Web 服务, 各自 在不同端口中运行。

按照以下流程,使用 Ansible playbook 确保 IdM DNS 中存在多个 CNAME 记录。在以下示例中,host03 既是 HTTP 服务器和 FTP 服务器。IdM 管理员确保 idm.example.com 区域中存在 host03 A 记录的 www 和 ftp CNAME 记录。

#### 先决条件

- 您已配置了 Ansible 控制节点以满足以下要求:
	- 您使用 Ansible 版本 2.14 或更高版本。
	- 您已在 Ansible 控制器上安装了 **[ansible-freeipa](https://access.redhat.com/documentation/zh-cn/red_hat_enterprise_linux/9/html/installing_identity_management/installing-an-identity-management-server-using-an-ansible-playbook_installing-identity-management#installing-the-ansible-freeipa-package_server-ansible)** 软件包。
	- 示例假定在 ~/*MyPlaybooks*/ 目录中,您已创建了带有 IdM 服务器的完全限定域名(FQDN) 的 [Ansible](https://access.redhat.com/documentation/zh-cn/red_hat_enterprise_linux/9/html/using_ansible_to_install_and_manage_identity_management/preparing-your-environment-for-managing-idm-using-ansible-playbooks_using-ansible-to-install-and-manage-identity-management) 清单文件。
- <span id="page-320-0"></span>示例假定 secret.yml Ansible vault 存储了 **ipaadmin\_password**。
- 目标节点(这是执行 **ansible-freeipa** 模块的节点)是 IdM 域的一部分,来作为 IdM 客户端、服 务器或副本。
- 您知道 IdM 管理员密码。
- idm.example.com 区域存在,由 IdM DNS 管理。有关在 IdM DNS 中添加主 DNS 区域的更多信 息,请参阅使用 Ansible [playbook](#page-278-0) 管理 IdM DNS 区域 。
- host03 A 记录存在于 idm.example.com 区域中。

#### 流程

1. 进入 **/usr/share/doc/ansible-freeipa/playbooks/dnsrecord** 目录:

\$ **cd /usr/share/doc/ansible-freeipa/playbooks/dnsrecord**

- 
- 2. 打开您的清单文件,并确保您要配置的 IdM 服务器列在 **[ipaserver]** 部分。例如,要指示 Ansible 配置 server.idm.example.com, 请输入:

[ipaserver] server.idm.example.com

3. 复制 ensure-CNAME-record-is-present.yml Ansible playbook 文件。例如:

\$ **cp ensure-CNAME-record-is-present.yml ensure-CNAME-record-is-present-copy.yml**

- 4. 打开 ensure-CNAME-record-is-present-copy.yml 文件进行编辑。
- 5. 通过在 **ipadnsrecord** task 部分中设置以下变量来修改该文件:
	- (可选)使用 play 的 **name** 提供的描述。
	- **将 ipaadmin\_password** 变量设置为 IdM 管理员密码。
	- 将 zone\_name 变量设置为 idm.example.com。
	- 在 **records** 变量部分,设置以下变量和值:
		- 将 **name** 变量设置为 www。
		- 将 **cname\_hostname** 变量设置为 host03。
		- 将 **name** 变量设置为 ftp。  $\circ$
		- 将 **cname\_hostname** 变量设置为 host03。

这是当前示例修改的 Ansible playbook 文件:

---

- name: Ensure that 'www.idm.example.com' and 'ftp.idm.example.com' CNAME records point to 'host03.idm.example.com'. hosts: ipaserver become: true gather\_facts: false

tasks: - ipadnsrecord: ipaadmin\_password: "{{ ipaadmin\_password }}" zone\_name: idm.example.com records: - name: www cname\_hostname: host03 - name: ftp

- cname\_hostname: host03
- 6. 保存这个文件。
- 7. 运行 playbook:

\$ **ansible-playbook --vault-password-file=password\_file -v -i inventory.file ensure-CNAME-record-is-present.yml**

#### 其他资源

- 请参阅 **/usr/share/doc/ansible-freeipa/** 目录中的 **README-dnsrecord.md** 文件。
- 请参阅 **/usr/share/doc/ansible-freeipa/playbooks/dnsrecord** 目录中的 Ansible playbook 示 例。

## 31.7. 使用 ANSIBLE 确保 IDM 中是否存在 SRV 记录

DNS 服务 (SRV) 记录定义域中可用服务的主机名、端口号、传输协议、优先级和权重。在 Identity Management(IdM)中,您可以使用 SRV 记录来定位 IdM 服务器和副本。

按照以下流程,使用 Ansible playbook 确保 SRV 记录在 IdM DNS 中存在。在以下示例中, IdM 管理员可 确保存在 \_kerberos.\_udp.idm.example.com SRV 记录, 其值为 10 50 88 idm.example.com。这将设置 以下值:

- 它将服务的优先级设置为 10。
- 它将服务的权重设置为 50。
- 它将服务要使用的端口设置为 88。

#### 先决条件

- 您已配置了 Ansible 控制节点以满足以下要求:
	- 您使用 Ansible 版本 2.14 或更高版本。
	- 您已在 Ansible 控制器上安装了 **[ansible-freeipa](https://access.redhat.com/documentation/zh-cn/red_hat_enterprise_linux/9/html/installing_identity_management/installing-an-identity-management-server-using-an-ansible-playbook_installing-identity-management#installing-the-ansible-freeipa-package_server-ansible)** 软件包。
	- 示例假定在 ~/*MyPlaybooks*/ 目录中,您已创建了带有 IdM 服务器的完全限定域名(FQDN) 的 [Ansible](https://access.redhat.com/documentation/zh-cn/red_hat_enterprise_linux/9/html/using_ansible_to_install_and_manage_identity_management/preparing-your-environment-for-managing-idm-using-ansible-playbooks_using-ansible-to-install-and-manage-identity-management) 清单文件。
	- 示例假定 secret.yml Ansible vault 存储了 **ipaadmin\_password**。
- 目标节点 (这是执行 ansible-freeipa 模块的节点) 是 IdM 域的一部分, 来作为 IdM 客户端、服 务器或副本。
- <span id="page-322-0"></span>您知道 IdM 管理员密码。
- idm.example.com 区域存在, 由 IdM DNS 管理。有关在 IdM DNS 中添加主 DNS 区域的更多信 息,请参阅 使用 Ansible [playbook](https://access.redhat.com/documentation/zh-cn/red_hat_enterprise_linux/9/html/working_with_dns_in_identity_management/using-ansible-playbooks-to-manage-idm-dns-zones_working-with-dns-in-identity-management) 管理 IdM DNS 区域 。

#### 流程

1. 进入 **/usr/share/doc/ansible-freeipa/playbooks/dnsrecord** 目录:

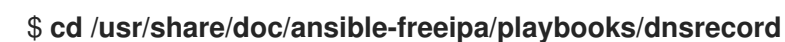

2. 打开您的清单文件,并确保您要配置的 IdM 服务器列在 **[ipaserver]** 部分。例如,要指示 Ansible 配置 server.idm.example.com,请输入:

[ipaserver] server.idm.example.com

3. 复制 ensure-SRV-record-is-present.yml Ansible playbook 文件。例如:

\$ **cp ensure-SRV-record-is-present.yml ensure-SRV-record-is-present-copy.yml**

- 4. 打开 ensure-SRV-record-is-present-copy.yml 文件进行编辑。
- 5. 通过在 **ipadnsrecord** task 部分中设置以下变量来修改该文件:
	- 将 **ipaadmin\_password** 变量设置为 IdM 管理员密码。
	- 将 name 变量设置为 kerberos. udp.idm.example.com。
	- 将 srv\_rec 变量设置为 '10 50 88 idm.example.com'。
	- 将 zone\_name 变量设置为 idm.example.com。 对于当前示例为修改过的 Ansible playbook 文件:
		- --- - name: Test multiple DNS Records are present. hosts: ipaserver become: true gather\_facts: false

tasks:

- # Ensure a SRV record is present - ipadnsrecord: ipaadmin\_password: "{{ ipaadmin\_password }}" name: kerberos. udp.idm.example.com srv\_rec: '10 50 88 idm.example.com' zone\_name: idm.example.com state: present
- 6. 保存这个文件。
- 7. 运行 playbook:

\$ **ansible-playbook --vault-password-file=password\_file -v -i inventory.file ensure-SRVrecord-is-present.yml**

#### 其他资源

- 请参阅 IdM 中的 [DNS](https://access.redhat.com/documentation/zh-cn/red_hat_enterprise_linux/9/html/working_with_dns_in_identity_management/managing-dns-records-in-idm_working-with-dns-in-identity-management#dns-records-in-idm_managing-dns-records-in-idm) 记录。
- 请参阅 **/usr/share/doc/ansible-freeipa/** 目录中的 **README-dnsrecord.md** 文件。
- 请参阅 **/usr/share/doc/ansible-freeipa/playbooks/dnsrecord** 目录中的 Ansible playbook 示 例。
# 第 32 章 使用 ANSIBLE 为 IDM 用户自动挂载 NFS 共享

自动挂载是在多个系统间管理、组织和访问目录的一种方式。每当请求访问一个目录时, Automount 会 自动挂载该目录。这在身份管理(IdM)域中工作良好,因为它允许您在域中的客户端上轻松共享目录。

您可以使用 Ansible 配置 NFS 共享,以使其可以被 IdM 位置中登录到 IdM 客户端的 IdM 用户自动挂载。

本章中的示例使用以下场景:

- nfs-server.idm.example.com 是网络文件系统(NFS)服务器的完全限定域名(FQDN)。
- nfs-server.idm.example.com 是位于 raleigh 自动挂载位置的 IdM 客户端。
- NFS 服务器以读写形式导出 /exports/project 目录。
- 属于 developers 组的任何 IdM 用户都可以访问导出的目录的内容,因为 IdM 客户端上的 /devel/project/ 位于与 NFS 服务器相同的 raleigh 自动挂载位置。
- idm-client.idm.example.com 是位于 raleigh 自动挂载位置的 IdM 客户端。

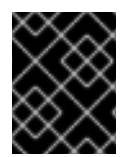

#### 重要

如果要使用 Samba 服务器而不是 NFS 服务器来为 IdM 客户[端提供共享,](https://access.redhat.com/solutions/6596071)请参阅 如何在 IPA 环境中使用 Autofs 配置进行过Kerberos 的 CIFS 挂载?KCS 解决方案。

#### 本章包含以下部分:

- 1. IdM 中的 [autofs](#page-325-0) 和自动挂载
- 2. 在 IdM [中建立一个具有](#page-325-1) Kerberos 的 NFS 服务器
- 3. 使用 Ansible 在 IdM 中配置自动挂载[位置、映射和密](#page-327-0)钥
- 4. 使用 [Ansible](#page-329-0) 将 IdM 用户添加到拥有 NFS 共享的组中
- 5. 在 IdM 客户[端上配置自](#page-330-0)动挂载
- 6. 验证 IdM 用户能否访问 IdM 客户[端上的](#page-331-0) NFS 共享

## 32.1. IDM 中的 AUTOFS 和自动挂载

**autofs** 服务可根据需要自动化目录的挂载,方法是在目录被访问时,将 **automount** 守护进程定向到挂载 目录。此外,在不活动一段时间后,**autofs** 将**automount** 定向到未卸载的自动挂载的目录。与静态挂载 不同,按需挂载可节省系统资源。

#### 自动挂载映射

在使用 **autofs** 的系统上,**automount** 配置存储在几个不同的文件中。主要的 **automount** 配置文件是 **/etc/auto.master**,其中包含系统上 **automount** 的主映射以及相关的资源。此映射称为 自动挂载映 射。

**/etc/auto.master** 配置文件包含 主映射。它可以包含对其他映射的引用。这些映射可以是直接的,也 可以是间接的。直接映射使用挂载点的绝对路径名,而间接映射则使用相对路径名。

#### IdM 中的自动挂载配置

<span id="page-325-0"></span>虽然 **automount** 通常从本地 **/etc/auto.master** 和相关文件检索其映射数据,但它也可以从其他源检 索映射数据。一个通用源是 LDAP 服务器。在身份管理(IdM)环境中,这是一个 389 目录服务器。 如果使用 **autofs** 的系统是 IdM 域中的一个客户端,则 **automount** 配置不会存储在本地配置文件中。 相反,**autofs** 配置(如映射、位置和密钥)作为 LDAP 条目存储在 IdM 目录中。例如,对于 idm.example.com IdM 域, 默认的 *主映射存*储如下:

dn: automountmapname=auto.master,cn=default,cn=automount,dc=idm,dc=example,dc=com objectClass: automountMap objectClass: top automountMapName: auto.master

## 其他资源

[根据需要挂](https://access.redhat.com/documentation/zh-cn/red_hat_enterprise_linux/9/html/managing_file_systems/mounting-file-systems-on-demand_managing-file-systems)载文件系统

## <span id="page-325-1"></span>32.2. 在 RED HAT IDENTITY MANAGEMENT 域中使用 KERBEROS 建立一 个 NFS 服务器

如果您使用 Red Hat Identity Management (IdM),您可以将 NFS 服务器加入到 IdM 域中。这可让您集中 管理用户和组,并使用 Kerberos 进行身份验证、完整性保护和流量加密。

## 先决条件

- NFS 服务器在 Red Hat Identity Management (IdM)域中 [已注册](https://access.redhat.com/documentation/zh-cn/red_hat_enterprise_linux/9/html/installing_identity_management/assembly_installing-an-idm-client_installing-identity-management)。
- NFS 服务器正在运行并已配置。

## 流程

1. 以 IdM 管理员身份获取 kerberos 票据:

## # **kinit admin**

2. 创建一个 **nfs/<FQDN>** 服务主体:

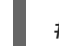

# **ipa service-add** *nfs/nfs\_server.idm.example.com*

3. 从 IdM 检索 **nfs** 服务主体,并将其存储在 **/etc/krb5.keytab** 文件中:

# **ipa-getkeytab -s** *idm\_server.idm.example.com* **-p** *nfs/nfs\_server.idm.example.com* **-k /etc/krb5.keytab**

4. 可选:显示 **/etc/krb5.keytab** 文件中的主体:

# **klist -k /etc/krb5.keytab** Keytab name: FILE:/etc/krb5.keytab KVNO Principal

---- -------------------------------------------------------------------------- nfs/nfs\_server.idm.example.com@IDM.EXAMPLE.COM nfs/nfs\_server.idm.example.com@IDM.EXAMPLE.COM nfs/nfs\_server.idm.example.com@IDM.EXAMPLE.COM

1 nfs/nfs\_server.idm.example.com@IDM.EXAMPLE.COM

7 host/nfs\_server.idm.example.com@IDM.EXAMPLE.COM

7 host/nfs\_server.idm.example.com@IDM.EXAMPLE.COM

7 host/nfs\_server.idm.example.com@IDM.EXAMPLE.COM

7 host/nfs\_server.idm.example.com@IDM.EXAMPLE.COM

默认情况下,当您将主机加入到 IdM 域时, IdM 客户端会将主机主体添加到 /etc/krb5.keytab 文 件中。如果缺少主机主体,请使用 **ipa-getkeytab -s** *idm\_server.idm.example.com* **-p** *host/nfs\_server.idm.example.com* **-k /etc/krb5.keytab** 命令添加它。

5. 使用 **ipa-client-automount** 工具配置 IdM ID 的映射:

# **ipa-client-automount** Searching for IPA server... IPA server: DNS discovery Location: default Continue to configure the system with these values? [no]: **yes** Configured /etc/idmapd.conf Restarting sssd, waiting for it to become available. Started autofs

6. 更新 **/etc/exports** 文件,并将 Kerberos 安全方法添加到客户端选项中。例如:

/nfs/projects/ 192.0.2.0/24(rw,**sec=krb5i**)

如果您希望客户端可以从多个安全方法中选择,请使用冒号分割它们:

/nfs/projects/ 192.0.2.0/24(rw,**sec=krb5:krb5i:krb5p**)

7. 重新载入导出的文件系统:

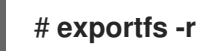

## 32.3. 使用 ANSIBLE 在 IDM 中配置自动挂载位置、映射和密钥

作为身份管理(IdM)系统管理员,您可以在 IdM 中配置自动挂载位置和映射,以便指定位置中的 IdM 用户 可以通过导航到其主机上的特定挂载点来访问 NFS 服务器导出的共享。导出的 NFS 服务器目录和挂载点 都在映射中指定。在 LDAP 术语中,位置是此类映射条目的一个容器。

这个示例描述了如何使用 Ansible 来配置 raleigh 位置和映射, 其将 nfsserver.idm.example.com:/exports/project 共享作为读写目录挂载到 IdM 客户端上的 /devel/project 挂载点。

## 先决条件

- 您需要知道 IdM **admin** 密码。
- 您已配置了 Ansible 控制节点以满足以下要求:
	- 您使用 Ansible 版本 2.14 或更高版本。
	- 您已在 Ansible 控制器上安装了 **[ansible-freeipa](https://access.redhat.com/documentation/zh-cn/red_hat_enterprise_linux/9/html/installing_identity_management/installing-an-identity-management-server-using-an-ansible-playbook_installing-identity-management#installing-the-ansible-freeipa-package_server-ansible)** 软件包。
- <span id="page-327-0"></span>示例假定在 ~/*MyPlaybooks*/ 目录中,您已创建了带有 IdM 服务器的完全限定域名(FQDN) 的 [Ansible](https://access.redhat.com/documentation/zh-cn/red_hat_enterprise_linux/9/html/using_ansible_to_install_and_manage_identity_management/preparing-your-environment-for-managing-idm-using-ansible-playbooks_using-ansible-to-install-and-manage-identity-management) 清单文件。
- 示例假定 secret.yml Ansible vault 存储了 **ipaadmin\_password**。
- 目标节点(这是执行 **ansible-freeipa** 模块的节点)是 IdM 域的一部分,来作为 IdM 客户端、服 务器或副本。

## 流程

1. 在 Ansible 控制节点上,导航到 ~/*MyPlaybooks*/ 目录:

## \$ **cd ~/***MyPlaybooks***/**

2. 复制位于 **/usr/share/doc/ansible-freeipa/playbooks/automount/** 目录中的 **automountlocation-present.yml** Ansible playbook 文件:

\$ **cp /usr/share/doc/ansible-freeipa/playbooks/automount/automount-locationpresent.yml automount-location-map-and-key-present.yml**

- 3. 打开 **automount-location-map-and-key-present.yml** 文件进行编辑。
- 4. 通过在 **ipaautomountlocation** 任务部分设置以下变量来调整文件:
	- 将 **ipaadmin\_password** 变量设为 IdM **admin** 的密码。
	- 将 **name** 变量设为 raleigh。
	- 确保 **state** 变量设置为 **present**。 这是当前示例修改的 Ansible playbook 文件:

```
---
- name: Automount location present example
 hosts: ipaserver
 vars files:
 - /home/user_name/MyPlaybooks/secret.yml
 tasks:
 - name: Ensure automount location is present
  ipaautomountlocation:
   ipaadmin_password: "{{ ipaadmin_password }}"
   name: raleigh
   state: present
```
- 5. 继续编辑 **automount-location-map-and-key-present.yml** 文件:
	- a. 在 **tasks** 部分中,添加一个任务来确保存在一个自动挂载映射:

```
[...]
 vars files:
 - /home/user_name/MyPlaybooks/secret.yml
 tasks:
[...]
 - name: ensure map named auto.devel in location raleigh is created
  ipaautomountmap:
   ipaadmin_password: "{{ ipaadmin_password }}"
```
## **name: auto.devel location: raleigh state: present**

b. 添加另一个任务, 将挂载点和 NFS 服务器信息添加到映射中:

```
[...]
 vars files:
 - /home/user_name/MyPlaybooks/secret.yml
 tasks:
[...]
 - name: ensure automount key /devel/project is present
  ipaautomountkey:
   ipaadmin_password: "{{ ipaadmin_password }}"
   location: raleigh
   mapname: auto.devel
   key: /devel/project
   info: nfs-server.idm.example.com:/exports/project
   state: present
```
c. 添加另一个任务以确保 auto.devel 连接到 auto.master :

```
[...]
 vars files:
 - /home/user_name/MyPlaybooks/secret.yml
 tasks:
[...]
- name: Ensure auto.devel is connected in auto.master:
 ipaautomountkey:
  ipaadmin_password: "{{ ipaadmin_password }}"
  location: raleigh
  mapname: auto.map
  key: /devel
  info: auto.devel
  state: present
```
- 6. 保存这个文件。
- 7. 运行 Ansible playbook, 并指定 playbook 和清单文件:

\$ **ansible-playbook --vault-password-file=password\_file -v -i inventory automountlocation-map-and-key-present.yml**

## 32.4. 使用 ANSIBLE 将 IDM 用户添加到拥有 NFS 共享的组中

作为身份管理(IdM)系统管理员,您可以使用 Ansible 来创建可以访问 NFS 共享的用户组,并将 IdM 用户 添加到此组中。

本例描述了如何使用 Ansible playbook 来确保 idm\_user 帐户属于 developers 组, 以便 idm\_user 可以访 问 /exports/project NFS 共享。

您有访问 nfs-server.idm.example.com NFS 服务器的 **root** 权限,该服务器是一个位于 raleigh

## 先决条件

- <span id="page-329-0"></span>● 您有访问 nfs-server.idm.example.com NFS 服务器的 root 权限, 该服务器是一个位于 raleigh 自动挂载位置的 IdM 客户端。
- 您需要知道 IdM **admin** 密码。
- 您已配置了 Ansible 控制节点以满足以下要求:
	- 您使用 Ansible 版本 2.14 或更高版本。
	- 您已在 Ansible 控制器上安装了 **[ansible-freeipa](https://access.redhat.com/documentation/zh-cn/red_hat_enterprise_linux/9/html/installing_identity_management/installing-an-identity-management-server-using-an-ansible-playbook_installing-identity-management#installing-the-ansible-freeipa-package_server-ansible)** 软件包。
	- 示例假定在 ~/*MyPlaybooks*/ 目录中,您已创建了带有 IdM 服务器的完全限定域名(FQDN) 的 [Ansible](https://access.redhat.com/documentation/zh-cn/red_hat_enterprise_linux/9/html/using_ansible_to_install_and_manage_identity_management/preparing-your-environment-for-managing-idm-using-ansible-playbooks_using-ansible-to-install-and-manage-identity-management) 清单文件。
	- 示例假定 secret.yml Ansible vault 存储了 **ipaadmin\_password**。
- 目标节点(这是执行 **ansible-freeipa** 模块的节点)是 IdM 域的一部分,来作为 IdM 客户端、服 务器或副本。
	- 在 ~/*MyPlaybooks*/ 中,您已创建了**automount-location-map-and-key-present.yml** 文 件,该文件已包含 使用 Ansible 在 IdM 中配置自动挂载[位置、映射和密](#page-327-0)钥 中的任务。

## 流程

1. 在 Ansible 控制节点上, 进到~/MyPlaybooks/ 目录:

\$ **cd ~/***MyPlaybooks***/**

- 2. 打开 **automount-location-map-and-key-present.yml** 文件进行编辑。
- 3. 在 **tasks** 部分,添加一个任务来确保 IdM developers 组存在,并且 idm\_user 已添加到此组中:

```
[...]
 vars files:
 - /home/user_name/MyPlaybooks/secret.yml
 tasks:
[...]
 - ipagroup:
   ipaadmin_password: "{{ ipaadmin_password }}"
   name: developers
   user:
   - idm_user
   state: present
```
- 4. 保存这个文件。
- 5. 运行 Ansible playbook, 并指定 playbook 和清单文件:

\$ **ansible-playbook --vault-password-file=password\_file -v -i inventory automountlocation-map-and-key-present.yml**

6. 在 NFS 服务器上,将/exports/project 目录的组所有权更改为 developers,以便组中的每个 IdM 用户都可以访问该目录:

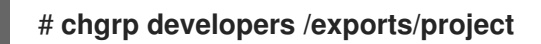

## <span id="page-330-0"></span>32.5. 在 IDM 客户端上配置自动挂载

作为身份管理(IdM)系统管理员,您可以在 IdM 客户端上配置自动挂载服务,以便在用户登录客户端时 IdM 用户可以自动访问为已添加客户端的位置配置的 NFS 共享。这个示例描述了如何配置 IdM 客户端, 以使用 raleigh 位置中可用的 automount 服务。

## 先决条件

- 您有访问 IdM 客户端的 **root** 权限。
- 以 IdM 管理员身份登录。
- 自动挂载位置存在。示例位置为 raleigh。

## 流程

1. 在 IdM 客户端上,输入 ipa-client-automount 命令并指定位置。使用 -U 选项以无人值守方式运 行脚本:

# **ipa-client-automount --location raleigh -U**

2. 停止 autofs 服务, 清除 SSSD 缓存, 然后启动 autofs 服务来加载新的配置设置:

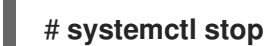

# **systemctl stop autofs ; sss\_cache -E ; systemctl start autofs**

## 32.6. 验证 IDM 用户能否访问 IDM 客户端上的 NFS 共享

作为身份管理(IdM)系统管理员,您可以在登录到特定的 IdM 客户端时测试作为特定组一员的 IdM 用户是 否可以访问 NFS 共享。

在示例中,测试了以下场景:

● 属于 developers 组的名为 idm\_user 的 IdM 用户可以读写自动挂载在 idmclient.idm.example.com (一个位于 raleigh 自动挂载位置的 IdM 客户端)上的/devel/project 目录中的内容。

先决条件

- 您已 在 IdM [主机上建立了一个具有](#page-325-1) Kerberos 的 NFS 服务器 。
- 您已 在 IdM 中配置了自动挂载[位置、映射和挂](#page-327-0)载点, 您已在其中配置了 IdM 用户如何访问 NFS 共享。
- 您已 使用 Ansible 将 IdM 用户添加到拥有 NFS 共享的 [developers](#page-329-0) 组中 。
- 您已 在 IdM 客户[端上配置了自](#page-330-0)动挂载。

## 流程

- 1. 验证 IdM 用户能否可以访问 读**-**写 目录:
	- a. 以 IdM 用户身份连接到 IdM 客户端:

<span id="page-331-0"></span>\$ **ssh idm\_user@idm-client.idm.example.com** Password:

b. 获取 IdM 用户的票据授权票据(TGT):

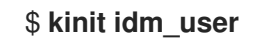

c. [可选] 查看 IdM 用户的组成员身份:

\$ **ipa user-show idm\_user** User login: idm\_user [...] Member of groups: developers, ipausers

d. 进入到 /devel/project 目录:

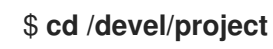

e. 列出目录内容:

\$ **ls** rw\_file

f. 对目录中的文件添加一行来测试 写 权限:

\$ **echo "idm\_user can write into the file" > rw\_file**

g. [可选] 查看更新的文件内容:

\$ **cat rw\_file** this is a read-write file idm user can write into the file

输出确认 idm\_user 可以对该文件进行写入。

# 第 33 章 使用 ANSIBLE 将 IDM 与 NIS 域和 NETGROUPS 集成

## 33.1. NIS 及其优点

在 UNIX 环境中,网络信息服务(NIS)是一种集中管理身份和身份验证的通用方法。NIS 最初被命名为 Yellow Pages (YP), 集中管理身份验证和身份信息, 例如:

- 用户和密码
- 主机名和 IP 地址
- POSIX 组

对于现代网络基础设施,NIS 被视为太不安全,例如,它既不提供主机身份验证,也不会通过网络发送加 密数据。要临时解决这个问题, NIS 通常与其他协议集成以增强安全性。

如果您使用身份管理(IdM),您可以使用 NIS 服务器插件来连接无法完全迁移到 IdM 的客户端。IdM 将 netgroups 和其他 NIS 数据集成到 IdM 域。另外,您可以轻松地将用户和主机身份从 NIS 域迁移到 IdM。

netgroups 可在 NIS 组期望的任何地方使用。

## 其他资源

- IdM [中的](#page-332-0) NIS
- IdM 中的 NIS [netgroups](#page-333-0)
- 从 NIS [迁移到身份管理](https://access.redhat.com/documentation/zh-cn/red_hat_enterprise_linux/8/html/configuring_and_managing_identity_management/assembly_migrating-from-nis-to-identity-management_configuring-and-managing-idm#)

## <span id="page-332-0"></span>33.2. IDM 中的 NIS

#### IdM 中的 NIS 对象

NIS 对象集成并存储在目录服务器后端中,以符合 RFC [2307](http://tools.ietf.org/html/rfc2307)。IdM 在 LDAP 目录中创建 NIS 对象, 客户 端使用加密的 LDAP 连接检索它们,例如:通过系统安全服务守护进程(SSSD)或 **nss\_ldap**。

IdM 管理 netgroups、帐户、组、主机和其他数据。IdM 使用 NIS 侦听器将密码、组和网络组映射到 IdM 条目。

#### IdM 中的 NIS 插件

对于 NIS 支持, IdM 使用 slapi-nis 软件包中提供的以下插件:

#### NIS 服务器插件

NIS 服务器插件使 IdM 集成的 LDAP 服务器充当客户端的 NIS 服务器。在此角色中,目录服务器会根 据配置动态生成并更新 NIS 映射。使用插件,IdM 使用 NIS 协议作为 NIS 服务器为客户端服务。

#### 模式兼容性插件

模式兼容性插件可让目录服务器后端提供一个存储在目录信息树(DIT)部分中的条目的替代视图。这包 括添加、删除或重命名属性值,以及选择性地从树中的多个条目检索属性值。 详情请查看 **/usr/share/doc/slapi-nis-***version***/sch-getting-started.txt** 文件。

## 33.3. IDM 中的 NIS NETGROUPS

<span id="page-333-0"></span>NIS 实体可以存储在 netgroups 中。与 UNIX 组相比,netgroups 为以下提供支持:

- 嵌套组(作为其他组成员的组)。
- 对主机分组。

netgroup 定义一组以下信息: 主机、用户和域。这个集合被称为 triple。这三个字段可以包含:

- 值。
- 短划线(-), 指定 "没有有效值"
- 无值。空字段指定一个通配符。

(*host.example.com*,,*nisdomain.example.com*) (-,*user*,*nisdomain.example.com*)

当客户端请求 NIS netgroup 时, Idm 会将 LDAP 条目转换为:

- 到传统的 NIS 映射, 并使用 NIS 插件将其发送到客户端。
- 与 RFC [2307](https://www.ietf.org/rfc/rfc2307.txt) 或 RFC 2307bis 兼容的 LDAP 格式。

## 33.4. 使用 ANSIBLE 确保 NETGROUP 存在

您可以使用 Ansible playbook 确保 IdM netgroup 存在。这个示例描述了如何确保 TestNetgroup1 组存 在。

#### 先决条件

- 您已配置了 Ansible 控制节点以满足以下要求:
	- 您使用 Ansible 版本 2.14 或更高版本。
	- 您已在 Ansible 控制器上安装了 **[ansible-freeipa](https://access.redhat.com/documentation/zh-cn/red_hat_enterprise_linux/9/html/installing_identity_management/installing-an-identity-management-server-using-an-ansible-playbook_installing-identity-management#installing-the-ansible-freeipa-package_server-ansible)** 软件包。
	- 您已在 ~/*MyPlaybooks*/ 目录中创建了一个带有 IdM 服务器的完全限定域名(FQDN)的 [Ansible](https://access.redhat.com/documentation/zh-cn/red_hat_enterprise_linux/9/html/using_ansible_to_install_and_manage_identity_management/preparing-your-environment-for-managing-idm-using-ansible-playbooks_using-ansible-to-install-and-manage-identity-management) 清单文件。
	- 您已将 **ipaadmin\_password** 存储在 secret.yml Ansible vault 中。

#### 流程

1. 使用以下内容创建您的 Ansible playbook 文件 netgroup-present.yml :

```
---
- name: Playbook to manage IPA netgroup.
hosts: ipaserver
become: no
vars files:
- /home/user_name/MyPlaybooks/secret.yml
tasks:
- name: Ensure netgroup members are present
```
ipanetgroup: ipaadmin\_password: "{{ ipaadmin\_password }}" name: TestNetgroup1

2. 运行 playbook:

\$ **ansible-playbook --vault-password-file=password\_file -v -i** *path\_to\_inventory\_directory/inventory.file path\_to\_playbooks\_directory\_/netgrouppresent.yml*

#### 其他资源

- IdM [中的](#page-332-0) NIS
- **/usr/share/doc/ansible-freeipa/README-netgroup.md**
- **/usr/share/doc/ansible-freeipa/playbooks/netgroup**

## 33.5. 使用 ANSIBLE 确保成员在 NETGROUP 中存在

您可以使用 Ansible playbook 确保 IdM 用户、组和网络组是 netgroup 的成员。这个示例描述了如何确保 TestNetgroup1 组有以下成员:

- user1 和 user2 IdM 用户
- group1 IdM 组
- admins netgroup
- 是 IdM 客户端的 idmclient1 主机

## 先决条件

- 您已配置了 Ansible 控制节点以满足以下要求:
	- 您使用 Ansible 版本 2.14 或更高版本。
	- 您已在 Ansible 控制器上安装了 **[ansible-freeipa](https://access.redhat.com/documentation/zh-cn/red_hat_enterprise_linux/9/html/installing_identity_management/installing-an-identity-management-server-using-an-ansible-playbook_installing-identity-management#installing-the-ansible-freeipa-package_server-ansible)** 软件包。
	- 您已在 ~/*MyPlaybooks*/ 目录中创建了一个带有 IdM 服务器的完全限定域名(FQDN)的 [Ansible](https://access.redhat.com/documentation/zh-cn/red_hat_enterprise_linux/9/html/using_ansible_to_install_and_manage_identity_management/preparing-your-environment-for-managing-idm-using-ansible-playbooks_using-ansible-to-install-and-manage-identity-management) 清单文件。
	- 您已将 **ipaadmin\_password** 存储在 secret.yml Ansible vault 中。
- TestNetgroup1 IdM netgroup 存在。
- user1 和 user2 IdM 用户存在。
- group1 IdM 组存在。
- admins IdM netgroup 存在。

#### 流程

1. 使用以下内容创建 Ansible playbook 文件 IdM-members-present-in-a-netgroup.yml :

- --- - name: Playbook to manage IPA netgroup. hosts: ipaserver become: no vars files: - /home/user\_name/MyPlaybooks/secret.yml tasks: - name: Ensure netgroup members are present ipanetgroup: ipaadmin\_password: "{{ ipaadmin\_password }}" name: TestNetgroup1 user: user1, user2 group: group1 host: idmclient1 netgroup: admins action: member
- 2. 运行 playbook:

\$ **ansible-playbook --vault-password-file=password\_file -v -i** *path\_to\_inventory\_directory/inventory.file path\_to\_playbooks\_directory\_/IdMmembers-present-in-a-netgroup.yml*

#### 其他资源

- IdM [中的](#page-332-0) NIS
- **/usr/share/doc/ansible-freeipa/README-netgroup.md**
- **/usr/share/doc/ansible-freeipa/playbooks/netgroup**

## 33.6. 使用 ANSIBLE 确保成员不在 NETGROUP 中

您可以使用 Ansible playbook 确保 IdM 用户是 netgroup 的成员。这个示例描述了如何确保 TestNetgroup1 组在其 members. netgroup 中没有 user1 IdM 用户。

## 先决条件

- 您已配置了 Ansible 控制节点以满足以下要求:
	- 您使用 Ansible 版本 2.14 或更高版本。
	- 您已在 Ansible 控制器上安装了 **[ansible-freeipa](https://access.redhat.com/documentation/zh-cn/red_hat_enterprise_linux/9/html/installing_identity_management/installing-an-identity-management-server-using-an-ansible-playbook_installing-identity-management#installing-the-ansible-freeipa-package_server-ansible)** 软件包。
	- 您已在 ~/*MyPlaybooks*/ 目录中创建了一个带有 IdM 服务器的完全限定域名(FQDN)的 [Ansible](https://access.redhat.com/documentation/zh-cn/red_hat_enterprise_linux/9/html/using_ansible_to_install_and_manage_identity_management/preparing-your-environment-for-managing-idm-using-ansible-playbooks_using-ansible-to-install-and-manage-identity-management) 清单文件。
	- 您已将 **ipaadmin\_password** 存储在 secret.yml Ansible vault 中。
- TestNetgroup1 netgroup 存在。

#### 流程

1. 使用以下内容创建 Ansible playbook 文件 IdM-member-absent-from-a-netgroup.yml :

--- - name: Playbook to manage IPA netgroup. hosts: ipaserver become: no vars files: - /home/user\_name/MyPlaybooks/secret.yml tasks: - name: Ensure netgroup user, "user1", is absent ipanetgroup: ipaadmin\_password: "{{ ipaadmin\_password }}" name: TestNetgroup1 user: "user1" action: member state: absent

2. 运行 playbook:

\$ **ansible-playbook --vault-password-file=password\_file -v -i** *path\_to\_inventory\_directory/inventory.file path\_to\_playbooks\_directory\_/IdMmember-absent-from-a-netgroup.yml*

#### 其他资源

- IdM [中的](#page-332-0) NIS
- **/usr/share/doc/ansible-freeipa/README-netgroup.md**
- **/usr/share/doc/ansible-freeipa/playbooks/netgroup**

## 33.7. 使用 ANSIBLE 确保 NETGROUP 不存在

您可以使用 Ansible playbook 确保 netgroup 在身份管理(IdM)中不存在。这个示例描述了如何确保 TestNetgroup1 组在 IdM 域中不存在。

## 先决条件

- 您已配置了 Ansible 控制节点以满足以下要求:
	- 您使用 Ansible 版本 2.14 或更高版本。
	- 您已在 Ansible 控制器上安装了 **[ansible-freeipa](https://access.redhat.com/documentation/zh-cn/red_hat_enterprise_linux/9/html/installing_identity_management/installing-an-identity-management-server-using-an-ansible-playbook_installing-identity-management#installing-the-ansible-freeipa-package_server-ansible)** 软件包。
	- 您已在 ~/*MyPlaybooks*/ 目录中创建了一个带有 IdM 服务器的完全限定域名(FQDN)的 [Ansible](https://access.redhat.com/documentation/zh-cn/red_hat_enterprise_linux/9/html/using_ansible_to_install_and_manage_identity_management/preparing-your-environment-for-managing-idm-using-ansible-playbooks_using-ansible-to-install-and-manage-identity-management) 清单文件。
	- 您已将 **ipaadmin\_password** 存储在 secret.yml Ansible vault 中。

## 流程

---

1. 使用以下内容创建您的 Ansible playbook 文件 netgroup-absent.yml :

name: Playbook to manage IPA netgroup.

hosts: ipaserver

become: no vars files: - /home/user\_name/MyPlaybooks/secret.yml tasks: - name: Ensure netgroup my\_netgroup1 is absent ipanetgroup: ipaadmin\_password: "{{ ipaadmin\_password }}" name: my\_netgroup1 state: absent

2. 运行 playbook:

\$ **ansible-playbook --vault-password-file=password\_file -v -i** *path\_to\_inventory\_directory/inventory.file path\_to\_playbooks\_directory\_/netgroupabsent.yml*

## 其他资源

- IdM [中的](#page-332-0) NIS
- **/usr/share/doc/ansible-freeipa/README-netgroup.md**
- **/usr/share/doc/ansible-freeipa/playbooks/netgroup**

# 第 34 章 使用 ANSIBLE 在 IDM 中配置 HBAC 和 SUDO 规则

在身份管理(IdM)中使用基于主机的访问控制(HBAC),您可以定义根据以下内容限制对主机或服务访问权 限的策略:

- 尝试登录的用户以及此用户的组
- 用户尝试访问的主机以及该主机所属的主机组
- 用于访问主机的服务

使用 **sudo**,用户可以以另一个具有不同特权的用户身份运行程序,如 **root** 特权。在 IdM 中,您可以集中 管理 sudo 规则。您可以根据用户组、主机组和命令组以及单个用户、主机和命令定义 **sudo** 规则。

完成这个流程以确保 IdM 用户的以下 HBAC 和 **sudo** 规则存在:

- jane 只能访问主机 client01.idm.example.com。
- john 只能访问主机 client02.idm.example.com。
- 包括默认的 **admin** 用户以及常规 alice 用户的**admins** 组的成员可以访问任何 IdM 主机。
- **admins** 组的成员可以在任何 IdM 主机上使用以下命令运行 **sudo** :
	- **/usr/sbin/reboot**
	- **/usr/bin/less**
	- **/usr/sbin/setenforce**

下图显示了上述所需配置:

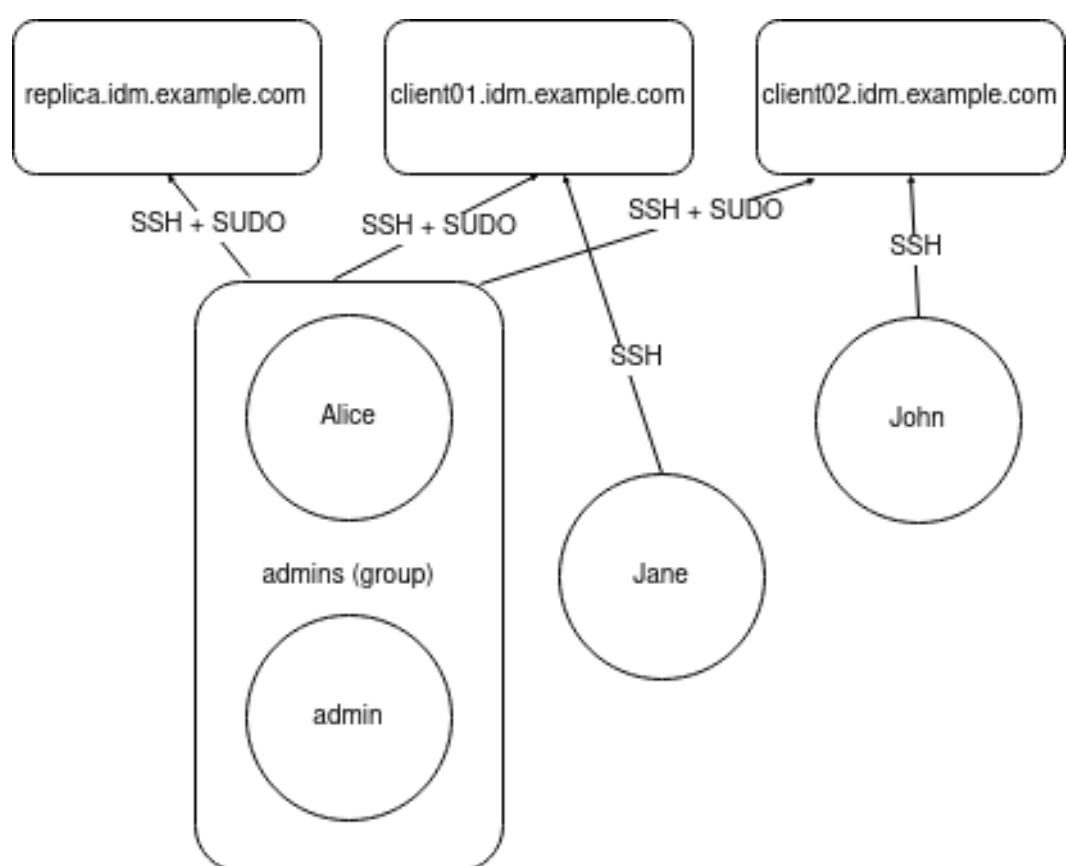

#### 图 34.1. IdM HBAC 和 SUDO 规则图

#### 先决条件

- 在控制节点上:  $\bullet$ 
	- 您使用 Ansible 版本 2.14 或更高版本。
	- 您已安装 **[ansible-freeipa](https://access.redhat.com/documentation/zh-cn/red_hat_enterprise_linux/9/html/installing_identity_management/installing-an-identity-management-server-using-an-ansible-playbook_installing-identity-management#installing-the-ansible-freeipa-package_server-ansible)** 软件包。
	- 您已在 ~/*MyPlaybooks*/ 目录中创建了一个带有 IdM 服务器的完全限定域名(FQDN)的 [Ansible](https://access.redhat.com/documentation/zh-cn/red_hat_enterprise_linux/9/html/using_ansible_to_install_and_manage_identity_management/preparing-your-environment-for-managing-idm-using-ansible-playbooks_using-ansible-to-install-and-manage-identity-management) 清单文件。
	- 您已将 **ipaadmin\_password** 存储在 secret.yml Ansible vault 中。
- 用户 jane、john 和 alice 在 IdM 中存在 。为这些帐户配置的密码。

#### 流程

1. 使用以下内容创建您的 Ansible playbook 文件 add-hbac-and-sudo-rules-to-idm.yml :

--- - name: Playbook to manage IPA HBAC and SUDO rules hosts: ipaserver become: false gather\_facts: false vars\_files: - /home/<user\_name>/MyPlaybooks/secret.yml module\_defaults: ipahbacrule:

ipaadmin\_password: "{ ipaadmin\_password }}" ipagroup: ipaadmin\_password: "{ ipaadmin\_password }}" ipasudocmd: ipaadmin\_password: "{{ ipaadmin\_password }}" ipasudocmdgroup: ipaadmin\_password: "{{ ipaadmin\_password }}" ipasudorule: ipaadmin\_password: "{{ ipaadmin\_password }}" tasks: - name: HBAC Rule for Jane - can log in to client01 ipahbacrule: # Creates the rule name: Jane\_rule hbacsvc: - sshd - login host: # Host name - client01.idm.example.com user: - jane - name: HBAC Rule for John - can log in to client02 ipahbacrule: # Creates the rule name: john\_rule hbacsvc: - sshd - login host: # Host name - client02.idm.example.com user: - john - name: Add user member alice to group admins ipagroup: name: admins action: member user: - alice - name: HBAC Rule for IdM administrators ipahbacrule: # Rule to allow admins full access name: admin\_access # Rule name servicecat: all # All services hostcat: all # All hosts group: # User group - admins - name: Add reboot command to SUDO ipasudocmd: name: /usr/sbin/reboot state: present - name: Add less command to SUDO ipasudocmd: name: /usr/bin/less state: present

- name: Add setenforce command to SUDO ipasudocmd: name: /usr/sbin/setenforce state: present - name: Create a SUDO command group ipasudocmdgroup: name: cmd\_grp\_1 description: "Group of important commands" sudocmd: - /usr/sbin/setenforce - /usr/bin/less - /usr/sbin/reboot action: sudocmdgroup state: present - name: Create a SUDO rule with a SUDO command group ipasudorule: name: sudo\_rule\_1 allow\_sudocmdgroup: - cmd\_grp\_1 group: admins state: present - name: Disable allow\_all HBAC Rule ipahbacrule: # Rule to allow admins full access name: allow\_all # Rule name state: disabled # Disables rule to allow everyone the ability to login
- 2. 运行 playbook:

\$ **ansible-playbook --vault-password-file=password\_file -i inventory add-hbac-andsudo-rules-to-idm.yml**

## 验证

1. 以 jane 用户身份连接到 client01:

```
~]$ ssh jane@client01
Password:
```
Last login: Fri Aug 11 15:32:18 2023 from 192.168.122.1 [jane@client01 ~]\$

输出会验证 jane 是否已登录到 client01。

2. 尝试以 jane 用户身份连接到 client02 :

```
~]$ ssh jane@client02
Password:
Connection closed by 192.168.122.47 port 22
```
输出会验证 jane 是否无法登录到 client02。

3. 以 alice 用户身份连接到 client02 :

#### **~]\$ ssh alice@client02** Password:

Last login: Fri Aug 10 16:13:43 2023 from 192.168.122.1

输出会验证 alice 是否已登录到 client02。

4. 尝试在不调用超级用户权限的情况下,使用 **less** 查看 **/etc/sssd/sssd.conf** 文件的内容:

[alice@client02 ~]\$ **less /etc/sssd/sssd.conf** /etc/sssd/sssd.conf: Permission denied

尝试失败,因为文件对任何人都不可读,除了文件的所有者,即 **root** 。

5. 调用 **root** 特权以使用 **less** 查看 **/etc/sssd/sssd.conf** 文件的内容:

[alice@client02 ~]\$ **sudo less /etc/sssd/sssd.conf** [sudo] password for alice:

[domain/idm.example.com]

```
id provider = ipa
ipa_server_mode = True
[...]
```
输出会验证 alice 是否可以对 **/etc/sssd/sssd.conf** 文件执行 **less** 命令。

## 其他资源

- IdM [中基于主机的](#page-218-0)访问控制规则
- IdM 客户端上的 sudo [访问权](#page-192-0)限

# 第 35 章 使用 ANSIBLE 将 IDM 用户的身份验证委派给外部身份提 供程序

您可以使用 **idp ansible-freeipa** 模块将用户与支持 OAuth 2 设备授权流的外部身份提供程序(IdP)关联。 如果存在 IdP 引用和关联的 IdP 用户 ID,您可以使用它们为用户 **ansible-freeipa** 模块为 IdM 用户启用 IdP 身份验证。

之后,如果这些用户使用 **RHEL 9.1** 或更高版本中提供的 **SSSD** 版本进行身份验证,在外部 **IdP** 执行身 份验证和授权后,它们会收到带有 **Kerberos** 票据的 **RHEL Identity Management (IdM)**单点登录功能。

**35.1.** 将 **IDM** 连接到外部 **IDP** 的好处

作为管理员,您可能想要允许存储在外部身份源(如云服务供应商)中的用户访问连接到 **Identity Management (IdM)** 环境的 **RHEL** 系统。要达到此目的,您可以将这些用户的 **Kerberos** 票据的身份验证 和授权过程委托给该外部实体。

您可以使用此功能扩展 **IdM** 的功能,并允许存储在外部身份提供程序 **(IdP)** 中的用户访问由 **IdM** 管理 的 **Linux** 系统。

**35.2. IDM** 如何通过外部 **IDP** 融合登录

**SSSD 2.7.0** 包含 **sssd-idp** 软件包,该软件包可实施 **idp Kerberos pre-authentication** 方法。这个验 证方法遵循 **OAuth 2.0** 设备授权流,将授权决策委派给外部 **IdP**:

1.

**IdM** 客户端用户启动 **OAuth 2.0** 设备授权流,例如,通过在命令行中使用 **kinit** 实用程序检索 **Kerberos TGT**。

2.

一个特殊的代码和网站链接从授权服务器发送到 **IdM KDC** 后端。

- 3. **IdM** 客户端显示用户的链接和代码。在本例中,**IdM** 客户端会在命令行上输出链接和代码。
- 4. 用户在浏览器中打开网站链接,可以在另一个主机上、移动电话等:

a.

用户输入特殊代码。

- b. 如有必要,用户登录到基于 **OAuth 2.0** 的 **IdP**。
- c. 系统将提示用户授权客户端访问信息。
- 5.

用户在原始设备提示符处确认访问。在这个示例中,用户在命令行中点 **Enter** 键。

6.

**IdM KDC** 后端轮询 **OAuth 2.0** 授权服务器以访问用户信息。

支持什么:

启用了 键盘互动 验证方法通过 **SSH** 远程登录,它允许调用可插拔式身份验证模块 **(PAM)** 库。

- 通过 **logind** 服务,使用控制台本地登录。
- 使用 **kinit** 实用程序检索 **Kerberos ticket-granting ticket (TGT)**。

当前不支持什么:

 $\bullet$ 

- 直接登录到 **IdM WebUI**。要登录到 **IdM WebUI**,您必须首先获取一个 **Kerberos ticket**。
- 直接登录 **Cockpit WebUI**。要登录 **Cockpit Web UI**,您必须首先获取一个 **Kerberos ticket**。

其他资源

- $\bullet$ 对[外部身份提供程序](https://freeipa.readthedocs.io/en/latest/workshop/12-external-idp-support.html)进行身份验证
- **RFC 8628**:**[OAuth](https://www.rfc-editor.org/rfc/rfc8628) 2.0** 设备授权

**35.3.** 使用 **ANSIBLE** 创建对外部身份提供程序的引用

<span id="page-345-0"></span>要将外部身份提供程序**(IdP)**连接到您的身份管理**(IdM)**环境,请在 **IdM** 中创建 **IdP** 参考。完成此流程, 使用 **idp ansible-freeipa** 模块配置对 **github** 外部 **IdP** 的引用。

#### 先决条件

 $\circ$ 

 $\circ$ 

 $\circ$ 

 $\Omega$ 

 $\circ$ 

 $\circ$ 

 $\circ$ 

 $\bullet$ 

您已将 **IdM** 作为 **OAuth** 应用程序注册到外部 **IdP**,并在 **IdM** 用户要使用的设备中生成客户端 ID 和客户端 secret, 以向 IdM 进行身份验证。示例假定:

**my\_github\_account\_name** 是 **github** 用户,其将 **IdM** 用户用于向 **IdM** 进行身份验证 的帐户。

- 客户端 **ID** 为 **2efe1acffe9e8ab869f4**。
	- 客户端 **secret** 为 **656a5228abc5f9545c85fa626aecbf69312d398c**。

您的 **IdM** 服务器使用 **RHEL 9.1** 或更高版本。

- 您的 **IdM** 服务器使用 **SSSD 2.7.0** 或更高版本。
- 您已配置了 **Ansible** 控制节点以满足以下要求:
	- 您使用 **Ansible** 版本 **2.14** 或更高版本。
	- 您已在 **Ansible** 控制器上安装了 **[ansible-freeipa](https://access.redhat.com/documentation/zh-cn/red_hat_enterprise_linux/9/html/installing_identity_management/installing-an-identity-management-server-using-an-ansible-playbook_installing-identity-management#installing-the-ansible-freeipa-package_server-ansible)** 软件包。
		-
		- 您使用 **RHEL 9.4** 或更高版本。
- $\circ$ 示例假定在 **~/***MyPlaybooks***/** 目录中,您已创建了带有 **IdM** 服务器的完全限定域名 **(FQDN)**的 **[Ansible](https://access.redhat.com/documentation/zh-cn/red_hat_enterprise_linux/9/html/using_ansible_to_install_and_manage_identity_management/preparing-your-environment-for-managing-idm-using-ansible-playbooks_using-ansible-to-install-and-manage-identity-management)** 清单文件。

示例假定 **secret.yml Ansible vault** 存储了 **ipaadmin\_password**。

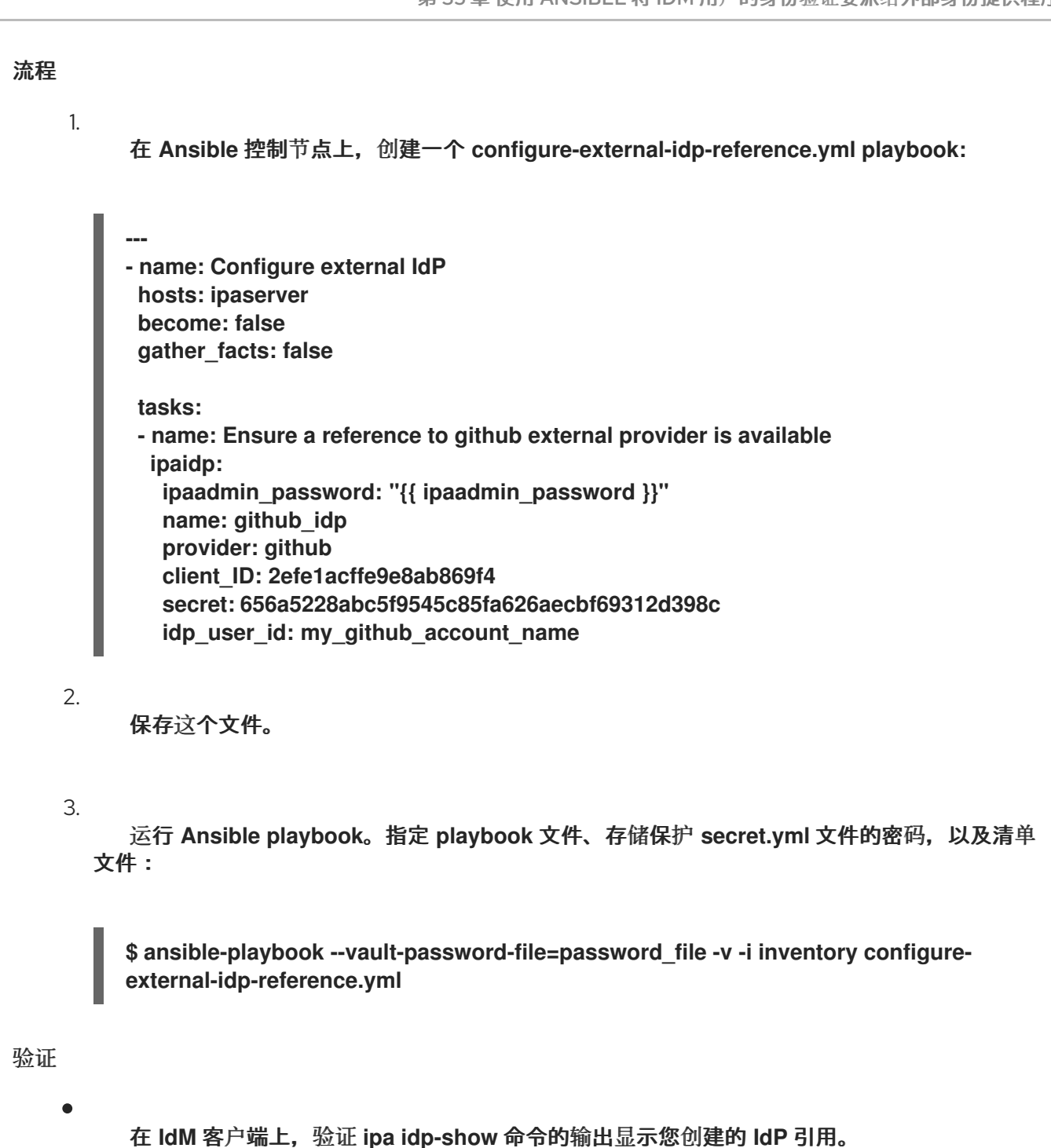

**[idmuser@idmclient ~]\$ ipa idp-show** *github\_idp*

## 后续步骤

使用 **[Ansible](#page-348-0)** 启用 **IdM** 用户通过外部 **IdP** 进行身份验证

#### 其他资源

Ä

**[idp](https://github.com/freeipa/ansible-freeipa/blob/master/README-idp.md) ansible-freeipa** 上游文档

**35.4.** 使用 **ANSIBLE** 启用 **IDM** 用户通过外部 **IDP** 进行身份验证

您可以使用 用户 **ansible-freeipa** 模块启用身份管理**(IdM)**用户通过外部身份提供程序**(IdP)**进行身份验 证。为此,请将之前创建的外部 **IdP** 引用与 **IdM** 用户帐户关联。完成此流程,以使用 **Ansible** 将名为 **github\_idp** 的外部 **IdP** 参考与名为 **idm-user-with-external-idp** 的 **IdM** 用户关联。因此,用户可以使用 **my\_github\_account\_name github** 身份作为 **idm-user-with-external-idp** 进行身份验证。

先决条件

 $\bullet$ 

- 您的 **IdM** 客户端和服务器使用 **RHEL 9.1** 或更高版本。
- $\blacksquare$ 您的 **IdM** 客户端和服务器使用 **SSSD 2.7.0** 或更高版本。
	- 您已在 **IdM** 中创建了对外部 **IdP** 的引用。请参阅使用 **Ansible** 创建对[外部身份提供程序的引](#page-345-0) 用。
- 您已配置了 **Ansible** 控制节点以满足以下要求:
	- 您使用 **Ansible** 版本 **2.14** 或更高版本。
	- $\circ$ 您已在 **Ansible** 控制器上安装了 **[ansible-freeipa](https://access.redhat.com/documentation/zh-cn/red_hat_enterprise_linux/9/html/installing_identity_management/installing-an-identity-management-server-using-an-ansible-playbook_installing-identity-management#installing-the-ansible-freeipa-package_server-ansible)** 软件包。
		- 您使用 **RHEL 9.4** 或更高版本。
	- $\circ$

 $\circ$ 

 $\circ$ 

示例假定在 **~/***MyPlaybooks***/** 目录中,您已创建了带有 **IdM** 服务器的完全限定域名 **(FQDN)**的 **[Ansible](https://access.redhat.com/documentation/zh-cn/red_hat_enterprise_linux/9/html/using_ansible_to_install_and_manage_identity_management/preparing-your-environment-for-managing-idm-using-ansible-playbooks_using-ansible-to-install-and-manage-identity-management)** 清单文件。

 $\circ$ 

示例假定 **secret.yml Ansible vault** 存储了 **ipaadmin\_password**。

流程

1.

在 **Ansible** 控制节点上,创建一个 **enable-user-to-authenticate-via-external-idp.yml playbook**:

<span id="page-348-0"></span>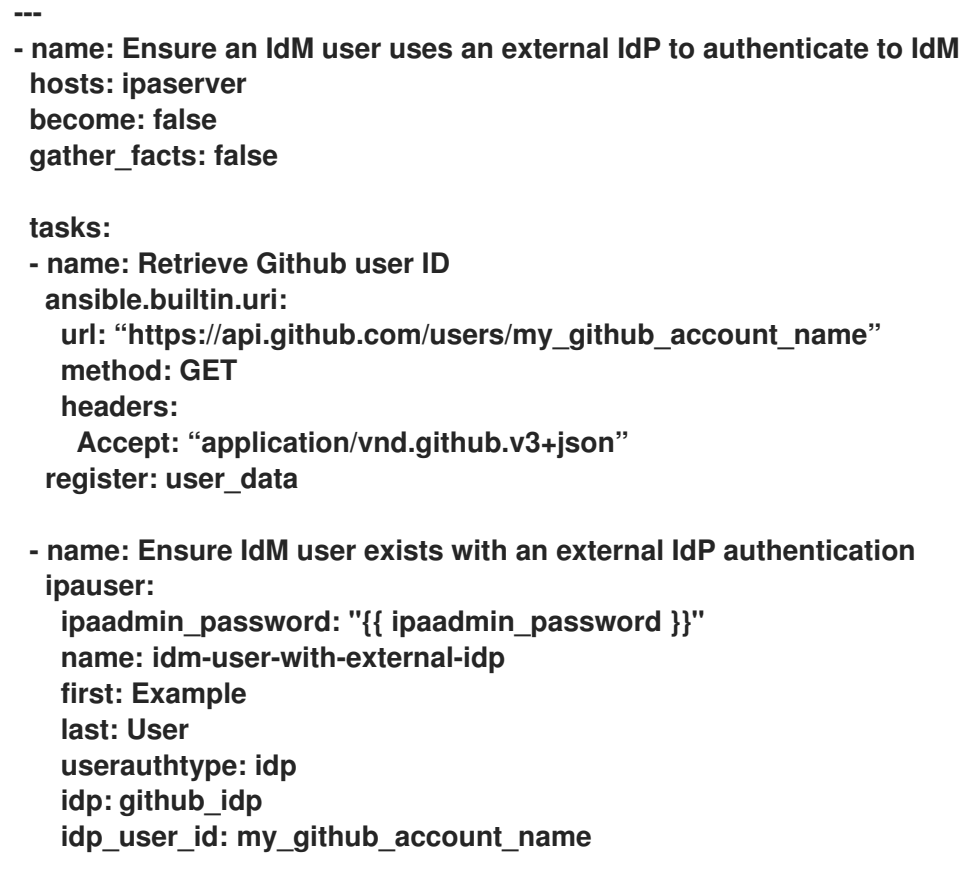

2.

保存这个文件。

#### 3.

运行 **Ansible playbook**。指定 **playbook** 文件、存储保护 **secret.yml** 文件的密码,以及清单 文件:

**\$ ansible-playbook --vault-password-file=password\_file -v -i inventory enable-user-toauthenticate-via-external-idp.yml**

#### 验证

登录到 **IdM** 客户端,并验证 **idm-user-with-external-idp** 用户的 **ipa user-show** 命令的输出 是否显示对 **IdP** 的引用:

**\$ ipa user-show idm-user-with-external-idp User login: idm-user-with-external-idp First name: Example Last name: User Home directory: /home/idm-user-with-external-idp Login shell: /bin/sh Principal name: idm-user-with-external-idp@idm.example.com Principal alias: idm-user-with-external-idp@idm.example.com Email address: idm-user-with-external-idp@idm.example.com ID: 35000003 GID: 35000003**

**User authentication types: idp External IdP configuration: github External IdP user identifier: idm-user-with-external-idp@idm.example.com Account disabled: False Password: False Member of groups: ipausers Kerberos keys available: False**

## 其他资源

**[idp](https://github.com/freeipa/ansible-freeipa/blob/master/README-idp.md) ansible-freeipa** 上游文档

**35.5.** 以外部 **IDP** 用户身份检索 **IDM TICKET-GRANTING TICKET**

如果您已将身份管理**(IdM)**用户的身份验证委派给外部身份提供程序**(IdP)**,**IdM** 用户可以通过向外部 **IdP** 进行身份验证来请求 **Kerberos** 票据授予票据**(TGT)**。

完成这个流程以:

1.

在本地检索和存储匿名 **Kerberos** 票据。

2.

使用带有 **-T** 选项的 **kinit** 和 **Secure Tunneling (FAST)**频道在 **idm-user-with-external-idp** 用户请求 **TGT**,以便在 **Kerberos** 客户端和 **Kerberos** 分发中心**(KDC)**之间提供灵活的身份验 证。

## 先决条件

 $\bullet$ 

您的 **IdM** 客户端和服务器使用 **RHEL 9.1** 或更高版本。

您的 **IdM** 客户端和服务器使用 **SSSD 2.7.0** 或更高版本。

您已在 **IdM** 中创建了对外部 **IdP** 的引用。请参阅使用 **Ansible** 创建对[外部身份提供程序的引](#page-345-0) 用。

您已与用户帐户关联[了一个外部](#page-348-0) **IdP** 参考。请参阅使用 **Ansible** 启用 **IdM** 用户通过外部 **IdP** 进行身份验证。

您最初以 身份登录的用户对本地文件系统中的目录具有写入权限。

## 流程

1.

使用 **Anonymous PKINIT** 获取 **Kerberos** 票据,并将其存储在名为 **./fast.ccache** 的文件 中。

**\$ kinit -n -c ./fast.ccache**

2.

**[**可选**]** 查看检索到的票据:

**\$ \*klist -c fast.ccache \* Ticket cache: FILE:fast.ccache Default principal: WELLKNOWN/ANONYMOUS@WELLKNOWN:ANONYMOUS**

**Valid starting Expires Service principal 03/03/2024 13:36:37 03/04/2024 13:14:28 krbtgt/IDM.EXAMPLE.COM@IDM.EXAMPLE.COM**

3.

开始以 **IdM** 用户身份进行身份验证,使用 **-T** 选项启用 **FAST** 通信频道。

**[root@client ~]# kinit -T ./fast.ccache idm-user-with-external-idp Authenticate at https://oauth2.idp.com:8443/auth/realms/master/device? user\_code=YHMQ-XKTL and press ENTER.:**

## 4.

在浏览器中,以命令输出中提供的网站的用户身份进行身份验证。

5.

在命令行中,按 **Enter** 键来完成身份验证过程。

## 验证

显示您的 **Kerberos ticket** 信息,并确认对于带有外部 **IdP** 的预身份验证的行 **config: pa\_type** 显示 **152**。

**[root@client ~]# klist -C Ticket cache: KCM:0:58420 Default principal: idm-user-with-external-idp@IDM.EXAMPLE.COM**

**Valid starting Expires Service principal 05/09/22 07:48:23 05/10/22 07:03:07 krbtgt/IDM.EXAMPLE.COM@IDM.EXAMPLE.COM** **config: fast\_avail(krbtgt/IDM.EXAMPLE.COM@IDM.EXAMPLE.COM) = yes 08/17/2022 20:22:45 08/18/2022 20:22:43 krbtgt/IDM.EXAMPLE.COM@IDM.EXAMPLE.COM config: pa\_type(krbtgt/IDM.EXAMPLE.COM@IDM.EXAMPLE.COM) = 152**

**pa\_type = 152** 表示外部 **IdP** 身份验证。

**35.6.** 以外部 **IDP** 用户身份通过 **SSH** 登录到 **IDM** 客户端

要通过 **SSH** 作为外部身份提供程序 **(IdP)** 用户身份登录 **IdM** 客户端,请在命令行中开始登录过程。出 现提示时,在与 **IdP** 关联的网站上执行身份验证过程,并在 **Identity Management (IdM)** 客户端上完成该 过程。

#### 先决条件

- 您的 **IdM** 客户端和服务器使用 **RHEL 9.1** 或更高版本。
- 您的 **IdM** 客户端和服务器使用 **SSSD 2.7.0** 或更高版本。
- 

 $\bullet$ 

您已在 **IdM** 中创建了对外部 **IdP** 的引用。请参阅使用 **Ansible** 创建对[外部身份提供程序的引](#page-345-0) 用。

您已与用户帐户关联[了一个外部](#page-348-0) **IdP** 参考。请参阅使用 **Ansible** 启用 **IdM** 用户通过外部 **IdP** 进行身份验证。

#### 流程

1.

2.

尝试通过 **SSH** 登录到 **IdM** 客户端。

**[user@client ~]\$ ssh idm-user-with-external-idp@client.idm.example.com (idm-user-with-external-idp@client.idm.example.com) Authenticate at https://oauth2.idp.com:8443/auth/realms/main/device?user\_code=XYFL-ROYR and press ENTER.**

在浏览器中,以命令输出中提供的网站的用户身份进行身份验证。

3. 在命令行中,按 **Enter** 键来完成身份验证过程。

#### 验证

显示您的 **Kerberos ticket** 信息,并确认对于带有外部 **IdP** 的预身份验证的行 **config: pa\_type** 显示 **152**。

**[idm-user-with-external-idp@client ~]\$ klist -C Ticket cache: KCM:0:58420 Default principal: idm-user-with-external-idp@IDM.EXAMPLE.COM**

**Valid starting Expires Service principal 05/09/22 07:48:23 05/10/22 07:03:07 krbtgt/IDM.EXAMPLE.COM@IDM.EXAMPLE.COM config: fast\_avail(krbtgt/IDM.EXAMPLE.COM@IDM.EXAMPLE.COM) = yes 08/17/2022 20:22:45 08/18/2022 20:22:43 krbtgt/IDM.EXAMPLE.COM@IDM.EXAMPLE.COM config: pa\_type(krbtgt/IDM.EXAMPLE.COM@IDM.EXAMPLE.COM) = 152**

## **35.7. IPAIDP ANSIBLE** 模块中的 **PROVIDER** 选项

以下身份提供程序 **(IdP)** 支持 **OAuth 2.0** 设备授权流:

**Microsoft Identity Platform**,包括 **Azure AD**

- **Google**
- **GitHub**
- **Keycloak**,包括 **Red Hat Single Sign-On (SSO)**
- **Okta**

当使用 **idp ansible-freeipa** 模块创建对这些外部 **IdP** 的引用时,您可以使用 **ipaidp ansible-freeipa playbook** 任务中的 **provider** 选项指定 **IdP** 类型,它扩展至额外的选项,如下所述:

**Provider: microsoft**

**Microsoft Azure IdP** 允许基于 **Azure** 租户 **ID** 进行半虚拟化 **ID**,您可以使用 机构 选项指定。如 果您需要对 **live.com IdP** 的支持,请指定选项 **organization common**。

选择 **provider: microsoft** 扩展以使用以下选项。**organization** 选项的值替换表中的字符串 **\${ipaidporg}**。

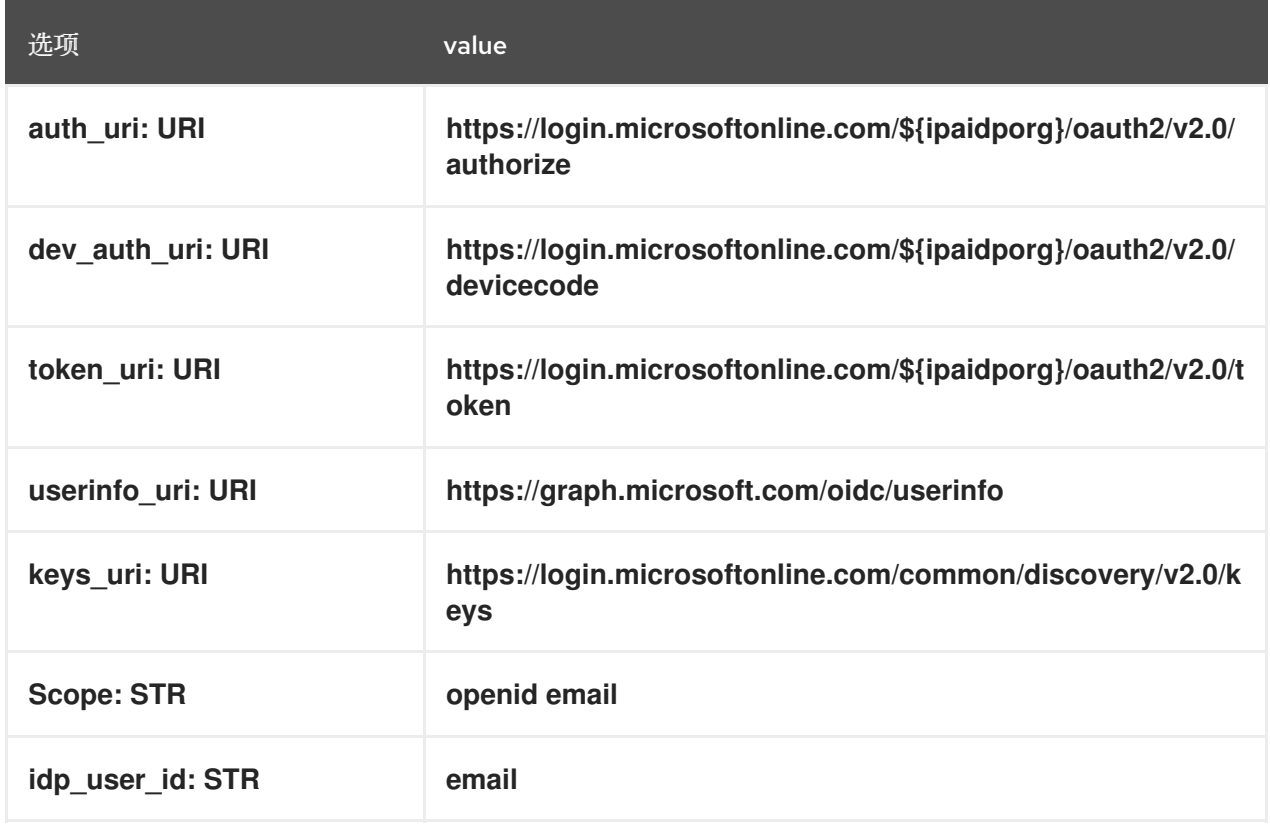

## **Provider: google**

选择 供应商:**google** 扩展以使用以下选项:

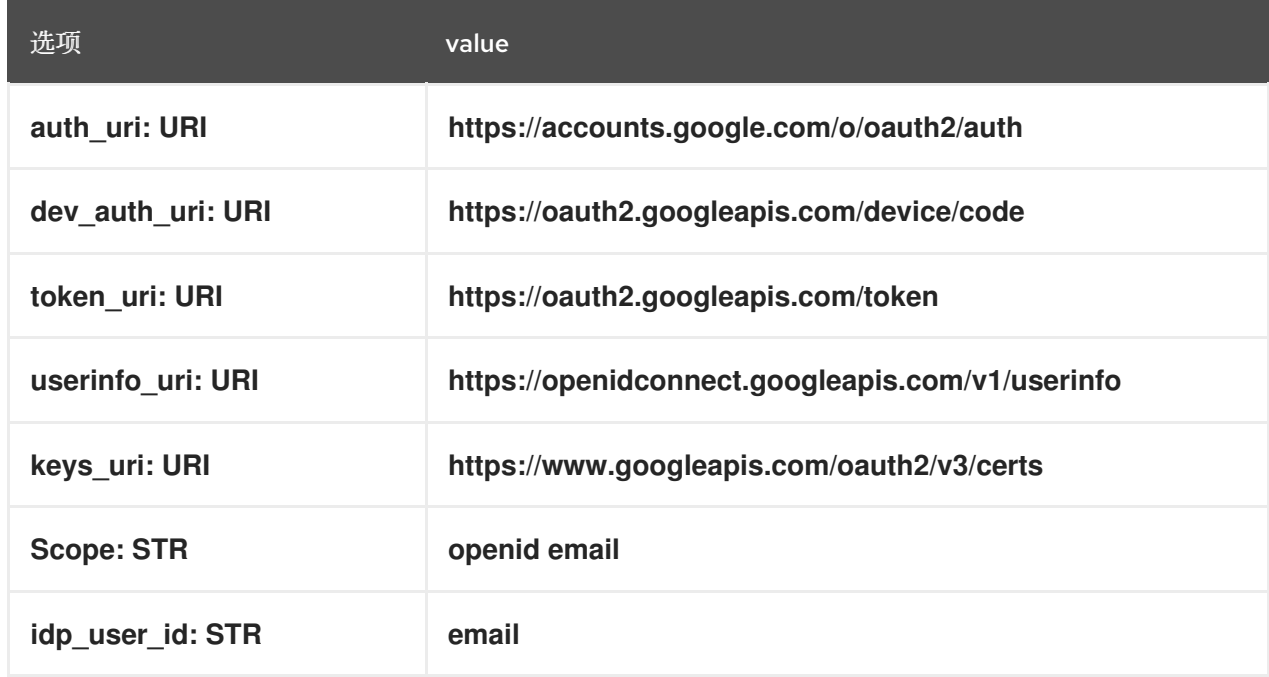

## **Provider: github**

## 选择 **provider: github** 扩展以使用以下选项:

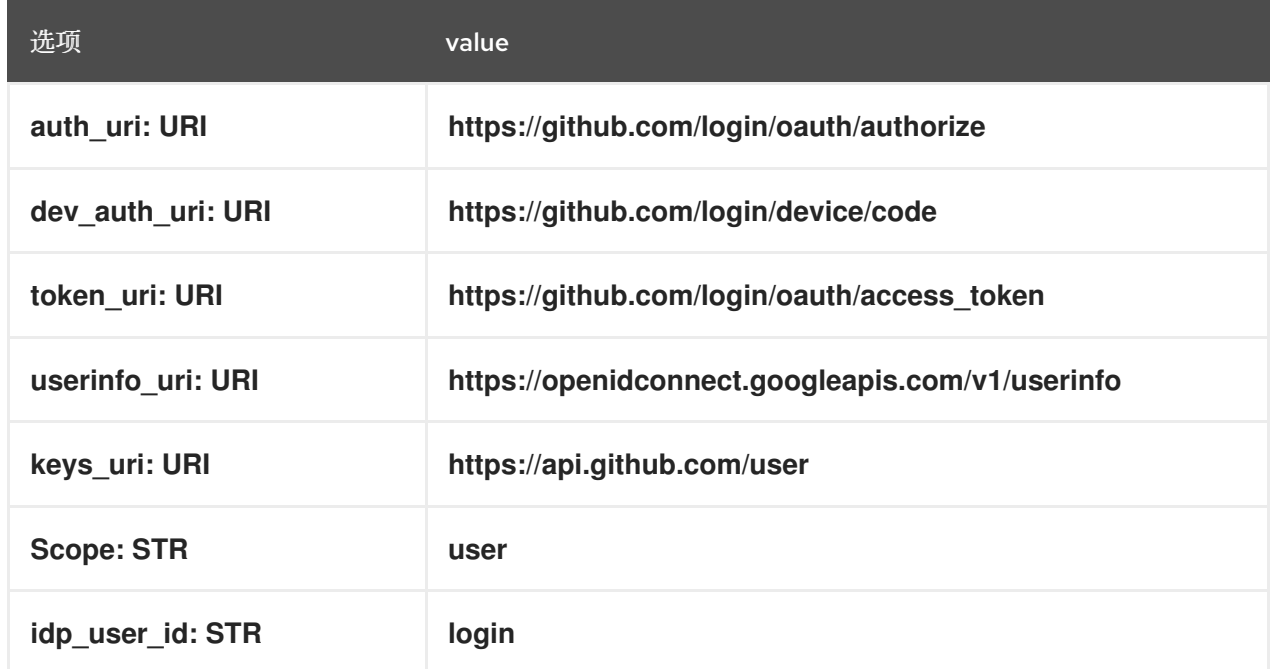

#### **provider: keycloak**

使用 **Keycloak** 时,您可以定义多个域或机构。由于它通常是自定义部署的一部分,因此基本 URL 和域 ID 都是必需的,因此您可以使用 ipaidp playbook 任务中的 base\_url 和 机构 选项指定它 们:

**--- - name: Playbook to manage IPA idp hosts: ipaserver become: false tasks: - name: Ensure keycloak idp my-keycloak-idp is present using provider ipaidp: ipaadmin\_password: "{{ ipaadmin\_password }}" name: my-keycloak-idp**

**provider: keycloak organization: main base\_url: keycloak.domain.com:8443/auth client\_id: my-keycloak-client-id**

选择 **provider: keycloak** 扩展以使用以下选项。您在 **base\_url** 选项中指定的值替换表中的字符 串 **\${ipaidpbaseurl}**,您为 机构**"option** 指定的值替换字符串 **'\${ipaidporg}**。

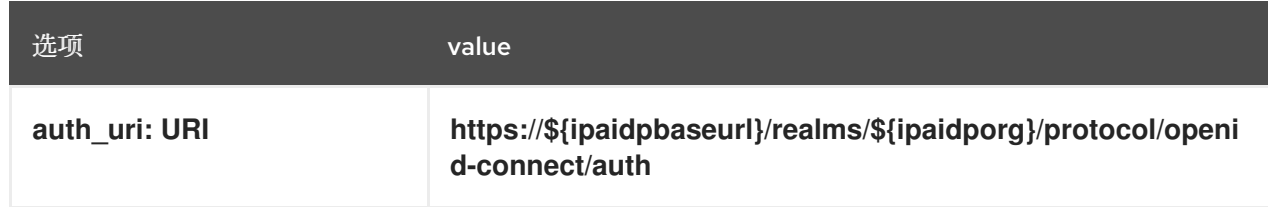

选项 **value** 

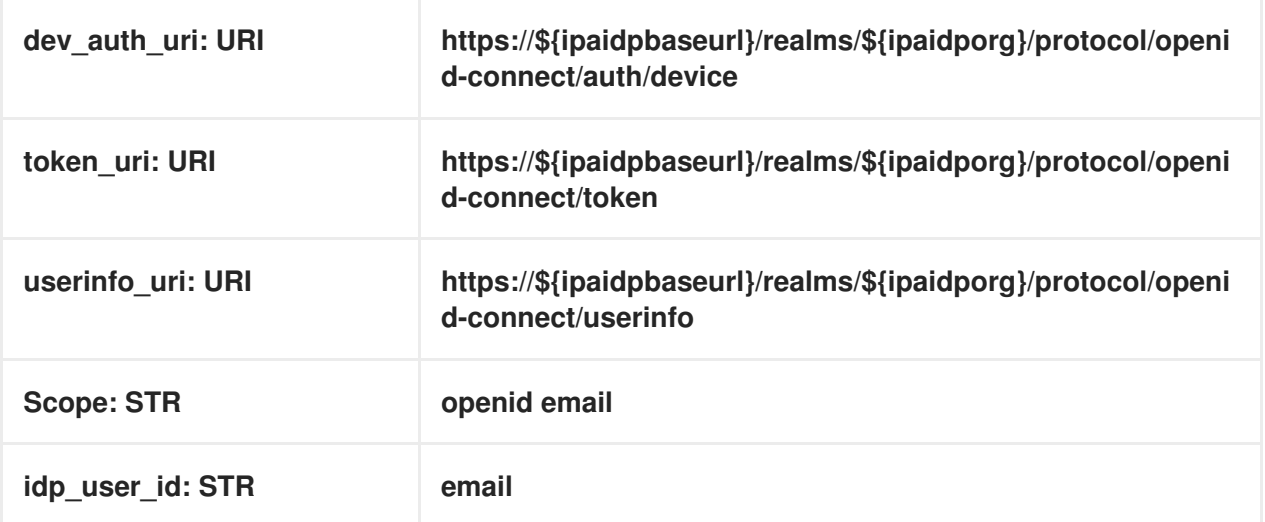

#### **Provider: okta**

在注册一个 **Okta** 中的新机构后,会关联一个新的基本 **URL**。您可以使用 **ipaidp playbook** 任务 中的 **base\_url** 选项指定这个基本 **URL**:

**--- - name: Playbook to manage IPA idp hosts: ipaserver become: false tasks: - name: Ensure okta idp my-okta-idp is present using provider ipaidp: ipaadmin\_password: "{{ ipaadmin\_password }}" name: my-okta-idp provider: okta base\_url: dev-12345.okta.com client\_id: my-okta-client-id**

选择 **provider: okta** 扩展以使用以下选项。为 **base\_url** 选项指定的值替换表中的字符串 **\${ipaidpbaseurl}**。

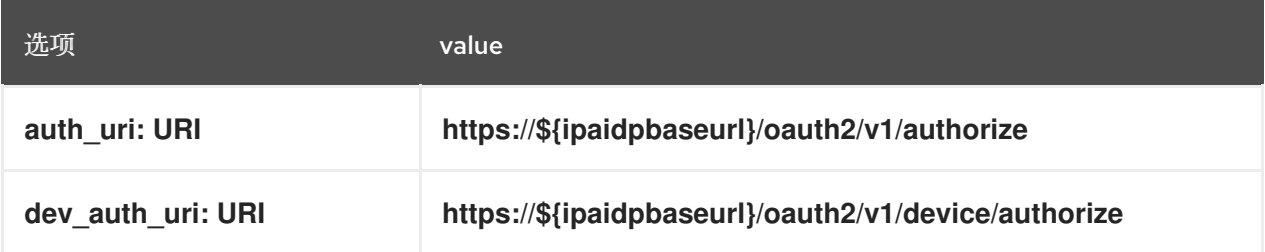

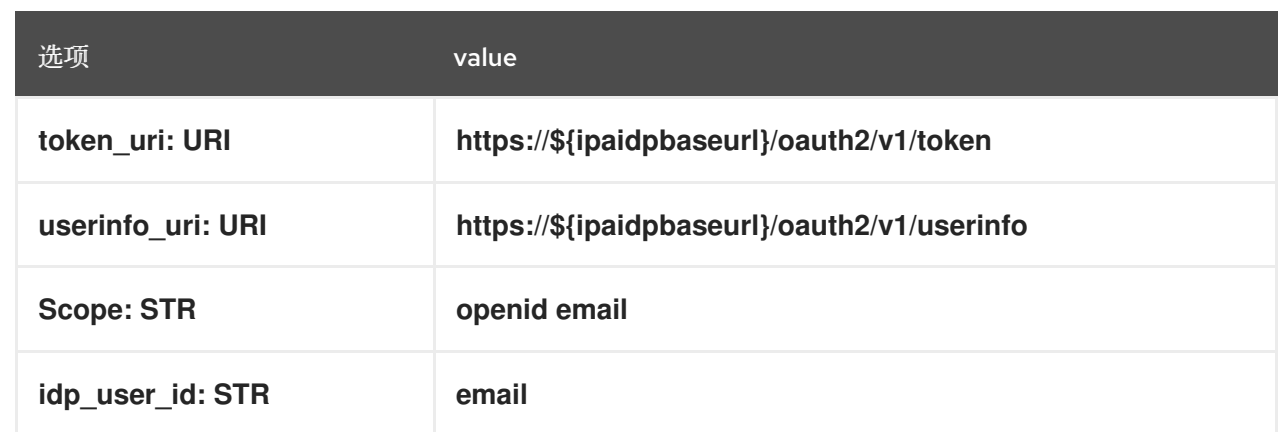

## 其他资源

 $\bullet$ 

预[填充的](https://freeipa.readthedocs.io/en/latest/designs/external-idp/idp-api.html#pre-populated-idp-templates) **IdP** 模板

第 **36** 章 使用 **RHEL** 系统角色将 **RHEL** 系统直接集成到 **AD**

使用 **ad\_integration** 系统角色,您可以使用 **Red Hat Ansible Automation Platform** 自动将 **RHEL** 系 统与活动目录**(AD)**直接集成。

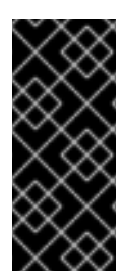

## 重要

**ad\_integration** 系统角色没有包括在 **ansible-freeipa** 软件包中。它是 **rhel-systemroles** 软件包的一部分。您可以在附加了 **Red Hat Enterprise Linux Server** 订阅的系统上 安装 **rhel-system-roles**。

**36.1. AD\_INTEGRATION RHEL** 系统角色

使用 **ad\_integration** 系统角色,您可以直接将 **RHEL** 系统连接到活动目录**(AD)**。

该角色使用以下组件:

- **SSSD** 与中央身份和身份验证源交互
- 

**realmd** 来检测可用的 **AD** 域,并配置底层 **RHEL** 系统服务(在本例中为 **SSSD**)来连接到所 选 **AD** 域

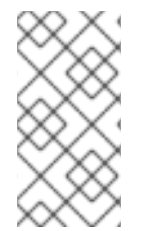

## 注意

**ad\_integration** 角色用于使用没有身份管理**(IdM)**环境的直接 **AD** 集成的部署。对于 **IdM** 环境,请使用 **ansible-freeipa** 角色。

## 其他资源

 $\blacksquare$ 

- **/usr/share/ansible/roles/rhel-system-roles.ad\_integration/README.md** 文件
- **/usr/share/doc/rhel-system-roles/ad\_integration/ directory**
- 使用 **SSSD** 将 **[RHEL](https://access.redhat.com/documentation/zh-cn/red_hat_enterprise_linux/9/html/integrating_rhel_systems_directly_with_windows_active_directory/connecting-rhel-systems-directly-to-ad-using-sssd_integrating-rhel-systems-directly-with-active-directory)** 系统直接连接到 **AD**